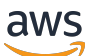

**Benutzerhandbuch** 

# Amazon Pinpoint SMS

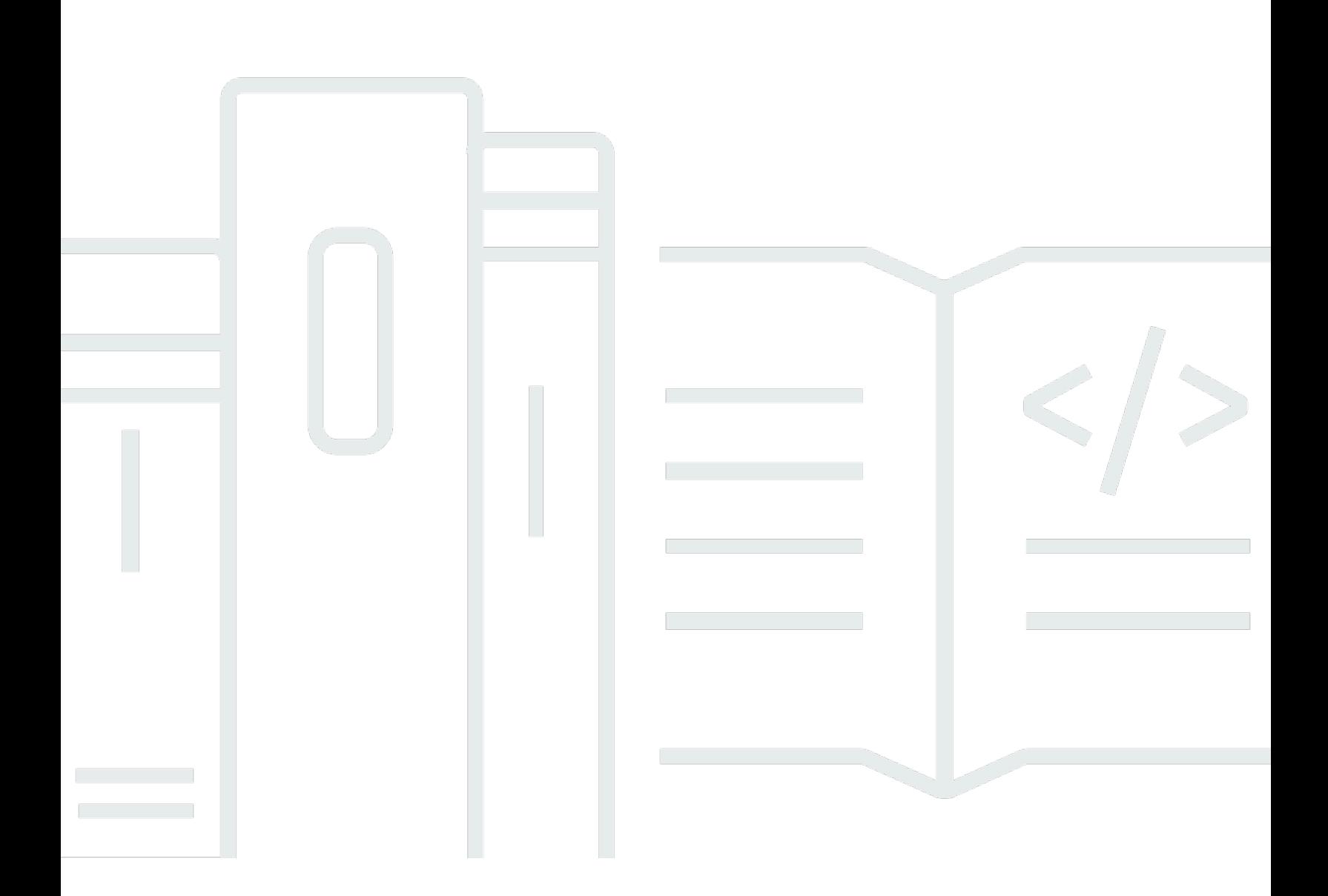

Copyright © 2024 Amazon Web Services, Inc. and/or its affiliates. All rights reserved.

### Amazon Pinpoint SMS: Benutzerhandbuch

Copyright © 2024 Amazon Web Services, Inc. and/or its affiliates. All rights reserved.

Die Handelsmarken und Handelsaufmachung von Amazon dürfen nicht in einer Weise in Verbindung mit nicht von Amazon stammenden Produkten oder Services verwendet werden, durch die Kunden irregeführt werden könnten oder Amazon in schlechtem Licht dargestellt oder diskreditiert werden könnte. Alle anderen Handelsmarken, die nicht Eigentum von Amazon sind, gehören den jeweiligen Besitzern, die möglicherweise zu Amazon gehören oder nicht, mit Amazon verbunden sind oder von Amazon gesponsert werden.

### **Table of Contents**

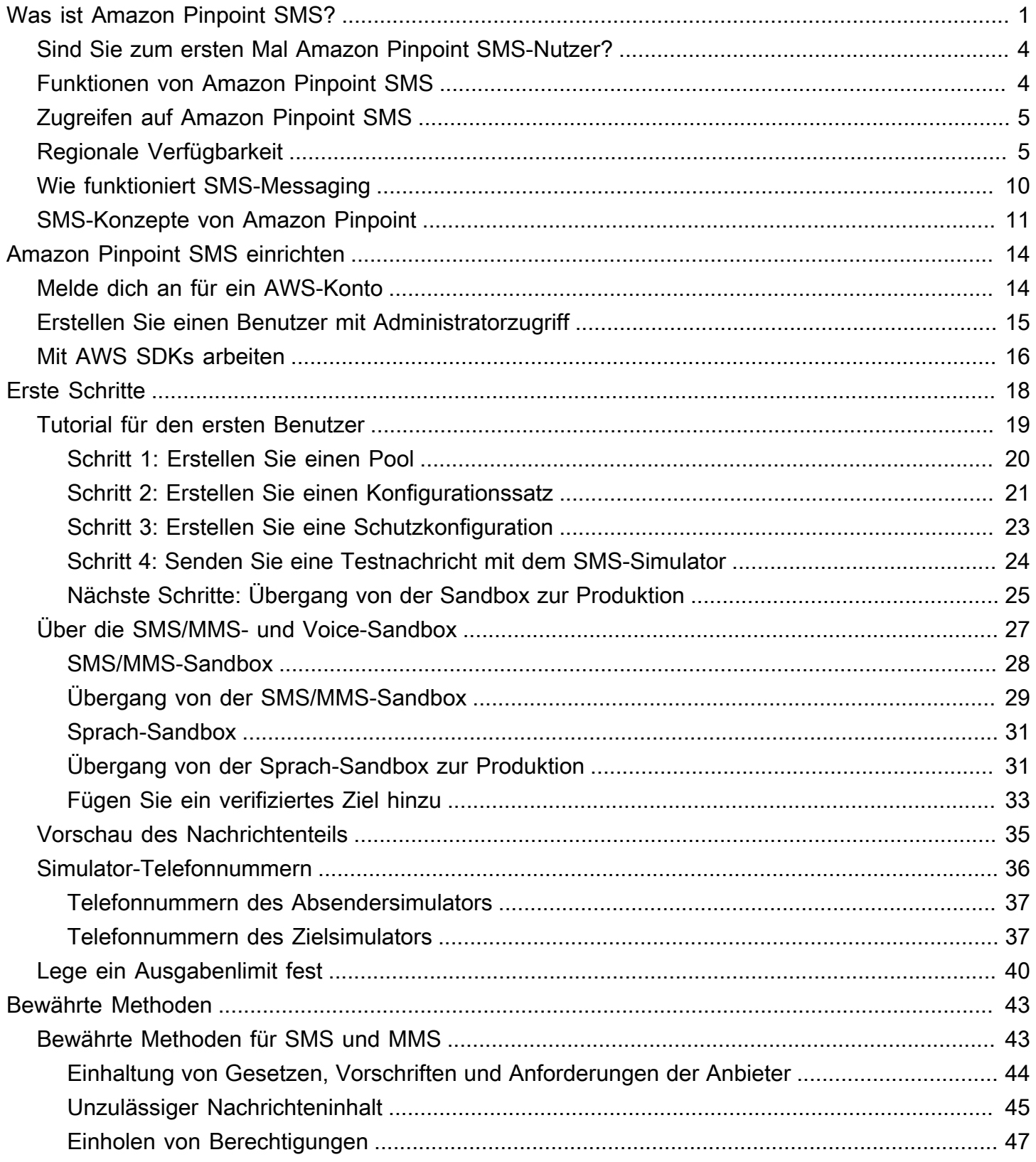

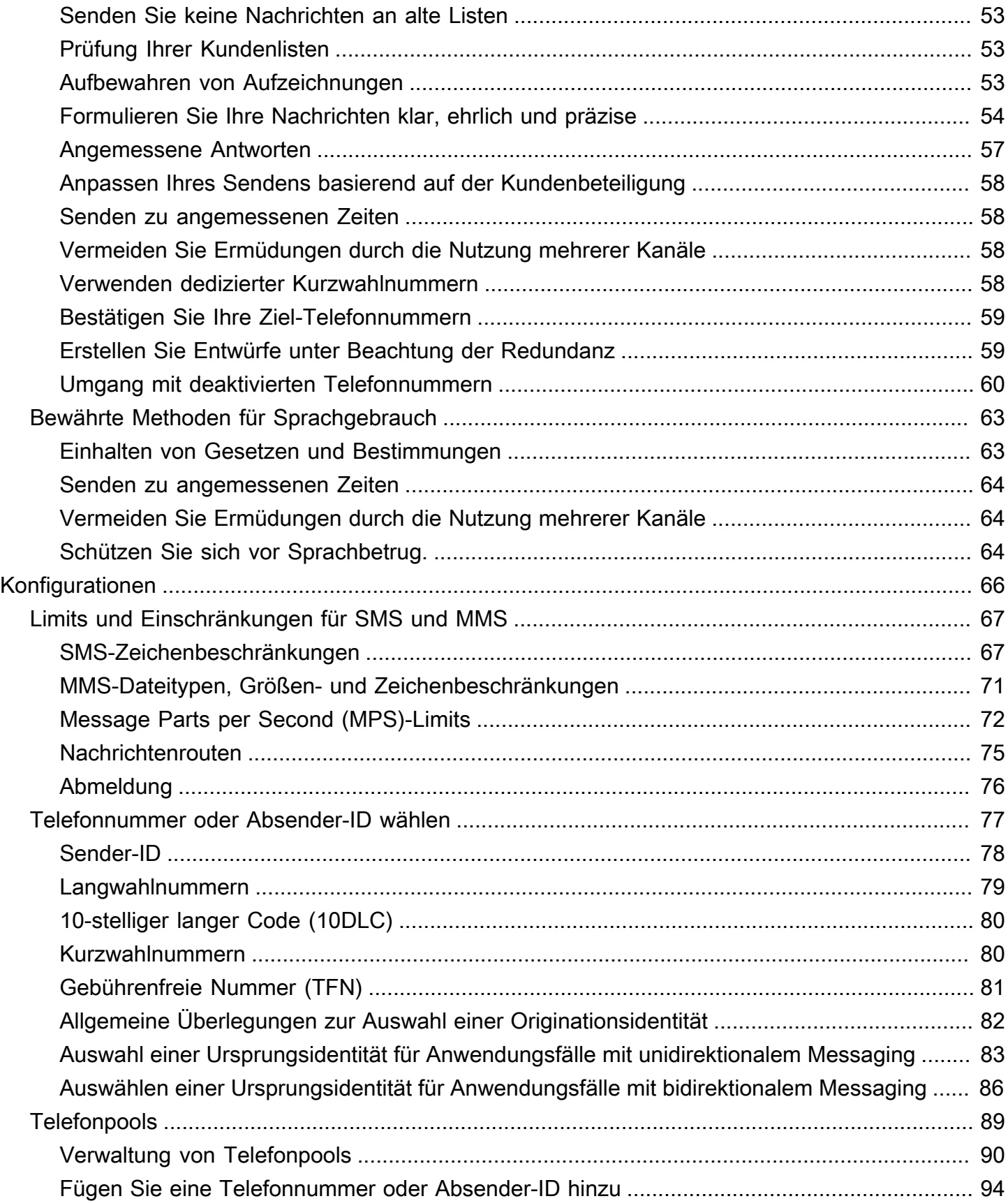

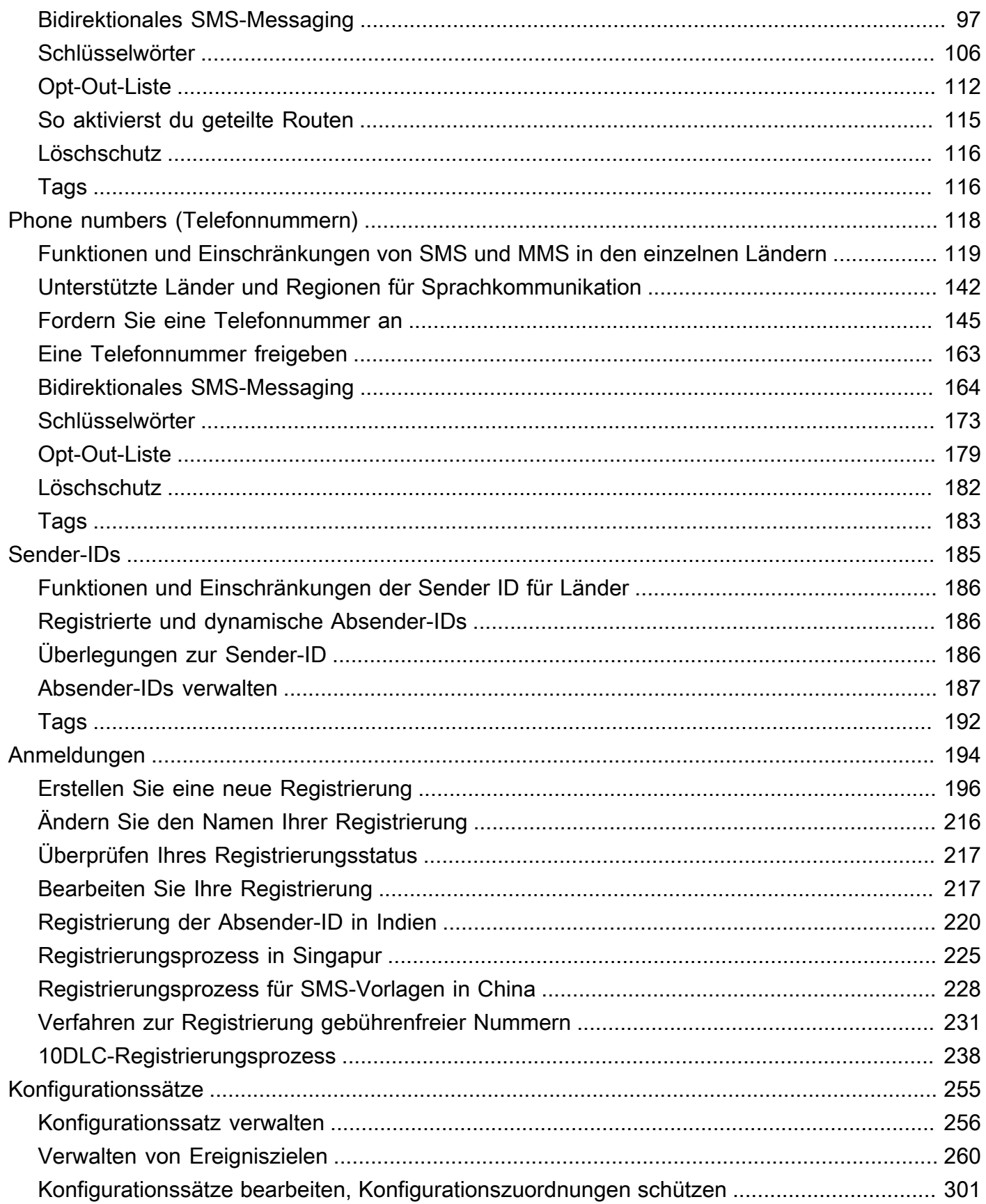

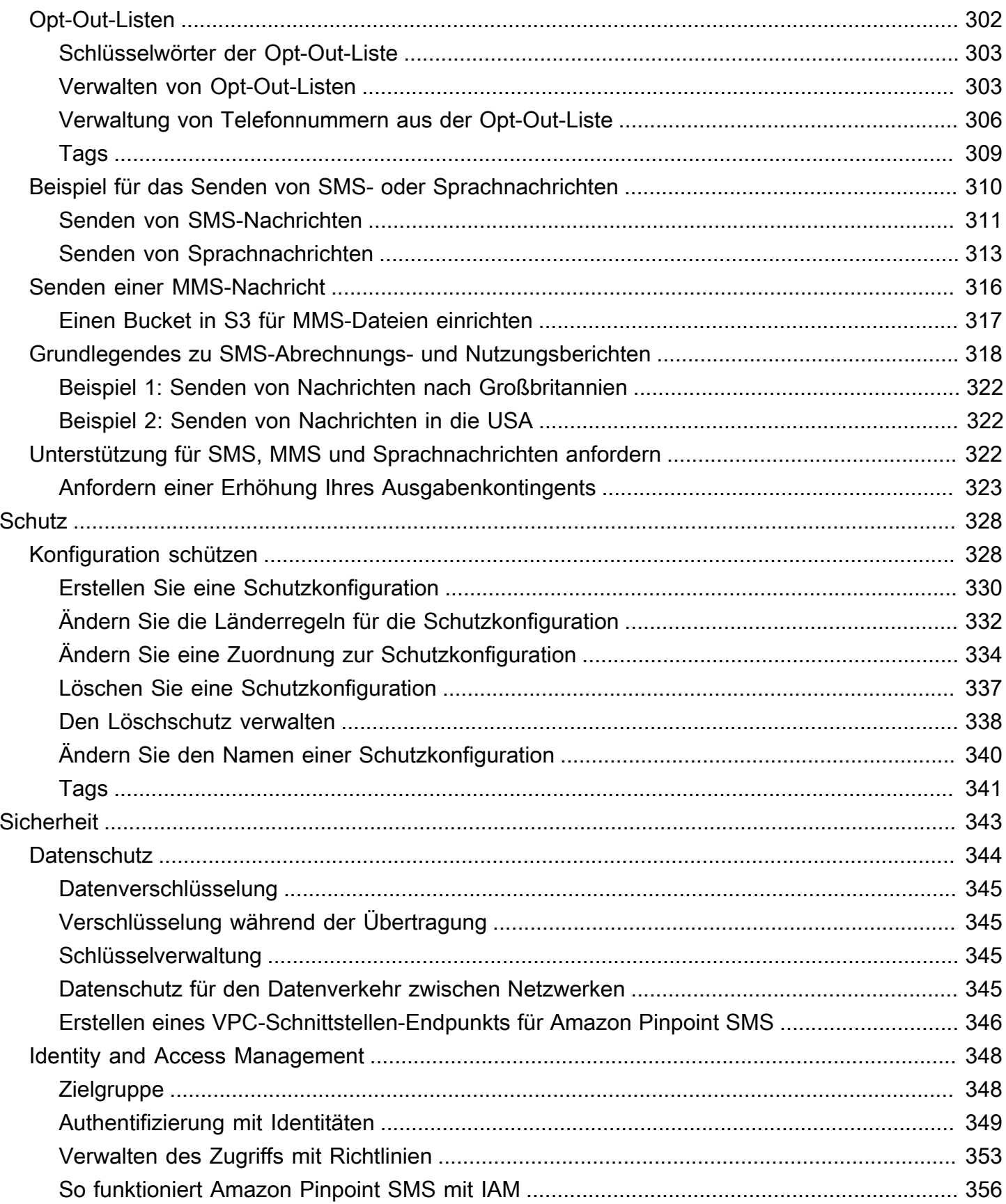

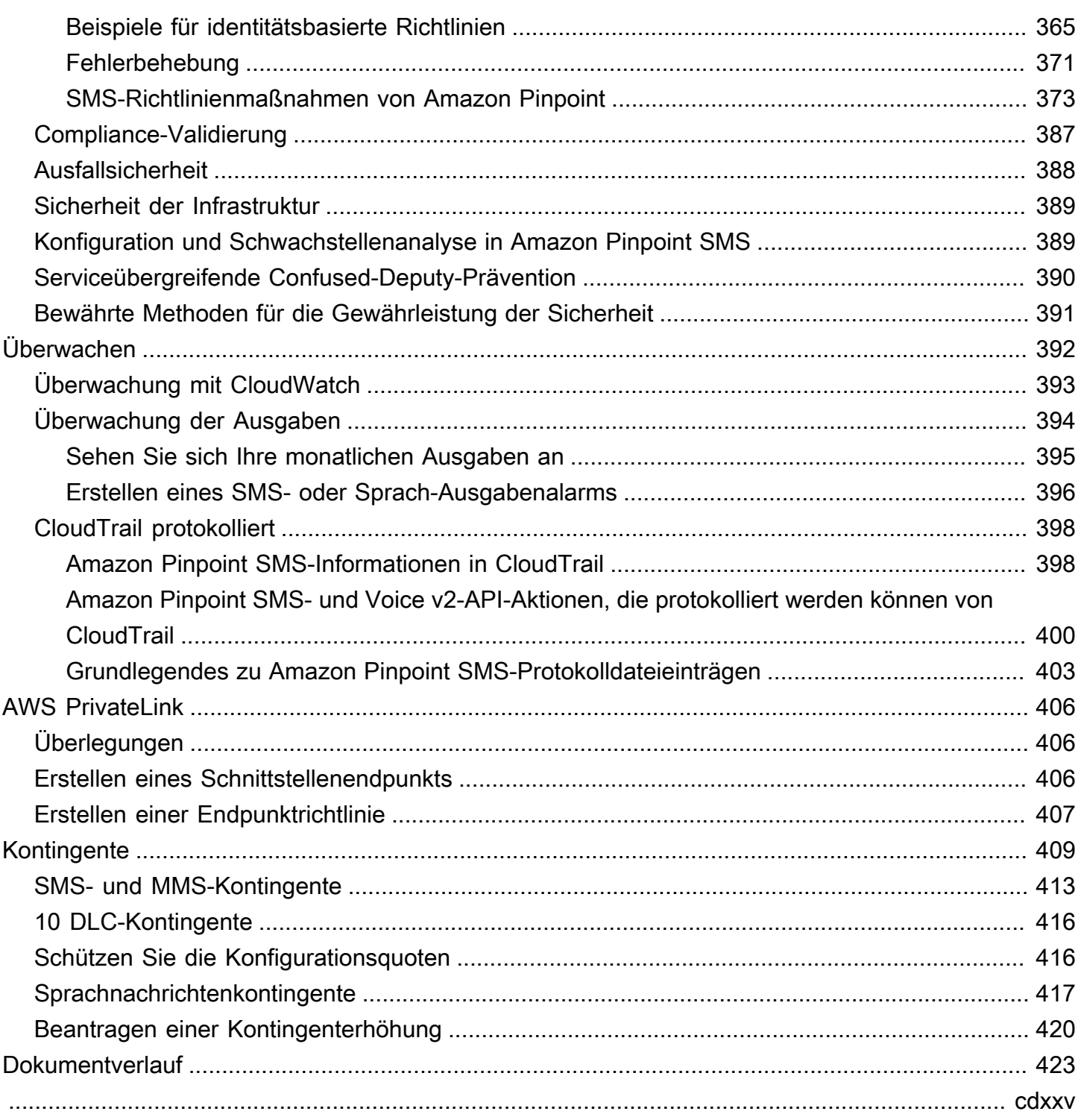

## <span id="page-7-0"></span>Was ist Amazon Pinpoint SMS?

Amazon Pinpoint SMS ist ein application-to-person (A2P) SMS-, MMS- und Sprachnachrichtendienst, der die globale Reichweite, Stabilität und Flexibilität bietet, die für die Bereitstellung von SMS-Nachrichten in beliebigen Web-, Mobil- oder Geschäftsanwendungen erforderlich sind. SMS-Nachrichten werden für die wichtigsten und dringendsten Mitteilungen verwendet, da sich SMS als der effektivste und allgegenwärtigste verfügbare Kommunikationskanal erwiesen hat. Kunden priorisieren zeitkritische und unverzichtbare Anwendungsfälle wie Anmeldung und Authentifizierung mit Einmalpasswörtern (OTP), Marketingbotschaften, Bürgeransprache, Updates zum Lieferstatus oder Terminerinnerungen, um nur einige zu nennen.

Der Multimedia Messaging Service (MMS) ist eine Erweiterung von SMS, die das Senden von Mediennachrichten an ein Mobiltelefon ermöglicht, einschließlich Bild-, Audio-, Text- oder Videodateien. Sie können MMS verwenden, um die Kundenbindung durch eine Vielzahl von Branding-, Workflow- und Marketing-Anwendungsfällen zu verbessern.

Die Informationen in diesem Benutzerhandbuch richten sich an alle Amazon Pinpoint SMS-Benutzer, einschließlich Marketingexperten, Geschäftsanwender und Entwickler. Dieses Handbuch enthält Informationen, die besonders hilfreich für Benutzer sind, die hauptsächlich mit Amazon Pinpoint SMS interagieren, indem sie den AWS Management Console verwenden.

Es gibt mehrere andere Dokumente, die zu diesem Dokument gehören. Die folgenden Dokumente enthalten Referenzinformationen zu den Amazon Pinpoint SMS-APIs:

- [Amazon Pinpoint SMS- und Voice v2-API](https://docs.aws.amazon.com/pinpoint/latest/apireference_smsvoicev2/Welcome.html)
- [Amazon Pinpoint SMS- und Sprachreferenz AWS CLI](https://docs.aws.amazon.com/cli/latest/reference/pinpoint-sms-voice-v2/)

Amazon Pinpoint SMS umfasst eine API (Amazon Pinpoint SMS and Voice v2 API), die für das Senden von SMS, MMS und Sprachnachrichten konzipiert wurde. Während sich die Amazon Pinpoint API auf das Senden von Nachrichten im Rahmen von geplanten und ereignisgesteuerten Kampagnen und Journeys konzentriert, bietet die Amazon Pinpoint SMS and Voice v2-API spezielle Funktionen und Funktionen für den direkten Versand von SMS-, MMS- und Sprachnachrichten an einzelne Empfänger. Sie können Amazon Pinpoint SMS und Voice API unabhängig von den Kampagnen- und Journey-Funktionen von Amazon Pinpoint verwenden, oder Sie können beide gleichzeitig verwenden, um unterschiedlichen Anwendungsfällen gerecht zu werden. Wenn Sie Amazon Pinpoint bereits zum Senden von SMS, MMS oder Sprachnachrichten verwenden, ist Ihr

Konto bereits für die Verwendung dieser API konfiguriert. Im Folgenden sind einige der wichtigsten Funktionsunterschiede zwischen den beiden APIs aufgeführt.

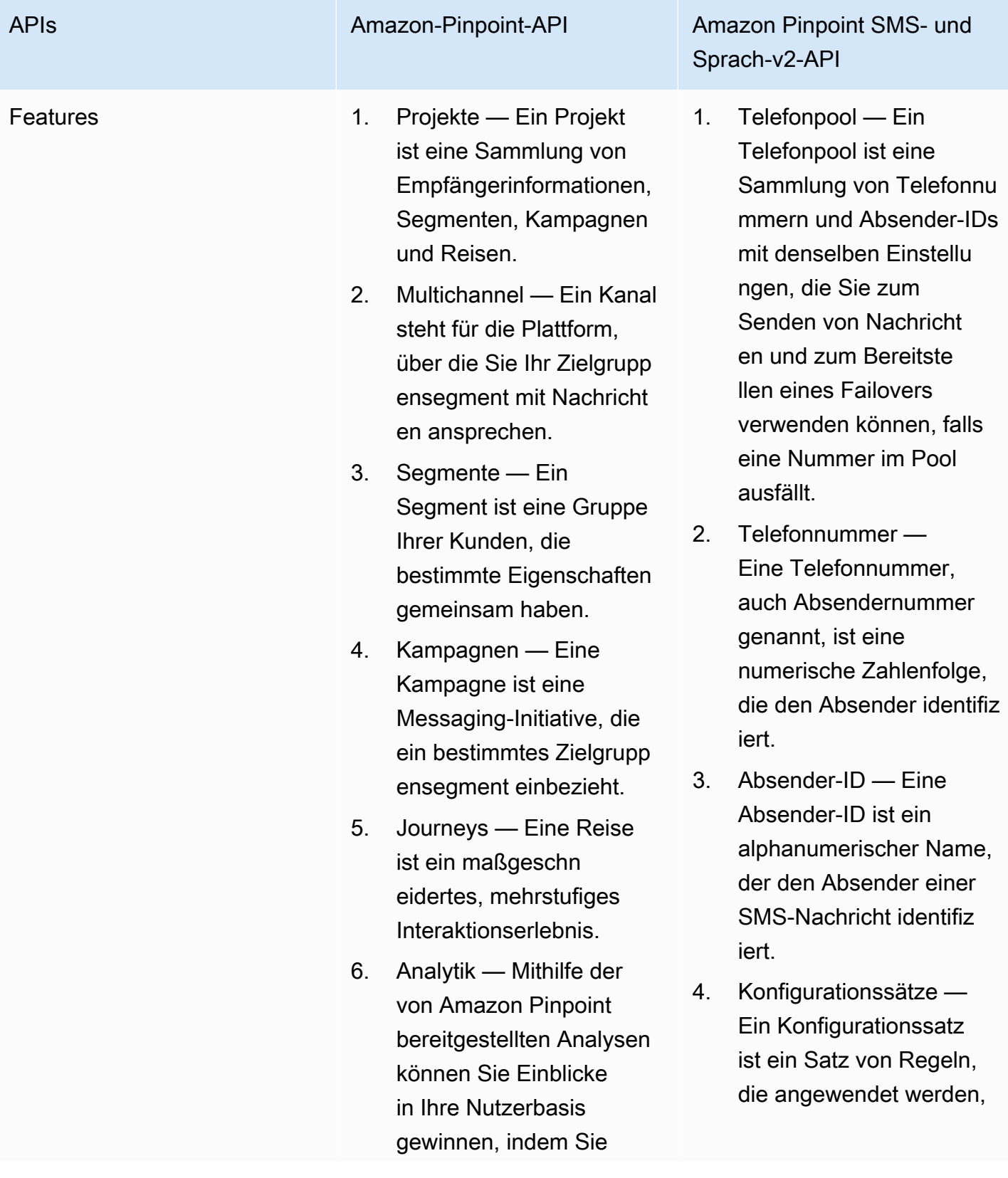

Trends in Bezug auf Benutzerinteraktion, Kampagnenreichweit e, Umsatz und mehr verfolgen.

APIs **Amazon-Pinpoint-API** Amazon Pinpoint Amazon Pinpoint SMS- und Sprach-v2-API

> wenn Sie eine Nachricht senden.

- 5. Abmeldelisten Eine Abmeldeliste ist eine Liste von Zielidentitäten, an die keine Nachrichten gesendet werden sollen.
- 6. Registrierungen In einigen Ländern müssen Telefonnummern und Absender-IDs für die Verwendung im Land registriert werden. In Amazon Pinpoint SMS können Sie Ihre Registrie rungen verwalten.
- 7. Multimedia-Messaging-Service (MMS) — Senden Sie Mediennachrichten an ein Mobiltelefon, die Bild-, Audio-, Text- oder Videodateien enthalten.
- 8. Konfigurationen schützen — um eine Liste mit Länderregeln zu erstellen , die Nachrichten an jedes Zielland auf der Welt zulassen oder blockieren.

Anzahl der AWS-Regionen 13 AWS-Regionen 29 AWS-Regionen

Diese API ist eine gute Lösung für Benutzer mit einer Mehrmandantenarchitektur, wie z. B. unabhängige Softwareanbieter (ISVs). Diese API kann verwendet werden, um festzulegen, dass Ereignisdaten, Ausgangstelefonnummern und Opt-Out-Listen für verschiedene Mandanten getrennt werden.

Wenn Sie die SMS- und Voice v2-API verwenden, empfehlen wir Ihnen, Telefonpools, Konfigurationssätze und Ereignisziele einzurichten. Die SMS and Voice v2-API gibt nicht automatisch Ereignisdaten für die von Ihnen gesendeten Nachrichten aus. Einrichtung von Ereigniszielen zur Erfassung wichtiger Ereignisdaten wie Nachrichtenzustellung und Fehlerereignisse.

Version 2 dieser API ging Version 1 voraus. Wenn Sie derzeit Version 1 dieser API verwenden, ist sie weiterhin verfügbar, und Sie können sie weiterhin verwenden. Wenn Sie jedoch auf Version 2 migrieren, erhalten Sie zusätzliche Features, z. B. die Möglichkeit, Telefonnummernpools zu erstellen, neue Telefonnummern programmgesteuert anzufordern und bestimmte Funktionen von Telefonnummern zu aktivieren oder zu deaktivieren.

#### Themen

- [Sind Sie zum ersten Mal Amazon Pinpoint SMS-Nutzer?](#page-10-0)
- [Funktionen von Amazon Pinpoint SMS](#page-10-1)
- [Zugreifen auf Amazon Pinpoint SMS](#page-11-0)
- [Regionale Verfügbarkeit](#page-11-1)
- [So funktioniert der Short Message Service \(SMS\)](#page-16-0)
- [SMS-Konzepte von Amazon Pinpoint](#page-17-0)

### <span id="page-10-0"></span>Sind Sie zum ersten Mal Amazon Pinpoint SMS-Nutzer?

Wenn Sie Amazon Pinpoint SMS zum ersten Mal verwenden, empfehlen wir Ihnen, zuerst die folgenden Abschnitte zu lesen:

- [Was ist Amazon Pinpoint SMS?](#page-16-0)
- [Tutorial für den ersten Benutzer](#page-25-0)

## <span id="page-10-1"></span>Funktionen von Amazon Pinpoint SMS

Amazon Pinpoint SMS bietet die folgenden Funktionen und Fähigkeiten:

Globales Messaging application-to-person

Ein pplication-to-person Messaging bietet SMS- und MMS-Nachrichten an Mobiltelefonnummern.

#### Registrierung von Originationsidentitäten

Verwenden Sie Amazon Pinpoint SMS, um Ihre Telefonnummern oder Absender-IDs zu registrieren und den Registrierungsstatus zu verfolgen.

#### SMS-Simulator

Verwenden Sie den SMS-Simulator, um Ihre Messaging-Umgebung zu testen.

### <span id="page-11-0"></span>Zugreifen auf Amazon Pinpoint SMS

Sie können Ihre Amazon Pinpoint SMS-Absenderidentitäten (Telefonnummer oder Absender-ID) über die folgenden Schnittstellen anfordern und verwalten:

#### Amazon Pinpoint SMS-Konsole

Die Weboberfläche, auf der Sie Amazon Pinpoint SMS-Ressourcen erstellen und verwalten. Wenn Sie sich für eine angemeldet haben AWS-Konto, können Sie über die Amazon Pinpoint SMS-Konsole auf die Amazon Pinpoint SMS-Konsole zugreifen. AWS Management Console

#### AWS Command Line Interface

Interagieren Sie mit AWS Diensten mithilfe von Befehlen in Ihrer Befehlszeilen-Shell. Das AWS Command Line Interface wird unter Windows, MacOS und Linux unterstützt. Weitere Informationen zu finden Sie im AWS CLI[AWS Command Line Interface Benutzerhandbuch.](https://docs.aws.amazon.com/cli/latest/userguide/) Sie finden die Amazon Pinpoint SMS-Befehle in der [AWS CLI Befehlsreferenz.](https://docs.aws.amazon.com/cli/latest/reference/)

#### AWS SDKs

Wenn Sie ein Softwareentwickler sind, der es vorzieht, Anwendungen mithilfe sprachspezifischer APIs zu erstellen, anstatt eine Anfrage über HTTP oder HTTPS einzureichen, AWS bietet er Bibliotheken, Beispielcode, Tutorials und andere Ressourcen. Diese Bibliotheken bieten grundlegende Funktionen zur Automatisierung von Aufgaben, wie z. B. das kryptografische Signieren Ihrer Anfragen, das Wiederholen von Anfragen und das Behandeln von Fehlerantworten. Diese Funktionen helfen Ihnen dabei, den Einstieg effizienter zu gestalten. Weitere Informationen finden Sie unter [Tools für AWS.](https://aws.amazon.com/developer/tools/)

### <span id="page-11-1"></span>Regionale Verfügbarkeit

Amazon Pinpoint SMS ist in mehreren Ländern AWS-Regionen in Nordamerika, Europa, Asien und Ozeanien verfügbar. AWS Unterhält in jeder Region mehrere Availability Zones. Diese

Availability Zones sind physisch voneinander isoliert, jedoch durch private, hochredundante Netzwerkverbindungen mit geringer Latenz und hohem Durchsatz miteinander verbunden. Diese Availability Zones werden verwendet, um ein sehr hohes Maß an Verfügbarkeit und Redundanz zu gewährleisten und gleichzeitig die Latenz zu minimieren.

Weitere Informationen dazu finden Sie unter [Geben Sie an AWS-Regionen, was AWS-Regionen Ihr](https://docs.aws.amazon.com/accounts/latest/reference/manage-acct-regions.html)  [Konto verwenden kann](https://docs.aws.amazon.com/accounts/latest/reference/manage-acct-regions.html) in der. Allgemeine Amazon Web Services-Referenz Eine Liste aller Regionen, in denen Amazon Pinpoint SMS derzeit verfügbar ist, sowie die Endpunkte für jede Region finden Sie unter [Amazon Pinpoint SMS-Endpunkte und Kontingente für Amazon Pinpoint SMS and Voice API v2](https://docs.aws.amazon.com/general/latest/gr/pinpoint.html)  [und AWS](https://docs.aws.amazon.com/general/latest/gr/pinpoint.html) [Service-Endpunkte](https://docs.aws.amazon.com/general/latest/gr/rande.html#pinpoint_region) in der oder der Allgemeine Amazon Web Services-Referenzfolgenden Tabelle. Weitere Informationen über die in jeder Region verfügbare Anzahl von Availability Zones finden Sie unter [Globale AWS -Infrastruktur.](https://aws.amazon.com/about-aws/global-infrastructure/)

#### Verfügbarkeit in Regionen

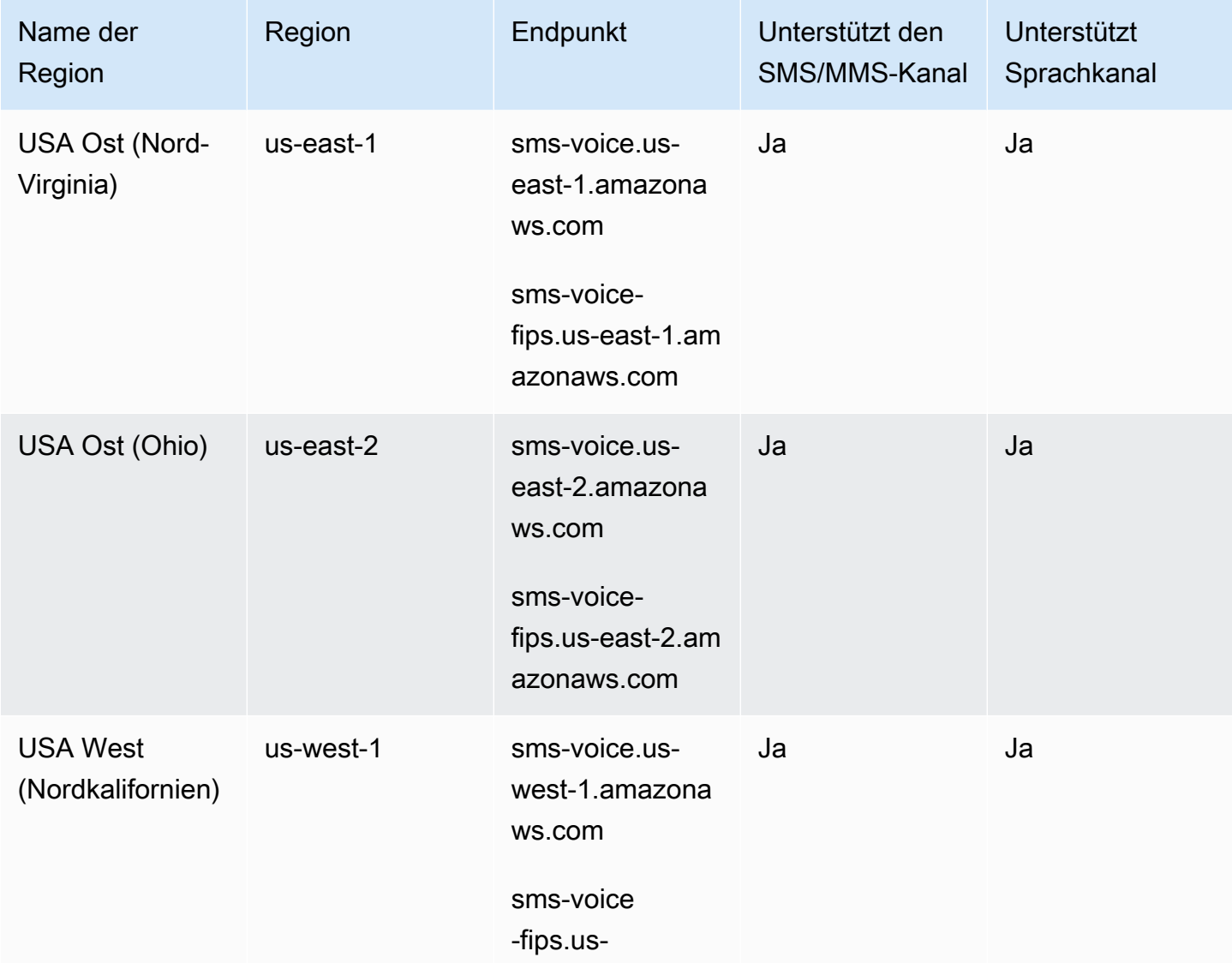

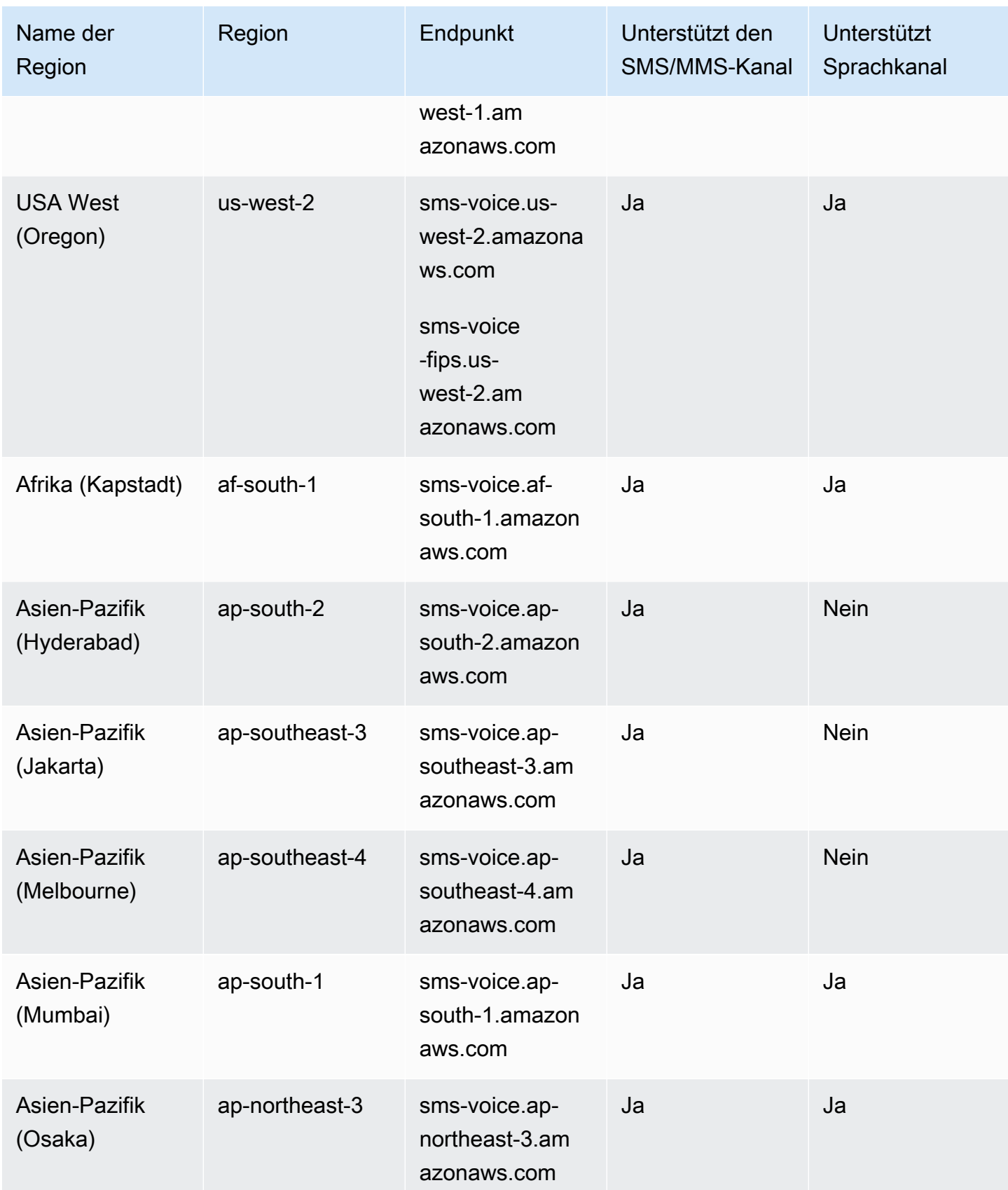

Amazon Pinpoint SMS **Benutzerhandbuch** 

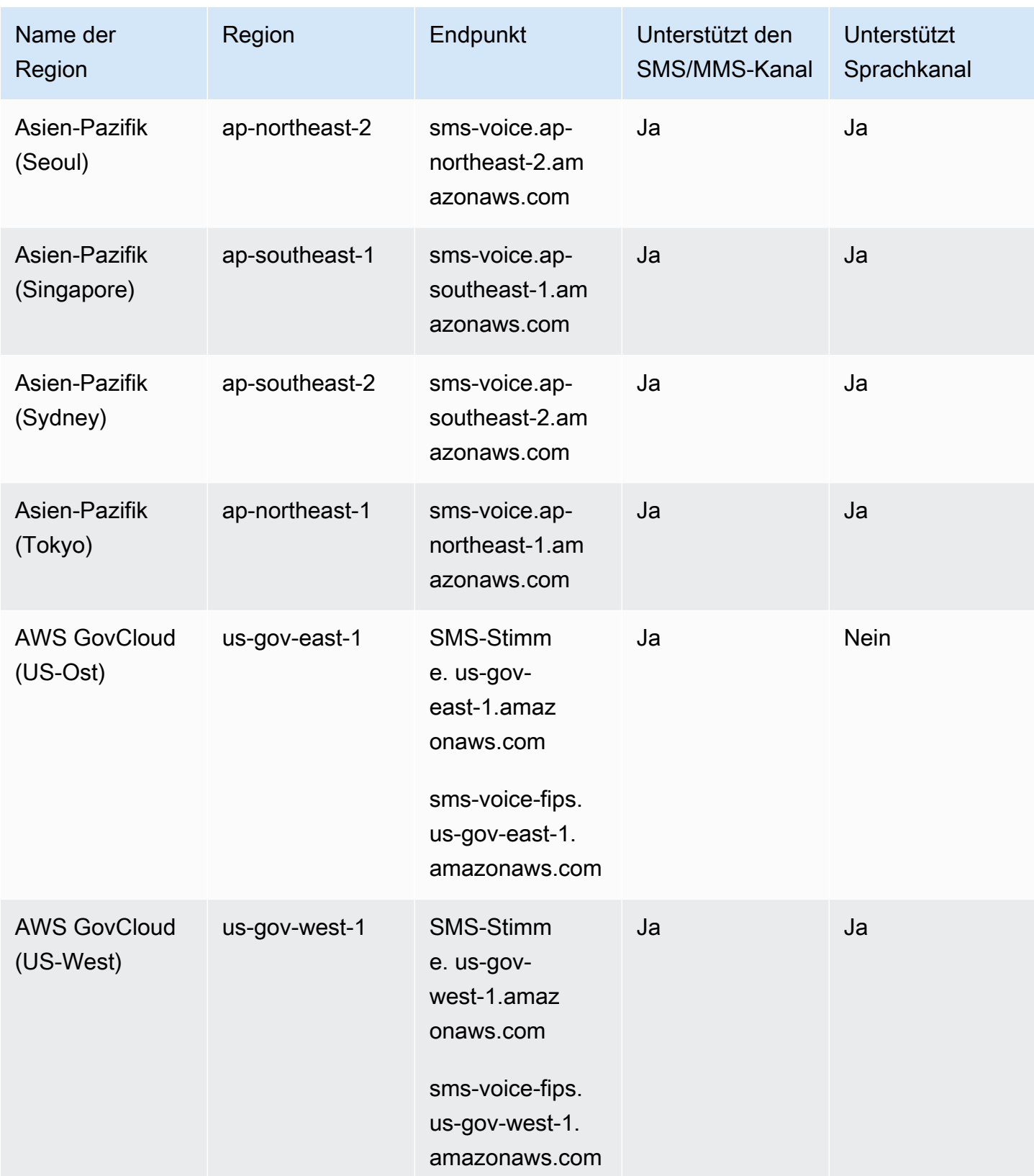

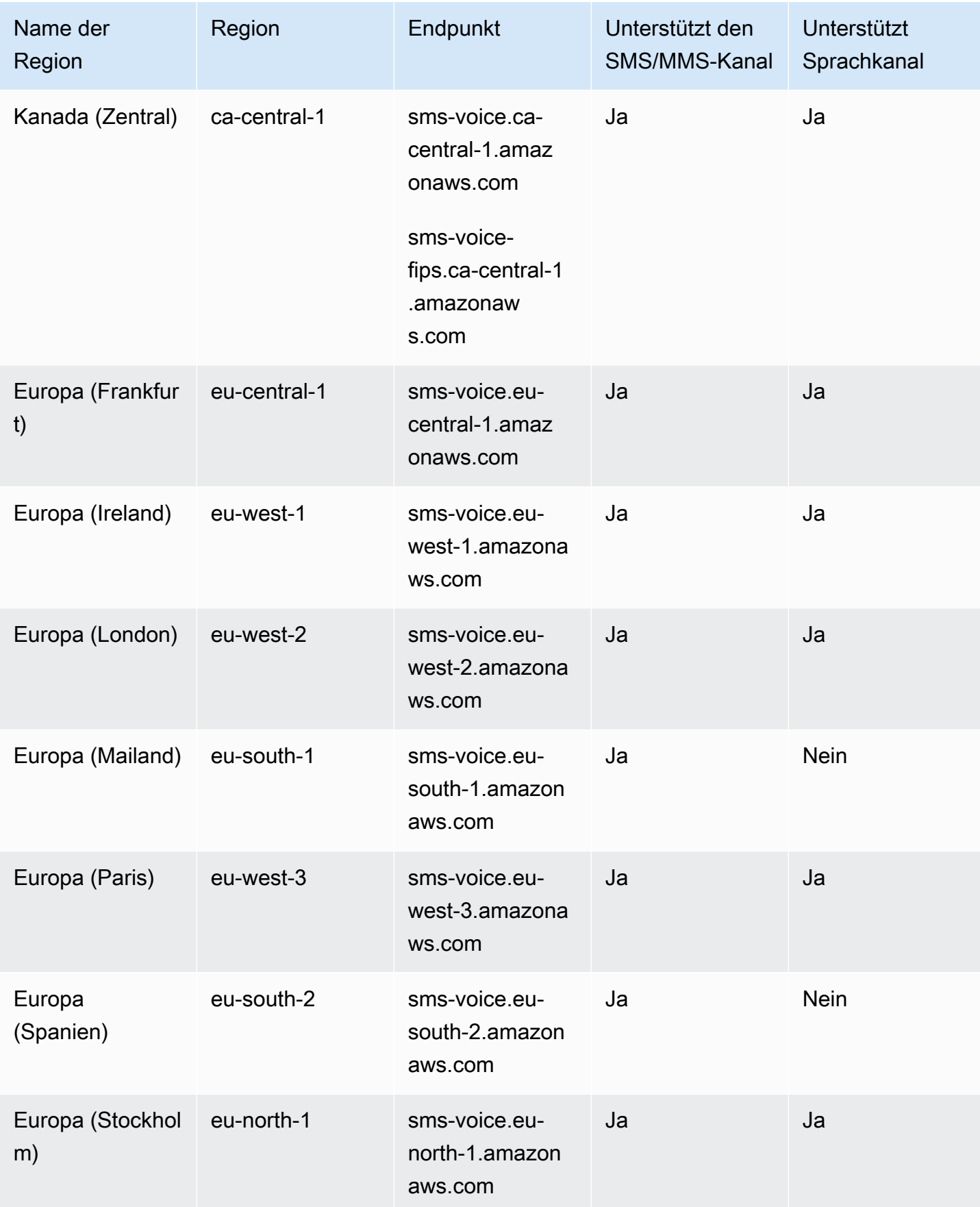

Amazon Pinpoint SMS Benutzerhandbuch

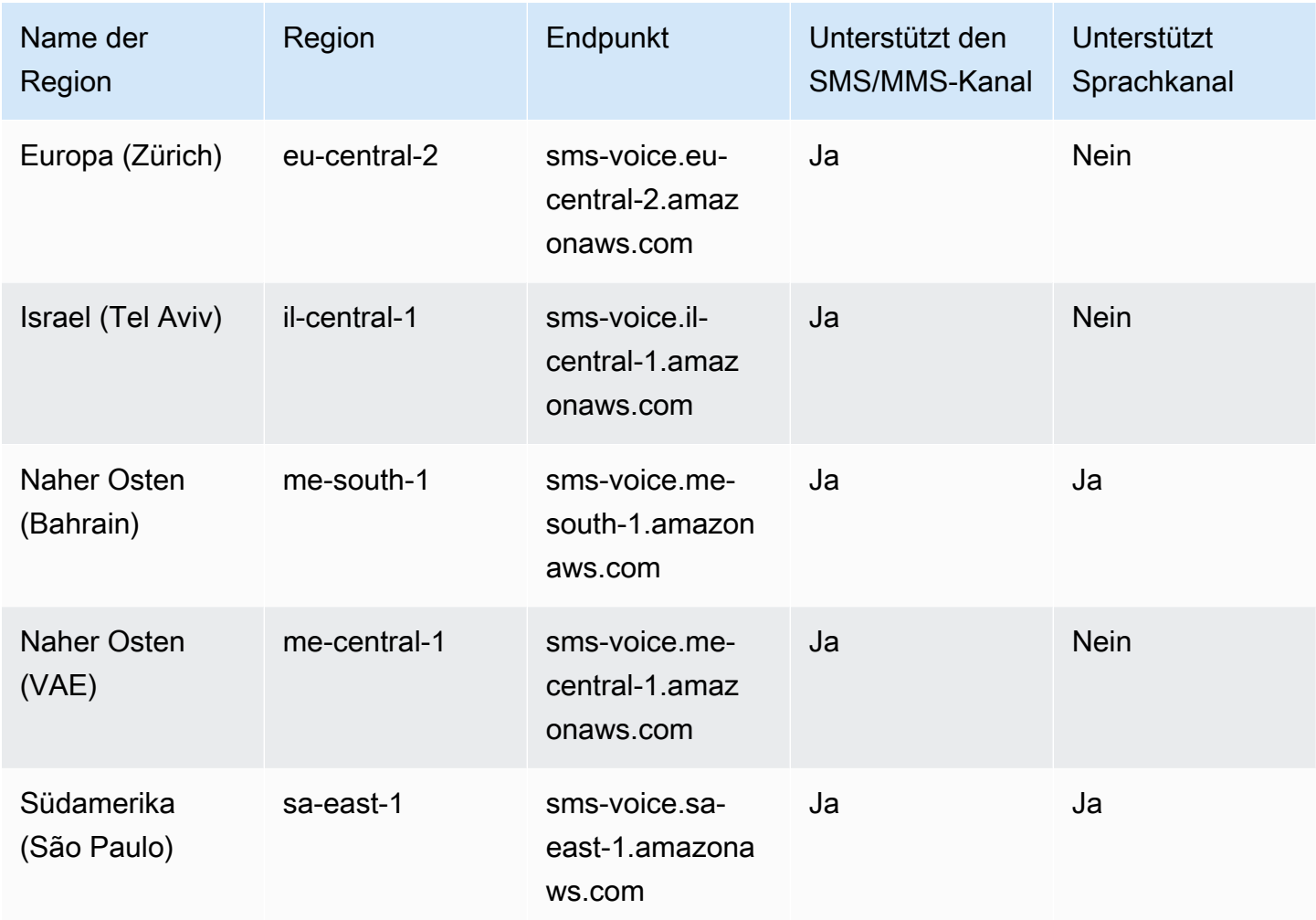

### <span id="page-16-0"></span>So funktioniert der Short Message Service (SMS)

Der Short Message Service, allgemein bekannt als SMS, ist ein Dienst, der den Austausch von Textnachrichten zwischen Mobilgeräten ermöglicht. SMS-Nachrichten sind in der Regel kurz und haben eine maximale Länge von 160 Zeichen. Sie werden von praktisch allen Mobilgeräten unterstützt und können in verschiedenen Mobilfunknetzen gesendet und empfangen werden. SMS wird häufig für die persönliche und geschäftliche Kommunikation verwendet und bietet eine schnelle und bequeme Möglichkeit, präzise Nachrichten an Einzelpersonen oder Personengruppen zu senden.

Wie funktioniert eine A2P-SMS (Application to Person)?

SMS nutzt die Infrastruktur, die bereits für Sprachanrufe vorhanden ist und über die Signalkanäle von Mobilfunknetzen betrieben wird. Hier ist ein vereinfachter Überblick über die Funktionsweise von SMS:

- 1. Die Anwendung initiiert eine Nachricht. Die Anwendung erstellt eine Textnachricht und adressiert die Nachricht an die Telefonnummer des Empfängers.
- 2. Die Nachricht wird an das SMSC gesendet. Die Anwendung des Absenders sendet die Nachricht an das Short Message Service Center (SMSC), einen zentralen Server, der für die Bearbeitung von SMS-Nachrichten zuständig ist.
- 3. SMSC bestimmt die Nachrichtenroute. Durch Überprüfung der Telefonnummer des Empfängers bestimmt das SMSC das geeignete Netzwerk für die Zustellung der Nachricht.
- 4. SMSC übermittelt die Nachricht. Das SMSC verwendet eine Reihe von Signalnachrichten, um die Nachricht an das Mobilfunknetz des Empfängers zu senden.
- 5. Die Nachricht wird gespeichert. Die SMSC des Empfängers empfängt die Nachricht und speichert sie vorübergehend, bis das Gerät des Empfängers für den Empfang verfügbar ist.
- 6. Das Gerät des Empfängers wird benachrichtigt. Wenn das Gerät des Empfängers erreichbar ist, sendet das SMSC des Empfängers eine Benachrichtigung, dass eine neue SMS verfügbar ist.
- 7. Nachricht wird abgerufen: Das Mobilgerät des Empfängers stellt eine Verbindung zum SMSC des Empfängers her, um die Nachricht abzurufen.
- 8. Nachricht wird angezeigt: Das Mobilgerät des Empfängers empfängt die Nachricht und zeigt sie dem Empfänger an.
- 9. Mögliche Lieferbestätigung. Das Mobilgerät des Empfängers sendet möglicherweise eine DLR-Bestätigung (Delivery Receipt) an das SMSC des Absenders zurück, was darauf hinweist, dass die Nachricht erfolgreich empfangen wurde.

### <span id="page-17-0"></span>SMS-Konzepte von Amazon Pinpoint

### Konfigurationssatz

Konfigurationssätze sind Regelsätze, die angewendet werden, wenn Sie eine Nachricht senden. Ein Konfigurationssatz kann beispielsweise ein Ziel für Ereignisse im Zusammenhang mit einer Nachricht angeben. Wenn SMS-Ereignisse auftreten (z. B. Zustellungs- oder Fehlerereignisse), werden sie an das Ziel weitergeleitet, das dem Konfigurationssatz zugeordnet ist, den Sie beim Senden der Nachricht angegeben haben.

### Ereignisziel

Ein Ereignisziel ist ein Ort (z. B. eine Amazon CloudWatch Logs-Gruppe, ein Amazon Data Firehose-Stream oder ein Amazon Simple Notification Service-Thema), an den SMS- und Sprachereignisse gesendet werden. Um Ereignisziele zu verwenden, erstellen Sie zuerst das Ziel und verknüpfen

es dann mit einem Konfigurationssatz. Wenn Sie eine Nachricht senden, kann Ihr API-Aufruf einen Verweis auf den Konfigurationssatz enthalten.

#### Schlüsselwörter

Ein Schlüsselwort ist ein bestimmtes Wort oder ein Satz, das bzw. den ein Kunde an Ihre Nummer senden kann, um eine Antwort zu erhalten, z. B. eine Information, die Anmeldung für den Erhalt von Nachrichten, ein Sonderangebot und andere Werbe- oder Transaktionsnachrichten. Wenn Ihre Nummer eine Nachricht empfängt, die mit einem Schlüsselwort beginnt, antwortet Amazon Pinpoint mit einer anpassbaren Nachricht.

#### Opt-Out-Liste

Eine Liste von Zielidentitäten, an die keine Nachrichten gesendet werden sollen. Zielidentitäten werden automatisch zur Opt-Out-Liste hinzugefügt, wenn sie auf Ihre Ursprungsnummer mit dem Schlüsselwort STOP antworten. Wenn Sie versuchen, eine Nachricht an eine Zielnummer zu senden, die auf einer Opt-Out-Liste steht, und die Opt-Out-Liste mit dem Pool verknüpft ist, der zum Senden der Nachricht verwendet wurde, versucht Amazon Pinpoint nicht, die Nachricht zu senden. Wenn Sie das Feature für selbstverwaltetes Abmelden für eine Telefonnummer aktivieren, werden Ihre Empfänger nicht automatisch abgemeldet, wenn sie auf Ihre Nachrichten mit dem Schlüsselwort STOP antworten.

#### Urheber

Ein Absender bezieht sich entweder auf eine Telefonnummer oder eine Absender-ID.

Ursprungstelefonnummer

Siehe Telefonnummer.

Absender-ID des Absenders

Siehe Absender-ID. Wird auch als Originator-ID bezeichnet, eine alphanumerische Zeichenfolge, die den Absender identifiziert.

Phone number (Telefonnummer)

Wird auch als Absendernummer bezeichnet, eine numerische Zahlenfolge, die den Absender identifiziert. Dabei kann es sich um einen Langcode, einen Kurzcode, eine gebührenfreie Nummer (TFN) oder einen 10-stelligen Langcode (10DLC) handeln. Weitere Informationen finden Sie unter [Telefonnummer oder Absender-ID wählen](#page-83-0).

### Telefonpool

Eine Sammlung von Telefonnummern und Absender-IDs, die dieselben Einstellungen haben, die Sie zum Senden von Nachrichten verwenden können. Wenn Sie Nachrichten über einen Telefonpool senden, wählt dieser eine geeignete Absenderidentität aus, unter der die Nachricht gesendet werden soll. Wenn eine Ursprungsidentität im Telefonpool ausfällt, wechselt der Telefonpool zu einer anderen Absenderidentität, sofern sie sich im selben Telefonpool befindet.

### Registrierte Telefonnummer

In einigen Ländern müssen Sie die Identität Ihres Unternehmens registrieren, bevor Sie Telefonnummern oder Absender-IDs kaufen können. Sie verlangen auch eine Überprüfung der Nachrichten, die Sie an Empfänger in ihrem Land senden. Registrierungen werden von externen Dritten bearbeitet, sodass der Zeitaufwand für die Bearbeitung einer Registrierung je nach Art der Telefonnummer und Land variiert. Nachdem alle erforderlichen Registrierungen abgeschlossen sind, ändert sich der Status Ihrer Telefonnummern auf Aktiv und steht zur Nutzung zur Verfügung. Weitere Informationen darüber, in welchen Ländern eine Registrierung erforderlich ist, finden Sie unte[rUnterstützte Länder und Regionen für SMS-Nachrichten](#page-126-0).

### Telefonnummer des Simulators

Eine Simulator-Telefonnummer verhält sich wie eine Ausgangstelefonnummer und eine verifizierte Zieltelefonnummer. Für Simulator-Telefonnummern ist keine Registrierung erforderlich.

### Sender-ID

Wird auch als Originator-ID bezeichnet und ist eine alphanumerische Zeichenfolge, die den Absender identifiziert. Weitere Informationen finden Sie unter [Telefonnummer oder Absender-ID wählen.](#page-83-0)

#### Verifizierte Telefonnummer/Verifizierte Zieltelefonnummer

Siehe Telefonnummer. Wenn sich Ihr Konto in der Sandbox befindet, können Sie nur SMS-Nachrichten an Telefonnummern senden, die den Bestätigungsprozess durchlaufen haben. Die Telefonnummer erhält eine SMS-Nachricht mit einem Bestätigungscode. Der empfangene Code muss in die Konsole eingegeben werden, um den Vorgang abzuschließen.

### <span id="page-20-0"></span>Amazon Pinpoint SMS einrichten

Dieses Thema enthält Aufgaben und Informationen, die Ihnen den Einstieg in die Nutzung von Amazon Pinpoint SMS erleichtern sollen. Nachdem Sie dieses Thema abgeschlossen haben, können Sie mit dem [Erste Schritte mit Amazon Pinpoint SMS](#page-24-0) Tutorial fortfahren. Wenn Sie bereits ein AWS Konto haben, können Sie mit dem [Erste Schritte mit Amazon Pinpoint SMS](#page-24-0) Tutorial fortfahren.

Themen

- [Melde dich an für ein AWS-Konto](#page-20-1)
- [Erstellen Sie einen Benutzer mit Administratorzugriff](#page-21-0)
- [Verwenden Sie diesen Dienst mit einem SDK AWS](#page-22-0)

### <span id="page-20-1"></span>Melde dich an für ein AWS-Konto

Wenn Sie noch keine haben AWS-Konto, führen Sie die folgenden Schritte aus, um eine zu erstellen.

Um sich für eine anzumelden AWS-Konto

- 1. Öffnen Sie <https://portal.aws.amazon.com/billing/signup>.
- 2. Folgen Sie den Online-Anweisungen.

Bei der Anmeldung müssen Sie auch einen Telefonanruf entgegennehmen und einen Verifizierungscode über die Telefontasten eingeben.

Wenn Sie sich für eine anmelden AWS-Konto, Root-Benutzer des AWS-Kontoswird eine erstellt. Der Root-Benutzer hat Zugriff auf alle AWS-Services und Ressourcen des Kontos. Aus Sicherheitsgründen sollten Sie einem Benutzer Administratorzugriff zuweisen und nur den Root-Benutzer verwenden, um [Aufgaben auszuführen, für die Root-Benutzerzugriff erforderlich](https://docs.aws.amazon.com/accounts/latest/reference/root-user-tasks.html) ist.

AWS sendet Ihnen nach Abschluss des Anmeldevorgangs eine Bestätigungs-E-Mail. Sie können jederzeit Ihre aktuelle Kontoaktivität anzeigen und Ihr Konto verwalten. Rufen Sie dazu [https://](https://aws.amazon.com/) [aws.amazon.com/](https://aws.amazon.com/) auf und klicken Sie auf Mein Konto.

### <span id="page-21-0"></span>Erstellen Sie einen Benutzer mit Administratorzugriff

Nachdem Sie sich für einen angemeldet haben AWS-Konto, sichern Sie Ihren Root-Benutzer des AWS-Kontos AWS IAM Identity Center, aktivieren und erstellen Sie einen Administratorbenutzer, sodass Sie den Root-Benutzer nicht für alltägliche Aufgaben verwenden.

#### Sichern Sie Ihre Root-Benutzer des AWS-Kontos

1. Melden Sie sich [AWS Management Consolea](https://console.aws.amazon.com/)ls Kontoinhaber an, indem Sie Root-Benutzer auswählen und Ihre AWS-Konto E-Mail-Adresse eingeben. Geben Sie auf der nächsten Seite Ihr Passwort ein.

Hilfe bei der Anmeldung mit dem Root-Benutzer finden Sie unter [Anmelden als Root-Benutzer](https://docs.aws.amazon.com/signin/latest/userguide/console-sign-in-tutorials.html#introduction-to-root-user-sign-in-tutorial) im AWS-Anmeldung Benutzerhandbuch zu.

2. Aktivieren Sie die Multi-Faktor-Authentifizierung (MFA) für den Root-Benutzer.

Anweisungen finden Sie unter [Aktivieren eines virtuellen MFA-Geräts für Ihren AWS-Konto Root-](https://docs.aws.amazon.com/IAM/latest/UserGuide/enable-virt-mfa-for-root.html)[Benutzer \(Konsole\)](https://docs.aws.amazon.com/IAM/latest/UserGuide/enable-virt-mfa-for-root.html) im IAM-Benutzerhandbuch.

Erstellen Sie einen Benutzer mit Administratorzugriff

1. Aktivieren Sie das IAM Identity Center.

Anweisungen finden Sie unter [Aktivieren AWS IAM Identity Center](https://docs.aws.amazon.com/singlesignon/latest/userguide/get-set-up-for-idc.html) im AWS IAM Identity Center Benutzerhandbuch.

2. Gewähren Sie einem Benutzer in IAM Identity Center Administratorzugriff.

Ein Tutorial zur Verwendung von IAM-Identity-Center-Verzeichnis als Identitätsquelle finden [Sie](https://docs.aws.amazon.com/singlesignon/latest/userguide/quick-start-default-idc.html)  [unter Benutzerzugriff mit der Standardeinstellung konfigurieren IAM-Identity-Center-Verzeichnis](https://docs.aws.amazon.com/singlesignon/latest/userguide/quick-start-default-idc.html) im AWS IAM Identity Center Benutzerhandbuch.

Melden Sie sich als Benutzer mit Administratorzugriff an

• Um sich mit Ihrem IAM-Identity-Center-Benutzer anzumelden, verwenden Sie die Anmelde-URL, die an Ihre E-Mail-Adresse gesendet wurde, als Sie den IAM-Identity-Center-Benutzer erstellt haben.

Hilfe bei der Anmeldung mit einem IAM Identity Center-Benutzer finden Sie [im AWS-Anmeldung](https://docs.aws.amazon.com/signin/latest/userguide/iam-id-center-sign-in-tutorial.html) [Benutzerhandbuch unter Anmeldung beim AWS Zugriffsportal.](https://docs.aws.amazon.com/signin/latest/userguide/iam-id-center-sign-in-tutorial.html)

Weisen Sie weiteren Benutzern Zugriff zu

1. Erstellen Sie in IAM Identity Center einen Berechtigungssatz, der der bewährten Methode zur Anwendung von Berechtigungen mit den geringsten Rechten folgt.

Anweisungen finden Sie im Benutzerhandbuch unter [Einen Berechtigungssatz erstellen](https://docs.aws.amazon.com/singlesignon/latest/userguide/get-started-create-a-permission-set.html).AWS IAM Identity Center

2. Weisen Sie Benutzer einer Gruppe zu und weisen Sie der Gruppe dann Single Sign-On-Zugriff zu.

Anweisungen finden [Sie im AWS IAM Identity Center Benutzerhandbuch unter Gruppen](https://docs.aws.amazon.com/singlesignon/latest/userguide/addgroups.html)  [hinzufügen.](https://docs.aws.amazon.com/singlesignon/latest/userguide/addgroups.html)

### <span id="page-22-0"></span>Verwenden Sie diesen Dienst mit einem SDK AWS

AWS Software Development Kits (SDKs) sind für viele gängige Programmiersprachen verfügbar. Jedes SDK bietet eine API, Codebeispiele und Dokumentation, die es Entwicklern erleichtern, Anwendungen in ihrer bevorzugten Sprache zu erstellen.

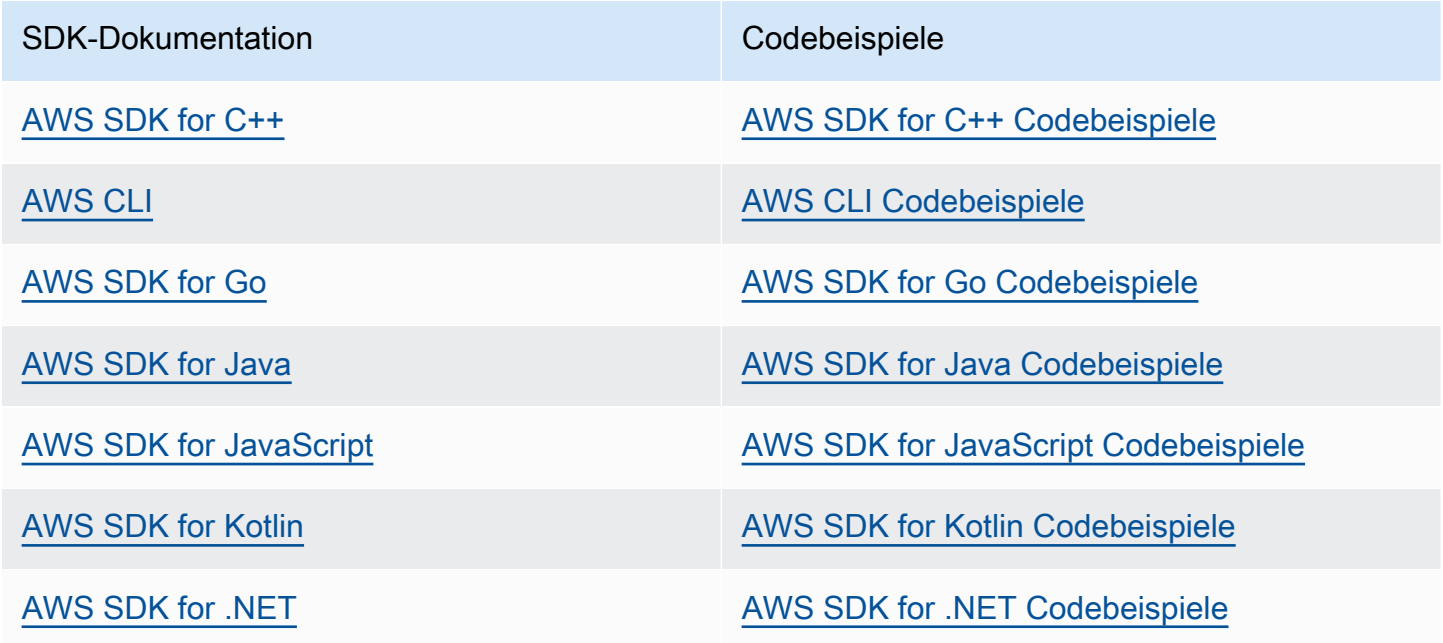

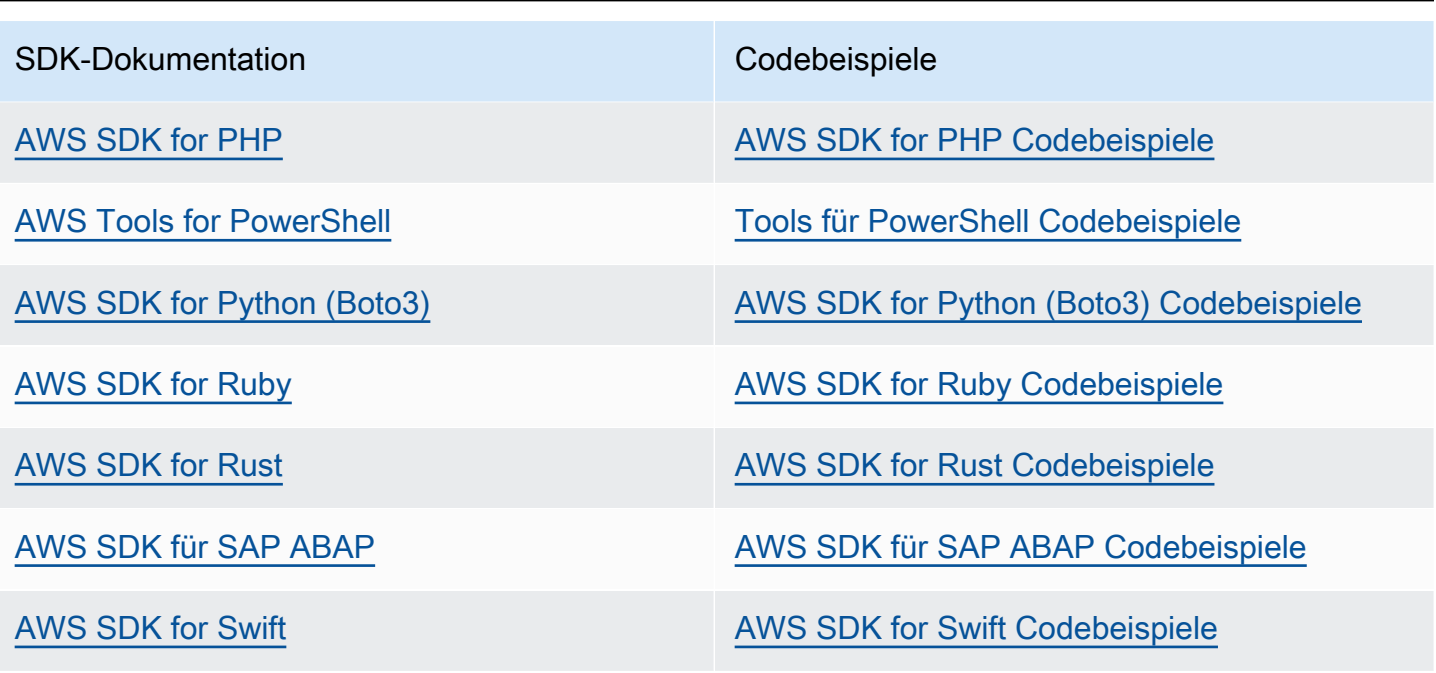

**Beispiel für die Verfügbarkeit** 

Sie können nicht finden, was Sie brauchen? Fordern Sie ein Codebeispiel an, indem Sie unten den Link Provide feedback (Feedback geben) auswählen.

### <span id="page-24-0"></span>Erste Schritte mit Amazon Pinpoint SMS

In diesem Thema erfahren Sie, wie Sie die Amazon Pinpoint SMS-Konsole verwenden, um Telefonnummern, Absender-IDs, Pools und Konfigurationssätze zu verwalten und anschließend Testnachrichten zu senden. Der [Amazon Pinpoint SMS-Workshop](https://catalog.workshops.aws/build-sms-program/en-US) richtet sich an Entwickler und Techniker, die mit der AWS Befehlszeilenschnittstelle (AWS CLI) vertraut sind, um API-Befehle auszuführen.

**a** Note

Wenn Sie ein neues Amazon Pinpoint SMS-Konto einrichten, wird es in einer Sandbox für SMS-, MMS- und Sprachnachrichtenkanäle platziert, bis Sie Produktionszugriff beantragen. In der Sandbox können Sie auf alle Funktionen von Amazon Pinpoint SMS zugreifen, mit Einschränkungen für Ihre SMS, MMS und Sprachnachrichten.

- Informationen zu den Einschränkungen der [SMS/](#page-34-0)MMS-Sandbox finden Sie unter. SMS/ [MMS-Sandbox](#page-34-0)
- Informationen zu den Einschränkungen der Sprach-Sandbox finden Sie unter. [Sprach-](#page-37-0)**[Sandbox](#page-37-0)**

Wenn Sie bereit sind, von der Sandbox zur Produktion überzugehen, erstellen Sie für jeden Kanal, den Sie verschieben möchten, einen Antrag auf Erhöhung des Service-Limits. AWS **Support** 

#### Themen

- [Tutorial für den ersten Benutzer](#page-25-0)
- [Über die SMS/MMS- und Voice-Sandbox](#page-33-0)
- [Vorschau des Nachrichtenteils](#page-41-0)
- [Simulator-Telefonnummern](#page-42-0)
- [Lege ein Ausgabenlimit fest](#page-46-0)

### <span id="page-25-0"></span>Tutorial für den ersten Benutzer

Dieser Abschnitt bietet einen Überblick über das Tutorial, das Ihnen beim Einstieg in die Nutzung von Amazon Pinpoint SMS helfen soll.

Beabsichtigte Zielgruppe

Dieses Tutorial richtet sich an Systemadministratoren und Entwickler, die für die Einrichtung, das Testen und die Bereitstellung von Amazon Pinpoint SMS verantwortlich sind.

Verwendete Funktionen

Dieses Tutorial zeigt Ihnen, wie Sie die Amazon Pinpoint SMS-Konsole verwenden, um:

- Erstellen und konfigurieren Sie einen Telefonpool.
- Fordern Sie eine Absenderidentität an, bei der es sich entweder um eine Telefonnummer oder eine Absender-ID handelt.
- Erstellen und konfigurieren Sie eine Schutzkonfiguration.
- Senden Sie eine Test-SMS-Nachricht mit dem SMS-Simulator.

#### Erforderliche Zeit

Die Fertigstellung dieses Tutorials sollte etwa 10—15 Minuten dauern.

Regionale Einschränkungen

Es gibt keine landesspezifischen oder regionalen Einschränkungen im Zusammenhang mit der Verwendung dieser Lösung.

Kosten für die Ressourcennutzung

Für die Erstellung eines AWS Kontos fallen keine Gebühren an. Durch die Implementierung dieser Lösung können Ihnen jedoch einige oder alle Kosten entstehen, die in der folgenden Tabelle aufgeführt sind.

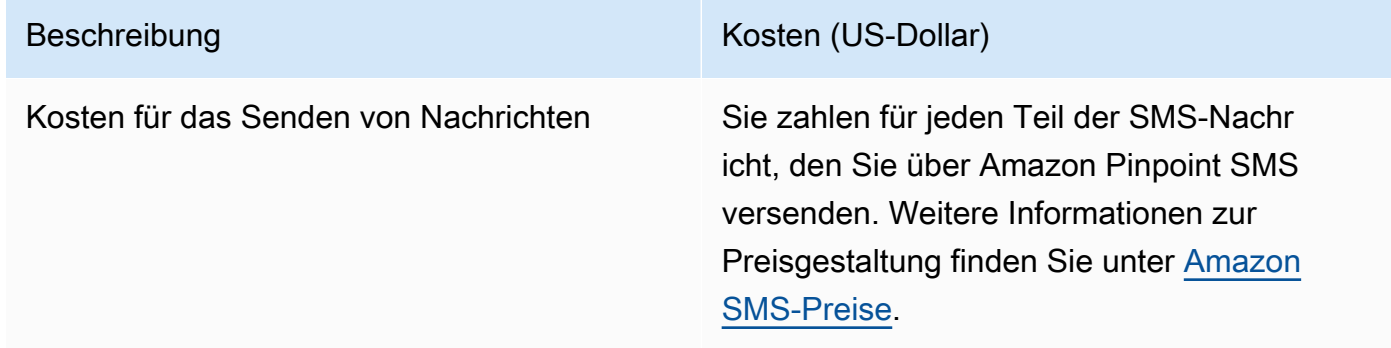

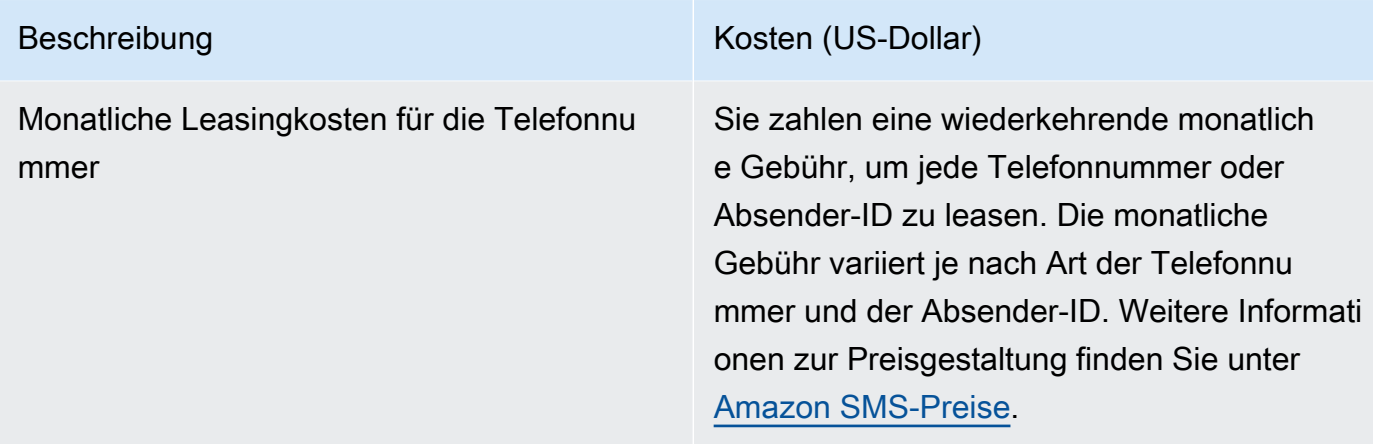

#### AWS Kontoberechtigungen

Das Konto, mit dem Sie sich anmelden, AWS Management Console muss in der Lage sein, die folgenden Aufgaben auszuführen:

- Erstellen Sie einen Pool
- Erstellen eines Konfigurationssatzes
- Erstellen eines Ereignisziels
- Senden von SMS-Nachrichten

Weitere Informationen zu Kontoberechtigungen finden Sie unter[Identitäts- und](#page-354-0)  [Zugriffsmanagement für Amazon Pinpoint SMS.](#page-354-0)

### <span id="page-26-0"></span>Schritt 1: Erstellen Sie einen Pool

Die Verfahren in diesem Abschnitt zeigen Ihnen, wie Sie einen Pool erstellen und dem Pool entweder eine Telefonnummer oder eine Absender-ID hinzufügen.

So erstellen Sie einen Pool

- 1. Öffnen Sie die Amazon-Pinpoint-SMS-Konsole unter [https://console.aws.amazon.com/sms](https://console.aws.amazon.com/sms-voice/)[voice/](https://console.aws.amazon.com/sms-voice/).
- 2. Wählen Sie im Navigationsbereich unter Übersicht im Abschnitt Schnellstart die Option Pool erstellen aus.
- 3. Geben Sie im Abschnitt Pool-Setup im Feld Poolname einen Namen für Ihren Pool ein.
- 4. Wählen Sie eine der folgenden Optionen:
- Telefonnummer Wenn Sie diese Option wählen, wählen Sie unter Für die Zuordnung verfügbare Telefonnummern eine der folgenden Optionen aus:
	- Fordern Sie die Simulatornummer an und wählen Sie in der Dropdownliste Land das Zielland und dann Nummer anfordern aus.

#### **a** Note

Für eine simulierte Telefonnummer ist keine Registrierung erforderlich. Es generiert realistische Ereignisse und wird zum Testen verwendet. Nachrichten, die von einer Simulatornummer gesendet werden, können nur an andere Simulator-Zielnummern gesendet werden und werden nicht über das Mobilfunknetz gesendet.

- Wählen Sie eine Telefonnummer, die Sie zuvor gekauft haben.
- Absender-ID Wenn Sie diese Option wählen, wählen Sie eine Absender-ID aus den für die Zuordnung verfügbaren Absender-IDs aus.
- 5. Wählen Sie Telefonpool erstellen.

### <span id="page-27-0"></span>Schritt 2: Erstellen Sie einen Konfigurationssatz

Die Verfahren in diesem Abschnitt zeigen Ihnen, wie Sie einen Konfigurationssatz erstellen, ein CloudWatch Event-, Amazon Data Firehose- oder Amazon SNS SNS-Ziel hinzufügen und die Ereignistypen auswählen.

- 1. Öffnen Sie die Amazon-Pinpoint-SMS-Konsole unter [https://console.aws.amazon.com/sms](https://console.aws.amazon.com/sms-voice/)[voice/](https://console.aws.amazon.com/sms-voice/).
- 2. Wählen Sie im Navigationsbereich unter Übersicht im Abschnitt Schnellstart die Option Set erstellen aus.
- 3. Geben Sie im Abschnitt Details zum Konfigurationssatz einen Namen in das Feld Name des Konfigurationssatzes ein.
- 4. Wählen Sie für die Einrichtung des Veranstaltungsziels eine der folgenden Optionen:
	- Richten Sie das System so AWS CloudFormation ein CloudFormation (empfohlen) CloudWatch, dass Amazon Data Firehose und Amazon SNS alle Ereignisse protokollieren und konfigurieren.
- Geben Sie unter Name des Veranstaltungsziels einen Namen für das Ereignisziel ein.
- Wählen Sie Launch Stack.
- Ein neues Browserfenster wird geöffnet. Sehen Sie sich das Formular Quick Create Stack an und überprüfen Sie alle Bestätigungen. Wählen Sie Stack erstellen aus.

#### **a** Note

Das Erstellen des AWS CloudFormation Stacks kann bis zu fünf Minuten dauern.

- Wenn die Statusanzeige für den AWS CloudFormation Stack auf der Seite "Konfigurationssatz erstellen" Stapel erstellt lautet, wählen Sie Create aus.
- Richten Sie das Ereignisziel ein, um den Konfigurationssatz und das Ereignisziel manuell einzurichten.
	- Geben Sie unter Name des Veranstaltungsziels einen Namen für das Ereignisziel ein.
	- Wählen Sie als Zieltyp entweder CloudWatch Amazon Data Firehose oder Amazon SNS aus. Weitere Informationen zur Einrichtung dieser Veranstaltungsziele finden Sie unter [CloudWatch Amazon-Veranstaltungsziele](#page-285-0) und [Amazon Data Firehose-Veranstaltungsziele](#page-293-0) [Amazon SNS Eventziele](#page-301-0)
	- Wählen Sie unter Ereignistypen die entsprechende Option aus:
		- Alle SMS-Ereignisse (empfohlen) Sendet alle SMS-Ereignisse, die unter aufgeführt sin[dEreignistypen für SMS, MMS und Sprache](#page-267-0), an das Ereignisziel.
		- Benutzerdefinierte SMS-Ereignisse Wählen Sie bestimmte SMS-Ereignisse aus, die an das Ereignisziel gesendet werden sollen. Um die Liste der Ereignisse zu bearbeiten, wählen Sie SMS-Ereignisauswahl bearbeiten. Wählen Sie im Fenster SMS-Ereignisauswahl bearbeiten nur die Ereignisse aus, die Sie protokollieren möchten. Wählen Sie Auswahl speichern.
		- Alle MMS-Ereignisse (empfohlen) Sendet alle MMS-Ereignisse, die unter aufgeführt sin[dEreignistypen für SMS, MMS und Sprache](#page-267-0), an das Ereignisziel.
		- Benutzerdefinierte MMS-Ereignisse Wählen Sie bestimmte MMS-Ereignisse aus, die an das Ereignisziel gesendet werden sollen. Um die Liste der Ereignisse zu bearbeiten, wählen Sie MMS-Ereignisauswahl bearbeiten. Wählen Sie im Fenster MMS-Ereignisauswahl bearbeiten nur die Ereignisse aus, die Sie protokollieren möchten. Wählen Sie Auswahl speichern.
- Alle Sprachereignisse (empfohlen) Sendet alle Sprachereignisse, die unter aufgeführt sin[dEreignistypen für SMS, MMS und Sprache](#page-267-0), an das Event-Ziel.<br>Schritt 2: Erstellen Sie <del>einen Konfigurationssatz</del> Schritt 2: Erstellen Sie ei<del>nen Konfigurationssatz 2002 von der Schritten Bereichen, der der Schritt 2: Erstellen Sie einen Konfigurationssatz</del>
- Benutzerdefinierte Sprachereignisse Wählen Sie bestimmte Sprachereignisse aus, die an das Ziel der Veranstaltung gesendet werden sollen. Um die Liste der Ereignisse zu bearbeiten, wählen Sie "Auswahl für Sprachereignisse bearbeiten". Wählen Sie im Fenster "Auswahl von Sprachereignissen bearbeiten" nur die Ereignisse aus, die Sie protokollieren möchten. Wählen Sie Auswahl speichern.
- Wählen Sie Erstellen.
- 5. Wählen Sie Konfigurationssatz erstellen

### <span id="page-29-0"></span>Schritt 3: Erstellen Sie eine Schutzkonfiguration

Die Verfahren in diesem Abschnitt zeigen Ihnen, wie Sie eine Schutzkonfiguration erstellen, um anzugeben, in welche Länder Amazon Pinpoint SMS Nachrichten senden kann.

- 1. Öffnen Sie die Amazon-Pinpoint-SMS-Konsole unter [https://console.aws.amazon.com/sms](https://console.aws.amazon.com/sms-voice/)[voice/](https://console.aws.amazon.com/sms-voice/).
- 2. Wählen Sie im Navigationsbereich unter Übersicht im Abschnitt Schnellstart die Option Konfiguration erstellen aus.
- 3. Geben Sie unter Konfigurationsdetails schützen im Feld Konfigurationsname schützen einen benutzerfreundlichen Namen für Ihre Protect-Konfiguration ein.
- 4. (Optional) Wir empfehlen Ihnen, Schutzkonfigurationen zu verwenden, um zu kontrollieren, in welche Zielländer Amazon Pinpoint SMS Nachrichten senden kann.

Wählen Sie unter SMS-Länderregeln die Länder aus, in die das Senden von Nachrichten blockiert werden soll. Standardmäßig sind alle Länder zulässig. Nachdem Sie die Länder ausgewählt haben, wählen Sie Blockieren.

### **a** Note

Blockieren Sie nicht das Land, in das Sie im nächsten Schritt eine Testnachricht senden werden.

- 5. Wählen Sie unter Zuordnungstyp schützen die Option Konfigurationssatzzuordnung aus. Wählen Sie unter Für die Zuordnung verfügbare Konfigurationssätze den Konfigurationssatz aus, den Sie in Schritt 2 erstellt haben.
- 6. Wählen Sie Create configuration (Konfiguration erstellen).

### <span id="page-30-0"></span>Schritt 4: Senden Sie eine Testnachricht mit dem SMS-Simulator

### **a** Note

Um eine verifizierte Zieltelefonnummer hinzuzufügen, benötigen Sie einen Absender mit dem Status Aktiv, sieh[eStatus und Funktionen der Telefonnummer](#page-160-0). Wenn Sie keinen aktiven Absender haben, verwenden Sie eine Simulator-Telefonnummer und eine Simulator-Zieltelefonnummer, um die Test-SMS-Nachricht zu senden und zu empfangen.

Die Verfahren in diesem Abschnitt zeigen Ihnen, wie Sie eine Test-SMS-Nachricht senden, um zu überprüfen, ob Ihre Umgebung korrekt konfiguriert ist.

- 1. Öffnen Sie die Amazon-Pinpoint-SMS-Konsole unter [https://console.aws.amazon.com/sms](https://console.aws.amazon.com/sms-voice/)[voice/](https://console.aws.amazon.com/sms-voice/).
- 2. Wählen Sie im Navigationsbereich unter Übersicht im Abschnitt Schnellstart die Option SMS-Versand testen aus.
- 3. Wählen Sie unter Absender entweder Telefonpool, Telefonnummer oder Absender-ID als Absendertyp für den Versand der Testnachricht aus. Anschließend müssen Sie die Identität des Absenders aus der Dropdownliste auswählen.
	- (Optional) Wenn Sie eine Simulator-Telefonnummer benötigen, wählen Sie Simulatornummer anfordern. Wählen Sie im Fenster Simulatornummer anfordern ein Land aus der Dropdownliste aus und wählen Sie dann Nummer anfordern aus.
		- **a** Note

Simulator-Telefonnummern können nur an andere Simulator-Zielrufnummern gesendet werden, sie verhalten sich jedoch wie tatsächliche Telefonnummern, ohne dass sie über das Mobilfunknetz gesendet werden. Beispielsweise können US-Simulator-Telefonnummern nur an Simulator-Telefonnummern in den USA gesendet werden.

4. Wählen Sie im Abschnitt Zielnummer entweder Simulator-Nummer oder Verifizierte Nummer und wählen Sie dann die Nummer aus der Dropdownliste aus.

Um Ihre aktuelle Liste verifizierter Zielnummern einzusehen, wählen Sie Verifizierte Nummer und erweitern Sie dann Verifizierte Zielnummer verwalten. Wenn du keine verifizierten

Zielrufnummern hast oder eine neue verifizierte Zielrufnummer hinzufügen musst, gehe wie folgt vor:

- a. Um eine neue Zieltelefonnummer zu verifizieren, wählen Sie Neue Nummer verifizieren aus.
- b. Geben Sie im Fenster Telefonnummer hinzufügen für Zielrufnummer die Telefonnummer des Geräts ein, an das die Testnachricht gesendet werden soll. Die Telefonnummer muss mit einem "+" beginnen und darf keine Leerzeichen, Bindestriche oder Klammern enthalten. Hat zum Beispiel nicht +1 (206) 555-0142 das richtige Format, ist es aber. +12065550142
- c. Wählen Sie Bestätigungscode senden aus.
- d. Das Zielgerät erhält einen Bestätigungscode, der 15 Minuten gültig ist. Geben Sie den Code, den das Gerät erhalten hat, in das Feld Bestätigungscode ein.
- e. Wählen Sie Nummer verifizieren.
- 5. Wählen Sie unter Konfigurationssatz das Ereignisziel aus, an das die Ereignisdaten gesendet werden sollen.
- 6. Geben Sie als Nachrichtentext eine benutzerdefinierte SMS-Nachricht ein.
- 7. Wählen Sie Testnachricht senden aus.
- 8. Wählen Sie für "CloudWatchEreignisprotokolle" die Schaltfläche "Aktualisieren", um das Ereignisprotokoll der Testnachricht anzuzeigen.
	- **b** Tip

Warten Sie nach dem Senden der Test-SMS-Nachricht mindestens 10 Sekunden, bevor Sie sie aktualisieren.

### <span id="page-31-0"></span>Nächste Schritte: Übergang von der Sandbox zur Produktion

Nachdem Sie Ihre SMS-Umgebung in der SMS-Sandbox vollständig getestet haben, können Sie den Übergang zur Produktion beantragen.

- 1. Öffnen Sie die Amazon-Pinpoint-SMS-Konsole unter [https://console.aws.amazon.com/sms](https://console.aws.amazon.com/sms-voice/)[voice/](https://console.aws.amazon.com/sms-voice/).
- 2. Wählen Sie im Navigationsbereich unter Übersicht im Abschnitt Schnellstart die Option Anfrage erstellen aus.
- 3. Klicken Sie im Menü Support (Support) auf Support Center (Support-Center).
- 4. Wählen Sie im Bereich Ihre Supportfälle die Option Kundenanfrage erstellen aus.
- 5. Wählen Sie den Link Erhöhung des Servicelimits? und gehen Sie dann wie folgt vor:
	- Wählen Sie für Service die Option Pinpoint SMS.
	- (Optional) Geben Sie unter Link zur Website oder App angeben, die die SMS-Nachrichten senden wird Informationen über die Website, die Anwendung oder den Service an, die bzw. der SMS-Nachrichten senden wird.
	- (Optional) Wählen Sie unter Welche Art von Nachrichten möchten Sie senden, den Nachrichtentyp aus, den Sie senden möchten, und verwenden Sie dabei Ihre Absenderidentität:
		- One-time Password (Einmaliges Passwort) Nachrichten, die für Ihre Kunden Passwörter zur Authentifizierung bei Ihrer Website oder Anwendung bereitstellen.
		- Promotional (Werbung) Nicht kritische Nachrichten, die Ihr Unternehmen oder Ihren Service bewerben, wie beispielsweise Sonderangebote oder Ankündigungen.
		- Transactional (Transaktionsnachrichten) Wichtige Informationsmeldung, die Kundentransaktionen unterstützen, wie beispielsweise Bestellbestätigungen oder Kontowarnungen. Transaktionsnachrichten dürfen keine Werbeaktionen oder Marketinginhalte enthalten.
	- (Optional) Wählen AWS-Region Sie unter Von welchem Sender aus Sie Nachrichten senden möchten, den AWS-Region aus, von dem aus Sie Nachrichten senden möchten.
	- (Optional) Geben Sie für In welche Länder möchten Sie Nachrichten senden das Land oder die Region ein, in dem bzw. der Sie Kurzwahlnummern erwerben möchten.
	- (Optional) Geben Sie unter Wie entscheiden sich Ihre Kunden dafür, Nachrichten von Ihnen zu erhalten, Einzelheiten zu Ihrem Anmeldeverfahren an.
	- (Optional) Geben Sie für Bitte geben Sie die Nachrichtenvorlage an, die Sie verwenden möchten, um Nachrichten an Ihre Kunden zu senden. Geben Sie auch die Vorlage an, die Sie verwenden werden.
- 6. Führen Sie unter Requests (Anforderungen) die folgenden Abschnitte aus:
	- Wählen Sie für die Region die Region AWS-Region aus, aus der Sie Nachrichten senden möchten.

### a Note

Die Region ist im Abschnitt Anforderungen erforderlich. Auch wenn Sie diese Informationen im Abschnitt Falldetails angegeben haben, müssen Sie sie auch hier angeben.

- Wählen Sie für Resource Type (Ressourcentyp) die Option General Limits (Allgemeine Limits) aus.
- Wählen Sie für das Kontingent die Option SMS Production Access aus.
- Geben Sie für Neuer Kontingentwert den Wert 1 ein.
- 7. Geben Sie unter Fallbeschreibung für Beschreibung des Anwendungsfalls weitere relevante Details zu Ihrer Anforderung ein.
- 8. (Optional) Wenn Sie weitere Anforderungen einreichen möchten, wählen Sie Weitere Anforderung hinzufügen.
- 9. Wählen Sie unter Contact options (Kontaktoptionen) als Preferred contact language (Bevorzugte Kontaktsprache) aus, ob Sie in diesem Fall auf English (Englisch) oder Japanese (Japanisch) kommunizieren möchten.
- 10. Wenn Sie fertig sind, klicken Sie auf Submit (Absenden).

### <span id="page-33-0"></span>Über die SMS/MMS- und Voice-Sandbox

Neue Amazon Pinpoint SMS-Konten werden in einer SMS/MMS- oder Sprach-Sandbox platziert. Die Sandbox schützt sowohl AWS Kunden als auch Empfänger vor Betrug und Missbrauch. Sie schafft eine sichere Umgebung für Tests und Entwicklung.

### Themen

- [SMS/MMS-Sandbox](#page-34-0)
- [Übergang von der SMS/MMS-Sandbox zur Produktion](#page-35-0)
- [Sprach-Sandbox](#page-37-0)
- [Übergang von der Sprach-Sandbox zur Produktion](#page-37-1)
- [Verifiziere eine Zieltelefonnummer, während du dich in der Sandbox befindest](#page-39-0)

### <span id="page-34-0"></span>SMS/MMS-Sandbox

Solange sich Ihr Konto in der Sandbox befindet, können Sie alle SMS-Versandmethoden in der Amazon Pinpoint SMS-Konsole oder der SendTextMessages API verwenden. Um eine MMS-Nachricht zu senden, müssen Sie die API verwenden. SendMediaMessage Solange sich Ihr Konto in der Sandbox befindet, gelten jedoch die folgenden Einschränkungen:

- Sie haben ein monatliches SMS-Ausgabenlimit von 1,00 USD.
- Sie haben ein monatliches MMS-Ausgabenlimit von 1,00 USD.
- Sie können SMS- und MMS-Nachrichten nur an verifizierte Zieltelefonnummern senden. Sie können bis zu 10 verifizierte Nummern hinzufügen.
- Es gelten die Regeln und Einschränkungen für den Versand von SMS- und MMS-Nachrichten in jedes Zielland. Um beispielsweise eine Nachricht an einen Empfänger in den USA zu senden, müssen Sie zunächst eine US-Nummer anfordern und registrieren.
- Um zu verifizieren, dass Sie eine Telefonnummer besitzen, senden wir einen Verifizierungscode an diese Nummer. In der Regel fallen zwar die Standardgebühren für jede SMS-Nachricht an, wir verzichten jedoch auf die Gebühr für den ersten Bestätigungscode für jede Telefonnummer. Weitere Informationen zu SMS-Preisen finden Sie auf der Seite [Amazon Pinpoint SMS-Preise](https://aws.amazon.com/pinpoint/pricing/).

#### **a** Note

Für Nachrichten, die Sie erhalten, fallen Nachrichten- und Datentarife an. Wir senden eine Nachricht pro Verifizierungsanfrage.

- Sie können Zieltelefonnummern löschen. Sie müssen jedoch nach dem Hinzufügen einer Telefonnummer 24 Stunden warten, bevor Sie sie löschen können.
- Sie können SMS- und MMS-Nachrichten nur an verifizierte Zielnummern senden. Weitere Informationen zum Hinzufügen einer verifizierten Zielrufnummer finden Sie unter[Fügen Sie ein](#page-39-0)  [verifiziertes Ziel hinzu](#page-39-0).

Sie können Produktionszugriff anfordern, um diese Einschränkungen aufzuheben. Weitere Informationen finden Sie unter [Übergang von der SMS/MMS-Sandbox zur Produktion.](#page-35-0)

### <span id="page-35-0"></span>Übergang von der SMS/MMS-Sandbox zur Produktion

Nachdem Sie Ihre SMS/MMS-Umgebung in der SMS/MMS-Sandbox vollständig getestet haben, können Sie die Umstellung auf die Produktionsumgebung beantragen. Der Übergang von der SMS-Sandbox zur Produktion gilt auch für die MMS-Funktionalität.

#### **a** Note

Wenn es sich bei Ihrem Konto um mehrere handelt AWS-Regionen, müssen Sie für jede Region eine Support-Anfrage einreichen.

Um von der SMS-Sandbox zur Produktion überzugehen

- 1. Öffnen Sie die Support-Center-Konsole unter <https://console.aws.amazon.com/support/home>.
- 2. Wählen Sie in der linken Navigationsleiste Ihre Support-Anfragen aus.
- 3. Wählen Sie Create case (Fall erstellen) aus.
- 4. Wählen Sie die Option Suchen Sie nach einer Erhöhung der Servicequote? Link.
- 5. Im Bereich Auf der Suche nach einer Erhöhung der Servicequote? Wählen Sie stattdessen im Fenster "Fall erstellen".
- 6. Gehen Sie auf der Seite "Erhöhung der Servicequote" wie folgt vor:
	- Wählen Sie für Service die Option Pinpoint SMS.
	- (Optional) Geben Sie unter Einen Link zu der Website oder App bereitstellen, die SMS-Nachrichten senden wird, Informationen über die Website, Anwendung oder den Dienst an, die SMS/MMS-Nachrichten senden werden.
	- (Optional) Wählen Sie unter Welche Art von Nachrichten Sie senden möchten, anhand Ihres Langcodes den Nachrichtentyp aus, den Sie senden möchten:
		- One-time Password (Einmaliges Passwort) Nachrichten, die für Ihre Kunden Passwörter zur Authentifizierung bei Ihrer Website oder Anwendung bereitstellen.
		- Promotional (Werbung) Nicht kritische Nachrichten, die Ihr Unternehmen oder Ihren Service bewerben, wie beispielsweise Sonderangebote oder Ankündigungen.
		- Transactional (Transaktionsnachrichten) Wichtige Informationsmeldung, die Kundentransaktionen unterstützen, wie beispielsweise Bestellbestätigungen oder Kontowarnungen. Transaktionsnachrichten dürfen keine Werbeaktionen oder Marketinginhalte enthalten.
- (Optional) Wählen AWS-Region Sie unter Von welchem Sender aus Sie Nachrichten senden möchten, den aus AWS-Region , von dem aus Sie Nachrichten senden möchten.
- (Optional) Geben Sie für In welche Länder möchten Sie Nachrichten senden das Land oder die Region ein, in dem bzw. der Sie Kurzwahlnummern erwerben möchten.
- (Optional) Geben Sie unter Wie entscheiden sich Ihre Kunden dafür, Nachrichten von Ihnen zu erhalten Einzelheiten zu Ihrem Anmeldeverfahren an.
- (Optional) Geben Sie im Feld Bitte geben Sie die Nachrichtenvorlage an, die Sie verwenden möchten, um Nachrichten an Ihre Kunden zu senden die Vorlage ein, die Sie verwenden werden.
- 7. Führen Sie unter Requests (Anforderungen) die folgenden Abschnitte aus:
	- Wählen Sie für die Region die Region AWS-Regionen aus, aus der Sie Nachrichten senden möchten.

#### **a** Note

Das AWS-Regionen ist im Abschnitt Anfragen erforderlich. Auch wenn Sie diese Informationen im Abschnitt Falldetails angegeben haben, müssen Sie sie auch hier angeben.

- Wählen Sie für Resource Type (Ressourcentyp) die Option General Limits (Allgemeine Limits) aus.
- Wählen Sie für das Kontingent die Option SMS Production Access aus.
- Geben Sie für Neuer Kontingentwert den Wert 1 ein.
- 8. Geben Sie unter Fallbeschreibung für Beschreibung des Anwendungsfalls weitere relevante Details zu Ihrer Anforderung ein.
- 9. (Optional) Wenn Sie weitere Anforderungen einreichen möchten, wählen Sie Weitere Anforderung hinzufügen.
- 10. Wählen Sie unter Contact options (Kontaktoptionen) als Preferred contact language (Bevorzugte Kontaktsprache) aus, ob Sie in diesem Fall auf English (Englisch) oder Japanese (Japanisch) kommunizieren möchten.
- 11. Wenn Sie fertig sind, klicken Sie auf Submit (Absenden).

Nachdem wir Ihre Anfrage erhalten haben, geben wir innerhalb von 24 Stunden eine erste Antwort. Unter Umständen werden wir Sie kontaktieren, um weitere Informationen anzufordern.

## Sprach-Sandbox

Um unsere Kunden vor Betrug und Missbrauch zu schützen, platzieren wir Ihr Konto bei der ursprünglichen Erstellung in einer Sandbox-Umgebung. Die Sandbox-Umgebung hilft Ihnen auch dabei, den Kanal zu testen, um Ihren Ruf zu festigen. Solange sich Ihr Konto in der Sandbox befindet, haben Sie vollen Zugriff auf Amazon Pinpoint SMS-Sprachnachrichten mit den folgenden Einschränkungen:

- Sie haben ein Tageslimit von 20 Nachrichten.
- Sie können innerhalb von 24 Stunden maximal fünf Sprachnachrichten an einen einzelnen Empfänger senden.
- Sie können maximal fünf Anrufe pro Minute senden.
- Die maximale Länge der Sprachnachricht beträgt 30 Sekunden.
- Sie können Sprachnachrichten nur in bestimmte Länder senden. Weitere Informationen finden Sie unter [Sprachnachrichtenkontingente.](#page-423-0)
- Weitere Informationen zum Hinzufügen einer verifizierten Zieltelefonnummer finden Sie unter. [Fügen Sie ein verifiziertes Ziel hinzu](#page-39-0)

Wenn Sie bereit sind, Ihr Konto aus der Sprach-Sandbox zu entfernen, erstellen Sie einen AWS Support Antrag auf Erhöhung des Servicelimits. Weitere Informationen finden Sie unter [Über die](#page-33-0)  [SMS/MMS- und Voice-Sandbox](#page-33-0).

#### **a** Note

Bevor Sie Produktionszugriff beantragen, müssen Sie mindestens eine Sprachnachricht von Ihrem Amazon Pinpoint SMS-Konto aus senden. Sie können mithilfe der [SendVoiceMessageA](https://docs.aws.amazon.com/pinpoint/latest/apireference_smsvoicev2/API_SendVoiceMessage.html)PI eine Sprachnachricht senden.

## Übergang von der Sprach-Sandbox zur Produktion

Wenn Sie den Sprachkanal zum ersten Mal verwenden, befindet sich Ihr Konto in der Sandbox.

Um diese Kontingente von Ihrem Konto zu entfernen, können Sie beantragen, dass Ihr Konto aus der Sandbox entfernt wird. Wenn Ihr Konto aus der Sandbox entfernt wird, hat es Produktionszugriff.

#### **a** Note

Bevor Sie Produktionszugriff beantragen, müssen Sie mindestens eine Sprachnachricht von Ihrem Amazon Pinpoint SMS-Konto aus senden.

Während Sie sich in der Sandbox befinden, müssen Sie die Zielnummern überprüfen, an die Sie Nachrichten senden. Weitere Informationen zum Hinzufügen einer verifizierten Zielrufnummer finden Sie unter[Fügen Sie ein verifiziertes Ziel hinzu](#page-39-0).

#### Anfordern von Produktionszugriff.

- 1. Öffnen Sie die Support-Center-Konsole unter <https://console.aws.amazon.com/support/home>.
- 2. Wählen Sie in der linken Navigationsleiste Ihre Support-Anfragen aus.
- 3. Wählen Sie Create case (Fall erstellen) aus.
- 4. Wählen Sie die Option Suchen Sie nach einer Erhöhung der Servicequote? Link.
- 5. Im Bereich Auf der Suche nach einer Erhöhung der Servicequote? Wählen Sie stattdessen im Fenster "Fall erstellen".
- 6. Wählen Sie für Service Pinpoint Voice.
- 7. (Optional) Beantworten Sie die folgenden Informationen:
	- Was ist die maximale Anzahl an Sprachnachrichten, die Sie pro Tag senden möchten?
	- Wie lang ist die durchschnittliche Dauer jedes Anrufs, den Sie senden?
	- Wie erhalten Sie die Telefonnummern, an die Sie Sprachnachrichten senden möchten?
	- Wie viele dedizierte Telefonnummern werden Sie verwenden, um Ihre Nachrichten zu senden? Warum haben Sie diese Nummer gewählt?
	- Wie viele Anrufe erwarten Sie von jeder Telefonnummer aus zu tätigen? (1 bis X) Nachrichten pro (Tag/Woche/Monat/andere)
	- Wie erhalten Sie die Zustimmung zum Senden von Sprachnachrichten an Ihre Kunden?
	- Wie können Kunden sich vom Empfang Ihrer Nachrichten abmelden? Wie werden Sie diese Anfragen bearbeiten?
- 8. Wählen Sie unter Anfragen für Region die AWS Region aus, die Sie zum Senden von Sprachnachrichten verwenden.
- 9. Achten Sie darauf, dass für Quota (Kontingent) die Option Production Access (Produktionszugriff) ausgewählt ist.
- 10. Geben Sie für Neuer Kontingentwert den Wert 1 ein.
- 11. Machen Sie unter Case description (Fallbeschreibung) für Use case description (Anwendungsfall-Beschreibung) die folgenden Angaben:
	- Die Website oder App des Unternehmens oder Dienstes, die Sprachnachrichten senden soll.
	- Den Service, der von Ihrer Website oder App bereitgestellt wird, und wie Ihre Sprachnachrichten zu diesem Service beitragen.
- 12. Wählen Sie unter Contact options (Kontaktoptionen) als Preferred contact language (Bevorzugte Kontaktsprache) aus, ob Sie in diesem Fall auf English (Englisch) oder Japanese (Japanisch) kommunizieren möchten.
- 13. Wenn Sie fertig sind, klicken Sie auf Submit (Absenden).

Das AWS Support Team gibt innerhalb von 24 Stunden eine erste Antwort auf Ihre Anfrage.

Um zu verhindern, dass unsere Systeme zum Versenden unaufgeforderter oder bösartiger Inhalte verwendet werden, AWS Support müssen Sie jede Anfrage sorgfältig prüfen. Nach einer erfolgreichen Prüfung kommen wir Ihrer Anfrage innerhalb dieses 24-Stunden-Zeitraums nach. Für den Fall, dass wir weitere Informationen von Ihnen benötigen, kann die Bearbeitung Ihrer Anfrage länger dauern.

Wir können Ihrer Anfrage möglicherweise nicht stattgeben, wenn Ihr Anwendungsfall nicht den Richtlinien entspricht AWS Support .

# <span id="page-39-0"></span>Verifiziere eine Zieltelefonnummer, während du dich in der Sandbox befindest

#### **a** Note

Verifizierte Zieltelefonnummern sind nur für Tests erforderlich, solange sich Ihr Konto in der Sandbox befindet. Wenn sich Ihr Konto in der Produktion befindet, müssen Sie keine verifizierten Zieltelefonnummern hinzufügen.

Wenn sich Ihr Konto in der SMS/MMS- oder Sprach-Sandbox befindet, können Sie nur Nachrichten an verifizierte Zieltelefonnummern senden. Sie können Ihrem Konto bis zu 10 verifizierte

Zieltelefonnummern hinzufügen. Um eine verifizierte Zieltelefonnummer hinzuzufügen, müssen Sie eine Text- oder Sprachnachricht an die Zieltelefonnummer senden und dann den Code eingeben, den das Gerät erhalten hat.

Bevor Sie beginnen, benötigen Sie eine aktive Absenderidentität in Ihrem Konto, die über Textoder Sprachnachrichtenfunktionen verfügt. Wenn Sie keine Absenderidentität zur Verfügung haben, können Sie die Rufnummern des Absendersimulators und die Rufnummern des Zielsimulators verwenden, um das Senden und Empfangen von Nachrichten zu testen. Weitere Informationen zu simulierten Telefonnummern finden Sie unter. [Simulator-Telefonnummern](#page-42-0) Die ursprüngliche Identität kann nur Nachrichten innerhalb ihres Landes oder ihrer Region senden. Beispielsweise kann eine Absenderidentität für die Vereinigten Staaten nur Bestätigungsnachrichten an Zieltelefonnummern in den USA senden.

Weitere Informationen zur Installation und Konfiguration von finden Sie im [AWS Command Line](https://docs.aws.amazon.com/cli/latest/userguide/)  [Interface Benutzerhandbuch.](https://docs.aws.amazon.com/cli/latest/userguide/) AWS CLI

1. Fügen Sie die Telefonnummer mithilfe des [create-verified-destination-number](https://docs.aws.amazon.com/cli/latest/reference/pinpoint-sms-voice-v2/create-verified-destination-number.html)CLI-Befehls zu Ihrem Konto hinzu.

Geben Sie in der Befehlszeile folgenden Befehl ein:

aws pinpoint-sms-voice-v2 create-verified-destination-number --destination-phonenumber *PhoneNumber*

Nehmen Sie im vorherigen Befehl die folgenden Änderungen vor:

• *PhoneNumber*Ersetzen Sie sie durch die E.164-formatierte Telefonnummer, an die die Nachricht gesendet werden soll. Hat zum Beispiel nicht +1 (206) 555-0142 das richtige Format, ist es aber+12065550142.

Nach Abschluss gibt der Befehl die verifizierten Telefonnummern zurückVerifiedDestinationNumberId, die für die nächsten Schritte benötigt werden.

2. Verwenden Sie den [send-destination-number-verificationCLI-Befehl -code](https://docs.aws.amazon.com/cli/latest/reference/pinpoint-sms-voice-v2/send-destination-number-verification-code.html), um eine Bestätigungsnachricht an das Gerät zu senden. Nur der erste Bestätigungscode ist kostenlos.

Geben Sie in der Befehlszeile folgenden Befehl ein:

```
aws pinpoint-sms-voice-v2 send-destination-number-verification-code --verified-
destination-number-id PhoneNumberID --verification-channel Channel
```
Nehmen Sie im vorherigen Befehl die folgenden Änderungen vor:

- Ersetzen Sie die *PhoneNumberID* durch dieVerifiedDestinationNumberId, die Sie im vorherigen Schritt erhalten haben.
- Ersetzen Sie *Channel* durch den Kanal, über den die Nachricht gesendet werden soll. Sie benötigen eine Absenderidentität, die den von Ihnen verwendeten Kanal unterstützt. Dies kann TEXT oder sein und unterscheidet zwischen Groß VOICE - und Kleinschreibung.

Das Gerät sollte eine Nachricht mit einem zufällig generierten Code erhalten. Sie benötigen diesen Code im nächsten Schritt.

3. Verwenden Sie den [verify-destination-number](https://docs.aws.amazon.com/cli/latest/reference/pinpoint-sms-voice-v2/verify-destination-number.html)CLI-Befehl, um eine Bestätigungsnachricht zu senden.

Geben Sie in der Befehlszeile folgenden Befehl ein:

aws pinpoint-sms-voice-v2 verify-destination-number --verified-destination-numberid *PhoneNumberID* --verification-code *Code*

Nehmen Sie im vorherigen Befehl die folgenden Änderungen vor:

- Ersetzen Sie die *PhoneNumberID* durch dieVerifiedDestinationNumberId, die Sie im vorherigen Schritt erhalten haben.
- Ersetzen Sie *Code* durch den Bestätigungscode, den das Zielgerät erhalten hat.

Nach erfolgreichem Abschluss lautet der Status der verifizierten ZieltelefonnummerActive. Sie können jetzt Nachrichten an die verifizierte Zieltelefonnummer senden, während Sie sich in der Sandbox befinden.

## Vorschau des Nachrichtenteils

Eine einzelne SMS-Nachricht kann bis zu 140 Bytes enthalten. Enthält eine Nachricht mehr als die maximale Anzahl von Zeichen, wird die Nachricht in mehrere Teile aufgeteilt. Je nach

Mobilfunkanbieter und Gerät des Empfängers können mehrere Nachrichten als eine Nachricht oder als Sequenz von separaten Nachrichten angezeigt werden.

Wenn Ihre Nachricht nur Zeichen des GSM 03.38-Zeichensatzes, der auch als GSM-7-Bit-Alphabet bezeichnet wird, verwendet, kann sie bis zu 160 Zeichen enthalten. Enthält Ihre Nachricht nicht im Zeichensatz GSM 03.38 enthaltene Zeichen, sind 70 Zeichen zulässig. Wenn Sie eine SMS-Nachricht senden, bestimmt Amazon Pinpoint SMS automatisch die effizienteste zu verwendende Verschlüsselung.

Ihnen wird jeder Teil der Nachricht, der gesendet wird, in Rechnung gestellt. Bei Telefonnummern ist die Anzahl der Nachrichtenteile, die sie pro Sekunde versenden können, begrenzt. Wenn Ihre Nachricht in zwei Nachrichtenteile aufgeteilt ist, wird Ihnen jeder Nachrichtenteil in Rechnung gestellt. Verwenden Sie die Vorschau des Nachrichtenteils, bevor Sie Ihre SMS-Nachricht versenden, um zu sehen, aus wie vielen Teilen die Nachricht besteht. Weitere Informationen zu unterstützten Zeichensätzen finden Sie unter[SMS-Zeichenbeschränkungen](#page-73-0). Weitere Informationen zu Nachrichtengröße und Durchsatz finden Sie unte[rMessage Parts per Second \(MPS\)-Limits.](#page-78-0)

Verwenden der Vorschau des Nachrichtenteils

- 1. Öffnen Sie die Amazon-Pinpoint-SMS-Konsole unter [https://console.aws.amazon.com/sms](https://console.aws.amazon.com/sms-voice/)[voice/](https://console.aws.amazon.com/sms-voice/).
- 2. Wählen Sie im Navigationsbereich unter Kurzbefehle die Option Vorschau für den Nachrichtenteil aus.
- 3. Geben Sie im Abschnitt SMS-Nachricht Ihre SMS-Nachricht ein. Während Sie die Nachricht eingeben, werden in der Teilvorschau die Kodierung, die Anzahl der Zeichen und die Teile der SMS-Nachricht angezeigt.

## <span id="page-42-0"></span>Simulator-Telefonnummern

Amazon Pinpoint SMS enthält einen SMS-Simulator, mit dem Sie Textnachrichten senden und realistische Ereignisaufzeichnungen empfangen können. Der SMS-Simulator ist eine hilfreiche Methode, um aktuelle SMS-Ereignisaufzeichnungen einzusehen. Es ist auch nützlich, um Anwendungen zu testen, die Amazon Pinpoint SMS zum Senden von SMS-Nachrichten verwenden. Nachrichten, die an diese Zieltelefonnummern gesendet werden, sind so konzipiert, dass sie innerhalb von Amazon Pinpoint SMS bleiben, sodass sie nicht über das Mobilfunknetz gesendet werden. Die Telefonnummern des Absender- und Zielsimulators funktionieren mit SMS und MMS.

#### Themen

- [Telefonnummern des Absendersimulators](#page-43-0)
- [Telefonnummern des Zielsimulators](#page-43-1)

### <span id="page-43-0"></span>Telefonnummern des Absendersimulators

Sie können eine Simulator-Telefonnummer anfordern, die Sie als Absenderidentität für den Versand von Test-SMS- und MMS-Nachrichten verwenden können. Die Simulator-Telefonnummer wird eine Landesvorwahl des von Ihnen ausgewählten Landes haben. Amazon Pinpoint SMS unterstützt derzeit Rufnummern von Originierungssimulatoren in den Vereinigten Staaten. Wenn Sie eine Simulator-Telefonnummer als Absenderidentität verwenden, können Sie nur Nachrichten aus demselben Land an die Telefonnummer des Zielsimulators senden. Wenn Sie versuchen, in ein anderes Land zu senden, schlägt die Nachricht fehl. Wenn Sie beispielsweise eine Simulator-Telefonnummer aus den USA verwenden und versuchen, eine Nachricht an die Telefonnummer des Erfolgssimulators im Vereinigten Königreich zu senden, wird ein Fehler zurückgegeben.

### <span id="page-43-1"></span>Telefonnummern des Zielsimulators

Die Telefonnummern des Zielsimulators sind in mehreren Ländern und Regionen verfügbar. Für jedes Land und jede Region gibt es Telefonnummern, die Nachrichtenerfolgsereignisse auslösen, und Nummern, die Nachrichtenfehlschläge auslösen. Die folgende Tabelle enthält die Telefonnummern des SMS/MMS-Simulators für alle Länder und Regionen, in denen der Simulator verfügbar ist.

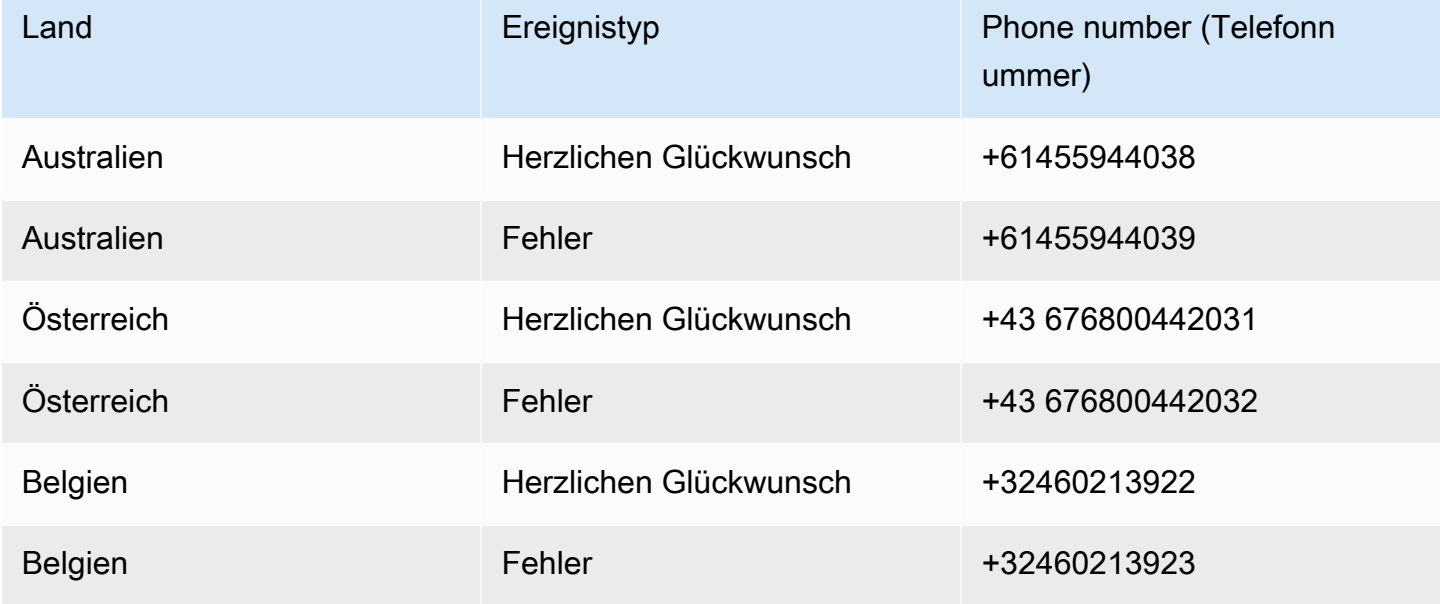

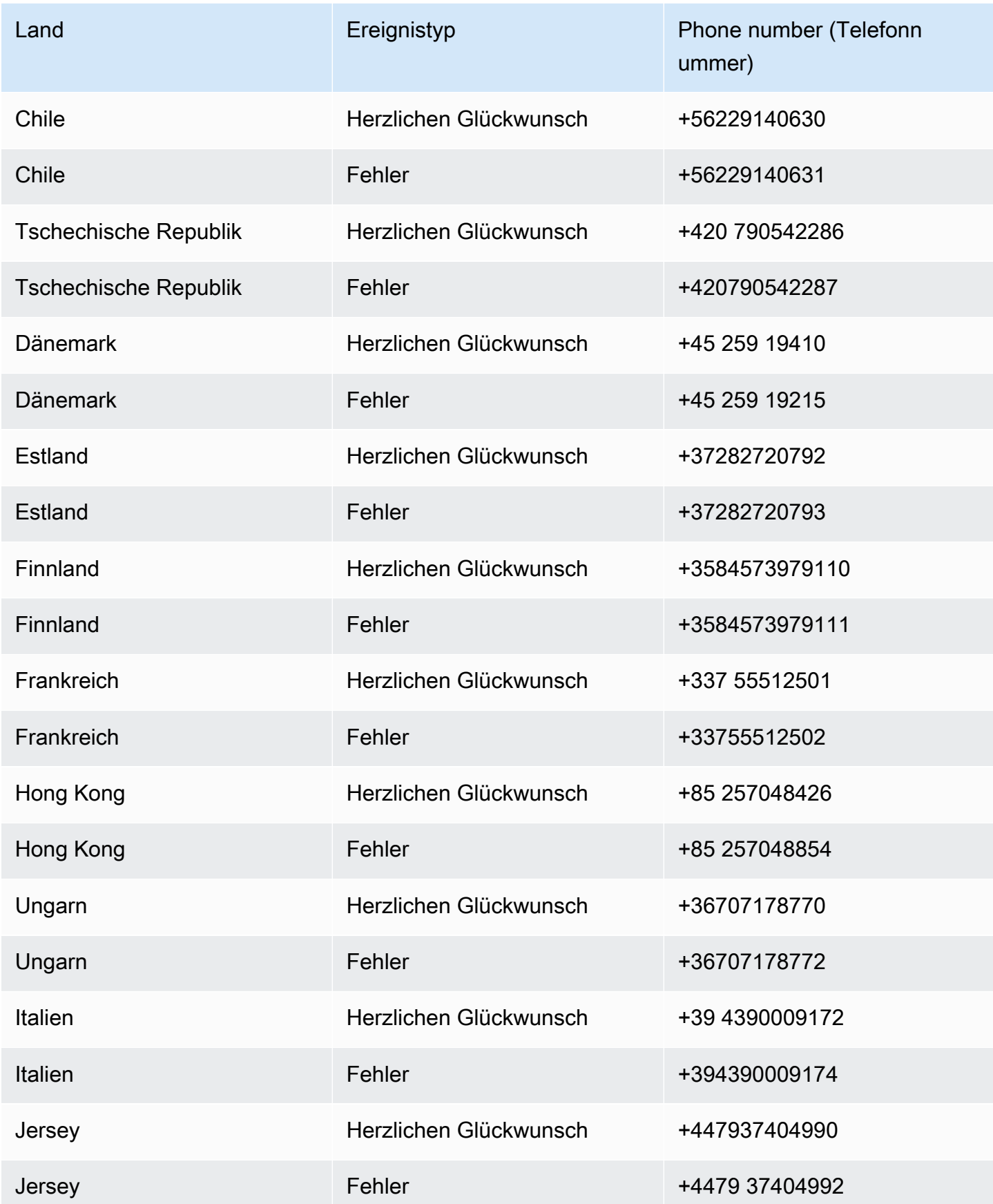

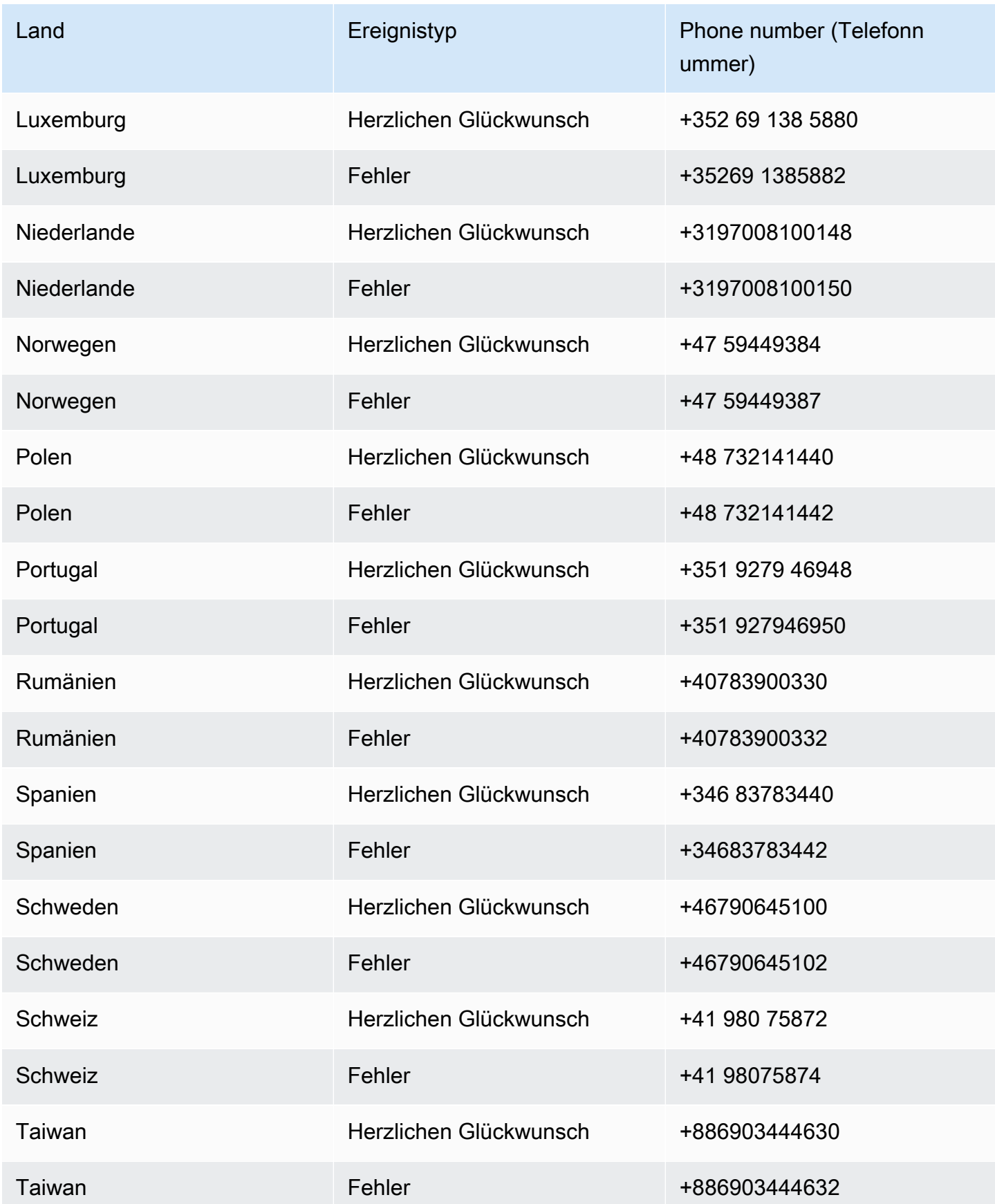

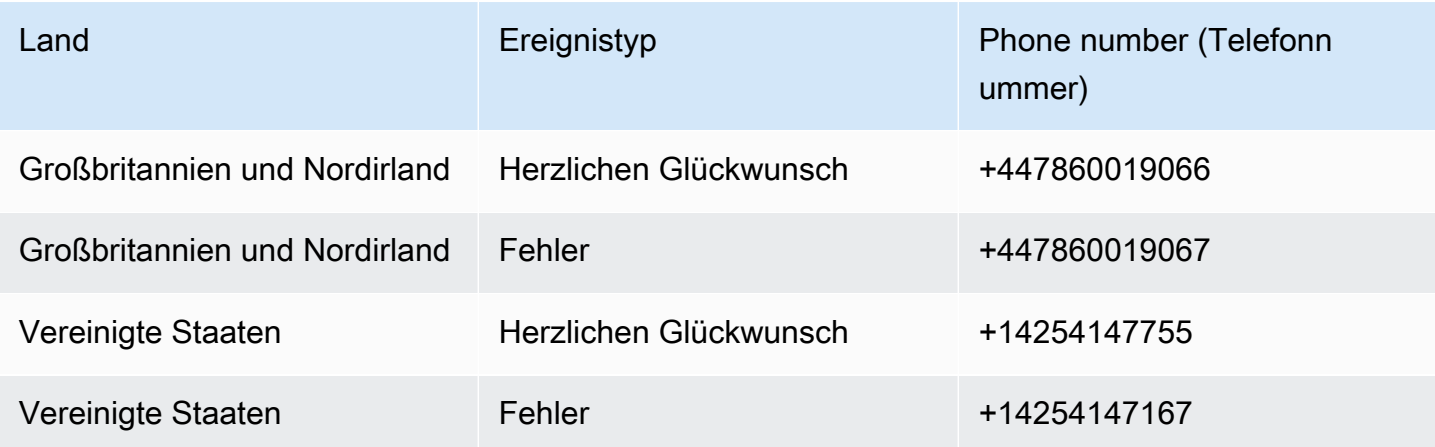

## Lege ein Ausgabenlimit fest

In Amazon Pinpoint SMS gibt es Ausgabenlimits für jeden Messaging-Kanal.

Das Kontolimit ist der Höchstbetrag in US-Dollar, den Sie jeden Monat für das Senden von Nachrichten über einen Kanal ausgeben können. Wenn Sie Ihr Kontolimit erreicht haben, stellt Amazon Pinpoint SMS den Versand Ihrer Nachrichten ein. Um weitere Nachrichten zu senden, müssen Sie eine Erhöhung des Ausgabenlimits beantragen. Weitere Informationen hierzu finden Sie unter [Anfordern einer Erhöhung Ihres Ausgabenkontingents](#page-329-0).

Das verbleibende Limit gibt an, wie viel Sie im aktuellen Monat für das Senden von Nachrichten ausgegeben haben.

Das erzwungene Limit ist ein optionales Ausgabenlimit in US-Dollar, das zwischen 1\$ und dem Kontolimit liegt. Wenn Sie kein erzwungenes Limit angeben, können Sie bis zu Ihrem Kontolimit ausgeben. Wenn Sie Ihr erzwungenes Limit erreichen, stoppt Amazon Pinpoint SMS den Versand Ihrer Nachrichten. Um das Senden von Nachrichten fortzusetzen, können Sie Ihr erzwungenes Limit über die Konsole oder anpassen. AWS CLI Wenn Sie beispielsweise Ihr SMS-Kontolimit auf 100 USD und Ihr erzwungenes Limit auf 50 USD festlegen, stoppt Amazon Pinpoint SMS den Versand Ihrer Nachrichten, sobald Sie 50 USD ausgegeben haben, bis Sie Ihr erzwungenes Limit erhöhen.

Sie können Ihr erzwungenes Limit anpassen, um Ihre Ausgaben zu erhöhen oder zu senken, ohne Kontakt aufnehmen zu müssen. AWS Support

MMS hat ein anderes Ausgabenlimit als SMS. Sie könnten beispielsweise Ihr MMS-Kontolimit auf 10 USD und das SMS-Kontolimit auf 5 USD festlegen.

Informationen zum Einrichten von Abrechnungsalarmen für Ihre Ausgaben finden Sie unter. [Überwachung der Ausgaben](#page-400-0) Weitere Informationen zur Konfiguration von finden [Sie unter Configure](https://docs.aws.amazon.com/cli/latest/userguide/cli-chap-configure.html)  [the AWS CLI](https://docs.aws.amazon.com/cli/latest/userguide/cli-chap-configure.html) im [AWS Command Line Interface Benutzerhandbuch.](https://docs.aws.amazon.com/cli/latest/userguide/) AWS CLI

View your spending limits (console)

Alle Ihre Ausgabenlimits anzeigen

- 1. Öffnen Sie die Amazon-Pinpoint-SMS-Konsole unter [https://console.aws.amazon.com/sms](https://console.aws.amazon.com/sms-voice/)[voice/](https://console.aws.amazon.com/sms-voice/).
- 2. Gehen Sie auf der Übersichtsseite zum SMS-Ausgabenstatus.
- 3. Im Bereich SMS-Ausgabenstatus können Sie Ihr Kontolimit, Ihr erzwungenes Limit und Ihr verbleibendes Limit einsehen.

Wenn für Ihr erzwungenes Limit ein angezeigt wird–, bedeutet dies, dass das Limit nicht festgelegt wurde.

View your enforced spending limit (AWS CLI)

Du kannst den [describe-spend-limits](https://docs.aws.amazon.com/cli/latest/reference/pinpoint-sms-voice-v2/describe-spend-limits.html) Befehl verwenden, um all deine Ausgabenlimits für deinen Kanal einzusehen.

aws pinpoint-sms-voice-v2 describe-spend-limits

Wenn der Befehl abgeschlossen ist, werden das Kontolimit und das erzwungene Limit für jeden Kanal zurückgegeben.

Change your enforced spending limit (Console)

Ändern Sie ein Ausgabenlimit

- 1. Öffnen Sie die Amazon-Pinpoint-SMS-Konsole unter [https://console.aws.amazon.com/sms](https://console.aws.amazon.com/sms-voice/)[voice/](https://console.aws.amazon.com/sms-voice/).
- 2. Navigieren Sie auf der Übersichtsseite zum SMS-Ausgabenstatus.
- 3. Wählen Sie im Bereich SMS-Ausgabenstatus für den Kanal, für den Sie das erzwungene Limit ändern möchten, die Option Bearbeiten aus.
- 4. Wählen Sie im Fenster Ausgabenlimits bearbeiten aus:
- Durchgeführtes Ausgabenlimit aktualisieren Geben Sie ein neues erzwungenes Limit ein, das zwischen einem und Ihrem Kontolimit liegt.
- Standardmäßig das maximale Sendelimit Wählen Sie diese Option, um Ihr erzwungenes Limit an Ihr Kontolimit anzupassen.
- 5. Wählen Sie Änderungen speichern aus.

Set enforced spending limit (AWS CLI)

Sie können den [set-text-message-spend-limit-override](https://docs.aws.amazon.com/cli/latest/reference/pinpoint-sms-voice-v2/set-text-message-spend-limit-override.html) Befehl verwenden, um das erzwungene Limit für den SMS-Kanal festzulegen. Verwenden Sie für den Sprachkanal den [set](https://docs.aws.amazon.com/cli/latest/reference/pinpoint-sms-voice-v2/set-voice-message-spend-limit-override.html)[voice-message-spend-limit-override](https://docs.aws.amazon.com/cli/latest/reference/pinpoint-sms-voice-v2/set-voice-message-spend-limit-override.html) Befehl.

Der folgende Befehl zeigt, wie Sie das erzwungene Limit für den SMS-Kanal erhöhen können.

aws pinpoint-sms-voice-v2 set-text-message-spend-limit-override --monthlylimit *NewEnforcedLimit*

*NewEnforcedLimit*Ersetzen Sie es durch einen Wert zwischen Eins und dem Kontolimit des SMS-Kanals.

Wenn der Befehl abgeschlossen ist, gibt er den Wert Ihres neu eingestellten Limits zurück. Remove an enforced spending limit (AWS CLI)

Sie können den [delete-text-message-spend-limit-override](https://docs.aws.amazon.com/cli/latest/reference/pinpoint-sms-voice-v2/delete-text-message-spend-limit-override.html) Befehl verwenden, um Ihr erzwungenes Limit auf das Kontolimit für den SMS-Kanal festzulegen. Verwenden Sie für den Sprachkanal den [delete-voice-message-spend-limit-override](https://docs.aws.amazon.com/cli/latest/reference/pinpoint-sms-voice-v2/delete-voice-message-spend-limit-override.html) Befehl.

Der folgende Befehl zeigt, wie das erzwungene Limit für den SMS-Kanal aufgehoben wird.

```
aws pinpoint-sms-voice-v2 delete-text-message-spend-limit-override
```
Wenn der Befehl abgeschlossen ist, gibt er den Wert Ihres erzwungenen Limits zurück.

# Bewährte Methoden

Um optimale Ergebnisse beim Erstellen und Senden von Nachrichten zu erzielen, empfehlen wir Ihnen, die folgenden bewährten Methoden anzuwenden.

#### Themen

- [Bewährte Methoden für SMS und MMS](#page-49-0)
- [Bewährte Methoden für Sprachgebrauch](#page-69-0)

# <span id="page-49-0"></span>Bewährte Methoden für SMS und MMS

Darüber hinaus überprüfen Mobilfunkanbieter kontinuierlich Massen-SMS- und MMS-Absender und drosseln oder blockieren Nachrichten von Absendern, bei denen sie feststellen, dass sie unerwünschte Nachrichten versenden.

Das Senden von unerwünschten Inhalten stellt auch einen Verstoß gegen die [AWS Acceptable Use](https://aws.amazon.com/aup/#No_E-Mail_or_Other_Message_Abuse)  [Policy](https://aws.amazon.com/aup/#No_E-Mail_or_Other_Message_Abuse) dar. Das SMS-Team von Amazon Pinpoint prüft routinemäßig SMS- und MMS-Nachrichten und kann Ihre Fähigkeit zum Senden von Nachrichten einschränken oder blockieren, wenn es den Anschein hat, dass Sie unerwünschte Nachrichten senden.

Schließlich gibt es in vielen Ländern, Regionen und Jurisdiktionen schwere Strafen für das Versenden unerwünschter SMS- oder MMS-Nachrichten. So bestimmt beispielsweise in den USA der Telephone Consumer Protection Act (TCPA), dass Verbraucher einen Anspruch auf eine (vom Sender zu leistende) Zahlung von 500 bis 1.500 USD für jede unerwünschte Nachricht haben, die sie erhalten.

#### **A** Important

Dieser Abschnitt beschreibt verschiedene bewährte Methoden, die Ihnen dabei helfen können, die Einbeziehung Ihrer Kunden zu verbessern und hohe Strafzahlungen zu vermeiden. Beachten Sie jedoch, dass diesem Abschnitt keine Rechtsberatung darstellt. Wenden Sie sich immer an einen Rechtsanwalt, um juristischen Rat einzuholen.

#### Themen

• [Einhaltung von Gesetzen, Vorschriften und Anforderungen der Anbieter](#page-50-0)

- [Unzulässiger Nachrichteninhalt](#page-51-0)
- [Einholen von Berechtigungen](#page-53-0)
- [Senden Sie keine Nachrichten an alte Listen](#page-59-0)
- [Prüfung Ihrer Kundenlisten](#page-59-1)
- [Aufbewahren von Aufzeichnungen](#page-59-2)
- [Formulieren Sie Ihre Nachrichten klar, ehrlich und präzise](#page-60-0)
- [Angemessene Antworten](#page-63-0)
- [Anpassen Ihres Sendens basierend auf der Kundenbeteiligung](#page-64-0)
- [Senden zu angemessenen Zeiten](#page-64-1)
- [Vermeiden Sie Ermüdungen durch die Nutzung mehrerer Kanäle](#page-64-2)
- [Verwenden dedizierter Kurzwahlnummern](#page-64-3)
- [Bestätigen Sie Ihre Ziel-Telefonnummern](#page-65-0)
- [Erstellen Sie Entwürfe unter Beachtung der Redundanz](#page-65-1)
- [Umgang mit deaktivierten Telefonnummern](#page-66-0)

### <span id="page-50-0"></span>Einhaltung von Gesetzen, Vorschriften und Anforderungen der Anbieter

Für Verstöße gegen die Gesetze und Bestimmungen der Länder, in denen sich Ihre Kunden befinden, drohen erhebliche Geldbußen und Strafen. Aus diesem Grund ist es wichtig, die Gesetze in Bezug auf SMS- und MMS-Nachrichten in jedem Land oder jeder Region, in der Sie geschäftlich tätig sind, zu verstehen.

#### **A** Important

In vielen Ländern haben die lokalen Netzbetreiber letztendlich die Befugnis, zu bestimmen, welche Art von Datenverkehr ihre Netze passiert. Das bedeutet, dass die Mobilfunkanbieter möglicherweise Beschränkungen für SMS- und MMS-Inhalte auferlegen, die über die Mindestanforderungen der lokalen Gesetze hinausgehen.

Die folgende Liste enthält Links zu den wichtigsten Gesetzen, die für die SMS- und MMS-Kommunikation in einigen der wichtigsten Märkte der Welt gelten. Dieser Leitfaden behandelt nicht die Gesetze für alle Länder, daher ist es wichtig, dass Sie sich darüber informieren.

- USA: Der Telephone Consumer Protection Act (TCPA) von 1991 gilt für bestimmte Arten von SMS-Nachrichten. Weitere Informationen finden Sie unter [Rules and Regulations \(Regeln und](https://www.fcc.gov/document/telephone-consumer-protection-act-1991)  [Vorschriften\)](https://www.fcc.gov/document/telephone-consumer-protection-act-1991) auf der Website der Federal Communication Commission.
- Großbritannien und Nordirland: Die Privacy and Electronic Communications (EG-Richtlinie) (PECR) von 2003 gilt für bestimmte Arten von SMS-Nachrichten. Weitere Informationen finden Sie unter [What are PECR? \(Was sind PECR?\)](https://ico.org.uk/for-organisations/direct-marketing-and-privacy-and-electronic-communications/guide-to-pecr/what-are-pecr/) auf der Website des UK Information Commissioner's Office.
- Europäische Union: Die Datenschutzrichtlinie für elektronische Kommunikation von 2002 (auch ePrivacy-Richtlinie) gilt für einige Typen von SMS-Nachrichten. Weitere Informationen finden Sie im [vollständigen Gesetzestext](https://eur-lex.europa.eu/legal-content/EN/TXT/?uri=CELEX:32002L0058) auf der Website Europa.eu.
- Kanada: Der Fighting Internet and Wireless Spam Act, auch als kanadisches Antispamgesetz (CASL) bekannt, gilt für bestimmte Arten von SMS-Nachrichten. Weitere Informationen finden Sie im [vollständigen Gesetzestext](https://www.parl.ca/DocumentViewer/en/40-3/bill/C-28/first-reading) auf der Website des kanadischen Parlaments.
- Japan: Das Gesetz zur Regulierung der Übertragung bestimmter elektronischer Post kann für bestimmte Arten von SMS-Nachrichten gelten.

Als Absender können diese Gesetze auch für Sie gelten, wenn Ihr Unternehmen oder Ihre Organisation nicht in einem dieser Länder ansässig ist. Einige der Gesetze in dieser Liste wurden ursprünglich eingeführt, um gegen unerbetene E-Mails oder Telefonanrufe vorzugehen, wurden jedoch so ausgelegt oder erweitert, dass sie auch für SMS- und MMS-Nachrichten gelten. Andere Länder und Regionen haben ihre eigenen Gesetze in Bezug auf die Übertragung von SMS- und MMS-Nachrichten. Fragen Sie einen Anwalt in einem Land oder einer Region, in der sich Ihre Kunden befinden, um sich entsprechend beraten zu lassen.

## <span id="page-51-0"></span>Unzulässiger Nachrichteninhalt

Im Folgenden sind allgemein verbotene Inhaltskategorien für alle Nachrichtentypen weltweit aufgeführt. In einigen Ländern sind möglicherweise Inhalte auf der Liste in der folgenden Tabelle zulässig, aber kein Land erlaubt aktiv unerbetene Inhalte. In einigen Ländern oder Mobilfunkanbietern müssen Sie Ihre Nummer oder Absender-ID bei ihnen registrieren, bevor Live-Nachrichten aktiviert werden können. Wenn du eine Nummer als Urheber verwendest oder registrierst, befolge diese Richtlinien:

• Da die Aufsichtsbehörden hohe Anforderungen an die Registrierung von Nummern stellen, müssen Sie für die Registrierung der Nummer einen gültigen Anmeldeprozess bereitstellen. Weitere Informationen finden Sie unter [Bewährte Methoden für SMS: Genehmigung einholen.](#page-53-0)

- Verwenden Sie keine verkürzten URLs, die von URL-Kürzern von Drittanbietern erstellt wurden, da diese Nachrichten eher als Spam gefiltert werden. Wenn Sie eine verkürzte URL verwenden möchten, verwenden Sie eine 10LDC-Telefonnummer oder einen Kurzcode. Für die Verwendung eines dieser Nummerntypen müssen Sie Ihre Nachrichtenvorlage registrieren, die dann eine verkürzte URL in die Nachricht aufnehmen kann.
- Bei gebührenfreien Nummern werden das Schlüsselwort Opt-Out und Opt-in-Antworten auf der Ebene des Mobilfunkanbieters mit STOP und UNSTOP festgelegt. Dies sind die einzigen Schlüsselwörter, die Sie verwenden können, und Sie können sie nicht ändern. Antwortnachrichten, wenn ein Benutzer mit STOP und UNSTOP antwortet, werden ebenfalls vom Mobilfunkanbieter verwaltet und können nicht geändert werden.
- Senden Sie nicht denselben oder ähnlichen Nachrichteninhalt mit mehreren Nummern. Dies wird als Schneeschuh-Spam bezeichnet, eine Methode, die von Spammern verwendet wird, um Beschränkungen der Anzahl und des Volumens zu vermeiden.
- Jegliche Nachrichten, die sich auf diese Branchen beziehen, könnten als eingeschränkt betrachtet werden und werden stark gefiltert oder komplett blockiert. Dies kann Einmalpasswörter und Multi-Faktor-Authentifizierung für Dienste beinhalten, die sich auf eingeschränkte Kategorien beziehen.

Wenn Ihnen eine Registrierung aufgrund eines nicht konformen Anwendungsfalls verweigert wurde und Sie der Meinung sind, dass diese Bezeichnung falsch ist, können Sie über AWS den Support eine Anfrage stellen.

In der folgenden Tabelle werden die Arten von gesperrten Inhalten beschrieben.

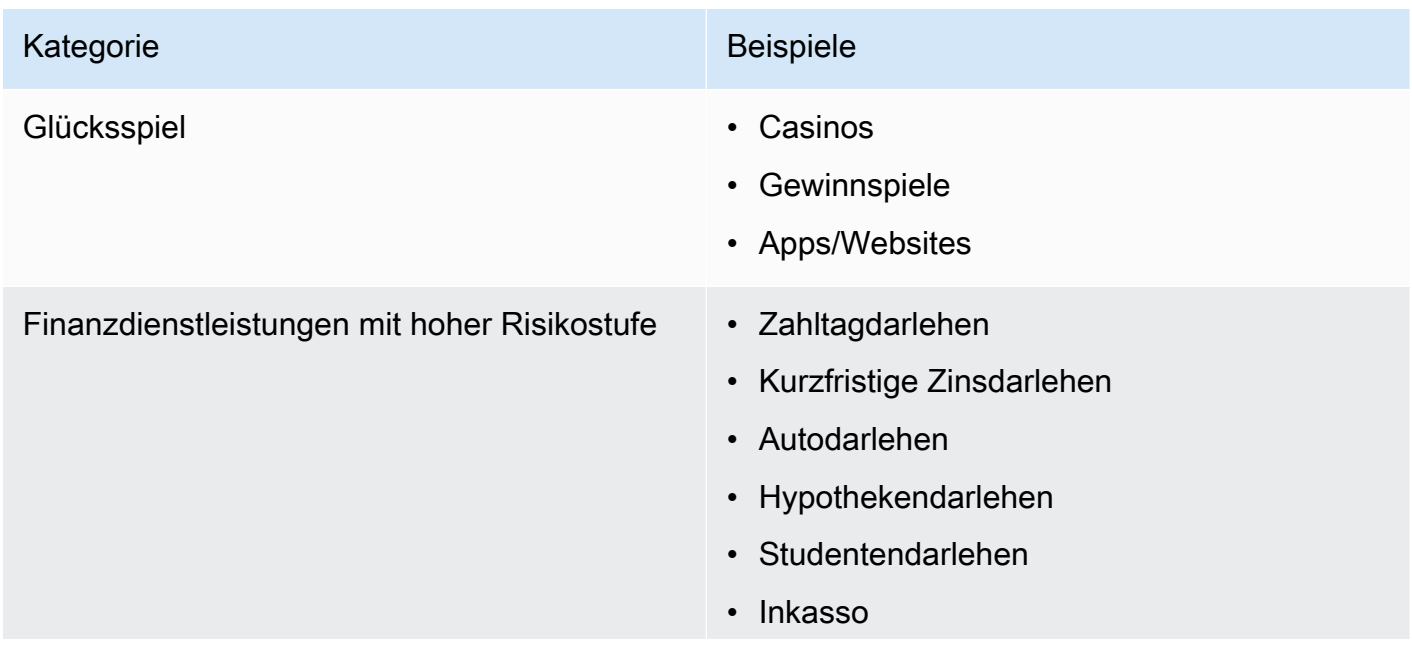

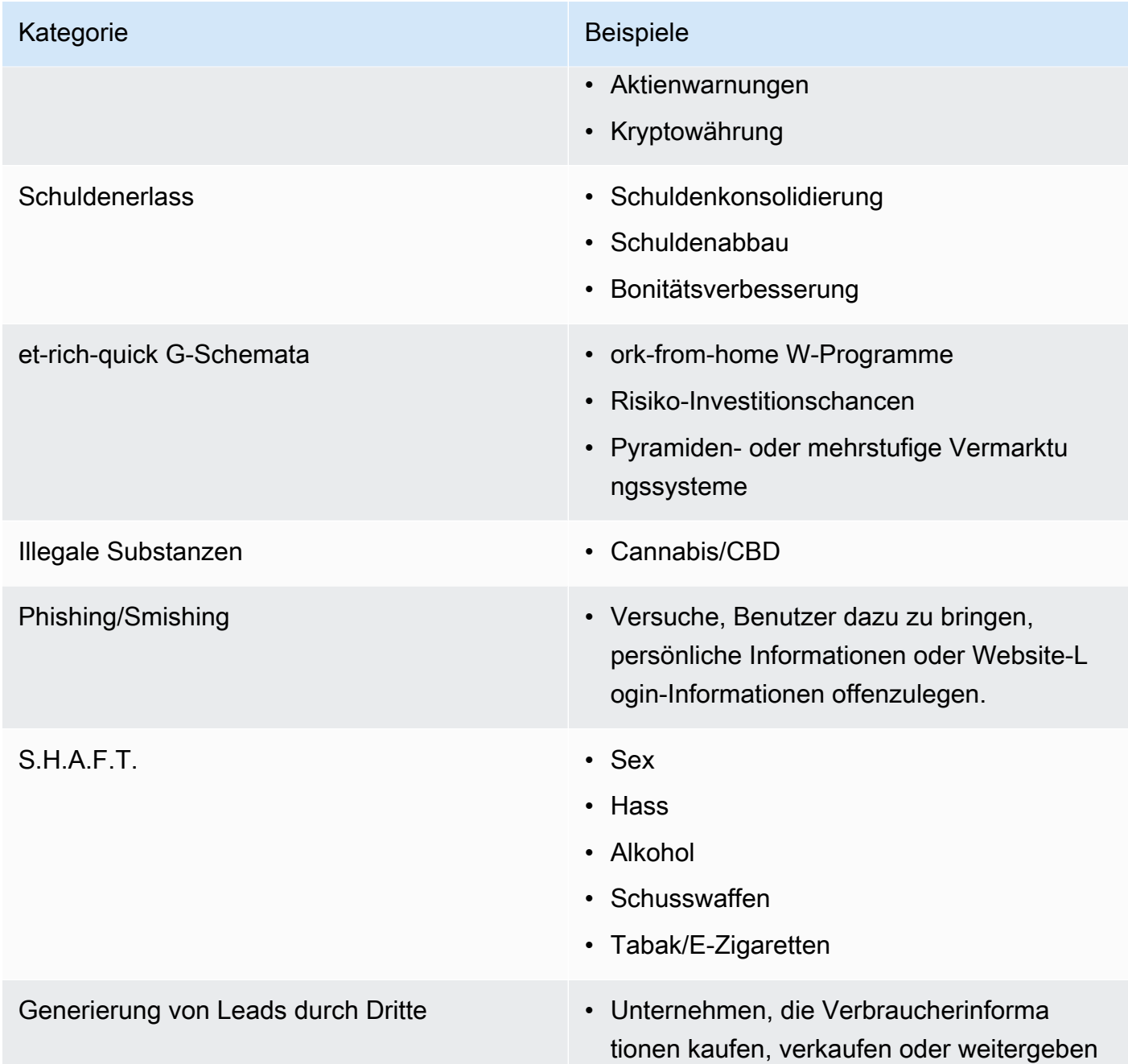

## <span id="page-53-0"></span>Einholen von Berechtigungen

Senden Sie niemals Nachrichten an Empfänger, die nicht ausdrücklich darum gebeten haben, die Arten von Nachrichten zu erhalten, die Sie senden möchten. Teilen Sie keine Opt-in-Listen, auch nicht in Organisationen innerhalb desselben Unternehmens.

Wenn Empfänger über ein Onlineformular angeben können, dass sie Ihre Nachrichten erhalten möchten, fügen Sie dem Formular Systeme hinzu, die verhindern, dass automatisierte Scripts ohne Wissen der Benutzer Abonnements für sie abschließen. Sie sollten auch die Häufigkeit begrenzen, mit der ein Benutzer in einer einzelnen Sitzung eine Telefonnummer angeben kann.

Wenn Sie eine SMS- oder MMS-Opt-In-Anfrage erhalten, senden Sie dem Empfänger eine Nachricht, in der Sie ihn bitten, zu bestätigen, dass er Nachrichten von Ihnen erhalten möchte. Senden Sie diesem Empfänger keine weiteren Nachrichten, bis er sein Abonnement bestätigt hat. Eine Bestätigungsnachricht für ein Abonnement kann wie folgt aussehen:

Text YES to join ExampleCorp alerts. 2 msgs/month. Msg & data rates may apply. Reply HELP for help, STOP to cancel.

Führen Sie Unterlagen mit Datum, Uhrzeit und Quelle der einzelnen Opt-in-Anfragen und Bestätigungen. Dies kann hilfreich sein, wenn ein Anbieter oder eine Regulierungsbehörde danach fragt, oder auch für Routineprüfungen Ihrer Kundenliste.

#### Opt-in-Workflow

In einigen Fällen, z. B. bei gebührenfreier Registrierung oder Registrierung mit Kurzcode in den USA, verlangen Mobilfunkanbieter von Ihnen, dass Sie Modelle oder Screenshots Ihres gesamten Optin-Workflows bereitstellen. Die Modelle oder Screenshots müssen dem Opt-in-Workflow, den Ihre Empfänger abschließen werden, sehr ähnlich sein.

Ihre Modelle oder Screenshots sollten alle folgenden erforderlichen Angaben enthalten, um ein Höchstmaß an Konformität zu gewährleisten.

Erforderliche Angaben für Ihr Opt-In

- Eine Beschreibung des Messaging-Anwendungsfalls, den Sie über Ihr Programm senden.
- Der Satz "Es können Gebühren für Nachrichten und Daten anfallen".
- Ein Hinweis darauf, wie oft Empfänger Nachrichten von Ihnen erhalten. Beispielsweise könnte die Angabe für ein wiederkehrendes Messaging-Programm "eine Nachricht pro Woche" lauten. Ein Anwendungsfall für ein Einmalpasswort oder eine Multi-Faktor-Authentifizierung könnte lauten: "Nachrichtenfrequenz variiert" oder "eine Nachricht pro Anmeldeversuch".
- Links zu Ihren Allgemeinen Geschäftsbedingungen und Datenschutzrichtlinien.

#### Häufige Ablehnungsgründe für nicht konforme Opt-ins

- Wenn der angegebene Firmenname nicht mit dem übereinstimmt, der im Modell oder Screenshot angegeben ist. Alle Zusammenhänge, die nicht offensichtlich sind, sollten in der Beschreibung des Opt-in-Workflows erläutert werden.
- Wenn es den Anschein hat, dass eine Nachricht an den Empfänger gesendet wird, zuvor jedoch keine ausdrückliche Zustimmung eingeholt wurde. Für alle Nachrichten ist die ausdrückliche Zustimmung des vorgesehenen Empfängers erforderlich.
- Wenn es den Anschein hat, dass der Empfang einer Textnachricht erforderlich ist, um sich für einen Service anzumelden. Dies ist nicht konform, wenn der Workflow keine Alternative zum Empfang einer Opt-in-Nachricht in einer anderen Form bietet, z. B. als E-Mail oder Sprachanruf.
- Wenn die Opt-in-Formulierungen vollständig in den Nutzungsbedingungen angegeben ist. Die Angaben sollten dem Empfänger immer zum Zeitpunkt der Zustimmung vorgelegt werden und nicht in einem verlinkten Richtliniendokument enthalten sein.
- Wenn ein Kunde seine Zustimmung gegeben hat, eine Art von Textnachricht von Ihnen zu erhalten, und Sie ihm andere Arten von Textnachrichten senden. Sie stimmen beispielsweise dem Erhalt von Einmalpasswörtern zu, erhalten aber auch Umfrage- und Umfragenachrichten.
- Wenn die zuvor aufgeführten erforderlichen Angaben den Empfängern nicht vorgelegt werden.

Das folgende Beispiel erfüllt die Anforderungen der Mobilfunkanbieter für einen Anwendungsfall mit Multi-Faktor-Authentifizierung.

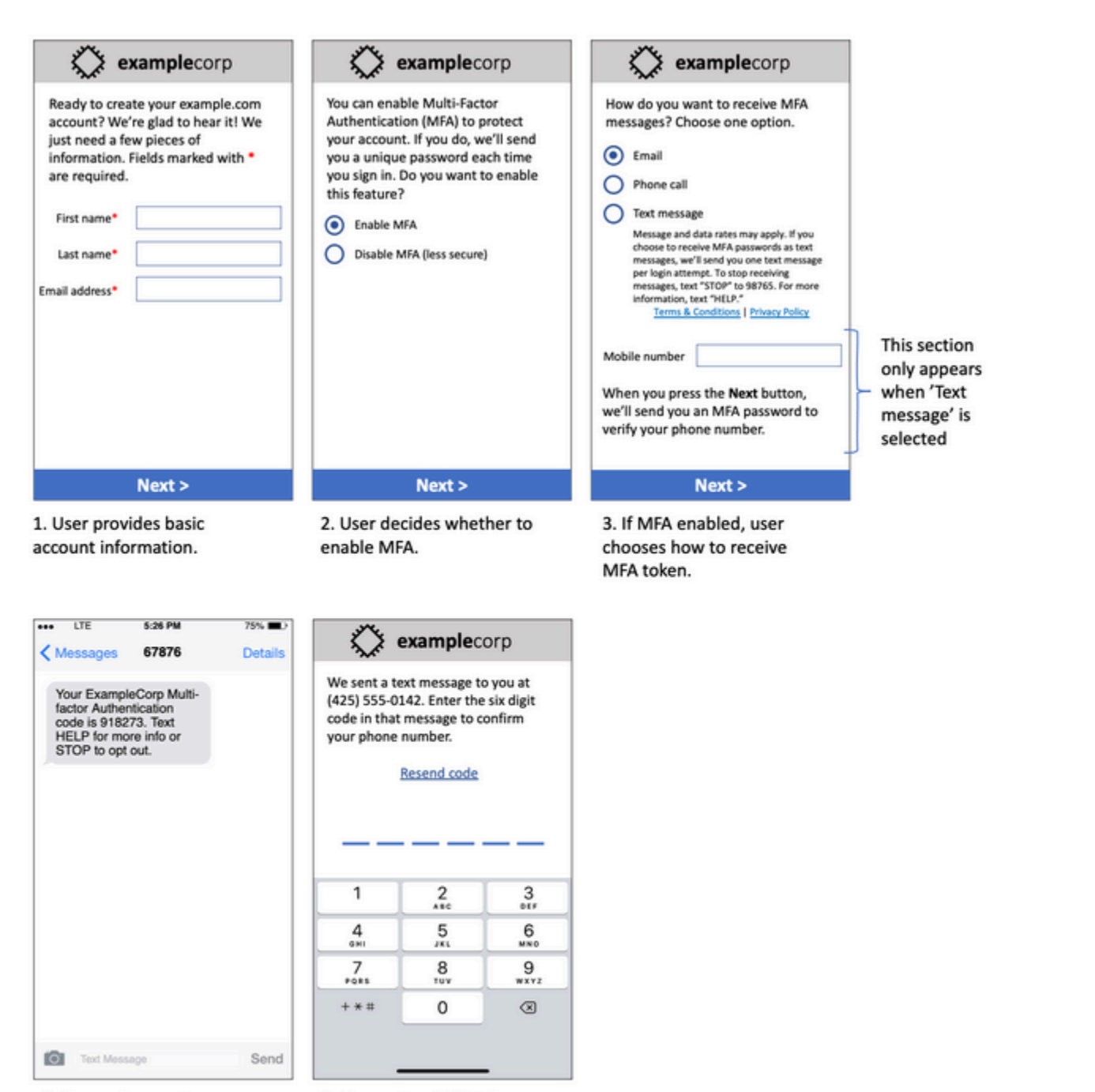

4. If user chooses to receive MFA token by text, send a token.

5. User enters MFA token to verify phone number.

Es enthält finalisierten Text und Bilder und zeigt den gesamten Opt-in-Workflow mit Anmerkungen. Im Opt-in-Prozess muss der Kunde bestimmte, vorsätzliche Maßnahmen ergreifen, um seine Zustimmung zum Empfang von Textnachrichten zu erteilen, und muss alle erforderlichen Angaben enthalten.

### Andere Opt-in-Workflowtypen

Mobilfunkanbieter akzeptieren auch Opt-in-Workflows außerhalb von Anwendungen und Websites, wie z. B. mündliches oder schriftliches Opt-In, sofern es den im vorherigen Abschnitt beschriebenen Anforderungen entspricht. Ein konformer Opt-in-Workflow und ein mündliches oder schriftliches Skript holen die ausdrückliche Zustimmung des Empfängers ein, einen bestimmten Nachrichtentyp zu erhalten. Zum Beispiel ein mündliches Skript, mit dem ein Support-Mitarbeiter seine Zustimmung einholt, bevor es in eine Servicedatenbank aufgenommen wird, oder eine Telefonnummer, die auf einem Werbeflyer aufgeführt ist. Um ein Modell dieser Arten von Opt-in-Workflows zu erstellen, können Sie einen Screenshot Ihres Anmeldeskripts, Marketingmaterials oder der Datenbank, in der Zahlen erfasst werden, bereitstellen. Mobilfunkanbieter haben möglicherweise zusätzliche Fragen zu diesen Anwendungsfällen, wenn ein Opt-In nicht klar ist oder der Anwendungsfall ein bestimmtes Volumen überschreitet.

#### Seite mit spezifischen Geschäftsbedingungen für SMS und MMS

Mobilfunkanbieter verlangen außerdem, dass Sie Ihren Kunden bestimmte SMS- und MMS-Geschäftsbedingungen zur Verfügung stellen. Die folgenden Allgemeinen Geschäftsbedingungen entsprechen den Anforderungen der Mobilfunkanbieter. Sie können diese Bedingungen kopieren und an Ihren Anwendungsfall anpassen.

#### **A** Important

Wenn Sie diese Begriffe kopieren, achten Sie darauf, alle in {geschweiften Klammern} angezeigten Elemente durch die entsprechenden Werte für Ihren Anwendungsfall zu ersetzen. Ihre Rechtsabteilung sollte diese Bedingungen ebenfalls überprüfen wollen, bevor Sie sie veröffentlichen. Planen Sie also entsprechend.

- Wenn Sie sich für den Service entscheiden, senden wir Ihnen {Beschreibung der Nachrichten, die Sie senden möchten}.
- Sie können den SMS- oder MMS-Dienst jederzeit kündigen, indem Sie "STOP" an {Kurzcode oder Telefonnummer} senden. Wenn Sie uns die SMS-Nachricht "STOP" senden, antworten wir mit einer SMS-Nachricht, die bestätigt, dass Sie abgemeldet wurden. Danach erhalten Sie keine weiteren SMS-Nachrichten von uns. Wenn Sie wieder beitreten möchten, melden Sie sich wie beim ersten Mal an und wir werden Ihnen wieder SMS- und MMS-Nachrichten senden.
- Du kannst jederzeit weitere Informationen erhalten, indem du "HILFE" an {Kurzcode oder Telefonnummer} sendest. Wenn Sie uns die SMS-Nachricht "HELP" senden, antworten wir mit Anweisungen, wie Sie unseren Service nutzen und wie Sie sich abmelden können.
- Wir können Nachrichten an die folgenden Mobilfunkanbieter senden: Große Mobilfunkanbieter: AT&T, Verizon Wireless, Sprint, T-Mobile, MetroPCS, US Cellular, Alltel, Boost Mobile, Nextel und Virgin Mobile. Kleinere Mobilfunkanbieter: Alaska Communications Systems (ACS), Appalachian Wireless (EKN), Bluegrass Cellular, Cellular One of East Central IL (ECIT), Cellular One aus Nordost-Pennsylvania, Cincinnati Bell Wireless, Cricket, Coral Wireless (Mobi PCS), COX, Cross, Element Mobile (Flat Wireless), Epic Touch (Elkhart Telephone), GCI, Golden State, Hawkeye (Chat Mobility), Hawkeye (Chat Mobility), Hawkeye (Chat Mobility), Hawkeye (Chat Mobility), Hawkeye E (NW Missouri), Illinois Valley Cellular, Inland Cellular, iWireless (Iowa Wireless), Keystone Wireless (Immix Wireless/PC Man), Mosaic (Consolidated oder CTC Telecom), Nex-Tech Wireless, nTelOS, Panhandle Communications, Pioneer, Plateau (Texas RSA 3 Ltd), Revol, RINA, Simmetry (TMP Corporation), Thumb Cellular, Union Wireless, United Wireless, Viaero Wireless und West Central (WCC oder 5 Star Wireless). Spediteure haften nicht für verspätete oder nicht zugestellte Nachrichten.
- Für Nachrichten, die wir an Sie oder Sie uns senden, können Nachrichten- und Datengebühren anfallen. Sie erhalten {Nachrichtenfrequenz} Nachrichten pro {Zeitraum}. Wenden Sie sich an Ihren Mobilfunkanbieter, um weitere Informationen zu Ihrem Textplan oder Datentarif zu erhalten. Wenn Sie Fragen zu den über diesen Shortcode bereitgestellten Diensten haben, senden Sie uns eine E-Mail an {Support-E-Mail-Adresse}.
- Wenn Sie Fragen zum Datenschutz haben, lesen Sie unsere Datenschutzrichtlinie unter {Link zur Datenschutzrichtlinie}

#### **A** Important

Wenn du deinen Kunden keine Kopie dieser Bedingungen zur Verfügung stellst, werden die Transporteure deinen Kurzcode-Antrag nicht genehmigen. Wenn diese Bedingungen überprüft wurden, planen Sie, sie an einem öffentlich zugänglichen Ort anzubieten. Eine URL, die auf diese Nutzungsbedingungen verweist, ist ein erforderlicher Bestandteil jeder Shortcode-Anwendung. Falls diese URL nicht aktiv ist, wenn Sie Ihre Kurzcode-Anfrage einreichen, legen Sie fest, wie die URL lauten soll, und fügen Sie eine Kopie der Allgemeinen Geschäftsbedingungen in eine Datei ein, die Sie Ihrer Anfrage beifügen.

## <span id="page-59-0"></span>Senden Sie keine Nachrichten an alte Listen

Empfänger ändern ihre Telefonnummer häufig. Eine Telefonnummer, für die Sie vor zwei Jahren eine Zustimmung zur Kontaktaufnahme eingeholt haben, könnte heute jemand anderem gehören. Verwenden Sie keine alte Telefonnummernliste für ein neues Messaging-Programm. Wenn Sie dies tun, schlagen wahrscheinlich einige Nachrichten fehl, weil die Nummer nicht mehr verfügbar ist oder weil sich einige Personen abgemeldet haben, weil sie sich nicht erinnern konnten, Ihnen ihre Zustimmung gegeben zu haben.

## <span id="page-59-1"></span>Prüfung Ihrer Kundenlisten

Wenn Sie wiederkehrende SMS- oder MMS-Nachrichten versenden, überprüfen Sie Ihre Kundenlisten regelmäßig. Durch die Prüfung Ihrer Kundenlisten können Sie sicherstellen, dass nur Kunden Ihre Nachrichten erhalten, die daran interessiert sind.

Senden Sie bei der Prüfung Ihrer Liste jedem angemeldeten Kunden eine Nachricht, die diesen an sein Abonnement erinnert, begleitet von Anleitungen zum eventuellen Abbestellen der Nachrichten. Eine solche Erinnerungsnachricht kann wie folgt aussehen:

You're subscribed to ExampleCorp alerts. Msg & data rates may apply. Reply HELP for help, STOP to unsubscribe.

### <span id="page-59-2"></span>Aufbewahren von Aufzeichnungen

Führen Sie Aufzeichnungen, aus denen hervorgeht, wann jeder Kunde SMS- und MMS-Nachrichten von Ihnen erhalten möchte und welche Nachrichten Sie an die einzelnen Kunden gesendet haben. In vielen Ländern und Regionen auf der ganzen Welt müssen SMS- und MMS-Absender diese Aufzeichnungen so aufbewahren, dass sie leicht abgerufen werden können. Auch Mobilfunkanbieter können diese Informationen jederzeit von Ihnen anfordern. Die genauen Informationen, die Sie angeben müssen, variieren je nach Land oder Region. Weitere Informationen über Aufbewahrungsanforderungen finden Sie in den Bestimmungen zu kommerziellem SMS Messaging in den Ländern oder Regionen, in denen Ihre Kunden ansässig sind.

Es kann vorkommen, dass ein Anbieter oder eine Regulierungsbehörde von uns verlangt, dass wir nachweisen, dass Kunden sich dafür entschieden haben, Nachrichten von Ihnen zu empfangen. In diesen Fällen AWS Support kontaktiert Sie der Transporteur oder die Agentur mit einer Liste der Informationen, die der Transporteur oder die Agentur benötigt. Wenn Sie die erforderlichen Informationen nicht bereitstellen können, können wir Ihre Fähigkeit, zusätzliche SMS- und MMS-Nachrichten zu senden, unterbrechen.

### <span id="page-60-0"></span>Formulieren Sie Ihre Nachrichten klar, ehrlich und präzise

SMS ist ein einzigartiges Medium. Das character-per-message 160-Limit bedeutet, dass Ihre Nachrichten präzise sein müssen. Techniken, die Sie möglicherweise in anderen Kommunikationskanälen wie E-Mail verwenden, gelten möglicherweise nicht für den SMS-Kanal und wirken möglicherweise sogar unehrlich oder irreführend, wenn sie mit SMS-Nachrichten verwendet werden. Wenn der Inhalt Ihrer Nachrichten nicht den bewährten Methoden entspricht, ignorieren die Empfänger Ihre Nachrichten möglicherweise. Im schlimmsten Fall könnten die Mobilfunkanbieter Ihre Nachrichten als Spam identifizieren und future Nachrichten von Ihrer Telefonnummer blockieren.

MMS hat eine Obergrenze von 1.600 Zeichen für den Nachrichtentext. Ihre Nachricht muss nicht präzise sein, sollte aber dennoch den bewährten Methoden entsprechen.

Der folgende Abschnitt enthält einige Tipps und Ideen für die Erstellung eines effektiven SMS-Nachrichtentexts.

Identifizieren Sie sich als Absender

Ihre Empfänger sollten sofort erkennen können, dass eine Nachricht von Ihnen stammt. Absender, die diese bewährte Methode befolgen, geben am Anfang jeder Nachricht einen identifizierenden Namen ("Programmname") an.

Vermeiden Sie Folgendes:

Your account has been accessed from a new device. Reply Y to confirm. Versuchen Sie stattdessen dieses Linkformat:

ExampleCorp Financial Alerts: You have logged in to your account from a new device. Reply Y to confirm, or STOP to opt-out.

Versuchen Sie nicht, Ihre Nachricht wie eine Nachricht aussehen zu person-to-person lassen

Manche Marketer sind versucht, ihren Botschaften eine persönliche Note zu verleihen, indem sie ihre Botschaften so aussehen lassen, als kämen sie von einer Einzelperson. Diese Strategie kann jedoch dazu führen, dass Ihre Nachricht wie ein Phishing-Versuch erscheint.

Vermeiden Sie Folgendes:

Hi, this is Jane. Did you know that you can save up to 50% at Example.com? Click here for more info: https://www.example.com.

Versuchen Sie stattdessen dieses Linkformat:

ExampleCorp Offers: Save 25-50% on sale items at Example.com. Click here to browse the sale: https://www.example.com. Text STOP to opt-out.

Seien Sie vorsichtig, wenn Sie über Geld sprechen.

Betrüger machen sich oft den Wunsch der Menschen zunutze, Geld zu sparen und zu erhalten. Lassen Sie Angebote nicht so erscheinen, als seien sie zu gut, um wahr zu sein. Nutzen Sie die Verlockung des Geldes nicht, um Menschen zu täuschen. Verwenden Sie keine Währungssymbole, um Geldbeträge anzugeben.

Vermeiden Sie Folgendes:

Save big \$\$\$ on your next car repair by going to https:// www.example.com.

Versuchen Sie stattdessen dieses Linkformat:

ExampleCorp Offers: Your ExampleCorp insurance policy gets you discounts at 2300+ repair shops nationwide. More info at https://www.example.com. Text STOP to opt-out.

#### Verwenden Sie nur die notwendigen Zeichen

Unternehmen neigen oft dazu, ihre eingetragenen Marken zu schützen, indem sie Markensymbole wie ™ oder ® in ihre Nachrichten aufnehmen. Diese Symbole gehören jedoch nicht zum Standardzeichensatz, der in einer SMS-Nachricht mit 160 Zeichen enthalten sein kann. Diese Zeichen werden als GSM-Alphabet bezeichnet. Wenn Sie eine Nachricht senden, die eines dieser Zeichen enthält, wird Ihre Nachricht automatisch mit einem anderen Zeichenkodierungssystem gesendet, das für jeden Nachrichtenteil nur 70 Zeichen unterstützt. Infolgedessen könnte Ihre Nachricht in mehrere Teile zerlegt werden. Da Ihnen jeder gesendete Nachrichtenteil in Rechnung gestellt wird, kann die Nachricht Sie mehr kosten als erwartet. Darüber hinaus erhalten

Ihre Empfänger statt einer einzigen Nachricht möglicherweise mehrere aufeinanderfolgende Nachrichten von Ihnen. Weitere Informationen zur SMS-Zeichencodierung erhalten Sie unter [SMS-](#page-73-0)[Zeichenbeschränkungen](#page-73-0).

Vermeiden Sie Folgendes:

ExampleCorp Alerts: Save 20% when you buy a new ExampleCorp Widget® at example.com and use the promo code WIDGET.

Versuchen Sie stattdessen dieses Linkformat:

ExampleCorp Alerts: Save 20% when you buy a new ExampleCorp Widget(R) at example.com and use the promo code WIDGET.

#### **a** Note

Die beiden vorherigen Beispiele sind fast identisch. Das erste Beispiel enthält jedoch ein Symbol für eine eingetragene Marke (®), das nicht Bestandteil des GSM-Alphabets ist. Dadurch wird das erste Beispiel in zwei Nachrichtenteilen gesendet, während das zweite Beispiel als ein Nachrichtenteil seinen Empfänger erreicht.

#### Verwenden gültiger, sicherer Links

Wenn Ihre Nachricht Links enthält, überprüfen Sie die Links, um sicherzustellen, dass sie funktionieren. Testen Sie Ihre Links auf einem Gerät außerhalb Ihres internen Netzwerks, um sicherzustellen, dass die Links ordnungsgemäß aufgelöst werden. Aufgrund des Limits von 160 Zeichen in SMS-Nachrichten werden sehr lange URLs u. U. auf mehrere Nachrichten aufgeteilt. Verwenden Sie Umleitungsdomänen, um verkürzte URLs bereitzustellen. Sie sollten jedoch keine kostenlosen Linkverkürzungsdienste, wie tinyurl.com oder bitly.com, verwenden, da Netzbetreiber dazu neigen, Nachrichten zu filtern, die Links zu diesen Domänen enthalten. Sie können jedoch kostenpflichtige Linkverkürzungsdienste nutzen, solange Ihre Links auf eine Domäne verweisen, die ausschließlich der Nutzung Ihres Unternehmens oder Ihrer Organisation vorbehalten ist.

Vermeiden Sie Folgendes:

Go to https://tinyurl.com/4585y8mr today for a special offer!

Versuchen Sie stattdessen dieses Linkformat:

ExampleCorp Offers: Today only, get an exclusive deal on an ExampleCorp Widget. See https://a.co/cFKmaRG for more info. Text STOP to opt-out.

Verwenden Sie nur eine begrenzte Anzahl von Abkürzungen

Das Limit von 160 Zeichen für den SMS-Kanal verleitet einige Absender dazu, in ihren Nachrichten verstärkt Abkürzungen zu verwenden. Die übermäßige Verwendung von Abkürzungen kann jedoch vielen Lesern unprofessionell erscheinen und dazu führen, dass einige Benutzer Ihre Nachricht als Spam melden. Es ist durchaus möglich, eine zusammenhängende Nachricht zu schreiben, ohne übermäßig viele Abkürzungen zu verwenden.

Vermeiden Sie Folgendes:

Get a gr8 deal on ExampleCorp widgets when u buy a 4-pack 2day.

Versuchen Sie stattdessen dieses Linkformat:

ExampleCorp Alerts: Today only—an exclusive deal on ExampleCorp Widgets at example.com. Text STOP to opt-out.

#### <span id="page-63-0"></span>Angemessene Antworten

Wenn ein Empfänger auf Ihre Nachrichten antwortet, stellen Sie sicher, dass Sie mit nützlichen Informationen reagieren. Wenn ein Kunde beispielsweise auf eine Ihrer Nachrichten mit dem Schlüsselwort "HELP" antwortet, senden Sie ihm Informationen über das Programm, das er abonniert hat, die Anzahl der Nachrichten, die Sie jeden Monat senden werden, und darüber, wie er Sie für weitere Informationen kontaktieren kann. Eine "HILFE"-Antwort kann wie folgt aussehen:

HELP: ExampleCorp alerts: email help@example.com or call 425-555-0199. 2 msgs/month. Msg & data rates may apply. Reply STOP to cancel.

Wenn ein Kunde mit dem Schlüsselwort "STOPP" antwortet, teilen Sie ihm mit, dass er fortan keine weiteren Nachrichten mehr erhalten wird. Eine "STOPP"-Antwort kann wie folgt aussehen:

You're unsubscribed from ExampleCorp alerts. No more messages will be sent. Reply HELP, email help@example.com, or call 425-555-0199 for more info.

## <span id="page-64-0"></span>Anpassen Ihres Sendens basierend auf der Kundenbeteiligung

Die Prioritäten Ihrer Kunden können sich mit der Zeit ändern. Wenn Kunden Ihre Nachrichten nicht mehr nützlich finden, bestellen sie sie möglicherweise ganz ab oder melden sie sogar als unerwünscht. Daher ist es wichtig, dass Sie Ihr Sendeverhalten auf der Grundlage der Kundenbeteiligung anpassen.

Für Kunden, die nur selten mit Ihren Nachrichten interagieren, sollten Sie die Häufigkeit Ihrer Nachrichten entsprechend anpassen. Wenn Sie z. B. wöchentliche Nachrichten an interessierte Kunden senden, können Sie für weniger interessierte Kunden einen monatlichen Kurzbericht erstellen.

Entfernen Sie schließlich Kunden, die niemals mit Ihren Nachrichten interagieren, vollständig aus Ihren Kundenlisten. Dieser Schritt wird verhindert, dass die Kunden irgend wann verärgert auf Ihre Nachrichten reagieren. Außerdem sparen Sie dadurch Geld und schützen Ihren guten Ruf als Sender.

### <span id="page-64-1"></span>Senden zu angemessenen Zeiten

Senden Sie Nachrichten während der normalen Geschäftszeiten am Tag. Wenn Sie Nachrichten zum Abendessen oder mitten in der Nacht senden, besteht eine gute Chance, dass sich Ihre Kunden von Ihren Listen abmelden, um nicht gestört zu werden. Möglicherweise möchten Sie das Senden von SMS- oder MMS-Nachrichten vermeiden, wenn Ihre Kunden nicht sofort darauf antworten können.

Wenn Sie Kampagnen oder Journeys an sehr große Zielgruppen senden, überprüfen Sie die Durchsatzraten für die Telefonnummern Ihrer Absender. Teilen Sie die Anzahl der Empfänger durch Ihre Durchsatzrate, um zu bestimmen, wie lange es dauert, Nachrichten an alle Ihre Empfänger zu senden.

## <span id="page-64-2"></span>Vermeiden Sie Ermüdungen durch die Nutzung mehrerer Kanäle

Wenn Sie in Ihren Kampagnen mehrere Kommunikationskanäle verwenden (wie E-Mail, SMS, MMS und Push-Nachrichten), sollten Sie nicht in jedem Kanal dieselbe Nachricht senden. Wenn Sie dieselbe Nachricht gleichzeitig über mehrere Kanäle senden, fühlen sich Ihre Kunden sehr wahrscheinlich dadurch eher gestört.

### <span id="page-64-3"></span>Verwenden dedizierter Kurzwahlnummern

Wenn Sie Kurzwahlnummern verwenden, unterhalten Sie eine separate Kurzwahlnummer für jede Marke und jeden Nachrichtentyp. Wenn Ihr Unternehmen z. B. zwei Marken hat, verwenden

Sie für jede davon eine eigene Kurzwahlnummer. Wenn Sie sowohl Transaktions- als auch Werbebotschaften versenden, sollten Sie für jeden Nachrichtentyp einen eigenen Shortcode verwenden oder den Shortcode einmal für Transaktionsnachrichten registrieren und eine weitere Registrierung für Werbebotschaften erstellen. Weitere Informationen zum Anfordern von Kurzcodes finden Sie unter. [Fordern Sie eine Telefonnummer an](#page-151-0)

### <span id="page-65-0"></span>Bestätigen Sie Ihre Ziel-Telefonnummern

Wenn Sie SMS- und MMS-Nachrichten über Amazon Pinpoint SMS versenden, wird Ihnen jeder Teil der Nachricht, den Sie versenden, in Rechnung gestellt. Der Preis, den Sie pro Nachrichtenteil zahlen, hängt vom Land oder der Region des Empfängers ab. Weitere Informationen zu den Preisen für SMS und MMS finden Sie unter [Amazon Pinpoint SMS-Preise.](https://aws.amazon.com/pinpoint/pricing/#SMS_text_messages)

Wenn Amazon Pinpoint SMS eine Anfrage zum Senden einer SMS- oder MMS-Nachricht akzeptiert, wird Ihnen das Senden dieser Nachricht in Rechnung gestellt. Diese Aussage gilt auch dann, wenn der beabsichtigte Empfänger die Nachricht nicht erhält. Wenn beispielsweise die Telefonnummer des Empfängers nicht mehr in Betrieb ist oder wenn Sie die Nachricht an eine Handynummer gesendet haben, die nicht gültig war, wird Ihnen der Versand der Nachricht trotzdem in Rechnung gestellt.

Amazon Pinpoint SMS akzeptiert gültige Anfragen zum Senden von SMS-Nachrichten und versucht, diese zuzustellen. Aus diesem Grund sollten Sie überprüfen, ob die Telefonnummern, an die Sie Nachrichten senden, gültige Mobiltelefonnummern sind. Sie können den Amazon Pinpoint Service zur Überprüfung von SMS-Telefonnummern verwenden, um festzustellen, ob eine Telefonnummer gültig ist und um welche Art von Nummer es sich handelt (z. B. Mobilfunk, Festnetz oder VoIP). Weitere Informationen finden Sie unter [Überprüfen von Telefonnummern in Amazon Pinpoint SMS](https://docs.aws.amazon.com/pinpoint/latest/developerguide/validate-phone-numbers.html) im Amazon Pinpoint Developer Guide.

## <span id="page-65-1"></span>Erstellen Sie Entwürfe unter Beachtung der Redundanz

Für unternehmenskritische Messaging-Programme empfehlen wir, Amazon Pinpoint SMS in mehr als einem zu konfigurieren. AWS-Region Amazon Pinpoint SMS ist in mehreren AWS-Regionen Varianten erhältlich. Eine vollständige Liste der Regionen, in denen Amazon Pinpoint SMS verfügbar ist, finden Sie unter [Allgemeine AWS-Referenz.](https://docs.aws.amazon.com/general/latest/gr/pinpoint.html)

Die Telefonnummern, die Sie für SMS- oder MMS-Nachrichten verwenden — einschließlich Kurzcodes, Langcodes, gebührenfreien Nummern und 10DLC-Nummern — können nicht überall repliziert werden. AWS-Regionen Um Amazon Pinpoint SMS also in mehreren Regionen zu verwenden, müssen Sie in jeder Region, in der Sie Amazon Pinpoint SMS verwenden möchten, separate Telefonnummern anfordern. Wenn Sie beispielsweise eine Kurzvorwahl verwenden, um

Textnachrichten an Empfänger in den USA zu senden, müssen Sie in jeder, die Sie verwenden möchten AWS-Region , separate Kurzcodes anfordern.

In einigen Ländern können Sie auch mehrere Arten von Telefonnummern verwenden, um die Redundanz zu erhöhen. In den USA können Sie beispielsweise Kurzwahlnummern, 10DLC-Nummern und gebührenfreie Nummern anfordern. Jeder dieser Telefonnummerntypen nimmt einen anderen Weg zum Empfänger. Die Verfügbarkeit mehrerer Rufnummerntypen — entweder in derselben AWS-Region oder auf mehrere verteilt AWS-Regionen— bietet eine zusätzliche Redundanzebene, die zur Verbesserung der Ausfallsicherheit beitragen kann.

## <span id="page-66-0"></span>Umgang mit deaktivierten Telefonnummern

Eine deaktivierte Telefonnummer bedeutet, dass der Mobilfunkteilnehmer seinen Dienst beendet oder seine Telefonnummer an einen anderen Mobilfunkanbieter übertragen hat. Möglicherweise werden deaktivierte Nummern recycelt und neuen Subscribern zugewiesen. Daher ist es möglich, versehentlich eine SMS- oder MMS-Nachricht an eine Telefonnummer zu senden, die jetzt einem anderen Abonnenten gehört, der sich nicht für Ihr SMS- oder MMS-Nachrichtenprogramm angemeldet hat.

Mobilfunkanbieter veröffentlichen häufig Deaktivierungsberichte, die eine aktuelle Liste der deaktivierten Telefonnummern in ihren Netzwerken enthalten. Diese Berichte werden veröffentlicht, um sicherzustellen, dass Ihre SMS- und MMS-Versandliste aktuell und konform ist.

**a** Note

Bei vielen der in Deaktivierungsberichten angegebenen Handynummern handelt es sich um Nummern, die vom Subscriber an einen anderen Mobilfunkanbieter übertragen wurden. Für den Wechsel des Mobilfunkanbieters ist eine Zustimmung des neuen Mobilfunkanbieters erforderlich. Es besteht das Risiko, dass eine deaktivierte Nummer entfernt wird, von der Ihr Endbenutzer glaubt, dass sie weiterhin Nachrichten erhalten sollte. Sie können über verschiedene Kanäle wie E-Mail oder Sprachanrufe mit Ihren Endbenutzern in Kontakt treten, wenn Sie feststellen, dass deren Telefonnummer deaktiviert ist.

### Warum ist der Umgang mit deaktivierten Telefonnummern wichtig?

In den USA betrachtet die Federal Communications Commission (FCC) das Senden von Nachrichten an eine Telefonnummer, die einem Subscriber gehört, der sich nicht für Ihre Projekte angemeldet

hat, als Spam. Diese Haltung kann zu Beschwerden von Endnutzern und Mobilfunkanbietern führen, die dann zu Audits führen können und den Versand von SMS- und MMS-Nachrichten dem Risiko aussetzen, von den Mobilfunkanbietern vollständig blockiert zu werden. Im schlimmsten Fall kann die FCC Bußgelder verhängen, oder Sie könnten mit einer Sammelklage konfrontiert werden.

Wenn Sie SMS- oder MMS-Nachrichten über Amazon Pinpoint SMS versenden, wird Ihnen außerdem jede gesendete Nachricht in Rechnung gestellt. Wenn Sie Ihre Endbenutzerlisten auf dem neuesten Stand halten, können Sie verhindern, dass Gebühren für unnötige Nachrichten anfallen.

Amazon Pinpoint SMS stellt eine Kopie der Deaktivierungsberichte bereit, damit Sie alle Ihre Endbenutzerlisten regelmäßig auf dem neuesten Stand halten können. Diese Berichte stammen von Mobilfunkanbietern und werden täglich bearbeitet. Jeder Bericht enthält eine Liste von Telefonnummern, die in den Netzwerken der Mobilfunkanbieter deaktiviert wurden. Sie sollten sie herunterladen und mit Ihrer bestehenden Endbenutzerliste vergleichen. Löschen Sie alle Telefonnummern aus Ihren Endbenutzerlisten, die deaktiviert wurden.

#### Anfordern von Deaktivierungsberichten

Bevor Sie eine Kopie eines Deaktivierungsberichts erhalten können, müssen Sie zunächst einen Deaktivierungsbericht über eine Amazon S3 GET OBJECT API-Anfrage anfordern, indem Sie über die Buckets-Option REQUESTER PAYS eine Datei herunterladen. Weitere Informationen zu Requester Pays-Buckets finden Sie unter [Objekte in Requester Pays-Buckets herunterladen](https://docs.aws.amazon.com/AmazonS3/latest/userguide/ObjectsinRequesterPaysBuckets.html) im [Amazon](https://docs.aws.amazon.com/AmazonS3/latest/userguide/) S3 S3-Benutzerhandbuch.

Sie zahlen für Anfragen, die für S3-Buckets und Objekte gestellt werden, für die die Option "Anforderer zahlt" gilt. Die Kosten für S3-Anfragen hängen vom Anforderungstyp ab und werden nach der Anzahl der Anfragen berechnet. Weitere Informationen zu den Kosten für S3-Anfragen finden Sie unter [Amazon S3 S3-Preise.](https://aws.amazon.com/s3/pricing/)

#### **a** Note

In den Deaktivierungsberichten werden nur Telefonnummern aus den USA abgerufen.

Amazon Pinpoint SMS bietet zwei Arten von Deaktivierungsberichten. Um die Bedienung zu vereinfachen, können Sie, wenn Sie den neuesten Deaktivierungsbericht wünschen, eine Anfrage im neuesten Objektformat einreichen. Wenn Sie einen Deaktivierungsbericht für ein bestimmtes Datum wünschen, können Sie eine Anfrage im datumsspezifischen Objektformat einreichen.

#### **a** Note

Amazon Pinpoint SMS speichert nur datumsspezifische Objekte der letzten 90 Tage.

Sie können das folgende Vorlagenbeispiel verwenden, um einen Deaktivierungsbericht über die anzufordern. AWS CLI Weitere Informationen zur Konfiguration von finden [Sie unter Configure the](https://docs.aws.amazon.com/cli/latest/userguide/cli-chap-configure.html)  [AWS CLI](https://docs.aws.amazon.com/cli/latest/userguide/cli-chap-configure.html) im [AWS Command Line Interface Benutzerhandbuch.](https://docs.aws.amazon.com/cli/latest/userguide/) AWS CLI

```
Bucket name format: {region}-pinpoint-sms-voice/
```
Latest object format: /sms-deact-reports/*{iso2}*/latest-deact-report.csv

Date specific object format: /sms-deact-reports/*{iso2}*/*{YYYY}*-*{MM}*-*{DD}* deact-report.csv

Nehmen Sie in den vorherigen Beispielen die folgenden Änderungen vor:

- Ersetzen Sie beispielsweise *{Region}* durch AWS-Region die Region, die den Bericht hostetuseast-1. Eine Liste der unterstützten AWS-Regionen Bucketnamen finden Sie unter [Amazon](https://docs.aws.amazon.com/general/latest/gr/pinpoint.html) [Pinpoint API](https://docs.aws.amazon.com/general/latest/gr/pinpoint.html) in der Allgemeine AWS-Referenz.
- Ersetzen Sie *{iso2}* durch den aus zwei Buchstaben bestehenden ISO-3166-Alpha-2-Code für das Land.
- Ersetzen Sie *{YYYY*} durch das vierstellige Jahr.
- Ersetzen Sie *{MM}* durch den zweistelligen Monat.
- Ersetzen Sie *{DD}* durch den zweistelligen Tag.

Das folgende Beispiel zeigt, wie Sie den neuesten Deaktivierungsbericht mit einem AWS CLI -Befehl anfordern.

```
aws s3api get-object --bucket us-east-1-pinpoint-sms-voice --key sms-deact-
reports/us/latest-deact-report.csv OUTFILE.csv --request-payer requester
```
Das folgende Beispiel zeigt, wie Sie einen datumsspezifischen Deaktivierungsbericht mit einem AWS CLI -Befehl anfordern.

Umgang mit deaktivierten Telefonnummern 62

```
aws s3api get-object --bucket us-east-1-pinpoint-sms-voice --key sms-
deact-reports/US/2023-09-28-deact-report.csv OUTFILE.csv --request-payer 
requester
```
Nachdem die Amazon S3 GET OBJECT API-Anfrage eingereicht wurde, wird der Deaktivierungsbericht in die im Befehl angegebene Datei OUTFILE.csv heruntergeladen.

Mithilfe der Amazon-S3-API können Sie eine Liste von Deaktivierungsberichten abrufen. Sie können die Deaktivierungsberichte nur innerhalb des eingebetteten sms-deact-reports/us/ Ordners auflisten.

Das folgende Beispiel zeigt Ihnen, wie Sie die Liste der Deaktivierungsberichte abrufen können.

```
aws s3api list-objects-v2 --bucket us-east-1-pinpoint-sms-voice --prefix 
"sms-deact-reports/us/" --request-payer requester
```
### <span id="page-69-0"></span>Bewährte Methoden für Sprachgebrauch

Dieser Abschnitt enthält mehrere bewährte Methoden für das Senden von Sprachnachrichten mit Amazon Pinpoint SMS. Diese Methoden können zur Zufriedenheit Ihrer Empfänger beitragen und Sie vor unerwarteten Gebühren schützen.

Themen in diesem Abschnitt:

- [Einhalten von Gesetzen und Bestimmungen](#page-69-1)
- [Senden zu angemessenen Zeiten](#page-70-0)
- [Vermeiden Sie Ermüdungen durch die Nutzung mehrerer Kanäle](#page-70-1)
- [Schützen Sie sich vor Sprachbetrug.](#page-70-2)

### <span id="page-69-1"></span>Einhalten von Gesetzen und Bestimmungen

Für Verstöße gegen die Gesetze und Bestimmungen der Länder, in denen sich Ihre Kunden befinden, drohen erhebliche Geldbußen und Strafen. Daher müssen Sie die Gesetze kennen, die automatische Sprachanrufe in den Ländern regeln, in denen Sie geschäftlich tätig sind. Als Absender gelten diese Gesetze möglicherweise auch dann für Sie, wenn Sie nicht in einem dieser Länder ansässig sind. Sie sind für die Einhaltung aller geltenden Gesetze verantwortlich. Beachten Sie, dass einige nationale Unterabteilungen strengere Regeln haben als ihre Mutterländer. Beispielsweise gibt es in mehreren US-Bundesstaaten strengere Regeln für Sprachanrufe als die US-Bundesgesetze.

Diese Informationen sind nicht als Rechtsberatung gedacht. Fragen Sie einen Anwalt in einem Land oder einer Region, in der sich Ihre Kunden befinden, um sich entsprechend beraten zu lassen.

## <span id="page-70-0"></span>Senden zu angemessenen Zeiten

Senden Sie Nachrichten nur während der normalen Geschäftszeiten am jeweiligen Tag in der Zeitzone jedes Empfängers. Wenn Sie Nachrichten zur Mittagszeit oder mitten in der Nacht senden, ist es sehr wahrscheinlich, dass Kunden Ihre Nachrichten abbestellen, um davon nicht mehr gestört zu werden. Darüber hinaus schränken viele Länder und Regionen die Tage und Zeiten ein, zu denen Personen automatisierte Nachrichten empfangen können. Obwohl die Vorschriften von Land zu Land unterschiedlich sind, sollten Sie keine Nachrichten vor 9 Uhr oder nach 20 Uhr senden. In vielen Ländern ist auch das Senden von Nachrichten an Sonn- und Feiertagen verboten. Diese Informationen sind nicht als Rechtsberatung gedacht. Fragen Sie einen Anwalt in einem Land oder einer Region, in der sich Ihre Kunden befinden, um sich entsprechend beraten zu lassen.

## <span id="page-70-1"></span>Vermeiden Sie Ermüdungen durch die Nutzung mehrerer Kanäle

Wenn Sie mehrere Kommunikationskanäle verwenden (z. B. Sprach-, E-Mail-, SMS- und Push-Nachrichten), senden Sie dieselbe Nachricht nicht über mehrere Kanäle, es sei denn, es gibt einen guten Grund dafür. Wenn Sie dieselbe Nachricht gleichzeitig über mehrere Kanäle senden, fühlen sich Ihre Kunden sehr wahrscheinlich dadurch eher gestört.

## <span id="page-70-2"></span>Schützen Sie sich vor Sprachbetrug.

Da Sprachanrufe teuer sein können, ist es wichtig, dass Sie Ihr AWS Konto vor unbefugtem Zugriff schützen und die Ziele der von Ihnen gesendeten Nachrichten überwachen.

Verwalten Sie IAM-Rollen, -Richtlinien und -Benutzer sorgfältig.

Im Allgemeinen sollten die IAM-Richtlinien Ihrer Benutzer die geringstmöglichen Berechtigungen gewähren, d. h. nur die Berechtigungen, die für die Ausführung einer Aufgabe erforderlich sind, und nicht mehr. Sie können diese Berechtigungen einschränken, sodass nur eine kleine Anzahl von Benutzern darüber verfügt. Weitere Informationen finden Sie unter [Bewährte Methoden für die](https://docs.aws.amazon.com/IAM/latest/UserGuide/best-practices.html) [Sicherheit in IAM](https://docs.aws.amazon.com/IAM/latest/UserGuide/best-practices.html) im IAM-Benutzerhandbuch.

Darüber hinaus sollten Sie die Passwörter und Zugriffsschlüssel für Ihre Benutzer regelmäßig ändern. Das Ändern von Passwörtern und Zugriffsschlüsseln wird als Rotation von Anmeldeinformationen bezeichnet. Weitere Informationen finden Sie unter [Bewährte IAM-](https://docs.aws.amazon.com/IAM/latest/UserGuide/best-practices.html#rotate-credentials)[Methoden](https://docs.aws.amazon.com/IAM/latest/UserGuide/best-practices.html#rotate-credentials).

Sie sollten wissen, in welches Land Sie versenden.

Der Minutenpreis, den Sie für das Senden von Sprachnachrichten zahlen, hängt vom Land des Empfängers ab. Die Landesvorwahl der Telefonnummer des Empfängers ist nicht immer der beste Weg, um festzustellen, in welchem Land er sich befindet. Vielen Absendern ist beispielsweise bewusst, dass die Vereinigten Staaten und Kanada beide dieselbe Landesvorwahl (+1) verwenden. Möglicherweise wissen sie jedoch nicht, dass 23 andere Länder und Gebiete (hauptsächlich im Pazifik und in der Karibik) diese Landesvorwahl ebenfalls verwenden. Das Senden von Sprachnachrichten in einige dieser Länder kann erheblich teurer sein als in andere. Beispielsweise kostet das Senden von Nachrichten an Empfänger in den USA und Kanada 0,0[1](#page-71-0)3 USD pro Minute, aber das Senden nach Jamaika kostet 0,564 USD pro Minute $^{\rm 1}$ . Telefonnummern in allen drei Ländern beginnen mit +1, gefolgt von 10 Ziffern, sodass sie für das ungeübte Auge schwer zu unterscheiden sein können.

Sie können den [Amazon-Pinpoint-Dienst zur Überprüfung von Telefonnummern](https://docs.aws.amazon.com/pinpoint/latest/developerguide/validate-phone-numbers.html) verwenden, um das Land jeder Telefonnummer zu überprüfen, an die Sie Nachrichten senden.

Beschränken Sie Ihren Versand auf bestimmte Länder.

Wenn Sie beabsichtigen, Nachrichten nur an Empfänger in bestimmten Ländern zu senden, konfigurieren Sie Ihre Nachrichtensendeanwendungen so, dass Nachrichten nur in diese Länder gesendet werden.

Beschränken Sie die Anzahl der Nachrichten, die Sie senden, auf eine einzige Nummer.

Konfigurieren Sie Ihre Anwendungen so, dass sie täglich nur eine bestimmte Anzahl von Sprachnachrichten an denselben Empfänger senden können.

<span id="page-71-0"></span><sup>1</sup> Die angegebenen Preise entsprechen dem Stand von Dezember 2021. Die Minutenpreise können sich ändern. Aktuelle Preise finden Sie unter [Amazon Pinpoint SMS-Preise](https://aws.amazon.com/pinpoint/pricing/#Voice_messages).
# Konfigurationen

Sie können die Konfigurationen in Amazon Pinpoint SMS verwenden, um Telefonnummern oder Absender-IDs bereitzustellen, um SMS-Nachrichten, MMS-Nachrichten oder Sprachnachrichten an die Mobilgeräte Ihrer Kunden zu senden. Amazon Pinpoint SMS kann Nachrichten an Empfänger in [über 200 Ländern und Regionen](#page-125-0) senden. In einigen Ländern und Regionen können Sie durch Verwendung der Funktion für bidirektionale SMS-Nachrichten auch Nachrichten von Ihren Kunden empfangen. Wenn Sie ein neues Amazon Pinpoint SMS-Konto erstellen, wird Ihr Konto in einer SMS-Sandbox platziert. Dies begrenzt zunächst Ihre monatlichen Ausgaben und die Personen, an die Sie Nachrichten senden können. Weitere Informationen finden Sie unter [SMS-Sandbox in Amazon](#page-33-0)  [Pinpoint](#page-33-0).

Um Textnachrichten mit Amazon Pinpoint SMS zu empfangen, sollten Sie sich zunächst eine eigene Nummer besorgen. Anschließend können Sie dafür bidirektionale SMS aktivieren. Schließlich können Sie die Nachrichten angeben, die Amazon Pinpoint SMS an Kunden sendet, wenn es eingehende Nachrichten empfängt.

### **a** Note

Wenn Sie die SMS-Kanaleinstellungen in Amazon Pinpoint SMS konfigurieren, gelten Ihre Änderungen für andere AWS Dienste, die SMS-Nachrichten senden, wie Amazon SNS.

### Themen

- [Limits und Einschränkungen für SMS und MMS](#page-73-0)
- [Telefonnummer oder Absender-ID wählen](#page-83-0)
- **[Telefonpools](#page-95-0)**
- [Phone numbers \(Telefonnummern\)](#page-124-0)
- [Sender-IDs](#page-191-0)
- [Anmeldungen](#page-200-0)
- [Konfigurationssätze](#page-261-0)
- [Opt-Out-Listen](#page-308-0)
- [Beispiel für das Senden von SMS- oder Sprachnachrichten](#page-316-0)
- [Senden einer MMS-Nachricht](#page-322-0)
- [Grundlegendes zu SMS-Abrechnungs- und Nutzungsberichten](#page-324-0)
- [Unterstützung für SMS, MMS und Sprachnachrichten anfordern](#page-328-0)

# <span id="page-73-0"></span>Limits und Einschränkungen für SMS und MMS

Das SMS-Protokoll unterliegt verschiedenen Limits und Beschränkungen. Beispielsweise gibt es technische Einschränkungen, die die Länge jeder SMS-Nachricht begrenzen, und MMS hat Beschränkungen in Bezug auf die Größe der Mediendatei und die Länge des Nachrichtentexts. Es gibt auch Einschränkungen in Bezug auf die Art der Inhalte, die Sie per SMS und MMS versenden können. In diesem Thema werden einige dieser Einschränkungen und Beschränkungen erläutert.

Wenn Sie SMS- und MMS-Nachrichten in Amazon Pinpoint SMS einrichten, müssen Sie diese Einschränkungen und Einschränkungen berücksichtigen. Als bewährte Methode sollten Sie auch die unter beschriebenen Techniken implementieren. [Bewährte Methoden für SMS und MMS](#page-49-0)

#### Themen

- [SMS-Zeichenbeschränkungen](#page-73-1)
- [MMS-Dateitypen, Größen- und Zeichenbeschränkungen](#page-77-0)
- [Message Parts per Second \(MPS\)-Limits](#page-78-0)
- [Unterschiede zwischen Nachrichtentyp und Nachrichtenrouten](#page-81-0)
- [Abmeldung](#page-82-0)

## <span id="page-73-1"></span>SMS-Zeichenbeschränkungen

Eine einzelne SMS-Nachricht kann bis zu 140 Bytes enthalten. Die Anzahl der Zeichen für eine einzelne SMS-Nachricht hängt vom Typ der in der Nachricht verwendeten Zeichen ab.

Wenn Ihre Nachricht nur Zeichen des GSM 03.38-Zeichensatzes, der auch als GSM-7-Bit-Alphabet bezeichnet wird, verwendet, kann sie bis zu 160 Zeichen enthalten. Wenn Ihre Nachricht Zeichen außerhalb des GSM 03.38-Zeichensatzes enthält, kann sie bis zu 70 Zeichen enthalten. Wenn Sie eine SMS-Nachricht senden, bestimmt Amazon Pinpoint SMS automatisch die effizienteste zu verwendende Verschlüsselung.

Enthält eine Nachricht mehr als die maximale Anzahl von Zeichen, wird die Nachricht in mehrere Teile aufgeteilt. Wenn Nachrichten in mehrere Teile aufgeteilt werden, enthält jedes Teil zusätzliche Informationen über den Nachrichtenteil, der ihm vorangestellt ist. Wenn das Gerät des Empfängers Teile einer Nachricht empfängt, die auf diese Weise getrennt sind, verwendet es diese zusätzlichen Informationen, um zu bestätigen, dass alle Nachrichtenteile in der richtigen Reihenfolge angezeigt werden. Je nach Mobilfunkanbieter und Gerät des Empfängers können mehrere Nachrichten als eine Nachricht oder als Sequenz von separaten Nachrichten angezeigt werden. Infolgedessen wird die Anzahl der Zeichen in jedem Nachrichtenteil auf 153 für Nachrichten reduziert, die nur GSM 03.38-Zeichen enthalten, oder auf 67 für Nachrichten, die andere Zeichen enthalten. Sie können vor dem Senden schätzen, wie viele Nachrichtenteile Ihre Nachricht enthält, indem Sie einen SMS-Längenrechner verwenden (es sind mehrere online verfügbar). Die maximal unterstützte Größe einer Nachricht beträgt 1530 GSM-Zeichen oder 630 Nicht-GSM-Zeichen. Wenn die Nachrichtengröße größer als die unterstützte Größe ist, schlägt die Nachricht fehl und Amazon Pinpoint SMS gibt eine Ausnahme für ungültige Nachrichten zurück. Weitere Hinweise zu Durchsatz und Nachrichtengröße finden Sie unter [Message Parts per Second \(MPS\)-Limits.](#page-78-0)

### **A** Important

Wenn Sie eine Nachricht mit mehr als einem Nachrichtenteil senden, wird Ihnen die Anzahl der enthaltenen Nachrichtenteile in Rechnung gestellt. Weitere Hinweise zu Durchsatz und Nachrichtengröße finden Sie unter [Message Parts per Second \(MPS\)-Limits](#page-78-0).

## Zeichensatz GSM 03.38

In der folgenden Tabelle sind alle Zeichen aus dem Zeichensatz GSM 03.38 aufgeführt. Wenn Sie eine Nachricht senden, die nur die in der folgenden Tabelle aufgeführten Zeichen enthält, kann die Nachricht bis zu 160 Zeichen enthalten.

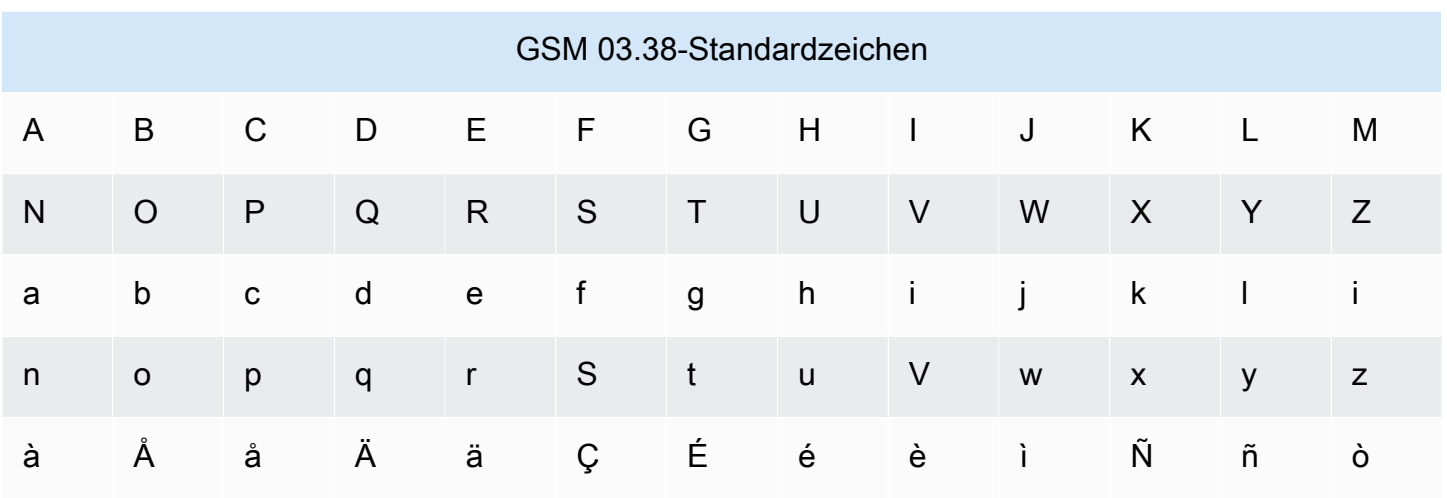

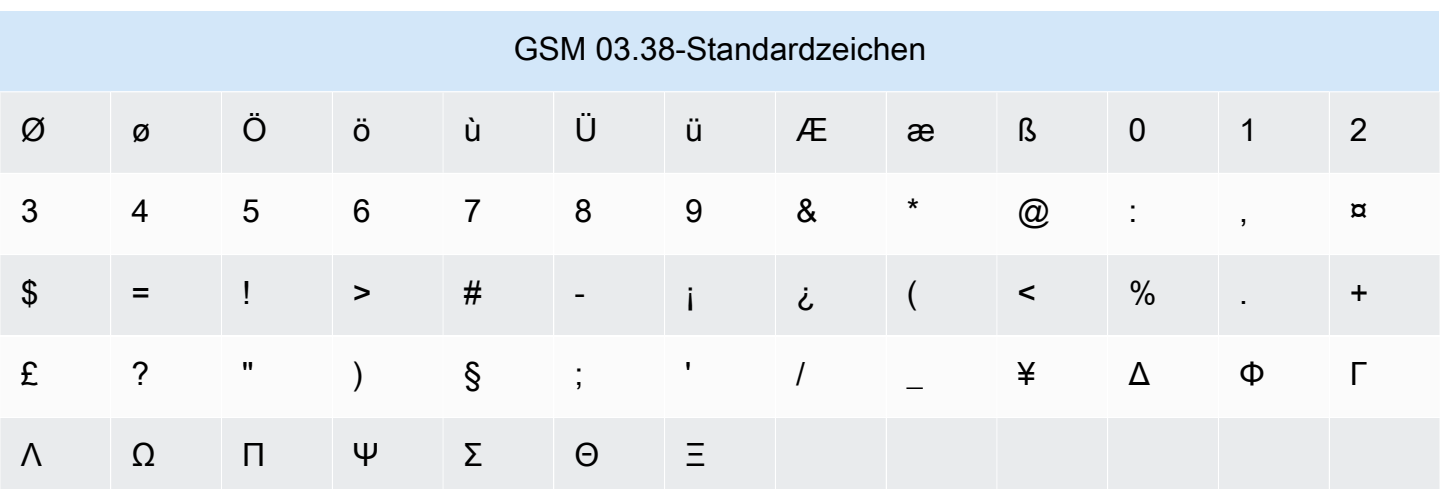

Der Zeichensatz GSM 03.38 enthält neben den in der vorherigen Tabelle gezeigten Symbole noch weitere. Diese Zeichen zählen jedoch als zwei Zeichen, da sie alle ein unsichtbares Escape-Zeichen enthalten:

- ^
- {
- }
- $\bullet$  \
- [
- 
- ]
- ~
- |
- €

Schließlich umfasst der GSM 03.38-Zeichensatz auch die folgenden nicht gedruckten Zeichen:

- Ein Leerzeichen.
- Ein Zeilenvorschub-Steuerzeichen, das das Ende eine Textzeile und den Beginn einer neuen markiert.
- Ein Wagenrücklauf-Steuerzeichen, das zum Anfang einer Textzeile führt (folgt in der Regel einem Zeilenvorschubzeichen).
- Ein Escape-Steuerzeichen, das automatisch zu den Zeichen in der vorherigen Liste hinzugefügt wird.

### Beispielnachrichten

Dieser Abschnitt enthält Beispiele für SMS-Nachrichten. In diesem Abschnitt werden für jedes Beispiel die Gesamtzahl der Zeichen und die Anzahl der Nachrichtenteile der Nachricht angezeigt.

Beispiel 1: Lange Nachricht, die nur Zeichen im GSM 03.38-Alphabet enthält

Die folgende Nachricht enthält nur Zeichen, die im GSM 03.38-Alphabet vorkommen.

Hello Carlos. Your Example Corp. bill of \$100 is now available. Autopay is scheduled for next Thursday, April 9. To view the details of your bill, go to https://example.com/bill1.

Die obige Nachricht enthält 180 Zeichen und muss daher in mehrere Nachrichtenteile aufgeteilt werden. Wenn eine Nachricht in mehrere Nachrichtenteile aufgeteilt wird, kann jedes Teil 153 GSM 03.38-Zeichen enthalten. Daher wird diese Nachricht in zwei Nachrichtenteilen gesendet.

Beispiel 2: Nachricht, die Multibyte-Zeichen enthält

Die folgende Nachricht enthält chinesische Zeichen, die nicht dem GSM 03.38-Alphabet angehören.

###################################################·####1994#7#########

Die obige Nachricht enthält 71 Zeichen. Da jedoch fast alle Zeichen in der Nachricht nicht im GSM 03.38-Alphabet enthalten sind, werden zwei Nachrichtenteile gesendet. Jedes dieser Nachrichtenteile kann maximal 67 Zeichen enthalten.

Beispiel 3: Nachricht, die ein einzelnes Nicht-GSM-Zeichen enthält

Die folgende Nachricht enthält ein Zeichen, das nicht Teil des GSM 03.38-Alphabets ist. In diesem Beispiel ist das Zeichen ein schließendes einfaches Anführungszeichen ('), das kein regulärer Apostroph (') ist. Textverarbeitungsanwendungen wie Microsoft Word ersetzen Apostrophe häufig automatisch durch abschließende einfache Anführungszeichen. Wenn Sie Ihre SMS-Nachrichten in Microsoft Word verfassen und in Amazon Pinpoint SMS einfügen, entfernen Sie diese Sonderzeichen und ersetzen Sie sie durch Apostrophe.

John: Your appointment with Dr. Salazar's office is scheduled for next Thursday at 4:30pm. Reply YES to confirm, NO to reschedule.

Die obige Nachricht enthält 130 Zeichen. Da sie jedoch das schließende einfache Anführungszeichen enthält, das nicht Teil des GSM 03.38-Alphabets ist, werden zwei Nachrichtenteile gesendet.

Wenn Sie das abschließende einfache Anführungszeichen in dieser Nachricht durch ein Apostroph ersetzen, das Teil des GSM 03.38-Alphabets ist, wird die Nachricht als einzelner Nachrichtenteil gesendet.

# <span id="page-77-0"></span>MMS-Dateitypen, Größen- und Zeichenbeschränkungen

Eine einzelne MMS-Mediendatei kann für alle Bildtypen (GIF, JPEG, PNG) bis zu 2 MB und für alle Audio- und Videomediendateitypen bis zu 600 KB groß sein. Der Hauptteil der Textnachricht kann 1600 Zeichen aus einem beliebigen Zeichensatz enthalten. Im Gegensatz zu SMS werden MMS-Nachrichten beim Senden nicht in mehrere Teile aufgeteilt.

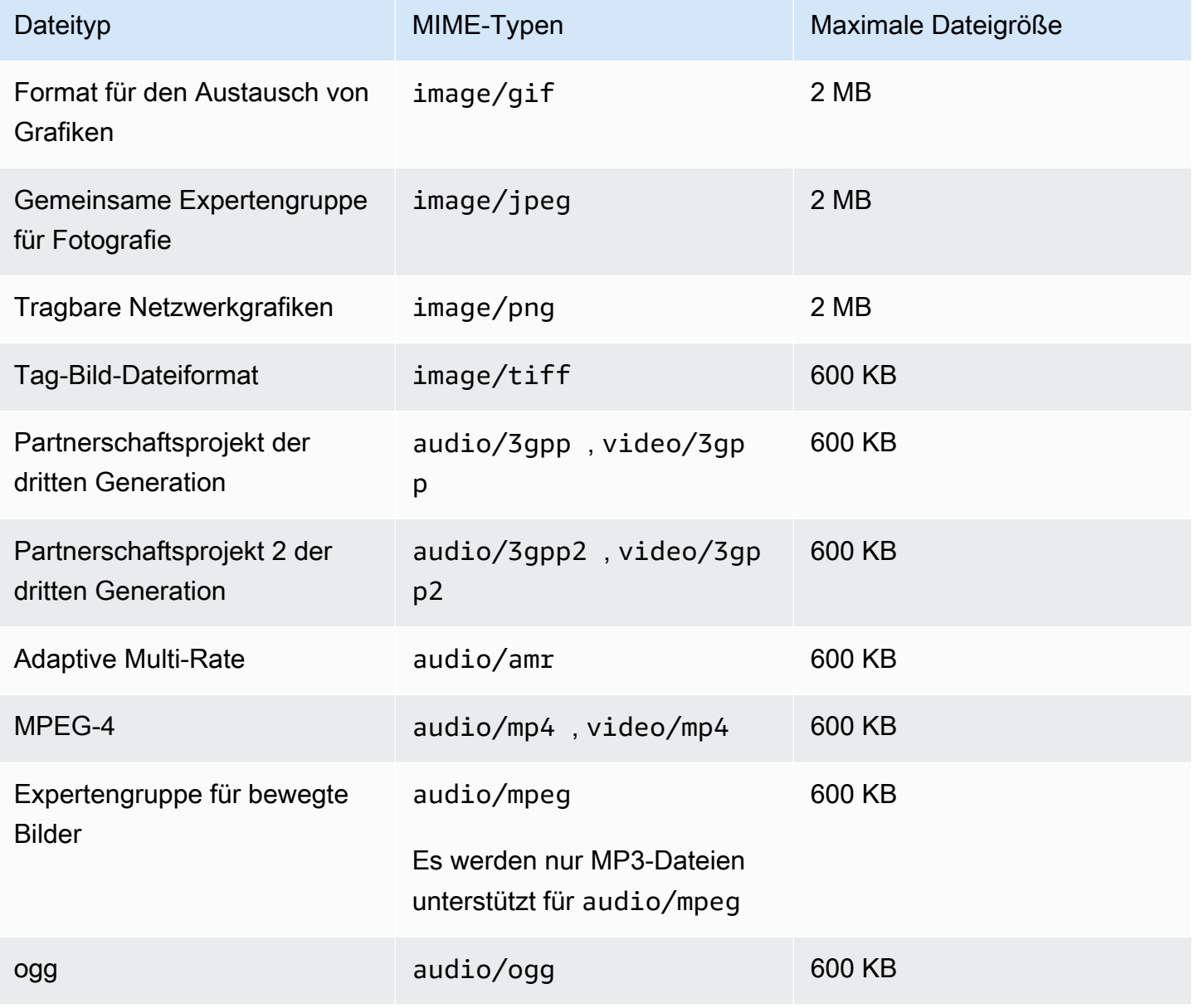

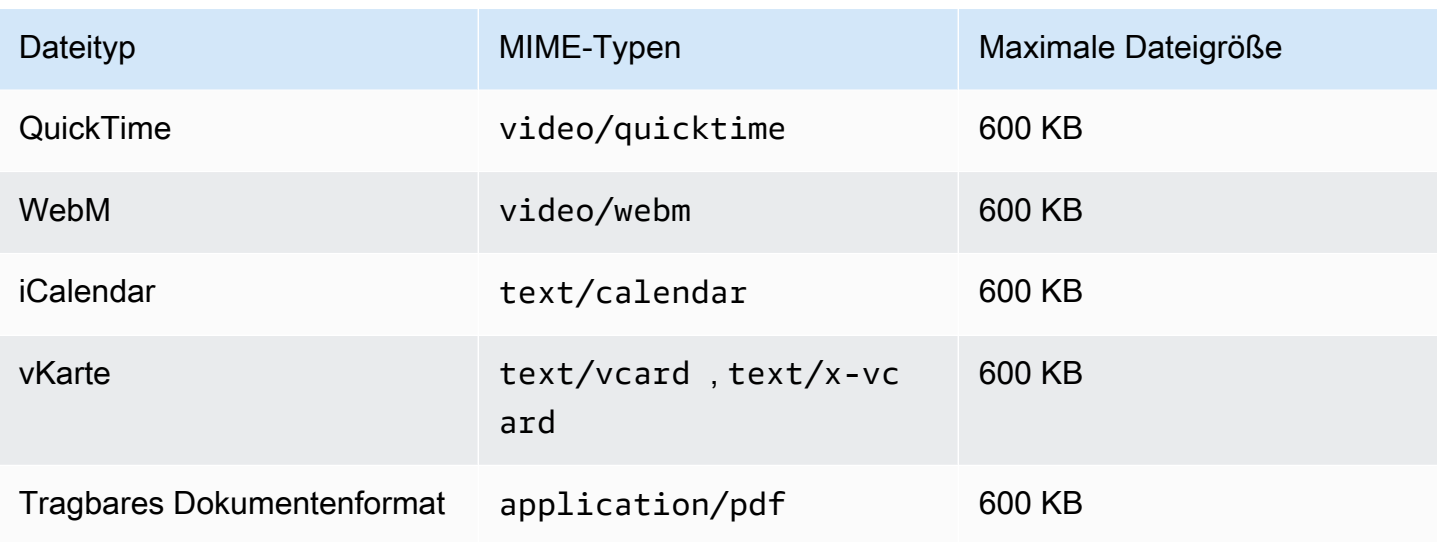

# <span id="page-78-0"></span>Message Parts per Second (MPS)-Limits

SMS-Nachrichten werden in 140-Byte-Abschnitten zugestellt, die als Nachrichtenteile bezeichnet werden. Nachrichten, die sehr lang sind oder viele Multibyte-Zeichen enthalten, werden in mehrere Nachrichtenteile aufgeteilt. Diese Nachrichten werden in der Regel auf dem Gerät des Empfängers wieder zusammengefügt und erscheinen als eine einzige lange Nachricht und nicht als mehrere kleine Nachrichten. Weitere Informationen zu SMS-Zeichenlimits erhalten Sie unter [SMS-](#page-73-1)[Zeichenbeschränkungen](#page-73-1).

Aus diesem Grund werden SMS-Durchsatzgrenzen, auch Drosselung genannt, in Message Parts per Second (MPS) gemessen, d. h. der maximalen Anzahl von Nachrichtenteilen, die Sie in einer Sekunde versenden können. Ihr MPS-Limit hängt vom Zielland Ihrer Nachrichten und von der Art der Telefonnummer ab, die Sie zum Senden der Nachricht verwenden. Wenn Sie beispielsweise eine Kurzwahlnummer für die USA verwenden, um Nachrichten an Empfänger in den USA zu senden, können Sie 100 MPS senden. Wenn Sie jedoch eine gebührenfreie US-Nummer verwenden, um an Empfänger in den USA zu senden, werden Sie so gedrosselt, dass Sie nur 3 MPS senden.

MMS-Nachrichten werden als einzelner Nachrichtenteil zugestellt und sind nicht in mehrere Nachrichtenteile aufgeteilt. Die maximale Mediendateigröße kann bis zu 2 MB für GIF, JPEG, PNG und 600 KB für alle anderen Mediendateitypen betragen. Sie kann bis zu 1600 Zeichen aus einem beliebigen Zeichensatz im Nachrichtentext enthalten, siehe. [MMS-Dateitypen, Größen- und](#page-77-0)  [Zeichenbeschränkungen](#page-77-0) Wenn Sie SMS-Nachrichten versenden, die aus mehr als drei Teilen bestehen, sollten Sie in Erwägung ziehen, stattdessen eine MMS-Nachricht zu senden. Wenn Sie beispielsweise eine SMS-Nachricht mit 481 GSM 03.38 Zeichen senden, wird die SMS-Nachricht in 4 Nachrichtenteile aufgeteilt. Jeder dieser Nachrichtenteile wird Ihnen in Rechnung gestellt. Wenn

Sie die 481 GSM 03.38-Zeichen im MMS-Nachrichtentext senden, wird Ihnen nur ein Nachrichtenteil in Rechnung gestellt. Außerdem erhöht sich Ihr Nachrichtendurchsatz, wenn Sie nur einen MMS-Nachrichtenteil anstelle von 4 Teilen der SMS-Nachricht senden. Weitere Informationen zur Preisgestaltung finden Sie unter [Amazon Pinpoint Pinpoint-Preise.](https://aws.amazon.com/pinpoint/pricing/)

In den folgenden Abschnitten werden die MPS für verschiedene Arten von Ursprungsnummern und verschiedene Länder beschrieben.

### Kurzwahlnummern

Die folgende Tabelle zeigt die allgemeinen MPS-Limits für dedizierte Kurzwahlnummern.

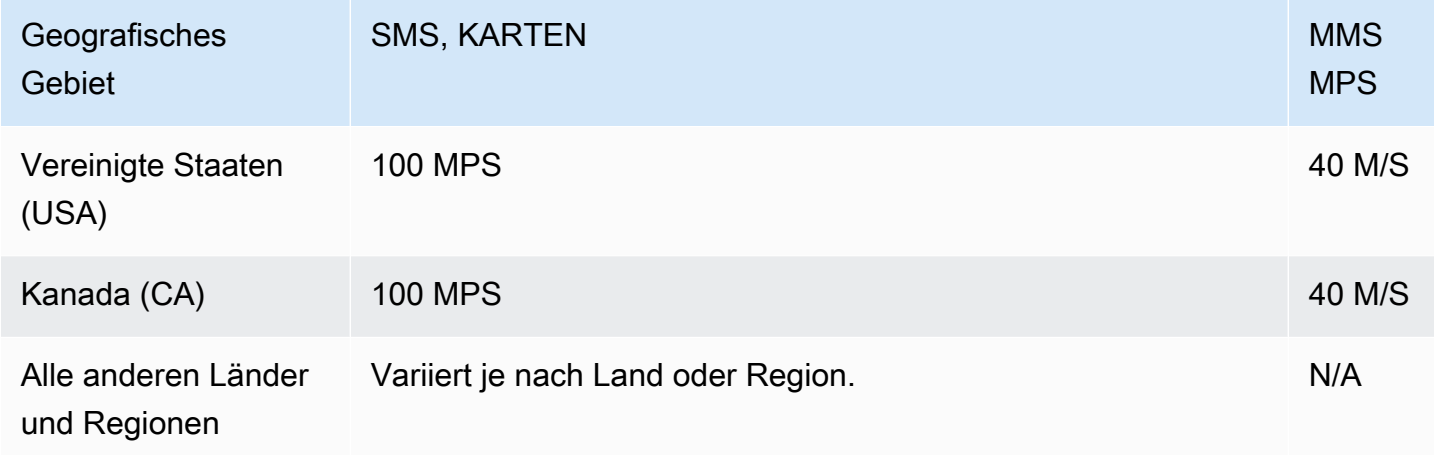

### Langwahlnummern

Die folgende Tabelle zeigt die allgemeinen MPS-Limits für dedizierte Langwahlnummern.

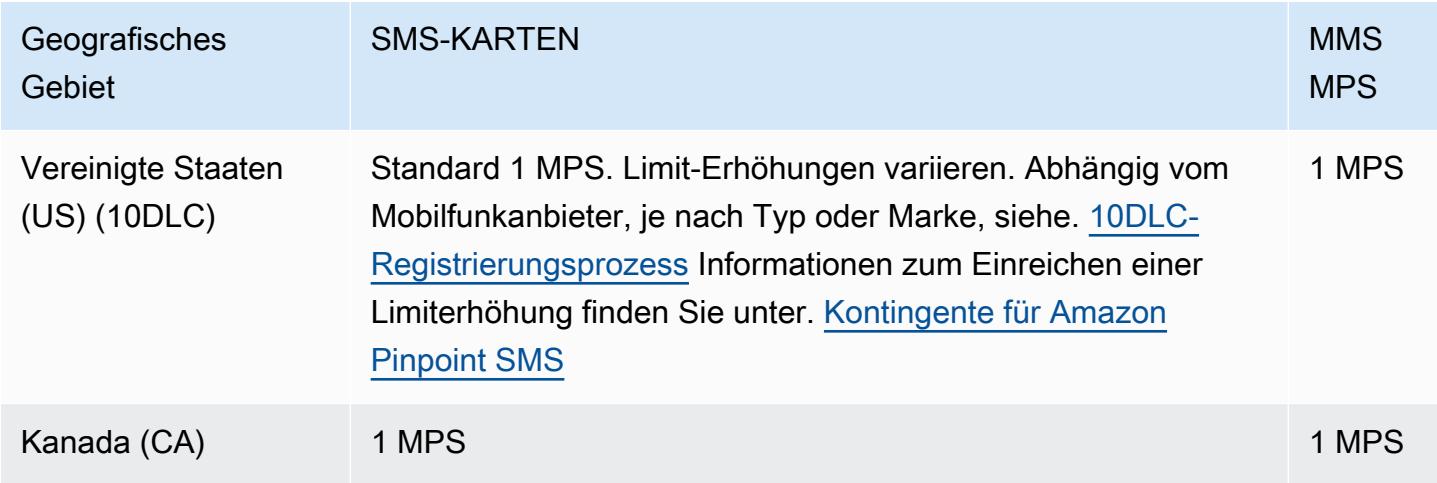

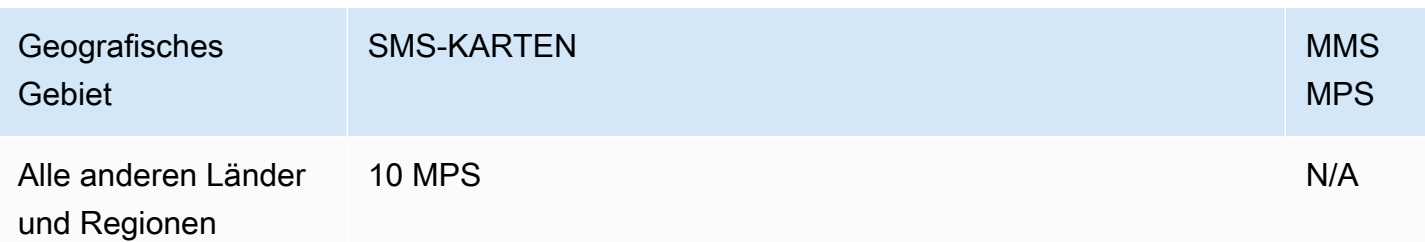

### Gebührenfreie Nummern

Gebührenfreie Nummern sind derzeit nur in den USA verfügbar. Gebührenfreie Nummern in den USA unterstützen 3 MPS und erfordern, dass Sie die gebührenfreie Nummer registrieren. Weitere Informationen zur Registrierung einer gebührenfreien Nummer finden Sie unter [Anmeldeformular für](#page-204-0)  [gebührenfreie US-Nummern.](#page-204-0)

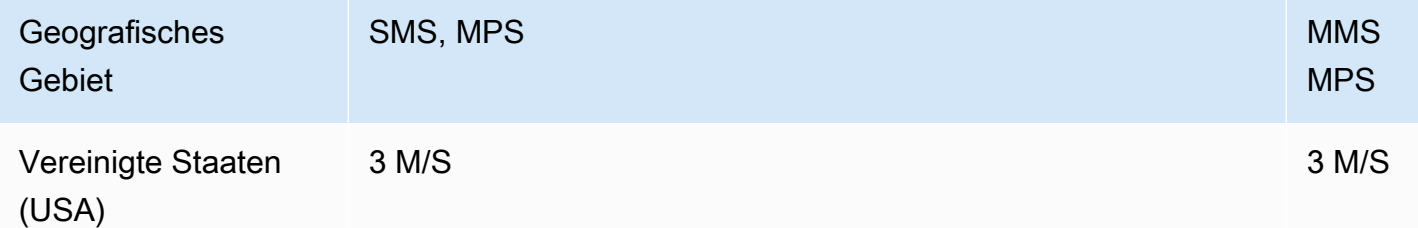

#### **A** Important

Wenn Ihre Durchsatzanforderungen 3 MPS überschreiten, sollten Sie eine 10DLC-Nummer oder eine Kurzwahlnummer verwenden. Wenn Sie mehrere gebührenfreie Nummern erwerben und versuchen, Ihren Datendurchsatz auf diese zu verteilen, identifizieren die Mobilfunkanbieter dies wahrscheinlich als "Schneeschuhwandern" und filtern all Ihre Nachrichten aus ihren Netzwerken. Weitere Informationen zum "Schneeschuhwandern" finden Sie unter [Unzulässiger Nachrichteninhalt](#page-51-0)

## Sender-IDs

Die folgende Tabelle zeigt die allgemeinen MPS-Limits für Sender-IDs.

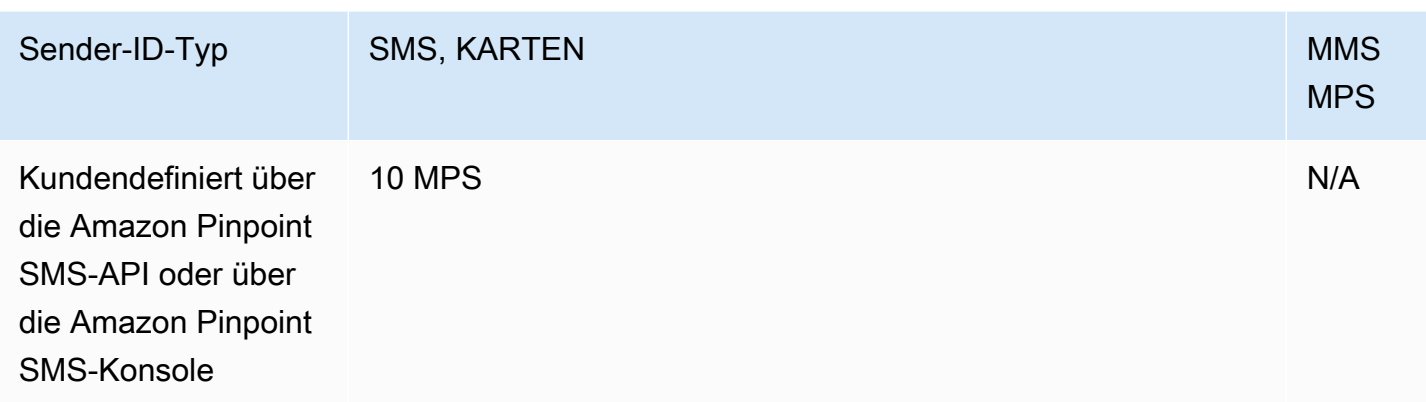

### Geteilte Routen

Die folgende Tabelle zeigt allgemeine MPS-Grenzwerte für gemeinsam genutzte Routen.

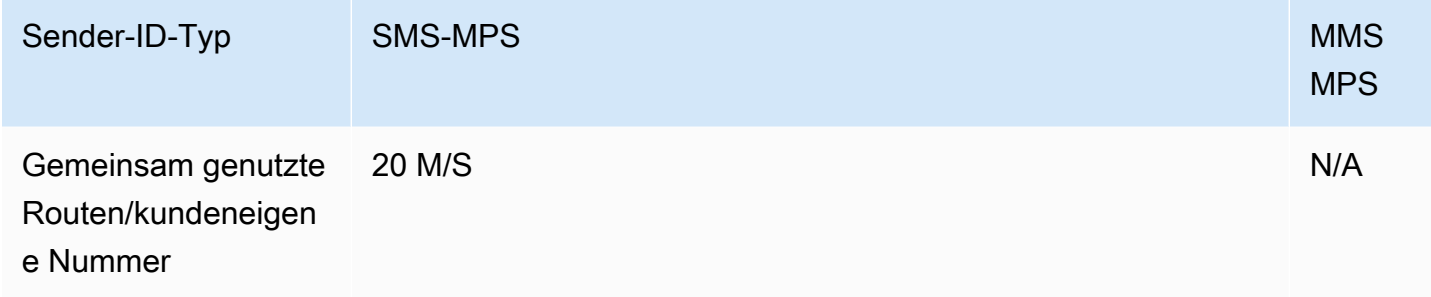

# <span id="page-81-0"></span>Unterschiede zwischen Nachrichtentyp und Nachrichtenrouten

Nachrichten, die über Amazon Pinpoint SMS gesendet werden, können entweder Werbe- oder Transaktionsnachrichten sein. Ein Werbenachrichtentyp besteht in der Regel aus marketing- oder vertriebsbezogenen Nachrichten. In einigen Ländern oder Regionen gibt es Ruhezeiten, in denen Sie keine Werbenachrichten versenden dürfen. Ein Transaktionsnachrichtentyp ist für zeitkritischere Nachrichten vorgesehen, z. B. für das Zurücksetzen von Passwörtern oder Einmalpasswörter.

Sie übergeben den Nachrichtentyp als optionalen Parameter mithilfe der [SendTextMessageA](https://docs.aws.amazon.com/pinpoint/latest/apireference_smsvoicev2/API_SendTextMessage.html)mazon Pinpoint SMS- und Voice v2-API. In einigen Fällen können Sie eine Absender-ID als Absender verwenden, oder Sie haben möglicherweise einen gemeinsamen Nummernpool. Wenn Ihrem Konto für das Zielland sowohl Transaktions- als auch Aktionsnummern zugeordnet sind, wählt Amazon Pinpoint SMS standardmäßig eine Transaktionsnummer. Auf den Zustellbelegen und im Zustell-Dashboard wird die Route je nach der ausgewählten Nummer entweder als Werbe- oder Transaktionsroute angezeigt.

# <span id="page-82-0"></span>Abmeldung

Standardmäßig werden Abmeldungen von automatisch verwaltet. AWS Sie können diese automatische Abmeldung deaktivieren, indem Sie selbstverwaltete Abmeldungen aktivieren. Ihr Konto kann sowohl Nummern enthalten, von denen Abmeldungen verwaltet werden, als auch Nummern AWS, für die Sie Abmeldungen selbst verwalten. Weitere Informationen zur Aktivierung selbstverwalteter Abmeldungen finden Sie unter [Selbstverwaltete Abmeldungen](#page-187-0).

### Unterstützte Abmelde-Schlüsselwörter

Sofern die lokalen Gesetze und Vorschriften dies erfordern (z. B. in den USA und Kanada), können SMS- und MMS-Empfänger ihre Geräte verwenden, um sich abzumelden, indem sie auf die Nachricht mit einer der folgenden Antworten antworten:

### **a** Note

Sie können Telefonnummern und Telefonpools mit benutzerdefinierten Schlüsselwörtern versehen, um sich abzumelden.

- ARRET
- CANCEL
- END
- OPT-OUT
- OPTOUT
- QUIT
- REMOVE
- STOP
- TD
- UNSUBSCRIBE

Um sich abzumelden, muss der Empfänger auf dieselbe Telefonnummer antworten, die Amazon Pinpoint SMS für die Zustellung der Nachricht verwendet hat. Nach dem Abmelden erhält der Empfänger keine SMS- oder MMS-Nachrichten mehr von Ihrem Konto. AWS

### **a** Note

Bei gebührenfreien Nummern in den USA werden Abmeldungen auf Ebene des Mobilfunkanbieters verwaltet. Das einzige unterstützte Abmelde-Schlüsselwort für eine gebührenfreie Nummer in den USA ist STOP. Sie können keine zusätzlichen Abmelde-Schlüsselwörter hinzufügen oder die Antwortnachricht ändern, die Ihre Empfänger erhalten, wenn sie sich abmelden. Ein Benutzer kann sich erneut anmelden, indem er mit UNSTOP oder START als Schlüsselwort eine neue Nachricht an den gebührenfreien Dienst sendet. Um zu konfigurieren, dass ein Benutzer sich erneut anmelden kann, fügen Sie Ihrer gebührenfreien Nummer die Schlüsselwörter UNSTOP, START oder beide hinzu und setzen Sie das Schlüsselwort action auf. Opt-in Weitere Informationen zum Hinzufügen von Schlüsselwörtern finden Sie unter. [Verwalten von Schlüsselwörtern](#page-182-0)

# <span id="page-83-0"></span>Telefonnummer oder Absender-ID wählen

Dedizierte Telefonnummern sind länderspezifisch. Sie können nicht eine eigene Telefonnummer für ein Land anfordern und diese dann als Identität für ein anderes Land verwenden.

Wenn Sie SMS- oder MMS-Nachrichten mit Amazon Pinpoint SMS versenden, können Sie sich gegenüber Ihren Empfängern identifizieren, indem Sie eine Absender-ID, einen Langcode, einen 10 stelligen Langcode (10DLC), einen Kurzcode oder eine gebührenfreie Nummer verwenden. Jede dieser Arten von Identitäten hat ihre eigenen Vor- und Nachteile, auf die in den folgenden Abschnitten eingegangen wird. Originationsidentitäten sind Ressourcen, die für jede Identität einzigartig sind AWS-Region und daher nicht gemeinsam genutzt werden können. AWS-Regionen Sie können Ihre AWS-Konto Originationsidentitäten kreuzen und AWS-Region Zugriff darauf gewähren.

Wenn Ihr Anwendungsfall beispielsweise erfordert, dass Sie Nachrichten in die USA und nach Kanada senden, müssen Sie die Absenderidentitäten für diese beiden Länder angeben. Sie müssen die Originalidentitäten nicht angeben, die in AWS-Regionen diesem Land lokal sind. Sie könnten beide Originalidentitäten in USA West (Oregon) angeben. Ein weiteres Beispiel: Wenn Ihr Anwendungsfall erfordert, dass Sie Nachrichten in die USA und nach Indien senden, sollten Sie möglicherweise die Ausgangsidentitäten bereitstellen, die sich geografisch in der Nähe ihrer AWS-Regionen Nachrichtenziele befinden, um die Latenz zu reduzieren. Weitere Informationen finden Sie im [Amazon Pinpoint Resilient Architecture Guide.](https://docs.aws.amazon.com/pinpoint/latest/archguide/welcome.html)

Bei Verwendung der Amazon Pinpoint SMS-Konsole empfehlen wir je nach Anwendungsfall eine der folgenden Originationsidentitäten. Die Empfehlungen basieren auf Ihren Eingabekriterien,

einschließlich der Frage, ob Sie SMS- und/oder Sprachfunktionen benötigen, einer bidirektionalen Nummer und voraussichtlichen monatlichen Nachrichten.

### Themen

- [Sender-ID](#page-84-0)
- [Langwahlnummern](#page-85-0)
- [10-stelliger langer Code \(10DLC\)](#page-86-0)
- [Kurzwahlnummern](#page-86-1)
- [Gebührenfreie Nummer \(TFN\)](#page-87-0)
- [Allgemeine Überlegungen zur Auswahl einer Originationsidentität](#page-88-0)
- [Auswahl einer Ursprungsidentität für Anwendungsfälle mit unidirektionalem Messaging](#page-89-0)
- [Auswählen einer Ursprungsidentität für Anwendungsfälle mit bidirektionalem Messaging](#page-92-0)

# <span id="page-84-0"></span>Sender-ID

Eine Absender-ID ist ein alphanumerischer Name, der den Absender einer SMS-Nachricht identifiziert. Wenn Sie eine SMS-Nachricht mit einer Sender-ID senden und der Empfänger sich in einem Bereich befindet, in dem die Sender-ID-Authentifizierung unterstützt wird, erscheint Ihre Sender-ID auf dem Gerät des Empfängers anstelle einer Telefonnummer. Eine Sender-ID stellt SMS-Empfängern mehr Informationen über den Sender zur Verfügung als eine Telefonnummer oder Kurzwahlnummer.

Sender-IDs werden in verschiedenen Ländern und Regionen auf der ganzen Welt unterstützt. In einigen Regionen müssen Sie als Unternehmen, das SMS-Nachrichten an einzelne Kunden sendet, eine Sender-ID verwenden, die vorab bei einer Regulierungsbehörde oder einem Branchengremium registriert wurde. Eine vollständige Liste der Länder und Regionen, die Sender-IDs unterstützen oder erfordern, finden Sie unter [Funktionen und Einschränkungen von SMS und MMS in den einzelnen](#page-125-0)  [Ländern](#page-125-0).

### Vorteile

Sender-IDs stellen dem Empfänger mehr Informationen über den Sender der Nachricht zur Verfügung. Es ist einfacher, Ihre Marke mit einer Sender-ID als mit einer Kurz- oder Langwahlnummer zu etablieren. Für die Nutzung einer Sender-ID fallen keine zusätzlichen Gebühren an.

### **Nachteile**

Support und Anforderungen für die Sender-ID-Authentifizierung sind nicht in allen Ländern oder Regionen konsistent. Mehrere wichtige Märkten (einschließlich Kanada, China und USA) unterstützen keine Sender-ID. In einigen Regionen müssen Sie Ihre Sender-IDs durch eine Regulierungsbehörde vorab genehmigen lassen, damit Sie sie verwenden können. Absender-IDs unterstützen keine bidirektionale SMS-Nachrichtenübermittlung.

## <span id="page-85-0"></span>Langwahlnummern

Langwahlnummern sind Telefonnummern, die das Nummernformat des Landes oder der Region verwenden, in dem bzw. der sich Ihre Empfänger befinden. Langwahlnummern werden auch als Langnummern oder virtuelle Mobiltelefonnummern bezeichnet. Beispiel: In den USA und Kanada enthalten Langwahlnummern 11 Stellen: die Zahl 1 (der Ländercode), eine 3-stellige Vorwahl und eine 7-stellige Telefonnummer. Langcodes unterstützen MMS in den USA und Kanada.

### Vorteile

Dedizierte Langcodes sind nur für die Verwendung durch Ihr Amazon Pinpoint SMS-Konto reserviert — sie werden nicht mit anderen Benutzern geteilt. Wenn Sie dedizierte Langwahlnummern verwenden, können Sie beim Senden der jeweiligen Nachricht angeben, welche Langwahlnummer Sie nutzen möchten. Wenn Sie mehrere Nachrichten an denselben Kunden senden, scheint jede Nachricht von derselben Telefonnummer gesendet worden zu sein. Aus diesem Grund können dedizierte Langwahlnummern hilfreich sein, Ihre Marke oder Identität zu etablieren. Spezielle Langcodes unterstützen bidirektionale SMS-Nachrichten, und Sie können eingehende Nachrichten von Ihren Kunden empfangen.

### **Nachteile**

Wenn Sie mehrere hundert Nachrichten pro Tag von einer dedizierten Langwahlnummer senden, können Mobilfunkbetreiber Ihre Telefonnummer als Absender unerwünschter E-Mails identifizieren. Wenn Ihre Langwahlnummer entsprechend markiert wird, werden Ihre Nachrichten den Empfängern möglicherweise nicht zugestellt.

Langwahlnummern verfügen außerdem über begrenzten Durchsatz. In den USA und Kanada, wo Langwahlnummern am häufigsten verwendet werden, können Sie maximal eine Nachricht pro Sekunde senden. Die maximalen Versandtarife für andere Länder variieren. Wenden Sie sich für weitere Informationen an den AWS Support. Wenn Sie SMS-Nachrichten in großen Mengen senden möchten oder eine Rate von mehr als einer Nachricht pro Sekunde planen, sollten Sie eine dedizierte Kurzwahlnummer kaufen.

In den USA können lokale Vorwahlen nicht für A2P-SMS-Nachrichten verwendet werden. Weitere Informationen finden Sie unter [10-stelliger langer Code \(10DLC\).](#page-86-0)

# <span id="page-86-0"></span>10-stelliger langer Code (10DLC)

Wenn Sie lokale Langcodes in den USA zum Senden von SMS- oder MMS-Nachrichten verwenden möchten, müssen Sie einen 10DLC anfordern. Dabei handelt es sich um einen zehnstelligen Langcode, der nur für die Verwendung in den USA vorgesehen ist.

Viele Jurisdiktionen haben Beschränkungen im Zusammenhang mit der Verwendung von Langwahlnummern zum Senden von A2P-SMS-Nachrichten (Application-to-Person). Eine A2P-SMS oder MMS ist eine Nachricht, die an das Mobilgerät eines Kunden gesendet wird, wenn dieser seine Handynummer an eine Anwendung übermittelt. A2P-Nachrichten stellen unidirektionale Kommunikation dar, wie Marketing-Nachrichten, einmalige Passwörter und Terminerinnerungen. Wenn Sie A2P-Nachrichten versenden möchten, sollten Sie eine spezielle Kurznummer erwerben (wenn sich Ihre Kunden in den USA oder Kanada befinden), einen 10DLC anfordern (nur, wenn sich Ihre Kunden in den USA befinden) oder eine Absender-ID verwenden (wenn sich Ihre Empfänger in einem Land oder einer Region befinden, in der Absender-IDs unterstützt werden).

Eine 10DLC-Nummer wird nur zum Senden von Nachrichten innerhalb der USA verwendet. Für die Verwendung einer 10DLC-Nummer müssen Sie die Marke Ihres Unternehmens und die Kampagne registrieren, mit der Sie die Nummer verknüpfen möchten. Nach der Genehmigung können Sie eine 10DLC-Telefonnummer anfordern. Nach der Anforderung dauert es 7-10 Tage, bis die Nummer genehmigt wird. Die Nummer kann nicht mit anderen Kampagnen verwendet werden.

# <span id="page-86-1"></span>Kurzwahlnummern

Kurzwahlnummern sind numerische Sequenzen, die kürzer sind als eine reguläre Telefonnummer. Beispiel: In den Vereinigten Staaten und Kanada umfassen Standardtelefonnummern (Langwahlnummern) 11 Ziffern, während Kurzwahlnummern nur fünf- oder sechsstellig sind. Wenn Sie eine große Menge an SMS- oder MMS-Nachrichten an Empfänger in den USA oder Kanada senden, können Sie einen Kurzcode erwerben. Diese Kurzwahlnummer ist ausschließlich Ihnen vorbehalten. Kurzcodes unterstützen MMS in den USA und Kanada.

### Vorteile

Die Verwendung einer einprägsamen Kurzwahlnummer kann dazu beitragen, Vertrauen aufzubauen. Wenn Sie sensible Daten übertragen müssen, wie z. B. einmalige Passwörter, sollten Sie dazu

eine Kurzwahlnummer verwenden, damit Ihre Kunden schnell feststellen können, ob eine Nachricht tatsächlich von Ihnen stammt.

Wenn Sie eine Kampagne zur Kundenakquise starten, können Sie potenzielle Kunden einladen, ein Schlüsselwort an Ihre Kurzwahlnummer zu senden (z. B. "Text FUSSBALL in 10987 für Fußballneuigkeiten und -informationen"). Kurzwahlnummern sind leichter zu merken als Langwahlnummern und können von den Kunden einfacher auf ihren Geräten eingegeben werden. Sie können die Effektivität Ihrer Kampagnen erhöhen, indem Sie den Prozess zum Anmelden bei Ihren Marketing-Programmen für die Kunden so einfach wie möglich gestalten.

Da Mobilfunkbetreiber neue Kurzwahlnummern genehmigen müssen, bevor sie aktiv werden, ist es weniger wahrscheinlich, dass Nachrichten, die von Kurzwahlnummern stammen, als unerwünscht markiert werden.

Wenn Sie Kurzwahlnummern zum Senden von SMS- oder MMS-Nachrichten verwenden, können Sie innerhalb von 24 Stunden mehr Nachrichten versenden, als wenn Sie andere Arten von Ausgangsidentitäten verwenden. Mit anderen Worten: Sie verfügen über eine viel höhere Sendequote. Außerdem können Sie eine sehr viel höhere Anzahl von Nachrichten pro Sekunde senden. Das heißt, Sie verfügen über eine viel höhere Senderate.

#### **Nachteile**

Für den Erwerb von Kurzwahlnummern fallen zusätzliche Kosten an und es kann einige Zeit dauern, sie zu implementieren. In den Vereinigten Staaten gibt es beispielsweise eine einmalige Einrichtungsgebühr für jede Kurzvorwahl sowie eine zusätzliche wiederkehrende Gebühr pro Monat für jede Kurzvorwahl. Es kann 8 bis 12 Wochen dauern, bis Kurzwahlnummern in allen Betreibernetzen aktiviert werden. Weitere Informationen zur Preisgestaltung finden Sie unter [Amazon](https://aws.amazon.com/pinpoint/pricing/) [Pinpoint Pinpoint-Preise.](https://aws.amazon.com/pinpoint/pricing/)

# <span id="page-87-0"></span>Gebührenfreie Nummer (TFN)

Gebührenfreie Nummern werden in der Regel für Transaktionsnachrichten wie die Bestätigung der Registrierung oder für das Versenden von einmaligen Passwörtern verwendet und gelten nur innerhalb der USA. Sie können für Sprach-, SMS- und MMS-Nachrichten verwendet werden. Der durchschnittliche Durchsatz beträgt drei Nachrichtenteile pro Sekunde (MPS). Dieser Durchsatz wird jedoch durch die Zeichenkodierung beeinflusst. Weitere Informationen zu den Auswirkungen der Zeichenkodierung auf Nachrichtenteile finden Sie unter [Limits und Einschränkungen für SMS und](#page-73-0)  [MMS.](#page-73-0)

Mobilfunkanbieter in den USA verlangen, dass Sie Ihre gebührenfreie Nummer registrieren, bevor Live-Nachrichten aktiviert werden können, siehe [Anmeldungen.](#page-200-0) Wenn Sie eine gebührenfreie Nummer verwenden oder registrieren, befolgen Sie am besten die Richtlinien im Abschnitt Best Practices für [Unzulässiger Nachrichteninhalt](#page-51-0)

## <span id="page-88-0"></span>Allgemeine Überlegungen zur Auswahl einer Originationsidentität

Bei der Entscheidung, welche Art von Ursprungsidentität Sie verwenden möchten, sollten Sie mehrere Richtlinien berücksichtigen:

- Sender-IDs sind eine hervorragende Option für unidirektionale Anwendungsfälle. Sie sind jedoch nicht in allen Ländern verfügbar.
- Kurzwahlnummern sind eine hervorragende Option für bidirektionale Anwendungsfälle. Wenn Sie zwischen der Verwendung einer Kurzwahlnummer oder einer Langwahlnummer wählen müssen, sollten Sie sich für die Kurzwahlnummer entscheiden.
- In einigen Ländern (wie Indien und Saudi-Arabien) können Langwahlnummern für den Empfang eingehender Nachrichten verwendet werden, nicht jedoch für das Senden ausgehender Nachrichten. Sie können diese nur für eingehende Nachrichten verfügbaren Langwahlnummern verwenden, um Ihren Empfängern die Möglichkeit zu geben, sich von Nachrichten abzumelden, die Sie mit einer Sender-ID senden.
- In einigen Ländern verfügen wir über einen Pool von gemeinsamen Ursprungsidentitäten. Wenn Sie Nachrichten an Empfänger in einem bestimmten Land senden, aber in diesem Land keine eigene Ursprungsidentität haben, bemühen wir uns, Ihre Nachricht unter Verwendung einer dieser gemeinsamen Identitäten zuzustellen. Gemeinsame Identitäten sind in einigen Ländern, einschließlich den Vereinigten Staaten und China, nicht verfügbar.
- Die Mobilfunkbranche verändert sich rasant. In vielen Ländern gibt es einen Trend hin zu einer verstärkten Regulierung kommerzieller SMS-Nachrichten. Netzbetreiber können ohne oder mit geringer Vorwarnung beschließen, Nachrichten, die von gemeinsamen Absenderidentitäten gesendet werden, nicht zuzulassen. In diesem Fall werden wir versuchen, Sie so früh wie möglich über diese Änderungen zu informieren. Die Mobilfunkanbieter informieren uns jedoch in der Regel wenig im Voraus über diese Änderungen. Aus diesen Gründen werden dedizierte Ursprungsidentitäten immer den gemeinsam genutzten Identitäten vorgezogen.

# <span id="page-89-0"></span>Auswahl einer Ursprungsidentität für Anwendungsfälle mit unidirektionalem **Messaging**

Ein Anwendungsfall für unidirektionales Messaging ist ein Anwendungsfall, bei dem nur ausgehende SMS-Nachrichten an Ihre Empfänger gesendet werden. Dieser Abschnitt enthält Informationen zur Auswahl der richtigen Art von Ursprungsidentität für Ihren Anwendungsfall bei unidirektionalem Messaging. Wenn Ihr Anwendungsfall bidirektionales Messaging erfordert, d. h. die Möglichkeit, sowohl ausgehende Nachrichten zu senden als auch eingehende Nachrichten zu empfangen, beantworten Sie stattdessen die Fragen unter [Auswählen einer Ursprungsidentität für](#page-92-0) [Anwendungsfälle mit bidirektionalem Messaging](#page-92-0).

In Anwendungsfällen für unidirektionales Messaging können Kurzwahl-, Langwahlnummern, gebührenfreie Rufnummern oder alphanumerische Sender-IDs als Ursprungsidentität verwendet werden. Welche Art von Ursprungsidentität Sie verwenden sollten, hängt von Ihren spezifischen Bedürfnissen und von den Ländern ab, in denen sich Ihre Empfänger befinden.

Beantworten Sie die folgenden Fragen, um die richtige Art der Ursprungsidentität für Ihre Bedürfnisse zu ermitteln. Wenn Sie Empfänger in mehreren Ländern haben, beantworten Sie diese Fragen für jedes Land, in dem sich Ihre Empfänger befinden.

- <span id="page-89-2"></span>1. Planen Sie, Nachrichten an Empfänger in den Vereinigten Staaten zu senden?
	- Wenn Sie mit Ja geantwortet haben, fahren Sie mit [Frage 2](#page-89-1) fort.
	- Wenn Sie mit Nein geantwortet haben, fahren Sie mit [Frage 3](#page-90-0) fort.
- <span id="page-89-1"></span>2. Welche der folgenden Durchsatzraten passt am besten zu Ihrem Anwendungsfall? Ihre Durchsatzrate ist die Anzahl der Nachrichtenteile, die Sie pro Sekunde versenden können.
	- 1–3 Nachrichtenteile pro Sekunde: Verwenden Sie eine gebührenfreie Nummer. Sie können auch 10DLC-Nummern oder Kurzwahlnummern verwenden. Diese Nummerntypen bieten viel Spielraum für Wachstum, kosten aber auch mehr und die Bereitstellung dauert länger als bei gebührenfreien Nummern.

Weitere Informationen zur Beantragung einer gebührenfreien Nummer finden Sie unter [Fordern](#page-151-0) [Sie eine Telefonnummer an.](#page-151-0)

Wenn Sie herausfinden möchten, welche Art von Ursprungsnummer Sie für ein anderes Land verwenden sollten, kehren Sie zu [Frage 1](#page-89-2) zurück. Andernfalls hören Sie hier auf.

• 10–75 Nachrichtenteile pro Sekunde: Verwenden Sie eine 10DLC-Nummer. Sie können auch eine Kurzwahlnummer verwenden, die zusätzlichen Spielraum für Wachstum bietet, aber auch mehr kosten würde.

Weitere Informationen zur Einrichtung von 10DLC erhalten Sie unter [10DLC-](#page-244-0)[Registrierungsprozess.](#page-244-0)

Wenn Sie herausfinden möchten, welche Art von Ursprungsnummer Sie für ein anderes Land verwenden sollten, kehren Sie zu [Frage 1](#page-89-2) zurück. Andernfalls hören Sie hier auf.

• 100 Nachrichtenteile pro Sekunde oder mehr: Verwenden Sie eine Kurzwahlnummer. Wenn Sie Ihre Anfrage in der AWS Support Center Console erstellen, geben Sie die Durchsatzrate an, die Ihre Kurzwahlnummer unterstützen soll. US-Kurzwahlnummern unterstützen standardmäßig 100 Nachrichtenteile pro Sekunde, aber die Durchsatzrate kann gegen eine zusätzliche monatliche Gebühr über diese Rate hinaus erhöht werden.

Weitere Informationen zum Anfordern einer Kurzwahlnummer finden Sie unter [Wie fordere ich](#page-161-0) [Kurzcodes für Nachrichten an](#page-161-0).

Wenn Sie herausfinden möchten, welche Art von Ursprungsnummer Sie für ein anderes Land verwenden sollten, kehren Sie zu [Frage 1](#page-89-2) zurück. Andernfalls hören Sie hier auf.

- <span id="page-90-0"></span>3. Ist es wichtig, dass all Ihre Nachrichten von derselben Ursprungsidentität stammen?
	- Wenn Sie mit Ja geantwortet haben, fahren Sie mit [Frage 4](#page-90-1) fort.
	- Wenn Sie mit Nein geantwortet haben, fahren Sie mit [Frage 6](#page-91-0) fort.
- <span id="page-90-1"></span>4. Werden Sender-IDs in dem Land unterstützt, in das Sie Nachrichten senden möchten? Eine Liste der Länder und Regionen, die Sender-IDs unterstützen, finden Sie unter [Unterstützte Länder und](#page-126-0) [Regionen für SMS-Nachrichten](#page-126-0).
	- Wenn Sie mit Ja geantwortet haben, fahren Sie mit [Frage 5](#page-90-2) fort.
	- Wenn Sie mit Nein geantwortet haben, fahren Sie mit [Frage 7](#page-91-1) fort.
- <span id="page-90-2"></span>5. Erfordert das Land, in das Sie Nachrichten versenden möchten, eine Registrierung von Sender-IDs im Voraus? Eine Liste der Länder, für die eine Sender-ID-Registrierung erforderlich ist, finden Sie unter [Unterstützte Länder und Regionen für SMS-Nachrichten](#page-126-0).
	- Wenn Sie mit Ja geantwortet haben, schließen Sie den Sender-ID-Vorgang für das Zielland ab. Wenn der Registrierungsprozess abgeschlossen ist, können Sie Ihre Sender-ID verwenden, um Nachrichten zu senden.

Wenn Sie herausfinden möchten, welche Art von Ursprungsidentität Sie für ein anderes Land verwenden sollten, kehren Sie zu [Frage 1](#page-89-2) zurück. Andernfalls hören Sie hier auf.

• Wenn Sie mit Nein geantwortet haben, können Sie Ihre Sender-ID beim Senden Ihrer Nachrichten angeben.

Wenn Sie herausfinden möchten, welche Art von Ursprungsidentität Sie für ein anderes Land verwenden sollten, kehren Sie zu [Frage 1](#page-89-2) zurück. Andernfalls hören Sie hier auf.

- <span id="page-91-0"></span>6. Planen Sie Nachrichten an Empfänger in Indien zu senden?
	- Wenn Sie mit Ja geantwortet haben, können Sie sofort mit dem Senden beginnen. Für die von Ihnen gesendeten Nachrichten wird jedoch der Tarif des International Long-Distance Operator (ILDO) berechnet, der um ein Vielfaches teurer ist als Nachrichten, die mit einer registrierten Sender-ID gesendet werden. Wenn Kosten ein wichtiger Faktor sind, sollten Sie erwägen, Ihr Unternehmen und Ihren Anwendungsfall in Indien zu registrieren. Wenn Sie diesen Registrierungsprozess abgeschlossen haben, können Sie Nachrichten zum günstigeren lokalen Tarif versenden.

Wenn Sie herausfinden möchten, welche Art von Ursprungsidentität Sie für ein anderes Land verwenden sollten, kehren Sie zu [Frage 1](#page-89-2) zurück. Andernfalls hören Sie hier auf.

• Wenn Sie mit Nein geantwortet haben, können Sie mit dem Senden beginnen, ohne eine Ursprungsidentität zu haben. Ihre Nachrichten werden mit einer Ursprungsidentität gesendet, die mit anderen Amazon-Pinpoint-Benutzern geteilt wird. Die Kapazitäten der Mobilfunknetze im Zielland bestimmen, welche Identität den Empfängern angezeigt wird, wenn sie eine Nachricht von Ihnen erhalten. In Ländern, die unregistrierte Sender-IDs unterstützen, werden Ihre Nachrichten mit einer generischen Sender-ID (wie "NOTICE") gesendet. In Ländern, die Sender-IDs nicht unterstützen, werden Ihre Nachrichten mit einer zufälligen Lang- oder Kurzwahlnummer gesendet.

Wenn Sie herausfinden möchten, welche Art von Ursprungsidentität Sie für ein anderes Land verwenden sollten, kehren Sie zu [Frage 1](#page-89-2) zurück. Andernfalls hören Sie hier auf.

- <span id="page-91-1"></span>7. Sind in dem Land, in das Sie Nachrichten senden möchten, dedizierte Kurzwahlnummern verfügbar? Eine Liste der Länder, die dedizierte Kurzwahlnummern unterstützen, finden Sie unter [Unterstützte Länder und Regionen für SMS-Nachrichten](#page-126-0).
	- Wenn Sie mit Ja geantwortet haben, sollten Sie eine Kurzwahlnummer verwenden.
	- Wenn Sie mit Nein geantwortet haben, fahren Sie mit [Frage 8](#page-92-1) fort.
- <span id="page-92-1"></span>8. Sind in dem Land, in das Sie Nachrichten senden möchten, dedizierte Langwahlnummern verfügbar? Eine Liste der Länder, die dedizierte Langwahlnummern unterstützen, finden Sie unter [Unterstützte Länder und Regionen für SMS-Nachrichten](#page-126-0).
	- Wenn Sie mit Ja geantwortet haben, können Sie eine dedizierte Langwahlnummer verwenden. Wenn in diesem Land jedoch eine andere Art von dedizierter Identität verfügbar ist (z. B. Sender-IDs oder Kurzwahlnummern), sollten Sie stattdessen den anderen Identitätstyp verwenden. Netzbetreiber blockieren mit größerer Wahrscheinlichkeit Nachrichten, die mit Langwahlnummern gesendet werden, wenn auch andere Ursprungsidentitätstypen verfügbar sind.

Weitere Informationen zum Anfordern dedizierter SMS-Langwahlnummern finden Sie unter [Fordern Sie spezielle Langcodes für Nachrichten an](#page-166-0).

Wenn Sie herausfinden möchten, welche Art von Ursprungsidentität Sie für ein anderes Land verwenden sollten, kehren Sie zu [Frage 1](#page-89-2) zurück. Andernfalls hören Sie hier auf.

• Wenn Sie mit Nein geantwortet haben, können Sie mit dem Senden beginnen, ohne eine Ursprungs-ID zu haben. Ihre Nachrichten werden mit einer Ursprungsidentität gesendet, die mit anderen Amazon-Pinpoint-Benutzern geteilt wird. Die Kapazitäten der Mobilfunknetze im Zielland bestimmen, welche Identität den Empfängern angezeigt wird, wenn sie eine Nachricht von Ihnen erhalten. In Ländern, die unregistrierte Sender-IDs unterstützen, werden Ihre Nachrichten mit einer generischen Sender-ID (wie "NOTICE") gesendet. In Ländern, die Sender-IDs nicht unterstützen, werden Ihre Nachrichten mit einer zufälligen Lang- oder Kurzwahlnummer gesendet.

Wenn Sie herausfinden möchten, welche Art von Ursprungsidentität Sie für ein anderes Land verwenden sollten, kehren Sie zu [Frage 1](#page-89-2) zurück. Andernfalls hören Sie hier auf.

# <span id="page-92-0"></span>Auswählen einer Ursprungsidentität für Anwendungsfälle mit bidirektionalem Messaging

Ein Anwendungsfall für bidirektionales Messaging ist ein Anwendungsfall, bei dem sowohl ausgehende SMS-Nachrichten an Ihre Kunden gesendet als auch eingehende SMS-Nachrichten von diesen empfangen werden. Dieser Abschnitt enthält Informationen zur Auswahl der richtigen Art von Ursprungsidentität für Ihren Anwendungsfall bei bidirektionalem Messaging. Wenn Ihr Anwendungsfall unidirektionales Messaging erfordert, d. h. nur die Möglichkeit, ausgehende Nachrichten zu senden, beantworten Sie stattdessen die Fragen unter [Auswahl einer](#page-89-0) [Ursprungsidentität für Anwendungsfälle mit unidirektionalem Messaging.](#page-89-0)

Wenn Sie eingehende SMS-Nachrichten empfangen möchten, benötigen Sie eine dedizierte Telefonnummer. Je nach Land, in dem sich Ihre Kunden befinden, gibt es verschiedene Arten von dedizierten Telefonnummern.

Beantworten Sie die folgenden Fragen, um die richtige Art der Ursprungsidentität für Ihre Bedürfnisse zu ermitteln. Wenn Sie Empfänger in mehreren Ländern haben, beantworten Sie diese Fragen für jedes Land, in dem sich Ihre Empfänger befinden.

- <span id="page-93-2"></span>1. Wird bidirektionales Messaging in dem Land unterstützt, in das Sie Nachrichten senden möchten? Eine vollständige Liste der Länder, die bidirektionales Messaging unterstützen, finden Sie unter [Unterstützte Länder und Regionen für SMS-Nachrichten](#page-126-0).
	- Wenn Sie mit Ja geantwortet haben, fahren Sie mit [Frage 2](#page-93-0) fort.
	- Wenn Sie mit Nein geantwortet haben, wird Ihr Anwendungsfall für bidirektionales Messaging nicht unterstützt, aber Sie können trotzdem unidirektionale Nachrichten senden. Informationen zu Ursprungs-IDs für das Senden unidirektionaler Nachrichten finden Sie unter [Auswahl einer](#page-89-0) [Ursprungsidentität für Anwendungsfälle mit unidirektionalem Messaging](#page-89-0).
- <span id="page-93-0"></span>2. Planen Sie, Nachrichten an Empfänger in den Vereinigten Staaten zu senden?
	- Wenn Sie mit Ja geantwortet haben, fahren Sie mit [Frage 3](#page-93-1) fort.
	- Wenn Sie mit Nein geantwortet haben, fahren Sie mit [Frage 4](#page-93-1) fort.
- <span id="page-93-1"></span>3. Welche der folgenden Durchsatzraten passt am besten zu Ihren Anforderungen? Ihre Durchsatzrate ist die Anzahl der Nachrichtenteile, die Sie pro Sekunde versenden können.
	- 1–3 Nachrichtenteile pro Sekunde: Verwenden Sie eine gebührenfreie Nummer. Sie können auch 10DLC-Nummern oder Kurzwahlnummern verwenden. Diese Nummerntypen bieten viel Spielraum für Wachstum, kosten aber auch mehr und die Bereitstellung dauert länger.

Weitere Informationen zur Beantragung einer gebührenfreien Nummer finden Sie unter [Fordern](#page-151-0) [Sie eine Telefonnummer an.](#page-151-0)

Wenn Sie herausfinden möchten, welche Art von Ursprungsnummer Sie für ein anderes Land verwenden sollten, kehren Sie zu [Frage 1](#page-93-2) zurück. Andernfalls hören Sie hier auf.

• 10–75 Nachrichtenteile pro Sekunde: Verwenden Sie eine 10DLC-Nummer. Eine Kurzwahlnummer eignet sich auch für Ihren Anwendungsfall und bietet zusätzlichen Spielraum für Wachstum, kostet aber auch mehr.

Weitere Informationen zur Einrichtung von 10DLC erhalten Sie unter [10DLC-](#page-244-0)[Registrierungsprozess.](#page-244-0)

Wenn Sie herausfinden möchten, welche Art von Ursprungsnummer Sie für ein anderes Land verwenden sollten, kehren Sie zu [Frage 1](#page-93-2) zurück. Andernfalls hören Sie hier auf.

• 100 Nachrichtenteile pro Sekunde oder mehr: Verwenden Sie eine Kurzwahlnummer. Wenn Sie Ihre Anfrage in der AWS Support Center Console erstellen, geben Sie die Durchsatzrate an, die Ihre Kurzwahlnummer unterstützen soll. US-Kurzwahlnummern unterstützen standardmäßig 100 Nachrichtenteile pro Sekunde, aber die Durchsatzrate kann gegen eine zusätzliche monatliche Gebühr über diese Rate hinaus erhöht werden.

Weitere Informationen zum Anfordern einer Kurzwahlnummer finden Sie unter [Wie fordere ich](#page-161-0) [Kurzcodes für Nachrichten an](#page-161-0).

Wenn Sie herausfinden möchten, welche Art von Ursprungsnummer Sie für ein anderes Land verwenden sollten, kehren Sie zu [Frage 1](#page-93-2) zurück. Andernfalls hören Sie hier auf.

- 4. Sind in dem Land, in das Sie Nachrichten senden möchten, dedizierte Kurzwahlnummern verfügbar? Eine Liste der Länder, in denen Kurzwahlnummern verfügbar sind, finden Sie unter [Unterstützte Länder und Regionen für SMS-Nachrichten](#page-126-0).
	- Wenn Sie mit Ja geantwortet haben, können Sie eine dedizierte Kurzwahlnummer verwenden. Weitere Informationen zum Anfordern einer Kurzwahlnummer finden Sie unter [Wie fordere ich](#page-161-0) [Kurzcodes für Nachrichten an](#page-161-0).

Wenn Sie herausfinden möchten, welche Art von Ursprungsnummer Sie für ein anderes Land verwenden sollten, kehren Sie zu [Frage 1](#page-93-2) zurück. Andernfalls hören Sie hier auf.

• Wenn Sie mit Nein geantwortet haben, verwenden Sie eine dedizierte Langwahlnummer. Weitere Informationen zum Anfordern dedizierter SMS-Langwahlnummern finden Sie unter [Fordern Sie spezielle Langcodes für Nachrichten an](#page-166-0).

#### **a** Note

Wenn im Zielland sowohl dedizierte Kurzwahl- als auch dedizierte Langwahlnummern verfügbar sind, sollten Sie eine dedizierte Kurzwahlnummer verwenden. Mobilfunkanbieter blockieren oder beschränken mit größerer Wahrscheinlichkeit Nachrichten, die über Langwahlnummern gesendet werden, wenn auch Kurzwahlnummern verfügbar sind.

Wenn Sie herausfinden möchten, welche Art von Ursprungsnummer Sie für ein anderes Land verwenden sollten, kehren Sie zu [Frage 1](#page-93-2) zurück. Andernfalls hören Sie hier auf.

# <span id="page-95-0"></span>**Telefonpools**

Ein Pool ist eine Sammlung von Telefonnummern oder Absender-IDs, die dieselben Einstellungen haben, die Sie zum Senden von Nachrichten verwenden können. Wenn Sie Nachrichten über einen Telefonpool senden, wählt dieser eine geeignete Absenderidentität aus, unter der die Nachricht gesendet werden soll. Wenn eine Ursprungsidentität im Telefonpool ausfällt, wechselt der Telefonpool zu einer anderen Absenderidentität, sofern sie sich im selben Telefonpool befindet.

Wenn Sie einen Pool erstellen, können Sie eine bestimmte Ursprungsidentität konfigurieren. Diese Identität umfasst Schlüsselwörter, Nachrichtentyp, Opt-Out-Liste, bidirektionale Konfiguration und selbstverwaltete Opt-Out-Konfiguration. Mithilfe von Pools können Sie beispielsweise Ihrer Telefonnummer für ein bestimmtes Land eine Liste von Zieltelefonnummern zuordnen, für die Sie sich entschieden haben. Auf diese Weise können Sie verhindern, dass Nachrichten an Benutzer gesendet werden, die sich bereits gegen den Empfang von Nachrichten von Ihnen entschieden haben.

Die Konfiguration jeder Telefonnummer, die Sie einem Pool hinzufügen, muss mit der Konfiguration der ersten Telefonnummer übereinstimmen, die Sie bei der Erstellung des Pools angegeben haben. Wenn Sie beispielsweise einen Pool erstellen, der eine Telefonnummer enthält, für der bidirektionale Nachrichtenversand aktiviert ist, muss für die anderen Nummern, die Sie dem Pool hinzufügen, auch der bidirektionale Nachrichtenversand aktiviert sein.

### Themen

- [Verwaltung von Telefonpools](#page-96-0)
- [Hinzufügen einer Telefonnummer oder Absender-ID zu einem Telefonpool](#page-100-0)
- [Bidirektionales SMS-Messaging](#page-103-0)
- **[Schlüsselwörter](#page-112-0)**
- [Opt-Out-Liste](#page-118-0)
- [So aktivierst du geteilte Routen](#page-121-0)
- **[Löschschutz](#page-122-0)**
- [Tags](#page-122-1)

# <span id="page-96-0"></span>Verwaltung von Telefonpools

Wenn Sie einen neuen Telefonpool erstellen, erbt er alle Einstellungen der ersten Telefonnummer oder Absender-ID, die hinzugefügt wurde. Wenn Sie beispielsweise einen Pool erstellen, der eine Telefonnummer enthält, für der bidirektionale Nachrichtenversand aktiviert ist, muss für die anderen Nummern, die Sie dem Pool hinzufügen, auch der bidirektionale Nachrichtenversand aktiviert sein.

Bevor Sie einen Pool löschen können, müssen Sie den Löschschutz deaktivieren und alle Urheber bis auf einen aus dem Telefonpool entfernen. Weitere Informationen zum Deaktivieren des Löschschutzes finden Sie unter[Löschschutz](#page-122-0). Die Telefonnummern und Absender-IDs, die mit dem Pool verknüpft waren, verbleiben in Ihrem Amazon Pinpoint SMS-Konto.

#### **a** Note

Wenn Sie eine Telefonnummer oder Absender-ID zu einem Telefonpool hinzufügen und eine Aktualisierung vornehmen müssen, nehmen Sie die Änderung im Telefonpool vor. Wenn Sie beispielsweise einer Telefonnummer ein neues Schlüsselwort hinzufügen möchten, fügen Sie das Schlüsselwort dem Telefonpool hinzu und nicht die Telefonnummer.

#### Create a phone pool (Console)

Gehen Sie folgendermaßen vor, um mit der Amazon Pinpoint SMS-Konsole einen Pool zu erstellen:

Um einen Pool zu erstellen (Konsole)

- 1. Öffnen Sie die Amazon-Pinpoint-SMS-Konsole unter [https://console.aws.amazon.com/sms](https://console.aws.amazon.com/sms-voice/)[voice/](https://console.aws.amazon.com/sms-voice/).
- 2. Wählen Sie im Navigationsbereich unter Konfigurationen die Option Telefonpools aus.
- 3. Wählen Sie auf der Seite Telefonpools die Option Telefonpool erstellen aus.
- 4. Geben Sie im Abschnitt Pool-Setup für Poolname einen Namen für Ihren Pool ein.
- 5. Wählen Sie eine der folgenden Optionen:
	- Telefonnummer Wählen Sie im Abschnitt Für die Zuordnung verfügbare Telefonnummern eine Telefonnummer aus, die dem Pool zugeordnet werden soll.
- Simulatornummer (optional) Wenn Sie keine Telefonnummern haben und eine Simulator-Telefonnummer anfordern möchten, wählen Sie Telefonnummer und gehen Sie im Abschnitt Verfügbare Telefonnummern für die Zuordnung wie folgt vor:
	- Wählen Sie "Simulatornummer anfordern".
	- Wählen Sie unter Simulatornummer anfordern Ihr Land aus der Drop-down-Liste aus.
	- Wählen Sie Anforderungsnummer aus.
	- Wählen Sie unter Für die Zuordnung verfügbare Telefonnummern die neue Simulator-Telefonnummer aus.
- Absender-ID Wählen Sie im Abschnitt Absender-IDs, die für die Zuordnung verfügbar sind, eine Absender-ID aus, die dem Pool zugeordnet werden soll.
- 6. (Optional) Erweitern Sie die Tags und wählen Sie Neues Tag hinzufügen aus.
	- a. Geben Sie ein neues leeres Schlüssel/Wert-Paar ein.
	- b. (Optional) Wählen Sie Neues Tag hinzufügen, um ein weiteres Tag hinzuzufügen.
- 7. Wählen Sie Telefonpool erstellen.

Create a phone pool (AWS CLI)

Sie können den Befehl [create-pool](https://docs.aws.amazon.com/cli/latest/reference/pinpoint-sms-voice-v2/create-pool.html) verwenden, um neue Pools zu erstellen.

Sie können einem Pool auch eine Telefonnummer hinzufügen, wenn Sie die RequestPhoneNumber-API zum Kauf einer Telefonnummer verwenden. Weitere Informationen finden Sie unter [Fordern Sie eine Telefonnummer an.](#page-151-0)

Um einen Pool mit dem zu erstellen AWS CLI

• Geben Sie in der Befehlszeile folgenden Befehl ein:

```
$ aws pinpoint-sms-voice-v2 create-pool \
> --origination-identity originationIdentity \
> --iso-country-code XX \
> --message-type TRANSACTIONAL
```
Nehmen Sie im vorherigen Befehl die folgenden Änderungen vor:

• Ersetzen Sie *originationIdentity* durch die eindeutige ID oder den Amazon-Ressourcennamen (ARN) der Telefonnummer oder der Absender-ID, die Sie zum Pool hinzufügen möchten.

### **G** Tip

Mithilfe des [describe-phone-numbers](https://docs.aws.amazon.com/cli/latest/reference/pinpoint-sms-voice-v2/describe-phone-numbers.html)Vorgangs können Sie sowohl die ID als auch den ARN einer Telefonnummer ermitteln. Sie können die ID und den ARN einer Absender-ID mithilfe der [describe-sender-idsO](https://docs.aws.amazon.com/cli/latest/reference/pinpoint-sms-voice-v2/describe-sender-ids.html)peration ermitteln.

- *Ersetzen Sie XX durch die ISO-3166-Alpha-2-Kennung des Landes für die OriginationIdentity.*
- *Wenn Sie beabsichtigen, den Pool zum Versenden von Marketing- oder Werbebotschaften zu verwenden, ersetzen Sie TRANSACTIONAL* durch PROMOTIONAL. Verwenden Sie andernfalls TRANSACTIONAL.

List phone pools (AWS CLI)

Sie können die [Describe-Pools-CLI verwenden, um Informationen zu vorhandenen Pools](https://docs.aws.amazon.com/cli/latest/reference/pinpoint-sms-voice-v2/describe-pools.html) anzuzeigen.

Dieser Vorgang kann eine vollständige Liste aller Pools in Ihrem Amazon-Pinpoint-Konto, Informationen zu einem bestimmten Pool oder eine Liste von Pools bereitstellen, die nach von Ihnen definierten Kriterien gefiltert wird.

Um eine Liste all Ihrer Pools abzurufen, verwenden Sie den AWS CLI

• Geben Sie in der Befehlszeile folgenden Befehl ein:

\$ aws pinpoint-sms-voice-v2 describe-pools

Verwenden Sie den PoolId-Parameter, um Informationen zu bestimmten Pools zu finden.

Um Informationen über bestimmte Pools zu erhalten, verwenden Sie AWS CLI

• Geben Sie in der Befehlszeile folgenden Befehl ein:

```
$ aws pinpoint-sms-voice-v2 describe-pools \ 
> --pool-id poolId
```
Ersetzen Sie im vorherigen Befehl *poolId durch* die ID oder den Amazon-Ressourcennamen (ARN) des Pools.

Verwenden Sie den Filters-Parameter, um eine gefilterte Liste von Pools anzuzeigen. Sie können die folgenden Filterwerte verwenden:

- status: Der aktuelle Status des Pools, z. B. ACTIVE.
- message-type: Die Art der Nachrichten, für deren Versand der Pool verwendet wird. Die möglichen Wert sind TRANSACTIONAL oder PROMOTIONAL.
- two-way-enabled: Ein boolescher Wert, der angibt, ob bidirektionaler SMS-Versand für Nummern im Pool aktiviert ist oder nicht.
- self-managed-opt-outs-enabled: Ein boolescher Wert, der angibt, ob selbstverwaltete SMS-Opt-Outs für Nummern im Pool aktiviert sind oder nicht.
- opt-out-list-name: Der Name der Opt-Out-Liste, die dem Pool zugeordnet ist.
- shared-routes-enabled: Ein boolescher Wert, der angibt, ob gemeinsame Routen für den Pool aktiviert sind.
- deletion-protection-enabled: Ein boolescher Wert, der angibt, ob die Telefonnummer mithilfe der DeletePhoneNumber-Operation gelöscht werden kann oder nicht.

Wenn Sie beispielsweise eine Liste von Pools für Transaktionsnachrichten anzeigen möchten, die den bidirektionalen Nachrichtenversand unterstützen, geben Sie in der Befehlszeile den folgenden Befehl ein:

```
$ aws pinpoint-sms-voice-v2 describe-pools \
> --filters Name=message-type,Values=TRANSACTIONAL \
> --filters Name=two-way-enabled,Values=true
```
#### Delete a phone pool (Console)

Bevor Sie einen Pool löschen können, müssen Sie den Löschschutz deaktivieren und alle Urheber aus dem Telefonpool entfernen. Gehen Sie folgendermaßen vor, um einen Pool mit der Amazon Pinpoint SMS-Konsole zu löschen:

Um einen Pool zu löschen (Konsole)

- 1. Öffnen Sie die Amazon-Pinpoint-SMS-Konsole unter [https://console.aws.amazon.com/sms](https://console.aws.amazon.com/sms-voice/)[voice/](https://console.aws.amazon.com/sms-voice/).
- 2. Wählen Sie im Navigationsbereich unter Konfigurationen die Option Telefonpool aus.
- 3. Wählen Sie auf der Seite Telefonpools den Pool aus, den Sie löschen möchten.
- 4. Wählen Sie Löschen aus.
- 5. Geben Sie ein **release** und bestätigen Sie, um den Pool zu löschen.

Delete a phone pool (AWS CLI)

Bevor Sie einen Pool löschen können, müssen Sie den Löschschutz deaktivieren und alle Urheber aus dem Telefonpool entfernen. Sie können die [Delete-Pool-API verwenden, um Pools](https://docs.aws.amazon.com/cli/latest/reference/pinpoint-sms-voice-v2/delete-pool.html) zu löschen.

Um einen Pool mit dem zu löschen AWS CLI

• Geben Sie an der Befehlszeile den folgenden Befehl ein, um einen Pool zu löschen:

\$ aws pinpoint-sms-voice-v2 delete-pool \

> --pool-id *pool-78ec067f62f94d57bd3bab991example*

Ersetzen Sie im vorherigen Befehl *pool-78ec067f62f94d57bd3bab991example* durch die eindeutige ID oder den Amazon-Ressourcennamen (ARN) des Pools. Sie können diese beiden Werte mithilfe der Operation [describe-pools ermitteln.](https://docs.aws.amazon.com/cli/latest/reference/pinpoint-sms-voice-v2/describe-pools.html)

## <span id="page-100-0"></span>Hinzufügen einer Telefonnummer oder Absender-ID zu einem Telefonpool

#### **A** Important

Die Konfiguration jeder Telefonnummer oder Absender-ID, die Sie einem Pool hinzufügen, muss mit der Konfiguration des Telefonpools übereinstimmen. Wenn Sie beispielsweise einen Pool erstellen, der eine Telefonnummer enthält, für der bidirektionale Nachrichtenversand aktiviert ist, muss für die anderen Nummern, die Sie dem Pool hinzufügen, auch der bidirektionale Nachrichtenversand aktiviert sein.

Add a phone number or sender ID to a pool (Console)

Gehen Sie folgendermaßen vor, um mithilfe der Amazon Pinpoint SMS-Konsole eine Telefonnummer oder Absender-ID zu einem Pool hinzuzufügen:

Fügen Sie eine Telefonnummer oder Absender-ID hinzu (Konsole)

- 1. Öffnen Sie die Amazon-Pinpoint-SMS-Konsole unter [https://console.aws.amazon.com/sms](https://console.aws.amazon.com/sms-voice/)[voice/](https://console.aws.amazon.com/sms-voice/).
- 2. Wählen Sie im Navigationsbereich unter Konfigurationen die Option Telefonpools aus.
- 3. Wählen Sie auf der Seite Telefonpools den Telefonpool aus, dem Sie die Originationsidentität hinzufügen möchten.
- 4. Wählen Sie auf der Registerkarte Zugeordnete Pool-Urheber die Option Urheber hinzufügen aus.
- 5. Wählen Sie eine der folgenden Optionen:
	- Telefonnummer Wenn Sie diese Option wählen, gehen Sie im Abschnitt Für die Zuordnung verfügbare Telefonnummern wie folgt vor:
		- Wählen Sie eine Telefonnummer aus, die dem Telefonpool hinzugefügt werden soll.
	- Absender-ID Wenn Sie diese Option wählen, gehen Sie im Abschnitt Absender-IDs, die für die Zuordnung verfügbar sind, wie folgt vor:
		- Wählen Sie eine Absender-ID aus, um den Telefonpool hinzuzufügen.
- 6. Wählen Sie Absender zum Pool hinzufügen aus.

Add a phone number or sender ID to a pool (AWS CLI)

Sie können die [associate-origination-identityC](https://docs.aws.amazon.com/cli/latest/reference/pinpoint-sms-voice-v2/associate-origination-identity.html)LI verwenden, um Telefonnummern oder Absender-IDs zu einem vorhandenen Pool hinzuzufügen.

Die Konfiguration jeder Telefonnummer oder Absender-ID, die Sie einem Pool hinzufügen, muss mit der Konfiguration der ersten Telefonnummer oder Absender-ID übereinstimmen, die Sie bei der Erstellung des Pools angegeben haben. Wenn Sie beispielsweise einen Pool erstellen, der eine Telefonnummer enthält, für der bidirektionale Nachrichtenversand aktiviert ist, muss für die anderen Nummern, die Sie dem Pool hinzufügen, auch der bidirektionale Nachrichtenversand aktiviert sein.

Um einem Pool eine Telefonnummer oder Absender-ID hinzuzufügen, verwenden Sie den AWS CLI

• Geben Sie in der Befehlszeile folgenden Befehl ein:

```
$ aws pinpoint-sms-voice-v2 associate-origination-identity \setminus> --pool-id poolId \
> --origination-identity originationIdentity \
> --iso-country-code US
```
Nehmen Sie im vorherigen Befehl die folgenden Änderungen vor:

- Ersetzen Sie *poolId* durch die ID oder den Amazon-Ressourcennamen (ARN) des Pools, zu dem Sie die Ursprungsidentität hinzufügen möchten.
- Ersetzen Sie *originationIdentity* durch die eindeutige ID oder den Amazon-Ressourcennamen (ARN) der Telefonnummer oder der Absender-ID, die Sie zum Pool hinzufügen möchten.
- Ersetzen Sie *+12065550142* durch die Ursprungsidentität, die Sie dem Pool hinzufügen möchten. Dieser Wert kann eine Kurzwahlnummer, eine Telefonnummer oder eine Absender-ID sein.
- Ersetzen Sie *US* durch den zweibuchstabigen ISO-3166-Alpha-2-Code für das Land der Ursprungsidentität.

List origination identities (AWS CLI)

Sie können die [list-pool-origination-identitiesC](https://docs.aws.amazon.com/cli/latest/reference/pinpoint-sms-voice-v2/list-pool-origination-identities.html)LI verwenden, um Informationen zu allen Originationsidentitäten anzuzeigen, die einem bestimmten Pool hinzugefügt wurden.

Um eine Liste der Origination-IDs in einem Pool anzuzeigen, verwenden Sie den AWS CLI

• Geben Sie in der Befehlszeile folgenden Befehl ein:

```
$ aws pinpoint-sms-voice-v2 list-pool-origination-identities \
> --pool-id pool-78ec067f62f94d57bd3bab991example
```
Ersetzen Sie im vorherigen Befehl *poolId durch* die ID oder den Amazon-Ressourcennamen (ARN) des Pools.

# <span id="page-103-0"></span>Bidirektionales SMS-Messaging

Amazon Pinpoint SMS bietet Unterstützung für bidirektionale SMS. Wenn Sie Zwei-Wege-SMS einrichten, können Sie eingehende Nachrichten von Kunden empfangen. Sie können bidirektionales Messaging auch zusammen mit anderen AWS Diensten wie Lambda und Amazon Lex verwenden, um interaktive SMS-Erlebnisse zu schaffen.

Wenn einer Ihrer Kunden eine Nachricht an Ihre Telefonnummer sendet, wird der Nachrichtentext zur Bearbeitung an ein Amazon SNS SNS-Thema oder Amazon Connect gesendet.

Bidirektionale SMS-Nachrichten werden nur in bestimmten Ländern und Regionen unterstützt. Weitere Informationen über die Unterstützung bidirektionaler SMS-Nachrichten nach Land oder Region finden Sie unter [Funktionen und Einschränkungen von SMS und MMS in den einzelnen](#page-125-0)  [Ländern](#page-125-0).

Absender-IDs unterstützen keine bidirektionalen SMS-Nachrichten.

**G** Note

Bidirektionale SMS-Nachrichten werden nur in bestimmten Ländern und Regionen unterstützt. Weitere Informationen über die Unterstützung bidirektionaler SMS-Nachrichten nach Land oder Region finden Sie unter [Funktionen und Einschränkungen von SMS und](#page-125-0) [MMS in den einzelnen Ländern](#page-125-0).

Bidirektionale MMS ist nicht verfügbar.

Amazon Connect für bidirektionale SMS ist im Amazon Connect Connect-

Administratorhandbuch im [Untertyp Chat-Messaging: SMS AWS-Regionen](https://docs.aws.amazon.com/connect/latest/adminguide/regions.html#chatmessaging_region) aufgeführt.

Two-way SMS messaging (Console)

Gehen Sie wie folgt vor, um bidirektionale SMS über die Amazon-Pinpoint-SMS-Konsole zu aktivieren:

Aktivieren bidirektionaler SMS-Nachrichten

- 1. Öffnen Sie die Amazon-Pinpoint-SMS-Konsole unter [https://console.aws.amazon.com/sms](https://console.aws.amazon.com/sms-voice/)[voice/](https://console.aws.amazon.com/sms-voice/).
- 2. Wählen Sie im Navigationsbereich unter Konfigurationen die Option Telefonpools aus.
- 3. Wählen Sie auf der Seite Telefonpools einen Telefonpool aus.
- 4. Wählen Sie auf der Registerkarte Bidirektionale SMS die Option Einstellungen bearbeiten aus.
- 5. Aktivieren Sie auf der Seite Einstellungen bearbeiten die Option Bidirektionale Nachricht aktivieren.
- 6. Wählen Sie als Zieltyp entweder Amazon SNS oder Amazon Connect aus.
	- Wählen Sie für Amazon SNS entweder Neues Amazon SNS SNS-Thema oder Bestehendes Amazon SNS SNS-Thema und wählen Sie dann für die bidirektionale Kanalrolle entweder Bestehende IAM-Rolle auswählen oder Amazon SNS SNS-Themenrichtlinien verwenden.
		- Neues Amazon SNS SNS-Thema Wenn Sie diese Option wählen, erstellt Amazon Pinpoint SMS ein Thema in Ihrem Konto. Das Thema wird automatisch mit allen erforderlichen Berechtigungen erstellt. Weitere Informationen zu Amazon-SNS-Themen finden Sie unter [Konfigurieren von Amazon SNS](https://docs.aws.amazon.com/sns/latest/dg/sns-configuring.html) im Amazon-SNS-Entwicklerhandbuch.
		- Bestehendes Amazon SNS SNS-Thema Wenn Sie diese Option wählen, müssen Sie ein vorhandenes Amazon SNS SNS-Thema aus der Dropdownliste Ziel für eingehende Nachrichten auswählen.
		- Wählen Sie für die bidirektionale Kanalrolle eine der folgenden Optionen:
			- Bestehende IAM-Rolle wählen Wählen Sie eine bestehende IAM-Richtlinie aus, die auf das Amazon SNS SNS-Thema angewendet werden soll. Die Amazon SNS SNS-Richtlinien finden Sie beispielsweise unter[IAM-Richtlinien für Amazon SNS SNS-](#page-105-0)[Themen](#page-105-0).
			- Amazon SNS SNS-Themenrichtlinien verwenden Das Amazon SNS SNS-Thema erfordert die entsprechende Amazon SNS SNS-Themenrichtlinie, um Zugriff auf Amazon Pinpoint SMS zu gewähren. Beispiele für Amazon SNS SNS-Richtlinien finden Sie unter[Amazon SNS SNS-Themenrichtlinien für Amazon SNS SNS-Themen](#page-107-0).
	- Wählen Sie für Amazon Connect in der bidirektionalen Channel-Rolle die Option Bestehende IAM-Rollen auswählen aus.
		- Wählen Sie im Dropdown-Menü Bestehende IAM-Rollen eine bestehende IAM-Rolle als Nachrichtenziel aus. Beispiele für IAM-Richtlinien finden Sie unter. [IAM-Richtlinien für](#page-110-0) [Amazon Connect](#page-110-0)
- 7. Wählen Sie Änderungen speichern aus.

#### Two-way SMS messaging (AWS CLI)

Sie können den Befehl [update-pool verwenden, um bidirektionale](https://docs.aws.amazon.com/cli/latest/reference/pinpoint-sms-voice-v2/update-pool.html) SMS zu aktivieren.

Geben Sie in der Befehlszeile folgenden Befehl ein:

```
$ aws pinpoint-sms-voice-v2 update-pool \
> --pool-id poolid \
> --two-way-channel-arn TwoWayARN \
> --two-way-channel-role TwoChannelWayRole
```
Nehmen Sie im vorherigen Befehl die folgenden Änderungen vor:

- Ersetzen Sie *poolid* durch die PhonePool ID oder den Amazon-Ressourcennamen (ARN) der Telefonnummer.
- Ersetzen Sie *TwoWayARN* durch den Amazon Resource Name (ARN), um die eingehenden SMS-Nachrichten zu empfangen. Beispiele für Amazon SNS SNS-Richtlinien finden Sie unter[Amazon SNS SNS-Themenrichtlinien für Amazon SNS SNS-Themen](#page-107-0). Um Amazon Connect als eingehendes Ziel festzulegen, setzen Sie *TwoWayARN* aufconnect.*region*.amazonaws.com. Ersetzen Sie die *Region* durch die Region, in AWS-Region der die Amazon Connect Connect-Instance gehostet wird.
- *TwoChannelWayRole*Ersetzen Sie es durch den Amazon-Ressourcennamen (ARN) der zu verwendenden IAM-Rolle. Beispiele für SNS-Berechtigungsrichtlinien finden Sie unter [IAM-](#page-105-0)[Richtlinien für Amazon SNS SNS-Themen](#page-105-0) und beispielsweise Amazon Connect Connect-Richtlinien finden Sie unter[IAM-Richtlinien für Amazon Connect.](#page-110-0) Dieser Parameter ist nur erforderlich, wenn Sie IAM-Berechtigungsrichtlinien verwenden möchten.

### <span id="page-105-0"></span>IAM-Richtlinien für Amazon SNS SNS-Themen

Wenn Sie möchten, dass Amazon Pinpoint SMS eine bestehende IAM-Rolle verwendet, oder wenn Sie eine neue Rolle erstellen, fügen Sie dieser Rolle die folgenden Richtlinien hinzu, damit Amazon Pinpoint SMS sie übernehmen kann. Informationen zum Ändern der Vertrauensstellung einer Rolle finden Sie unter [Ändern einer Rolle](https://docs.aws.amazon.com/IAM/latest/UserGuide/id_roles_manage_modify.html) im [IAM-Benutzerhandbuch.](https://docs.aws.amazon.com/IAM/latest/UserGuide/introduction.html)

Im Folgenden finden Sie die Vertrauensrichtlinie für die IAM-Rolle. Nehmen Sie die folgenden Änderungen vor:

• Ersetzen Sie *accountId* durch die eindeutige ID für Ihre AWS-Konto.

```
{ 
   "Version": "2012-10-17", 
   "Statement": [ 
    \{ "Sid": "SMSVoice", 
        "Effect": "Allow", 
        "Principal": { 
          "Service": "sms-voice.amazonaws.com" 
        }, 
        "Action": "sts:AssumeRole", 
        "Condition": { 
          "StringEquals": { 
             "aws:SourceAccount": "accountId" 
          } 
        } 
     } 
   ]
}
```
Im Folgenden finden Sie die Berechtigungsrichtlinie für die IAM-Rolle. Die SMSVoiceAllowSNSPublish Sid ist eine Berechtigungsrichtlinie, die das Veröffentlichen in Amazon SNS SNS-Themen ermöglicht, und die SMSVoiceAllowEncryptedSNSTopics Sid ist eine Option für verschlüsselte Amazon SNS SNS-Themen.

Nehmen Sie in der folgenden IAM-Berechtigungsrichtlinie die folgenden Änderungen vor:

- Ersetzen Sie die *Partition* durch die AWS Partition, in der Sie Amazon Pinpoint SMS verwenden.
- Ersetzen Sie die *Region* durch AWS-Region die Region, in der Sie Amazon Pinpoint SMS verwenden.
- Ersetzen Sie *accountId* durch die eindeutige ID für Ihre AWS-Konto.
- *snsTopicArn*Ersetzen Sie es durch die Amazon SNS SNS-Themen, an die Nachrichten gesendet werden.

```
{ 
     "Version": "2012-10-17", 
     "Statement": [ 
          { 
               "Sid": "SMSVoiceAllowSNSPublish",
```

```
 "Effect": "Allow", 
             "Action": "sns:Publish", 
             "Resource": "arn:partition:sns:region:accountId:snsTopicArn", 
             "Condition": { 
                 "StringEquals": { 
                     "aws:ResourceAccount": "accountId" 
 } 
 } 
         }, 
         { 
             "Sid": "SMSVoiceAllowEncryptedSNSTopics", 
             "Effect": "Allow", 
             "Action": [ 
                 "kms:Decrypt", 
                 "kms:GenerateDataKey*" 
             ], 
             "Resource": "*", 
             "Condition": { 
                 "StringEquals": { 
                     "kms:EncryptionContext:aws:sns:topicArn": 
  "arn:partition:sns:region:accountId:snsTopicArn", 
                     "aws:CalledViaLast": "sns.amazonaws.com" 
 } 
 } 
         } 
     ]
}
```
<span id="page-107-0"></span>Amazon SNS SNS-Themenrichtlinien für Amazon SNS SNS-Themen

Das Amazon SNS SNS-Thema erfordert die entsprechende Themenrichtlinie, um Zugriff auf Amazon Pinpoint SMS zu gewähren, wenn sie nicht im *TwoChannelWayRole*Parameter angegeben sind.

```
{ 
   "Effect": "Allow", 
   "Principal": { 
     "Service": "sms-voice.amazonaws.com" 
   }, 
   "Action": "sns:Publish", 
   "Resource": "snsTopicArn" 
}
```
Nehmen Sie im vorherigen Beispiel Sie die folgenden Änderungen vor:
• *snsTopicArn*Ersetzen Sie es durch das Amazon SNS SNS-Thema, das Nachrichten sendet und empfängt.

**a** Note

Amazon-SNS-FIFO-Themen werden nicht unterstützt.

Obwohl Amazon Pinpoint SMS-Daten verschlüsselt sind, können Sie Amazon SNS SNS-Themen verwenden, die mit AWS KMS Schlüsseln verschlüsselt sind, um eine zusätzliche Sicherheitsebene zu gewährleisten. Diese zusätzliche Sicherheit kann hilfreich sein, wenn Ihre Anwendung private oder sensible Daten verarbeitet.

Sie müssen einige zusätzliche Einrichtungsschritte durchführen, um verschlüsselte Amazon-SNS-Themen mit bidirektionalem Messaging zu verwenden.

In der folgenden Beispielanweisung werden die optionalen, aber empfohlenen SourceArn Bedingungen verwendet, SourceAccount um das Problem des verwirrten Stellvertreters zu vermeiden, und nur das Amazon Pinpoint SMS-Besitzerkonto hat Zugriff. Weitere Informationen zum Problem des verwirrten Stellvertreters finden Sie unter [Das Problem des verwirrten Stellvertreters](https://docs.aws.amazon.com/IAM/latest/UserGuide/confused-deputy.html) im [IAM-Benutzerhandbuch](https://docs.aws.amazon.com/IAM/latest/UserGuide/introduction.html).

Der verwendete Schlüssel muss symmetrisch sein. Verschlüsselte Amazon SNS SNS-Themen unterstützen keine asymmetrischen Schlüssel AWS KMS .

Zweitens muss die Schlüsselrichtlinie geändert werden, damit Amazon Pinpoint SMS den Schlüssel verwenden kann. Fügen Sie der Schlüsselrichtlinie die folgenden Berechtigungen hinzu:

```
{ 
     "Effect": "Allow", 
     "Principal": { 
          "Service": "sms-voice.amazonaws.com" 
     }, 
     "Action": [ 
          "kms:GenerateDataKey*", 
          "kms:Decrypt" 
     ], 
     "Resource": "*", 
     "Condition": {
```

```
 "StringEquals": { 
            "aws:SourceAccount": "accountId" 
          }, 
          "ArnLike": { 
            "aws:SourceArn": "arn:aws:sms-voice:region:accountId:*" 
          } 
      }
}
```
Weitere Informationen zum Bearbeiten von Schlüsselrichtlinien finden Sie unter [Bearbeiten einer](https://docs.aws.amazon.com/kms/latest/developerguide/key-policy-modifying.html)  [Schlüsselrichtlinie](https://docs.aws.amazon.com/kms/latest/developerguide/key-policy-modifying.html) im Entwicklerhandbuch zu AWS Key Management Service .

Weitere Informationen zur Verschlüsselung von Amazon SNS SNS-Themen mithilfe von AWS KMS Schlüsseln finden Sie unter [Aktivieren der Kompatibilität zwischen Ereignisquellen von AWS Diensten](https://docs.aws.amazon.com/sns/latest/dg/sns-key-management.html#compatibility-with-aws-services) [und verschlüsselten Themen](https://docs.aws.amazon.com/sns/latest/dg/sns-key-management.html#compatibility-with-aws-services) im Amazon Simple Notification Service Developer Guide.

Beispiel für die Nutzlast einer bidirektionalen SMS-Nachricht

Wenn Ihre Nummer eine SMS-Nachricht empfängt, sendet Amazon Pinpoint SMS eine JSON-Payload an ein von Ihnen festgelegtes Amazon SNS SNS-Thema. Die JSON-Nutzlast enthält die Nachricht und die zugehörigen Daten, wie im folgenden Beispiel:

```
{ 
   "originationNumber":"+14255550182", 
   "destinationNumber":"+12125550101", 
   "messageKeyword":"JOIN", 
   "messageBody":"EXAMPLE", 
   "inboundMessageId":"cae173d2-66b9-564c-8309-21f858e9fb84", 
   "previousPublishedMessageId":"wJalrXUtnFEMI/K7MDENG/bPxRfiCYEXAMPLEKEY"
}
```
Die Nutzlast der eingehenden Nachrichten enthält die folgenden Informationen:

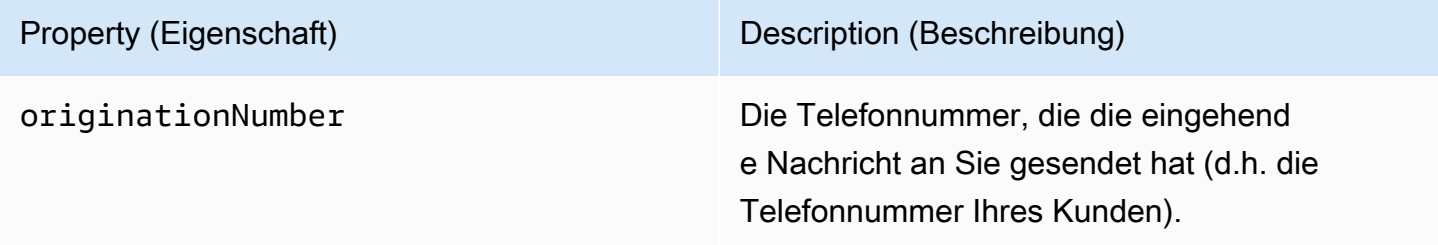

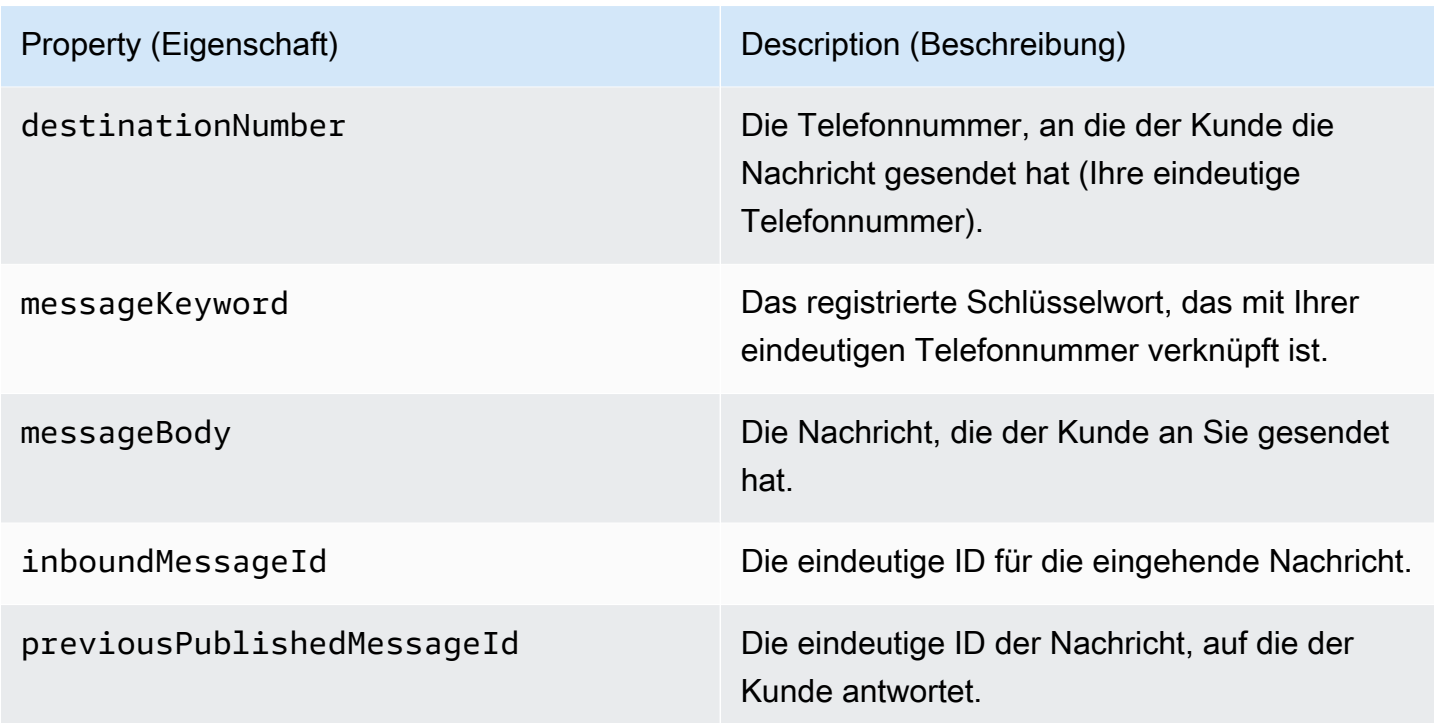

## IAM-Richtlinien für Amazon Connect

Wenn Sie möchten, dass Amazon Pinpoint SMS eine bestehende IAM-Rolle verwendet, oder wenn Sie eine neue Rolle erstellen, fügen Sie dieser Rolle die folgenden Richtlinien hinzu, damit Amazon Pinpoint SMS sie übernehmen kann. [Informationen zum Ändern einer bestehenden](https://docs.aws.amazon.com/IAM/latest/UserGuide/introduction.html) [Vertrauensbeziehung einer Rolle finden Sie unter](https://docs.aws.amazon.com/IAM/latest/UserGuide/introduction.html) [Ändern einer Rolle](https://docs.aws.amazon.com/IAM/latest/UserGuide/id_roles_manage_modify.html) [im IAM-Benutzerhandbuch.](https://docs.aws.amazon.com/IAM/latest/UserGuide/introduction.html)

Gehen Sie wie folgt vor, um neue IAM-Richtlinien zu erstellen:

- 1. Erstellen Sie eine neue Berechtigungsrichtlinie, indem Sie den Anweisungen unter [Erstellen von](https://docs.aws.amazon.com/IAM/latest/UserGuide/access_policies_create-console.html#access_policies_create-json-editor) [Richtlinien mit dem JSON-Editor](https://docs.aws.amazon.com/IAM/latest/UserGuide/access_policies_create-console.html#access_policies_create-json-editor) im IAM-Benutzerhandbuch folgen.
	- Verwenden Sie in Schritt 4 die unten definierte Berechtigungsrichtlinie.
- 2. Erstellen Sie eine neue Vertrauensrichtlinie, indem Sie den Anweisungen unter [Erstellen einer](https://docs.aws.amazon.com/IAM/latest/UserGuide/id_roles_create_for-custom.html)  [Rolle mithilfe benutzerdefinierter Vertrauensrichtlinien](https://docs.aws.amazon.com/IAM/latest/UserGuide/id_roles_create_for-custom.html) im IAM-Benutzerhandbuch folgen.
	- a. Verwenden Sie in Schritt 4 die unten definierte Vertrauensrichtlinie.
	- b. Fügen Sie in Schritt 11 die Berechtigungsrichtlinie hinzu, die Sie im vorherigen Schritt erstellt haben.

Im Folgenden finden Sie die Berechtigungsrichtlinie für die IAM-Rolle, um das Veröffentlichen auf Amazon Connect zu ermöglichen.

```
{ 
      "Version": "2012-10-17", 
      "Statement": [ 
           { 
                "Effect": "Allow", 
                "Action": [ 
                     "connect:SendChatIntegrationEvent" 
                ], 
                "Resource": [ 
\mathbf{u} \star \mathbf{u} ] 
           } 
      ]
}
```
Im Folgenden finden Sie die Vertrauensrichtlinie für die IAM-Rolle. Nehmen Sie die folgenden Änderungen vor:

• Ersetzen Sie *accountId* durch die eindeutige ID für Ihre AWS-Konto.

```
{ 
   "Version": "2012-10-17", 
   "Statement": [ 
     { 
        "Sid": "SMSVoice", 
        "Effect": "Allow", 
        "Principal": { 
          "Service": "sms-voice.amazonaws.com" 
        }, 
        "Action": "sts:AssumeRole", 
        "Condition": { 
          "StringEquals": { 
             "aws:SourceAccount": "accountId" 
          } 
        } 
     } 
   ]
}
```
## Schlüsselwörter

Ein Schlüsselwort ist ein bestimmtes Wort oder eine Wortgruppe, die ein Kunde an Ihre Telefonnummer senden kann, um eine Antwort zu erhalten, z. B. eine Informationsnachricht, die Zustimmung zum Erhalt weiterer Nachrichten, ein Sonderangebot und andere Werbe- und Transaktionsnachrichten. Wenn Ihre Nummer eine Nachricht erhält, die mit einem Schlüsselwort beginnt, antwortet Amazon Pinpoint SMS mit einer anpassbaren Nachricht.

Bei Kurzcodes zeigt die Konsole die Schlüsselwörter und Antworten an, die Sie ursprünglich definieren, wenn Sie eine Kurzvorwahl von AWS Support anfordern. AWS Support registriert Ihre Stichwörter und Antworten bei den Mobilfunkanbietern, wenn diese Ihre Kurzwahlnummer bereitstellt.

Für Langwahlnummern zeigt die Konsole die Standardstichwörter und -Antworten an.

## **a** Wichtig

Die Schlüsselwörter und Antwortnachrichten müssen den Richtlinien von Mobilnetzbetreibern und der Drahtlos-Branchen entsprechen. Andernfalls könnten diese Gruppen nach einer Prüfung Maßnahmen gegen Ihre Kurzwahlnummer oder lange Nummer ergreifen. Diese Aktion kann beinhalten, dass Ihre Nummer nicht aufgelistet wird oder Ihre Nachrichten blockiert werden.

Ein Schlüsselwort kann zwischen 1 und 30 Zeichen lang sein und darf nicht mit einem Leerzeichen beginnen oder enden. Bei Schlüsselwörtern wird zwischen Groß- und Kleinschreibung unterschieden.

Bei Mobilnetzbetreibern in den USA werden Kurzwahlnummern zur Unterstützung der folgenden Schlüsselwörter gefordert. AWS Erwartet außerdem, dass alle Langcodes und Kurzcodes die folgenden Schlüsselwörter unterstützen:

## HELP

Wird verwendet, um Unterstützung vom Kundendienst zu erhalten. Die Antwortnachricht muss Kundensupport-Kontaktinformationen enthalten, wie im folgenden Beispiel gezeigt:

"Für Hilfe mit Ihrem Konto rufen Sie die +1 (206) 555-0199 an."

STOP

Wird verwendet, um sich vom Nachrichtenempfang von Ihrer Nummer abzumelden. Neben STOP kann Ihre Zielgruppe jedes unterstützte Schlüsselwort für die Abmeldung verwenden, z. B. CANCEL oder OPTOUT. Eine Liste der unterstützten Schlüsselwörter für die Abmeldung finden Sie unter [Erforderliche Opt-Out-Schlüsselwörter.](#page-113-0) Nachdem Ihre Nummer eine SMS-Nachricht mit einem Opt-Out-Schlüsselwort erhalten hat, beendet Amazon Pinpoint SMS das Senden von SMS-Nachrichten von Ihrem Konto an die Person, die sich abgemeldet hat.

Die Antwortnachricht muss bestätigen, dass keine Nachrichten mehr an die Person gesendet werden, die sich abgemeldet hat, wie im folgenden Beispiel:

"You are now opted out and will no longer receive messages."

## **a** Note

Wenn ein Empfänger mit einem dieser Keywords als dem ersten Wort seiner Nachricht antwortet, antwortet Amazon Pinpoint SMS mit der Antwort für dieses Schlüsselwort. Wenn ein Empfänger beispielsweise auf eine Ihrer Nachrichten mit "Helfen Sie mir zu verstehen, was das bedeutet" antwortet, antwortet Amazon Pinpoint SMS mit der Antwort, die Sie für das HELP-Schlüsselwort angegeben haben.

## Themen

- [Erforderliche Opt-Out-Schlüsselwörter](#page-113-0)
- [Aktionen mit Schlüsselwörtern](#page-114-0)
- [Verwalten von Schlüsselwörtern](#page-115-0)

## <span id="page-113-0"></span>Erforderliche Opt-Out-Schlüsselwörter

Sofern dies nach lokalen Gesetzen und Vorschriften erforderlich ist (z. B. in den USA und Kanada), können SMS- und MMS-Empfänger ihre Geräte verwenden, um sich abzumelden, indem sie auf die Nachricht mit einer der folgenden Antworten antworten:

### **a** Note

Sie können Telefonnummern und Telefonpools mit benutzerdefinierten Schlüsselwörtern versehen, um sich abzumelden.

#### • ARRET

- CANCEL
- END
- OPT-OUT
- OPTOUT
- QUIT
- REMOVE
- STOP
- TD
- UNSUBSCRIBE

Um sich abzumelden, muss der Empfänger auf dieselbe Telefonnummer antworten, die Amazon Pinpoint SMS für die Zustellung der Nachricht verwendet hat. Nach dem Abmelden erhält der Empfänger keine SMS- oder MMS-Nachrichten mehr von Ihrem Konto. AWS

## **a** Note

Bei gebührenfreien Nummern in den USA werden Abmeldungen auf Ebene des Mobilfunkanbieters verwaltet. Das einzige unterstützte Abmelde-Schlüsselwort für eine gebührenfreie Nummer in den USA ist STOP. Sie können keine zusätzlichen Abmelde-Schlüsselwörter hinzufügen oder die Antwortnachricht ändern, die Ihre Empfänger erhalten, wenn sie sich abmelden. Ein Benutzer kann sich erneut anmelden, indem er mit UNSTOP oder START als Schlüsselwort eine neue Nachricht an den gebührenfreien Dienst sendet. Um zu konfigurieren, dass ein Benutzer sich erneut anmelden kann, fügen Sie Ihrer gebührenfreien Nummer die Schlüsselwörter UNSTOP, START oder beide hinzu und setzen Sie das Schlüsselwort action auf. Opt-in Weitere Informationen zum Hinzufügen von Schlüsselwörtern finden Sie unter. [Verwalten von Schlüsselwörtern](#page-115-0)

## <span id="page-114-0"></span>Aktionen mit Schlüsselwörtern

Einem Schlüsselwort kann eine von drei Aktionen zugeordnet sein. Wenn ein Kunde mit dem Schlüsselwort antwortet, wird die Aktion ausgeführt.

• Opt-out— Der Empfänger wird zur Opt-Out-Liste hinzugefügt und erhält in future keine Nachrichten mehr.

- Opt-in— Der Empfänger möchte future Nachrichten erhalten.
- Automatic response— Eine Nachricht wird an den Empfänger gesendet.

<span id="page-115-0"></span>Verwalten von Schlüsselwörtern

Verwenden Sie die Amazon Pinpoint SMS-Konsole oder passen AWS CLI Sie die Keyword-Antworten für Ihre Telefonnummer an.

Add a keyword (Console)

Verwenden Sie die Amazon Pinpoint SMS-Konsole, um Keywords zu Ihrem Pool hinzuzufügen.

Hinzufügen eines Schlüsselworts

- 1. Öffnen Sie die Amazon-Pinpoint-SMS-Konsole unter [https://console.aws.amazon.com/sms](https://console.aws.amazon.com/sms-voice/)[voice/](https://console.aws.amazon.com/sms-voice/).
- 2. Wählen Sie im Navigationsbereich unter Konfigurationen die Option Telefonpools aus.
- 3. Wählen Sie auf der Seite Telefonpools den Pool aus, zu dem Sie ein Schlüsselwort hinzufügen möchten.
- 4. Wählen Sie auf der Registerkarte Stichwörter die Option Schlüsselwort hinzufügen aus.
- 5. Gehen Sie im Bereich Benutzerdefiniertes Schlüsselwort wie folgt vor:
	- Schlüsselwort Das neue Schlüsselwort, das hinzugefügt werden soll.
	- Antwortnachricht Die Nachricht, die an den Empfänger zurückgesendet werden soll.
	- Stichwortaktion Die Aktion, die ausgeführt werden soll, wenn das Stichwort empfangen wird.
- 6. Wählen Sie Stichwort hinzufügen.

Edit a keyword (Console)

Verwenden Sie die Amazon Pinpoint SMS-Konsole, um Keywords in Ihrem Pool zu bearbeiten.

Um ein Schlüsselwort zu bearbeiten

- 1. Öffnen Sie die Amazon-Pinpoint-SMS-Konsole unter [https://console.aws.amazon.com/sms](https://console.aws.amazon.com/sms-voice/)[voice/](https://console.aws.amazon.com/sms-voice/).
- 2. Wählen Sie im Navigationsbereich unter Konfigurationen die Option Telefonpools aus.
- 3. Wählen Sie auf der Seite Telefonpools den Pool aus, der das Schlüsselwort enthält.
- 4. Wählen Sie auf der Registerkarte Stichwörter das zu bearbeitende Schlüsselwort und dann Schlüsselwort bearbeiten aus.
- 5. Ändern Sie im Bereich Benutzerdefiniertes Schlüsselwort eine der folgenden Optionen:
	- Schlüsselwort Das zu bearbeitende Schlüsselwort.
	- Antwortnachricht Die Nachricht, die an den Empfänger zurückgesendet werden soll.
	- Stichwortaktion Die Aktion, die ausgeführt werden soll, wenn das Stichwort empfangen wird.
- 6. Wählen Sie Schlüsselwort speichern.

### Delete a keyword (Console)

Verwenden Sie die Amazon Pinpoint SMS-Konsole, um Keywords in Ihrem Pool zu löschen.

### **a** Note

Erforderliche Opt-Out-Keywords können nicht gelöscht werden.

Um ein Schlüsselwort zu löschen

- 1. Öffnen Sie die Amazon-Pinpoint-SMS-Konsole unter [https://console.aws.amazon.com/sms](https://console.aws.amazon.com/sms-voice/)[voice/](https://console.aws.amazon.com/sms-voice/).
- 2. Wählen Sie im Navigationsbereich unter Konfigurationen die Option Telefonpools aus.
- 3. Wählen Sie auf der Seite Telefonpools den Pool aus, der das Schlüsselwort enthält.
- 4. Wählen Sie auf der Registerkarte Stichwörter das Schlüsselwort und dann Schlüsselwort entfernen aus.

Add or edit a keyword (AWS CLI)

Sie können den Befehl [put-keyword](https://docs.aws.amazon.com/cli/latest/reference/pinpoint-sms-voice-v2/put-keyword.html) verwenden, um ein neues Schlüsselwort zu erstellen oder zu bearbeiten. Wenn das Schlüsselwort bereits existiert, wird es überschrieben.

Führen Sie den folgenden Befehl in der AWS CLI aus, um ein Schlüsselwort zu erstellen.

```
aws pinpoint-sms-voice-v2 put-keyword \setminus
```
- > --origination-identity *OriginationIdentity* \
- > --keyword *Keyword* \
- > --keyword-message *KeywordMessage* \
- > --keyword-action *KeywordAction*

Nehmen Sie im vorherigen Befehl die folgenden Änderungen vor:

- *OriginationIdentity*Ersetzen Sie es durch die eindeutige ID oder den Amazon-Ressourcennamen (ARN) des Pools, zu dem Sie das Schlüsselwort hinzufügen möchten.
- Ersetzen Sie *Keyword* durch das neue Schlüsselwort.
- *KeywordMessage*Ersetzen Sie es durch die Nachricht, die bei der Beantwortung des Schlüsselworts verwendet werden soll.
- Ersetzen Sie *KeywordAction*die Aktion (AUTOMATIC\_RESPONSE,,OPT\_IN)OPT\_OUT, die ausgeführt werden soll, wenn das Schlüsselwort empfangen wird.

List keywords (AWS CLI)

Sie können den Befehl [describe-keywords.html](https://docs.aws.amazon.com/cli/latest/reference/pinpoint-sms-voice-v2/describe-keywords.html) verwenden, um Informationen zu den Schlüsselwörtern anzuzeigen, die einer Ausgangsidentität zugeordnet sind.

Geben Sie den folgenden Befehl ein, um AWS CLI in der Befehlszeile eine Liste von Schlüsselwörtern anzuzeigen:

```
$ aws pinpoint-sms-voice-v2 describe-keywords \
> --origination-identity OriginationIdentity
```
Nehmen Sie im vorherigen Befehl die folgenden Änderungen vor:

*OriginationIdentity*Ersetzen Sie es durch die eindeutige ID oder den Amazon-Ressourcennamen (ARN) der Telefonnummer oder Absender-ID, von der Sie eine Liste mit Schlüsselwörtern erhalten möchten.

```
Delete a keyword (AWS CLI)
```
Sie können die [Delete-Keyword-CLI verwenden, um ein Schlüsselwort](https://docs.aws.amazon.com/cli/latest/reference/pinpoint-sms-voice-v2/delete-keyword.html) zu löschen.

Geben Sie in der Befehlszeile folgenden Befehl ein:

```
aws pinpoint-sms-voice-v2 delete-keyword \setminus
```
- > --origination-identity *OriginationIdentity* \
- > --keyword *Keyword*

Nehmen Sie im vorherigen Befehl die folgenden Änderungen vor:

- *OriginationIdentity*Ersetzen Sie es durch die eindeutige ID oder den Amazon-Ressourcennamen (ARN) der Telefonnummer oder Absender-ID, von der Sie das Schlüsselwort entfernen möchten.
- Ersetzen Sie *Keyword* durch das zu löschende Schlüsselwort.

# Opt-Out-Liste

Eine Opt-Out-Liste ist eine Liste von Zieltelefonnummern, an die keine Nachrichten gesendet werden sollen. Wenn Sie SMS-Nachrichten senden, werden Zielidentitäten automatisch zur Opt-Out-Liste hinzugefügt, wenn sie auf Ihre Ursprungsnummer mit dem Schlüsselwort STOP antworten (es sei denn, Sie aktivieren die selbstverwaltete Opt-Out-Option). Wenn Sie versuchen, eine Nachricht an eine Zielnummer zu senden, die auf einer Abmeldeliste steht, und die Abmeldeliste mit dem Pool verknüpft ist, der zum Senden der Nachricht verwendet wurde, versucht Amazon Pinpoint SMS nicht, die Nachricht zu senden.

## Themen

- [Abmeldelisten verwalten](#page-118-0)
- [Selbstverwaltete Abmeldungen](#page-119-0)

## <span id="page-118-0"></span>Abmeldelisten verwalten

Wenn ein Pool erstellt wird, wird er standardmäßig der Standard-Opt-Out-Liste zugewiesen. Pools können dieselbe Opt-Out-Liste verwenden. Wenn Sie eine Abmeldeliste für Pools ändern, sind alle Empfänger, die sich zuvor abgemeldet haben, möglicherweise nicht in der neuen Liste enthalten und beginnen, Nachrichten zu erhalten. Weitere Informationen zum Hinzufügen oder Entfernen von Zielrufnummern zu einer Abmeldeliste finden Sie unte[rVerwaltung von Telefonnummern aus der Opt-](#page-312-0)[Out-Liste.](#page-312-0)

Change opt-out list (Console)

Gehen Sie wie folgt vor, um die Abmeldeliste mithilfe der Amazon Pinpoint SMS-Konsole zu ändern:

## Abmeldeliste ändern

- 1. Öffnen Sie die Amazon-Pinpoint-SMS-Konsole unter [https://console.aws.amazon.com/sms](https://console.aws.amazon.com/sms-voice/)[voice/](https://console.aws.amazon.com/sms-voice/).
- 2. Wählen Sie im Navigationsbereich unter Konfigurationen die Option Telefonpools aus.
- 3. Wählen Sie auf der Seite Telefonpools den Pool aus.
- 4. Wählen Sie auf der Registerkarte Abmeldeliste die Option Einstellungen bearbeiten aus.
	- Neue Abmeldeliste erstellen Erstellen Sie eine neue leere Abmeldeliste und geben Sie einen benutzerfreundlichen Namen ein.
	- Wählen Sie eine bestehende Abmeldeliste Wählen Sie eine zuvor erstellte Abmeldeliste aus der Dropdownliste aus.
- 5. (Optional) Um selbstverwaltete Abmeldungen zu aktivieren, wählen Sie Selbstverwaltete Abmeldung aktivieren.
- 6. Wählen Sie Änderungen speichern aus.

Change opt-out list (AWS CLI)

Sie können den Befehl [update-pool verwenden, um die vom Pool](https://docs.aws.amazon.com/cli/latest/reference/pinpoint-sms-voice-v2/update-pool.html) verwendete Opt-Out-Liste zu ändern.

Geben Sie in der Befehlszeile folgenden Befehl ein:

```
$ aws pinpoint-sms-voice-v2 update-pool --pool-id poolid --opt-out-list-
name OptOutListName
```
Nehmen Sie im vorherigen Befehl die folgenden Änderungen vor:

- Ersetzen Sie *poolid* durch die PoolID oder den Amazon Resource Name (ARN) des Pools.
- *OptOutListName*Ersetzen Sie es durch den Amazon-Ressourcennamen (ARN) oder den Namen der Opt-Out-Liste.

## <span id="page-119-0"></span>Selbstverwaltete Abmeldungen

Wenn ein Kunde eine Nachricht, die mit HELP oder STOP beginnt, an eine Ihrer speziellen Nummern sendet, antwortet Amazon Pinpoint SMS standardmäßig automatisch mit einer anpassbaren Nachricht. Bei eingehenden STOP-Nachrichten sperrt Amazon Pinpoint SMS den Kunden außerdem

vom Empfang future SMS-Nachrichten ab. Wenn Sie HELP- und STOP-Antworten lieber mit einem anderen Service als Amazon Pinpoint SMS verwalten möchten, können Sie selbstverwaltete Opt-Outs aktivieren.

Wenn Sie diese Funktion aktivieren, gibt es drei Änderungen an der Art und Weise, wie Amazon Pinpoint SMS eingehende Nachrichten verarbeitet, die Ihre Kunden senden. Zuerst werden keine automatischen Antworten mehr an eingehende "HILFE"- und "STOPP"-Nachrichten gesendet. Zweitens beendet Amazon Pinpoint SMS automatisch die automatische Abmeldung Ihrer Kunden vom Empfang future SMS- und MMS-Nachrichten, wenn sie eine STOP-Nachricht senden. Drittens werden eingehende HELP- und STOP-Nachrichten an das Amazon–SNS-Thema weitergeleitet, das Sie für den Empfang von Zwei-Wege-SMS-Nachrichten verwenden. Der Absender erhält keine automatische Antwort mehr.

Wenn Sie diese Funktion aktivieren, sind Sie für die Beantwortung von "HILFE"- und "STOPP"-Anfragen zuständig. Sie sind auch für die Nachverfolgung von Bearbeitung von Kündigungsanfragen zuständig.

## **A** Important

In vielen Ländern, Regionen und Rechtsbereichen werden empfindliche Strafen für das Senden unerwünschter SMS-Nachrichten erhoben. Wenn Sie diese Funktion aktivieren, stellen Sie sicher, dass Systeme und Prozesse zur Erfassung und Verwaltung von Kündigungsanfragen vorhanden sind.

## **a** Note

Um selbstverwaltete Opt-Outs für einen Pool zu aktivieren, müssen Sie zunächst den bidirektionalen SMS-Versand aktivieren. Selbstverwaltete Opt-Outs werden nicht unterstützt, wenn Amazon Connect für bidirektionale SMS verwendet wird. Weitere Informationen zur Verwendung von Amazon Connect mit bidirektionalem SMS-Versand finden Sie unter [SMS-](https://docs.aws.amazon.com/connect/latest/adminguide/setup-sms-messaging.html)[Nachrichten einrichten](https://docs.aws.amazon.com/connect/latest/adminguide/setup-sms-messaging.html) im Amazon Connect Connect-Administratorhandbuch.

Aktivieren Sie selbstverwaltete Opt-Outs (Konsole)

1. Öffnen Sie die Amazon-Pinpoint-SMS-Konsole unter [https://console.aws.amazon.com/sms](https://console.aws.amazon.com/sms-voice/)[voice/](https://console.aws.amazon.com/sms-voice/).

- 2. Wählen Sie im Navigationsbereich unter Konfigurationen die Option Telefonpools aus.
- 3. Wählen Sie auf der Seite Telefonpools den Pool aus.
- 4. Wählen Sie auf der Registerkarte Abmeldeliste die Option Einstellungen bearbeiten aus.
- 5. Wählen Sie auf der Seite zur Opt-Out-Verwaltung die Option Selbstverwaltete Abmeldung aktivieren und dann Änderungen speichern aus.

## So aktivierst du geteilte Routen

In einigen Ländern unterhält Amazon Pinpoint SMS einen Pool von gemeinsamen Absenderidentitäten. Wenn Sie gemeinsame Routen aktivieren, bemüht sich Amazon Pinpoint SMS, Ihre Nachricht mit einer der gemeinsamen Identitäten zuzustellen. Bei der Absenderidentität kann es sich um eine Absender-ID, einen Langcode oder einen Kurzcode handeln und kann von Land zu Land unterschiedlich sein. Wenn Shared Routes eine Absender-ID als Ausgangsidentität verwendet, handelt es sich bei der Absender-ID um eine generische Absender-ID, z. B. NOTICE Gemeinsame Identitäten sind in einigen Ländern, einschließlich den Vereinigten Staaten, nicht verfügbar.

## **a** Note

Geteilte Routen können einer verstärkten Filterung im Downstream-Bereich unterliegen, und spezielle Routen, sofern verfügbar, werden bevorzugt.

Schalten Sie gemeinsam genutzte Routen ein (AWS Management Console)

- 1. Öffnen Sie die Amazon-Pinpoint-SMS-Konsole unter [https://console.aws.amazon.com/sms](https://console.aws.amazon.com/sms-voice/)[voice/](https://console.aws.amazon.com/sms-voice/).
- 2. Wählen Sie im Navigationsbereich unter Konfigurationen die Option Telefonpools aus.
- 3. Wählen Sie auf der Seite Telefonpools den Pool aus, für den gemeinsame Routen aktiviert werden sollen.
- 4. Wählen Sie auf der Registerkarte Gemeinsam genutzte Routen die Schaltfläche Einstellungen bearbeiten aus.
- 5. Wählen Sie Geteilte Routen aktivieren und dann Änderungen speichern.

# Löschschutz

Wenn Sie den Löschschutz aktivieren, können Sie den Pool erst löschen, wenn der Löschschutz deaktiviert ist. Standardmäßig ist der Löschschutz deaktiviert.

Löschschutz aktivieren (Konsole)

- 1. Öffnen Sie die Amazon-Pinpoint-SMS-Konsole unter [https://console.aws.amazon.com/sms](https://console.aws.amazon.com/sms-voice/)[voice/](https://console.aws.amazon.com/sms-voice/).
- 2. Wählen Sie im Navigationsbereich unter Konfigurationen die Option Telefonpools aus.
- 3. Wählen Sie auf der Seite Telefonpools den Telefonpool aus, für den das Löschen aktiviert werden soll.
- 4. Wählen Sie auf der Registerkarte Löschschutz die Option Einstellungen bearbeiten aus.
- 5. Wählen Sie Löschschutz aktivieren und dann Änderungen speichern.

# Tags

Tags sind Schlüssel- und Wertepaare, die Sie optional auf Ihre AWS Ressourcen anwenden können, um den Zugriff oder die Nutzung zu kontrollieren. Um den Namen eines Pools zu ändern, indem Sie den Wert des Schlüssel/Wert-Paars Name bearbeiten.

Manage tags (Console)

Verwenden Sie die Amazon Pinpoint SMS-Konsole, um ein Tag in Ihrem Pool hinzuzufügen oder zu bearbeiten.

Tags verwalten (Konsole)

- 1. Öffnen Sie die Amazon-Pinpoint-SMS-Konsole unter [https://console.aws.amazon.com/sms](https://console.aws.amazon.com/sms-voice/)[voice/](https://console.aws.amazon.com/sms-voice/).
- 2. Wählen Sie im Navigationsbereich unter Konfigurationen die Option Telefonpools aus.
- 3. Wählen Sie auf der Seite Telefonpools den Telefonpool aus, dem Sie ein Tag hinzufügen möchten.
- 4. Wählen Sie auf der Registerkarte Tags die Option Manage tags (Tags verwalten).
	- Tag hinzufügen Wählen Sie unter Tags verwalten die Option Neues Tag hinzufügen aus, um ein neues leeres Schlüssel/Wert-Paar zu erstellen.
- Tag löschen Wählen Sie unter "Tags verwalten" neben dem Schlüssel/Wert-Paar die Option Entfernen aus.
- Tag bearbeiten Wählen Sie unter "Tags verwalten" den Schlüssel oder Wert aus und bearbeiten Sie den Text.
- 5. Wählen Sie Änderungen speichern aus.

```
Manage tags (AWS CLI)
```
Verwenden Sie den AWS CLI , um ein Tag hinzuzufügen oder zu bearbeiten.

```
$ aws pinpoint-sms-voice-v2 tag-resource \ 
   --resource-arn resource-arn \ 
   --tags tags={key1=value1,key2=value2}
```
Gehen Sie im vorhergehenden Beispiel wie folgt vor:

- Ersetzen Sie *resource-arn* durch den Amazon-Ressourcennamen (ARN), zu dem Sie die Tags hinzufügen möchten.
- Ersetzen Sie *key1* und *key2* durch die Schlüssel der Tags, die Sie der Ressource hinzufügen möchten.
- Ersetzen Sie *value1* und *value2* durch die Werte der Tags, die Sie für die jeweiligen Schlüssel hinzufügen möchten.

Verwenden Sie den AWS CLI , um ein Tag zu löschen.

```
$ aws pinpoint-sms-voice-v2 untag-resource \ 
   --resource-arn resource-arn \ 
   --tag-keys tags={key1=value1,key2=value2}
```
Gehen Sie im vorhergehenden Beispiel wie folgt vor:

- Ersetzen Sie *resource-arn* durch den Amazon-Ressourcennamen (ARN), aus dem Sie das Tag entfernen möchten.
- Ersetzen Sie *key1* und *key2* durch die Schlüssel der Tags, die Sie entfernen möchten.
- Ersetzen Sie *Wert1* und *Wert2 durch* die Werte der Tags, die Sie entfernen möchten.

# Phone numbers (Telefonnummern)

Eine Telefonnummer ist eine Identität, die Ihre Empfänger auf ihren Geräten sehen, wenn Sie ihnen eine SMS- oder MMS-Nachricht senden. Es gibt verschiedene Arten von Identitäten, darunter Langcodes (Standardtelefonnummern mit normalerweise 10 oder mehr Ziffern), 10-stellige Langcodes (10DLC), gebührenfreie Nummern (TFN) und Kurzcodes (Telefonnummern, die zwischen vier und sieben Ziffern enthalten).

Telefonnummern sind Ressourcen, die jeweils AWS-Region einzigartig sind und daher nicht gemeinsam genutzt werden können. AWS-Regionen Sie können Telefonnummern kreuzen AWS-Konto und AWS-Region Zugriff darauf gewähren. Dedizierte Telefonnummern sind länderspezifisch. Sie können nicht eine eigene Telefonnummer für ein Land anfordern und diese dann als Identität für ein anderes Land verwenden.

Wenn Ihr Anwendungsfall beispielsweise erfordert, dass Sie Nachrichten in die USA und nach Kanada senden, sollten Sie Absenderidentitäten für beide Länder angeben. Sie müssen die Originalidentitäten nicht angeben, die in AWS-Regionen diesem Land lokal sind. Sie könnten beide Originalidentitäten in USA West (Oregon) angeben. Ein weiteres Beispiel: Wenn Ihr Anwendungsfall erfordert, dass Sie Nachrichten in die USA und nach Indien senden, sollten Sie möglicherweise die Ausgangsidentitäten bereitstellen, die sich geografisch in der Nähe ihrer AWS-Regionen Nachrichtenziele befinden, um die Latenz zu reduzieren. Weitere Informationen finden Sie im [Amazon Pinpoint Resilient Architecture Guide.](https://docs.aws.amazon.com/pinpoint/latest/archguide/welcome.html)

Bei der Entscheidung, welche Art von Ursprungsidentität Sie verwenden möchten, sollten Sie mehrere Richtlinien berücksichtigen:

- Sender-IDs sind eine hervorragende Option für unidirektionale Anwendungsfälle. Sie sind jedoch nicht in allen Ländern verfügbar.
- Kurzwahlnummern sind eine hervorragende Option für bidirektionale Anwendungsfälle. Wenn Sie zwischen der Verwendung einer Kurzwahlnummer oder einer Langwahlnummer wählen müssen, sollten Sie sich für die Kurzwahlnummer entscheiden.
- In einigen Ländern (wie Indien und Saudi-Arabien) können Langwahlnummern für den Empfang eingehender Nachrichten verwendet werden, nicht jedoch für das Senden ausgehender Nachrichten. Sie können diese nur für eingehende Nachrichten verfügbaren Langwahlnummern verwenden, um Ihren Empfängern die Möglichkeit zu geben, sich von Nachrichten abzumelden, die Sie mit einer Sender-ID senden.
- In einigen Ländern unterhalten wir einen Pool von gemeinsam genutzten Routen. Wenn Sie Nachrichten an Empfänger in einem bestimmten Land senden, aber in diesem Land keine

eigene Ursprungsidentität haben, bemühen wir uns, Ihre Nachricht unter Verwendung einer dieser gemeinsamen Identitäten zuzustellen. Gemeinsame Identitäten sind in einigen Ländern, einschließlich den Vereinigten Staaten und China, nicht verfügbar.

• Die Mobilfunkbranche verändert sich rasant. In vielen Ländern gibt es einen Trend hin zu einer verstärkten Regulierung kommerzieller SMS-Nachrichten. Netzbetreiber können ohne oder mit geringer Vorwarnung beschließen, Nachrichten zu verbieten, die von Identitäten gemeinsam genutzter Herkunft gesendet werden. In diesem Fall werden wir versuchen, Sie so früh wie möglich über diese Änderungen zu informieren. Die Mobilfunkanbieter informieren uns jedoch in der Regel wenig im Voraus über diese Änderungen. Aus diesen Gründen werden dedizierte Ursprungsidentitäten immer den gemeinsam genutzten Identitäten vorgezogen.

## Themen

- [Funktionen und Einschränkungen von SMS und MMS in den einzelnen Ländern](#page-125-0)
- [Unterstützte Länder und Regionen für Sprachkommunikation](#page-148-0)
- [Fordern Sie eine Telefonnummer an](#page-151-0)
- [Freigabe einer Telefonnummer von Ihrem Amazon Pinpoint SMS-Konto.](#page-169-0)
- [Bidirektionales SMS-Messaging](#page-170-0)
- [Schlüsselwörter](#page-179-0)
- [Opt-Out-Liste](#page-185-0)
- [Löschschutz](#page-188-0)
- [Tags](#page-189-0)

# <span id="page-125-0"></span>Funktionen und Einschränkungen von SMS und MMS in den einzelnen Ländern

Amazon Pinpoint SMS kann derzeit keine SMS- oder MMS-Nachrichten in eine kleine Anzahl von Ländern senden, darunter Kuba, Iran, Nordkorea, Syrien und Sudan. Eine vollständige Liste der Länder und Regionen, in die Sie SMS-Nachrichten senden können, finden Sie unter [Unterstützte](#page-126-0)  [Länder und Regionen für SMS-Nachrichten](#page-126-0) und. [Unterstützte Länder und Regionen für MMS-](#page-147-0)**[Nachrichten](#page-147-0)** 

Die meisten Länder und Regionen beschränken die Art der Inhalte, die Sie per SMS senden können. Diese Beschränkungen variieren, für folgende Inhaltsarten gelten aber in den meisten Ländern und Regionen Einschränkungen:

- Pornografische Inhalte
- Profane und hasserfüllte Inhalte
- Gewaltverherrlichende oder -darstellende Inhalte
- Inhalte die illegale Medikamente/Drogen verherrlichen

In vielen Ländern und Regionen ist es so, dass, wenn ein Kunde solche Inhalte empfängt und sich beim Mobilfunkanbieter oder der Regulierungsbehörde beschwert, gegen den Absender Geldbußen und Strafen verhängt werden können. Die Regierungen einiger Länder und Regionen filtern aktiv alle eingehenden Nachrichten, um Inhalte zu entfernen, die sie für anstößig oder unpassend halten. Machen Sie sich stets mit den Gesetzen und Vorschriften für den Versand kommerzieller SMS- oder MMS-Nachrichten für die Länder und Regionen vertraut, in denen sich Ihre Kunden befinden.

Jedes Land kann auch zusätzliche Funktionen und Einschränkungen bei der Verwendung von SMS oder MMS mit Amazon Pinpoint SMS haben. Diese Funktionen und Beschränkungen werden in den folgenden Themen beschrieben.

## a Note

Bidirektionale SMS-Nachrichten werden nur in bestimmten Ländern und Regionen unterstützt. Weitere Informationen über die Unterstützung bidirektionaler SMS-Nachrichten nach Land oder Region finden Sie unter [Unterstützte Länder und Regionen für SMS-](#page-126-0)[Nachrichten](#page-126-0).

## Themen

• [Unterstützte Länder und Regionen für SMS-Nachrichten](#page-126-0)

## <span id="page-126-0"></span>Unterstützte Länder und Regionen für SMS-Nachrichten

Sie können Amazon Pinpoint SMS verwenden, um SMS-Nachrichten in die in der folgenden Tabelle aufgeführten Länder, Regionen und Gebiete zu senden. Diese Tabelle führt auch die Länder und Regionen auf, die Sender-IDs und Zwei-Wege-SMS-Messaging unterstützen.

Wenn Sie sich nicht sicher sind, welche Absenderidentität für Sie am besten geeignet ist, schauen [Telefonnummer oder Absender-ID wählen](#page-83-0) Sie sich die Vor- und Nachteile der einzelnen Versandarten an. Je nach Anwendungsfall können Sie auch A verwende[nAllgemeine Überlegungen](#page-88-0) [zur Auswahl einer Originationsidentität,](#page-88-0) [Auswahl einer Ursprungsidentität für Anwendungsfälle](#page-89-0)

[mit unidirektionalem Messaging](#page-89-0) [Auswählen einer Ursprungsidentität für Anwendungsfälle mit](#page-92-0)  [bidirektionalem Messaging](#page-92-0) um Ihnen bei der Auswahl der richtigen Originationsidentität für Ihren Anwendungsfall zu helfen.

Bevor Sie SMS-Messaging in beide Richtungen verwenden können, um Nachrichten zu empfangen, müssen Sie entweder einen Kurzcode oder einen Langcode für den SMS-Kanal anfordern.

## **a** Note

Sie können Langcodes für einige Länder direkt über die Amazon Pinpoint SMS-Konsole erwerben. Die Langcodes, die Sie über die Konsole kaufen, sind für den Sprachkanal vorgesehen. Wenn Sie jedoch einen Langcode erwerben, der auf den USA (einschließlich Puerto Rico) oder Kanada basiert, können Sie ihn auch zum Senden von SMS-Nachrichten verwenden.

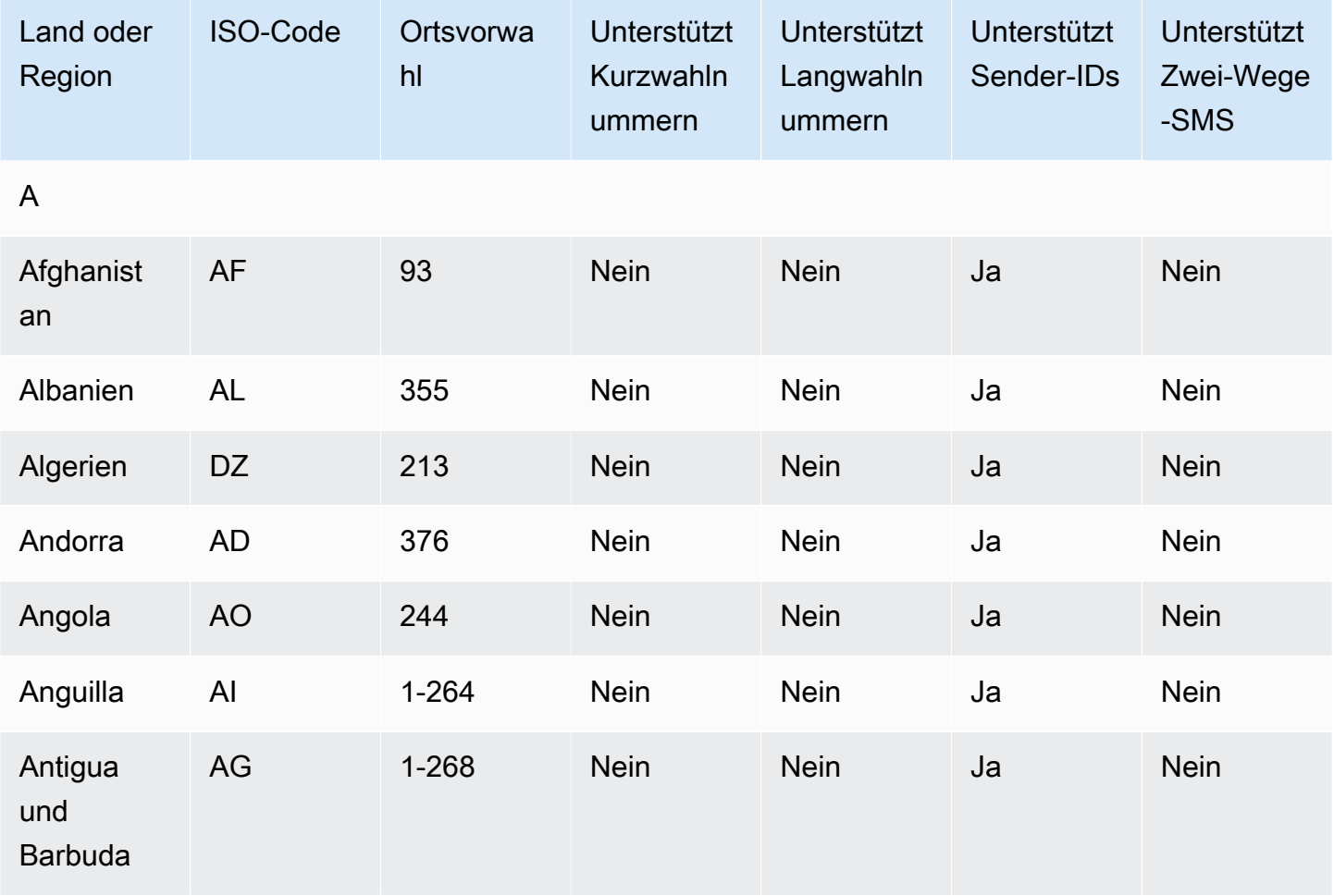

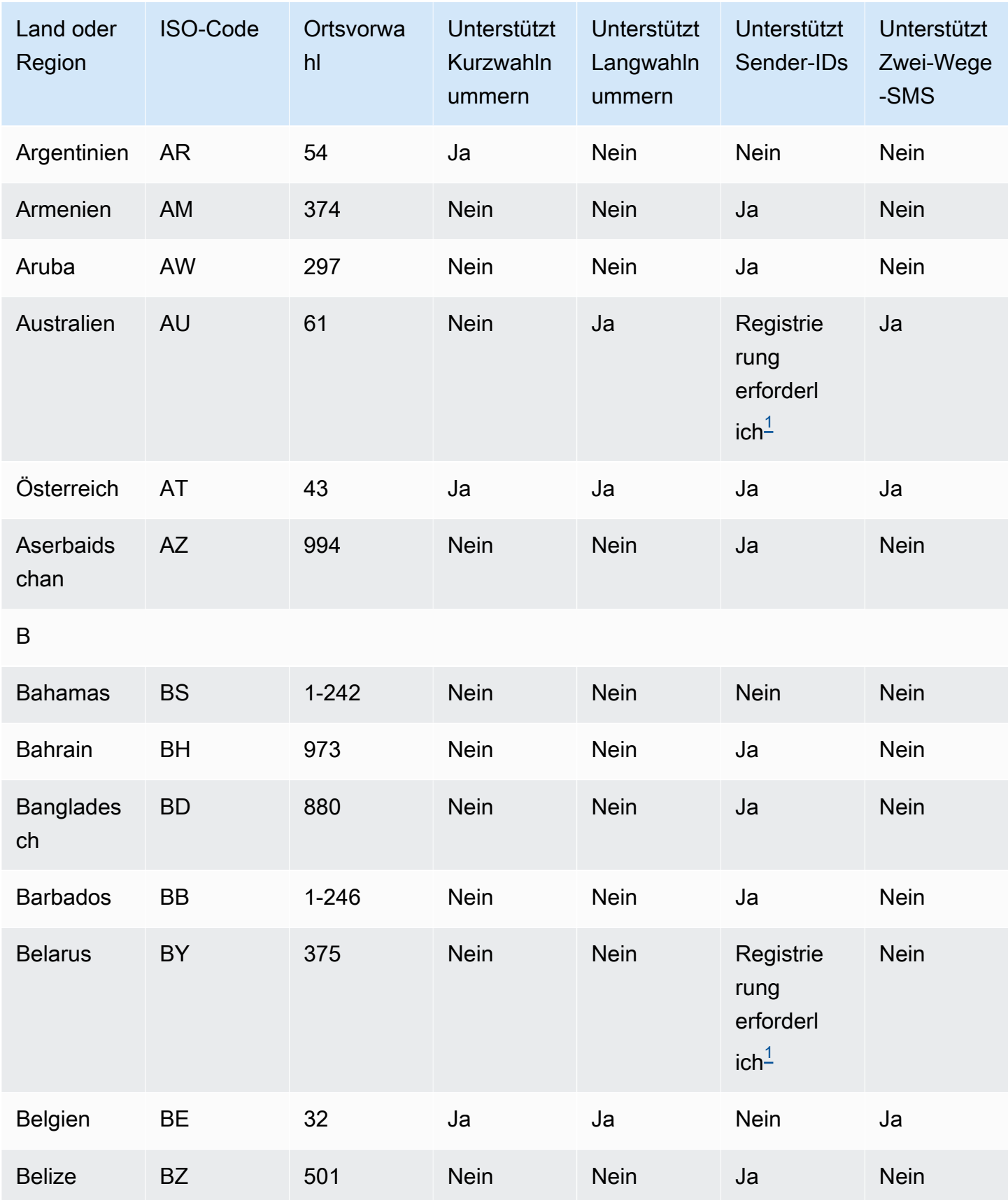

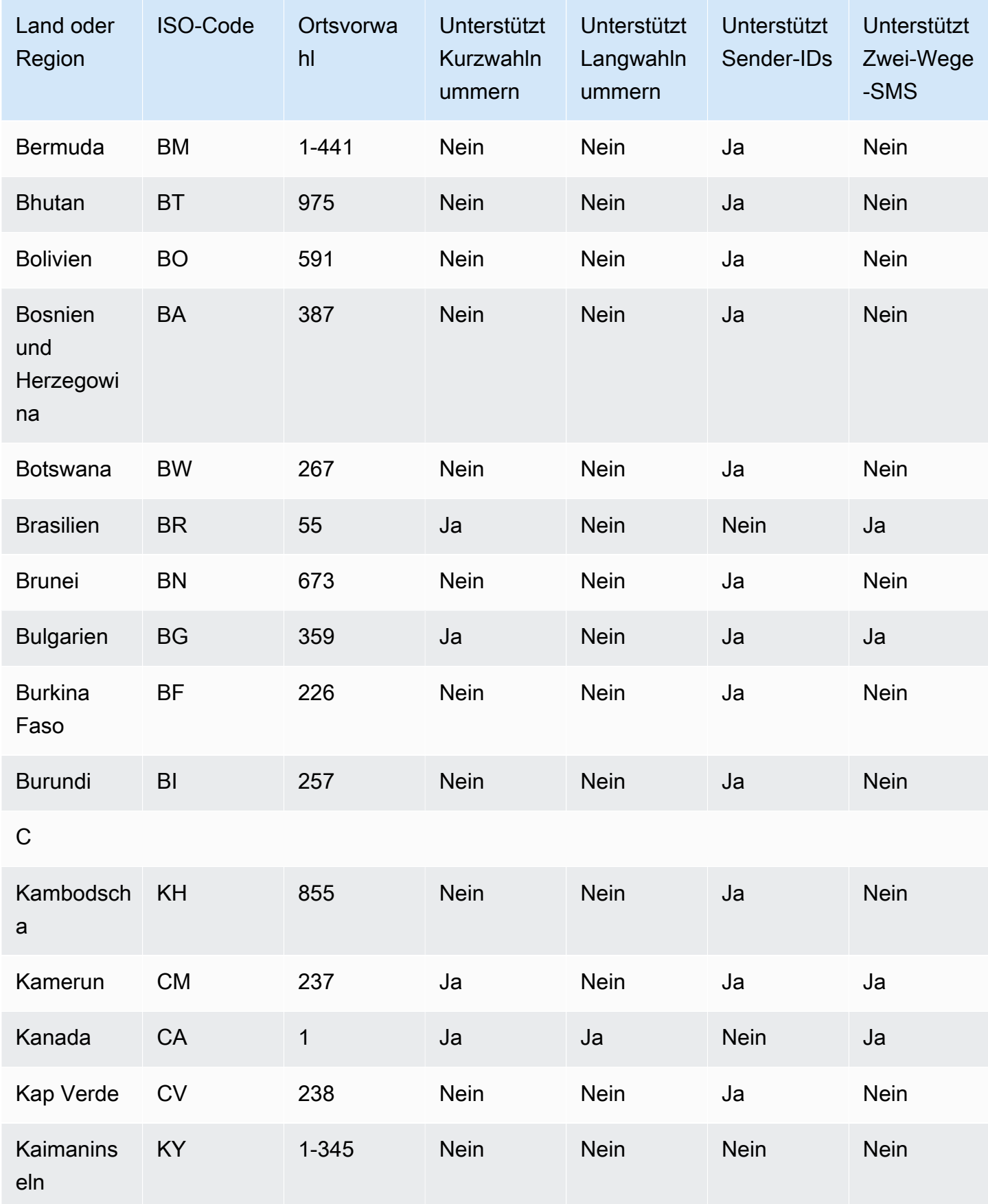

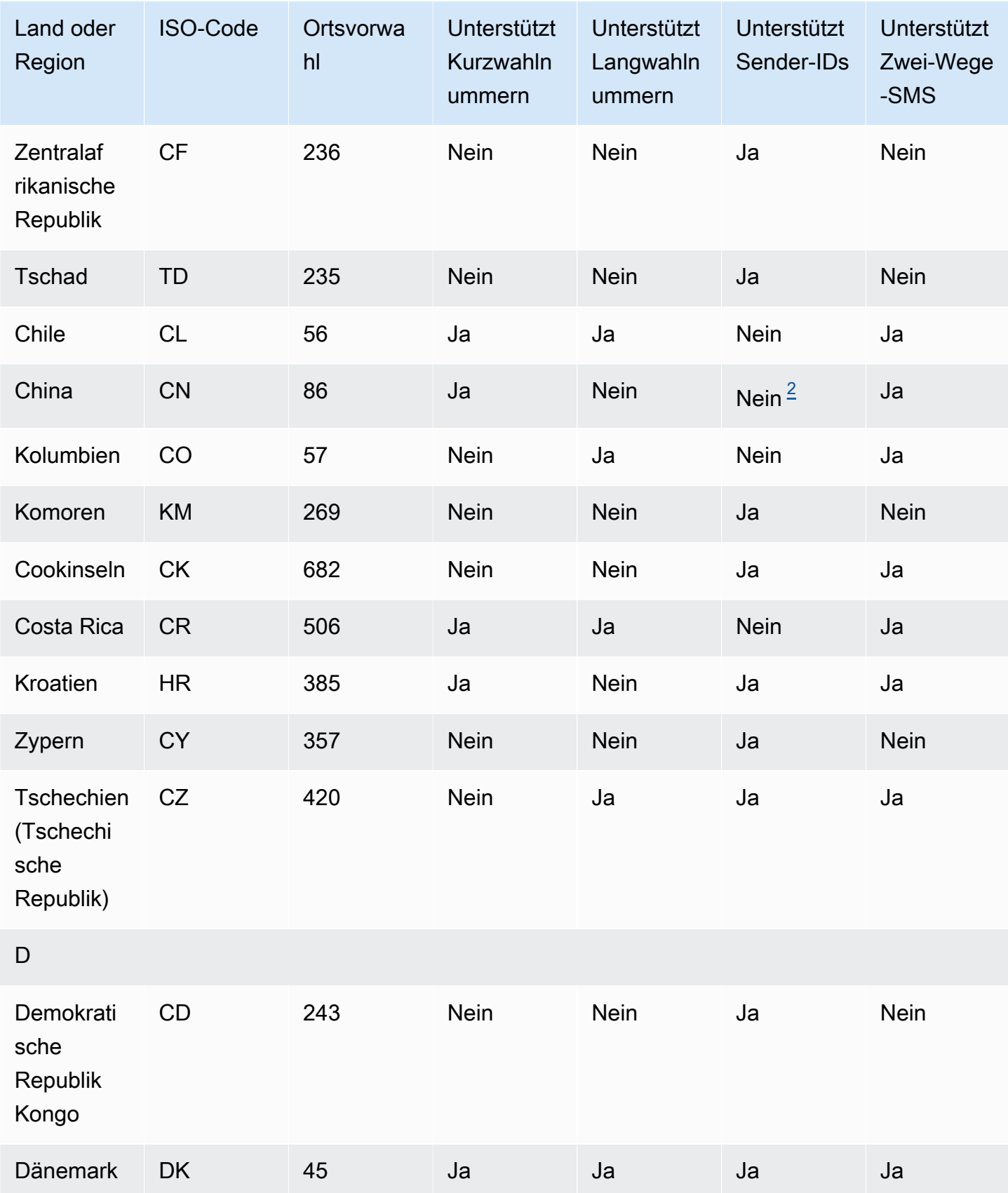

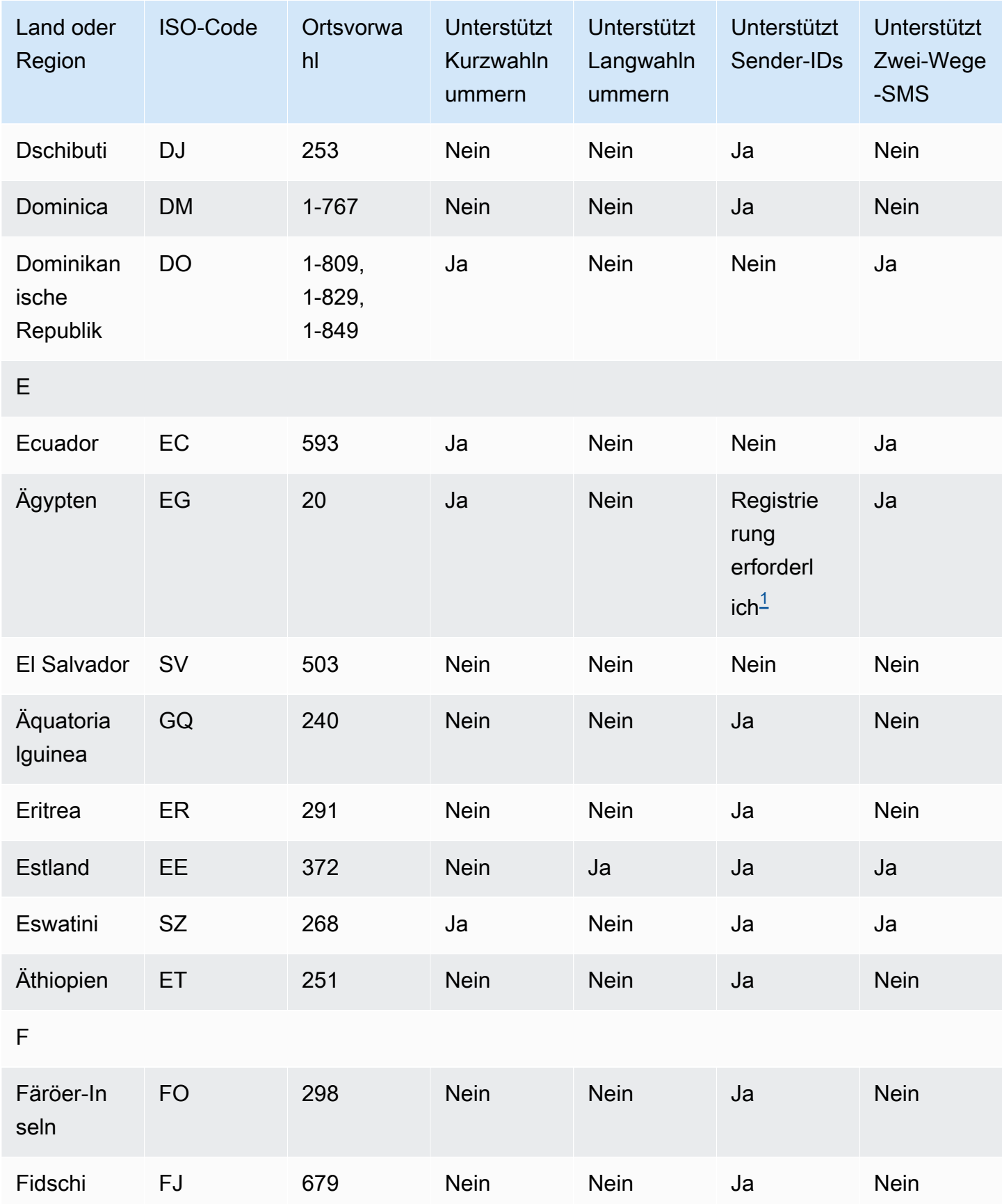

Funktionen und Einschränkungen von SMS und MMS in den einzelnen Ländern 125 auch auch 125 auch der Propinser auch 125

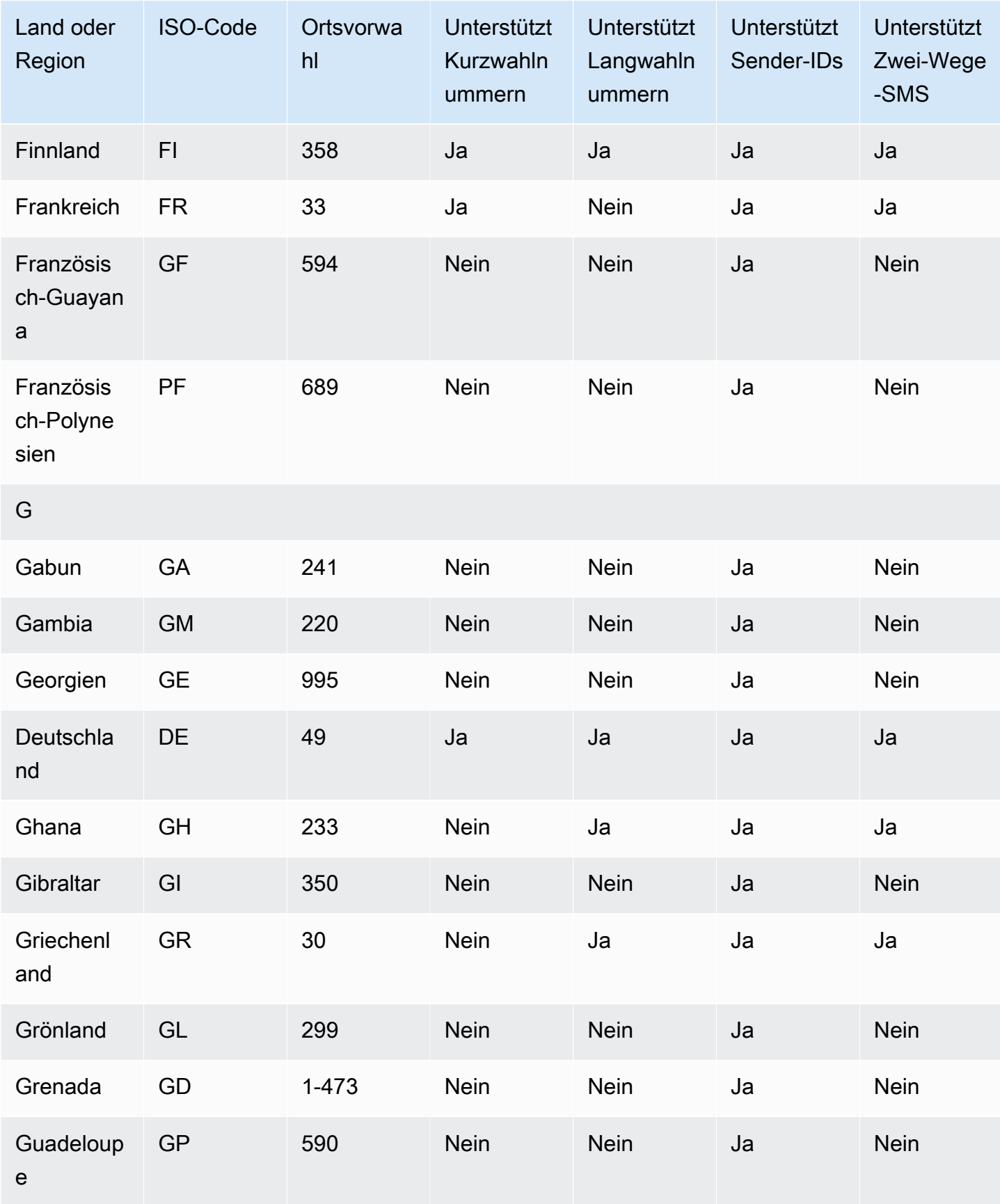

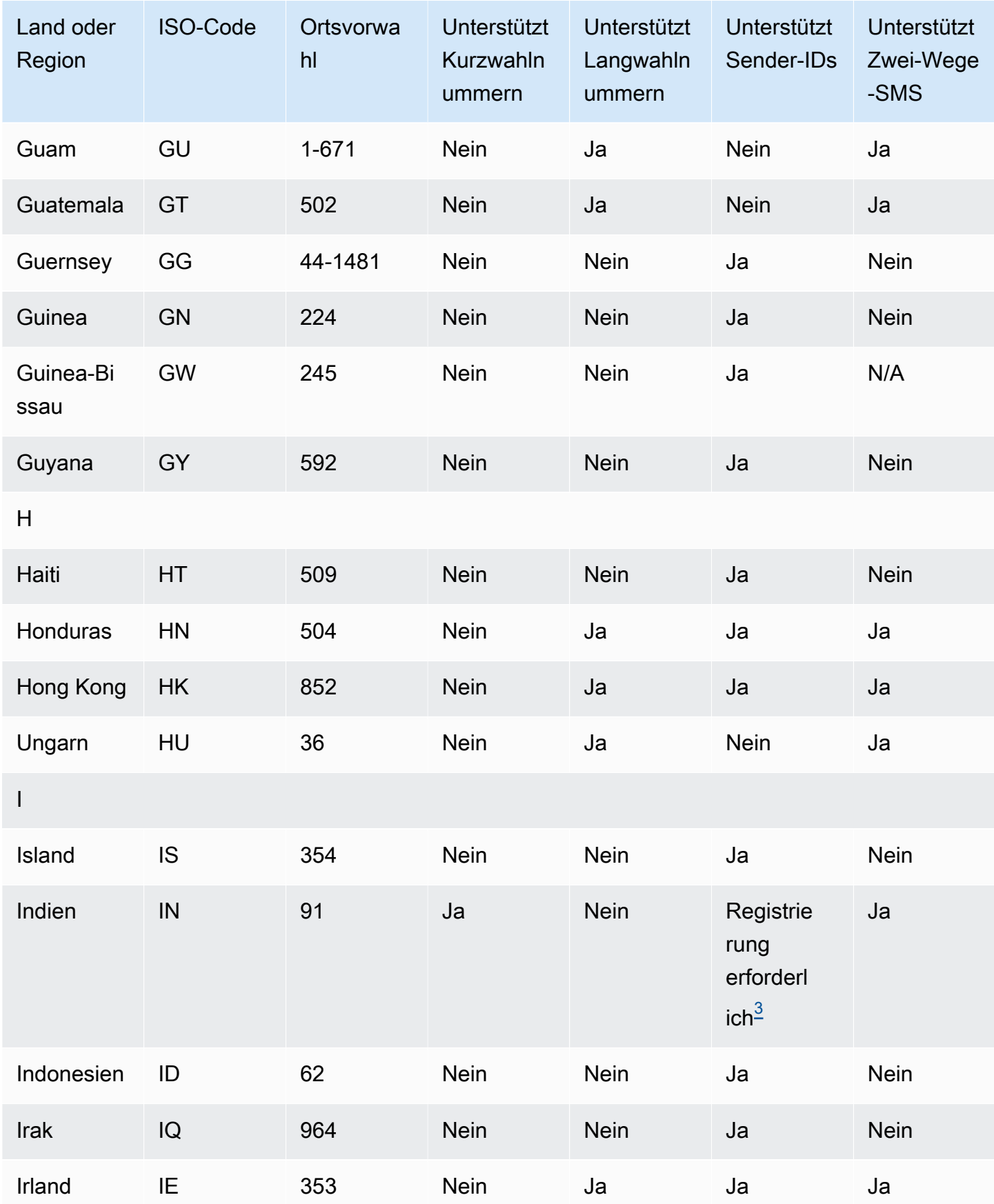

Funktionen und Einschränkungen von SMS und MMS in den einzelnen Ländern 127 besteht auch 127 auch 127

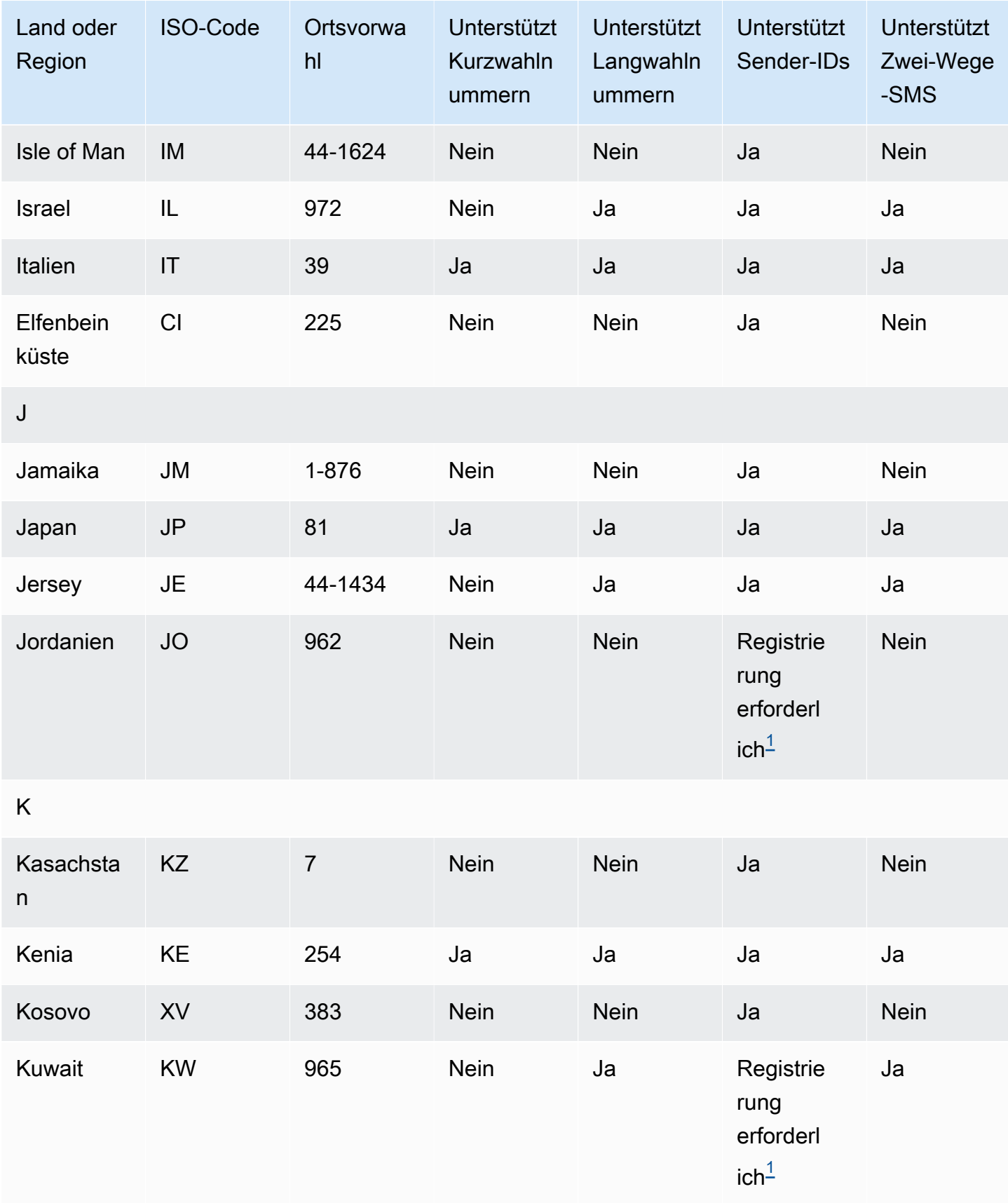

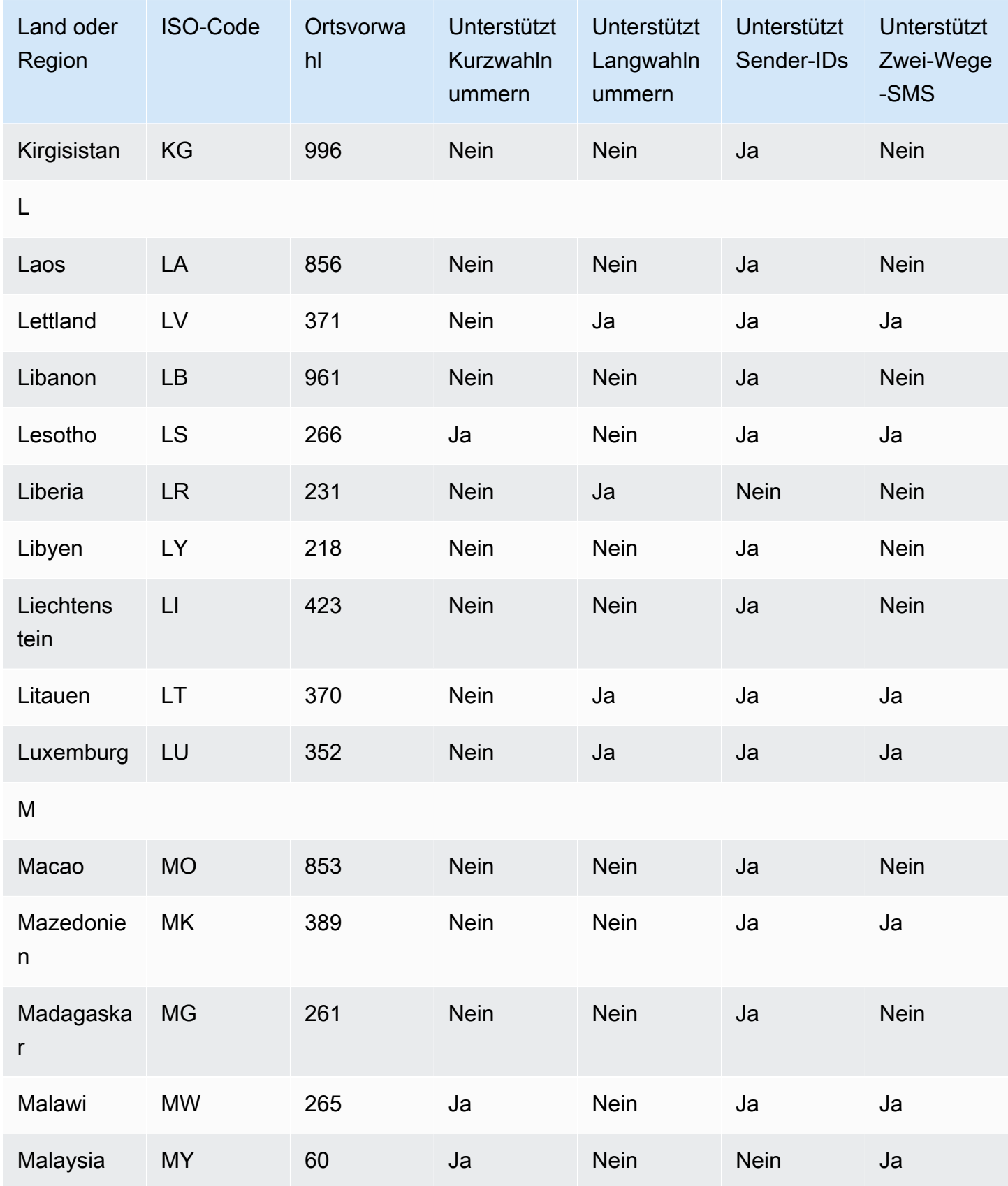

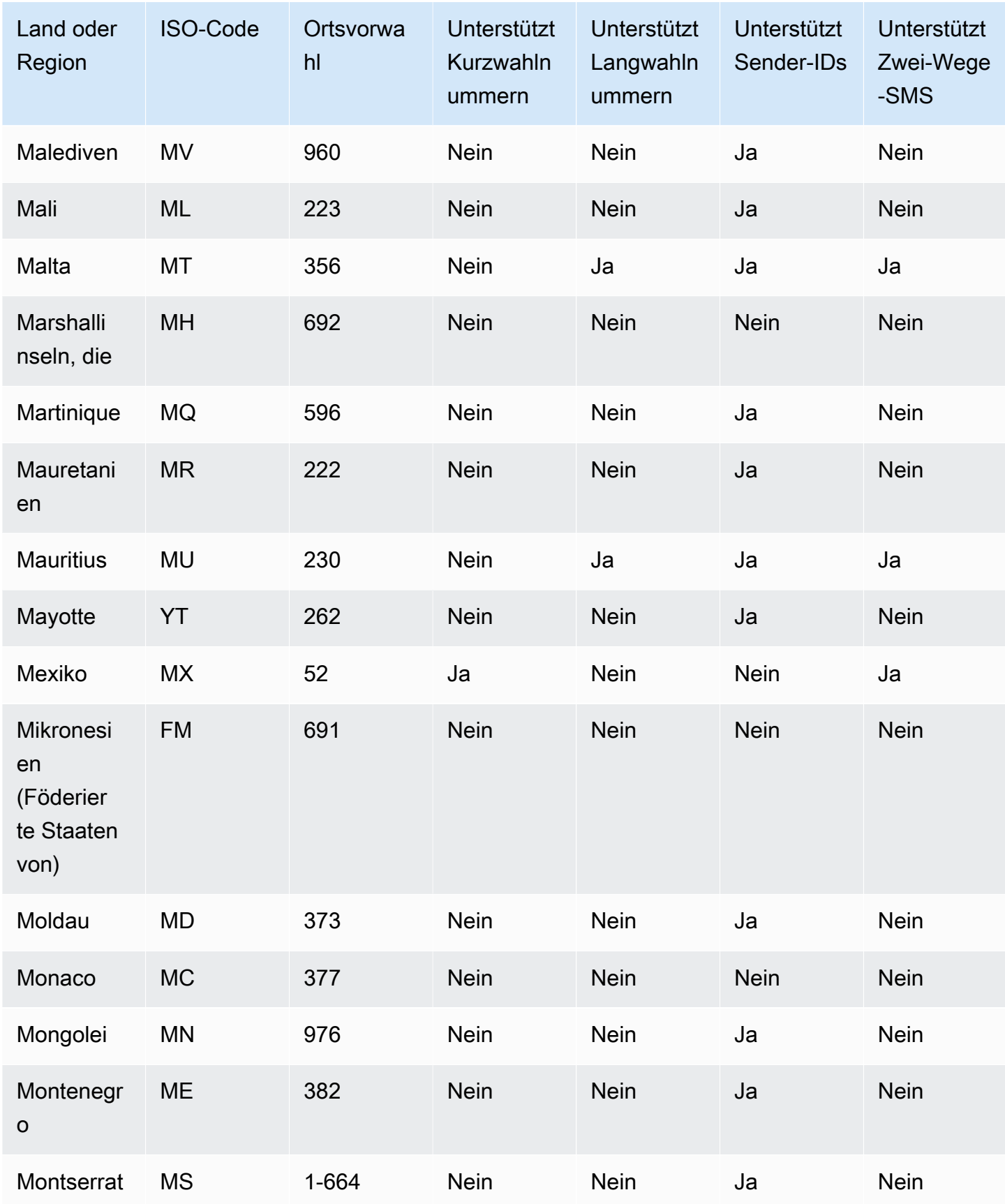

Funktionen und Einschränkungen von SMS und MMS in den einzelnen Ländern 130 auch auch 130 auch 130 auch 130 auch 130 auch 130 auch 130 auch 130 auch 130 auch 130 auch 130 auch 130 auch 130 auch 130 auch 130 auch 130 auch 1

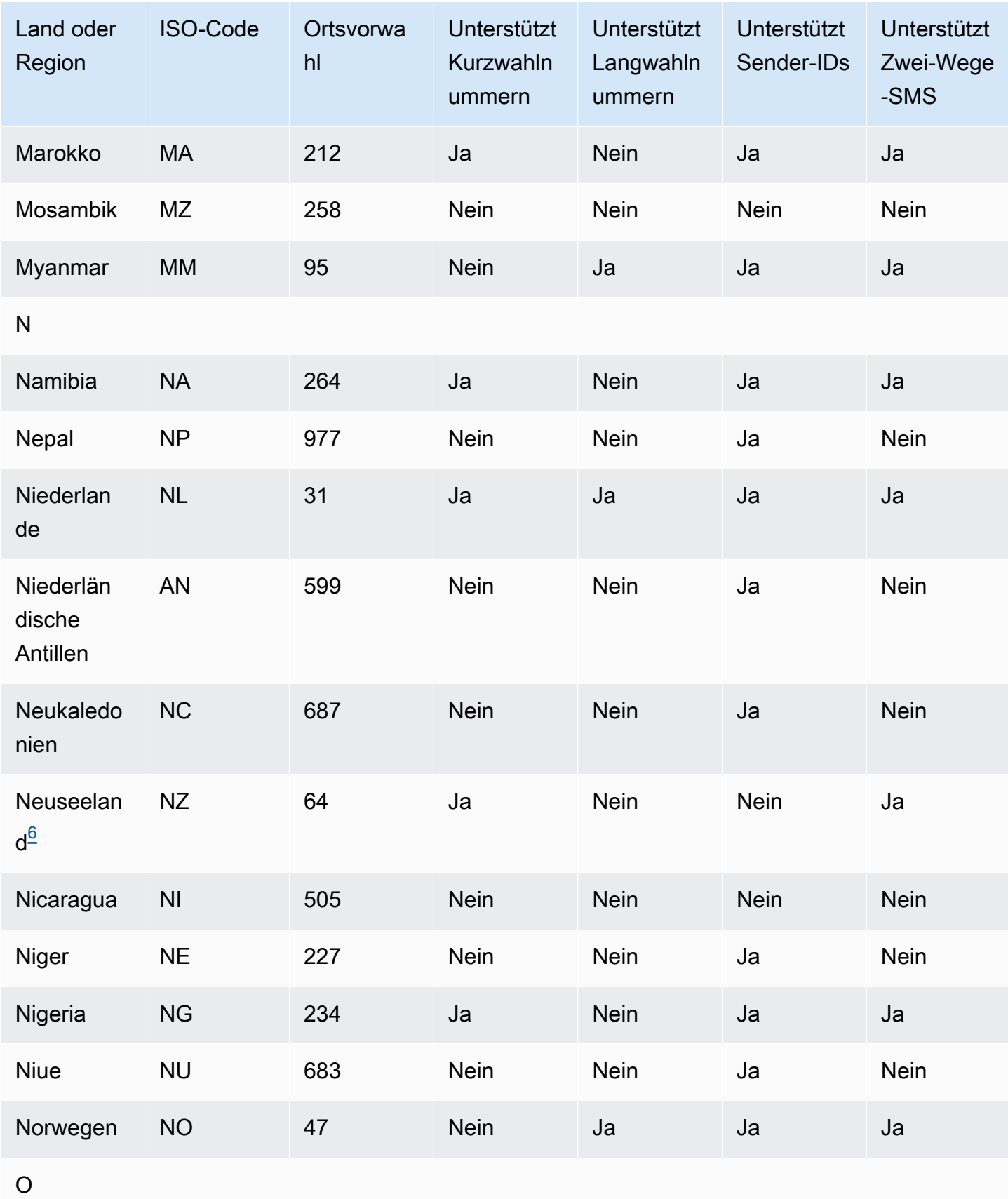

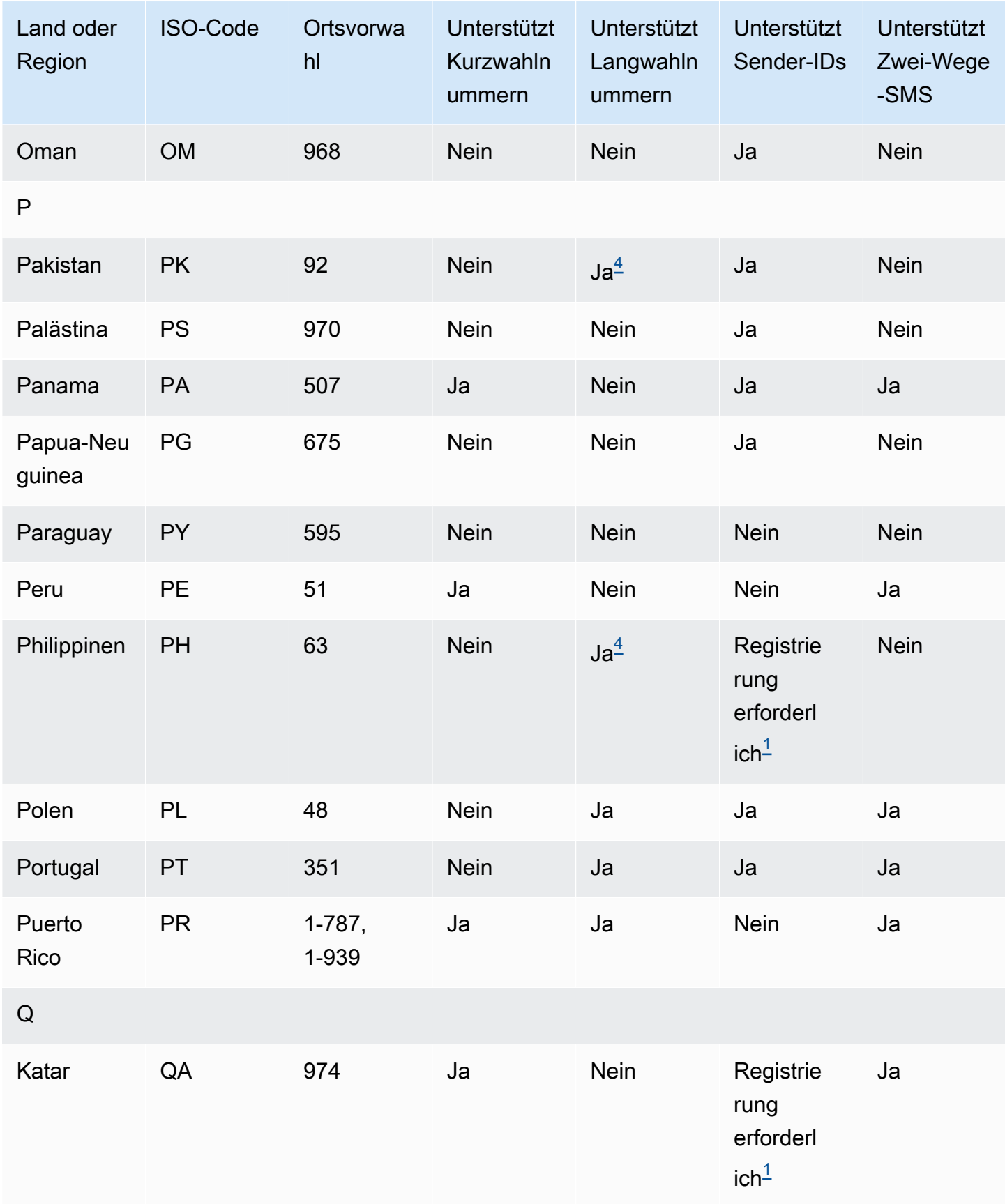

Funktionen und Einschränkungen von SMS und MMS in den einzelnen Ländern 132 auch auch 132 auch 132 auch 132 auch 132

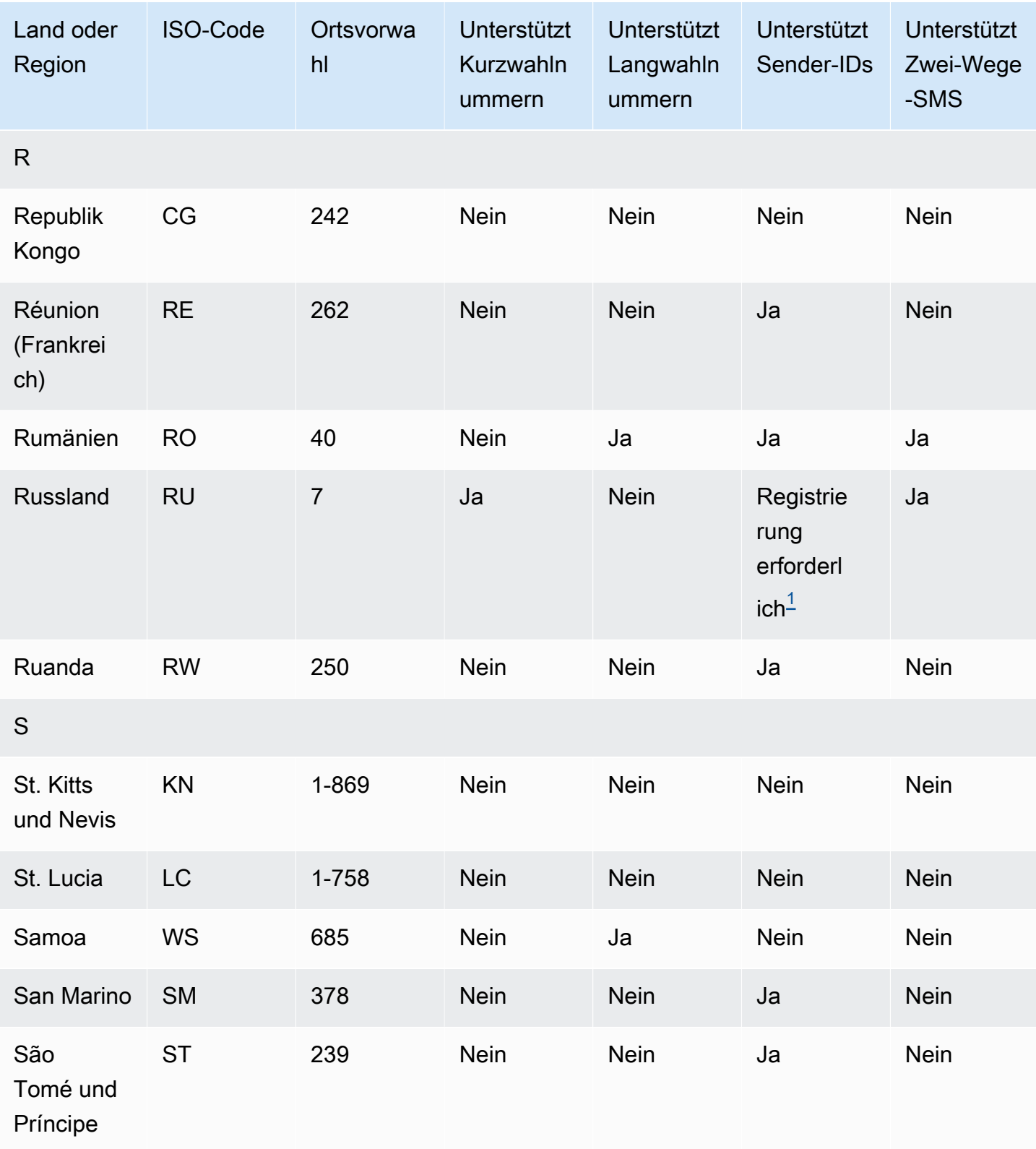

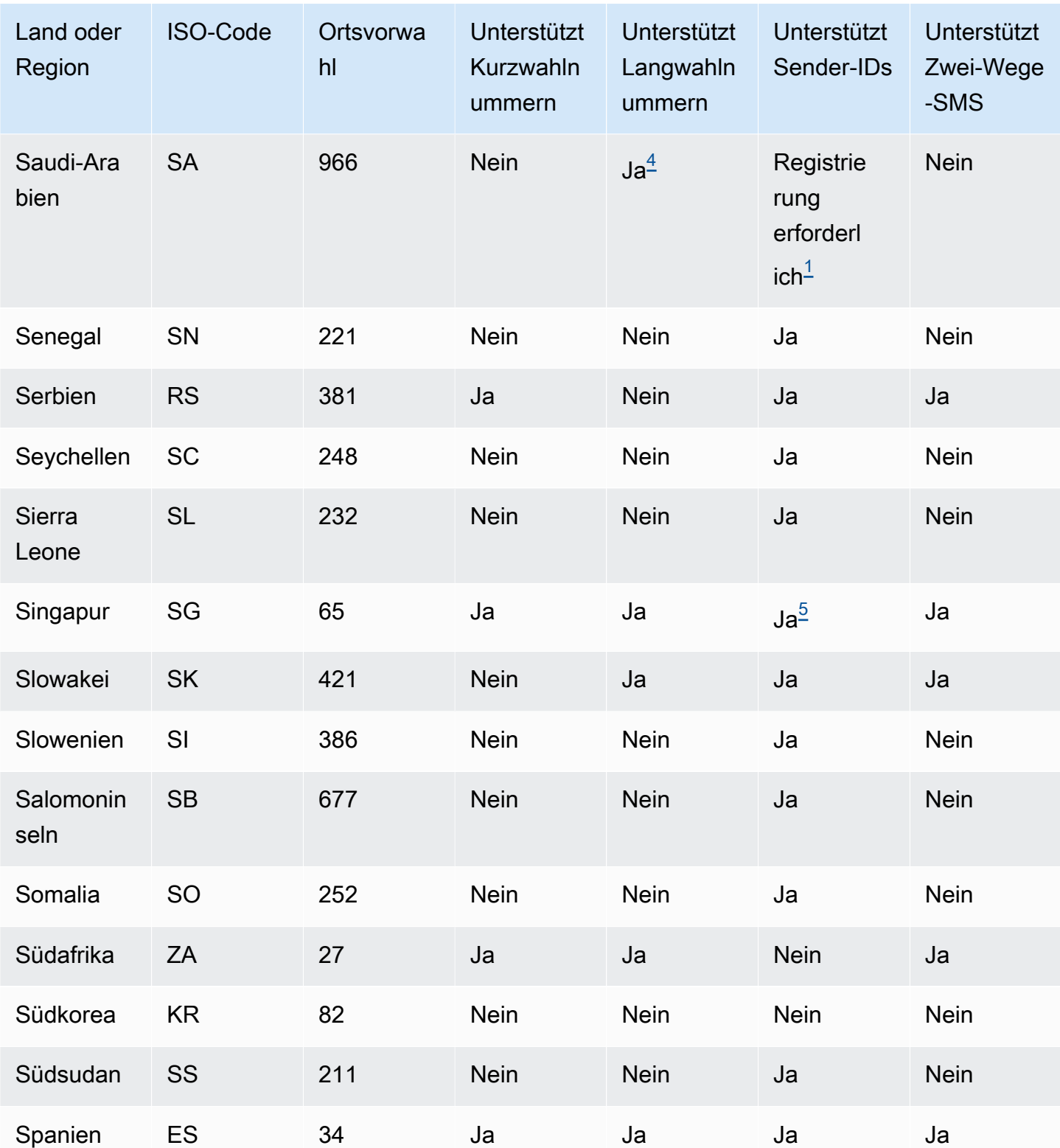

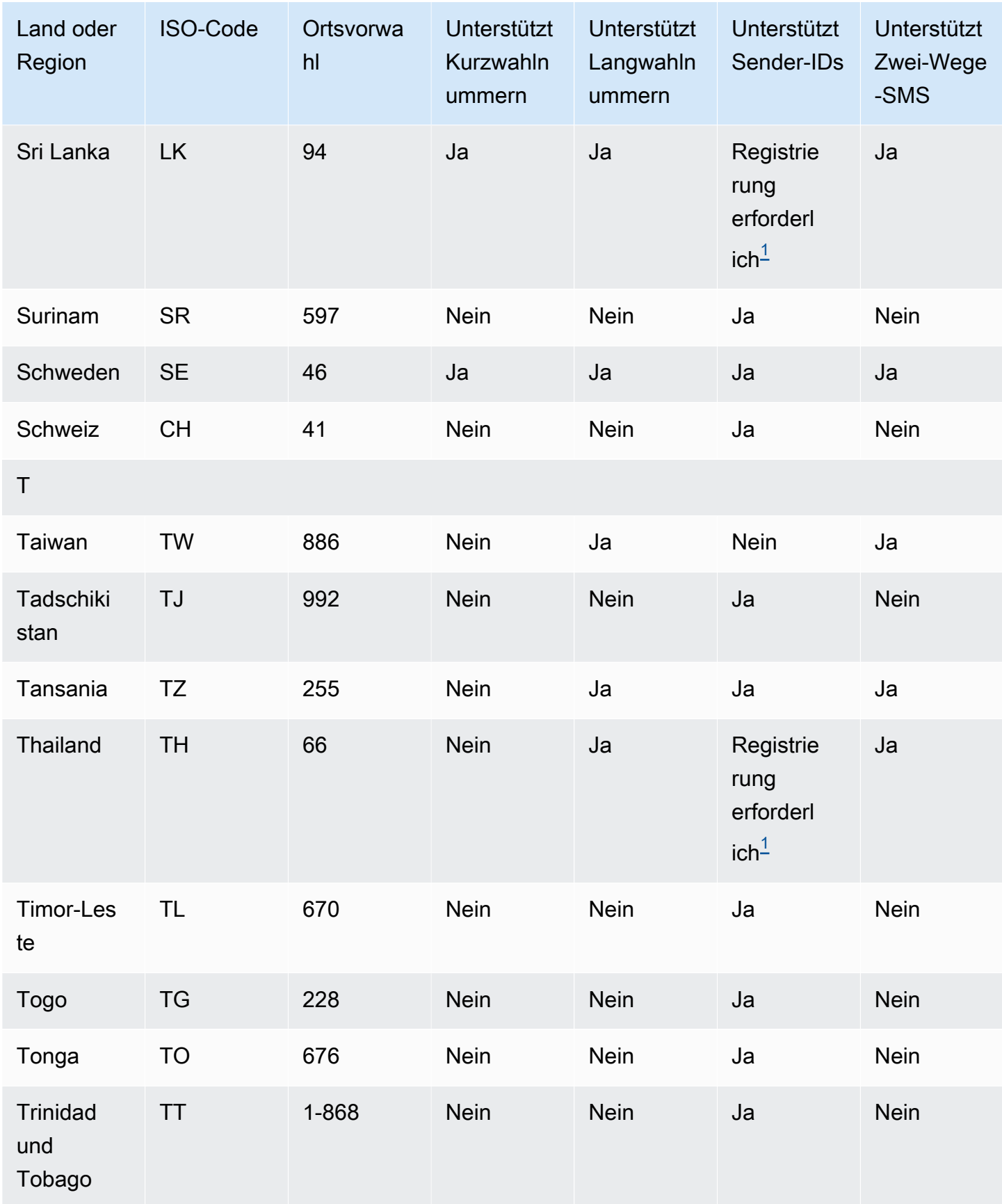

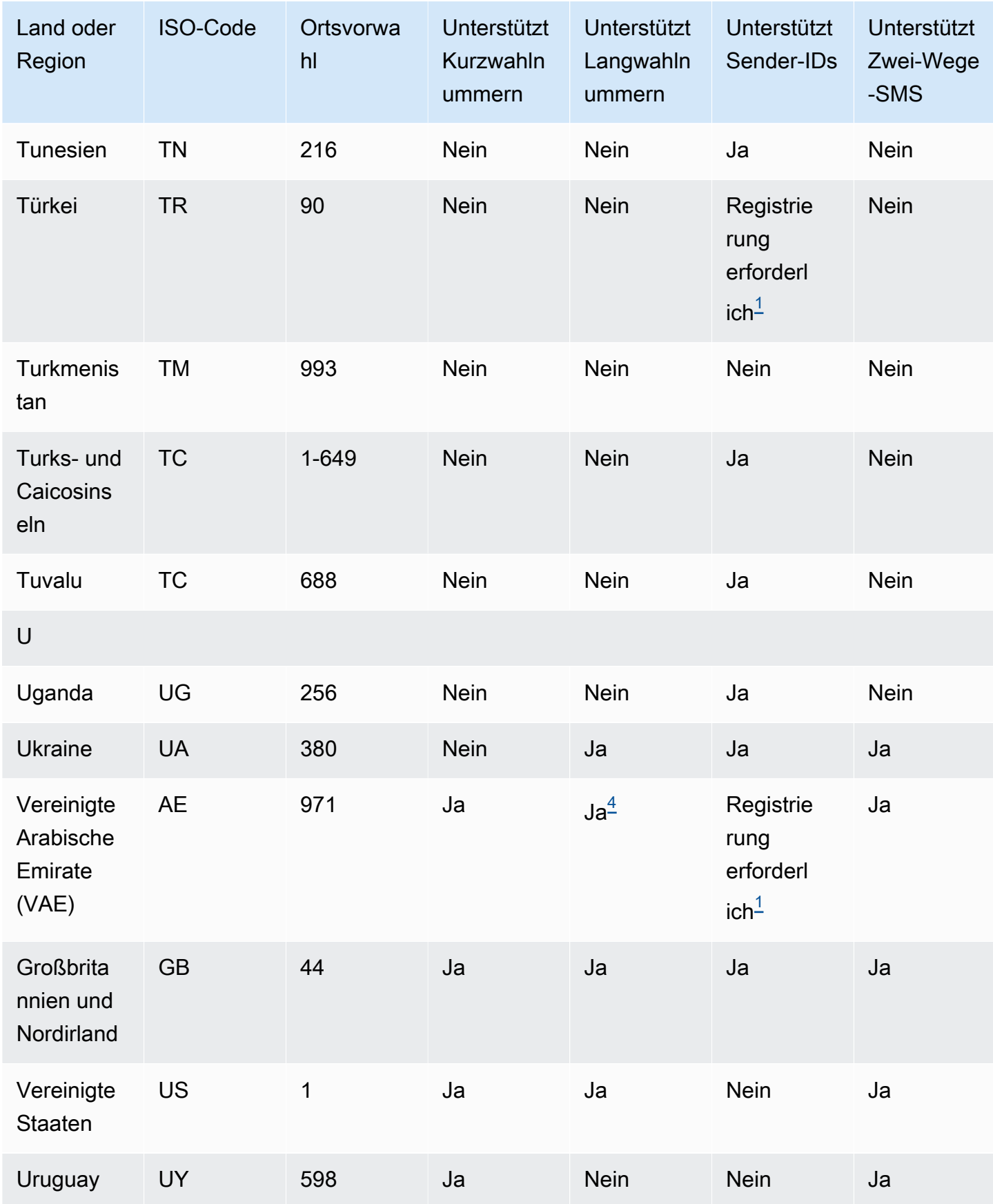

Funktionen und Einschränkungen von SMS und MMS in den einzelnen Ländern 136 bei auch 136 bei dem 136 bei 136 ber

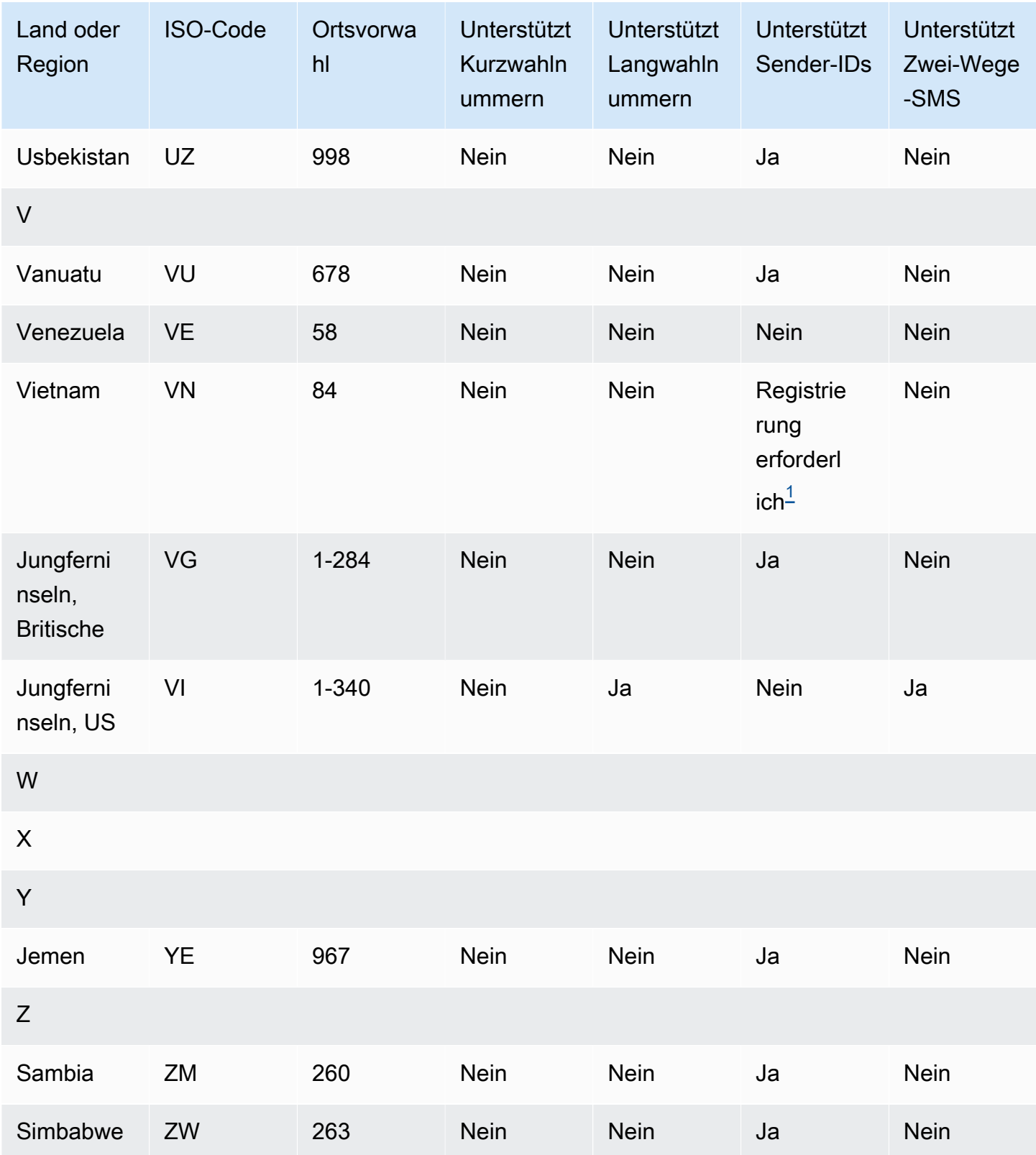
#### Hinweise

1.

Sender müssen eine vorab registrierte alphabetische Sender-ID verwenden. Um eine Absender-ID anzufordern von AWS Support, [Öffnen Sie einen Amazon Pinpoint SMS-Supportfall, um eine](#page-196-0) [Absender-ID anzufordern](#page-196-0). In einigen Ländern müssen Sender bestimmte Anforderungen erfüllen oder bestimmte Einschränkungen einhalten, um die Genehmigung zu erhalten. In diesen Fällen kontaktieren wir Sie AWS Support möglicherweise für weitere Informationen, nachdem Sie Ihre Sender-ID-Anfrage eingereicht haben.

#### 2.

Sender müssen für jeden Nachrichtentyp, den sie senden möchten, eine vorab registrierte Vorlage verwenden. Wenn ein Sender diese Anforderung nicht erfüllt, werden seine Nachrichten blockiert. Um eine Vorlage zu registrieren,[Registrierungsprozess für SMS-Vorlagen in China.](#page-234-0) In einigen Ländern müssen Sender zusätzliche bestimmte Anforderungen erfüllen oder bestimmte Einschränkungen einhalten, um die Genehmigung zu erhalten. In diesen Fällen werden Sie AWS Support möglicherweise um zusätzliche Informationen gebeten.

### **a** Note

Um Nachrichten nach China zu senden, müssen Sie Ihre Vorlagen zunächst AWS Support zur Genehmigung registrieren.

#### 3.

Sender müssen eine vorab registrierte alphabetische Sender-ID verwenden. Weitere Registrierungsschritte sind erforderlich. Weitere Informationen finden Sie unter [Registrierungsprozess für die Absender-ID in Indien.](#page-226-0)

#### 4.

Langwahlnummern unterstützen in diesen Ländern nur eingehende Nachrichten. Mit anderen Worten: Sie können diese Langwahlnummern nicht für Nachrichten an Ihre Empfänger verwenden, aber Sie können sie verwenden, um Nachrichten von Ihren Empfängern zu erhalten. Diese Langwahlnummern sind nützlich, um Ihren Empfängern das Opt-Out zu ermöglichen, wenn Sie Nachrichten mit einer alphabetischen Sender-ID senden, da Sender-IDs nur ausgehende Nachrichten unterstützen.

#### 5.

Amazon Pinpoint SMS kann SMS-Verkehr mit einer Absender-ID nach Singapur senden, die im Singapore SMS Sender ID Registry (SSIR) registriert wurde, einem Register, das von der [Info-Communications Media Development Authority \(IMDA\)](https://www.imda.gov.sg/) in Singapur erstellt wurde. Weitere Informationen zu den Anforderungen für die Verwendung einer Sender-ID für Singapur finden

Sie unter [Registrierungsprozess in Singapur](#page-231-0). Sie können SMS-Verkehr in Singapur auch mit alternativen Identitätstypen wie Short Codes oder Long Codes versenden.

Wenn Sie Ihre Absender-ID nicht registrieren, wird die ID jeder Nachricht, die mit einer Absender-ID gesendet wird, gemäß den Regeln der Aufsichtsbehörde in LIKELY-SCAM geändert. Die Aufsichtsbehörden filtern oder blockieren nach eigenem Ermessen nicht registrierten Verkehr.

#### 6.

Ohne eine spezielle Kurzwahlnummer versucht Amazon Pinpoint SMS immer noch, Nachrichten über einen gemeinsamen Pool von Kurzwahlnummern an neuseeländische Empfänger zu senden. Aufgrund der Beschränkungen der lokalen Mobilfunkanbieter in Bezug auf gemeinsam genutzte Nummern erfolgt die Zustellung über diese gemeinsamen Nummern nach bestem Wissen und Gewissen. Daher empfiehlt Amazon Pinpoint SMS dringend, eine spezielle Kurznummer für den gesamten Datenverkehr, der nach Neuseeland gesendet wird, zu erwerben. Nachrichten, die URLs enthalten, müssen im Rahmen des speziellen Shortcode-Verfahrens auf die Zulassungsliste gesetzt werden. Weitere Informationen zum Kauf einer Kurzwahlnummer finden Sie unter [Wie](#page-161-0) [fordere ich Kurzcodes für Nachrichten an](#page-161-0).

#### Unterstützung von Sender-IDs

Die folgende Tabelle erläutert, welche ID angezeigt wird, wenn Sie SMS-Nachrichten in Länder senden, in denen Sender-IDs unterstützt werden, verglichen mit solchen, in denen diese Funktion nicht unterstützt wird.

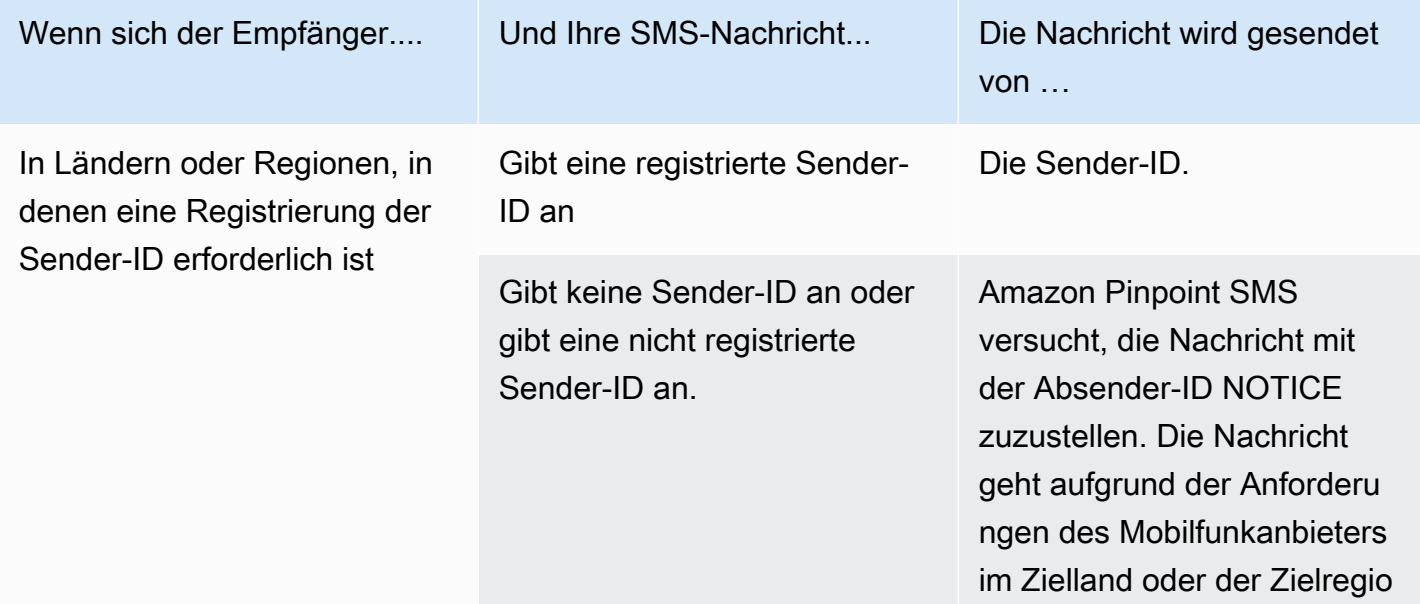

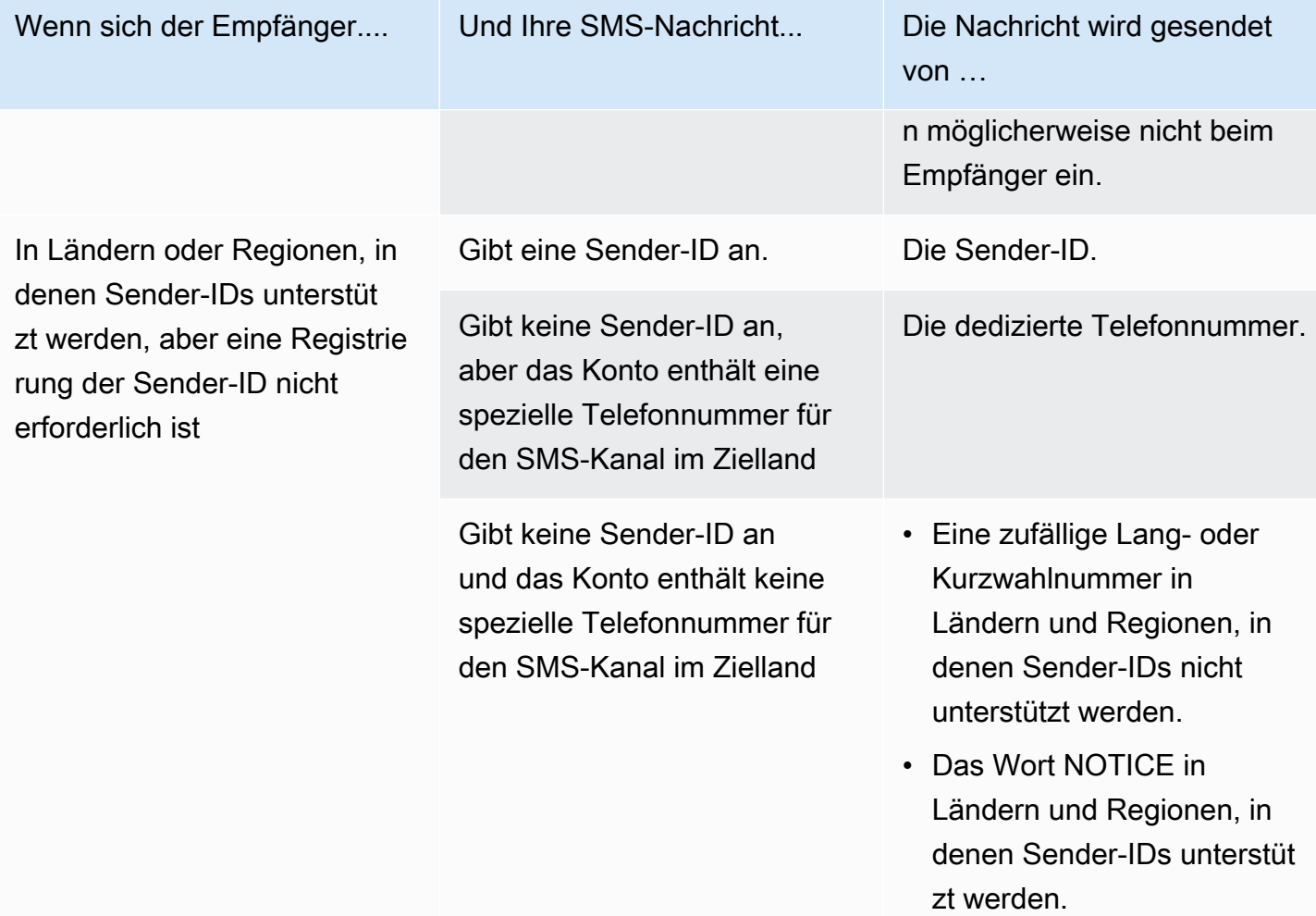

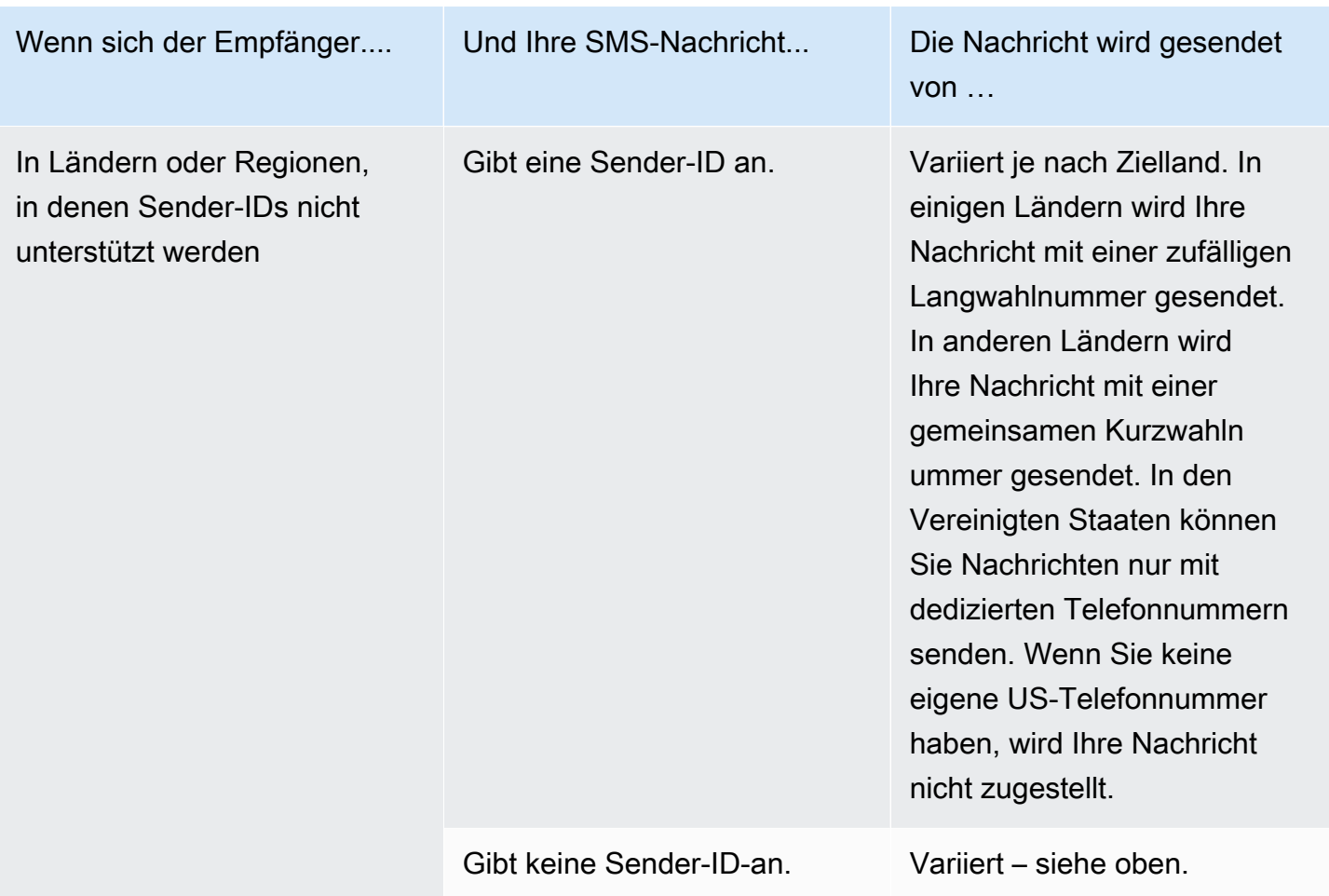

<span id="page-147-0"></span>Unterstützte Länder und Regionen für MMS-Nachrichten

Sie können Amazon Pinpoint SMS verwenden, um MMS-Nachrichten in die in der folgenden Tabelle aufgeführten Länder, Regionen und Gebiete zu senden.

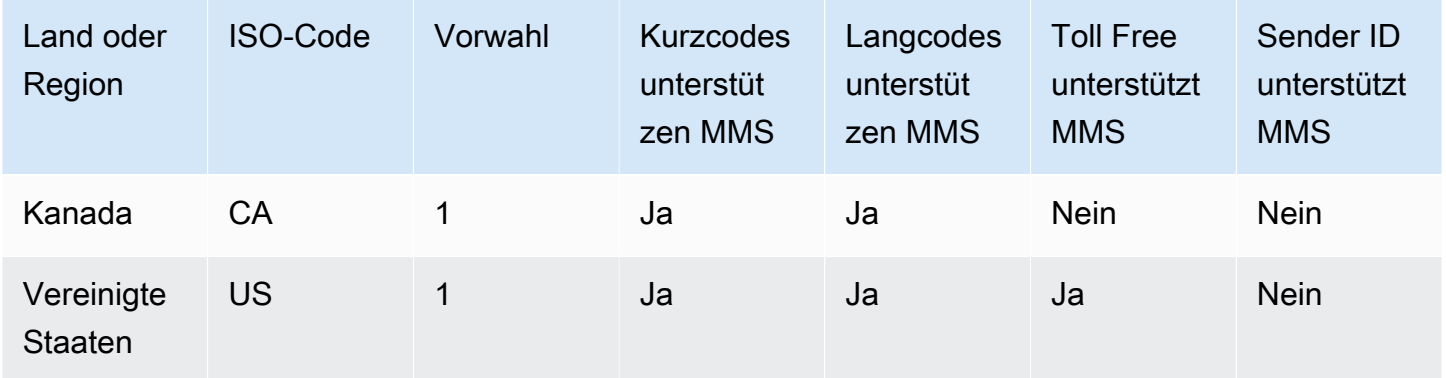

# Unterstützte Länder und Regionen für Sprachkommunikation

Sie können den Sprachkanal verwenden, um Sprachnachrichten an Empfänger auf der ganzen Welt zu senden. In einigen Ländern und Regionen müssen Sie jedoch eine lokale Telefonnummer verwenden, um automatisierte Anrufe zu tätigen, z. B. Anrufe, die Sie über den Amazon Pinpoint SMS-Sprachkanal tätigen. Sie können lokale Telefonnummern, auch als Langcodes bezeichnet, direkt aus AWS mehreren Ländern und Regionen beziehen.

In der folgenden Tabelle sind die Länder aufgeführt, in denen Sie lokale Telefonnummern für die Verwendung des Sprachkanals erhalten können. Wenn ein Land oder eine Region nicht in dieser Tabelle aufgeführt ist, können Sie möglicherweise weiterhin Sprachnachrichten an Empfänger in diesem Land oder dieser Region senden.

Wenn der Wert in der Spalte Lokale Adresse erforderlich Ja lautet, müssen Sie die Langwahlnummer anfordern, indem Sie einen Fall in der AWS Support Center Console erstellen. Weitere Informationen finden Sie unter . Wenn der Wert in der Spalte Lokale Adresse erforderlich Nein lautet, können Sie lokale Telefonnummern direkt über die Amazon Pinpoint SMS-Konsole leasen.

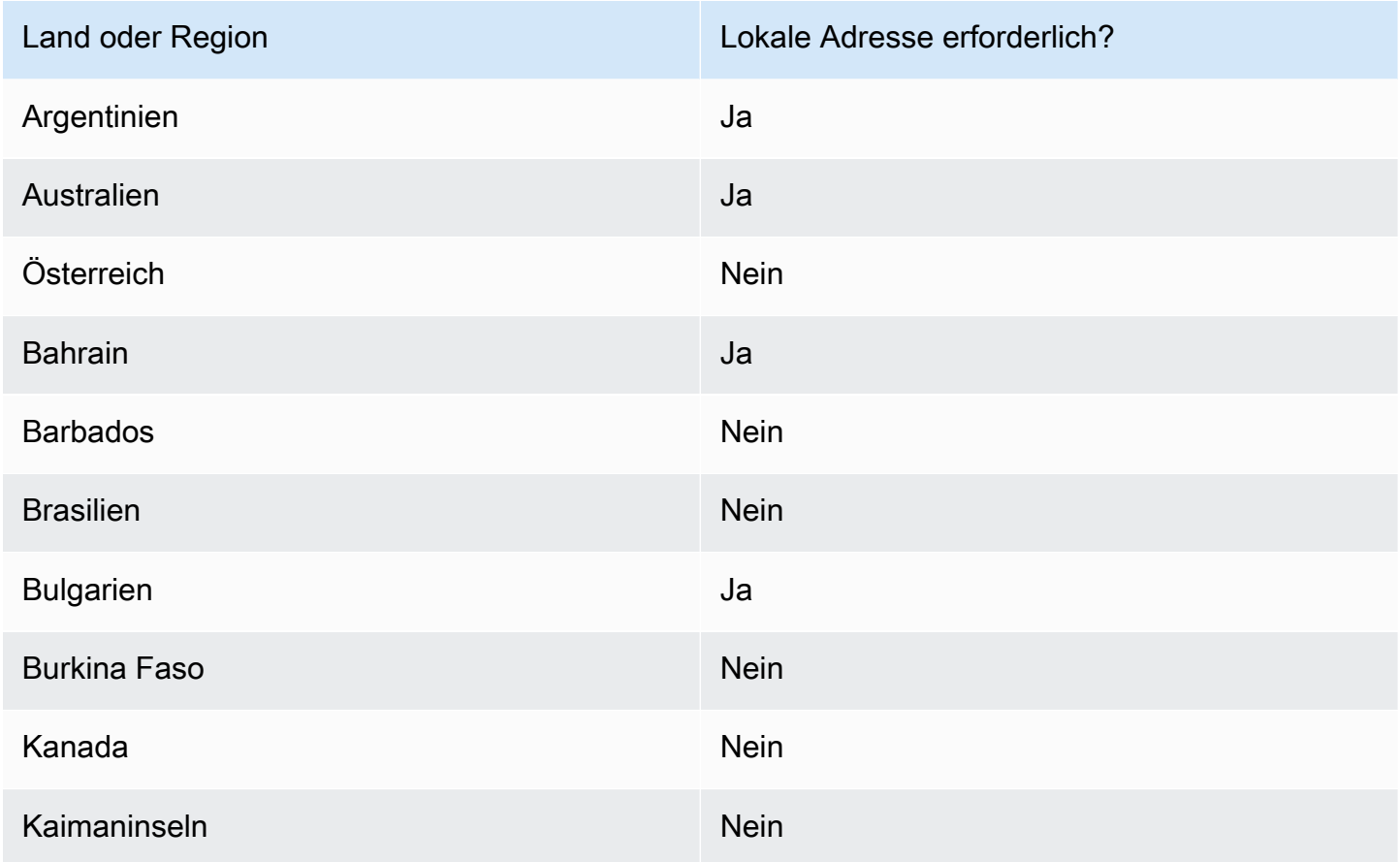

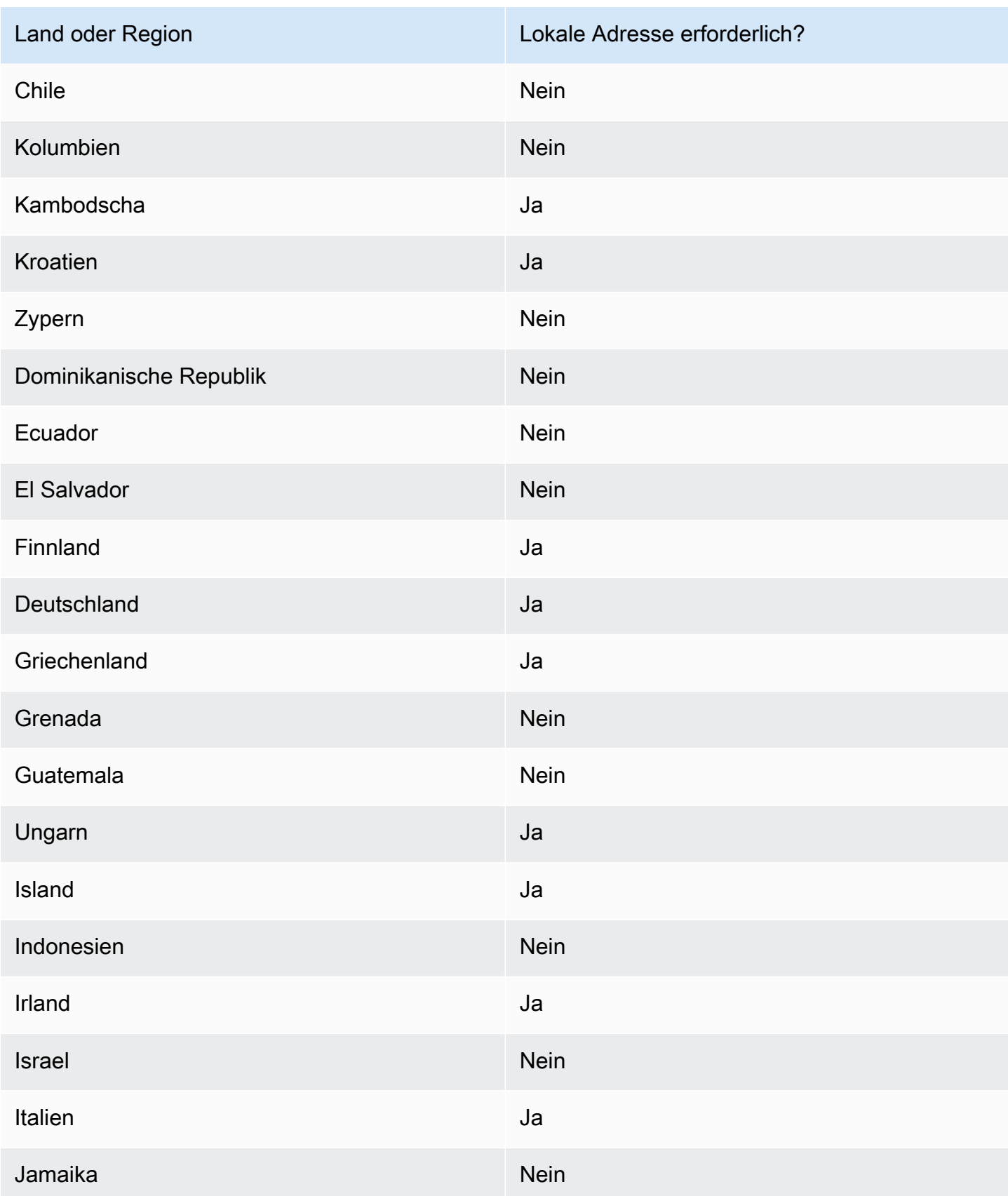

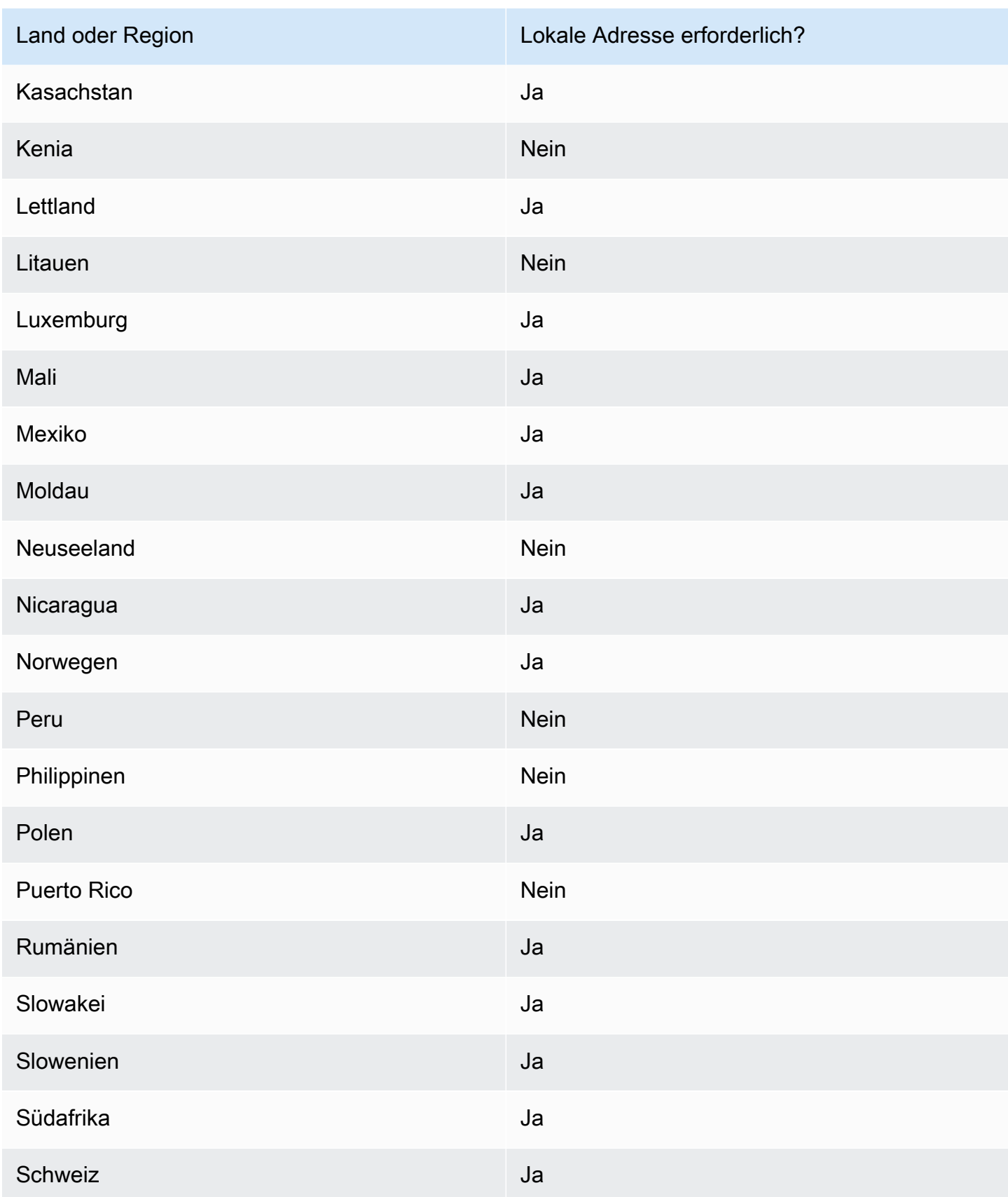

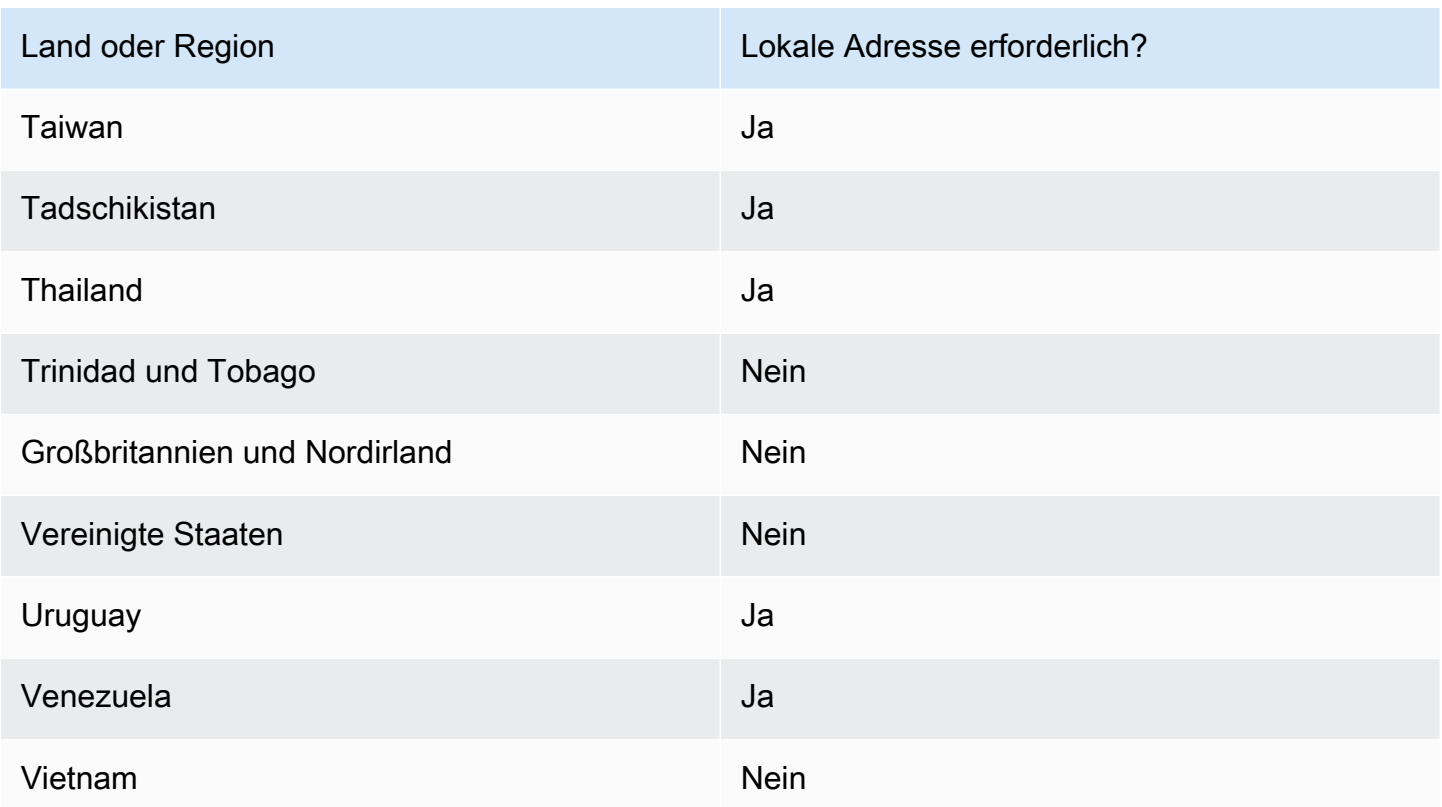

# Fordern Sie eine Telefonnummer an

Bei Verwendung der Amazon Pinpoint SMS-Konsole empfehlen wir je nach Anwendungsfall eine der folgenden Originationsidentitäten. Die Empfehlungen basieren auf Ihren Eingabekriterien, einschließlich der Frage, ob Sie SMS-, MMS- und/oder Sprachfunktionen benötigen, einer bidirektionalen Nummer und einer geschätzten monatlichen Nachrichtenrate.

# **a** Note

Die folgenden Telefonnummertypen müssen in der Support Center-Konsole angefordert werden.

- Kurzcodes —[Wie fordere ich Kurzcodes für Nachrichten an.](#page-161-0)
- Lange Codes —[Fordern Sie spezielle Langcodes für Nachrichten an.](#page-166-0)

Sie können entweder die Amazon Pinpoint SMS-Konsole verwenden oder AWS CLI eine neue Telefonnummer anfordern.

#### Request a phone number (Console)

Gehen Sie zum Anfordern einer Telefonnummer mit der Amazon-Pinpoint-Konsole wie folgt vor:

Anfordern einer Telefonnummer (Konsole)

- 1. Öffnen Sie die Amazon-Pinpoint-SMS-Konsole unter [https://console.aws.amazon.com/sms](https://console.aws.amazon.com/sms-voice/)[voice/](https://console.aws.amazon.com/sms-voice/).
- 2. Wählen Sie im Navigationsbereich unter Konfigurationen die Option Telefonnummern und dann Absender anfordern aus.
- 3. Auf der Seite Land auswählen müssen Sie aus dem Drop-down-Menü das Zielland der Nachricht auswählen, an das die Nachrichten gesendet werden sollen. Wählen Sie Weiter aus.
- 4. Geben Sie im Abschnitt Anwendungsfall für Messaging Folgendes ein:
	- Wählen Sie unter Funktionen für Nummern eine beliebige Kombination verfügbarer Funktionen aus:

#### **A** Important

Die Funktionen für SMS, MMS und Voice können nach dem Kauf der Telefonnummer nicht mehr geändert werden.

- Textnachrichten (SMS) Wählen Sie diese Option, wenn Sie SMS-Funktionen benötigen.
- Text- und Mediennachrichten (SMS, MMS) Wählen Sie diese Option, wenn Sie SMSund/oder MMS-Funktionen benötigen.

#### **a** Note

MMS-Funktionen sind nur in bestimmten Ländern verfügbar und werden nur bei bestimmten Versandarten unterstützt. Text- und Mediennachrichten (SMS, MMS) sind nur verfügbar, wenn MMS im Zielland der Nachricht unterstützt wird. Weitere Informationen finden Sie unter [Unterstützte Länder und Regionen für](#page-147-0) [MMS-Nachrichten](#page-147-0) und [Telefonnummer oder Absender-ID wählen.](#page-83-0)

• Text-zu-Audionachrichten (Sprache) — Wählen Sie diese Option, wenn Sie Sprachfunktionen benötigen.

- Wählen Sie unter Geschätztes monatliches Nachrichtenvolumen optional die geschätzte Anzahl der SMS-Nachrichten aus, die Sie jeden Monat versenden werden.
- Wählen Sie für Unternehmenszentrale optional eine der folgenden Optionen aus:
	- Lokal Wählen Sie diese Option, wenn sich der Hauptsitz Ihres Unternehmens im selben Land befindet wie Ihre Kunden, die SMS-Nachrichten wiederbeleben werden. Sie würden diese Option beispielsweise wählen, wenn sich Ihr Hauptsitz in den USA befindet und sich Ihre Benutzer, die Nachrichten erhalten, ebenfalls in den USA befinden.
	- International Wählen Sie diese Option, wenn sich der Hauptsitz Ihres Unternehmens nicht im selben Land befindet wie Ihre Kunden, die SMS-Nachrichten wiederbeleben werden.
- Wählen Sie für bidirektionales Messaging die Option Ja aus, wenn Sie bidirektionales Messaging benötigen.
- 5. Wählen Sie Weiter aus.
- 6. Wählen Sie unter Absendertyp auswählen entweder den empfohlenen Rufnummerntyp oder einen der verfügbaren Rufnummerntypen aus. Die verfügbaren Optionen basieren auf den Anwendungsfallinformationen, die Sie in den vorherigen Schritten ausgefüllt haben.
	- Wenn du 10DLC auswählst und bereits eine registrierte Kampagne hast, kannst du die Kampagne von "Partner bis registriert" auswählen, um die 10DLC-Telefonnummer zur 10DLC-Kampagne hinzuzufügen.
	- Wenn der gewünschte Rufnummerntyp nicht verfügbar ist, können Sie "Zurück" wählen, um zurückzugehen und Ihren Anwendungsfall zu ändern. Überprüfen Sie auch da[sUnterstützte](#page-126-0) [Länder und Regionen für SMS-Nachrichten](#page-126-0), um sicherzustellen, dass der gewünschte Absendertyp im Zielland unterstützt wird.
	- Wenn Sie einen Kurz- oder Langcode anfordern möchten, müssen Sie einen Fall mit AWS Supportöffnen. Weitere Informationen finden Sie unter [Wie fordere ich Kurzcodes für](#page-161-0)  [Nachrichten an](#page-161-0) und [Fordern Sie spezielle Langcodes für Nachrichten an](#page-166-0).
- 7. Wählen Sie Weiter aus.
- 8. Unter Überprüfung und Anfrage können Sie Ihre Afrage überprüfen und bearbeiten, bevor Sie sie absenden. Wählen Sie Request (Anfrage).
- 9. Je nach Art der Telefonnummer, die Sie angefordert haben, wird möglicherweise das Fenster Registrierung erforderlich angezeigt. Ihre Telefonnummer oder Absender-ID ist mit dieser Registrierung verbunden und kann erst dann Nachrichten senden, wenn Ihre Registrierung

genehmigt wurde. Weitere Informationen zu den Registrierungsanforderungen finden Sie unte[rAnmeldungen](#page-200-0).

- a. Geben Sie unter Name des Anmeldeformulars einen benutzerfreundlichen Namen ein.
- b. Wählen Sie Registrierung beginnen, um die Registrierung der Telefonnummer abzuschließen, oder Später registrieren.

#### **A** Important

Ihre Telefonnummer oder Absender-ID kann erst dann Nachrichten senden, wenn Ihre Registrierung genehmigt wurde. Ihnen wird weiterhin die wiederkehrende monatliche Leasinggebühr für die Telefonnummer in Rechnung gestellt, unabhängig vom Registrierungsstatus. Weitere Informationen zu den Registrierungsanforderungen finden Sie unte[rAnmeldungen](#page-200-0).

#### Request a phone number (AWS CLI)

Sie können den [request-phone-numberB](https://docs.aws.amazon.com/cli/latest/reference/pinpoint-sms-voice-v2/request-phone-number.html)efehl verwenden, um Ihrem Konto neue Telefonnummern hinzuzufügen. Die Verfügbarkeit von Telefonnummern und die unterstützten Features variieren je nach Land.

#### **A** Important

Möglicherweise müssen Sie die Telefonnummer oder die Absender-ID registrieren, nachdem Sie die Anfrage abgeschlossen haben. Ihnen wird weiterhin die wiederkehrende monatliche Leasinggebühr für die Telefonnummer in Rechnung gestellt, unabhängig vom Registrierungsstatus. Weitere Informationen zu den Registrierungsanforderungen finden Sie unter[Anmeldungen](#page-200-0).

MMS-Funktionen sind nur in einigen Ländern verfügbar. Weitere Informationen zu den Ländern, in denen SMS und MMS unterstützt werden, finden Sie unter [Unterstützte](#page-126-0) [Länder und Regionen für SMS-Nachrichten](#page-126-0) und. [Unterstützte Länder und Regionen für](#page-147-0)  [MMS-Nachrichten](#page-147-0)

So fordern Sie eine Telefonnummer an:

• Geben Sie in der Befehlszeile folgenden Befehl ein:

```
$ aws pinpoint-sms-voice-v2 request-phone-number \
> --iso-country-code XX \
> --message-type TRANSACTIONAL \
> --number-capabilities VOICE \
> --number-type LONG_CODE \
> --pool-id poolId \
> --deletion-protection-enabled \
> --opt-out-list-name optOutListName \
> --registration-id CO123EX
```
Nehmen Sie im vorherigen Befehl die folgenden Änderungen vor:

- Ersetzen Sie *XX* durch den zweistelligen ISO-3166-Alpha-2-Code für das Land, in dem die Telefonnummer registriert ist (z. B. CA für Kanada).
- *Wenn Sie die Telefonnummer für den Versand von Werbe- oder Marketinginhalten verwenden möchten, ersetzen Sie TRANSACTIONAL* durch PROMOTIONAL. Verwenden Sie andernfalls TRANSACTIONAL.
- *Wenn Sie eine Telefonnummer für den Versand von SMS-Nachrichten anfordern möchten, ersetzen Sie VOICE* durch SMS. Sie können eine Telefonnummer mit SMS-, MMS- und Sprachnachrichtenfunktionen anfordern, indem Sie Folgendes angeben. SMS MMS VOICE
- Ersetzen Sie *LONG\_CODE* durch den Typ der Telefonnummer, die Sie anfordern möchten. Akzeptable Werte sind LONG\_CODE, TOLL\_FREE und TEN\_DLC.
- Ersetzen Sie *poolId* durch die ID oder den Amazon-Ressourcennamen (ARN) des Pools, zu dem Sie die Telefonnummer hinzufügen möchten. Dieser Parameter ist optional. Wenn Sie die Telefonnummer nicht zu einem Pool hinzufügen möchten, lassen Sie diesen Parameter weg.
- Wenn Sie den Löschschutz für diese Telefonnummer aktivieren möchten, fügen Sie den deletion-protection-enabled Parameter hinzu. Der Löschschutz ist standardmäßig deaktiviert. Wenn der Löschschutz aktiviert ist, können Sie die Telefonnummer nicht mithilfe der [ReleasePhoneNumber](https://docs.aws.amazon.com/pinpoint/latest/apireference_smsvoicev2/API_ReleasePhoneNumber.html)API löschen, es sei denn, Sie aktualisieren die Konfiguration der Telefonnummer, um diese Funktion zu deaktivieren.
- Ersetzen Sie *optOutListName* durch den Namen oder den ARN der Opt-Out-Liste, die Sie mit der Telefonnummer verknüpfen möchten. Dieser Parameter ist optional. Wenn Sie die Telefonnummer nicht mit einer Opt-Out-Liste verknüpfen möchten, lassen Sie diesen Parameter weg.
- Wenn Sie eine Telefonnummer für eine 10DLC-Kampagne anfordern, ersetzen Sie *CO123EX* durch die ID der 10DLC-Kampagne, die Sie verwenden möchten.

#### **a** Note

Wenn Sie eine 10DLC-Telefonnummer verwenden möchten, müssen Sie Ihr Unternehmen und Ihre Kampagne registrieren. Derzeit können diese Registrierungsprozesse nur über die Amazon Pinpoint SMS-Konsole abgeschlossen werden. Weitere Informationen zur 10DLC-Registrierung finden Sie unter. [10DLC-Registrierungsprozess](#page-244-0)

Wenn die Nummer erfolgreich zu Ihrem Konto hinzugefügt wurde, wird Ihnen eine Ausgabe ähnlich der folgenden angezeigt:

```
{ 
     "PhoneNumberArn": "arn:aws:sms-voice:us-east-1:111122223333:phone-number/
phone-615790209ea34aea8da9b729fexample", 
     "PhoneNumberId": "phone-615790209ea34aea8da9b729fexample", 
     "PhoneNumber": "+12045550123", 
     "Status": "PENDING", 
     "IsoCountryCode": "CA", 
     "MessageType": "TRANSACTIONAL", 
     "NumberCapabilities": [ 
         "SMS" 
     ], 
     "NumberType": "LONG_CODE", 
     "MonthlyLeasingPrice": "1.00", 
     "TwoWayEnabled": false, 
     "SelfManagedOptOutsEnabled": false, 
     "OptOutListName": "Default", 
     "DeletionProtectionEnabled": false, 
     "CreatedTimestamp": 1645568542.0
}
```
## **a** Note

Wenn Sie zum ersten Mal eine Telefonnummer kaufen, ist der Wert des Status-Attributs PENDING. Wenn die Telefonnummer einsatzbereit ist, ändert sich der Wert von Status auf ACTIVE.

Wenn eine Telefonnummer, die den von Ihnen angegebenen Parametern entspricht, nicht verfügbar ist, schlägt die Anfrage mit einem Fehler fehl.

Modify phone number capabilities (AWS CLI)

Nachdem Sie eine Telefonnummer angefordert haben, können Sie die [update-phone-numberC](https://docs.aws.amazon.com/cli/latest/reference/pinpoint-sms-voice-v2/update-phone-number.html)LI verwenden, um die Einstellungen dieser Telefonnummer zu ändern oder zusätzliche Funktionen zu aktivieren. Sie können mehrere Telefonnummerneinstellungen ändern, darunter den Pool und die Opt-Out-Liste, die mit der Telefonnummer verknüpft sind, sowie die Einstellung für den Löschschutz.

Ein Beispiel für ein zusätzliches Feature, das Sie durch die Aktualisierung einer Telefonnummer aktivieren können, ist die bidirektionale Nachrichtenübermittlung. Die Unterstützung für bidirektionales Versenden von Nachrichten hängt davon ab, in welches Land Sie Nachrichten senden möchten. Eine Liste der unterstützten Länder finden Sie unte[rUnterstützte Länder und](#page-126-0)  [Regionen für SMS-Nachrichten.](#page-126-0)

```
$ aws pinpoint-sms-voice-v2 update-phone-number \
> --phone-number-id phone-d2b0f5dd4fd14ebdb2a3b9128example \
> --deletion-protection-enabled true \
> --opt-out-list-name optOutListName \ 
> --self-managed-opt-outs-enabled true \
> --two-way-enabled true \
> --two-way-channel-arn arn:aws:sns:us-east-1:111122223333:MyTopic
```
Gehen Sie im vorhergehenden Befehl wie folgt vor:

- Ersetzen Sie *phone-d2b0f5dd4fd14ebdb2a3b9128example* durch die PhoneNumber ID oder den Amazon-Ressourcennamen (ARN) der Telefonnummer, die Sie aktualisieren möchten. Sie können diese beiden Werte mithilfe der DescribePhoneNumbers Operation ermitteln.
- Ersetzen Sie *optOutListName* durch den Namen der Opt-Out-Liste, die Sie mit dieser Telefonnummer verknüpfen möchten.
- Wenn Sie das Feature zum Löschschutz deaktivieren möchten, ändern Sie den Wert des DeletionProtectionEnabled-Parameters in false.
- Wenn Sie die Funktion zur Selbstverwaltung von SMS-Abmeldungen nutzen möchten, ändern Sie den Wert des SelfManagedOptOutsEnabled Parameters in. false
- Wenn Sie den bidirektionalen SMS-Versand für diese Telefonnummer deaktivieren möchten, ändern Sie den Wert des Parameters auf. TwoWayEnabled false
- Wenn Sie das Feature für bidirektionale Nachrichtenfunktion für die Telefonnummer aktivieren, müssen Sie den ARN eines Amazon-SNS-Themas angeben. Ersetzen Sie *arn:aws:sns:useast- 1:111122223333:* durch den ARN des Amazon SNS SNS-Themas, das Sie MyTopic verwenden möchten. Wenn Sie eingehende Nachrichten erhalten, werden diese an das von Ihnen angegebene Thema gesendet.

Der PhoneNumberId-Parameter ist der einzige erforderliche Parameter für diesen Befehl. Sie können jeden der anderen Parameter weglassen, wenn Sie die entsprechenden Einstellungen nicht ändern möchten.

List phone numbers (AWS CLI)

Sie können den verwenden [describe-phone-numbers](https://docs.aws.amazon.com/cli/latest/reference/pinpoint-sms-voice-v2/describe-phone-numbers.html), um weitere Informationen zu den ursprünglichen Telefonnummern in Ihrem Amazon Pinpoint Pinpoint-Konto zu erhalten.

Um alle Telefonnummern in Ihrem Konto aufzulisten, verwenden Sie AWS CLI

• Geben Sie in der Befehlszeile folgenden Befehl ein:

\$ aws pinpoint-sms-voice-v2 describe-phone-numbers

Die Ausgabe dieses Befehls enthält Details zu allen Telefonnummern in Ihrem Konto. Sie können auch Informationen zu bestimmten Telefonnummern anzeigen, indem Sie den PhoneNumberId-Parameter angeben.

Um Informationen zu einer bestimmten Telefonnummer anzuzeigen, verwenden Sie den AWS CLI

• Geben Sie in der Befehlszeile folgenden Befehl ein:

\$ aws pinpoint-sms-voice-v2 describe-phone-numbers \

> --phone-number-id *phone-d2b0f5dd4fd14ebdb2a3b9128example*

Ersetzen Sie im vorherigen Beispiel *phone-d2b0f5dd4fd14ebdb2a3b9128example* durch die PhoneNumber ID oder den Amazon-Ressourcennamen (ARN) der Telefonnummer, zu der Sie weitere Informationen anzeigen möchten.

Sie können den filter-Parameter auch verwenden, um die Liste der Telefonnummern anhand von Kriterien zu filtern, die Sie definieren. Sie können beispielsweise nach dem Land der Telefonnummer oder nach ihren Funktionen filtern (d. h., ob sie SMS, MMS, Sprachnachrichten oder alles unterstützt).

Um eine gefilterte Liste von Telefonnummern anzuzeigen, verwenden Sie AWS CLI

• Geben Sie in der Befehlszeile folgenden Befehl ein:

```
$ aws pinpoint-sms-voice-v2 describe-phone-numbers \
```
- > --filters Name=number-capability,Values=SMS \
- > --filters Name=iso-country-code,Values=CA

Beim Filter Name kann es sich um einen den folgenden Werte handeln:

- status: Der aktuelle Status der Telefonnummer, z. B. ACTIVE.
- iso-country-code: Der zweistellige ISO-3166-Alpha-2-Code des Landes der Telefonnummer.
- message-type: Die Art der Nachrichten, für deren Versand die Telefonnummer verwendet wird. Die möglichen Wert sind TRANSACTIONAL oder PROMOTIONAL.
- number-capability: Die Nachrichtenkanäle, die die Telefonnummer unterstützt. Mögliche Werte sind SMS, MMS und VOICE.
- number-type— Der Typ der Telefonnummer, z. B.LONG CODE, SHORT CODE, oderTOLL\_FREE.
- two-way-enabled: Ein boolescher Wert, der angibt, ob bidirektionaler SMS-Versand aktiviert ist oder nicht.
- self-managed-opt-outs-enabled: Ein boolescher Wert, der angibt, ob selbstverwaltete SMS-Opt-Outs aktiviert sind oder nicht.
- opt-out-list-name: Der Name der Opt-Out-Liste, die der Telefonnummer zugeordnet ist.
- deletion-protection-enabled: Ein boolescher Wert, der angibt, ob die Telefonnummer mithilfe der DeletePhoneNumber-Operation gelöscht werden kann oder nicht.

#### Themen

- [Status und Funktionen der Telefonnummer](#page-160-0)
- [Wie fordere ich Kurzcodes für Nachrichten an](#page-161-0)
- [Fordern Sie spezielle Langcodes für Nachrichten an](#page-166-0)

# <span id="page-160-0"></span>Status und Funktionen der Telefonnummer

In diesem Abschnitt wird erklärt, wie Sie den Status und die Funktionen Ihrer Telefonnummer überprüfen können.

### Status der Telefonnummer

- 1. Öffnen Sie die Amazon-Pinpoint-SMS-Konsole unter [https://console.aws.amazon.com/sms](https://console.aws.amazon.com/sms-voice/)[voice/](https://console.aws.amazon.com/sms-voice/).
- 2. Wählen Sie im Navigationsbereich unter Konfigurationen die Option Telefonnummern.
- 3. Das folgende Bild zeigt die Teile des Rufnummernstatus.

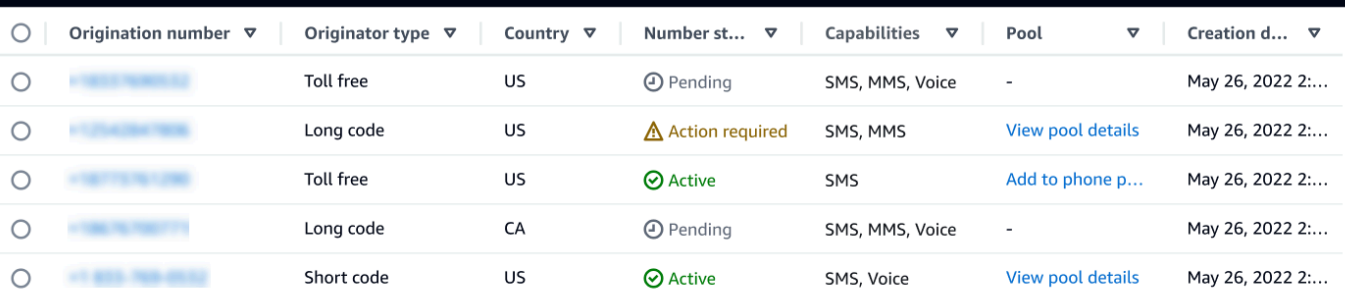

- Ursprungsnummer Die numerische Nummer, die Kunden auf ihren Mobiltelefonen sehen.
- Absendertyp Die Art der Ursprungsnummer. Dabei kann es sich um einen Langcode, einen Kurzcode oder eine gebührenfreie Vorwahl handeln.
- Land Das Land oder die Region, aus der die Ursprungsnummer bereitgestellt wurde.
- Nummernstatus Der Status der Ursprungsnummer. Dies kann seinPending, Active oderAction required.
- Fähigkeiten Die Funktionen der Ursprungsnummer. Dies kann eine Kombination aus SMSMMS, oder Voice sein.
- Pool Der Pool, falls vorhanden, dem die Ursprungsnummer zugeordnet ist.
- Erstellungsdatum Die Uhrzeit, zu der die Ursprungsnummer angefordert wurde.

Wenn Sie zum ersten Mal eine Telefonnummer kaufen, lautet PENDING der Nummernstatus der Telefonnummer. Wenn die Telefonnummer einsatzbereit ist, lautet der Status der TelefonnummerACTIVE. Wenn für die Telefonnummer eine Registrierung erforderlich ist, muss diese abgeschlossen sein, bevor der Nummernstatus der Telefonnummer auf geändert wirdACTIVE.

# <span id="page-161-0"></span>Wie fordere ich Kurzcodes für Nachrichten an

Ein Kurzcode ist eine Nummer, die Sie für den Versand von SMS- und MMS-Nachrichten mit hohem Volumen verwenden können. Kurzcodes werden häufig für application-to-person (A2P) -Messaging, Zwei-Faktor-Authentifizierung (2FA) und Marketing verwendet. Eine Kurzwahlnummer enthält in der Regel zwischen drei und sieben Ziffern, je nach dem Land, zu dem sie gehört.

Sie können nur Kurzwahlnummern zum Senden von Nachrichten an Empfänger in demselben Land verwenden, für das die Kurzwahlnummer gilt. Wenn Ihr Anwendungsfall erfordert, dass Sie in mehr als einem Land Kurzcodes verwenden, müssen Sie für jedes Land, in dem sich Ihre Empfänger befinden, eine separate Kurzvorwahl anfordern.

Informationen zu den Preisen für Kurzcodes finden Sie unter [Amazon Pinpoint SMS-Preise.](https://aws.amazon.com/pinpoint/pricing/#Dedicated_Short_Codes)

#### Wichtige Überlegungen

Bevor Sie eine Kurzwahlnummer anfordern, sollten Sie die folgenden Informationen berücksichtigen:

- Wenn Sie beabsichtigen, eine Kurzwahlnummer zum Senden von Nachrichten zu verwenden, die geschützte Patienteninformationen (PHI) enthalten, sollten Sie diesen Zweck im Feld Fallbeschreibung Ihres Supportfalls angeben.
- Amazon Pinpoint SMS unterstützt derzeit nur Standard-Shortcodes. Free-to-End-User-Kurzwahlnummern (FTEU) werden nicht unterstützt.
- Wenn Sie noch keine Erfahrung mit SMS- und MMS-Nachrichten mit Amazon Pinpoint SMS haben, sollten Sie einen monatlichen Schwellenwert für SMS- und MMS-Ausgaben beantragen, der den erwarteten Anforderungen Ihres SMS- und MMS-Anwendungsfalls entspricht. Standardmäßig liegt der monatliche Kostenschwellenwert bei 1,00 USD. Sie können in demselben Supportfall, in dem Sie eine Kurzwahlnummer anfordern, auch eine Erhöhung Ihres Kostenschwellenwerts anfordern.

## Schritt 1: Öffnen eines Support-Falls

Der erste Schritt bei der Anforderung einer Kurzwahlnummer besteht darin, einen Fall zur Erhöhung des Service Limit in der Support-Center-Konsole zu öffnen.

So fordern Sie eine Kurzwahlnummer an:

- 1. Öffnen Sie die Support-Center-Konsole unter <https://console.aws.amazon.com/support/home>.
- 2. Wählen Sie in der linken Navigationsleiste Ihre Support-Anfragen aus.
- 3. Wählen Sie Fall erstellen aus.
- 4. Im Bereich Auf der Suche nach einer Erhöhung der Servicequote? Wählen Sie stattdessen im Fenster "Fall erstellen".

## 5.

## **A** Important

Einige Felder in diesem Formular sind als "optional" gekennzeichnet. Sie müssen jedoch alle oben aufgeführten Informationen angeben, um mit der Einrichtung der Kurzwahlnummern zu beginnen.

- Wählen Sie für Service die Option Pinpoint SMS.
- Geben Sie unter Link zu der Website oder App bereitstellen, über die SMS-Nachrichten gesendet werden sollen — optional Informationen über die Website, Anwendung oder den Dienst an, die SMS-Nachrichten senden werden.
- Wählen Sie unter Welche Art von Nachrichten möchten Sie senden? Wählen Sie optional die Art der Nachrichten aus, die Sie mit Ihrer Kurzwahlnummer senden möchten:
	- One-time Password (Einmaliges Passwort) Nachrichten, die für Ihre Kunden Passwörter zur Authentifizierung bei Ihrer Website oder Anwendung bereitstellen.
	- Promotional (Werbung) Nicht kritische Nachrichten, die Ihr Unternehmen oder Ihren Service bewerben, wie beispielsweise Sonderangebote oder Ankündigungen.
	- Transactional (Transaktionsnachrichten) Wichtige Informationsmeldung, die Kundentransaktionen unterstützen, wie beispielsweise Bestellbestätigungen oder Kontowarnungen. Transaktionsnachrichten dürfen keine Werbeaktionen oder Marketinginhalte enthalten.
- Für welche AWS-Region Adresse werden Sie Nachrichten senden wählen Sie optional die AWS-Region Adresse aus, von der aus Sie Nachrichten senden möchten.

# **a** Note

Eine Kurzwahlnummer kann nur in einer AWS-Region existieren. Wenn Sie in mehr als einer Region Kurzcodes verwenden möchten AWS-Region, müssen Sie für jede Region separate Kurzcodes anfordern.

• Für welche Länder möchten Sie Nachrichten senden? Geben Sie optional das Land ein, in dem Sie Kurzwahlnummern kaufen möchten.

## **a** Note

Jede Kurzwahlnummer ist spezifisch für ein einzelnes Land. Sie können beispielsweise keine in den USA ansässige Kurzvorwahl verwenden, um Nachrichten an Empfänger mit kanadischen Telefonnummern zu senden.

- Geben Sie im Abschnitt Wie entscheiden sich Ihre Kunden dafür, Nachrichten von Ihnen zu erhalten — optional, Einzelheiten zu Ihrem Anmeldeverfahren an.
- Geben Sie im optionalen Feld Bitte geben Sie die Nachrichtenvorlage an, die Sie verwenden möchten, um Nachrichten an Ihre Kunden zu senden — optional die Vorlage ein, die Sie verwenden werden.
- 6. Führen Sie im Abschnitt Requests (Anfragen) folgende Schritte aus:
	- Wählen Sie für die Region die Region aus AWS-Region , aus der Sie Nachrichten senden möchten.

## **a** Note

Die Region ist im Abschnitt Anforderungen erforderlich. Auch wenn Sie diese Informationen im Abschnitt Falldetails angegeben haben, müssen Sie sie auch hier angeben.

- Wählen Sie für Resource Type (Ressourcentyp) die Option Dedicated SMS Short Codes (Dedizierte SMS-Kurzwahlnummern) aus.
- Wählen Sie für Quota den Nachrichtentyp aus, den Sie mit Ihrer Kurzwahlnummer senden möchten.
- Einmalpasswort/Zwei-Faktor-Authentifizierung Nachrichten mit Passwörtern, mit denen sich Ihre Kunden bei Ihrer Website oder Anwendung authentifizieren.
- Werbe- und Marketingbotschaften Unwichtige Nachrichten, die für Ihr Unternehmen oder Ihre Dienstleistung werben, wie z. B. Sonderangebote oder Ankündigungen.
- Transactional (Transaktionsnachrichten) Wichtige Informationsmeldung, die Kundentransaktionen unterstützen, wie beispielsweise Bestellbestätigungen oder Kontowarnungen. Transaktionsnachrichten dürfen keine Werbeaktionen oder Marketinginhalte enthalten.
- Transaktion/Benachrichtigungen/OTP/2FA Alle Nachrichtentypen.
- Geben Sie unter Neuer Kontingentwert die Anzahl der Kurzwahlnummern ein, die Sie für das Zielland und den Anwendungsfall erwerben möchten.

# **a** Note

Wenn Sie eine Kurzwahlnummer für ein anderes Land oder für einen separaten Anwendungsfall in demselben Land anfordern möchten, öffnen Sie einen separaten Fall in der Support-Center-Konsole. Durch die Erstellung separater Fälle wird die gesamte Kommunikation für ein bestimmtes Land oder einen bestimmten Anwendungsfall auf einen einzigen AWS Support Fall beschränkt, wodurch das Risiko von Missverständnissen verringert wird.

- 7. Geben Sie unter Fallbeschreibung für Beschreibung des Anwendungsfalls die folgenden Details zu Ihrem Anwendungsfall an.
- 8. Wählen Sie unter Contact options (Kontaktoptionen) als Preferred contact language (Bevorzugte Kontaktsprache) aus, ob Sie in diesem Fall auf English (Englisch) oder Japanese (Japanisch) kommunizieren möchten.
- 9. Wenn Sie fertig sind, klicken Sie auf Submit (Absenden).

AWS Support bestätigt Ihre Anfrage innerhalb von 24 Stunden nach Erhalt. Wenn wir Ihnen einen Shortcode zur Verfügung stellen können, stellen wir Ihnen als Anlage zu Ihrem AWS Support Fall ein Kurzcode-Registrierungsformular zur Verfügung. Füllen Sie das Registrierungsformular vollständig aus. Die Informationen in diesem Formular sind erforderlich, um eine Kurzwahlnummer bei Ihrem Mobilfunkanbieter einzurichten. Weitere Informationen zum Ausfüllen dieses Formulars finden Sie im AWS -Blog für Messaging und Targeting unter [So erhalten Sie eine Kurzwahlnummer für das](https://aws.amazon.com/blogs/messaging-and-targeting/obtaining-a-short-code-for-sending-text-messages-to-us-recipients-part-1/) [Senden von Textnachrichten an Empfänger in den USA](https://aws.amazon.com/blogs/messaging-and-targeting/obtaining-a-short-code-for-sending-text-messages-to-us-recipients-part-1/). In diesem Blogbeitrag wird das Verfahren

zur Beantragung von US-Kurzwahlnummern behandelt. Die darin enthaltenen Informationen sind jedoch auch nützlich, wenn Sie Kurzwahlnummern in anderen Ländern beantragen.

Es gibt kein Service Level Agreement für die Zeit bis zum Erhalt einer Kurzwahlnummer. Der Zeitaufwand hängt davon ab, ob Ihr Anwendungsfall den Anforderungen der Mobilfunkanbieter entspricht oder nicht. Wenn die Mobilfunkanbieter nicht der Ansicht sind, dass Ihr Anwendungsfall den Vorschriften entspricht, lehnen sie Ihren Antrag ab und informieren Sie über die Gründe für die Ablehnung. In diesem Fall finden Sie diese Informationen in Ihrem AWS Support Fall. Sie können die Probleme mit Ihrer Bewerbung in Ihrem AWS Support Fall lösen. Wenn Sie dies tun, senden wir diese aktualisierten Informationen an den Mobilfunkanbieter zurück, damit er Ihren Antrag erneut prüfen kann.

Die Gebühren für die Verwendung von Kurzwahlnummern werden unverzüglich berechnet, nachdem wir Ihre Anforderung zur Verwendung von Kurzwahlnummern beim Funknetzbetreiber initiiert haben. Sie sind für die Zahlung dieser Gebühren verantwortlich, auch wenn die Kurzwahl noch nicht vollständig bereitgestellt wurde. Um zu verhindern, dass unsere Systeme für den Versand unaufgeforderter oder bösartiger Inhalte verwendet werden, müssen wir jede Anfrage sorgfältig prüfen. Wenn Ihr Anwendungsfall gegen unsere Richtlinien verstößt, können wir Ihrer Anfrage möglicherweise nicht nachkommen.

Schritt 2: Aktualisieren Sie Ihre SMS-Einstellungen in der Amazon Pinpoint SMS-Konsole

Nachdem wir Sie benachrichtigen haben, dass Ihre Kurzwahlnummer bereitgestellt wurde, führen Sie die folgenden Schritte aus.

**G** Note

Sie können diesen Schritt erst abschließen, wenn die Shortcode-Anfrage genehmigt und die Shortcode Ihrem AWS Konto hinzugefügt wurde.

- 1. Öffnen Sie die Amazon-Pinpoint-SMS-Konsole unter [https://console.aws.amazon.com/sms](https://console.aws.amazon.com/sms-voice/)[voice/](https://console.aws.amazon.com/sms-voice/).
- 2. Wählen Sie im Navigationsbereich unter Konfigurationen die Option Telefonnummer.
- 3. Wählen Sie auf der Seite mit der Telefonnummer die Kurzvorwahl aus.
- 4. Vergewissern Sie sich auf der Registerkarte Stichwörter, dass die Antworten für die Schlüsselwörter HELP und STOP den Werten entsprechen, die Sie in Ihrer Anfrage angegeben haben.

# <span id="page-166-0"></span>Fordern Sie spezielle Langcodes für Nachrichten an

Eine Langwahlnummer (auch als lange virtuelle Nummer oder LVN bezeichnet) ist je nach dem Land, zu dem sie gehört, eine bis zu 12-stellige Standard-Telefonnummer. Lange Codes sind in der Regel für person-to-person Kommunikation mit geringem Volumen vorgesehen. In einigen Ländern können Sie Langwahlnummern zum Senden von Testnachrichten oder von geringen Mengen von Nachrichten an Ihre Kunden verwenden. In anderen Ländern, einschließlich den Vereinigten Staaten, ist es Absendern untersagt, lange Codes für den Versand von A2P-Nachrichten (Application-to-Person) zu verwenden. Dazu gehören auch die Nachrichten, die Sie von Amazon Pinpoint SMS senden.

### **a** Note

Wenn Sie noch keine Erfahrung mit SMS-Nachrichten mit Amazon Pinpoint SMS haben, sollten Sie auch einen monatlichen Schwellenwert für SMS- und MMS-Ausgaben beantragen, der den erwarteten Anforderungen Ihres SMS- und MMS-Anwendungsfalls entspricht. Standardmäßig liegt der monatliche Kostenschwellenwert bei 1,00 USD. Weitere Informationen finden Sie unter [Eine Erhöhung Ihres monatlichen SMS-, MMS- oder Voice-](#page-329-0)[Ausgabenkontingents beantragen](#page-329-0).

## Anfordern von Langwahlnummern

Sie können einen Langcode anfordern, indem Sie einen Fall im Center öffnen. AWS Support

## **A** Important

Um Nachrichten an Empfänger in den Vereinigten Staaten oder den US-Territorien Puerto Rico, auf den Amerikanischen Jungferninseln, Guam und Amerikanisch-Samoa zu senden, müssen Sie entweder eine Kurzvorwahl, eine 10DLC-Telefonnummer oder eine gebührenfreie Nummer verwenden. Wenn Sie die folgenden Schritte ausführen und eine Langwahlnummer für die Vereinigten Staaten oder die US-Territorien Puerto Rico, Amerikanische Jungferninseln, Guam oder Amerikanisch-Samoa anfordern, wird Ihre Anfrage abgelehnt.

Sie können eine Langwahlnummer anfordern, indem Sie einen Fall im AWS Support Center öffnen.

1. Öffnen Sie die Support-Center-Konsole unter <https://console.aws.amazon.com/support/home>.

- 2. Wählen Sie in der linken Navigationsleiste Ihre Support-Anfragen aus.
- 3. Wählen Sie Fall erstellen aus.
- 4. Im Bereich Auf der Suche nach einer Erhöhung der Servicequote? Wählen Sie stattdessen im Fenster "Fall erstellen".
- 5. Wählen Sie für Service die Option Pinpoint SMS.
	- Geben Sie unter Link zu der Website oder App bereitstellen, über die SMS-Nachrichten gesendet werden sollen — optional Informationen über die Website, Anwendung oder den Dienst an, die SMS-Nachrichten senden werden.
	- Wählen Sie unter Welche Art von Nachrichten möchten Sie senden? Wählen Sie optional die Art der Nachricht aus, die Sie mit Ihrem Langcode senden möchten:
		- One-time Password (Einmaliges Passwort) Nachrichten, die für Ihre Kunden Passwörter zur Authentifizierung bei Ihrer Website oder Anwendung bereitstellen.
		- Promotional (Werbung) Nicht kritische Nachrichten, die Ihr Unternehmen oder Ihren Service bewerben, wie beispielsweise Sonderangebote oder Ankündigungen.
		- Transactional (Transaktionsnachrichten) Wichtige Informationsmeldung, die Kundentransaktionen unterstützen, wie beispielsweise Bestellbestätigungen oder Kontowarnungen. Transaktionsnachrichten dürfen keine Werbeaktionen oder Marketinginhalte enthalten.
	- Für welche Region AWS-Region werden Sie Nachrichten senden? Wählen Sie optional die Region aus, aus der Sie Nachrichten senden möchten.
	- Für welche Länder möchten Sie Nachrichten senden? Geben Sie optional das Land oder die Region ein, in dem Sie Kurzcodes kaufen möchten.
	- Geben Sie im optionalen Abschnitt Wie entscheiden sich Ihre Kunden dafür, Nachrichten von Ihnen zu erhalten, Einzelheiten zu Ihrem Anmeldeverfahren an.
	- Geben Sie im optionalen Feld Bitte geben Sie die Nachrichtenvorlage an, die Sie verwenden möchten, um Nachrichten an Ihre Kunden zu senden — die Vorlage ein, die Sie verwenden werden.
- 6. Führen Sie unter Requests (Anforderungen) die folgenden Abschnitte aus:
	- Wählen Sie für die Region die Region AWS-Region aus, aus der Sie Nachrichten senden möchten.

# a Note

Die Region ist im Abschnitt Anforderungen erforderlich. Auch wenn Sie diese Informationen im Abschnitt Falldetails angegeben haben, müssen Sie sie auch hier angeben.

- Wählen Sie für Resource Type (Ressourcentyp) die Option Dedicated SMS Long Codes (Dedizierte SMS-Langwahlnummern) aus.
- Wählen Sie für Quota die Art der Nachrichten aus, die Sie mit Ihrem Langcode versenden möchten.
- Geben Sie für New quota value (Neuer Kontingentwert) die Anzahl an Langwahlnummern ein, die Sie erwerben möchten.
- 7. Geben Sie unter Fallbeschreibung für Beschreibung des Anwendungsfalls die folgenden Details zu Ihrem Anwendungsfall an.
- 8. (Optional) Wenn Sie weitere Anforderungen einreichen möchten, wählen Sie Weitere Anforderung hinzufügen.
- 9. Wählen Sie unter Contact options (Kontaktoptionen) als Preferred contact language (Bevorzugte Kontaktsprache) aus, ob Sie in diesem Fall auf English (Englisch) oder Japanese (Japanisch) kommunizieren möchten.
- 10. Wenn Sie fertig sind, klicken Sie auf Submit (Absenden).

Nachdem wir Ihre Anfrage erhalten haben, geben wir innerhalb von 24 Stunden eine erste Antwort. Unter Umständen werden wir Sie kontaktieren, um weitere Informationen anzufordern. Nach der Genehmigung können Sie Ihrer Langwahlnummer Schlüsselwörter und Antwortnachrichten hinzufügen.

Wenn wir Ihnen eine Langwahlnummer bereitstellen können, senden wir Ihnen Informationen über die damit verbundenen Kosten. Wir geben außerdem den geschätzten erforderlichen Zeitaufwand für die Bereitstellung der Langwahlnummer an. In vielen Ländern können wir Ihnen eine dedizierte Langwahlnummer innerhalb von 24 Stunden bereitstellen. In einigen Ländern und Regionen kann es allerdings mehrere Wochen dauern, eine dedizierte Langwahlnummer für den SMS-Kanal zu erhalten.

Um zu verhindern, dass unsere Systeme für den Versand unaufgeforderter oder bösartiger Inhalte verwendet werden, müssen wir jede Anfrage sorgfältig prüfen. Wenn Ihr Anwendungsfall gegen unsere Richtlinien verstößt, können wir Ihrer Anfrage möglicherweise nicht nachkommen.

# Freigabe einer Telefonnummer von Ihrem Amazon Pinpoint SMS-Konto.

Wenn Sie eine Telefonnummer, die Sie zuvor über Amazon Pinpoint SMS angefordert haben, nicht mehr benötigen, können Sie sie von Ihrem Amazon Pinpoint SMS-Konto freigeben. Wenn Sie eine Nummer freigeben, wird sie Ihnen AWS nicht mehr in Ihrer Rechnung für den nächsten Kalendermonat in Rechnung gestellt.

## **A** Important

Die Freigabe einer Telefonnummer von Ihrem Amazon Pinpoint SMS-Konto ist dauerhaft und kann nicht rückgängig gemacht werden. Wenn Sie eine Telefonnummer freigeben, können Sie dieselbe Nummer in future nicht mehr erhalten.

Bevor Sie eine Telefonnummer freigeben können, muss der Löschschutz deaktiviert werden. Weitere Informationen zum Löschschutz finden Sie unte[rLöschschutz.](#page-188-0)

Release a phone number from your Amazon Pinpoint SMS account (Console)

Gehen Sie wie folgt vor, um eine Telefonnummer von Ihrem Amazon Pinpoint SMS-Konto mithilfe der Amazon Pinpoint SMS-Konsole freizugeben:

Geben Sie eine Telefonnummer frei (Konsole)

- 1. Öffnen Sie die Amazon-Pinpoint-SMS-Konsole unter [https://console.aws.amazon.com/sms](https://console.aws.amazon.com/sms-voice/)[voice/](https://console.aws.amazon.com/sms-voice/).
- 2. Wählen Sie im Navigationsbereich unter Konfigurationen die Option Telefonnummern.
- 3. Wählen Sie die Telefonnummer aus, die Sie veröffentlichen möchten, und wählen Sie dann Telefonnummer freigeben.
- 4. Geben Sie im Fenster Telefonnummer veröffentlichen ein **release** und wählen Sie Telefonnummer freigeben aus.

Release a phone number from your Amazon Pinpoint SMS account (AWS CLI)

Sie können die [release-phone-number](https://docs.aws.amazon.com/cli/latest/reference/pinpoint-sms-voice-v2/release-phone-number.html)CLI verwenden, um Telefonnummern von Ihrem Konto freizugeben.

```
$ aws pinpoint-sms-voice-v2 release-phone-number \
```
> --phone-number-id *phoneNumberId*

Ersetzen Sie im vorherigen Befehl *phoneNumberId*durch die eindeutige ID oder den Amazon-Ressourcennamen (ARN) der Telefonnummer.

# Bidirektionales SMS-Messaging

Amazon Pinpoint SMS bietet Unterstützung für bidirektionale SMS. Wenn Sie Zwei-Wege-SMS einrichten, können Sie eingehende Nachrichten von Kunden empfangen. Sie können bidirektionales Messaging auch zusammen mit anderen AWS-Services, wie Lambda und Amazon Lex, verwenden, um interaktive SMS-Erlebnisse zu schaffen.

Wenn einer Ihrer Kunden eine Nachricht an Ihre Telefonnummer sendet, wird der Nachrichtentext zur Verarbeitung an ein Amazon SNS SNS-Thema oder eine Amazon Connect Connect-Instance gesendet.

#### **a** Note

- Bidirektionale SMS-Nachrichten werden nur in bestimmten Ländern und Regionen unterstützt. Weitere Informationen über die Unterstützung bidirektionaler SMS-Nachrichten nach Land oder Region finden Sie unter [Funktionen und Einschränkungen von SMS und](#page-125-0) [MMS in den einzelnen Ländern](#page-125-0).
- Amazon Connect für bidirektionale SMS ist im Amazon Connect Connect-Administratorhandbuch im [Untertyp Chat-Messaging: SMS AWS-Regionen](https://docs.aws.amazon.com/connect/latest/adminguide/regions.html#chatmessaging_region) aufgeführt.
- Bidirektionale MMS wird nicht unterstützt, aber Ihre Telefonnummer kann weiterhin eingehende SMS-Nachrichten als Antwort auf eine ausgehende MMS-Nachricht empfangen.

Two-way SMS messaging (Console)

Gehen Sie wie folgt vor, um bidirektionale SMS über die Amazon-Pinpoint-SMS-Konsole zu aktivieren:

Aktivieren bidirektionaler SMS-Nachrichten

- 1. Öffnen Sie die Amazon-Pinpoint-SMS-Konsole unter [https://console.aws.amazon.com/sms](https://console.aws.amazon.com/sms-voice/)[voice/](https://console.aws.amazon.com/sms-voice/).
- 2. Wählen Sie im Navigationsbereich unter Konfigurationen die Option Telefonnummern.
- 3. Wählen Sie auf der Seite Telefonnummern eine Telefonnummer aus.
- 4. Wählen Sie auf der Registerkarte Bidirektionale SMS die Schaltfläche Einstellungen bearbeiten aus.
- 5. Wählen Sie auf der Seite Einstellungen bearbeiten die Option Bidirektionale Nachricht aktivieren aus.
- 6. Wählen Sie als Zieltyp entweder Amazon SNS oder Amazon Connect.
	- Wählen Sie für Amazon SNS entweder Neues Amazon SNS SNS-Thema oder Bestehendes Amazon SNS SNS-Thema und wählen Sie dann für Bidirektionale Kanalrolle entweder Bestehende IAM-Rolle auswählen oder Amazon SNS SNS-Themenrichtlinien verwenden.
		- Neues Amazon SNS SNS-Thema Wenn Sie diese Option wählen, erstellt Amazon Pinpoint SMS ein Thema in Ihrem Konto. Das Thema wird automatisch mit allen erforderlichen Berechtigungen erstellt. Weitere Informationen zu Amazon SNS-Themen finden Sie unter [Konfiguration von Amazon SNS](https://docs.aws.amazon.com/sns/latest/dg/sns-configuring.html) im [Amazon Simple Notification Service](https://docs.aws.amazon.com/sns/latest/dg/) [Developer Guide](https://docs.aws.amazon.com/sns/latest/dg/).
		- Bestehendes Amazon SNS SNS-Thema Wenn Sie diese Option wählen, müssen Sie ein vorhandenes Amazon SNS SNS-Thema aus der Dropdownliste Ziel für eingehende Nachrichten auswählen.
		- Wählen Sie für die Rolle "Bidirektionaler Kanal" eine der folgenden Optionen:
			- Bestehende IAM-Rolle wählen Wählen Sie eine bestehende IAM-Richtlinie aus, die auf das Amazon SNS SNS-Thema angewendet werden soll. Die Amazon SNS SNS-Richtlinien finden Sie beispielsweise unter[IAM-Richtlinien für Amazon SNS SNS-](#page-173-0)[Themen](#page-173-0).
			- Amazon SNS SNS-Themenrichtlinien verwenden Das Amazon SNS SNS-Thema erfordert die entsprechende Amazon SNS SNS-Themenrichtlinie, um Zugriff auf

Amazon Pinpoint SMS zu gewähren. Beispiele für Amazon SNS SNS-Richtlinien finden Sie unter[Amazon SNS SNS-Themenrichtlinien für Amazon SNS SNS-Themen](#page-175-0).

- Wählen Sie für Amazon Connect unter Zwei-Wege-Channel-Rolle die Option Bestehende IAM-Rollen auswählen aus.
	- Wählen Sie im Dropdown-Menü Bestehende IAM-Rollen eine bestehende IAM-Rolle als Nachrichtenziel aus. Beispiele für IAM-Richtlinien finden Sie unter. [IAM-Richtlinien für](#page-177-0) [Amazon Connect](#page-177-0)
- 7. Wählen Sie Änderungen speichern aus.
- 8. (Optional) Wenn Sie Amazon Connect als Zieltyp ausgewählt haben, gehen Sie im Fenster Telefonnummer zu Amazon Connect importieren wie folgt vor:
	- a. Wählen Sie in der Drop-down-Liste "Ziel für eingehende Nachrichten" die Amazon Connect Connect-Instance aus, die eingehende Nachrichten empfangen soll.
	- b. Wählen Sie Telefonnummer importieren.

Two-way SMS messaging (AWS CLI)

Sie können den [update-phone-number](https://docs.aws.amazon.com/cli/latest/reference/pinpoint-sms-voice-v2/update-phone-number.html)Befehl verwenden, um bidirektionale SMS zu aktivieren.

Geben Sie in der Befehlszeile folgenden Befehl ein:

```
$ aws pinpoint-sms-voice-v2 update-phone-number \
```
- > --phone-number-id *PhoneNumber* \
- > --two-way-enabled *True* \
- > --two-way-channel-arn *TwoWayARN* \
- > --two-way-channel-role *TwoChannelWayRole*

Nehmen Sie im vorherigen Befehl die folgenden Änderungen vor:

- *PhoneNumber*Ersetzen Sie es durch die PhoneNumber ID oder den Amazon-Ressourcennamen (ARN) der Telefonnummer.
- Ersetzen Sie *TwoWayARN* durch den Amazon Resource Name (ARN), um die eingehenden SMS-Nachrichten zu empfangen. Beispiele für Amazon SNS SNS-Richtlinien finden Sie unter[Amazon SNS SNS-Themenrichtlinien für Amazon SNS SNS-Themen](#page-175-0). Um Amazon Connect als eingehendes Ziel festzulegen, setzen Sie *TwoWayARN* aufconnect.*region*.amazonaws.com. Ersetzen Sie die *Region* durch die Region, in AWS-Region der die Amazon Connect Connect-Instance gehostet wird.

• *TwoChannelWayRole*Ersetzen Sie es durch den Amazon-Ressourcennamen (ARN) der zu verwendenden IAM-Rolle. Beispiele für SNS-Berechtigungsrichtlinien finden Sie unter [IAM-](#page-173-0)[Richtlinien für Amazon SNS SNS-Themen](#page-173-0) und beispielsweise Amazon Connect Connect-Richtlinien finden Sie unter[IAM-Richtlinien für Amazon Connect.](#page-177-0) Dieser Parameter ist nur erforderlich, wenn Sie IAM-Berechtigungsrichtlinien verwenden möchten.

# <span id="page-173-0"></span>IAM-Richtlinien für Amazon SNS SNS-Themen

Wenn Sie möchten, dass Amazon Pinpoint SMS eine bestehende IAM-Rolle verwendet, oder wenn Sie eine neue Rolle erstellen, fügen Sie dieser Rolle die folgenden Richtlinien hinzu, damit Amazon Pinpoint SMS sie übernehmen kann. Informationen zum Ändern der Vertrauensstellung einer Rolle finden Sie unter [Ändern einer Rolle](https://docs.aws.amazon.com/IAM/latest/UserGuide/id_roles_manage_modify.html) im [IAM-Benutzerhandbuch.](https://docs.aws.amazon.com/IAM/latest/UserGuide/introduction.html)

Im Folgenden finden Sie die Vertrauensrichtlinie für die IAM-Rolle. Nehmen Sie in der folgenden IAM-Richtlinie die folgenden Änderungen vor:

• Ersetzen Sie *accountId* durch die eindeutige ID für Ihr AWS Konto.

```
{ 
   "Version": "2012-10-17", 
   "Statement": [ 
     \left\{ \right. "Sid": "SMSVoice", 
        "Effect": "Allow", 
        "Principal": { 
           "Service": "sms-voice.amazonaws.com" 
        }, 
        "Action": "sts:AssumeRole", 
        "Condition": { 
           "StringEquals": { 
             "aws:SourceAccount": "accountId" 
           } 
        } 
      } 
   ]
}
```
Im Folgenden finden Sie die Berechtigungsrichtlinie für die IAM-Rolle. Die SMSVoiceAllowSNSPublish Sid ist eine Berechtigungsrichtlinie, die das Veröffentlichen in Amazon SNS SNS-Themen ermöglicht, und die SMSVoiceAllowEncryptedSNSTopics Sid ist eine Option für verschlüsselte Amazon SNS SNS-Themen.

Nehmen Sie in der folgenden IAM-Berechtigungsrichtlinie die folgenden Änderungen vor:

- Ersetzen Sie die *Partition* durch die AWS Partition, in der Sie Amazon Pinpoint SMS verwenden.
- Ersetzen Sie die *Region* durch AWS-Region die Region, in der Sie Amazon Pinpoint SMS verwenden.
- Ersetzen Sie *accountId* durch die eindeutige ID für Ihre AWS-Konto.
- *snsTopicArn*Ersetzen Sie es durch die Amazon SNS SNS-Themen, an die Nachrichten gesendet werden.

```
{ 
     "Version": "2012-10-17", 
     "Statement": [ 
         { 
             "Sid": "SMSVoiceAllowSNSPublish", 
             "Effect": "Allow", 
             "Action": "sns:Publish", 
             "Resource": "arn:partition:sns:region:accountId:snsTopicArn", 
             "Condition": { 
                 "StringEquals": { 
                      "aws:ResourceAccount": "accountId" 
 } 
 } 
         }, 
         { 
             "Sid": "SMSVoiceAllowEncryptedSNSTopics", 
             "Effect": "Allow", 
             "Action": [ 
                 "kms:Decrypt", 
                 "kms:GenerateDataKey*" 
             ], 
             "Resource": "*", 
             "Condition": { 
                 "StringEquals": { 
                     "kms:EncryptionContext:aws:sns:topicArn": 
  "arn:partition:sns:region:accountId:snsTopicArn", 
                     "aws:CalledViaLast": "sns.amazonaws.com" 
 }
```

```
 } 
           } 
     \overline{1}}
```
# <span id="page-175-0"></span>Amazon SNS SNS-Themenrichtlinien für Amazon SNS SNS-Themen

Das Amazon SNS SNS-Thema erfordert die entsprechende Themenrichtlinie, um Zugriff auf Amazon Pinpoint SMS zu gewähren, wenn sie nicht im *TwoChannelWayRole*Parameter angegeben sind.

```
{ 
   "Effect": "Allow", 
   "Principal": { 
     "Service": "sms-voice.amazonaws.com" 
   }, 
   "Action": "sns:Publish", 
   "Resource": "snsTopicArn" 
}
```
Nehmen Sie im vorherigen Beispiel Sie die folgenden Änderungen vor:

• *snsTopicArn*Ersetzen Sie es durch das Amazon SNS SNS-Thema, das Nachrichten sendet und empfängt.

**a** Note

Amazon-SNS-FIFO-Themen werden nicht unterstützt.

Obwohl Amazon Pinpoint SMS-Daten verschlüsselt sind, können Sie Amazon SNS SNS-Themen verwenden, die mit AWS KMS Schlüsseln verschlüsselt sind, um eine zusätzliche Sicherheitsebene zu gewährleisten. Diese zusätzliche Sicherheit kann hilfreich sein, wenn Ihre Anwendung private oder sensible Daten verarbeitet.

Sie müssen einige zusätzliche Einrichtungsschritte durchführen, um verschlüsselte Amazon-SNS-Themen mit bidirektionalem Messaging zu verwenden.

In der folgenden Beispielanweisung werden die optionalen, aber empfohlenen SourceArn Bedingungen verwendet, SourceAccount um das Problem des verwirrten Stellvertreters zu vermeiden, und nur das Amazon Pinpoint SMS-Besitzerkonto hat Zugriff. Weitere Informationen zum

Problem des verwirrten Stellvertreters finden Sie unter [Das Problem des verwirrten Stellvertreters](https://docs.aws.amazon.com/IAM/latest/UserGuide/confused-deputy.html) im [IAM-Benutzerhandbuch](https://docs.aws.amazon.com/IAM/latest/UserGuide/introduction.html).

Der verwendete Schlüssel muss symmetrisch sein. Verschlüsselte Amazon SNS SNS-Themen unterstützen keine asymmetrischen Schlüssel AWS KMS .

Zweitens muss die Schlüsselrichtlinie geändert werden, damit Amazon Pinpoint SMS den Schlüssel verwenden kann. Fügen Sie der Schlüsselrichtlinie die folgenden Berechtigungen hinzu:

```
{ 
     "Effect": "Allow", 
     "Principal": { 
          "Service": "sms-voice.amazonaws.com" 
     }, 
     "Action": [ 
          "kms:GenerateDataKey*", 
          "kms:Decrypt" 
     ], 
     "Resource": "*", 
     "Condition": { 
          "StringEquals": { 
            "aws:SourceAccount": "accountId" 
          }, 
          "ArnLike": { 
             "aws:SourceArn": "arn:aws:sms-voice:region:accountId:*" 
          } 
       }
}
```
Weitere Informationen zum Bearbeiten von Schlüsselrichtlinien finden Sie unter [Bearbeiten einer](https://docs.aws.amazon.com/kms/latest/developerguide/key-policy-modifying.html)  [Schlüsselrichtlinie](https://docs.aws.amazon.com/kms/latest/developerguide/key-policy-modifying.html) im Entwicklerhandbuch zu AWS Key Management Service .

Weitere Informationen zur Verschlüsselung von Amazon SNS SNS-Themen mithilfe von AWS KMS Schlüsseln finden Sie unter [Aktivieren der Kompatibilität zwischen Ereignisquellen von AWS Diensten](https://docs.aws.amazon.com/sns/latest/dg/sns-key-management.html#compatibility-with-aws-services) [und verschlüsselten Themen](https://docs.aws.amazon.com/sns/latest/dg/sns-key-management.html#compatibility-with-aws-services) im Amazon Simple Notification Service Developer Guide.

Beispiel für eine bidirektionale SMS-Nachrichten-Payload für Amazon SNS SNS-Themen

Wenn Ihre Nummer eine SMS-Nachricht empfängt, sendet Amazon Pinpoint SMS eine JSON-Payload an ein von Ihnen festgelegtes Amazon SNS SNS-Thema. Die JSON-Nutzlast enthält die Nachricht und die zugehörigen Daten, wie im folgenden Beispiel:

```
{ 
   "originationNumber":"+14255550182", 
   "destinationNumber":"+12125550101", 
   "messageKeyword":"JOIN", 
   "messageBody":"EXAMPLE", 
   "inboundMessageId":"cae173d2-66b9-564c-8309-21f858e9fb84", 
   "previousPublishedMessageId":"wJalrXUtnFEMI/K7MDENG/bPxRfiCYEXAMPLEKEY"
}
```
Die Nutzlast der eingehenden Nachrichten enthält die folgenden Informationen:

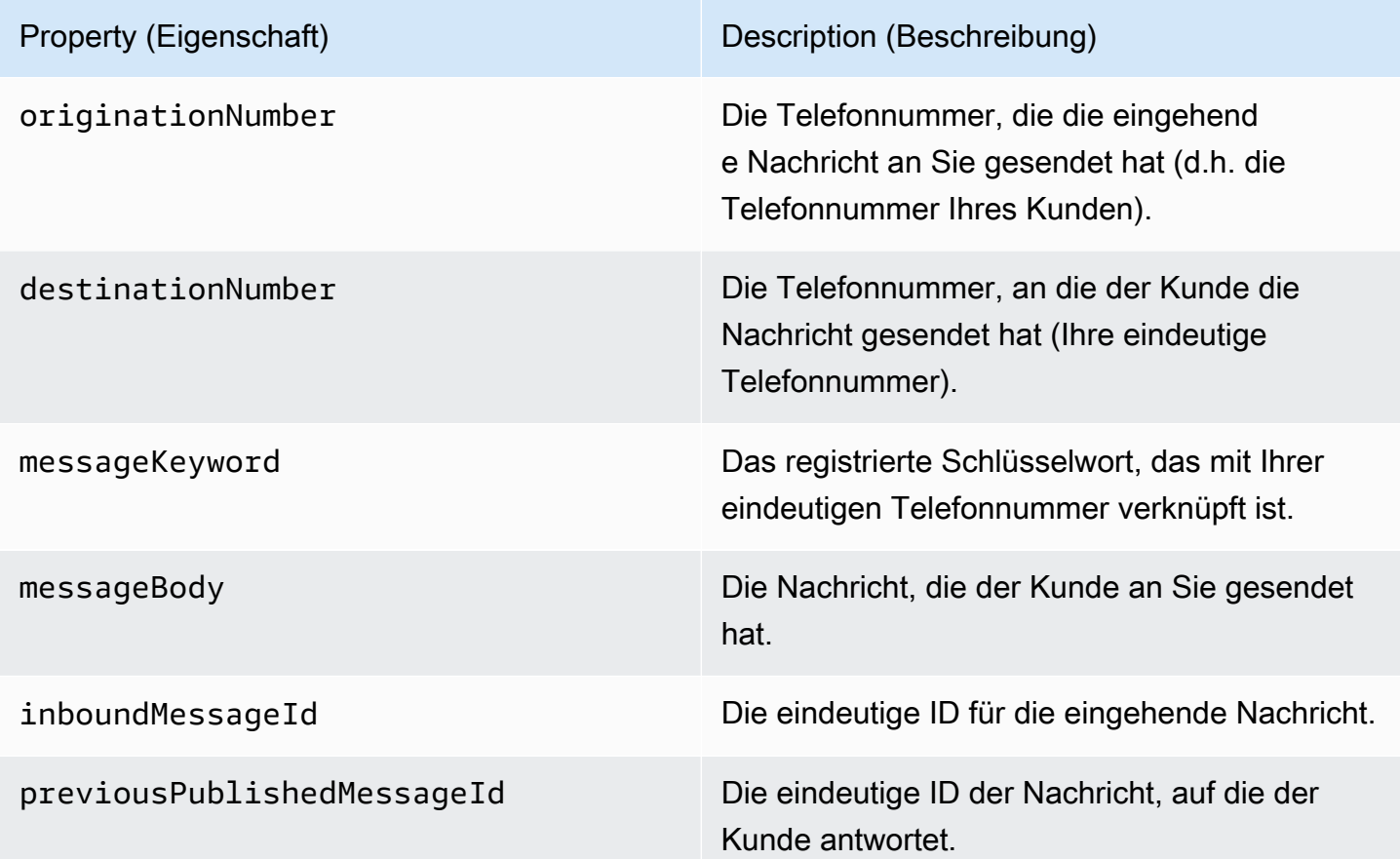

## <span id="page-177-0"></span>IAM-Richtlinien für Amazon Connect

Wenn Sie möchten, dass Amazon Pinpoint SMS eine bestehende IAM-Rolle verwendet, oder wenn Sie eine neue Rolle erstellen, fügen Sie dieser Rolle die folgenden Richtlinien hinzu, damit Amazon Pinpoint SMS sie übernehmen kann. Informationen zum Ändern einer bestehenden Vertrauensstellung einer Rolle finden Sie unter [Ändern einer Rolle](https://docs.aws.amazon.com/IAM/latest/UserGuide/id_roles_manage_modify.html) im [IAM-Benutzerhandbuch.](https://docs.aws.amazon.com/IAM/latest/UserGuide/introduction.html)

Gehen Sie wie folgt vor, um neue IAM-Richtlinien zu erstellen:

- 1. Erstellen Sie eine neue Berechtigungsrichtlinie, indem Sie den Anweisungen unter [Erstellen von](https://docs.aws.amazon.com/IAM/latest/UserGuide/access_policies_create-console.html#access_policies_create-json-editor) [Richtlinien mit dem JSON-Editor](https://docs.aws.amazon.com/IAM/latest/UserGuide/access_policies_create-console.html#access_policies_create-json-editor) im IAM-Benutzerhandbuch folgen.
	- Verwenden Sie in Schritt 4 die unten definierte Berechtigungsrichtlinie.
- 2. Erstellen Sie eine neue Vertrauensrichtlinie, indem Sie den Anweisungen unter [Erstellen einer](https://docs.aws.amazon.com/IAM/latest/UserGuide/id_roles_create_for-custom.html)  [Rolle mithilfe benutzerdefinierter Vertrauensrichtlinien](https://docs.aws.amazon.com/IAM/latest/UserGuide/id_roles_create_for-custom.html) im IAM-Benutzerhandbuch folgen.
	- a. Verwenden Sie in Schritt 4 die unten definierte Vertrauensrichtlinie.
	- b. Fügen Sie in Schritt 11 die Berechtigungsrichtlinie hinzu, die Sie im vorherigen Schritt erstellt haben.

Im Folgenden finden Sie die Berechtigungsrichtlinie für die IAM-Rolle, die das Veröffentlichen auf Amazon Connect ermöglicht.

```
{ 
     "Version": "2012-10-17", 
     "Statement": [ 
          { 
               "Effect": "Allow", 
               "Action": [ 
                    "connect:SendChatIntegrationEvent" 
               ], 
               "Resource": [ 
\mathbf{u} \star \mathbf{u} ] 
          } 
    \mathbf{I}}
```
Im Folgenden finden Sie die Vertrauensrichtlinie für die IAM-Rolle. Nehmen Sie die folgenden Änderungen vor:

• Ersetzen Sie *accountId* durch die eindeutige ID für Ihre AWS-Konto.

```
{ 
   "Version": "2012-10-17", 
   "Statement": [
```

```
 { 
        "Sid": "SMSVoice", 
        "Effect": "Allow", 
        "Principal": { 
          "Service": "sms-voice.amazonaws.com" 
        }, 
        "Action": "sts:AssumeRole", 
        "Condition": { 
          "StringEquals": { 
             "aws:SourceAccount": "accountId" 
          } 
        } 
     } 
   ]
}
```
# Schlüsselwörter

Ein Schlüsselwort ist ein bestimmtes Wort oder eine Wortgruppe, die ein Kunde an Ihre Telefonnummer senden kann, um eine Antwort zu erhalten, z. B. eine Informationsnachricht, die Zustimmung zum Erhalt weiterer Nachrichten, ein Sonderangebot und andere Werbe- und Transaktionsnachrichten. Wenn Ihre Nummer eine Nachricht erhält, die mit einem Schlüsselwort beginnt, antwortet Amazon Pinpoint SMS mit einer anpassbaren Nachricht.

Bei Kurzcodes zeigt die Konsole die Schlüsselwörter und Antworten an, die Sie ursprünglich definieren, wenn Sie eine Kurzvorwahl von AWS Support anfordern. AWS Support registriert Ihre Stichwörter und Antworten bei den Mobilfunkanbietern, wenn diese Ihre Kurzwahlnummer bereitstellt.

Für Langwahlnummern zeigt die Konsole die Standardstichwörter und -Antworten an.

#### **1** Wichtig

Die Schlüsselwörter und Antwortnachrichten müssen den Richtlinien von Mobilnetzbetreibern und der Drahtlos-Branchen entsprechen. Andernfalls könnten diese Gruppen nach einer Prüfung Maßnahmen gegen Ihre Kurzwahlnummer oder lange Nummer ergreifen. Diese Aktion kann beinhalten, dass Ihre Nummer nicht aufgelistet wird oder Ihre Nachrichten blockiert werden.

Ein Schlüsselwort kann zwischen 1 und 30 Zeichen lang sein und darf nicht mit einem Leerzeichen beginnen oder enden. Bei Schlüsselwörtern wird zwischen Groß- und Kleinschreibung unterschieden.
Bei Mobilnetzbetreibern in den USA werden Kurzwahlnummern zur Unterstützung der folgenden Schlüsselwörter gefordert. AWS Erwartet außerdem, dass alle Langcodes und Kurzcodes die folgenden Schlüsselwörter unterstützen:

#### HELP

Wird verwendet, um Unterstützung vom Kundendienst zu erhalten. Die Antwortnachricht muss Kundensupport-Kontaktinformationen enthalten, wie im folgenden Beispiel gezeigt:

"Für Hilfe mit Ihrem Konto rufen Sie die +1 (206) 555-0199 an."

# **STOP**

Wird verwendet, um sich vom Nachrichtenempfang von Ihrer Nummer abzumelden. Neben STOP kann Ihre Zielgruppe jedes unterstützte Schlüsselwort für die Abmeldung verwenden, z. B. CANCEL oder OPTOUT. Eine Liste der unterstützten Schlüsselwörter für die Abmeldung finden Sie unter [Erforderliche Opt-Out-Schlüsselwörter.](#page-181-0) Nachdem Ihre Nummer eine SMS-Nachricht mit einem Opt-Out-Schlüsselwort erhalten hat, beendet Amazon Pinpoint SMS das Senden von SMS-Nachrichten von Ihrem Konto an die Person, die sich abgemeldet hat.

Die Antwortnachricht muss bestätigen, dass keine Nachrichten mehr an die Person gesendet werden, die sich abgemeldet hat, wie im folgenden Beispiel:

"You are now opted out and will no longer receive messages."

**a** Note

Wenn ein Empfänger mit einem dieser Keywords als dem ersten Wort seiner Nachricht antwortet, antwortet Amazon Pinpoint SMS mit der Antwort für dieses Schlüsselwort. Wenn ein Empfänger beispielsweise auf eine Ihrer Nachrichten mit "Helfen Sie mir zu verstehen, was das bedeutet" antwortet, antwortet Amazon Pinpoint SMS mit der Antwort, die Sie für das HELP-Schlüsselwort angegeben haben.

# Themen

- [Erforderliche Opt-Out-Schlüsselwörter](#page-181-0)
- [Aktionen mit Schlüsselwörtern](#page-182-0)
- [Verwalten von Schlüsselwörtern](#page-182-1)

# <span id="page-181-0"></span>Erforderliche Opt-Out-Schlüsselwörter

Sofern dies nach lokalen Gesetzen und Vorschriften erforderlich ist (z. B. in den USA und Kanada), können SMS- und MMS-Empfänger ihre Geräte verwenden, um sich abzumelden, indem sie auf die Nachricht mit einer der folgenden Antworten antworten:

### **a** Note

Sie können Telefonnummern und Telefonpools mit benutzerdefinierten Schlüsselwörtern versehen, um sich abzumelden.

- ARRET
- CANCEL
- END
- OPT-OUT
- OPTOUT
- QUIT
- REMOVE
- STOP
- TD
- UNSUBSCRIBE

Um sich abzumelden, muss der Empfänger auf dieselbe Telefonnummer antworten, die Amazon Pinpoint SMS für die Zustellung der Nachricht verwendet hat. Nach dem Abmelden erhält der Empfänger keine SMS- oder MMS-Nachrichten mehr von Ihrem Konto. AWS

# **a** Note

Bei gebührenfreien Nummern in den USA werden Abmeldungen auf Ebene des Mobilfunkanbieters verwaltet. Das einzige unterstützte Abmelde-Schlüsselwort für eine gebührenfreie Nummer in den USA ist STOP. Sie können keine zusätzlichen Abmelde-Schlüsselwörter hinzufügen oder die Antwortnachricht ändern, die Ihre Empfänger erhalten, wenn sie sich abmelden. Ein Benutzer kann sich erneut anmelden, indem er mit UNSTOP oder START als Schlüsselwort eine neue Nachricht an den gebührenfreien Dienst sendet.

Um zu konfigurieren, dass ein Benutzer sich erneut anmelden kann, fügen Sie Ihrer gebührenfreien Nummer die Schlüsselwörter UNSTOP, START oder beide hinzu und setzen Sie das Schlüsselwort action auf. Opt-in Weitere Informationen zum Hinzufügen von Schlüsselwörtern finden Sie unter. [Verwalten von Schlüsselwörtern](#page-182-1)

# <span id="page-182-0"></span>Aktionen mit Schlüsselwörtern

Einem Schlüsselwort kann eine von drei Aktionen zugeordnet sein. Wenn ein Kunde mit dem Schlüsselwort antwortet, wird die Aktion ausgeführt.

- Opt-out— Der Empfänger wird zur Opt-Out-Liste hinzugefügt und erhält in future keine Nachrichten mehr.
- Opt-in— Der Empfänger möchte future Nachrichten erhalten.
- Automatic responseEine Nachricht wird an den Empfänger gesendet.

# <span id="page-182-1"></span>Verwalten von Schlüsselwörtern

Verwenden Sie die Amazon Pinpoint SMS-Konsole oder passen AWS CLI Sie die Keyword-Antworten für Ihre Telefonnummer an.

# Add a keyword (Console)

Verwenden Sie die Amazon Pinpoint SMS-Konsole, um Ihrer Telefonnummer Stichwörter hinzuzufügen.

Hinzufügen eines Schlüsselworts

- 1. Öffnen Sie die Amazon-Pinpoint-SMS-Konsole unter [https://console.aws.amazon.com/sms](https://console.aws.amazon.com/sms-voice/)[voice/](https://console.aws.amazon.com/sms-voice/).
- 2. Wählen Sie im Navigationsbereich unter Konfigurationen die Option Telefonnummer.
- 3. Wählen Sie auf der Seite Telefonnummer die Telefonnummer aus, zu der Sie ein Schlüsselwort hinzufügen möchten.
- 4. Wählen Sie auf der Registerkarte "Stichwörter" die Schaltfläche "Schlüsselwort hinzufügen".
- 5. Fügen Sie im Bereich Benutzerdefiniertes Stichwort Folgendes hinzu:
	- Schlüsselwort Das neue Schlüsselwort, das hinzugefügt werden soll.
- Antwortnachricht Die Nachricht, die an den Empfänger zurückgesendet werden soll.
- Stichwortaktion Die Aktion, die ausgeführt werden soll, wenn das Stichwort empfangen wird.
- 6. Wählen Sie Stichwort hinzufügen.

#### Edit a keyword (Console)

Verwenden Sie die Amazon Pinpoint SMS-Konsole, um Keywords zu bearbeiten.

Um ein Schlüsselwort zu bearbeiten

- 1. Öffnen Sie die Amazon-Pinpoint-SMS-Konsole unter [https://console.aws.amazon.com/sms](https://console.aws.amazon.com/sms-voice/)[voice/](https://console.aws.amazon.com/sms-voice/).
- 2. Wählen Sie im Navigationsbereich unter Konfigurationen die Option Telefonnummer.
- 3. Wählen Sie auf der Seite Telefonnummer die Telefonnummer aus, die das Schlüsselwort enthält.
- 4. Wählen Sie auf der Registerkarte Stichwörter das zu bearbeitende Schlüsselwort und dann die Schaltfläche Schlüsselwort bearbeiten aus.
- 5. Ändern Sie im Bereich Benutzerdefiniertes Schlüsselwort eine der folgenden Optionen:
	- Schlüsselwort Das zu ändernde Schlüsselwort.
	- Antwortnachricht Die Nachricht, die an den Empfänger zurückgesendet werden soll.
	- Stichwortaktion Die Aktion, die ausgeführt werden soll, wenn das Stichwort empfangen wird.
- 6. Wählen Sie Schlüsselwort speichern.

Delete a keyword (Console)

Verwenden Sie die Amazon Pinpoint SMS-Konsole, um Keywords zu löschen.

#### **a** Note

Erforderliche Opt-Out-Keywords können nicht gelöscht werden.

Um ein Schlüsselwort zu löschen

- 1. Öffnen Sie die Amazon-Pinpoint-SMS-Konsole unter [https://console.aws.amazon.com/sms](https://console.aws.amazon.com/sms-voice/)[voice/](https://console.aws.amazon.com/sms-voice/).
- 2. Wählen Sie im Navigationsbereich unter Konfigurationen die Option Telefonnummern.
- 3. Wählen Sie auf der Seite Telefonnummern die Telefonnummer aus, die das Schlüsselwort enthält.
- 4. Wählen Sie auf der Registerkarte Stichwörter das zu löschende Schlüsselwort und dann Schlüsselwort entfernen aus.

Add or edit a keyword (AWS CLI)

Sie können den Befehl [put-keyword](https://docs.aws.amazon.com/cli/latest/reference/pinpoint-sms-voice-v2/put-keyword.html) verwenden, um ein neues Schlüsselwort zu erstellen oder zu bearbeiten. Wenn das Schlüsselwort bereits existiert, wird es überschrieben.

Führen Sie den folgenden Befehl in der AWS CLI aus, um ein Schlüsselwort zu erstellen.

```
$ aws pinpoint-sms-voice-v2 put-keyword \
> --origination-identity OriginationIdentity \
> --keyword Keyword \
> --keyword-message KeywordMessage \
```
> --keyword-action *KeywordAction*

Nehmen Sie im vorherigen Befehl die folgenden Änderungen vor:

- *OriginationIdentity*Ersetzen Sie es durch die eindeutige ID oder den Amazon-Ressourcennamen (ARN) der Telefonnummer, zu der Sie das Schlüsselwort hinzufügen möchten.
- Ersetzen Sie *Keyword* durch das neue Schlüsselwort.
- *KeywordMessage*Ersetzen Sie es durch die Nachricht, die bei der Beantwortung des Schlüsselworts verwendet werden soll.
- Ersetzen Sie *KeywordAction*die Aktion (AUTOMATIC\_RESPONSE,,OPT\_IN)OPT\_OUT, die ausgeführt werden soll, wenn das Schlüsselwort empfangen wird.

List keywords (AWS CLI)

Sie können den Befehl [describe-keywords.html](https://docs.aws.amazon.com/cli/latest/reference/pinpoint-sms-voice-v2/describe-keywords.html) verwenden, um Informationen zu den Schlüsselwörtern anzuzeigen, die einer Ausgangsidentität zugeordnet sind.

Geben Sie den folgenden Befehl ein, um AWS CLI in der Befehlszeile eine Liste von Schlüsselwörtern anzuzeigen:

```
$ aws pinpoint-sms-voice-v2 describe-keywords \
> --origination-identity OriginationIdentity
```
Nehmen Sie im vorherigen Befehl die folgenden Änderungen vor:

*OriginationIdentity*Ersetzen Sie es durch die eindeutige ID oder den Amazon-Ressourcennamen (ARN) der Telefonnummer oder Absender-ID, von der Sie eine Liste mit Schlüsselwörtern erhalten möchten.

Delete a keyword (AWS CLI)

Sie können den Befehl [delete-keyword](https://docs.aws.amazon.com/cli/latest/reference/pinpoint-sms-voice-v2/delete-keyword.html) verwenden, um ein Schlüsselwort zu löschen.

Geben Sie in der Befehlszeile folgenden Befehl ein:

```
$ aws pinpoint-sms-voice-v2 delete-keyword \
> --origination-identity OriginationIdentity \
> --keyword Keyword
```
Nehmen Sie im vorherigen Befehl die folgenden Änderungen vor:

- *OriginationIdentity*Ersetzen Sie es durch die eindeutige ID oder den Amazon-Ressourcennamen (ARN) der Telefonnummer oder Absender-ID, von der Sie das Schlüsselwort entfernen möchten.
- Ersetzen Sie *Keyword* durch das zu löschende Schlüsselwort.

# Opt-Out-Liste

Eine Opt-Out-Liste ist eine Liste von Zieltelefonnummern, an die keine Nachrichten gesendet werden sollen. Wenn Sie SMS- oder MMS-Nachrichten senden, werden Zielidentitäten automatisch zur Abmeldeliste hinzugefügt, wenn sie auf Ihre Ausgangsnummer mit dem Schlüsselwort STOP antworten (es sei denn, Sie aktivieren die selbstverwaltete Abmeldeoption). Wenn Sie versuchen, eine Nachricht an eine Zielnummer zu senden, die auf einer Abmeldeliste steht, und die Abmeldeliste mit der Telefonnummer verknüpft ist, die zum Senden der Nachricht verwendet wurde, versucht Amazon Pinpoint SMS nicht, die Nachricht zu senden.

### Abmeldelisten verwalten

Wenn eine Telefonnummer erstellt wird, wird sie standardmäßig der Standard-Opt-Out-Liste zugewiesen. Weitere Informationen zum Hinzufügen oder Entfernen von Zielrufnummern zu einer Abmeldeliste finden Sie unter[Verwaltung von Telefonnummern aus der Opt-Out-Liste](#page-312-0).

Create or change opt-out list (Console)

Gehen Sie wie folgt vor, um die Opt-Out-Liste mithilfe der Amazon Pinpoint SMS-Konsole zu ändern:

Erstellen oder ändern Sie eine Abmeldeliste

- 1. Öffnen Sie die Amazon-Pinpoint-SMS-Konsole unter [https://console.aws.amazon.com/sms](https://console.aws.amazon.com/sms-voice/)[voice/](https://console.aws.amazon.com/sms-voice/).
- 2. Wählen Sie im Navigationsbereich unter Konfigurationen die Option Telefonnummern.
- 3. Wählen Sie auf der Seite Telefonnummern die Telefonnummer aus.
- 4. Wählen Sie auf der Registerkarte Abmeldeliste die Schaltfläche Einstellungen bearbeiten.
- 5. Wählen Sie für die Opt-Out-Liste eine der folgenden Optionen:
	- Neue Abmeldeliste erstellen Erstellen Sie eine neue leere Abmeldeliste. Geben Sie im Feld Listenname einen Namen für die Opt-Out-Liste ein.
	- Wählen Sie eine bestehende Abmeldeliste Wählen Sie eine zuvor erstellte Abmeldeliste aus der Dropdownliste aus.
- 6. Wählen Sie Änderungen speichern aus.

Create an opt-out list (AWS CLI)

Sie können den [create-opt-out-listB](https://docs.aws.amazon.com/cli/latest/reference/pinpoint-sms-voice-v2/create-opt-out-list.html)efehl verwenden, um eine Opt-Out-Liste zu erstellen.

Geben Sie in der Befehlszeile folgenden Befehl ein:

\$ aws pinpoint-sms-voice-v2 create-opt-out-list --opt-out-list-name *OptOutListName*

Im vorherigen Befehl durch den Namen der Opt-Out-Liste *OptOutListName*ersetzen.

#### Change an opt-out list (AWS CLI)

Sie können den [update-phone-number](https://docs.aws.amazon.com/cli/latest/reference/pinpoint-sms-voice-v2/update-phone-number.html)Befehl verwenden, um die von der Telefonnummer verwendete Opt-Out-Liste zu ändern.

Geben Sie in der Befehlszeile folgenden Befehl ein:

\$ aws pinpoint-sms-voice-v2 update-phone-number --phone-number-id *PhoneNumberid* - opt-out-list-name *OptOutListName*

Nehmen Sie im vorherigen Befehl die folgenden Änderungen vor:

- *PhoneNumberid*Ersetzen Sie durch den PhoneNumberId oder den Amazon-Ressourcennamen (ARN) der Telefonnummer.
- *OptOutListName*Ersetzen Sie es durch den Amazon-Ressourcennamen (ARN) oder den Namen der Opt-Out-Liste.

# Selbstverwaltete Abmeldungen

Wenn ein Kunde eine Nachricht, die mit HELP oder STOP beginnt, an eine Ihrer speziellen Nummern sendet, antwortet Amazon Pinpoint SMS standardmäßig automatisch mit einer anpassbaren Nachricht. Bei eingehenden STOP-Nachrichten sperrt Amazon Pinpoint SMS den Kunden außerdem vom Empfang future SMS-Nachrichten ab. Wenn Sie HELP- und STOP-Antworten lieber mit einem anderen Service als Amazon Pinpoint SMS verwalten möchten, können Sie selbstverwaltete Opt-Outs aktivieren.

Wenn Sie diese Funktion aktivieren, gibt es drei Änderungen an der Art und Weise, wie Amazon Pinpoint SMS eingehende Nachrichten verarbeitet, die Ihre Kunden senden. Zuerst werden keine automatischen Antworten mehr an eingehende "HILFE"- und "STOPP"-Nachrichten gesendet. Zweitens beendet Amazon Pinpoint SMS automatisch die automatische Abmeldung Ihrer Kunden vom Empfang future SMS-Nachrichten, wenn sie eine STOP-Nachricht senden. Drittens werden eingehende HELP- und STOP-Nachrichten an das Amazon–SNS-Thema weitergeleitet, das Sie für den Empfang von Zwei-Wege-SMS-Nachrichten verwenden. Der Absender erhält keine automatische Antwort mehr.

Wenn Sie diese Funktion aktivieren, sind Sie für die Beantwortung von "HILFE"- und "STOPP"-Anfragen zuständig. Sie sind auch für die Nachverfolgung von Bearbeitung von Kündigungsanfragen zuständig.

# **A** Important

In vielen Ländern, Regionen und Rechtsbereichen werden empfindliche Strafen für das Senden unerwünschter SMS-Nachrichten erhoben. Wenn Sie diese Funktion aktivieren, stellen Sie sicher, dass Systeme und Prozesse zur Erfassung und Verwaltung von Kündigungsanfragen vorhanden sind.

### **a** Note

Um selbstverwaltete Abmeldungen für eine Telefonnummer zu aktivieren, müssen Sie zunächst den bidirektionalen SMS-Versand aktivieren. Selbstverwaltete Opt-Outs werden nicht unterstützt, wenn Amazon Connect für bidirektionale SMS verwendet wird. Weitere Informationen zur Verwendung von Amazon Connect mit bidirektionalem SMS-Versand finden Sie unter [SMS-Nachrichten einrichten](https://docs.aws.amazon.com/connect/latest/adminguide/setup-sms-messaging.html) im Amazon Connect Connect-Administratorhandbuch.

Aktivieren Sie selbstverwaltete Opt-Outs (Konsole)

- 1. Öffnen Sie die Amazon-Pinpoint-SMS-Konsole unter [https://console.aws.amazon.com/sms](https://console.aws.amazon.com/sms-voice/)[voice/](https://console.aws.amazon.com/sms-voice/).
- 2. Wählen Sie im Navigationsbereich unter Konfigurationen die Option Telefonnummern.
- 3. Wählen Sie auf der Seite "Nummern" die Telefonnummer aus.
- 4. Wählen Sie auf der Registerkarte Abmeldeliste die Schaltfläche Einstellungen bearbeiten.
- 5. Wählen Sie auf der Seite zur Opt-Out-Verwaltung die Option Selbstverwaltete Abmeldung aktivieren und dann Änderungen speichern aus.

# **Löschschutz**

Wenn Sie den Löschschutz aktivieren, können Sie die Telefonnummer erst freigeben, wenn der Löschschutz deaktiviert ist. Standardmäßig ist der Löschschutz ausgeschaltet.

Enable deletion protection (Console)

Gehen Sie wie folgt vor, um den Löschschutz mithilfe der Amazon Pinpoint SMS-Konsole zu ändern:

Löschschutz aktivieren (Konsole)

- 1. Öffnen Sie die Amazon-Pinpoint-SMS-Konsole unter [https://console.aws.amazon.com/sms](https://console.aws.amazon.com/sms-voice/)[voice/](https://console.aws.amazon.com/sms-voice/).
- 2. Wählen Sie im Navigationsbereich unter Konfigurationen die Option Telefonnummern.
- 3. Wählen Sie auf der Seite Telefonnummern die Telefonnummer aus, für die der Löschschutz aktiviert werden soll.
- 4. Wählen Sie auf der Registerkarte Löschschutz die Schaltfläche Einstellungen bearbeiten.
- 5. Wählen Sie Löschschutz aktivieren und dann Änderungen speichern.

Enable deletion protection (AWS CLI)

Sie können den [update-phone-number](https://docs.aws.amazon.com/cli/latest/reference/pinpoint-sms-voice-v2/update-phone-number.html)Befehl verwenden, um den Löschschutz für die Telefonnummer zu aktivieren.

Geben Sie in der Befehlszeile folgenden Befehl ein:

```
$ aws pinpoint-sms-voice-v2 update-phone-number --phonenumber-id PhoneNumberid --
deletion-protection-enabled
```
Nehmen Sie im vorherigen Befehl die folgenden Änderungen vor:

• *PhoneNumberid*Ersetzen Sie es durch die PhoneNumber ID oder den Amazon-Ressourcennamen (ARN) der Telefonnummer.

# Tags

Tags sind Schlüssel- und Wertepaare, die Sie optional auf Ihre AWS Ressourcen anwenden können, um den Zugriff oder die Nutzung zu kontrollieren. Das Hinzufügen eines Tags zu einer Ressource kann Ihnen dabei helfen, Ressourcen auf unterschiedliche Weise zu kategorisieren und zu verwalten, z. B. nach Zweck, Eigentümer, Umgebung oder anderen Kriterien. Mithilfe von Tags können Sie auf einfache Weise nach vorhandenen Ressourcen suchen oder steuern, welche Benutzer auf bestimmte Ressourcen zugreifen können.

Manage tags (Console)

Verwenden Sie die Amazon Pinpoint SMS-Konsole, um ein Tag hinzuzufügen, zu bearbeiten oder zu löschen.

Tags verwalten (Konsole)

- 1. Öffnen Sie die Amazon-Pinpoint-SMS-Konsole unter [https://console.aws.amazon.com/sms](https://console.aws.amazon.com/sms-voice/)[voice/](https://console.aws.amazon.com/sms-voice/).
- 2. Wählen Sie im Navigationsbereich unter Konfigurationen die Option Telefonnummern.
- 3. Wählen Sie auf der Seite Telefonnummern die Telefonnummer aus, der Sie ein Tag hinzufügen möchten.
- 4. Wählen Sie auf der Registerkarte Tags die Option Manage tags (Tags verwalten).
	- Tag hinzufügen Wählen Sie unter Stichwörter verwalten die Option Neues Tag hinzufügen aus, um ein neues leeres Schlüssel/Wert-Paar zu erstellen.
	- Tag löschen Wählen Sie unter "Tags verwalten" neben dem Schlüssel/Wert-Paar die Option Entfernen aus.
	- Tag bearbeiten Wählen Sie unter "Tags verwalten" den Schlüssel oder Wert aus und bearbeiten Sie den Text.
- 5. Wählen Sie Änderungen speichern aus.

Manage tags (AWS CLI)

Verwenden Sie den AWS CLI , um ein Tag hinzuzufügen oder zu bearbeiten.

```
$ aws pinpoint-sms-voice-v2 tag-resource \ 
   --resource-arn resource-arn \ 
   --tags tags={key1=value1,key2=value2}
```
Gehen Sie im vorhergehenden Beispiel wie folgt vor:

- Ersetzen Sie *resource-arn* durch den Amazon-Ressourcennamen (ARN), zu dem Sie die Tags hinzufügen möchten.
- Ersetzen Sie *key1* und *key2* durch die Schlüssel der Tags, die Sie der Ressource hinzufügen möchten.
- Ersetzen Sie *value1* und *value2* durch die Werte der Tags, die Sie für die jeweiligen Schlüssel hinzufügen möchten.

Verwenden Sie den AWS CLI , um ein Tag zu löschen.

```
aws pinpoint-sms-voice-v2 untag-resource \setminus
```

```
 --resource-arn resource-arn \ 
 --tag-keys tags={key1=value1,key2=value2}
```
Gehen Sie im vorhergehenden Beispiel wie folgt vor:

- Ersetzen Sie *resource-arn* durch den Amazon-Ressourcennamen (ARN), aus dem Sie das Tag entfernen möchten.
- Ersetzen Sie *key1* und *key2* durch die Schlüssel der Tags, die Sie entfernen möchten.
- Ersetzen Sie *Wert1* und *Wert2 durch* die Werte der Tags, die Sie entfernen möchten.

# Sender-IDs

Eine Absender-ID ist ein alphanumerischer Name, der den Absender einer SMS-Nachricht identifiziert. Wenn Sie eine SMS-Nachricht mit einer Sender-ID senden und der Empfänger sich in einem Bereich befindet, in dem die Sender-ID-Authentifizierung unterstützt wird, erscheint Ihre Sender-ID auf dem Gerät des Empfängers anstelle einer Telefonnummer. Eine Sender-ID stellt SMS-Empfängern mehr Informationen über den Sender zur Verfügung als eine Telefonnummer oder Kurzwahlnummer. Beispielsweise könnte ein fiktives Unternehmen, Example Corp, die Absender-ID verwenden EXAMPLECO

Absender-IDs werden in vielen Ländern und Regionen auf der ganzen Welt unterstützt. In einigen Regionen müssen Sie als Unternehmen, das SMS-Nachrichten an einzelne Kunden sendet, eine Sender-ID verwenden, die vorab bei einer Regulierungsbehörde oder einem Branchengremium registriert wurde. Eine vollständige Liste der Länder und Regionen, die Sender-IDs unterstützen oder erfordern, finden Sie unter [Funktionen und Einschränkungen von SMS und MMS in den einzelnen](#page-125-0)  [Ländern](#page-125-0).

#### Vorteile

Sender-IDs stellen dem Empfänger mehr Informationen über den Sender der Nachricht zur Verfügung. Es ist einfacher, Ihre Marke mit einer Sender-ID als mit einer Kurz- oder Langwahlnummer zu etablieren. Für die Nutzung einer Sender-ID fallen keine zusätzlichen Gebühren an.

#### **Nachteile**

Support und Anforderungen für die Sender-ID-Authentifizierung sind nicht in allen Ländern oder Regionen konsistent. Mehrere wichtige Märkten (einschließlich Kanada, China und USA) unterstützen keine Sender-ID. In einigen Regionen müssen Sie Ihre Sender-IDs durch eine Regulierungsbehörde vorab genehmigen lassen, damit Sie sie verwenden können.

# Themen

- [Funktionen und Einschränkungen der Sender ID für Länder](#page-192-0)
- [Registrierte und dynamische Absender-IDs](#page-192-1)
- [Überlegungen zur Sender-ID](#page-192-2)
- [Absender-IDs verwalten](#page-193-0)
- [Tags](#page-198-0)

# <span id="page-192-0"></span>Funktionen und Einschränkungen der Sender ID für Länder

Weitere Informationen darüber, welche Länder Absender-IDs unterstützen, finden Sie in der Spalte Unterstützt Absender-IDs unte[rUnterstützte Länder und Regionen für SMS-Nachrichten](#page-126-0).

# <span id="page-192-1"></span>Registrierte und dynamische Absender-IDs

Registrierte Absender-ID — Eine registrierte Absender-ID ist bei einer Aufsichtsbehörde oder Industriegruppe registriert. Eine vollständige Liste der Länder und Regionen, die Sender-IDs unterstützen oder erfordern, finden Sie unter [Unterstützte Länder und Regionen für SMS-](#page-126-0)[Nachrichten](#page-126-0).

Dynamische Absender-ID — Eine dynamische Absender-ID muss nicht bei einer Aufsichtsbehörde oder Industriegruppe registriert sein. Die Registrierungsanforderungen können sich schnell ändern. Es wird empfohlen, alle optionalen Registrierungen für dynamische Absender-IDs abzuschließen. Eine vollständige Liste der Länder und Regionen, die die Registrierung von Absender-IDs unterstützen oder optional anbieten, finden Sie unter[Unterstützte Länder und Regionen für SMS-](#page-126-0)[Nachrichten](#page-126-0).

# <span id="page-192-2"></span>Überlegungen zur Sender-ID

Bei der Erstellung einer Sender-ID sollten Sie Folgendes beachten:

- Wählen Sie eine Sender-ID, die dem Branding Ihres Unternehmens und dem SMS-Dienst oder Anwendungsfall entspricht.
- Rein numerische Sender-IDs werden nicht unterstützt.
- Unterstützte Zeichen für die Amazon Pinpoint SMS-Absender-ID (einige Länder können diese Zeichen überschreiben):
	- Keine Sonderzeichen, außer Bindestriche (-)
	- Keine Leerzeichen
	- Gültige Zeichen: a–z, A–Z und 0–9
	- Maximal 3 Zeichen
	- Maximal 11 Zeichen
- Wenn für das Land, in das Sie versenden, eine Registrierung erforderlich ist, müssen Sie für jedes Land, aus dem AWS-Region Sie versenden möchten, eine Registrierung einreichen

# <span id="page-193-0"></span>Absender-IDs verwalten

Bevor Sie eine Absender-ID anfordern, überprüfen Sie, ob diese verfügbar ist[Unterstützte Länder und](#page-126-0)  [Regionen für SMS-Nachrichten.](#page-126-0) Weitere Informationen finden Sie unter.

### **a** Note

In einigen Ländern müssen Sie Ihre Absender-ID registrieren oder ein Support-Verfahren einleiten, um die Absender-ID anzufordern.

- Registrierung der Absender-ID in Indien Registrieren Sie eine Absender-ID zur Verwendung in Indien. Weitere Informationen zum Abschluss der Registrierung finden Sie unte[rRegistrierungsprozess für die Absender-ID in Indien.](#page-226-0)
- Registrierung der Absender-ID in Singapur Registrieren Sie eine Absender-ID in Singapur. Weitere Informationen zum Abschluss der Registrierung finden Sie unte[rAnmeldeformular für Singapur](#page-219-0).
- Fordern Sie eine Absender-ID von AWS Support Absendern an. Sie müssen eine vorregistrierte alphabetische Absender-ID verwenden. Um eine Absender-ID von anzufordern,. AWS Support [Öffnen Sie einen Amazon Pinpoint SMS-Supportfall, um eine](#page-196-0) [Absender-ID anzufordern](#page-196-0) In einigen Ländern müssen Sender bestimmte Anforderungen erfüllen oder bestimmte Einschränkungen einhalten, um die Genehmigung zu erhalten. In diesen Fällen kann AWS Support Sie kontaktieren, um weitere Informationen zu erhalten, nachdem Sie Ihre Sender-ID-Anfrage übermittelt haben. Eine Liste der Länder, für die ein Supportticket erforderlich ist, um eine Absender-ID anzufordern, finden Sie in der Spalte Unterstützte Absender-IDs unter[Unterstützte Länder und Regionen für SMS-Nachrichten.](#page-126-0)

#### Request a sender ID (Console)

Gehen Sie wie folgt vor, um über die Amazon Pinpoint SMS-Konsole eine Absender-ID anzufordern:

Fordern Sie eine Absender-ID an

- 1. Öffnen Sie die Amazon-Pinpoint-SMS-Konsole unter [https://console.aws.amazon.com/sms](https://console.aws.amazon.com/sms-voice/)[voice/](https://console.aws.amazon.com/sms-voice/).
- 2. Wählen Sie im Navigationsbereich unter Konfigurationen die Option Absender-ID und dann Absender anfordern aus.
- 3. Auf der Seite Land auswählen müssen Sie aus der Dropdownliste das Land auswählen, an das Nachrichten gesendet werden sollen.

Wählen Sie Weiter, um mit der Definition des Anwendungsfalls fortzufahren und eine vorgeschlagene Telefonnummer oder einen Absender-ID-Typ zu erhalten.

- 4. Geben Sie im Abschnitt Anwendungsfall für Messaging Folgendes ein:
	- Wählen Sie unter Rufnummernfunktionen je nach Ihren Anforderungen entweder SMS, Telefonie oder beides aus.
		- SMS Wählen Sie dies aus, wenn Sie SMS-Funktionen benötigen.
		- Sprache (Text zu Audio) Wählen Sie dies aus, wenn Sie Sprachfunktionen benötigen.
- 5. Wählen Sie unter Geschätztes monatliches SMS-Nachrichtenvolumen pro Monat optional die geschätzte Anzahl der SMS-Nachrichten aus, die Sie jeden Monat versenden werden.
- 6. Wählen Sie für Unternehmenszentrale optional eine der folgenden Optionen aus:
	- Lokal Wählen Sie diese Option, wenn sich der Hauptsitz Ihres Unternehmens im selben Land befindet wie Ihre Kunden, die SMS-Nachrichten wiederbeleben werden. Sie würden diese Option beispielsweise wählen, wenn sich Ihr Hauptsitz in den USA befindet und sich Ihre Benutzer, die Nachrichten erhalten, ebenfalls in den USA befinden.
	- International Wählen Sie diese Option, wenn sich der Hauptsitz Ihres Unternehmens nicht im selben Land befindet wie Ihre Kunden, die SMS-Nachrichten wiederbeleben werden.
- 7. Wählen Sie Weiter aus.
- 8. Wählen Sie unter Absendertyp die Option Absender-ID aus.

Wenn die Absender-ID nicht verfügbar ist, wählen Sie Zurück, um zurückzugehen und Ihren Anwendungsfall zu ändern. Überprüfen Sie auch, ob [Unterstützte Länder und Regionen für](#page-126-0)  [SMS-Nachrichten](#page-126-0) die beiden Absender-IDs im Zielland unterstützt werden.

Geben Sie im Feld Absender-ID eine Absender-ID ein. Die Absender-ID muss aus 1— 11 alphanumerischen Zeichen bestehen, darunter Buchstaben (A-Z), Zahlen (0-9) oder Bindestriche (-). Die Absender-ID muss mit einem Buchstaben beginnen.

- 9. Wählen Sie Weiter aus.
- 10. Unter Überprüfung und Anfrage können Sie Ihre Afrage überprüfen und bearbeiten, bevor Sie sie absenden. Wählen Sie Request (Anfrage).
- 11. Je nach Art der von Ihnen angeforderten Nummer wird möglicherweise das Fenster Registrierung erforderlich angezeigt. Weitere Informationen zu den Registrierungsanforderungen finden Sie unter[Anmeldungen.](#page-200-0)
	- a. Geben Sie für den Namen des Registrierungsformulars einen Namen ein.
	- b. Wählen Sie Registrierung abschließen, um die Registrierung der Absender-ID abzuschließen, oder Später registrieren.

# **A** Important

Unabhängig vom Registrierungsstatus wird Ihnen weiterhin die wiederkehrende monatliche Leasinggebühr in Rechnung gestellt.

# Release a sender ID (Console)

Wenn Sie keine Absender-ID mehr benötigen, können Sie sie aus Ihrem Konto entfernen. Wenn Sie eine Absender-ID entfernen, stellen wir Ihnen diese nicht mehr in Ihrer Rechnung für den nächsten Kalendermonat in Rechnung.

Geben Sie eine Absender-ID frei

- 1. Öffnen Sie die Amazon-Pinpoint-SMS-Konsole unter [https://console.aws.amazon.com/sms](https://console.aws.amazon.com/sms-voice/)[voice/](https://console.aws.amazon.com/sms-voice/).
- 2. Wählen Sie im Navigationsbereich unter Konfigurationen die Option Sender Ids aus.
- 3. Wählen Sie die Absender-ID aus, die Sie veröffentlichen möchten, und klicken Sie dann auf Löschen.

4. Geben Sie im Dialogfeld "Sender-ID veröffentlichen" ein **release** und wählen Sie Absender-ID freigeben aus.

<span id="page-196-0"></span>Öffnen Sie einen Amazon Pinpoint SMS-Supportfall, um eine Absender-ID anzufordern

Wenn Sie beabsichtigen, Nachrichten an Empfänger in einem Land zu senden, in dem Absender-IDs erforderlich sind, können Sie eine Absender-ID anfordern, indem Sie im AWS Support Center einen neuen Fall erstellen.

# **A** Important

- Wenn Sie eine Absender-ID in Indien registrieren müssen, führen Sie die Schritte in [Registrierungsprozess für die Absender-ID in Indien](#page-226-0) aus, bevor Sie einen Fall im Support Center öffnen.
- Wenn Sie eine Sender-ID in Singapur registrieren müssen, führen Sie die Verfahren unter [Registrierungsprozess in Singapur](#page-231-0) durch.

So fordern Sie eine Sender-ID an

- 1. Öffnen Sie die Support-Center-Konsole unter <https://console.aws.amazon.com/support/home>.
- 2. Wählen Sie auf der Registerkarte Offene Support-Fälle die Option Fall erstellen aus.
- 3. Wählen Sie den Link Erhöhung des Servicelimits? und gehen Sie dann wie folgt vor:
	- Wählen Sie für Service die Option Pinpoint SMS.
	- (Optional) Geben Sie unter Link zur Website oder App angeben, die die SMS-Nachrichten senden wird Informationen über die Website, die Anwendung oder den Service an, die bzw. der SMS-Nachrichten senden wird.
	- (Optional) Wählen Sie für Art der Nachrichten, die gesendet werden sollen die Art der Nachrichten aus, die Sie mit Ihren Langwahlnummern senden möchten:
		- One-time Password (Einmaliges Passwort) Nachrichten, die für Ihre Kunden Passwörter zur Authentifizierung bei Ihrer Website oder Anwendung bereitstellen.
		- Promotional (Werbung) Nicht kritische Nachrichten, die Ihr Unternehmen oder Ihren Service bewerben, wie beispielsweise Sonderangebote oder Ankündigungen.
		- Transactional (Transaktionsnachrichten) Wichtige Informationsmeldung, die Kundentransaktionen unterstützen, wie beispielsweise Bestellbestätigungen oder

Kontowarnungen. Transaktionsnachrichten dürfen keine Werbeaktionen oder Marketinginhalte enthalten.

- (Optional) Wählen AWS-Region Sie unter "Von welchem Sender aus Sie Nachrichten senden möchten" aus, von dem AWS-Region aus Sie Nachrichten senden möchten.
- (Optional) Geben Sie für In welche Länder möchten Sie Nachrichten senden das Land oder die Region ein, in dem bzw. der Sie Kurzwahlnummern erwerben möchten.
- (Optional) Geben Sie unter Wie entscheiden sich Ihre Kunden dafür, Nachrichten von Ihnen zu erhalten Einzelheiten zu Ihrem Anmeldeverfahren an.
- (Optional) Geben Sie im Feld Bitte geben Sie die Nachrichtenvorlage an, die Sie verwenden möchten, um Nachrichten an Ihre Kunden zu senden die Vorlage ein, die Sie verwenden werden.
- 4. Führen Sie unter Requests (Anforderungen) die folgenden Abschnitte aus:
	- Wählen Sie für die Region die Region AWS-Region aus, aus der Sie Nachrichten senden möchten.

# **a** Note

Die Region ist im Abschnitt Anforderungen erforderlich. Auch wenn Sie diese Informationen im Abschnitt Falldetails angegeben haben, müssen Sie sie auch hier angeben.

- Wählen Sie für Resource Type (Ressourcentyp) die Option Sender ID Registration (Sender-ID-Registrierung) aus.
- Wählen Sie für Quota die Art der Nachrichten aus, die Sie senden möchten.
- Geben Sie unter New quota value (Neuer Kontingentwert) die Anzahl der Sender-IDs ein, die Sie anfordern. Dieser Wert ist in der Regel **1**.
- 5. Machen Sie unter Case description (Fallbeschreibung) für Use case description (Anwendungsfall-Beschreibung) die folgenden Angaben:
	- Die Sender-ID, die Sie registrieren möchten.
	- Die Vorlage, die Sie für Ihre SMS-Nachrichten verwenden möchten.
	- Die Anzahl der Nachrichten, die Sie pro Monat an jeden Empfänger senden möchten.
- Informationen darüber, wie Ihre Kunden sich für den Empfang von Nachrichten von Ihnen entscheiden.
- Der Name Ihres Unternehmens oder Ihrer Organisation.
- Die Adresse, die Ihrem Unternehmen oder Ihrer Organisation zugeordnet ist.
- Das Land, in dem sich Ihr Unternehmen oder Ihre Organisation befindet.
- Eine Telefonnummer für Ihr Unternehmen oder Ihre Organisation.
- Die URL der Website für Ihr Unternehmen oder Ihre Organisation.
- 6. (Optional) Wenn Sie weitere Anforderungen einreichen möchten, wählen Sie Weitere Anforderung hinzufügen.
- 7. Wählen Sie unter Kontaktoptionen für Bevorzugte Kontaktsprache die Sprache aus, die Sie bei der Kommunikation mit dem AWS-Supportteam bevorzugen.
- 8. Wenn Sie fertig sind, klicken Sie auf Submit (Absenden).

Nachdem wir Ihre Anfrage erhalten haben, geben wir innerhalb von 24 Stunden eine erste Antwort. Unter Umständen werden wir Sie kontaktieren, um weitere Informationen anzufordern.

Wenn wir Ihnen eine Sender-ID bereitstellen können, senden wir eine Schätzung, wie lange es bis zur Bereitstellung dauern wird. In vielen Ländern können wir Ihnen eine Sender-ID innerhalb von 2– 4 Wochen bereitstellen. In einigen Ländern kann es allerdings mehrere Wochen dauern, eine Sender-ID zu erhalten.

Da wir verhindern möchten, dass unerwünschte oder schädliche Inhalte in unseren Systemen eingehen, müssen wir jede Anfrage sorgfältig prüfen. Wenn Ihr Anwendungsfall gegen unsere Richtlinien verstößt, können wir Ihrer Anfrage möglicherweise nicht nachkommen.

# <span id="page-198-0"></span>Tags

Tags sind Schlüssel- und Wertepaare, die Sie optional auf Ihre AWS Ressourcen anwenden können, um den Zugriff oder die Nutzung zu kontrollieren. Das Hinzufügen eines Tags zu einer Ressource kann Ihnen dabei helfen, Ressourcen auf unterschiedliche Weise zu kategorisieren und zu verwalten, z. B. nach Zweck, Eigentümer, Umgebung oder anderen Kriterien. Mithilfe von Tags können Sie auf einfache Weise nach vorhandenen Ressourcen suchen oder steuern, welche Benutzer auf bestimmte Ressourcen zugreifen können.

### Manage tags (Console)

Verwenden Sie die Amazon Pinpoint SMS-Konsole, um ein Tag hinzuzufügen, zu bearbeiten oder zu löschen.

Tags verwalten (Konsole)

- 1. Öffnen Sie die Amazon-Pinpoint-SMS-Konsole unter [https://console.aws.amazon.com/sms](https://console.aws.amazon.com/sms-voice/)[voice/](https://console.aws.amazon.com/sms-voice/).
- 2. Wählen Sie im Navigationsbereich unter Konfigurationen die Option Sender IDs aus.
- 3. Wählen Sie auf der Seite Absender-IDs die Absender-ID aus, der Sie ein Tag hinzufügen möchten.
- 4. Wählen Sie auf der Registerkarte Tags die Option Manage tags (Tags verwalten).
- 5. Tag hinzufügen Wählen Sie unter Tags verwalten die Option Neues Tag hinzufügen aus, um ein neues leeres Schlüssel/Wert-Paar zu erstellen.
	- Tag löschen Wählen Sie unter "Tags verwalten" neben dem Schlüssel/Wert-Paar die Option Entfernen aus.
	- Tag bearbeiten Wählen Sie unter "Tags verwalten" den Schlüssel oder Wert aus und bearbeiten Sie den Text.
- 6. Wählen Sie Änderungen speichern aus.

```
Manage tags (AWS CLI)
```
Verwenden Sie den AWS CLI , um ein Tag hinzuzufügen oder zu bearbeiten.

```
$ aws pinpoint-sms-voice-v2 tag-resource \ 
   --resource-arn resource-arn \ 
   --tags tags={key1=value1,key2=value2}
```
Gehen Sie im vorhergehenden Beispiel wie folgt vor:

- Ersetzen Sie *resource-arn* durch den Amazon-Ressourcennamen (ARN), zu dem Sie die Tags hinzufügen möchten.
- Ersetzen Sie *key1* und *key2* durch die Schlüssel der Tags, die Sie der Ressource hinzufügen möchten.
- Ersetzen Sie *value1* und *value2* durch die Werte der Tags, die Sie für die jeweiligen Schlüssel hinzufügen möchten.

Verwenden Sie den AWS CLI , um ein Tag zu löschen.

```
$ aws pinpoint-sms-voice-v2 untag-resource \ 
   --resource-arn resource-arn \ 
   --tag-keys tags={key1=value1,key2=value2}
```
Gehen Sie im vorhergehenden Beispiel wie folgt vor:

- Ersetzen Sie *resource-arn* durch den Amazon-Ressourcennamen (ARN), aus dem Sie das Tag entfernen möchten.
- Ersetzen Sie *key1* und *key2* durch die Schlüssel der Tags, die Sie entfernen möchten.
- Ersetzen Sie *Wert1* und *Wert2 durch* die Werte der Tags, die Sie entfernen möchten.

# <span id="page-200-0"></span>Anmeldungen

In einigen Ländern müssen Sie die Identität Ihres Unternehmens registrieren, um Telefonnummern oder Absender-IDs kaufen und die Nachrichten überprüfen zu können, die Sie an Empfänger in ihrem Land senden. Weitere Informationen darüber, in welchen Ländern eine Registrierung erforderlich ist, finden Sie unter[Unterstützte Länder und Regionen für SMS-Nachrichten.](#page-126-0)

### **a** Note

Mit unserer aktualisierten Benutzeroberfläche auf der Konsole sehen Sie jetzt ein Feld mit dem Namen der Registrierung. Dieses Feld ist auf "—" gesetzt, da wir keinen Ihrer Servicewerte manuell auffüllen, um eine Unterbrechung Ihres Dienstes zu verhindern und Sie Ihren Sicherheitsstatus beibehalten zu können. Ein Registrierungsname ist ein optionales Feld für einen benutzerfreundlichen Namen, das mithilfe der Tags auf der Seite mit den Registrierungsdetails aktualisiert werden kann. Weitere Informationen zum Hinzufügen eines Namens-Tags finden Sie unter[Ändern Sie den Namen Ihrer Registrierung.](#page-222-0)

#### **G** Tip

Wir empfehlen Ihnen, alle Registrierungen abzuschließen, auch wenn dies optional ist, da eine Registrierung in future erforderlich sein könnte.

Die folgenden Registrierungsformulare können über die Amazon Pinpoint SMS-Konsole ausgefüllt und eingereicht werden.

- Gebührenfreie Nummern in den USA (Nur in den Vereinigten Staaten und den US-Territorien Puerto Rico, Amerikanische Jungferninseln, Guam und Amerikanisch-Samoa) Eine gebührenfreie Nummer (TFN), die mit 888, 877, 866, 855, 844 oder 833 beginnt. Der Durchsatz für gebührenfreie Nummern ist auf 3 Nachrichtenteile pro Sekunde begrenzt. Gebührenfreie Nummern unterstützen sowohl SMS, MMS als auch Sprachnachrichten. Sie können nicht zum Senden von Nachrichten an Empfänger außerhalb der USA oder der US-Territorien Puerto Rico, der Amerikanischen Jungferninseln, Guam und Amerikanisch-Samoa verwendet werden. Weitere Informationen zum Abschließen der Registrierung finden Sie unter. [Anmeldeformular für gebührenfreie US-Nummern](#page-204-0)
- Registrierung der Marke US 10DLC Registrieren Sie Ihr Unternehmen oder Ihre Marke, um 10DLC-Telefonnummern und -Kampagnen nutzen zu können. Weitere Informationen zum Abschließen der Registrierung finden Sie unter. [Anmeldeformular für die Marke 10DLC](#page-208-0)
- Überprüfung der US-Marke 10DLC Bevor Sie eine 10DLC-Telefonnummer oder eine 10DLC-Kampagne anfordern können, müssen Sie Ihr Unternehmen oder Ihre Marke registrieren. Sie müssen Ihr Unternehmen nur einmal registrieren. Unternehmensregistrierungen werden von einer Branchenorganisation namens Campaign Registry verwaltet. Weitere Informationen zum Abschluss der Registrierung finden Sie unter [10DLC-Markenüberprüfung](#page-211-0)
- Registrierung einer 10DLC-Kampagne in den USA Eine 10DLC-Kampagne muss registriert werden, bevor sie verwendet werden kann. Weitere Informationen zum Abschließen der Registrierung finden Sie unter. [Anmeldeformular für 10DLC-Kampagnen](#page-212-0)
- Registrierung der Absender-ID in Singapur Registrieren Sie eine Absender-ID in Singapur. Weitere Informationen zum Abschließen der Registrierung finden Sie unter[Anmeldeformular für](#page-219-0)  [Singapur](#page-219-0).

Für die folgenden Registrierungen müssen Sie einen Support-Fall in der Support Center-Konsole öffnen.

- Registrierung der Absender-ID für Indien Registrieren Sie eine Absender-ID zur Verwendung in Indien. Weitere Informationen zum Abschluss der Registrierung finden Sie unte[rRegistrierungsprozess für die Absender-ID in Indien.](#page-226-0)
- Registrierung von SMS-Vorlagen für China Registrieren Sie eine SMS-Vorlage zur Verwendung in China. Weitere Informationen zum Abschluss der Registrierung finden Sie unte[rRegistrierungsprozess für SMS-Vorlagen in China.](#page-234-0)

#### Themen

- [Erstellen Sie eine neue Registrierung](#page-202-0)
- [Ändern Sie den Namen Ihrer Registrierung](#page-222-0)
- [Überprüfen Ihres Registrierungsstatus](#page-223-0)
- [Bearbeiten Sie Ihre Registrierung](#page-223-1)
- [Registrierungsprozess für die Absender-ID in Indien](#page-226-0)
- [Registrierungsprozess in Singapur](#page-231-0)
- [Registrierungsprozess für SMS-Vorlagen in China](#page-234-0)
- [Verfahren zur Registrierung gebührenfreier Nummern](#page-237-0)
- [10DLC-Registrierungsprozess](#page-244-0)

# <span id="page-202-0"></span>Erstellen Sie eine neue Registrierung

Sie können die Amazon Pinpoint SMS-Konsole verwenden, um Registrierungen für Ihr Amazon Pinpoint SMS-Konto zu verwalten. Wenn Ihre Registrierung bereits im Rahmen der Anforderung einer Telefonnummer oder einer Absender-ID erstellt wurde, müssen Sie keine neue Registrierung erstellen. Sie können die mit einer Registrierung verknüpften Ressourcen auf der Registerkarte Zugeordnete Ressourcen einsehen. Weitere Informationen finden Sie unte[rSehen Sie sich Ihre](#page-226-1) [Registrierungsressourcen an](#page-226-1).

# **A** Important

Manche Registrierungen bestehen aus mehreren Schritten, die in der exakten Reihenfolge ausgeführt werden müssen.

- Um eine US-10DLC-Nummer zu registrieren, müssen Sie sich zunächst registrieren und eine US-10DLC-Markenregistrierung abschließen. Anschließend müssen Sie eine optionale Überprüfung der Marke US 10DLC beantragen, um Ihre Anzahl an Nachrichten pro Sekunde (MPS) zu erhöhen, und anschließend eine Registrierung für eine US 10DLC-Kampagne registrieren. Wenn Sie 10DLC-SMS-Nachrichten von mehr als einem Konto AWS-Region und von einem einzigen Konto aus versenden möchten, müssen Sie alle 10DLC-Ressourcen für jedes erforderliche Konto neu registrieren. AWS-Region Weitere Informationen über den Prozess finden Sie unter [10DLC-Registrierungsprozess.](#page-244-0)
- Um eine Absender-ID-Registrierung in Singapur zu registrieren, müssen Sie zunächst eine Singapore Unique Entity Number (UEN) beantragen und eine Absender-ID-Registrierung

für Singapur erstellen und einreichen. Sobald die Registrierung genehmigt wurde, müssen Sie die Absender-ID beim Singapore Network Information Centre (SGNIC) registrieren. Weitere Informationen über den Prozess finden Sie unter [Registrierungsprozess in](#page-231-0)  [Singapur](#page-231-0).

• Um eine indische Absender-ID-Registrierung zu registrieren, müssen Sie zuerst Ihr Unternehmen und Ihren Anwendungsfall bei TRAI registrieren, einen Fall erstellen und einreichen AWS Support und dann, um Nachrichten zu senden, müssen Sie die Werte für Entitäts-ID und Vorlagen-ID angeben, die Sie erhalten haben. Weitere Informationen über den Prozess finden Sie unter [Registrierungsprozess für die Absender-ID in Indien.](#page-226-0)

#### Erstellen Sie eine neue Registrierung

- 1. Öffnen Sie die Amazon-Pinpoint-SMS-Konsole unter [https://console.aws.amazon.com/sms](https://console.aws.amazon.com/sms-voice/)[voice/](https://console.aws.amazon.com/sms-voice/).
- 2. Wählen Sie im Navigationsbereich unter Registrierungen die Option Registrierung erstellen aus.

# **a** Note

Wenn Sie bei der Anforderung der Originalidentität bereits eine Registrierung erstellt haben, sollten Sie dieses Registrierungsformular verwenden.

- 3. Geben Sie unter Name des Anmeldeformulars einen benutzerfreundlichen Namen ein.
- 4. Wählen Sie als Registrierungstyp das Registrierungsformular aus der Drop-down-Liste aus. Für jeden Registrierungstyp gibt es unterschiedliche Formulare, je nachdem, an welche Aufsichtsbehörde das Registrierungsformular gesendet wird.
	- Registrierung gebührenfreier Nummern in den USA Wählen Sie unter Verfügbare gebührenfreie Nummern eine gebührenfreie Nummer für die Registrierung aus.

Wenn Sie keine gebührenfreie Nummer für die Registrierung haben, können Sie eine anfordern, indem Sie Nummer anfordern wählen und den Anweisungen unter folgen. [Fordern](#page-151-0)  [Sie eine Telefonnummer an](#page-151-0)

- 10DLC-Markenregistrierung in den USA Wählen Sie, ob Sie Ihre Marke 10DLC registrieren möchten. Sie müssen Ihre Marke nur einmal registrieren.
- Überprüfung der US-Marke 10DLC Wählen Sie eine 10DLC-Marke für die Überprüfung aus der Liste der verfügbaren 10DLC-Marken aus.
- Registrierung der US-10DLC-Kampagne Wählen Sie unter Verfügbare Marken eine 10DLC-Marke aus.
- Registrierung der Absender-ID in Singapur Wählen Sie diese Option, um eine Absender-ID in Singapur zu registrieren.
- 5. (optional) Erweitern Sie Tags auf:
	- Tag hinzufügen Wählen Sie unter "Tags verwalten" die Option Neues Tag hinzufügen aus, um ein neues leeres Schlüssel/Wert-Paar zu erstellen.
	- Tag löschen Wählen Sie unter "Tags verwalten" neben dem Schlüssel/Wert-Paar die Option Entfernen aus.
	- Tag bearbeiten Wählen Sie unter "Tags verwalten" den Schlüssel oder den Wert aus und bearbeiten Sie den Text.
- 6. Wählen Sie Erstellen.
- 7. Ihre Registrierung wurde nun erstellt und Sie müssen alle erforderlichen Informationen eingeben und dann abschicken.
	- Registrierung gebührenfreier US-Nummern -[Anmeldeformular für gebührenfreie US-Nummern](#page-204-0).
	- Überprüfung der US-Marke 10DLC Die Marke 10DLC wurde zur Überprüfung eingereicht und Sie müssen keine zusätzlichen Formulare ausfüllen, siehe. [10DLC-Markenüberprüfung](#page-211-0)
	- Registrierung der Marke US 10DLC —. [Anmeldeformular für die Marke 10DLC](#page-208-0)
	- Registrierung der US-10DLC-Kampagne —. [Anmeldeformular für 10DLC-Kampagnen](#page-212-0)
	- Registrierung der Absender-ID in Singapur -. [Anmeldeformular für Singapur](#page-219-0)

<span id="page-204-0"></span>Anmeldeformular für gebührenfreie US-Nummern

# **a** Note

Mit unserer aktualisierten Konsolenerfahrung sehen Sie jetzt ein Feld mit dem Registrierungsnamen für Ihre Registrierung. Dieses Feld ist auf "—" gesetzt, da wir keinen Ihrer Servicewerte manuell auffüllen, um eine Unterbrechung Ihres Dienstes zu verhindern und Sie Ihren Sicherheitsstatus beibehalten zu können. Ein Registrierungsname ist ein optionales Feld für einen benutzerfreundlichen Namen, das mithilfe der Tags auf der Seite mit den Registrierungsdetails aktualisiert werden kann. Weitere Informationen zum Hinzufügen eines Namens-Tags finden Sie unter[Ändern Sie den Namen Ihrer Registrierung.](#page-222-0)

Nachdem Sie Ihre Registrierung für eine gebührenfreie Nummer erstellt haben, müssen Sie das Formular ausfüllen und zur Genehmigung einreichen.

Füllen Sie eine gebührenfreie Nummernregistrierung aus

- 1. Öffnen Sie die Amazon-Pinpoint-SMS-Konsole unter [https://console.aws.amazon.com/sms](https://console.aws.amazon.com/sms-voice/)[voice/](https://console.aws.amazon.com/sms-voice/).
- 2. Wählen Sie im Navigationsbereich unter Registrierungen die Registrierung der gebührenfreien Nummer aus, die Sie abschließen möchten.

# **a** Note

Wenn Sie bei der Anforderung der gebührenfreien Nummer bereits eine Registrierung erstellt haben, können Sie dieses Registrierungsformular verwenden.

- 3. Geben Sie im Bereich Unternehmensinformationen Folgendes ein:
	- Geben Sie unter Company Name (Firmenname) den Namen Ihrer Firma ein.
	- Geben Sie unter Unternehmenswebsite die URL für die Website Ihres Unternehmens ein.
	- Geben Sie unter Address 1 (Adresse 1) die Adresse des Hauptsitzes Ihres Unternehmens ein.
	- Unter Address 2 (Adresse 2) optional geben Sie bei Bedarf die Suite-Nummer Ihres Unternehmenshauptsitzes ein.
	- Geben Sie unter City (Ort) die Stadt Ihres Unternehmenshauptsitzes ein.
	- Geben Sie für Bundesstaat/Provinz den Bundesstaat Ihrer Unternehmenszentrale ein.
	- Geben Sie unter PLZ/PLZ die Postleitzahl Ihrer Unternehmenszentrale ein.
	- Geben Sie unter Country (Land) den zweistelligen IDO-Ländercode ein.
	- Wählen Sie Weiter aus.
- 4. Geben Sie im Bereich Kontaktinformationen Folgendes ein:
	- Geben Sie unter Vorname den Vornamen der Person ein, die Ansprechpartner für Ihr Unternehmens sein wird.
	- Geben Sie unter Nachname den Nachnamen der Person ein, die Ansprechpartner für Ihr Unternehmens sein wird.
	- Im Feld Support-E-Mail geben Sie die E-Mail-Adresse der Person ein, die Ansprechpartner für Ihr Unternehmen sein wird.

• Geben Sie im Feld Support-Telefonnummer die Telefonnummer der Person ein, die Ansprechpartner für Ihr Unternehmen sein wird. Die Telefonnummer muss mit einem "+" beginnen und darf keine Leerzeichen, Bindestriche oder Klammern enthalten. Hat zum Beispiel nicht +1 (206) 555-0142 das richtige Format, ist es aber. +12065550142

Wählen Sie Weiter aus.

- 5. Führen Sie unter Messaging Use Case (Anwendungsfall für Messaging) die folgenden Schritte aus:
	- Wählen Sie unter "Monatliches SMS-Volumen" die Anzahl der SMS-Nachrichten aus, die pro Monat versendet werden sollen.
	- Wählen Sie unter Anwendungsfallkategorie einen der folgenden Anwendungsfalltypen aus:
		- Two-factor authentication (Zwei-Faktor-Authentifizierung) verwenden Sie diese Option, um Zwei-Faktor-Authentifizierungscodes zu senden.
		- Einmaliges Passwort Verwenden Sie diese Option, um einem Benutzer ein einmaliges Passwort zu senden.
		- Benachrichtigungen Verwenden Sie diese Option, wenn Sie Ihren Benutzern nur wichtige Benachrichtigungen senden möchten.
		- Polling and surveys (Abfragen und Umfragen) Verwenden Sie diese Option, um Benutzer zu ihren Präferenzen zu befragen.
		- Info on demand (Info auf Anfrage) Mit dieser Option werden Nachrichten an Benutzer gesendet, nachdem diese eine entsprechende Anfrage gesendet haben.
		- Promotions and Marketing (Werbeaktionen und Marketing) Verwenden Sie diese Option, wenn Sie nur Marketingbotschaften an Ihre Benutzer senden möchten.
		- Andere Verwenden Sie diese Option, wenn Ihr Anwendungsfall in keine andere Kategorie fällt. Vergewissern Sie sich, dass Sie die Use Case Details (Anwendungsfalldetails) für diese Option eingeben.
	- Füllen Sie die Anwendungsfalldetails aus, um zusätzlichen Kontext für die ausgewählte Anwendungsfallkategorie bereitzustellen.
	- Geben Sie unter Beschreibung des Opt-In-Workflows eine Beschreibung ein, wie Benutzer dem Empfang von SMS-Nachrichten zustimmen. Beispielsweise durch das Ausfüllen eines Online-Formulars auf Ihrer Website.
	- Laden Sie für das Bild des Opt-in-Workflows ein Bild hoch, das zeigt, wie Benutzer dem Empfang von Nachrichten zustimmen. Der unterstützte Dateityp ist PNG und die maximale

Dateigröße beträgt 400 KB. Weitere Informationen und Beispiele für einen konformen Opt-In-Workflow finden Sie unter [Einholen von Berechtigungen.](#page-53-0)

### **A** Important

Beispiele für Opt-In-Mockups oder -Screenshots:

- Website-Opt-In: Stellen Sie Screenshots eines Webformulars bereit, in dem der Kunde seine Nummer hinzufügt und dem Empfang von Nachrichten zustimmt.
- Webseiten-Posting (Support): Geben Sie an, wo die Nummer beworben wird und wo der Kunde die Nummer für die Textnachricht findet.
- Schlüsselwort- oder QR-Code-Opt-In: Geben Sie an, wo der Kunde das Schlüsselwort oder den QR-Code findet, um sich für diese Nachrichten anzumelden.
- 2FA/OTP: Mockup oder Screenshot des Opt-Ins, falls zutreffend. Stellen Sie bei verbalen Zustimmungen ein Mockup oder einen Screenshot des verbalen Opt-In-Skripts bereit.
- Informativ: Stellen Sie ein Mockup oder einen Screenshot eines Workflows zur verbalen Zustimmung und des Nachrichteninhalts bereit.
- 6. Wählen Sie Weiter aus.
- 7. Gehen Sie unter Nachrichtenbeispiele wie folgt vor:
	- Geben Sie unter Message Sample 1 (Nachrichtenbeispiel 1) eine Beispielnachricht für einen SMS-Nachrichtentext ein, der an Ihre Endbenutzer gesendet wird.
	- Geben Sie in den Feldern Nachrichtenbeispiel 2 optional und Nachrichtenbeispiel 3 optional bei Bedarf weitere Beispielnachrichten des SNS-Nachrichtentexts ein, der gesendet wird.
- 8. Wählen Sie Weiter aus.
- 9. Vergewissern Sie sich auf der Seite Überprüfen und Senden, dass die Informationen, die Sie einreichen möchten, korrekt sind. Um Aktualisierungen vorzunehmen, wählen Sie neben dem Abschnitt Bearbeiten aus.
- 10. Wählen Sie Submit registration (Registrierung einreichen) aus.

# <span id="page-208-0"></span>Anmeldeformular für die Marke 10DLC

### **a** Note

Mit unserer aktualisierten Konsolenerfahrung siehst du jetzt ein Feld mit dem Registrierungsnamen für deine Registrierung. Dieses Feld ist auf "—" gesetzt, da wir keinen Ihrer Servicewerte manuell auffüllen, um eine Unterbrechung Ihres Dienstes zu verhindern und Sie Ihren Sicherheitsstatus beibehalten zu können. Ein Registrierungsname ist ein optionales Feld für einen benutzerfreundlichen Namen, das mithilfe der Tags auf der Seite mit den Registrierungsdetails aktualisiert werden kann. Weitere Informationen zum Hinzufügen eines Namens-Tags finden Sie unter[Ändern Sie den Namen Ihrer Registrierung.](#page-222-0)

Bevor Sie eine 10DLC-Telefonnummer anfordern können, müssen Sie Ihr Unternehmen oder Ihre Marke registrieren. Markenregistrierungen werden von einer Branchenorganisation namens Campaign Registry verwaltet. Sie müssen Ihr Unternehmen für jedes AWS Konto registrieren AWS-Region , damit das Unternehmen verwendet wird.

Nachdem Sie Ihre 10DLC-Markenregistrierung erstellt haben, müssen Sie das Formular ausfüllen und zur Genehmigung einreichen.

Wenn Ihre 10DLC-Markenregistrierung erfolgreich ist und Sie sich für einen höheren Durchsatz registrieren möchten, müssen Sie Ihre 10DLC-Markenregistrierung überprüfen. Weitere Informationen zur Überprüfung der Marke 10 DLC finden Sie unter. [10DLC-Markenüberprüfung](#page-211-0)

# **a** Note

Weitere Informationen zu den voraussichtlichen Anmeldezeiten finden Sie unter. [10DLC-](#page-244-0)[Registrierungsprozess](#page-244-0)

#### Schließen Sie eine 10DLC-Markenregistrierung ab

- 1. Öffnen Sie die Amazon-Pinpoint-SMS-Konsole unter [https://console.aws.amazon.com/sms](https://console.aws.amazon.com/sms-voice/)[voice/](https://console.aws.amazon.com/sms-voice/).
- 2. Wählen Sie im Navigationsbereich unter Registrierungen die Registrierung der Marke 10DLC aus, die Sie abschließen möchten.
- 3. Geben Sie im Abschnitt Informationen zur Markenregistrierung Folgendes ein:

• Geben Sie unter Legal company name (Offizieller Unternehmensname) den Namen ein, unter dem das Unternehmen registriert ist. Der eingegebene Name muss exakt mit dem Unternehmensnamen übereinstimmen, der mit der angegebenen Steuernummer verknüpft ist.

# **A** Important

Stellen Sie sicher, dass Sie den exakten offiziellen Namen Ihres Unternehmens verwenden. Falsche oder unvollständige Informationen können dazu führen, dass sich Ihre Registrierung verzögert oder dass sie abgelehnt wird.

- Geben Sie unter Land der Steuerregistrierung den zweibuchstabigen ISO-Ländercode für das Land ein, in dem Ihr Unternehmen registriert ist. Eine Liste der ISO-Ländercodes finden Sie unte[rUnterstützte Länder und Regionen für SMS-Nachrichten](#page-126-0).
- Geben Sie unter Steuer-ID oder Gewerberegistrierungsnummer die Steuer-ID Ihres Unternehmens ein. Die eingegebene ID hängt vom Land ab, in dem Ihr Unternehmen registriert ist.
	- Wenn Sie ein Unternehmen aus den USA oder von außerhalb der USA registrieren, das über eine IRS Employer Identification Number (EIN) verfügt, geben Sie Ihre neunstellige EIN ein. Der offizielle Unternehmensname, die EIN und die physische Adresse, die Sie angeben, müssen mit den Unternehmensinformationen übereinstimmen, die bei der Steuerbehörde registriert sind.
	- Wenn Sie ein kanadisches Unternehmen registrieren, geben Sie Ihre Unternehmensnummer des Bundesstaats oder der Provinz ein. Geben Sie nicht die von der CRA bereitgestellte Geschäftsnummer (Business Number, BN) ein. Der offizielle Unternehmensname, die Unternehmensnummer und die physische Adresse, die Sie angeben, müssen mit den Unternehmensinformationen übereinstimmen, die bei Corporations Canada registriert sind.
	- Wenn Sie ein Unternehmen registrieren, das in einem anderen Land ansässig ist, geben Sie die primäre Steuernummer für Ihr Land ein. In vielen Ländern ist dies der numerische Teil Ihrer Umsatzsteuer-Identifikationsnummer.
- Wählen Sie unter Rechtsform der Organisation die Option aus, die Ihr Unternehmen am besten beschreibt.

# **a** Note

Die ot-for-profit Optionen US-Regierung und N können nur zur Registrierung von Organisationen mit Sitz in den Vereinigten Staaten verwendet werden. Wenn Ihre Organisation in einem anderen Land als den USA ansässig ist, müssen Sie sie als Private for-profit (Privat – gewinnorientiert) registrieren, unabhängig von der tatsächlichen Rechtsform Ihrer Organisation.

• Geben Sie als Aktiensymbol — optional das Aktiensymbol Ihres Unternehmens ein.

Wählen Sie für Börse — optional die Börse aus, an der Ihr Unternehmen notiert ist

# **a** Note

Wenn Sie im vorherigen Schritt Public for Profit ausgewählt haben, sind das Aktiensymbol des Unternehmens und die Börsenfelder Pflichtfelder.

- Geben Sie unter Physische Geschäftsadresse Adresse/Straße die physische Straßenanschrift ein, die Ihrem Unternehmen zugeordnet ist.
- Geben Sie unter Physische Geschäftsadresse Stadt die Stadt ein, in der sich die physische Adresse befindet.
- Geben Sie für Physische Geschäftsadresse Bundesstaat oder Region das Bundesland oder die Region ein, in dem sich die Adresse befindet.
- Geben Sie unter Physische Geschäftsadresse PLZ/Postleitzahl die Postleitzahl oder Postleitzahl für die Adresse ein.
- Geben Sie für Physische Geschäftsadresse Land den zweistelligen ISO-Ländercode ein.
- 4. Wählen Sie Weiter aus.
- 5. Geben Sie im Abschnitt Zusätzliche Firmen- und Kontaktinformationen Folgendes ein:
	- Geben Sie unter Doing Business As (DBA) or brand name (Geschäfte tätigend als oder Markenname) alle weiteren Namen ein, unter denen Ihr Unternehmen Geschäfte tätigt.
	- Wählen Sie unter Vertical (Vertikalmarkt) die Kategorie aus, die das registrierte Unternehmen am besten beschreibt.
	- Geben Sie unter Company website (Unternehmenswebsite) die vollständige URL der Website Ihres Unternehmens ein. Fügen Sie "http://" oder "https://" am Anfang der Adresse ein.
	- Im Feld Support-E-Mail geben Sie die E-Mail-Adresse der Person ein, die Ansprechpartner für Ihr Unternehmen sein wird.
	- Geben Sie im Feld Support-Telefonnummer die Telefonnummer der Person ein, die Ansprechpartner für Ihr Unternehmen sein wird. Die Telefonnummer muss mit einem "+"

beginnen und darf keine Leerzeichen, Bindestriche oder Klammern enthalten. Hat zum Beispiel nicht +1 (206) 555-0142 das richtige Format, ist es aber. +12065550142

Wählen Sie Weiter aus.

- 6. Vergewissern Sie sich auf der Seite Überprüfen und Absenden, dass die Informationen, die Sie einreichen möchten, korrekt sind. Um Aktualisierungen vorzunehmen, wählen Sie neben dem Abschnitt Bearbeiten aus.
- 7. Wählen Sie Submit registration (Registrierung einreichen) aus.

#### **a** Note

Nachdem Ihre Registrierung genehmigt wurde, müssen Sie sich entweder für die optionale US 10DLC-Markenüberprüfung registrieren oder. [Anmeldeformular für 10DLC-](#page-212-0)[Kampagnen](#page-212-0) Weitere Informationen zur Registrierung für 10DLC finden Sie unter. [10DLC-](#page-244-0)[Registrierungsprozess](#page-244-0)

# <span id="page-211-0"></span>10DLC-Markenüberprüfung

Wenn die Registrierung Ihres Unternehmens erfolgreich ist und Sie eine 10DLC-Kampagne mit höherem Durchsatz registrieren möchten, müssen Sie Ihre Unternehmensregistrierung überprüfen.

Bei der Überprüfung Ihrer Registrierung analysiert eine Drittorganisation die von Ihnen bereitgestellten Unternehmensdaten und gibt einen Überprüfungswert zurück. Ein hoher Überprüfungswert kann zu höheren Durchsatzraten für Ihr 10DLC-Unternehmen und die damit verbundenen Kampagnen führen. Es ist jedoch nicht garantiert, dass Ihr Durchsatz durch die Überprüfung erhöht wird.

Überprüfungswerte werden nicht rückwirkend angewendet. Das heißt, wenn Sie bereits eine 10DLC-Kampagne erstellt haben und später Ihre Unternehmensregistrierung überprüfen lassen, wird der Überprüfungswert nicht automatisch auf Ihre bestehende Kampagne angewendet. Aus diesem Grund sollten Sie Ihr Unternehmen oder Ihre Marke überprüfen lassen, bevor Sie eine 10DLC-Kampagne erstellen.

### **a** Note

Für die Überprüfung Ihres Unternehmens oder Ihrer Marke wird eine nicht erstattungsfähige Gebühr in Höhe von 40 USD erhoben.

#### **a** Note

Weitere Informationen zu den voraussichtlichen Registrierungszeiten finden Sie unter. [10DLC-Registrierungsprozess](#page-244-0)

So lassen Sie Ihre Unternehmensregistrierung überprüfen

- 1. Öffnen Sie die Amazon-Pinpoint-SMS-Konsole unter [https://console.aws.amazon.com/sms](https://console.aws.amazon.com/sms-voice/)[voice/](https://console.aws.amazon.com/sms-voice/).
- 2. Wählen Sie im Navigationsbereich unter Registrierungen die Option Registrierung erstellen aus.
- 3. Geben Sie unter Name des Anmeldeformulars einen benutzerfreundlichen Namen ein.
- 4. Wählen Sie als Registrierungstyp die Option US 10DLC brand vetting aus.
- 5. Wählen Sie unter Verfügbare 10DLC-Marken die Marke 10DLC aus, die Sie überprüfen möchten.
- 6. Wählen Sie Create (Erstellen) aus.

# <span id="page-212-0"></span>Anmeldeformular für 10DLC-Kampagnen

# **a** Note

Mit unserer aktualisierten Konsolenerfahrung siehst du jetzt ein Feld mit dem Registrierungsnamen für deine Registrierung. Dieses Feld ist auf "—" gesetzt, da wir keinen Ihrer Servicewerte manuell auffüllen, um eine Unterbrechung Ihres Dienstes zu verhindern und Sie Ihren Sicherheitsstatus beibehalten zu können. Ein Registrierungsname ist ein optionales Feld für einen benutzerfreundlichen Namen, das mithilfe der Tags auf der Seite mit den Registrierungsdetails aktualisiert werden kann. Weitere Informationen zum Hinzufügen eines Namens-Tags finden Sie unter[Ändern Sie den Namen Ihrer Registrierung.](#page-222-0)

Die SMS-Anbieter von Amazon Pinpoint führen manuelle Überprüfungsprozesse für 10DLC-Kampagnen (10 Digit Long Code) durch, um die von US-Mobilfunkanbietern geäußerten Bedenken im Zusammenhang mit SMS-Spam auszuräumen. Bewertungen werden ausgelöst, wenn eine Nummer mit einer 10DLC-Kampagne verknüpft ist. Die Bearbeitung von Rezensionen dauert mindestens 4 bis 6 Wochen.

Wenn Sie eine 10DLC-Kampagne registrieren, geben Sie eine Beschreibung Ihres Anwendungsfalls sowie der Nachrichtenvorlagen an, die Sie verwenden möchten. Bevor Sie eine 10DLC-Kampagne erstellen und registrieren können, müssen Sie Ihr Unternehmen registrieren. Informationen zur Registrierung eines Unternehmens finden Sie unter [Anmeldeformular für die Marke 10DLC](#page-208-0).

# **a** Note

Weitere Informationen zu den voraussichtlichen Anmeldezeiten finden Sie unter[10DLC-](#page-244-0)[Registrierungsprozess](#page-244-0). Weitere Informationen zu Problemen bei der Registrierung von 10DLC-Kampagnen finden Sie unter. [Gründe für die Ablehnung der 10DLC-Kampagnenregistrierung](#page-250-0)

In diesem Abschnitt geben Sie zusätzliche Informationen zu Ihrer 10DLC-Kampagne an.

So registrieren Sie eine 10DLC-Kampagne

- 1. Öffnen Sie die Amazon-Pinpoint-SMS-Konsole unter [https://console.aws.amazon.com/sms](https://console.aws.amazon.com/sms-voice/)[voice/](https://console.aws.amazon.com/sms-voice/).
- 2. Wählen Sie im Navigationsbereich unter Registrierungen die Registrierung für die 10DLC-Kampagne aus, die Sie abschließen möchten.
- 3. Gehen Sie auf der Informationsseite zur Registrierung der 10DLC-Kampagne wie folgt vor:
	- a. Geben Sie unter Kampagnenbeschreibung einen Namen für die 10DLC-Kampagne und eine Beschreibung des Zwecks der Kampagne ein.
	- b. Wählen Sie für Vertikal die Option aus, die Ihr Unternehmen repräsentiert.
	- c. Geben Sie für den Campaign-Opt-In-Workflow eine Beschreibung ein, in der beschrieben wird, wie Benutzer dem Empfang von SMS- und MMS-Nachrichten zustimmen. Die Beschreibung muss mindestens 40 Zeichen lang sein. Beispielsweise durch das Ausfüllen eines Online-Formulars auf Ihrer Website. Wenn Sie mehrere Opt-In-Methoden haben, müssen diese ebenfalls aufgeführt werden.

Ihr Opt-in-Workflow sollte Folgendes beinhalten:

- Programm- oder Produktbeschreibung
- Identifizieren Sie Ihre Organisation und Ihren Service, die in der ersten Nachricht an Ihre Endbenutzer dargestellt werden.
- Klare und ausführliche Informationen darüber, wie sich Ihre Endbenutzer für Ihren SMS-Dienst anmelden und welche Gebühren oder Entgelte damit verbunden sind
- Fügen Sie einen Link zu den Allgemeinen Geschäftsbedingungen hinzu (die öffentlich zugänglich sein müssen).
- Fügen Sie einen Link zur Datenschutzrichtlinie hinzu (die öffentlich zugänglich sein muss).
- Erläutern Sie, ob das Opt-in/die Aufforderung zum Handeln eine Anmeldung beim Dienst erfordert, noch nicht öffentlich veröffentlicht wurde, ob es sich um eine mündliche Zustimmung handelt oder ob es sich um gedruckte Quellen wie Flyer und Papierformulare handelt.
- Der Call to Action/Opt-In muss folgende Angaben enthalten:
	- Umfassende Geschäftsbedingungen finden Sie möglicherweise vollständig unter der call-to-action, oder sie sind möglicherweise über einen Link in der Nähe von zugänglich. call-to-action
	- Name des Programms (der Marke).
	- Angabe der Nachrichtenhäufigkeit.
	- Produktbeschreibung.
	- Kontaktinformationen für den Kundendienst.
	- Informationen zur Abmeldung.
	- Der Satz "Es können Gebühren für Nachrichten und Daten anfallen".
- d. Geben Sie als Opt-in-Keyword optional das Schlüsselwort ein, das Ihre Kunden senden, um der Anmeldung zuzustimmen.
- e. Geben Sie für die Bestätigungsnachricht für die Anmeldung optional die Nachricht ein, die Ihre Kunden erhalten, wenn sie das Opt-in-Keyword an Ihre 10DLC-Telefonnummer senden.
- f. Geben Sie unter Hilfemeldung die Nachricht ein, die Ihre Kunden erhalten, wenn sie das Schlüsselwort "HELP" an Ihre 10DLC-Telefonnummer senden. Die Beschreibung muss mindestens 20 Zeichen lang sein.

g. Geben Sie unter Stop-Nachricht die Nachricht ein, die Ihre Kunden erhalten, wenn sie das Schlüsselwort "STOP" an Ihre 10DLC-Telefonnummer senden. Die Beschreibung muss mindestens 20 Zeichen lang sein.

# **G** Tip

Ihre Kunden können mit dem Wort "HILFE" auf Ihre Nachrichten antworten, um mehr über die Nachrichten zu erfahren, die sie von Ihnen erhalten. Sie können auch mit "STOPP" antworten, wenn sie nicht länger Nachrichten von Ihnen erhalten möchten. Die US-Mobilfunkanbieter verlangen, dass Sie Antworten auf diese beiden Stichwörter bereitstellen.

Im Folgenden finden Sie ein Beispiel für eine HILFE-Antwort, die den Anforderungen der US-Mobilfunkanbieter entspricht:

**ExampleCorp Account Alerts: For help call 1-888-555-0142 or go to example.com. Msg&data rates may apply. Text STOP to cancel.** Im Folgenden finden Sie ein Beispiel für eine konforme STOPP-Antwort.

**You are unsubscribed from ExampleCorp Account Alerts. No more messages will be sent. Reply HELP for help or call 1-888-555-0142.**

Ihre Antworten auf diese Stichwörter dürfen maximal 160 Zeichen enthalten.

- 4. Wählen Sie Weiter aus.
- 5. Gehen Sie für den Abschnitt Messaging-Funktionen wie folgt vor:
	- a. Wählen Sie unter Funktionen für Zahlen die folgenden Optionen aus:
		- Wählen Sie SMS, um Textnachrichten für die 10DLC-Kampagne zu aktivieren.
		- Wählen Sie SMS und MMS, um Text- und Multimedianachrichten für die 10DLC-Kampagne zu aktivieren.
		- Wählen Sie SMS und Sprache, um Text- und Sprachnachrichten für die 10DLC-Kampagne zu aktivieren.

#### **a** Note

Wenn du dich dafür entscheidest, Sprachnachrichten zu aktivieren, verlängert sich der Zeitraum, in dem du deine Registrierung überprüfen musst.
- Wählen Sie SMS und MMS sowie VOICE, um Text- und Multimedianachrichten für die 10DLC-Kampagne zu aktivieren.
- b. Wählen Sie als Nachrichtentyp optional entweder den Typ Transaktions oder Werbenachricht aus.
	- Transaktional Wählen Sie diese Option, wenn es sich bei Ihrem Anwendungsfall um zeitkritische Inhalte wie Benachrichtigungen und Einmalpasswörter handelt.
	- Werblich Wählen Sie diese Option, wenn Ihr Anwendungsfall marketingbezogene Inhalte betrifft.
- 6. Wählen Sie Weiter aus.
- 7. Gehen Sie für den Abschnitt "Kampagnen-Anwendungsfall" wie folgt vor:
	- a. Wählen Sie für Anwendungsfall einen Anwendungsfall, der Ihrer Kampagne aus der vorhandenen Liste an Anwendungsfällen am meisten ähnelt.
		- Kontobenachrichtigungen Standardbenachrichtigungen für Kontoinhaber, die sich auf ein Konto beziehen.
		- Wohltätigkeit Mitteilungen einer gemeinnützigen Organisation, die nicht religiös registriert ist und [gemäß 501 \(c\) \(3\)](https://en.wikipedia.org/wiki/501(c)(3)_organization) registriert ist und darauf abzielt, Menschen in Not zu helfen und Geld zu sammeln.
		- Kundenbetreuung Sämtliche Kundeninteraktionen, einschließlich Kontoverwaltung und Kundensupport.
		- Zustellungsbenachrichtigungen Informationen über den Status der Zustellung eines Produkts oder einer Dienstleistung.
		- Betrugswarnungsbenachrichtigungen Nachrichten über potenzielle betrügerische Aktivitäten in einem Konto.
		- Hochschulbildung Kampagnen, die im Auftrag von Hochschulen oder Universitäten ins Leben gerufen wurden. Dazu gehören auch Schulbezirke und Bildungseinrichtungen, die nicht unter das Modell "kostenloser Versand an den Verbraucher" fallen.
		- Niedriges Volumen Geringer Durchsatz, beliebige Kombination von Anwendungsfällen. Zu den Beispielen gehören: Test- und Demokonten.
		- Marketing Jegliche Kommunikation mit Marketing- und/oder Werbeinhalten.
		- Gemischt Gemischte Botschaften, die bestimmten Verbraucherdienstleistungsbranchen vorbehalten sind.
- Ankündigung des öffentlichen Service Eine Informationsnachricht, die die Zielgruppe für ein wichtiges Thema sensibilisieren soll.
- Abfragen und Abstimmungen Anfragen für Umfragen und Abstimmungen zu unpolitischen Themen.
- Sicherheitswarnung Eine Benachrichtigung, dass die Sicherheit eines Systems, entweder Software oder Hardware, in irgendeiner Weise gefährdet wurde und die Endbenutzer Maßnahmen ergreifen müssen.
- Zwei-Faktor-Authentifizierung Beliebige Authentifizierungs-, Verifizierungs- oder Einmalpasscodes.
- b. Wählen Sie für Unteranwendungsfall optional bis zu fünf Unteranwendungsfälle aus.
- c. Abonnentenanmeldung Abonnenten können sich anmelden, um Nachrichten über diese Kampagne zu erhalten.
- d. Abonnentenabmeldung Abonnenten können sich abmelden, um keine Nachrichten mehr über diese Kampagne zu erhalten.
- e. Abonnenten Abonnenten können den Nachrichten-Sender kontaktieren, nachdem sie das HILFE-Schlüsselwort gesendet haben.
- f. Direkte Kreditvergabe oder Darlehensvereinbarung Die Kampagne enthält Informationen über Direktkredite oder andere Darlehensvereinbarungen.
- g. Eingebettete Links Die 10DLC-Kampagne enthält einen eingebetteten Link. Links von gängigen URL-Shortenern wie TinyUrl oder Bit.ly sind nicht erlaubt. Sie können jedoch URL-Kürzer verwenden, die benutzerdefinierte Domänen anbieten.
- h. Integrierte Telefonnummer Die Kampagne enthält eine Telefonnummer, bei der es sich nicht um eine Kundendienstnummer handelt.
- i. Altersabhängige Inhalte Die 10DLC-Kampagne enthält altersgerechte Inhalte, wie sie in den Richtlinien des Mobilfunkbetreibers und CTIA (Cellular Telecommunications and Internet Association) definiert sind.
- 8. Wählen Sie Weiter aus.
- 9. Gehen Sie im Abschnitt Nachrichtenbeispiele wie folgt vor:
	- Geben Sie mindestens ein Nachrichtenbeispiel ein. Dies ist die Beispiel-Textnachricht, die Sie an Ihre Kunden senden möchten. Die Beschreibung muss mindestens 20 Zeichen lang sein. Wenn Sie mehrere Nachrichtenvorlagen für diese 10DLC-Kampagne verwenden möchten, fügen Sie diese ebenfalls ein.

#### **A** Important

Verwenden Sie keinen Platzhaltertext für Ihre Beispielnachrichten. Die von Ihnen bereitgestellten Beispielnachrichten sollten die tatsächlichen Nachrichten, die Sie senden möchten, so genau wie möglich wiedergeben und sollten keine enthalte[nUnzulässiger Nachrichteninhalt.](#page-51-0)

- 10. Wählen Sie Weiter aus.
- 11. Gehen Sie im Abschnitt mit den MMS-Dateibeispielen wie folgt vor:
	- (Optional) MMS-Beispieldateien sind nur erforderlich, wenn Sie MMS-Nachrichten senden möchten. Laden Sie bei MMS-Dateibeispielen mindestens ein Beispielbild hoch. Eine einzelne MMS-Mediendatei kann bis zu 2 MB für GIF, JPEG, PNG und 600 KB für alle anderen Mediendateitypen groß sein, siehe. [MMS-Dateitypen, Größen- und](#page-77-0)  [Zeichenbeschränkungen](#page-77-0)

### **A** Important

Verwenden Sie in Ihren MMS-Beispielbildern keinen Platzhaltertext. Die von Ihnen bereitgestellten MMS-Beispielbilder sollten das tatsächliche MMS-Bild, das Sie senden möchten, so genau wie möglich wiedergeben und dürfen keine enthalten. [Unzulässiger Nachrichteninhalt](#page-51-0)

- 12. Wählen Sie Weiter aus.
- 13. Vergewissern Sie sich auf der Seite Überprüfen und Absenden, dass die Informationen, die Sie einreichen möchten, korrekt sind. Um Aktualisierungen vorzunehmen, wählen Sie neben dem Abschnitt die Option Bearbeiten aus.
- 14. Wählen Sie Submit registration (Registrierung einreichen) aus.

#### **a** Note

Nachdem die Registrierung Ihrer 10DLC-Kampagne genehmigt wurde, können Sie eine neue 10DLC-Telefonnummer anfordern oder eine bestehende 10DLC-Telefonnummer verwenden und diese mit der 10DLC-Kampagne verknüpfen. Weitere Informationen zur Registrierung für 10DLC finden Sie unter. [Fordern Sie spezielle Langcodes für](#page-166-0) [Nachrichten an](#page-166-0)

## <span id="page-219-0"></span>Anmeldeformular für Singapur

#### **a** Note

Mit unserer aktualisierten Konsolenerfahrung sehen Sie jetzt ein Feld mit dem Registrierungsnamen für Ihre Registrierung. Dieses Feld ist auf "—" gesetzt, da wir keinen Ihrer Servicewerte manuell auffüllen, um eine Unterbrechung Ihres Dienstes zu verhindern und Sie Ihren Sicherheitsstatus beibehalten zu können. Ein Registrierungsname ist ein optionales Feld für einen benutzerfreundlichen Namen, das mithilfe der Tags auf der Seite mit den Registrierungsdetails aktualisiert werden kann. Weitere Informationen zum Hinzufügen eines Namens-Tags finden Sie unter[Ändern Sie den Namen Ihrer Registrierung.](#page-222-0)

Amazon Pinpoint SMS-Kunden können SMS-Verkehr in Singapur mithilfe einer Absender-ID versenden, die über das Singapore SMS Sender ID Registry (SSIR) registriert wurde. Die SSIR wurde im März 2022 vom Singapore Network Information Centre (SGNIC) eingeführt, das der Infocommunications Media Development Authority (IMDA) in Singapur unterstellt ist. Die SSIR ermöglicht es Organisationen, ihre Sender-ID zu registrieren, wenn sie SMS an Mobiltelefone in Singapur senden. Um eine registrierte Absender-ID für Singapur verwenden zu können, müssen Sie eine Unique Entity Number (UEN) erhalten, dann eine Anfrage an Amazon Pinpoint SMS senden, um Ihr Konto für die Verwendung Ihrer Sender ID auf die Zulassungsliste zu setzen, und schließlich den Registrierungsprozess über SSIR abschließen.

#### **a** Note

Bevor Sie Ihre Absender-ID anfordern und registrieren, müssen Sie eine einzigartige Singapore Entity Number (UEN) beantragen. Weitere Informationen finden Sie unter [Registrieren für eine Unique Entity Number \(UEN\) in Singapur](#page-232-0).

#### Schließen Sie eine Registrierung der Absender-ID für Singapur ab

- 1. Öffnen Sie die Amazon-Pinpoint-SMS-Konsole unter [https://console.aws.amazon.com/sms](https://console.aws.amazon.com/sms-voice/)[voice/](https://console.aws.amazon.com/sms-voice/).
- 2. Wählen Sie im Navigationsbereich unter Registrierungen die Registrierung mit der Sender-ID für Singapur aus, die Sie abschließen möchten.
- 3. Geben Sie im Bereich Unternehmensinformationen Folgendes ein:
- Geben Sie unter Company Name (Firmenname) den Namen Ihrer Firma ein.
- Geben Sie als Steuer-ID Ihre eindeutige Unternehmensnummer für Singapur ein.
- Geben Sie unter Unternehmenswebsite die URL für die Website Ihres Unternehmens ein.
- Geben Sie unter Address 1 (Adresse 1) die Adresse des Hauptsitzes Ihres Unternehmens ein.
- Unter Address 2 (Adresse 2) optional geben Sie bei Bedarf die Suite-Nummer Ihres Unternehmenshauptsitzes ein.
- Geben Sie unter City (Ort) die Stadt Ihres Unternehmenshauptsitzes ein.
- Geben Sie für Bundesstaat/Provinz den Bundesstaat Ihrer Unternehmenszentrale ein.
- Geben Sie unter PLZ/PLZ die Postleitzahl Ihrer Unternehmenszentrale ein.
- Geben Sie unter Country (Land) den zweistelligen IDO-Ländercode ein.
- Wählen Sie Weiter aus.
- 4. Geben Sie im Bereich Kontaktinformationen Folgendes ein:
	- Geben Sie unter Vorname den Vornamen der Person ein, die Ansprechpartner für Ihr Unternehmens sein wird.
	- Geben Sie unter Nachname den Nachnamen der Person ein, die Ansprechpartner für Ihr Unternehmens sein wird.
	- Im Feld Support-E-Mail geben Sie die E-Mail-Adresse der Person ein, die Ansprechpartner für Ihr Unternehmen sein wird.
	- Geben Sie im Feld Support-Telefonnummer die Telefonnummer der Person ein, die Ansprechpartner für Ihr Unternehmen sein wird.

Wählen Sie Weiter aus.

- 5. Geben Sie im Abschnitt Absender-ID-Informationen Folgendes ein:
	- Geben Sie unter Absender-ID die Absender-ID ein, die angefordert werden soll. Weitere Informationen zu den Formatierungsregeln für Absender-IDs finden Sie unter [Überlegungen](#page-192-0)  [zur Sender-ID](#page-192-0)
	- Für Registrieren Sie sich im Namen einer anderen Marke/Organisation? wenn ja, wählen Sie True. Wenn Sie nicht der Endbenutzer sind, der die Nachrichten sendet, gelten Sie als "Vertreter" der anderen Marke/Entität.
	- Wenn Sie bei Bild des Autorisierungsschreibens optional, das Kästchen "Registrierung im Namen einer anderen Marke/Entität?" aktiviert haben, laden Sie ein Bild des vollständigen

Autorisierungsschreibens (LOA) hoch. Der unterstützte Dateityp ist PNG und die maximale Dateigröße beträgt 400 KB. Eine Vorlage für das LOA kann der Einfachheit halber [heruntergeladen](samples/Singapore_Sender_ID_Registration_LOA_Template.zip) werden.

• Für die Sender ID-Verbindung — optional können Sie weitere Details zur Verbindung zwischen der angeforderten Absender-ID und dem Firmennamen hinzufügen.

Wählen Sie Weiter aus.

- 6. Führen Sie unter Messaging Use Case (Anwendungsfall für Messaging) die folgenden Schritte aus:
	- Wählen Sie unter "Monatliches SMS-Volumen" die Anzahl der SMS-Nachrichten aus, die pro Monat versendet werden sollen.
	- Wählen Sie als Anwendungsfallkategorie einen der folgenden Anwendungsfalltypen aus:
		- Two-factor authentication (Zwei-Faktor-Authentifizierung) verwenden Sie diese Option, um Zwei-Faktor-Authentifizierungscodes zu senden.
		- Einmaliges Passwort Verwenden Sie diese Option, um einem Benutzer ein einmaliges Passwort zu senden.
		- Benachrichtigungen Verwenden Sie diese Option, wenn Sie Ihren Benutzern nur wichtige Benachrichtigungen senden möchten.
		- Polling and surveys (Abfragen und Umfragen) Verwenden Sie diese Option, um Benutzer zu ihren Präferenzen zu befragen.
		- Info on demand (Info auf Anfrage) Mit dieser Option werden Nachrichten an Benutzer gesendet, nachdem diese eine entsprechende Anfrage gesendet haben.
		- Promotions and Marketing (Werbeaktionen und Marketing) Verwenden Sie diese Option, wenn Sie nur Marketingbotschaften an Ihre Benutzer senden möchten.
		- Andere Verwenden Sie diese Option, wenn Ihr Anwendungsfall in keine andere Kategorie fällt. Stellen Sie sicher, dass Sie die Anwendungsfalldetails für diese Option ausfüllen.
	- Füllen Sie die Anwendungsfalldetails aus, um zusätzlichen Kontext für die ausgewählte Anwendungsfallkategorie bereitzustellen.
- 7. Wählen Sie Weiter aus.
- 8. Gehen Sie unter Nachrichtenbeispiele wie folgt vor:
	- Geben Sie unter Message Sample 1 (Nachrichtenbeispiel 1) eine Beispielnachricht für einen SMS-Nachrichtentext ein, der an Ihre Endbenutzer gesendet wird.
- Geben Sie in den Feldern Nachrichtenbeispiel 2 optional und Nachrichtenbeispiel 3 optional bei Bedarf weitere Beispielnachrichten des SNS-Nachrichtentexts ein, der gesendet wird.
- 9. Wählen Sie Weiter aus.
- 10. Vergewissern Sie sich auf der Seite Überprüfen und Absenden, dass die Informationen, die Sie einreichen möchten, korrekt sind. Um Aktualisierungen vorzunehmen, klicken Sie neben dem Abschnitt auf Bearbeiten.
- 11. Wählen Sie Submit registration (Registrierung einreichen) aus.

#### a Note

Nachdem Ihre Registrierung genehmigt wurde, müssen Sie die Sende-ID beim Singapore Network Information Centre (SGNIC) registrieren. Weitere Informationen zur Registrierung finden Sie unter. [Registrierung einer Sender-ID beim Singapore Network](#page-232-1) [Information Centre \(SGNIC\)](#page-232-1)

# <span id="page-222-0"></span>Ändern Sie den Namen Ihrer Registrierung

Um Ihnen die Verwaltung Ihrer Registrierungen zu erleichtern, sollten Sie ihnen einen aussagekräftigen Namen geben. Sie können den Namen Ihrer Registrierung jederzeit hinzufügen oder bearbeiten, ohne ihn erneut einreichen zu müssen. Sie müssen ein Tag hinzufügen, bei dem der Schlüssel auf **Name** und der Wert auf den zu verwendenden Namen gesetzt ist.

- 1. Öffnen Sie die Amazon-Pinpoint-SMS-Konsole unter [https://console.aws.amazon.com/sms](https://console.aws.amazon.com/sms-voice/)[voice/](https://console.aws.amazon.com/sms-voice/).
- 2. Wählen Sie im Navigationsbereich unter Konfigurationen die Option Registrierungen aus.
- 3. Wählen Sie auf der Seite Registrierungen die Registrierung aus, der Sie ein Tag hinzufügen möchten.
- 4. Wählen Sie auf der Registerkarte Tags die Option Manage tags (Tags verwalten). Wählen Sie unter "Tags verwalten" die Option Neues Schlagwort hinzufügen aus.
- 5. Geben Sie für Schlüssel **Name** und für Wert einen benutzerfreundlichen Namen für die Registrierung ein.
- 6. Wählen Sie Save Changes.

# <span id="page-223-1"></span>Überprüfen Ihres Registrierungsstatus

Ihre Registrierung wird sich in einem der folgenden Status befinden:

- Geschlossen Sie haben die Ressourcen gelöscht und müssen auch die Registrierung für die Nummer löschen.
- Vollständig Ihre Registrierung wurde genehmigt und Sie können mit der Nutzung der Ressource beginnen.
- Erstellt Ihre Registrierung wurde erstellt, aber nicht abgesendet.
- Gelöscht Ihre Registrierung wurde gelöscht.
- Wird geprüft Ihre Registrierung wurde angenommen und wird überprüft.
- Aktualisierungen erforderlich Sie müssen Ihre Registrierung korrigieren und erneut einreichen. Weitere Informationen finden Sie unter [Bearbeiten Sie Ihre Registrierung.](#page-223-0) Felder, die aktualisiert werden müssen, zeigen ein Warnsymbol und eine kurze Beschreibung des Problems.
- Eingereicht Ihre Registrierung wurde eingereicht und wartet auf eine Überprüfung.

Überprüfen Ihres Registrierungsstatus

- 1. Öffnen Sie die Amazon-Pinpoint-SMS-Konsole unter [https://console.aws.amazon.com/sms](https://console.aws.amazon.com/sms-voice/)[voice/](https://console.aws.amazon.com/sms-voice/).
- 2. Wählen Sie im Navigationsbereich unter Konfigurationen die Option Registrierungen aus.
- 3. In der Tabelle Registrierungen können Sie dann den Registrierungsstatus jeder Registrierung einsehen.

# <span id="page-223-0"></span>Bearbeiten Sie Ihre Registrierung

Nachdem Sie Ihre Registrierung abgesendet haben, wird der Registrierungsstatus als Updates erforderlich angezeigt, wenn bei der Registrierung ein Problem aufgetreten ist. In diesem Status kann das Anmeldeformular bearbeitet werden. Felder, die aktualisiert werden müssen, werden mit einem Warnsymbol und einer kurzen Beschreibung des Problems versehen.

Die folgenden Registrierungsformulare können über die Amazon Pinpoint SMS-Konsole bearbeitet werden.

• Gebührenfreie Nummern in den USA — Weitere Informationen zum Ausfüllen der Registrierung finden Sie unter[Anmeldeformular für gebührenfreie US-Nummern.](#page-204-0)

- Registrierung der Marke US 10DLC Weitere Informationen zum Ausfüllen der Registrierung finden Sie unter. [Anmeldeformular für die Marke 10DLC](#page-208-0)
- Überprüfung der Marke US 10DLC Weitere Informationen zum Abschluss der Registrierung finden Sie unter [10DLC-Markenüberprüfung](#page-211-0)
- Registrierung der 10DLC-Kampagne in den USA Weitere Informationen zum Abschließen der Registrierung finden Sie unter. [Anmeldeformular für 10DLC-Kampagnen](#page-212-0)
- Registrierung der Absender-ID in Singapur Weitere Informationen zum Abschließen der Registrierung finden Sie unter. [Anmeldeformular für Singapur](#page-219-0)

Um eine Registrierung zu bearbeiten

- 1. Öffnen Sie die Amazon-Pinpoint-SMS-Konsole unter [https://console.aws.amazon.com/sms](https://console.aws.amazon.com/sms-voice/)[voice/](https://console.aws.amazon.com/sms-voice/).
- 2. Wählen Sie im Navigationsbereich unter Konfigurationen die Option Registrierungen aus.
- 3. Wählen Sie in der Tabelle Registrierungen die Registrierungs-ID aus, die Sie bearbeiten möchten.
- 4. Wählen Sie Update registration (Registrierung aktualisieren) aus, um das Formular zu bearbeiten und Felder, die ein Warnsymbol haben, zu korrigieren.

#### **a** Note

Wenn Ihre Registrierung abgelehnt wurde und Aktualisierungen erforderlich sind, listet das Banner den Grund für die Ablehnung der Registrierung auf und welche Felder aktualisiert werden müssen. Weitere Informationen zu Ablehnungen von Registrierungen finden Sie unter [Gründe für die Ablehnung der Registrierung gebührenfreier Nummern](#page-237-0) un[dGründe für die Ablehnung der 10DLC-Kampagnenregistrierung](#page-250-0).

5. Wählen Sie zum erneuten Absenden Submit registration (Registrierung absenden) aus, wenn Sie fertig sind.

#### **A** Important

Überprüfen Sie erneut alle Felder, um sicherzustellen, dass sie korrekt sind.

## Verwerfen Sie Ihre Registrierung

Sie können die aktuelle Version Ihrer Registrierung verwerfen und alle erforderlichen Aktualisierungen vornehmen. Wenn Sie einen Fehler in der von Ihnen eingereichten Registrierung finden, können Sie diese Funktion verwenden, um den Fehler zu korrigieren und erneut einzureichen, anstatt darauf zu warten, dass Ihre Registrierung abgelehnt wird, und den Fehler dann zu korrigieren. Sie können die Registrierung nur verwerfen, wenn sie den Status "Wir" hat. Submitted Dadurch wird die aktuelle Version der Registrierung dauerhaft gelöscht.

Um eine Registrierung zu verwerfen

- 1. Öffnen Sie die Amazon-Pinpoint-SMS-Konsole unter [https://console.aws.amazon.com/sms](https://console.aws.amazon.com/sms-voice/)[voice/](https://console.aws.amazon.com/sms-voice/).
- 2. Wählen Sie im Navigationsbereich unter Konfigurationen die Option Registrierungen aus.
- 3. Wählen Sie in der Tabelle Registrierungen die gewünschte Registrierungs-ID aus.
- 4. Wählen Sie Version verwerfen und geben Sie im Fenster die Eingabetaste ein**discard**.
- 5. Wählen Sie Version verwerfen.

#### Lösche deine Registrierung

Sie können Ihre Registrierung löschen, wenn sie nicht mehr benötigt wird. Dadurch wird die Registrierung dauerhaft gelöscht.

So löschen Sie eine Registrierung

- 1. Öffnen Sie die Amazon-Pinpoint-SMS-Konsole unter [https://console.aws.amazon.com/sms](https://console.aws.amazon.com/sms-voice/)[voice/](https://console.aws.amazon.com/sms-voice/).
- 2. Wählen Sie im Navigationsbereich unter Konfigurationen die Option Registrierungen aus.
- 3. Wählen Sie in der Tabelle Registrierungen die gewünschte Registrierungs-ID aus.
- 4. Wählen Sie Registrierung löschen und geben Sie im Fenster die Eingabetaste ein**delete**.
- 5. Wählen Sie Registrierung löschen.

## Sehen Sie sich Ihre Registrierungsressourcen an

Registrierungen können je nach Art der Registrierung eine oder mehrere Ressourcen zugeordnet sein. Sie können alle Ressourcen, die mit einer Registrierung verknüpft sind, auf der Registerkarte Zugeordnete Ressourcen der Registrierung anzeigen.

#### Ressourcen für die Registrierung zuordnen

- 1. Öffnen Sie die Amazon-Pinpoint-SMS-Konsole unter [https://console.aws.amazon.com/sms](https://console.aws.amazon.com/sms-voice/)[voice/](https://console.aws.amazon.com/sms-voice/).
- 2. Wählen Sie im Navigationsbereich unter Registrierungen eine Registrierung aus der Tabelle aus.
- 3. Wählen Sie die Registerkarte Zugeordnete Ressourcen aus. Wählen Sie eine Ressource aus, um weitere Informationen zu den Ressourcen anzuzeigen.

# Registrierungsprozess für die Absender-ID in Indien

Wenn Sie Nachrichten an Empfänger in Indien senden, verwendet Amazon Pinpoint SMS standardmäßig ILDO-Routen (International Long-Distance Operator), um diese Nachrichten zu übertragen. Wenn Empfänger eine Nachricht sehen, die über eine ILDO-Verbindung gesendet wird, wird sie scheinbar von einer zufälligen numerischen ID gesendet (sofern Sie nicht eine dedizierte Kurzwahlnummer kaufen).

Unternehmen, die in Indien registriert sind, können auch spezielle Sender-IDs verwenden, um ihre Nachrichten zu versenden. Wenn Sie lieber eine alphabetische Sender-ID verwenden möchten, müssen Sie diese Nachrichten über lokale Routen und nicht über ILDO-Routen senden.

#### **a** Note

Der Preis für das Senden von Nachrichten über ILDO-Routen ist höher als der Preis für das Senden von Nachrichten über lokale Routen. Die Preise für den Versand von Nachrichten sowohl über ILDO als auch über lokale Routen sind auf der Seite mit den [SMS-Preisen von](https://aws.amazon.com/pinpoint/pricing/)  [Amazon Pinpoint aufgeführt.](https://aws.amazon.com/pinpoint/pricing/)

Um Nachrichten über lokale Routen zu senden, müssen Sie zunächst Ihre Anwendungsfall- und Nachrichtenvorlagen bei der Telecom Regulatory Authority of India (TRAI) durch die Distributed Ledger Technology (DLT)-Portale registrieren. Wenn Sie Ihren Anwendungsfall über ein DLT-Portal

registrieren, erhalten Sie eine Entitäts-ID und eine Vorlagen-ID, die Sie angeben müssen, wenn Sie Ihre Nachrichten über Amazon Pinpoint SMS senden. Diese Registrierungspflichten wurden entwickelt, um die Anzahl der unerwünschten Nachrichten, die indische Verbraucher erhalten, zu reduzieren und Verbraucher vor potenziell schädlichen Nachrichten zu schützen.

Um den Registrierungsprozess abzuschließen, müssen Sie folgende Informationen angeben:

- Permanente Kontonummer (Permanent Account Number, PAN) Ihrer Organisation.
- Die Steuerabzugskontonummer (Tax Deduction Account Number, TAN) Ihrer Organisation.
- Die Steueridentifikationsnummer für Waren und Dienstleistungen (Goods and Services Tax Identification Number, GSTIN) Ihrer Organisation.
- Die Handelsregisternummer (Corporate Identity Number, CIN) Ihrer Organisation.
- Ein Genehmigungsschreiben für die Registrierung Ihrer Organisation bei Vilpower. Die Vilpower-Website enthält eine Vorlage, die Sie herunterladen und wie erforderlich ändern können.

So senden Sie SMS-Nachrichten nach Indien:

- [Schritt 1: Registrieren Sie Ihr Unternehmen und Ihren Anwendungsfall bei der TRAI.](#page-227-0)
- [Schritt 2: Erstellen einer Anfrage an AWS Support](#page-228-0)
- [Schritt 3: Angeben der Werte für die Entitäts-ID und die Vorlagen-ID beim Senden von Nachrichten](#page-229-0)
- [Verstehen der Probleme beim Vorlagenabgleich](#page-231-0)

## <span id="page-227-0"></span>Schritt 1: Registrieren Sie Ihr Unternehmen und Ihren Anwendungsfall bei der TRAI.

Der erste Schritt besteht in der Registrierung Ihres Unternehmens und Ihres Anwendungsfalls bei der TRAI. Dieser Abschnitt enthält Informationen zur Registrierung Ihrer Sender-ID über das Vilpower-Portal von Vodafone Idea. Es gibt jedoch mehrere andere Registrierungsportale. Für alle DLT-Registrierungsportale müssen Sie dieselben Registrierungsdaten angeben. Die Werte für Entitäts-ID und Vorlagen-ID, die Sie von diesen Portalen erhalten, sind austauschbar. Das heißt, wenn Sie Ihren Anwendungsfall über ein anderes Portal als das Vilpower-Portal registrieren, können Sie weiterhin Ihre Entitäts-ID und Vorlagen-ID verwenden, um Nachrichten mit Amazon Pinpoint SMS zu senden.

#### **a** Note

Vilpower erhebt eine Gebühr für die Registrierung Ihres Unternehmens. Die aktuelle Gebühr ist auf der [Vilpower-Website](https://www.vilpower.in/) angegeben.

#### So registrieren Sie Ihre Organisation bei der TRAI

- 1. Rufen Sie die Vilpower-Website unter <https://www.vilpower.in>in einem Webbrowser auf.
- 2. Wählen Sie Signup (Registrieren), um ein weiteres Konto zu erstellen. Führen Sie während des Registrierungsprozesses die folgenden Schritte aus:
	- Wenn Sie aufgefordert werden, den Entitätstyp anzugeben, für den Sie sich registrieren möchten, wählen Sie As Enterprise (Als Unternehmen) aus.
	- Verwenden Sie für den Telemarketer-Namen Infobip Private Limited ALL. Wenn Sie dazu aufgefordert werden, tippen Sie **Infobip** und wählen Sie dann Infobip Private Limited – ALL aus der Dropdown-Liste.
	- Geben Sie unter Enter Telemarketer ID (Telemarketer-ID eingeben) die Zeichenfolge **110200001152** ein.
	- Wenn Sie aufgefordert werden, Ihre Header-IDs anzugeben, geben Sie die Sender-IDs ein, die Sie registrieren möchten.
	- Wenn Sie aufgefordert werden, Ihre Inhaltsvorlagen anzugeben, geben Sie den Nachrichteninhalt ein, den Sie an Ihre Empfänger senden möchten. Fügen Sie für jede Nachricht, die Sie senden möchten, eine Vorlage hinzu.

#### **a** Note

Die Vilpower-Website wird nicht von Amazon Web Services gepflegt. Die Schritte auf der Vilpower-Website können geändert werden.

## <span id="page-228-0"></span>Schritt 2: Erstellen einer Anfrage an AWS Support

Nachdem Sie Ihr Unternehmen und Ihren Anwendungsfall bei der TRAI registriert haben, müssen Sie beim AWS Support einen Fall erstellen. Das AWS Support Team verwendet die Informationen, die Sie in Ihrem Fall angeben, um Ihre Entitäts-ID und Vorlagen-ID mit Ihrer zu verknüpfen. AWS-Konto

#### **a** Note

In Indien müssen Sender-IDs genau sechs Zeichen lang sein.

#### Um einen AWS Support Fall zu öffnen

- Führen Sie die Schritte unter [Öffnen Sie einen Amazon Pinpoint SMS-Supportfall, um eine](#page-196-0)  [Absender-ID anzufordern](#page-196-0) auf. Machen Sie in Ihrer Anfrage die folgenden Angaben:
	- Die AWS-Region , die Sie mit Amazon Pinpoint SMS verwenden.
	- Name des Unternehmens Der von Ihnen angegebene Name muss genau mit dem Namen übereinstimmen, den Sie bei der Registrierung angegeben haben.
	- Die Principal Entity ID (PEID), die Sie nach Abschluss des Registrierungsprozesses erhalten haben.
	- Eine Schätzung der Anzahl an Nachrichten, die Sie jeden Monat senden möchten
	- Eine Beschreibung Ihres Anwendungsfalls
	- Informationen zu den Schritten, die die Empfänger ausführen müssen, um sich für den Empfang Ihrer Nachrichten anzumelden.
	- Eine Bestätigung, dass Sie An- und Abmeldungen erfassen und verwalten

# <span id="page-229-0"></span>Schritt 3: Angeben der Werte für die Entitäts-ID und die Vorlagen-ID beim Senden von Nachrichten

Um Ihre Nachrichten erfolgreich über lokale Routen zuzustellen, müssen Sie die Werte für die Entitäts-ID und die Vorlagen-ID angeben, die Sie nach Abschluss des Registrierungsprozesses für die Sender-ID erhalten haben. Sie müssen außerdem den richtigen Entitätstyp auswählen und sicherstellen, dass Ihre Nachrichten mit den Beispielvorlagen übereinstimmen, die Sie registriert haben.

Die Schritte, die Sie ausführen, hängen davon ab, wie Sie Ihre SMS-Nachrichten senden. Wenn Sie die [SendTextMessage](https://docs.aws.amazon.com/pinpoint/latest/apireference_smsvoicev2/API_SendTextMessage.html)API zum Senden Ihrer Nachrichten verwenden, können Sie diese Attribute in Ihren API-Aufruf einbeziehen. Wenn Sie Kampagnen oder Journeys zum Senden Ihrer Nachrichten verwenden, können Sie bei der Einrichtung der Kampagne oder Journey die richtigen Werte angeben. Dieser Abschnitt enthält Informationen für beide Szenarien.

Um mithilfe der SendTextMessages API Nachrichten über indische lokale Routen zu senden

1. Geben Sie in Ihrem Aufruf an die SendTextMessages-API die Werte für die folgenden Parameter an:

- EntityId Die Entitäts-ID oder Principal Entity (PE) ID, die Sie nach Abschluss des Registrierungsprozesses der Sender-ID erhalten haben.
- TemplateId Die Vorlagen-ID, die Sie nach Abschluss des Registrierungsprozesses für die Sender-ID erhalten haben.

#### **A** Important

Stellen Sie sicher, dass die von Ihnen angegebene Vorlagen-ID genau mit Ihrer Nachrichtenvorlage übereinstimmt. Wenn Ihre Nachricht nicht mit der Vorlage übereinstimmt, die Sie bei der Registrierung angegeben haben, lehnen die Mobilfunkanbieter Ihre Nachricht möglicherweise ab.

- 2. Geben Sie für den MessageType-Parameter den entsprechenden Routentyp für Ihre Nachricht an. Sie können einen der folgenden Werte angeben:
	- Promotional Geben Sie diesen Nachrichtentyp für Werbenachrichten an. Sender-IDs für Werbung enthalten nur Zahlen.
	- Transactional Geben Sie diesen Nachrichtentyp für Transaktionsnachrichten an. Transaktionale Sender-IDs enthalten nur Buchstaben und unterscheiden zwischen Groß- und Kleinschreibung.

#### **a** Note

Sie können sowohl Werbe- (numerische) Absender-IDs als auch Transaktions-Absender-IDs (alphabetisch) in derselben registrieren. AWS-Konto Weitere Inhaltsrichtlinien finden Sie auf der Vilpower-Website unter [https://](https://www.vilpower.in)  [www.vilpower.in.](https://www.vilpower.in)

3. Wenn Sie Ihrer Nachricht Inhalt hinzufügen, überprüfen Sie Ihren Inhalt gründlich, um sicherzustellen, dass er genau mit dem Inhalt in der registrierten DLT-Vorlage übereinstimmt. Mobilfunkanbieter blockieren SMS-Nachrichten, wenn ihr Nachrichteninhalt zusätzliche Zeichen, Leerzeichen, Satzzeichen oder nicht übereinstimmende Groß-/Kleinschreibung enthält. Weitere Informationen zu Problemen im Zusammenhang mit dem Vorlagenabgleich finden Sie unter [Verstehen der Probleme beim Vorlagenabgleich](#page-231-0).

## <span id="page-231-0"></span>Verstehen der Probleme beim Vorlagenabgleich

Indische Mobilfunkanbieter lehnen Ihre Nachrichten ab, wenn sie nicht genau den Vorlagen entsprechen, die Sie bei der Registrierung eingereicht haben. Wenn Sie Probleme mit der Nachrichtenzustellung haben, überprüfen Sie Ihre Nachrichten auf die folgenden häufig auftretenden Probleme:

- Der Nachrichteninhalt stimmt nicht mit der registrierten Vorlage überein Alle Nachrichten, die Sie senden, müssen einer registrierten Vorlage entsprechen. Wenn Sie eine Nachricht senden, die nicht genau mit der Vorlage übereinstimmt, die mit der von Ihnen angegebenen Vorlagen-ID verknüpft ist, lehnen die Mobilfunkanbieter Ihre Nachricht ab.
- Der Wert einer Variablen ist zu lang Wenn der Wert einer Variablen mehr als 30 Zeichen enthält, lehnen die Mobilfunkanbieter Ihre Nachricht ab.
- Diskrepanz zwischen Groß- und Kleinschreibung Die Mobilfunkanbieter vergleichen Ihre Nachrichten mit den Vorlagen, die Sie registriert haben. Bei diesem Vergleichsprozess ist die Großund Kleinschreibung zu beachten.
- Etwas andere Zeichen Ihre Nachricht kann abgelehnt werden, wenn sie Zeichen enthält, die den Zeichen in Ihrer registrierten Vorlage ähneln, sich aber dennoch unterscheiden. Wenn Sie beispielsweise Text aus Microsoft Word kopieren, kann der Text geschweifte Anführungszeichen (" und ") anstelle gerader Anführungszeichen (") enthalten. Stellen Sie sicher, dass Ihre Nachricht genau mit Ihren registrierten Vorlagen übereinstimmt.

# Registrierungsprozess in Singapur

Amazon Pinpoint SMS-Kunden können SMS-Verkehr in Singapur mithilfe einer Absender-ID versenden, die über das Singapore SMS Sender ID Registry (SSIR) registriert wurde. Die SSIR wurde im März 2022 vom Singapore Network Information Centre (SGNIC) eingeführt, das der Infocommunications Media Development Authority (IMDA) in Singapur unterstellt ist. Die SSIR ermöglicht es Organisationen, ihre Sender-ID zu registrieren, wenn sie SMS an Mobiltelefone in Singapur senden. Um eine registrierte Absender-ID für Singapur verwenden zu können, müssen Sie eine Unique Entity Number (UEN) erhalten, dann eine Anfrage an Amazon Pinpoint SMS senden, um Ihr Konto für die Verwendung Ihrer Sender ID auf die Zulassungsliste zu setzen, und schließlich den Registrierungsprozess über SSIR abschließen.

Wenn Sie Ihre Absender-ID nicht registrieren, wird die ID jeder Nachricht, die mit einer Absender-ID gesendet wird, gemäß den Vorschriften der Aufsichtsbehörde in LIKELY-SCAM geändert. Die Aufsichtsbehörden filtern oder blockieren nach eigenem Ermessen nicht registrierten Verkehr.

#### **A** Important

Ihre Registrierung in Singapur muss in dieser Reihenfolge abgeschlossen werden:

- 1. [Registrieren für eine Unique Entity Number \(UEN\) in Singapur](#page-232-0)
- 2. [Erstellen Sie eine neue Registrierungw](#page-202-0)obei der Registrierungstyp auf Registrierung mit Absender-ID in Singapur eingestellt ist.
- 3. [Registrierung einer Sender-ID beim Singapore Network Information Centre \(SGNIC\)](#page-232-1)

## <span id="page-232-0"></span>Registrieren für eine Unique Entity Number (UEN) in Singapur

Um eine Registrierung bei der SSIR zu starten, müssen Sie zunächst eine Unique Entity Number (UEN) in Singapur beantragen. Eine UEN ist eine eindeutige Entitätsnummer, die Sie erhalten, wenn Sie Ihr Unternehmen bei der Account and Corporate Registry Authority (ACRA) registrieren. Weitere Informationen finden Sie unter [Wer muss sich bei der ACRA registrieren?](https://www.acra.gov.sg/how-to-guides/before-you-start/who-must-register). Die Bearbeitungszeit kann variieren, je nachdem, wie einfach die ACRA Ihre Anfrage validieren kann.

<span id="page-232-1"></span>Registrierung einer Sender-ID beim Singapore Network Information Centre (SGNIC)

Um eine Absender-ID beim Singapore Network Information Centre (SGNIC) zu registrieren, müssen zwei Schritte in der folgenden Reihenfolge ausgeführt werden:

Registrieren Sie eine Absender-ID beim Singapore Network Information Centre (SGNIC)

- 1. Sie müssen zuerst mit Amazon Pinpoint SMS arbeiten, um Ihre Absender-ID für Singapur (SG) für Ihr Konto zu registrieren. Nachdem dieser Schritt abgeschlossen ist, können Sie mit dem nächsten Schritt fortfahren.
- 2. Arbeiten Sie mit SGNIC zusammen, um Ihre Absender-ID mithilfe des Verfahrens in der [SGNIC](https://smsregistry.sg/web/login) [SMS Sender ID Registry](https://smsregistry.sg/web/login) zu registrieren.
	- Wenn Sie den Prozess abschließen, geben Sie AMCS SG Private Limited (Amazon Media Communications Services) als Ihren teilnehmenden Aggregator an.

## **A** Warning

Wenn Sie diese Schritte nicht in der richtigen Reihenfolge ausführen, kann dies dazu führen, dass Ihre Absender-ID vom Service blockiert wird oder dass Ihre Absender-ID nicht auf dem Mobilgerät gespeichert wird.

#### **a** Note

Bitte beachten Sie, dass Sie von jeder Person, die Sie zur Verwendung der Absender-ID AWS-Konto benötigen, eine Absender-ID-Registrierung einreichen müssen.

## Häufig gestellte Fragen zur Registrierung der Absender-ID in Singapur

Häufig gestellte Fragen zum Registrierungsprozess für Absender-ID-Nummern in Singapur bei Amazon Pinpoint SMS.

Habe ich derzeit eine Absender-ID für Singapur

Um zu überprüfen, ob Sie eine Absender-ID für Singapur besitzen

- 1. Öffnen Sie die Amazon-Pinpoint-SMS-Konsole unter [https://console.aws.amazon.com/sms](https://console.aws.amazon.com/sms-voice/)[voice/](https://console.aws.amazon.com/sms-voice/).
- 2. Wählen Sie im Navigationsbereich unter Konfigurationen die Option Sender ID aus.
- 3. Auf der Seite Absender-IDs können Sie anhand der aus zwei Buchstaben bestehenden Landesvorwahl suchen**SG**, um herauszufinden, ob Sie über Absender-IDs für Singapur verfügen.

Wie lange dauert die Registrierung?

Während eine typische Überprüfung 1 bis 3 Wochen dauert, kann es in einigen Fällen bis zu 5 Wochen oder länger dauern, bis Ihre Informationen bei Regierungsbehörden verifiziert sind.

Was ist eine Unique Entity Number (UEN) und wie erhalte ich sie?

Eine UEN ist eine Unterehmens-ID in Singapur, die von der Accounting and Corporate Regulatory Agency (ACRA) ausgestellt wird. Lokale Unternehmen und Unternehmen in Singapur können eine UEN erhalten, indem sie eine über die ACRA beantragen. Sobald Sie das Registrierungs- und das

Standardgründungsverfahren bestanden haben, wird sie ausgestellt. Sie können über [Bizfile](https://www.bizfile.gov.sg/ngbbizfileinternet/faces/oracle/webcenter/portalapp/pages/BizfileHomepage.jspx) eine UEN bei der ACRA beantragen.

Muss ich mich für eine Sender-ID für Singapur registrieren?

Ja. Wenn Sie Ihre Absender-ID für Singapur nicht registriert haben, wird die ID aller Nachrichten, die mit einer Absender-ID gesendet wurden, wahrscheinlich in LIKELY-SCAM geändert

Wie registriere ich meine Absender-ID für Singapur bei Amazon Pinpoint SMS?

Folgen Sie den Anweisungen unter [Erstellen Sie eine neue Registrierung,](#page-202-0) um eine Sender-ID zu registrieren.

Was ist der Registrierungsstatus meiner Sender-ID für Singapur und was bedeutet er?

Folgen Sie den Anweisungen unter [Überprüfen Ihres Registrierungsstatus,](#page-223-1) um Ihre Registrierung und Ihren Status zu überprüfen.

Welche Informationen muss ich angeben?

Sie müssen die Adresse Ihres Unternehmens, einen Geschäftskontakt und einen Anwendungsfall angeben. Die erforderlichen Informationen finden Sie unter [Erstellen Sie eine neue Registrierung](#page-202-0).

Was passiert, wenn meine Registrierung für die Sender-ID für Singapur abgelehnt wird?

Wenn Ihre Registrierung abgelehnt wird, wird ihr Status in Updates erforderlich geändert und Sie können Aktualisierungen gemäß den Anweisungen unter [Bearbeiten Sie Ihre Registrierung](#page-223-0) vornehmen.

Welche Berechtigungen benötige ich?

Der IAM-Benutzer/die IAM-Rolle, die Sie für den Besuch der Amazon Pinpoint SMS-Konsole verwenden, muss mit der entsprechenden Genehmigung aktiviert sein. *"sms-voice:\*"*

Gibt es Einschränkungen bei der Formatierung oder sind Sonderzeichen für Absender-IDs aus Singapur zulässig?

Ja. Weitere Informationen zu den Formatierungsregeln für Absender-IDs finden Sie unte[rÜberlegungen zur Sender-ID.](#page-192-0)

## Registrierungsprozess für SMS-Vorlagen in China

Um Ihre SMS-Vorlage zu registrieren, müssen Sie einen Support-Fall in der Support-Center-Konsole öffnen.

#### **a** Note

Nur in China ist die Registrierung der SMS-Vorlage für Ihr Konto erforderlich, damit Nachrichten dorthin gesendet werden können.

Registrieren einer SMS-Vorlage

- 1. Öffnen Sie die Support-Center-Konsole unter <https://console.aws.amazon.com/support/home>.
- 2. Wählen Sie auf der Registerkarte Offene Support-Fälle die Option Fall erstellen aus.
- 3. Wählen Sie unter Fall erstellen die Option Sie wünschen eine Erhöhung des Servicelimits? aus.
- 4. Führen Sie im Abschnitt Fall erstellen die folgenden Schritte aus:
	- Wählen Sie für Limit Type (Limittyp) die Option Pinpoint SMS aus.
	- Geben Sie unter Provide a link to the site or app which will be sending SMS messages (Link zur Website oder App angeben, die SMS senden wird) die Website oder Anwendung an, auf/in der Ihre Mitglieder sich für den Empfang Ihrer SMS-Nachrichten registrieren können.
	- Wählen Sie für Art der Nachrichten, die gesendet werden die Art der Nachrichten aus, die Sie mit Ihrer Sender-ID senden möchten:
		- One-time Password (Einmaliges Passwort) Nachrichten, die für Ihre Kunden Passwörter zur Authentifizierung bei Ihrer Website oder Anwendung bereitstellen.
		- Promotional (Werbung) Nicht kritische Nachrichten, die Ihr Unternehmen oder Ihren Service bewerben, wie beispielsweise Sonderangebote oder Ankündigungen.
		- Transactional (Transaktionsnachrichten) Wichtige Informationsmeldung, die Kundentransaktionen unterstützen, wie beispielsweise Bestellbestätigungen oder Kontowarnungen. Transaktionsnachrichten dürfen keine Werbeaktionen oder Marketinginhalte enthalten.
	- Wählen Sie für die Länder, in die Sie Nachrichten senden möchten, AWS-Region das Land aus, aus dem Sie Nachrichten senden möchten.

#### **a** Note

Nur in China ist die Registrierung der Vorlage für Ihr Konto erforderlich, damit Nachrichten dorthin gesendet werden können.

5. Führen Sie im Abschnitt Requests (Anfragen) folgende Schritte aus:

- Wählen Sie für die Region die Region aus AWS-Region , von der aus Sie API-Anfragen stellen möchten.
- Wählen Sie für Ressourcentyp Vorlagenregistrierung aus.
- Wählen Sie für Limit eine der folgenden Optionen:
	- One-time Password (Einmaliges Passwort) Nachrichten, die für Ihre Kunden Passwörter zur Authentifizierung bei Ihrer Website oder Anwendung bereitstellen.
	- Promotional (Werbung) Nicht kritische Nachrichten, die Ihr Unternehmen oder Ihren Service bewerben, wie beispielsweise Sonderangebote oder Ankündigungen.
	- Transactional (Transaktionsnachrichten) Wichtige Informationsmeldung, die Kundentransaktionen unterstützen, wie beispielsweise Bestellbestätigungen oder Kontowarnungen. Transaktionsnachrichten dürfen keine Werbeaktionen oder Marketinginhalte enthalten.
- 6. Erläutern Sie unter Fallbeschreibung unter Beschreibung des Anwendungsfalls Ihren Anwendungsfall und Ihren Opt-in-Workflow.
- 7. Wählen Sie unter Contact options (Kontaktoptionen) als Preferred contact language (Bevorzugte Kontaktsprache) aus, ob Sie in diesem Fall auf English (Englisch) oder Japanese (Japanisch) kommunizieren möchten.
- 8. Wenn Sie fertig sind, klicken Sie auf Submit (Absenden).

Nachdem wir Ihre Anfrage erhalten haben, geben wir innerhalb von 24 Stunden eine erste Antwort. Wir senden Ihnen ein landesspezifisches Registrierungsformular, das Sie ausfüllen und uns zur weiteren Bearbeitung zurücksenden können.

#### **A** Important

Um zu verhindern, dass unsere Systeme für den Versand unaufgeforderter oder bösartiger Inhalte verwendet werden, prüfen wir jede Anfrage sorgfältig. Wenn Ihr Anwendungsfall gegen unsere Richtlinien verstößt, können wir Ihrer Anfrage möglicherweise nicht nachkommen.

# Verfahren zur Registrierung gebührenfreier Nummern

## **A** Important

Es kann bis zu 15 Werktage dauern, bis die angeforderte Registrierung bearbeitet ist.

Wenn Sie Amazon Pinpoint SMS verwenden, um Nachrichten an Empfänger in den Vereinigten Staaten oder den US-Territorien Puerto Rico, auf den Amerikanischen Jungferninseln, Guam und Amerikanisch-Samoa zu senden, können Sie für die Zustellung dieser Nachrichten gebührenfreie Telefonnummern (TFN) verwenden. Nachdem Sie eine TFN angefordert haben, können Sie Ihr Unternehmen mit der TFN registrieren. Jede TFN erfordert einen spezifischen Anwendungsfall. Wenn Sie beispielsweise eine TFN für die Verwendung mit Einmalpasswörtern registrieren, kann sie nur zum Senden von Einmalpasswörtern verwendet werden. Wenn eine TFN für etwas anderes als den angegebenen Anwendungsfall verwendet wird, kann sie widerrufen werden.

Eine gebührenfreie Nummer registrieren

- 1. Sie müssen zuerst die gebührenfreie Nummer anfordern. Wenn Sie die gebührenfreie Nummer im Fenster Registrierung erforderlich anfordern, geben Sie einen benutzerfreundlichen Namen für die Registrierung ein.
- 2. Sie können den Registrierungsvorgang beginnen, indem Sie Registrierung beginnen oder Später registrieren wählen, um zurückzukommen und das Formular auszufüllen.

## Unzulässige Anwendungsfälle für gebührenfreie Nummern

Bitte beachten Sie, AWS dass wir in einigen Anwendungsfällen nur begrenzt Nachrichten senden oder TFNs registrieren können. Bestimmte Anwendungsfälle sind vollständig gesperrt (z. B. Anwendungsfälle im Zusammenhang mit kontrollierten Substanzen oder Phishing), während andere möglicherweise stark gefiltert werden (z. B. Finanznachrichten mit hohem Risiko). Möglicherweise können Sie keine TFNs registrieren, die mit Anwendungsfällen mit eingeschränkten Inhalten verknüpft sind, die unter definiert sind. [Unzulässiger Nachrichteninhalt](#page-51-0)

## <span id="page-237-0"></span>Gründe für die Ablehnung der Registrierung gebührenfreier Nummern

Falls die Registrierung Ihrer gebührenfreien Nummer abgelehnt wurde, finden Sie anhand der folgenden Tabelle heraus, warum sie abgelehnt wurde und was Sie tun können, um die Registrierung Ihrer gebührenfreien Nummer zu korrigieren. Nachdem Sie festgestellt haben, warum die Registrierung abgelehnt wurde, können Sie die bestehende Registrierung ändern, um dieses Problem zu beheben, und die Registrierung erneut einreichen. Weitere Informationen finden Sie unter [Bearbeiten Sie Ihre Registrierung](#page-223-0).

#### Grund für die Ablehnung

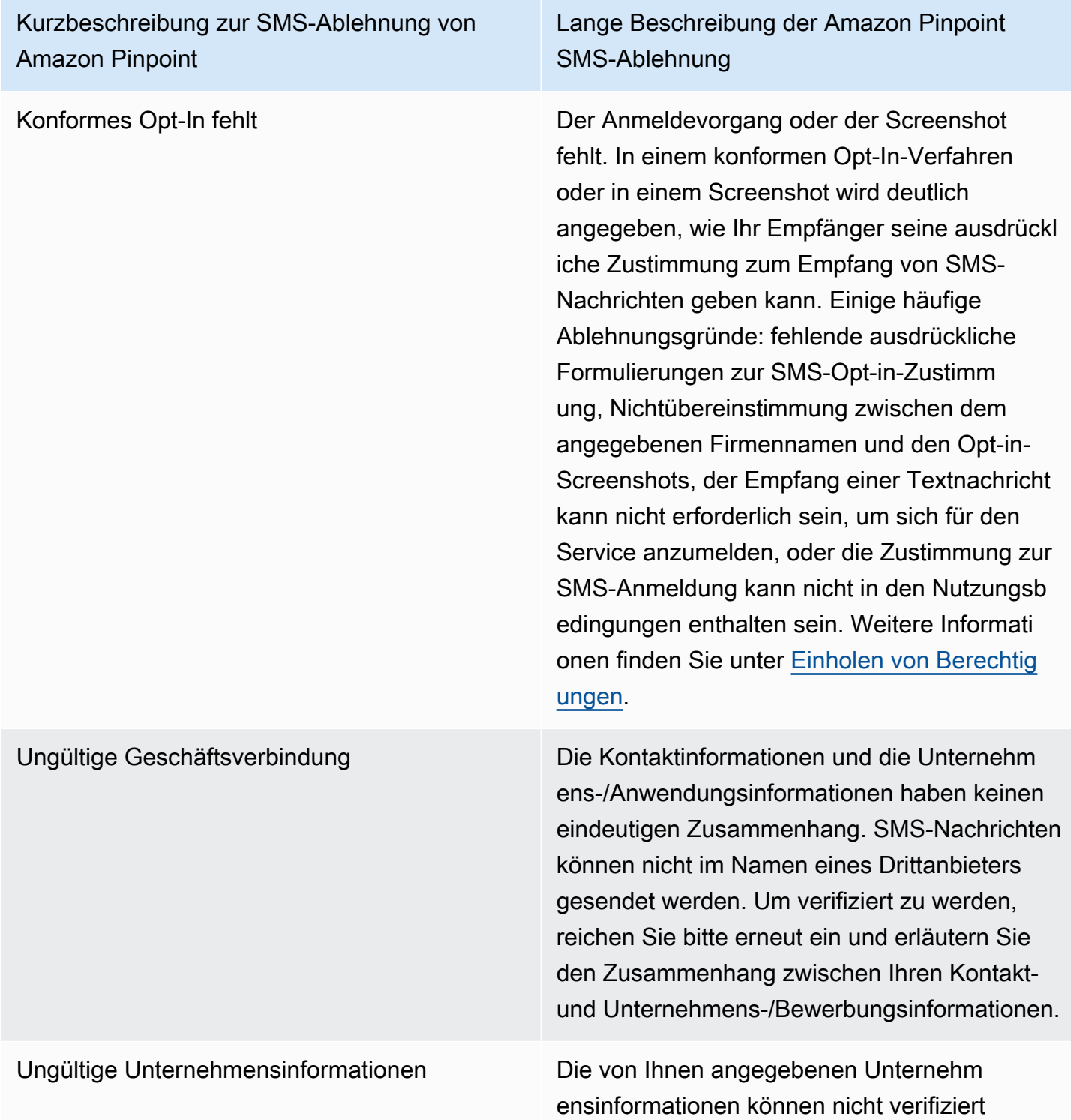

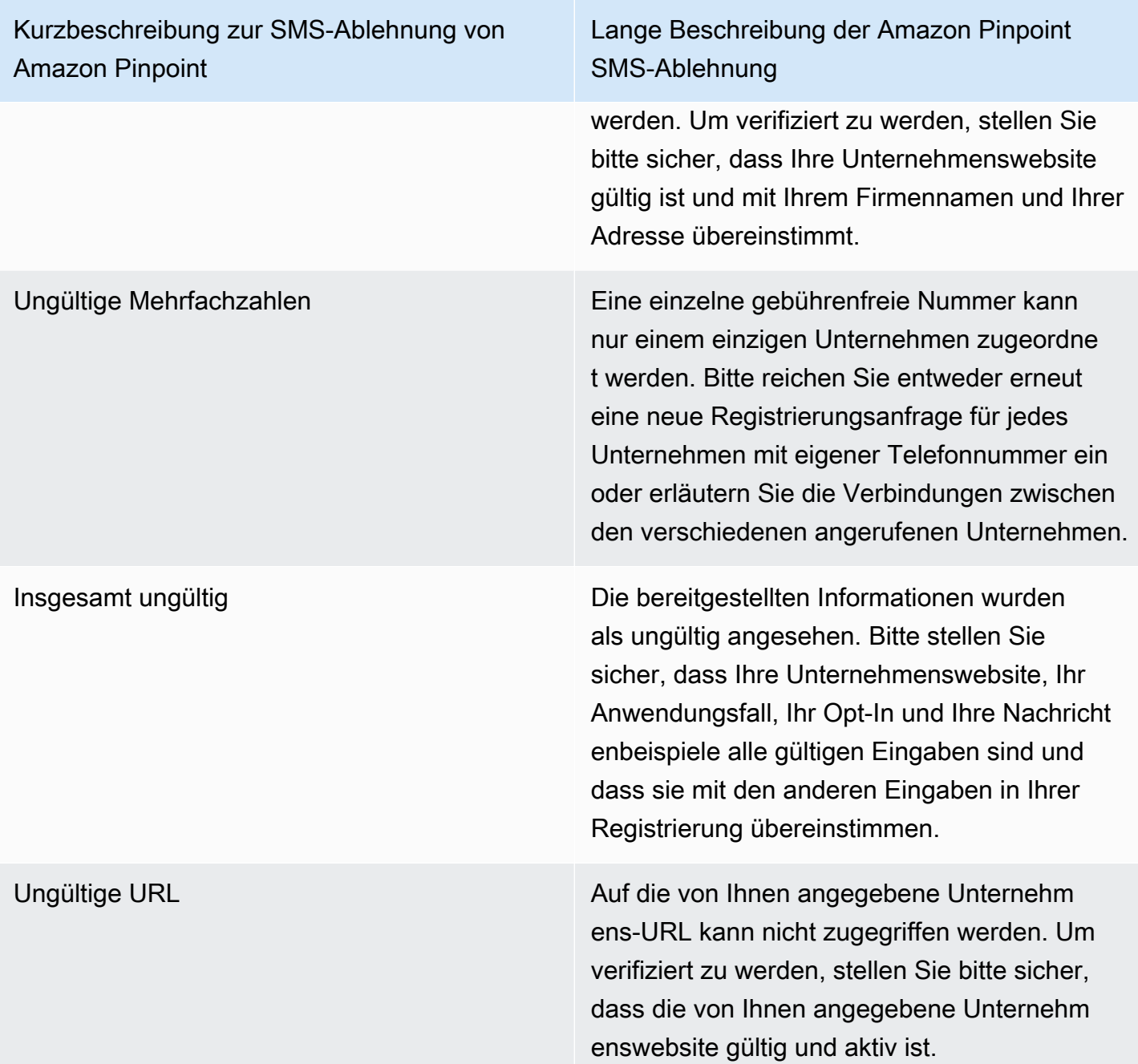

Kurzbeschreibung zur SMS-Ablehnung von Amazon Pinpoint

Lange Beschreibung der Amazon Pinpoint SMS-Ablehnung

Nichtkonformes Opt-In Das von Ihnen bereitgestellte Anmeldeve rfahren oder der Screenshot ist entweder unzureichend oder nicht konform. Ein konformes Opt-In-Verfahren oder ein Screenshot geben deutlich an, wie Ihr Empfänger seine ausdrückliche Zustimmung zum Empfang von SMS-Nachrichten geben kann. Einige häufige Ablehnungsgründe: fehlende ausdrückliche Formulierungen zur SMS-Opt-in-Zustimmung, Nichtübereinstimmu ng zwischen dem angegebenen Firmennam en und den Opt-in-Screenshots, der Empfang einer Textnachricht kann nicht erforderlich sein, um sich für den Service anzumelden, oder die Zustimmung zur SMS-Anmeldung kann nicht in den Nutzungsbedingungen enthalten sein. Weitere Informationen finden Sie unter [Einholen von Berechtigungen](#page-53-0).

Kurzbeschreibung zur SMS-Ablehnung von Amazon Pinpoint

Lange Beschreibung der Amazon Pinpoint SMS-Ablehnung

Nichtkonforme Opt-In-Zustimmung Der von Ihnen bereitgestellte Opt-In-Prozess oder Screenshot zeigt keine ausdrückliche Zustimmung. Eine ausdrückliche Zustimmun g ist die bewusste Aktion eines Benutzers, der die Möglichkeit hat, eine bestimmte Nachricht anzufordern. Ein konformes Anmeldeverfahren oder ein Screenshot geben deutlich an, wie Ihr Empfänger seine ausdrückliche Zustimmung zum Empfang von SMS-Nachrichten geben kann. Einige häufige Ablehnungsgründe: fehlende ausdrückliche Formulierungen zur SMS-Opt-in-Zustimmung, Nichtübereinstimmu ng zwischen dem angegebenen Firmennam en und den Opt-in-Screenshots, der Empfang einer Textnachricht kann nicht erforderlich sein, um sich für den Service anzumelden, oder die Zustimmung zur SMS-Anmeldung kann nicht in den Nutzungsbedingungen enthalten sein. Weitere Informationen finden Sie unter [Einholen von Berechtigungen](#page-53-0).

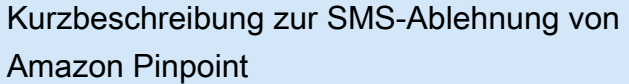

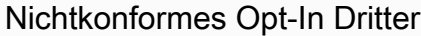

Lange Beschreibung der Amazon Pinpoint SMS-Ablehnung

Das von Ihnen bereitgestellte Opt-in-Verfahren oder der Screenshot ist entweder unzureichend oder nicht konform, da die Opt-in-Informationen an Dritte weitergegeben wurden. Ein konformes Opt-In-Verfahren oder ein Screenshot geben deutlich an, wie Ihr Empfänger seine ausdrückl iche Zustimmung zum Empfang von SMS-Nachrichten geben kann, und wird nicht an Dritte weitergegeben. Bitte reichen Sie es erneut ein, nachdem Sie alle Formulierungen zur Weitergabe von Opt-in-Informationen entfernt haben, oder fügen Sie eine Formulier ung hinzu, in der ausdrücklich angegeben wird, dass Opt-in-Informationen nicht an Dritte weitergegeben werden. Weitere Informationen finden Sie unter [Einholen von Berechtigungen.](#page-53-0)

Nicht richtlinienkonformer Anwendungsfall Der bereitgestellte Anwendungsfall und/oder die Nachrichtenbeispiele gelten gemäß den US-Vorschriften für Telekommunikation als geschützter Inhalt. In der folgenden Dokumenta tion finden Sie eine vollständige Liste der Artikel, die als beschränkter Inhalt gelten. Wenn Sie der Meinung sind, dass Ihr Inhalt fälschlic herweise als eingeschränkt eingestuft wird, können Sie versuchen, Ihre Beispielnachrichten und Ihren Anwendungsfall zu aktualisieren und die Registrierung erneut einzureichen. Weitere Informationen finden Sie unter [Einholen von](#page-53-0) [Berechtigungen.](#page-53-0)

## Gebührenfreie Nummern – Häufig gestellte Fragen

Häufig gestellte Fragen zur Registrierung gebührenfreier Nummern.

Besitze ich derzeit eine gebührenfreie Nummer?

So überprüfen Sie, ob Sie eine gebührenfreie Nummer besitzen:

- 1. Öffnen Sie die Amazon-Pinpoint-SMS-Konsole unter [https://console.aws.amazon.com/sms](https://console.aws.amazon.com/sms-voice/)[voice/](https://console.aws.amazon.com/sms-voice/).
- 2. Klicken Sie im Navigationsbereich unter SMS and voice (SMS und Sprache) auf Phone numbers (Telefonnummern).
- 3. Für gebührenfreie Nummern wird als Typ Gebührenfrei angezeigt.

Muss ich meine gebührenfreie Nummer registrieren?

Ja. Wenn Sie derzeit eine gebührenfreie Nummer besitzen, müssen Sie sich registrieren, um diese nutzen zu können.

Wie kaufe ich eine gebührenfreie Nummer?

Folgen Sie den Anweisungen unter [Fordern Sie eine Telefonnummer an,](#page-151-0) um eine gebührenfreie Nummer zu kaufen.

Wie registriere ich meine gebührenfreie Nummer?

Wenn Sie Ihre TFN bereits erworben und ein Registrierungsformular erstellt haben, folgen Sie den Anweisungen unter, um das Formular [Anmeldeformular für gebührenfreie US-Nummern](#page-204-0) auszufüllen. Wenn Sie eine Registrierung erstellen müssen, folgen Sie den Anweisungen unter [Erstellen Sie eine](#page-202-0)  [neue Registrierung](#page-202-0) So registrieren Sie eine gebührenfreie Nummer.

Was ist der Registrierungsstatus meiner gebührenfreien Nummer und was bedeutet er?

Folgen Sie den Anweisungen unter [Überprüfen Ihres Registrierungsstatus,](#page-223-1) um Ihre Registrierung und Ihren Status zu überprüfen.

Welche Informationen muss ich angeben?

Sie müssen die Adresse Ihres Unternehmens, einen Geschäftskontakt und einen Anwendungsfall angeben. Die erforderlichen Informationen finden Sie unter [Anmeldeformular für gebührenfreie US-](#page-204-0)[Nummern.](#page-204-0)

Was passiert, wenn meine Registrierung abgelehnt wird?

Wenn Ihre Registrierung abgelehnt wird, wird ihr Status in Updates erforderlich geändert und Sie können Aktualisierungen gemäß den Anweisungen unter [Bearbeiten Sie Ihre Registrierung](#page-223-0) vornehmen.

Welche Berechtigungen benötige ich?

Die IAM-Berechtigungen, die Sie für den Besuch der Amazon Pinpoint SMS-Konsole verwenden, müssen mit der *"sms-voice:\*"*Genehmigung aktiviert sein.

# 10DLC-Registrierungsprozess

### **A** Important

In der folgenden Tabelle sind die voraussichtlichen Zeiten für jeden 10DLC-Registrierungsschritt aufgeführt, je nachdem, ob Ihr Unternehmen in den USA oder international ansässig ist.

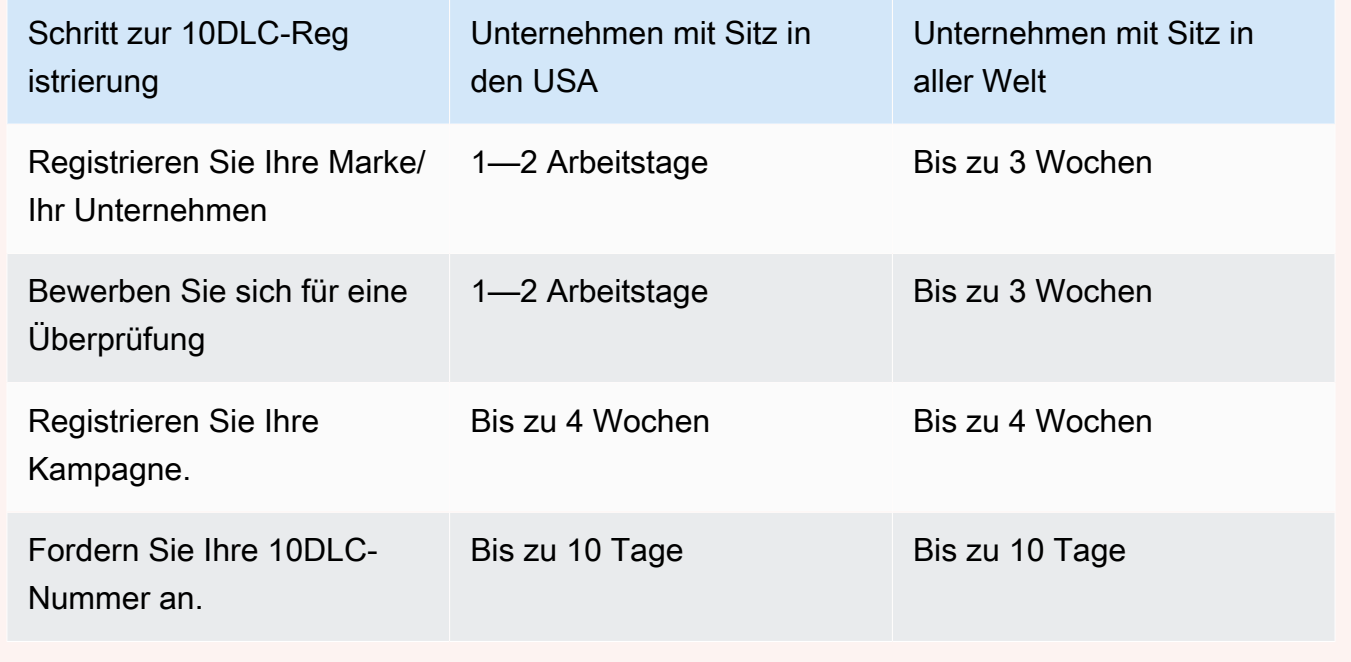

Wenn Sie Amazon Pinpoint SMS verwenden, um Nachrichten an Empfänger in den Vereinigten Staaten oder den US-Territorien Puerto Rico, den Amerikanischen Jungferninseln, Guam und Amerikanisch-Samoa zu senden, können Sie 10DLC-Telefonnummern verwenden, um diese Nachrichten zuzustellen. Die Abkürzung 10DLC steht für "10-digit long code" (10-stellige

Langwahlnummer). Eine 10DLC-Telefonnummer ist für die Verwendung durch einen einzelnen Absender und für einen einzigen Anwendungsfall registriert. Dieser Registrierungsprozess gibt den Mobilfunkanbietern Einblick in die zugelassenen Anwendungsfälle für jede Telefonnummer, die zum Senden von Nachrichten verwendet wird. Dadurch können 10DLC-Telefonnummern hohe Durchsatzund Zustellraten bieten.

Eine Nachricht, die Sie von einer 10DLC-Telefonnummer aus senden, wird auf den Geräten Ihrer Empfänger als 10-stellige Telefonnummer angezeigt. Sie können 10DLC-Telefonnummern verwenden, um sowohl Transaktions- als auch Werbenachrichten zu versenden. Wenn Sie bereits Kurzwahlnummern oder gebührenfreie Nummern verwenden, um Ihre Nachrichten zu senden, müssen Sie 10DLC nicht einrichten.

Um 10DLC einzurichten, registrieren Sie Ihr Unternehmen oder Ihre Marke. Als Nächstes erstellen Sie eine 10DLC-Kampagne, in der Ihr Anwendungsfall beschrieben wird. Diese Informationen werden dann an die Campaign Registry weitergegeben, eine Branchenorganisation, die 10DLC-Registrierungsinformationen erfasst.

#### **a** Note

Weitere Informationen dazu, wie die Campaign Registry Ihre Informationen verwendet, finden Sie in den Häufig gestellten Fragen auf der [Website von Campaign Registry.](https://www.campaignregistry.com/resources/)

Nachdem Ihr Unternehmen und Ihre 10DLC-Kampagne genehmigt wurden, können Sie eine Telefonnummer erwerben und diese Ihrer Kampagne zuordnen. Die Zuordnung einer Telefonnummer zu einer 10DLC-Kampagne kann etwa 14 Tage dauern. Obwohl Sie einer einzelnen Kampagne mehrere Telefonnummern zuordnen können, können Sie dieselbe Telefonnummer nicht in mehreren Kampagnen verwenden. Für jede 10DLC-Kampagne, die Sie erstellen, benötigen Sie mindestens eine eindeutige Telefonnummer. Der Durchsatz für 10DLC-Telefonnummern basiert auf den von Ihnen angegebenen Unternehmens- und Kampagnenregistrierungsinformationen. Wenn Sie einer 10DLC-Kampagne mehrere Telefonnummern zuordnen, wird kein zusätzlicher Durchsatz erzielt.

Wenn in Ihrem Amazon Pinpoint SMS-Konto bereits ein nicht registrierter Langcode vorhanden ist, können Sie beantragen, dass dieser in eine 10DLC-Nummer umgewandelt wird. Um einen vorhandenen Langcode zu konvertieren, schließen Sie den Registrierungsprozess ab und erstellen Sie dann einen Fall im AWS Support Center. Manchmal ist es nicht möglich, eine nicht registrierte Langwahlnummer in eine 10DLC-Telefonnummer umzuwandeln. In diesem Fall müssen Sie über die Amazon Pinpoint SMS-Konsole eine neue Nummer anfordern und diese mit Ihrer 10DLC-Kampagne

verknüpfen. Weitere Informationen zur Verwendung von 10DLC mit vorhandenen Langwahlnummern finden Sie unter [Zuordnen einer Langwahlnummer mit einer 10DLC-Kampagne](#page-249-0).

## 10DLC-Funktionen

Die Kapazitäten von 10DLC-Telefonnummern hängen von den Mobilfunkanbietern Ihrer Empfänger ab. AT&T bietet ein Limit basierend auf der Anzahl der Nachrichtenteile, die pro Minute für jede Kampagne gesendet werden können. T-Mobile bietet ein tägliches Limit für Nachrichten, die für jedes Unternehmen gesendet werden können, ohne Limit der Anzahl der Nachrichtenteile, die pro Minute gesendet werden können. Verizon hat keine Durchsatzlimits veröffentlicht, verwendet jedoch ein Filtersystem für 10DLC, das Spam, unerwünschte Nachrichten und missbräuchliche Inhalte entfernt. Dabei wird weniger Wert auf den tatsächlichen Nachrichtendurchsatz gelegt.

Neue 10DLC-Kampagnen, die mit nicht überprüften Unternehmen verbunden sind, können 75 Nachrichtenteile pro Minute an Empfänger, die AT&T verwenden, und 2 000 Nachrichten pro Tag an Empfänger senden, die T-Mobile verwenden. Das Unternehmenslimit gilt für alle Ihre 10DLC-Kampagnen zusammen. Wenn Sie beispielsweise ein Unternehmen und zwei Kampagnen registriert haben, gilt die tägliche Zuteilung von 2.000 Nachrichten an T-Mobile-Kunden für beide Kampagnen zusammen. Wenn Sie dasselbe Unternehmen für mehr als ein AWS Konto registrieren, wird das tägliche Kontingent ebenfalls auf diese Konten aufgeteilt.

Wenn Ihre Durchsatzanforderungen diese Limits überschreiten, können Sie eine Überprüfung Ihrer Unternehmensregistrierung beantragen. Wenn Sie Ihre Unternehmensregistrierung überprüfen lassen, analysiert ein externer Prüfanbieter Ihre Unternehmensdetails. Der Prüfanbieter stellt dann einen Überprüfungswert bereit, der die Kapazitäten Ihrer 10DLC-Kampagnen bestimmt. Für den Überprüfungsdienst wird eine einmalige Gebühr erhoben. Weitere Informationen finden Sie unter [10DLC-Markenüberprüfung](#page-211-0).

Ihre tatsächliche Durchsatzrate hängt von verschiedenen Faktoren ab, z. B. davon, ob Ihr Unternehmen überprüft wurde oder nicht, von Ihren Kampagnentypen und von Ihrem Überprüfungswert. Das folgende Flussdiagramm zeigt die Durchsatzraten für verschiedene Situationen.

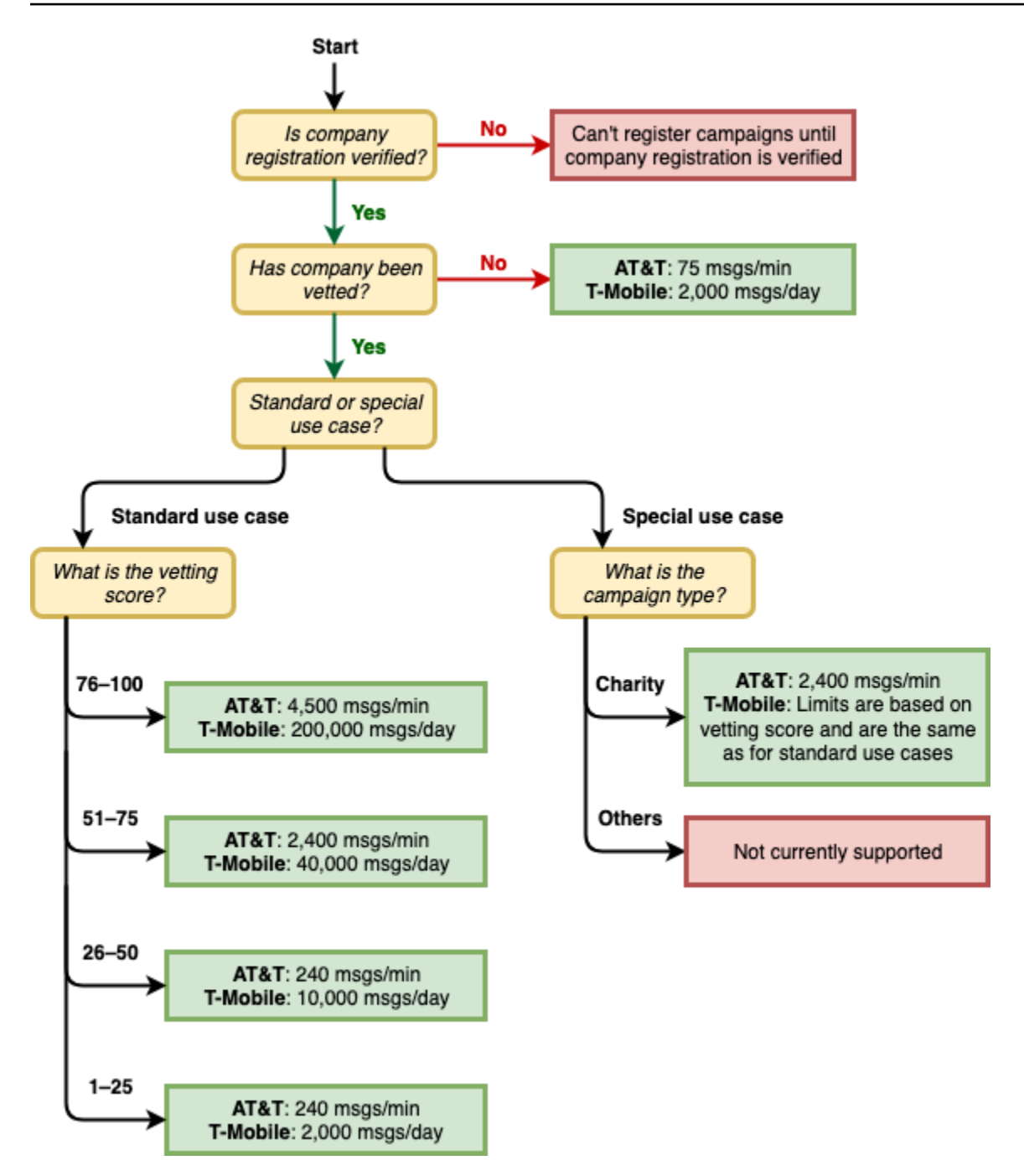

Die Durchsatzraten für 10DLC werden von den US-Mobilfunkanbietern in Zusammenarbeit mit der Kampagnenregistrierung festgelegt. Weder Amazon Pinpoint SMS noch ein anderer SMS-Versanddienst können den 10DLC-Durchsatz über diese Raten hinaus erhöhen. Wenn Sie hohe Durchsatzraten und hohe Zustellbarkeitsraten für alle US-Mobilfunkanbieter benötigen, empfehlen wir, eine Kurzwahlnummer zu verwenden.

## 10DLC-Registrierungsprozess

Sie können 10DLC direkt in der Amazon Pinpoint SMS-Konsole einrichten. Um 10DLC einzurichten, müssen Sie alle der folgenden Schritte ausführen.

1. Registrieren Sie Ihre Marke/Ihr Unternehmen

Der erste Schritt zur Einrichtung von 10DLC besteht in der Registrierung Ihres Unternehmens oder Ihrer Marke. Informationen zur Registrierung eines Unternehmens finden Sie unter [Anmeldeformular für die Marke 10DLC.](#page-208-0) Für die Registrierung Ihres Unternehmens wird eine einmalige Anmeldegebühr erhoben. Diese Gebühr wird auf der Registrierungsseite angezeigt.

2. (Optional, but recommended) Apply for vetting ((Optional, aber empfohlen) Überprüfung beantragen)

Wenn Ihre Unternehmensregistrierung erfolgreich war, können Sie mit der Erstellung von 10DLC-Kampagnen für gemischte Anwendungsfälle mit geringem Volumen beginnen. Diese Kampagnen können bis zu 75 Nachrichten pro Minute an Empfänger senden, die AT&T verwenden, und Ihr registriertes Unternehmen kann 2.000 Nachrichten pro Tag an Empfänger senden, die T-Mobile verwenden. Wenn Ihr Anwendungsfall eine Durchsatzrate erfordert, die diese Werte überschreitet, können Sie eine Überprüfung Ihrer Unternehmensregistrierung beantragen. Die Überprüfung Ihrer Unternehmensregistrierung kann eine Erhöhung der Durchsatzraten für Ihre Unternehmen und Kampagnen zur Folge haben, dies ist jedoch nicht garantiert. Weitere Informationen zur Überprüfung finden Sie unter [10DLC-Markenüberprüfung.](#page-211-0)

3. Registrieren Sie Ihre Kampagne.

Wenn die Kampagnenregistrierung die von Ihnen angegebenen Unternehmensinformationen verifizieren kann, können Sie eine 10DLC-Kampagne erstellen. Eine 10DLC-Kampagne enthält Informationen zu Ihrem Anwendungsfall. Jede 10DLC-Kampagne kann einem Unternehmen zugeordnet werden. Amazon Pinpoint SMS sendet diese Kampagneninformationen zur Genehmigung an das Kampagnenregister. In den meisten Fällen erfolgt die 10DLC-Kampagnengenehmigung sofort. In einigen Fällen kann die Kampagnenregistrierung zusätzliche Informationen erfordern. Es kann bis zu 4 Wochen dauern, bis Sie eine Antwort darauf erhalten, ob Ihre 10DLC-Kampagne genehmigt wurde oder überarbeitet werden muss.

Ihnen wird für jede 10DLC-Kampagne, die Sie registrieren, eine wiederkehrende monatliche Gebühr berechnet. Die monatliche Gebühr variiert je nach Anwendungsfall. Die wiederkehrende Gebühr für Ihre Kampagne wird auf der Registrierungsseite angezeigt.

4. Fordern Sie Ihre 10DLC-Nummer an.

Nachdem Ihre 10DLC-Kampagne genehmigt wurde, können Sie eine Telefonnummer anfordern und diese Nummer der genehmigten 10DLC-Kampagne zuordnen. Jede Telefonnummer kann nur einer einzigen 10DLC-Kampagne zugeordnet werden. Weitere Informationen zum Anfordern einer 10DLC-Telefonnummer finden Sie unter und. [Fordern Sie eine Telefonnummer an](#page-151-0) [Zuordnen](#page-249-0) [einer Langwahlnummer mit einer 10DLC-Kampagne](#page-249-0) Für das Leasing der Telefonnummer fällt eine monatliche Gebühr an. Diese Gebühr wird auf der Kaufseite angezeigt.

#### **a** Note

Ihnen wird unabhängig vom Status der monatliche Leasingpreis für die 10DLC-Nummer berechnet. Beispielsweise wird für 10DLC-Nummern mit dem Status Ausstehend immer noch eine monatliche Gebühr berechnet. Weitere Informationen zur Preisgestaltung finden Sie unter [Amazon Pinpoint SMS Pricing.](https://aws.amazon.com/pinpoint/pricing/)

## <span id="page-249-0"></span>Zuordnen einer Langwahlnummer mit einer 10DLC-Kampagne

Nachdem Ihre 10DLC-Kampagne genehmigt wurde, haben Sie einen neuen Longcode bereitgestellt oder haben bereits einen Longcode, den Sie dann mit der genehmigten 10DLC-Kampagne verknüpfen können. Die Langwahlnummer, die Sie der 10DLC-Kampagne zuordnen, kann nur mit dieser Kampagne verwendet werden und kann nicht für andere 10DLC-Kampagnen verwendet werden.

- 1. Öffnen Sie die Amazon-Pinpoint-SMS-Konsole unter [https://console.aws.amazon.com/sms](https://console.aws.amazon.com/sms-voice/)[voice/](https://console.aws.amazon.com/sms-voice/).
- 2. Wählen Sie im Navigationsbereich unter Registrierungen die 10DLC-Kampagne (US\_TEN\_DLC\_CAMPAIGN\_REGISTRATION) aus, der Sie den Longcode zuordnen möchten.
- 3. Wählen Sie den Tab Zugeordnete Ressourcen und anschließend Ressource hinzufügen.
- 4. Wählen Sie für Unterstützte Zuordnung die Option TEN\_DLC aus der Dropdownliste aus.
- 5. Wählen Sie unter Verfügbare Ressourcen die 10DLC-Telefonnummer aus, die Sie hinzufügen möchten.
- 6. Wählen Sie "Ressource zuordnen".

Sie können der 10DLC-Kampagne mehr als einen Longcode zuordnen.

## 10DLC-Registrierung und monatliche Gebühren

Es gibt Registrierungs- und monatliche Gebühren im Zusammenhang mit der Verwendung von 10DLC, wie die Registrierung Ihres Unternehmens und die 10DLC-Kampagne. Diese fallen unabhängig von allen anderen monatlichen Gebühren oder AWS Gebühren an. Weitere Informationen zu den 10DLC-Gebühren finden Sie auf der Seite mit den [Amazon Pinpoint SMS-](https://aws.amazon.com/pinpoint/pricing/)[Preisen.](https://aws.amazon.com/pinpoint/pricing/)

## <span id="page-250-0"></span>Gründe für die Ablehnung der 10DLC-Kampagnenregistrierung

Wenn Ihre 10DLC-Kampagne abgelehnt wurde, können Sie anhand der folgenden Tabelle herausfinden, warum sie abgelehnt wurde und was Sie tun können, um Ihre 10DLC-Kampagnenregistrierung zu korrigieren. Nachdem Sie festgestellt haben, warum die Kampagne abgelehnt wurde, können Sie die bestehende Kampagne ändern, um dieses Problem zu beheben, und sie erneut einreichen. Weitere Informationen finden Sie unter [Bearbeiten Sie Ihre Registrierung](#page-223-0).

#### Grund für die Ablehnung

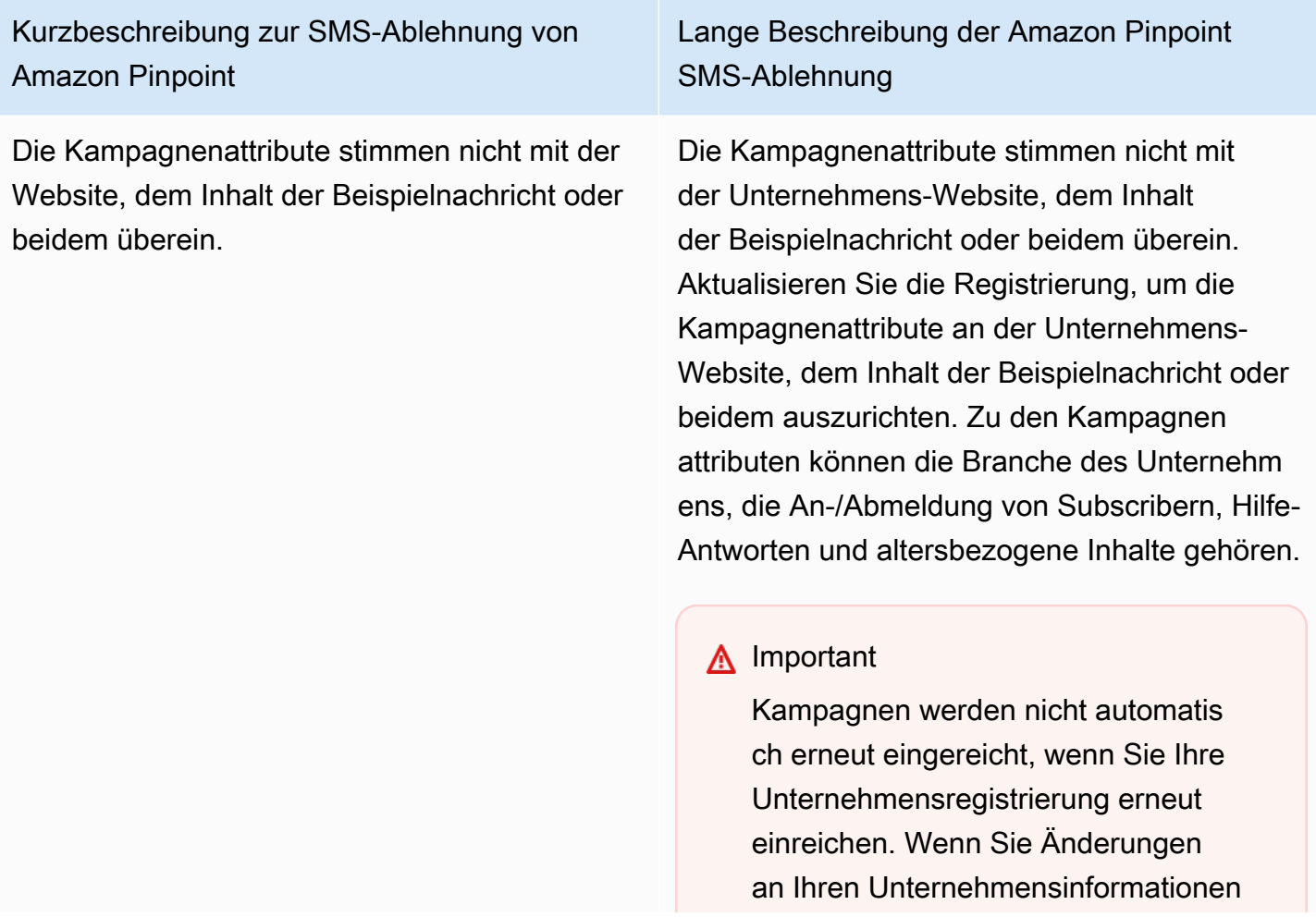

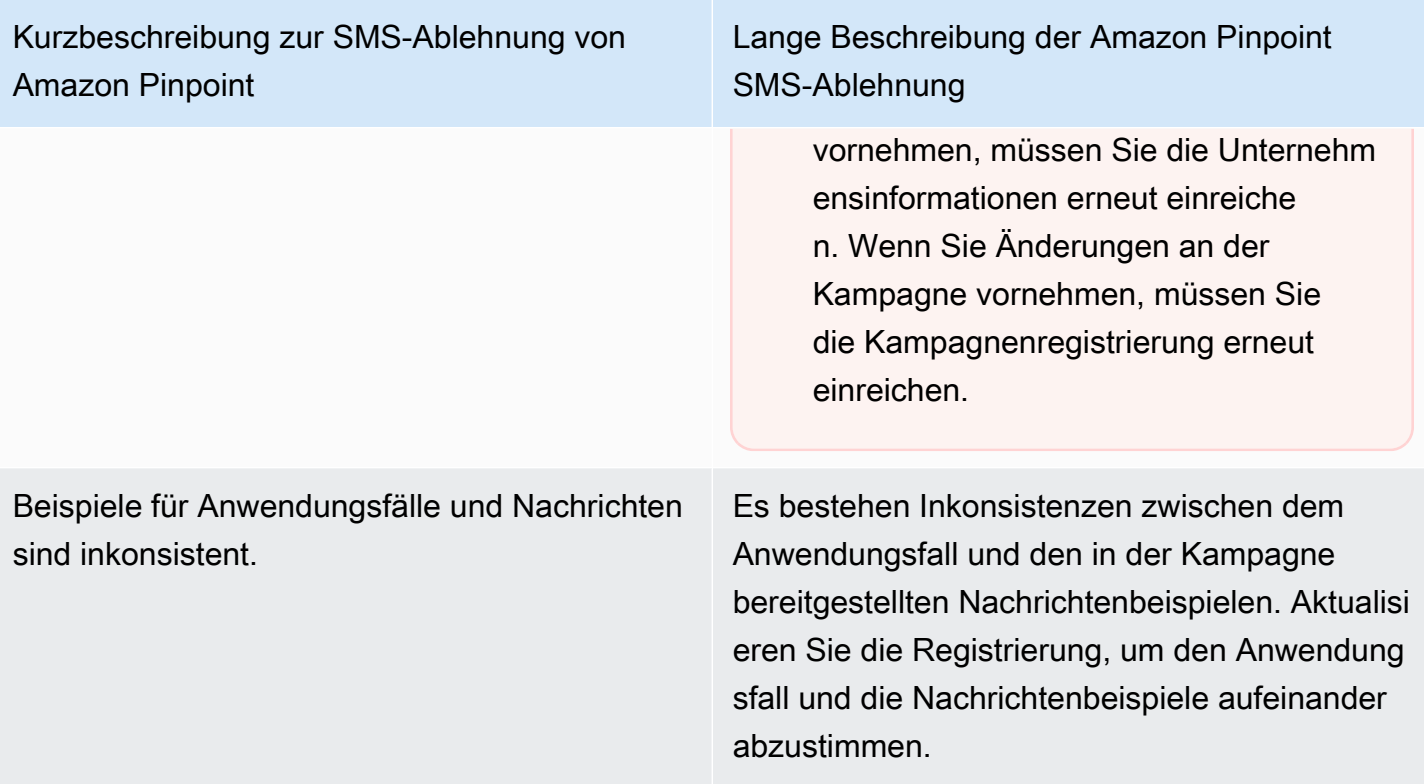
Kurzbeschreibung zur SMS-Ablehnung von Amazon Pinpoint

Die Beispiele für Unternehmen und Nachricht en sind inkonsistent oder es fehlen Beispiele für Nachrichten.

Lange Beschreibung der Amazon Pinpoint SMS-Ablehnung

Es bestehen Inkonsistenzen zwischen der Unternehmens-Website und den in der Kampagne bereitgestellten Nachrichtenbeispie len oder in der Kampagne fehlten Nachricht enbeispiele. Aktualisieren Sie Ihre Unternehm ens- und Kampagnenregistrierungsinfo rmationen, sodass die Website und die Nachrichtenbeispiele übereinstimmen.

## **A** Important

Kampagnen werden nicht automatis ch erneut eingereicht, wenn Sie Ihre Unternehmensregistrierung erneut einreichen. Wenn Sie Änderungen an Ihren Unternehmensinformationen vornehmen, müssen Sie die Unternehm ensinformationen erneut einreiche n. Wenn Sie Änderungen an der Kampagne vornehmen, müssen Sie die Kampagnenregistrierung erneut einreichen.

Der Anwendungsfall, die bereitgestellten Beispielnachrichten oder beides gelten gemäß den US-Vorschriften für Telekommunikation als eingeschränkte Inhalte. Wenn Sie der Meinung sind, dass Ihr Inhalt fälschlicherweise als eingeschränkt eingestuft wird, können Sie versuchen, Ihre Beispielnachrichten und Ihren Anwendungsfall zu aktualisieren und die Registrierung erneut einzureichen. Verbotener Inhalt: Cannabis.

Anwendungsfall, Beispielnachrichten oder beides werden von Mobilfunkbetreibern als eingeschränkt oder nicht zugelassen angesehen; verbotene Inhalte: Cannabis.

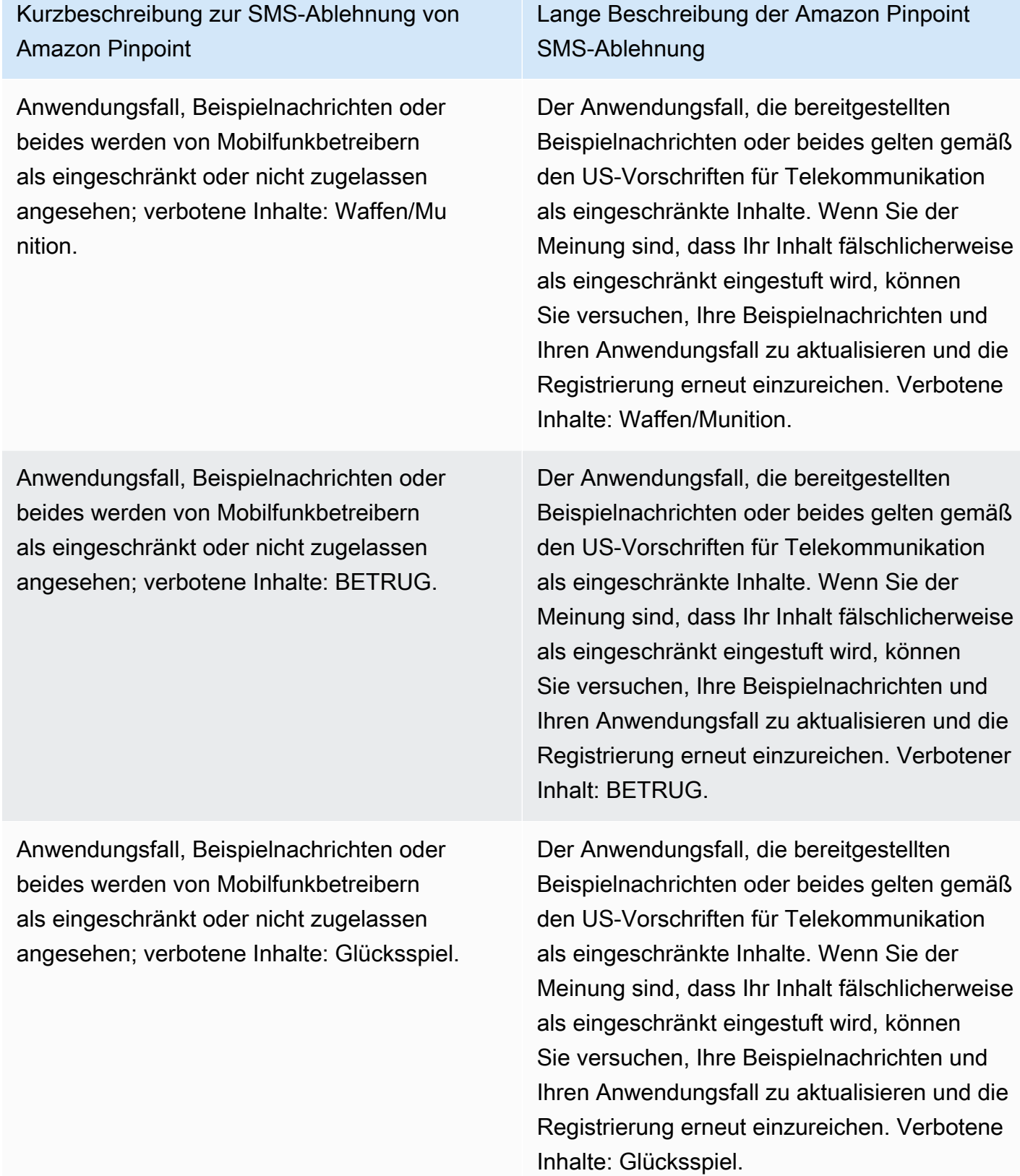

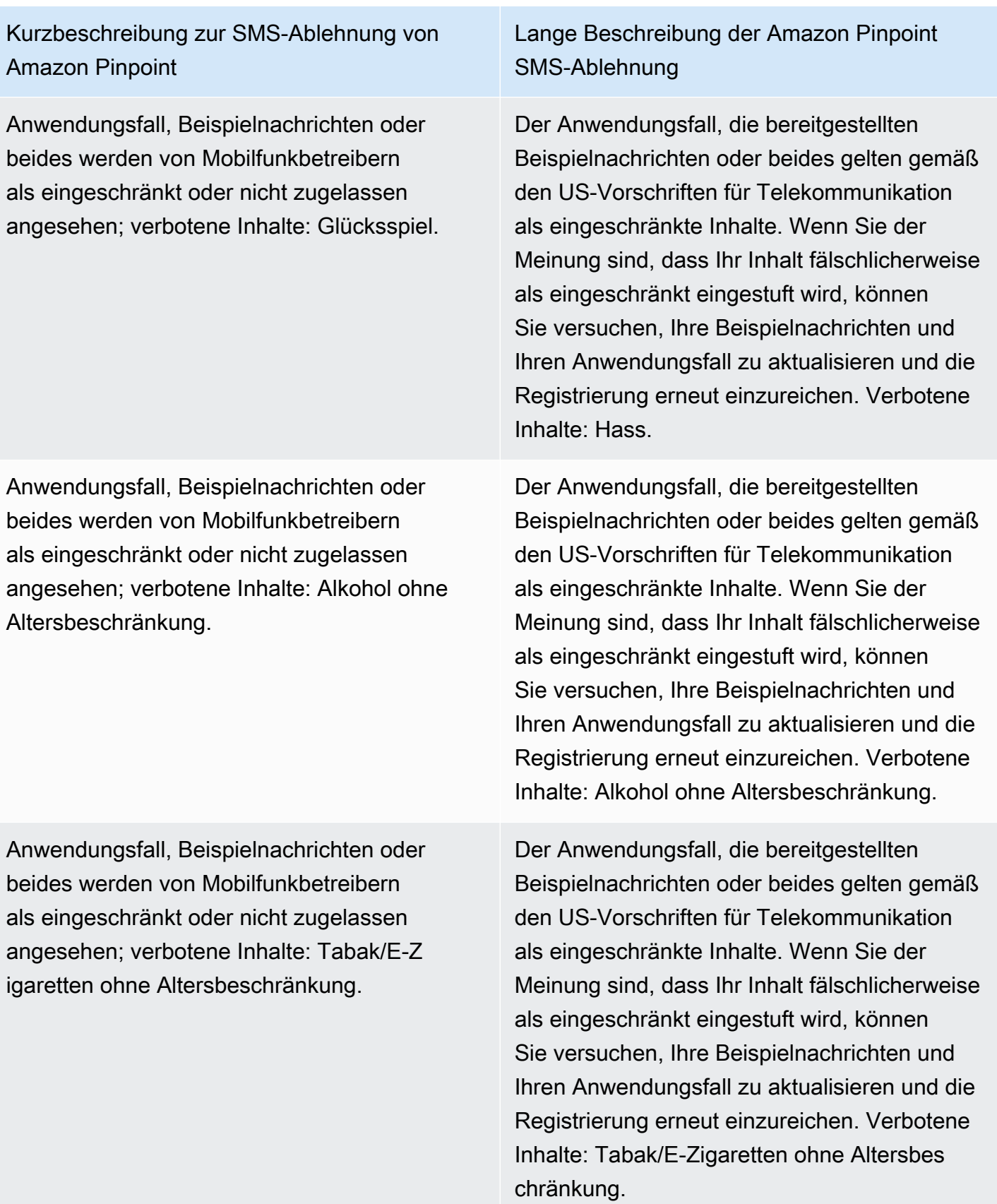

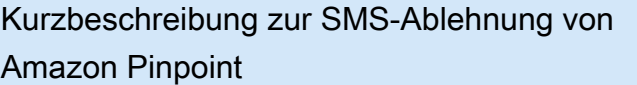

Anwendungsfall, Beispielnachrichten oder beides werden von Mobilfunkbetreibern als eingeschränkt oder nicht zugelassen angesehen; verbotener Anwendungsfall: Lead-Generierung/Affiliate-Marketing; Sonstiges.

Lange Beschreibung der Amazon Pinpoint SMS-Ablehnung

Der Anwendungsfall, die bereitgestellten Beispielnachrichten oder beides gelten gemäß den US-Vorschriften für Telekommunikation als eingeschränkte Inhalte. Wenn Sie der Meinung sind, dass Ihr Inhalt fälschlicherweise als eingeschränkt eingestuft wird, können Sie versuchen, Ihre Beispielnachrichten und Ihren Anwendungsfall zu aktualisieren und die Registrierung erneut einzureichen. Verbotene r Anwendungsfall: Lead-Generierung/Affiliate-Marketing; Sonstiges.

Anwendungsfall, Beispielnachrichten oder beides werden von Mobilfunkbetreibern als eingeschränkt oder nicht zugelassen angesehen; verbotener Anwendungsfall: Lead-Generierung/Affiliate-Marketing; hohes finanziel les Risiko.

ISV/Wiederverkäufer. Unternehmensinform ationen und Serviceinformationen/Nachri chtenbeispiele stimmen nicht überein.

Der Anwendungsfall, die bereitgestellten Beispielnachrichten oder beides gelten gemäß den US-Vorschriften für Telekommunikation als eingeschränkte Inhalte. Wenn Sie der Meinung sind, dass Ihr Inhalt fälschlicherweise als eingeschränkt eingestuft wird, können Sie versuchen, Ihre Beispielnachrichten und Ihren Anwendungsfall zu aktualisieren und die Registrierung erneut einzureichen. Verbotene r Anwendungsfall: Lead-Generierung/Affiliate-Marketing; hohes finanzielles Risiko.

Die Unternehmens- und Kampagnen informationen stimmen nicht überein und das Unternehmen wird als unabhängiger Softwarea nbieter (ISV) oder Wiederverkäufer angesehen . Registrieren Sie die Unternehmensinform ationen, die dem Dienst und dem Endbenutz er entsprechen. Erstellen Sie eine neue Kampagne, bei der die Serviceinformationen mit den Unternehmensinformationen übereinst immen.

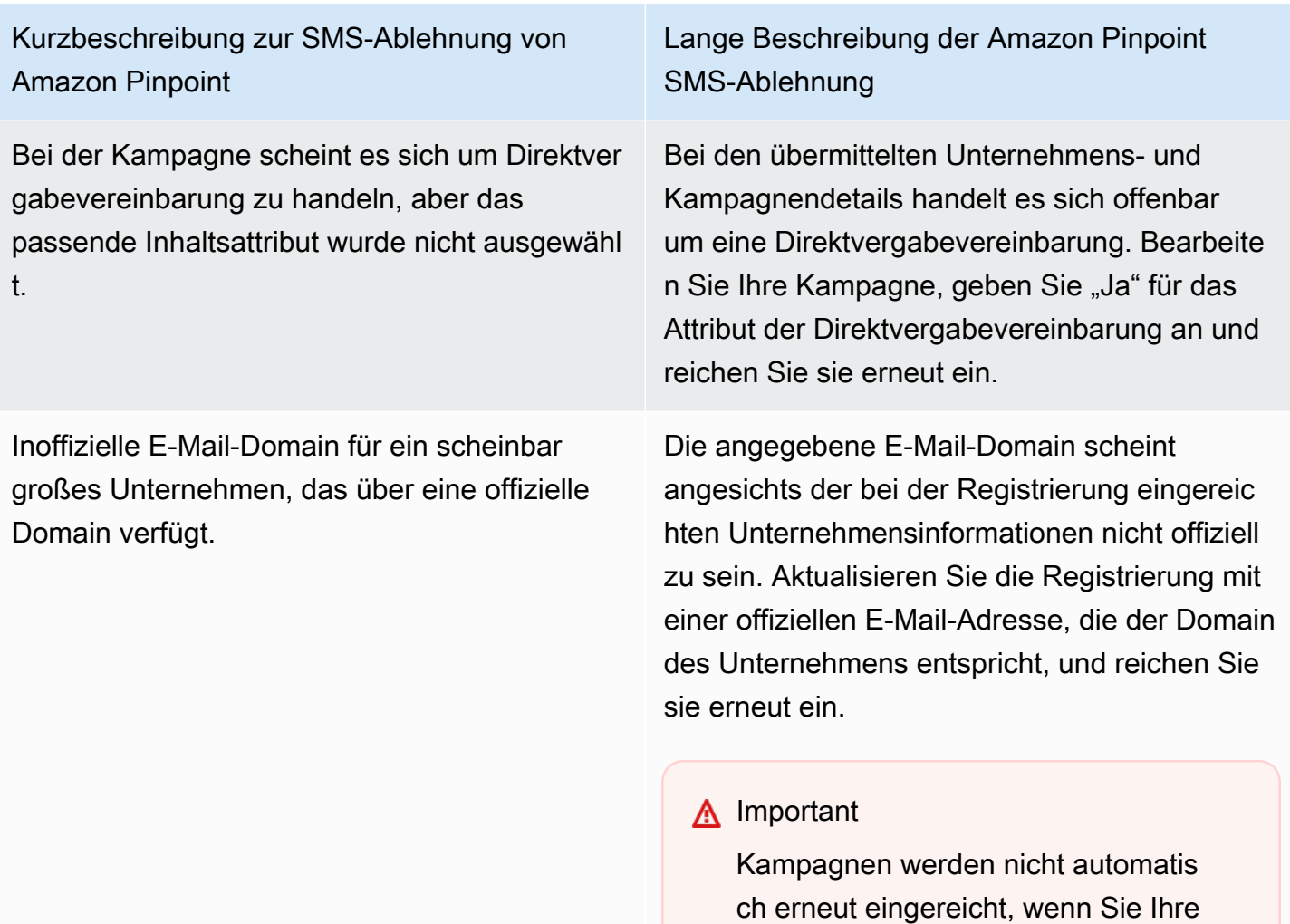

Unternehmensregistrierung erneut einreichen. Wenn Sie Änderungen an Ihren Unternehmensinformationen vornehmen, müssen Sie die Unternehm

ensinformationen erneut einreiche n. Wenn Sie Änderungen an der

Kampagne vornehmen, müssen Sie die Kampagnenregistrierung erneut

einreichen.

Kurzbeschreibung zur SMS-Ablehnung von Amazon Pinpoint

Das Anmeldeverfahren ist nicht konform oder nicht explizit.

Lange Beschreibung der Amazon Pinpoint SMS-Ablehnung

Der von Ihnen bereitgestellte Opt-in-Workflow ist entweder unzureichend, nicht regelkonf orm oder nicht explizit, damit Endbenutzer bestimmte SMS-Nachrichten erhalten können. Bei einem regelkonformen Opt-In-Verfahren wird eindeutig festgelegt, wie Ihr Empfänger seine ausdrückliche Zustimmung zum Empfang von SMS-Nachrichten geben kann. Einige häufige Ablehnungsgründe: fehlende ausdrückl iche Formulierungen zur SMS-Opt-in-Zustimm ung, Nichtübereinstimmung zwischen dem angegebenen Firmennamen und den Beispieln achrichten, der Empfang einer Textnachricht darf nicht erforderlich sein, um sich für den Service anzumelden, oder die Zustimmung zur SMS-Anmeldung darf nicht in den Nutzungsb edingungen enthalten sein.

Kurzbeschreibung zur SMS-Ablehnung von Amazon Pinpoint

Die Website wird nicht bereitgestellt oder funktioniert nicht.

Lange Beschreibung der Amazon Pinpoint SMS-Ablehnung

Die Unternehmensinformationen enthielte n keine Website oder die Website war nicht zugänglich. Aktualisieren Sie Ihre Unternehm ensinformationen mit einer zugänglichen Website und reichen Sie sowohl Ihr Unternehm en als auch Ihre Kampagne erneut zur Überprüfung ein.

## **A** Important

Kampagnen werden nicht automatis ch erneut eingereicht, wenn Sie Ihre Unternehmensregistrierung erneut einreichen. Wenn Sie Änderungen an Ihren Unternehmensinformationen vornehmen, müssen Sie die Unternehm ensinformationen erneut einreiche n. Wenn Sie Änderungen an der Kampagne vornehmen, müssen Sie die Kampagnenregistrierung erneut einreichen.

## 10Probleme bei der Registrierung von Marken oder Kampagnen für DLC

Bei der Registrierung einer 10DLC-Kampagne stellt der externe Prüfer möglicherweise Probleme mit der Registrierung fest, die zu einer verweigerten Registrierung mit einer entsprechenden Fehlermeldung führen. Weitere Informationen zu Fehlermeldungen und Lösungen bei der Registrierung finden Sie unter. [Gründe für die Ablehnung der 10DLC-Kampagnenregistrierung](#page-250-0) Sie sollten auch die Blogartikel [10DLC Registration Best Practices to Send SMS with Amazon Pinpoint](https://aws.amazon.com/blogs/messaging-and-targeting/10dlc-registration-best-practices-to-send-sms-with-amazon-pinpoint/) und [How to Build a compliant SMS Opt-In Process With Amazon Pinpoint](https://aws.amazon.com/blogs/messaging-and-targeting/how-to-build-a-compliant-sms-opt-in-process-with-amazon-pinpoint/) lesen, die detailliertere Informationen zur erfolgreichen Registrierung eines SMS-Anwendungsfalls enthalten.

Wenn Sie immer noch Probleme haben, Ihren SMS-Anwendungsfall zu genehmigen, können Sie sich an uns wenden, um weitere Unterstützung AWS Support zu erhalten und zu verstehen, warum Ihre Anwendungsfälle abgelehnt wurden. Beachten Sie, dass dies eine nachgelagerte Zusammenarbeit erfordert und einige Zeit in Anspruch nimmt, um den Grund für die Ablehnung besser zu verstehen.

## **a** Note

Wenn Sie nicht in den USA ansässig sind und Ihre 10DLC-Markenregistrierung fehlschlägt, sollten Sie:

- 1. Beantragen Sie dies[10DLC-Markenüberprüfung](#page-211-0), da es sich um eine manuelle Überprüfung Ihrer Marke 10DLC handelt.
- 2. Wenn die Überprüfung fehlschlägt, folgen Sie den nachstehenden Anweisungen, um ein Support-Ticket einzureichen.

Um eine Informationsanfrage zu einer abgelehnten 10DLC-Marke oder -Kampagne einzureichen

- 1. Öffnen Sie die Support-Center-Konsole unter <https://console.aws.amazon.com/support/home>.
- 2. Wählen Sie auf der Registerkarte Offene Support-Fälle die Option Fall erstellen aus.
- 3. Klicken Sie auf Sie wünschen eine Erhöhung des Servicelimits?.
- 4. Wählen Sie für Limit Type (Limittyp) die Option Pinpoint SMS aus.
- 5. Führen Sie im Abschnitt Requests (Anfragen) folgende Schritte aus:
	- Wählen Sie als Region die Region aus, in der AWS-Region Sie versucht haben, die Kampagne zu registrieren.
	- Wählen Sie für Resource Type (Ressourcentyp) 10DLC Registration (10DLC-Registrierung) aus.
	- Wählen Sie für das Limit Ablehnung der Registrierung des Unternehmens oder der 10DLC-Kampagne.
- 6. Geben Sie unter Use case description (Beschreibung des Anwendungsfalls) die ID der abgelehnten 10DLC-Kampagne ein.
- 7. Wählen Sie unter Kontaktoptionen für Bevorzugte Kontaktsprache die Sprache aus, die Sie bei der Kommunikation mit dem AWS Support Team bevorzugen.
- 8. Wählen Sie unter Kontaktmethode Ihre bevorzugte Methode für die Kommunikation mit dem AWS Support Team aus.

### 9. Wählen Sie Absenden aus.

Das AWS Support Team informiert Sie über die Gründe, warum Ihre 10DLC-Kampagnenregistrierung in Ihrem AWS Support Fall abgelehnt wurde.

## 10DLC Kontoübergreifender Zugriff

Jede 10DLC-Telefonnummer ist mit einem einzigen Konto in einer einzigen AWS-Region verknüpft. Wenn Sie zum Senden von Nachrichten dieselbe 10DLC-Telefonnummer in mehr als einem Konto oder einer Region verwenden möchten, haben Sie zwei Möglichkeiten:

- 1. Sie können dasselbe Unternehmen und dieselbe Kampagne in jedem Ihrer AWS-Konten registrieren. Diese Registrierungen werden separat verwaltet und abgerechnet. Wenn Sie dasselbe Unternehmen für mehrere AWS Konten registrieren, wird die Anzahl der Nachrichten, die Sie pro Tag an T-Mobile-Kunden senden können, auf jedes dieser Konten aufgeteilt.
- 2. Sie können den 10DLC-Registrierungsprozess in einem Schritt abschließen und AWS Identity and Access Management (IAM) verwenden AWS-Konto, um anderen Konten die Erlaubnis zu erteilen, über Ihre 10DLC-Nummer zu senden.

### **a** Note

Diese Option ermöglicht einen echten kontenübergreifenden Zugriff auf Ihre 10DLC-Telefonnummern. Beachten Sie jedoch, dass Nachrichten, die von Ihren sekundären Konten gesendet werden, so behandelt werden, als ob sie von Ihrem primären Konto gesendet würden. Kontingente und Abrechnung werden auf das primäre Konto und nicht auf ein sekundäres Konto angerechnet.

Einrichten von kontenübergreifendem Zugriff mithilfe von IAM-Richtlinien

Sie können IAM-Rollen verwenden, um andere Konten mit Ihrem Hauptkonto zu verknüpfen. Anschließend können Sie Zugriffsberechtigungen von Ihrem primären Konto an Ihre sekundären Konten delegieren, indem Sie ihnen Zugriff auf die 10DLC-Nummern im primären Konto gewähren.

So gewähren Sie Zugriff auf eine 10DLC-Nummer in Ihrem primären Konto

1. Führen Sie den 10DLC-Registrierungsprozess im primären Konto aus, wenn Sie dies noch nicht getan haben. Dieser Prozess umfasst drei Schritte:

- Registrieren Ihres Unternehmens. Weitere Informationen finden Sie unter [Anmeldeformular für](#page-208-0)  [die Marke 10DLC](#page-208-0).
- Registrieren Sie Ihre 10DLC-Kampagne (Anwendungsfall). Weitere Informationen finden Sie unter [Anmeldeformular für 10DLC-Kampagnen.](#page-212-0)
- Ordnen Sie Ihrer 10DLC-Kampagne eine Telefonnummer zu. Weitere Informationen finden Sie unter [Zuordnen einer Langwahlnummer mit einer 10DLC-Kampagne.](#page-249-0)
- 2. Erstellen Sie eine IAM-Rolle in Ihrem primären Konto, mit der ein anderes Konto die SendTextMessage-API-Operation für Ihre 10DLC-Telefonnummer aufrufen kann. Weitere Informationen zum Erstellen von Rollen finden Sie unter [Erstellen von IAM-Rollen](https://docs.aws.amazon.com/IAM/latest/UserGuide/id_roles_create.html) im IAM Benutzerhandbuch.
- 3. Delegieren und testen Sie die Zugriffsberechtigung Ihres primären Kontos mithilfe von IAM-Rollen mit anderen Konten, die Ihre 10DLC-Nummern verwenden müssen. Sie können zum Beispiel die Zugriffsberechtigung von Ihrem Produktionskonto zu Ihrem Entwicklungskonto delegieren. Weitere Informationen zum Delegieren und Testen von Berechtigungen finden Sie unter [Delegieren des Zugriffs AWS-Konto mithilfe von IAM-Rollen im IAM-Benutzerhandbuch.](https://docs.aws.amazon.com/IAM/latest/UserGuide/tutorial_cross-account-with-roles.html)
- 4. Senden Sie mithilfe der neuen Rolle eine Nachricht mit einer 10DLC-Nummer aus dem sekundären Konto. Weitere Informationen zur Verwendung von Rollen finden Sie unter [Verwenden von IAM-Rollen](https://docs.aws.amazon.com/IAM/latest/UserGuide/id_roles_use.html) im IAM-Benutzerhandbuch.

# <span id="page-261-0"></span>Konfigurationssätze

Ein Konfigurationssatz ist ein Satz von Regeln, die angewendet werden, wenn Sie eine Nachricht senden. Ein Konfigurationssatz kann beispielsweise ein Ziel für Ereignisse im Zusammenhang mit einer Nachricht angeben. Wenn SMS-Ereignisse auftreten (z. B. Zustellungs- oder Fehlerereignisse), werden sie an das Ziel weitergeleitet, das dem Konfigurationssatz zugeordnet ist, den Sie beim Senden der Nachricht angegeben haben. Sie müssen beim Senden von Nachrichten keine Konfigurationssätze verwenden, wir empfehlen Ihnen jedoch, dies zu tun. Wenn Sie keinen Konfigurationssatz mit einem Ereignisziel angeben, gibt die API keine Ereignisdatensätze aus. Diese Ereignisdatensätze sind eine nützliche Methode, um festzustellen, wie viele Nachrichten Sie gesendet haben, wie viel Sie für jede einzelne Nachricht bezahlt haben und ob die Nachricht vom Empfänger empfangen wurde oder nicht.

## Themen

• [Konfigurationssatz verwalten](#page-262-0)

- [Verwalten von Ereigniszielen](#page-266-0)
- [Konfigurationssätze bearbeiten, Konfigurationszuordnungen schützen](#page-307-0)

## <span id="page-262-0"></span>Konfigurationssatz verwalten

Dieser Abschnitt enthält Informationen zur Verwendung der AWS CLI Amazon Pinpoint SMS-Konsole zur Verwaltung von Konfigurationssätzen. Bei diesen Verfahren wird vorausgesetzt, dass Sie die AWS CLI bereits konfiguriert haben. Weitere Informationen finden Sie unter [Erste Schritte mit dem](https://docs.aws.amazon.com/cli/latest/userguide/cli-chap-getting-started.html) [AWS CLI](https://docs.aws.amazon.com/cli/latest/userguide/cli-chap-getting-started.html) im AWS Command Line Interface -Benutzerhandbuch.

## **a** Note

Nachdem Sie den Konfigurationssatz erstellt haben, müssen Sie mindestens ein Ereignisziel hinzufügen, für das Ereignisse aufgezeichnet werden sollen. Weitere Informationen finden Sie unter [Verwalten von Ereigniszielen.](#page-266-0)

Optional können Sie den Konfigurationssatz mit einer Schutzkonfiguration verknüpfen, um benutzerdefinierte Listen mit Länderregeln für das Zulassen oder Blockieren von Nachrichten an bestimmte Zielländer zu erstellen. Weitere Informationen hierzu finden Sie unter [Konfigurationssätze bearbeiten, Konfigurationszuordnungen schützen](#page-307-0) und [Konfiguration](#page-334-0) [schützen](#page-334-0).

### Creating a configuration set (Console)

Gehen Sie folgendermaßen vor, um mit der Amazon Pinpoint SMS-Konsole einen Konfigurationssatz zu erstellen:

- 1. Öffnen Sie die Amazon-Pinpoint-SMS-Konsole unter [https://console.aws.amazon.com/sms](https://console.aws.amazon.com/sms-voice/)[voice/](https://console.aws.amazon.com/sms-voice/).
- 2. Wählen Sie im Navigationsbereich unter Konfigurationen die Option Konfigurationssätze und dann Konfigurationssatz erstellen aus.
- 3. Geben Sie unter Name des Konfigurationssatzes einen aussagekräftigen Namen für den Konfigurationssatz ein.
- 4. Wählen Sie Konfigurationssatz erstellen aus.

Creating a configuration set (AWS CLI)

Sie können den [create-configuration-setB](https://docs.aws.amazon.com/cli/latest/reference/pinpoint-sms-voice-v2/create-configuration-set.html)efehl verwenden, um einen neuen Konfigurationssatz zu erstellen.

```
$ aws pinpoint-sms-voice-v2 create-configuration-set \
> --configuration-set-name configurationSet
```
Ersetzen Sie im vorherigen Befehl *configurationSet* durch den Namen des Konfigurationssatzes, den Sie erstellen möchten.

Deleting a configuration set (Console)

Gehen Sie folgendermaßen vor, um einen Konfigurationssatz mit der Amazon Pinpoint SMS-Konsole zu löschen:

- 1. Öffnen Sie die Amazon-Pinpoint-SMS-Konsole unter [https://console.aws.amazon.com/sms](https://console.aws.amazon.com/sms-voice/)[voice/](https://console.aws.amazon.com/sms-voice/).
- 2. Wählen Sie im Navigationsbereich unter Konfigurationen die Option Konfigurationssätze aus.
- 3. Wählen Sie den Konfigurationssatz aus, den Sie löschen möchten, und klicken Sie dann auf Löschen.

Deleting a configuration set (AWS CLI)

Sie können den [delete-configuration-set](https://docs.aws.amazon.com/cli/latest/reference/pinpoint-sms-voice-v2/delete-configuration-set.html)Befehl verwenden, um einen Konfigurationssatz zu löschen.

```
$ aws pinpoint-sms-voice-v2 delete-configuration-set \
```

```
> --configuration-set-name configurationSet
```
Ersetzen Sie im vorherigen Befehl *configurationSet* durch den Namen des Konfigurationssatzes, den Sie löschen möchten.

Edit configuration set settings (Console)

Gehen Sie wie folgt vor, um einen Konfigurationssatz mit der Amazon Pinpoint SMS-Konsole zu bearbeiten:

1. Öffnen Sie die Amazon-Pinpoint-SMS-Konsole unter [https://console.aws.amazon.com/sms](https://console.aws.amazon.com/sms-voice/)[voice/](https://console.aws.amazon.com/sms-voice/).

- 2. Wählen Sie im Navigationsbereich unter Konfigurationen die Option Konfigurationssätze aus.
- 3. Wählen Sie auf der Seite Konfigurationssätze den zu bearbeitenden Konfigurationssatz aus.
- 4. Wählen Sie die Registerkarte Einstellungen festlegen und dann Einstellungen bearbeiten aus.
- 5. Gehen Sie unter Listeneinstellungen wie folgt vor:
	- Nachrichtentyp wählen Sie entweder:
		- Werbung Wählen Sie diese Option, um Marketingnachrichten oder Werbenachrichten für Ihr Unternehmen oder Ihre Dienstleistung zu senden.
		- Transaktionsbezogen Wählen Sie diese Option für den Versand zeitkritischer Nachrichten, z. B. zum Zurücksetzen von Passwörtern oder Transaktionswarnungen.
	- Standard-Sender-ID Wählen Sie die Standard-Sender-ID für den Konfigurationssatz.
- 6. Wählen Sie Änderungen speichern aus.

List configuration sets (AWS CLI)

Sie können den [describe-configuration-setsB](https://docs.aws.amazon.com/cli/latest/reference/pinpoint-sms-voice-v2/describe-configuration-sets.html)efehl verwenden, um Informationen zu den Konfigurationssätzen in Ihrem Amazon Pinpoint SMS-Konto anzuzeigen.

Um eine Liste der Konfigurationssätze in Ihrem Konto anzuzeigen, verwenden Sie den AWS CLI

• Geben Sie in der Befehlszeile folgenden Befehl ein:

\$ aws pinpoint-sms-voice-v2 describe-configuration-sets

Describe a configuration set (AWS CLI)

Sie können den [describe-configuration-setsB](https://docs.aws.amazon.com/cli/latest/reference/pinpoint-sms-voice-v2/describe-configuration-sets.html)efehl verwenden, um Informationen zu einem Konfigurationssatz in Ihrem Amazon Pinpoint SMS-Konto anzuzeigen.

Um Informationen zu bestimmten Konfigurationssätzen anzuzeigen, verwenden Sie den AWS CLI

• Geben Sie in der Befehlszeile folgenden Befehl ein:

\$ aws pinpoint-sms-voice-v2 describe-configuration-sets \

> --configuration-set-names *configurationSet*

Ersetzen Sie im vorherigen Befehl *configurationSet* durch den Namen des Konfigurationssatzes, zu dem Sie die Details finden möchten. Sie können auch mehrere Konfigurationssätze angeben, indem Sie die Namen der einzelnen Konfigurationssätze durch ein Leerzeichen trennen.

Manage tags (Console)

Verwenden Sie die Amazon Pinpoint SMS-Konsole, um ein Tag hinzuzufügen, zu bearbeiten oder zu löschen.

Ein Tag hinzufügen (Konsole)

- 1. Öffnen Sie die Amazon-Pinpoint-SMS-Konsole unter [https://console.aws.amazon.com/sms](https://console.aws.amazon.com/sms-voice/)[voice/](https://console.aws.amazon.com/sms-voice/).
- 2. Wählen Sie im Navigationsbereich unter Konfigurationen die Option Konfigurationssätze aus.
- 3. Wählen Sie auf der Seite Konfigurationssätze den Konfigurationssatz aus, dem Sie ein Tag hinzufügen möchten.
- 4. Wählen Sie auf der Registerkarte Tags die Option Manage tags (Tags verwalten).
- 5. Tag hinzufügen Wählen Sie unter Tags verwalten die Option Neues Tag hinzufügen aus, um ein neues leeres Schlüssel/Wert-Paar zu erstellen.
	- Tag löschen Wählen Sie unter "Tags verwalten" neben dem Schlüssel/Wert-Paar die Option Entfernen aus.
	- Tag bearbeiten Wählen Sie unter "Tags verwalten" den Schlüssel oder Wert aus und bearbeiten Sie den Text.
- 6. Wählen Sie Änderungen speichern aus.

Manage tags (AWS CLI)

Verwenden Sie den AWS CLI , um ein Tag hinzuzufügen oder zu bearbeiten.

```
$ aws pinpoint-sms-voice-v2 tag-resource \ 
   --resource-arn resource-arn \ 
   --tags tags={key1=value1,key2=value2}
```
Gehen Sie im vorhergehenden Beispiel wie folgt vor:

• Ersetzen Sie *resource-arn* durch den Amazon-Ressourcennamen (ARN), zu dem Sie die Tags hinzufügen möchten.

- Ersetzen Sie *key1* und *key2* durch die Schlüssel der Tags, die Sie der Ressource hinzufügen möchten.
- Ersetzen Sie *value1* und *value2* durch die Werte der Tags, die Sie für die jeweiligen Schlüssel hinzufügen möchten.

Verwenden Sie den AWS CLI , um ein Tag zu löschen.

```
$ aws pinpoint-sms-voice-v2 untag-resource \ 
   --resource-arn resource-arn \ 
   --tag-keys tags={key1=value1,key2=value2}
```
Gehen Sie im vorhergehenden Beispiel wie folgt vor:

- Ersetzen Sie *resource-arn* durch den Amazon-Ressourcennamen (ARN), aus dem Sie das Tag entfernen möchten.
- Ersetzen Sie *key1* und *key2* durch die Schlüssel der Tags, die Sie entfernen möchten.
- Ersetzen Sie *Wert1* und *Wert2 durch* die Werte der Tags, die Sie entfernen möchten.

## <span id="page-266-0"></span>Verwalten von Ereigniszielen

Ein Eventziel ist ein Ort (z. B. eine CloudWatch Gruppe, ein Amazon Data Firehose-Stream oder ein Amazon SNS SNS-Thema), an den SMS- und Sprachereignisse gesendet werden. Um Veranstaltungsziele zu verwenden, erstellen Sie zuerst das Ziel und verknüpfen es dann mit einem. [Konfigurationssätze](#page-261-0) Sie können bis zu fünf Ereignisziel einem einzelnen Konfigurationssatz zuordnen. Wenn Sie eine Nachricht senden, enthält Ihr API-Aufruf einen Verweis auf den Konfigurationssatz.

## Voraussetzungen

Sie müssen bereits einen Konfigurationssatz erstellt haben, mit dem Sie die Veranstaltungsziele verknüpfen können, sieh[eKonfigurationssätze.](#page-261-0)

## Themen

- [Ereignistypen für SMS, MMS und Sprache](#page-267-0)
- [Beispiel für Eventdaten](#page-271-0)
- [CloudWatch Amazon-Veranstaltungsziele](#page-285-0)
- [Amazon Data Firehose-Veranstaltungsziele](#page-293-0)

### • [Amazon SNS Eventziele](#page-301-0)

## <span id="page-267-0"></span>Ereignistypen für SMS, MMS und Sprache

Die einfachste Möglichkeit, Ereignisziele zu verwenden, besteht darin, alle SMS-, MMS- und Sprachereignisse an ein einziges Ziel zu senden. Sie können Ereignisziele jedoch so konfigurieren, dass bestimmte Ereignistypen an unterschiedliche Ziele gesendet werden. Sie könnten beispielsweise alle Ereignisse im Zusammenhang mit der Lieferung zur Speicherung an Firehose und alle Fehlerereignisse an ein Amazon SNS SNS-Thema senden, sodass Sie benachrichtigt werden können, wenn sie eintreten. Sie können auch SMS- und Sprachereignisse an verschiedene Standorte senden.

Sie können Ereignisziele so konfigurieren, dass sie die folgenden Arten von Ereignissen senden:

SMS-, MMS- und Sprachereignisse

• ALL — Sendet alle SMS-, MMS- und Sprachereignisse an das angegebene Ziel.

### SMS-Ereignisse

- TEXT ALL: Sendet alle SMS-Ereignisse an das angegebene Ziel.
- TEXT\_DELIVERED (Zugestellt) Sendet alle SMS-Zustellereignisse an das angegebene Ziel.
- TEXT\_SUCCESSFUL (Erfolgreich) Sendet alle SMS-Erfolgsereignisse an das angegebene Ziel. Erfolgsereignisse treten auf, wenn die Nachricht vom Mobilfunkanbieter des Empfängers akzeptiert wird.
- TEXT QUEUED (Queued) Sendet alle SMS-Ereignisse in der Warteschlange an das angegebene Ziel. Ereignisse in der Warteschlange treten auf, wenn sich die Nachricht in der Warteschlange für die Übermittlung befindet, aber noch nicht übermittelt wurde.
- TEXT PENDING (Ausstehend) Sendet alle ausstehenden SMS-Ereignisse an das angegebene Ziel. Ausstehende Ereignisse treten auf, wenn sich eine Nachricht in der Zustellung befindet, aber noch nicht zugestellt wurde (oder nicht zugestellt werden konnte).
- TEXT\_BLOCKED (Blockiert) Sendet alle blockierten SMS-Ereignisse an das angegebene Ziel. Blockierte Ereignisse treten auf, wenn das Gerät oder der Mobilfunkanbieter des Empfängers Nachrichten an diesen Empfänger blockiert.
- TEXT\_TTL\_EXPIRED (TTL abgelaufen) Sendet alle SMS-TTL-Ereignisse mit abgelaufener TTL-Laufzeit an das angegebene Ziel. Abgelaufene TTL–Ereignisse treten auf, wenn die für die

Zustellung der Nachricht benötigte Zeit den TTL-Wert überschreitet, den Sie beim Senden der Nachricht angegeben haben.

- TEXT CARRIER UNREACHABLE (Carrier unreachable) Sendet alle Carrier Unerreichbarkeit-Ereignisse für SMS-Nachrichten an das angegebene Ziel. "Mobilfunkanbieter nicht erreichbar"-Ereignisse treten auf, wenn ein vorübergehender Fehler im Anbieternetzwerk des Nachrichtenempfängers auftritt.
- TEXT INVALID (SMS invalid) Sendet alle ungültigen SMS-Ereignisse an das angegebene Ziel. Ungültige Ereignisse treten auf, wenn die Zieltelefonnummer nicht gültig ist.
- TEXT INVALID MESSAGE (Ungültige Nachricht) Sendet alle ungültigen Nachrichtenereignisse für SMS-Nachrichten an das angegebene Ziel. Ungültige Nachrichtenereignisse treten auf, wenn der Text der SMS-Nachricht ungültig ist und nicht zugestellt werden kann.
- TEXT\_CARRIER\_BLOCKED (Mobilfunkanbieter blockiert) Sendet alle Ereignisse, die vom Mobilfunkanbieter blockiert wurden, für SMS-Nachrichten an das angegebene Ziel. Ereignisse, die vom Mobilfunkanbieter blockiert wurden, treten auf, wenn der Mobilfunkanbieter des Empfängers die Zustellung der Nachricht blockiert. Dies ist in der Regel der Fall, wenn der Mobilfunkanbieter die Nachricht als bösartig (z. B. wenn die Nachricht Informationen im Zusammenhang mit einem Phishing-Betrug enthält) oder als missbräuchlich (z. B. wenn der Verdacht besteht, dass es sich bei der Nachricht um unaufgeforderte oder verbotene Inhalte handelt) identifiziert.
- TEXT\_UNREACHABLE (Unreachable) Sendet alle Ereignisse für SMS-Nachrichten, die nicht erreichbar sind, an das angegebene Ziel. "Nicht erreichbar"-Ereignisse treten auf, wenn das Gerät des Empfängers nicht verfügbar ist. Dies kann auftreten, wenn das Gerät nicht mit einem Mobilfunknetz verbunden oder ausgeschaltet ist.
- TEXT\_SPAM (Spam) Sendet alle Spam-Ereignisse für SMS-Nachrichten an das angegebene Ziel. Spam-Ereignisse treten auf, wenn der Mobilfunkanbieter des Empfängers feststellt, dass die Nachricht unerwünschte kommerzielle Inhalte enthält und die Zustellung der Nachricht blockiert.
- TEXT UNKNOWN (Unknown) Sendet alle unbekannten SMS-Ereignisse an das angegebene Ziel. Unbekannte Ereignisse treten auf, wenn eine Nachricht aus einem Grund nicht zugestellt werden kann, der nicht durch einen der anderen Ereignistypen abgedeckt ist. Unbekannte Fehler können vorübergehend oder dauerhaft sein.

## Sprachereignisse

- VOICE ALL: Sendet alle Sprachereignisse an das angegebene Ziel.
- VOICE\_COMPLETED (Abgeschlossen) Sendet alle abgeschlossenen Ereignisse für Sprachnachrichten an das angegebene Ziel. Abgeschlossene Ereignisse treten auf, wenn die

Audionachricht dem Empfänger abgespielt wird. Dieser Status bedeutet nicht unbedingt, dass die Nachricht an einen menschlichen Empfänger zugestellt wurde. Dies könnte beispielsweise darauf hinweisen, dass die Nachricht an ein Voicemail-System zugestellt wurde.

- VOICE\_ANSWERED (Answers) Sendet alle beantworteten Ereignisse für Sprachnachrichten an das angegebene Ziel. Beantwortete Ereignisse treten auf, wenn der Empfänger den Anruf entgegennimmt.
- VOICE\_INITIATED (Initiated) Sendet jedes Mal, wenn eine Sprachnachricht initiiert wird, Ereignisse an das angegebene Ziel.
- VOICE\_TTL\_EXPIRED (TTL abgelaufen) Sendet alle Sprachereignisse mit TTL abgelaufen an das angegebene Ziel. Abgelaufene TTL–Ereignisse treten auf, wenn die für die Zustellung der Nachricht benötigte Zeit den TTL-Wert überschreitet, den Sie beim Senden der Nachricht angegeben haben.
- VOICE\_BUSY (Busy) Sendet alle Besetzt-Ereignisse für Sprachnachrichten an das angegebene Ziel. "Besetzt"-Ereignisse treten auf, wenn die Telefonleitung des Empfängers besetzt ist.
- VOICE\_NO\_ANSWER (Keine Antwort) Sendet alle Ereignisse ohne Antwort für Sprachnachrichten an das angegebene Ziel. "Keine Antwort"-Ereignisse trten auf, nachdem der Anruf getätigt wurde, aber der Empfänger (oder sein Voicemail-System) nicht antwortet.
- VOICE\_RINGING (Ringing) Sendet alle Klingelereignisse für Sprachnachrichten an das angegebene Ziel. "Klingelt"-Ereignisse treten auf, nachdem der Anruf getätigt wurde, aber bevor der Empfänger antwortet.
- VOICE FAILED (Fehlgeschlagen) Sendet alle fehlerhaften Sprachnachrichten an das angegebene Ziel. Fehlerereignisse treten auf, wenn die Nachricht nicht zugestellt werden kann.

## MMS-Ereignisse

- MEDIA\_ALL Sendet alle MMS-Ereignisse an das angegebene Ziel.
- MEDIA\_PENDING (Ausstehend) Sendet alle ausstehenden MMS-Ereignisse an das angegebene Ziel. Ausstehende Ereignisse treten auf, wenn sich eine Nachricht in der Zustellung befindet, aber noch nicht zugestellt wurde (oder nicht zugestellt werden konnte).
- MEDIA\_QUEUED (Warteschlange) Sendet alle MMS-Ereignisse in der Warteschlange an das angegebene Ziel. Ereignisse in der Warteschlange treten auf, wenn sich die Nachricht in der Warteschlange für die Übermittlung befindet, aber noch nicht übermittelt wurde.
- MEDIA SUCCESSFUL (Erfolgreich) Sendet alle MMS-Erfolgsereignisse an das angegebene Ziel. Erfolgsereignisse treten auf, wenn die Nachricht vom Mobilfunkanbieter des Empfängers akzeptiert wird.
- MEDIA\_DELIVERED (Zugestellt) Sendet alle MMS-Zustellungsereignisse an das angegebene Ziel.
- MEDIA INVALID (MMS invalid) Sendet alle ungültigen MMS-Ereignisse an das angegebene Ziel. Ungültige Ereignisse treten auf, wenn die Zieltelefonnummer nicht gültig ist.
- MEDIA\_INVALID\_MESSAGE (Ungültige Nachricht) Sendet alle ungültigen Nachrichtenereignisse für MMS-Nachrichten an das angegebene Ziel. Ungültige Nachrichtenereignisse treten auf, wenn der Hauptteil der MMS-Nachricht ungültig ist und nicht zugestellt werden kann.
- MEDIA\_UNREACHABLE (Unreachable) Sendet alle unerreichbaren Ereignisse für MMS-Nachrichten an das angegebene Ziel. "Nicht erreichbar"-Ereignisse treten auf, wenn das Gerät des Empfängers nicht verfügbar ist. Dies kann auftreten, wenn das Gerät nicht mit einem Mobilfunknetz verbunden oder ausgeschaltet ist.
- MEDIA\_CARRIER\_UNREACHABLE (Carrier unreachable) Sendet alle Carrier Unreachable -Ereignisse für MMS-Nachrichten an das angegebene Ziel. "Mobilfunkanbieter nicht erreichbar"-Ereignisse treten auf, wenn ein vorübergehender Fehler im Anbieternetzwerk des Nachrichtenempfängers auftritt.
- MEDIA BLOCKED (Blocked) Sendet alle blockierten MMS-Ereignisse an das angegebene Ziel. Blockierte Ereignisse treten auf, wenn das Gerät oder der Mobilfunkanbieter des Empfängers Nachrichten an diesen Empfänger blockiert.
- MEDIA\_CARRIER\_BLOCKED (Mobilfunkanbieter blockiert) Sendet alle vom Mobilfunkanbieter blockierten Ereignisse für MMS-Nachrichten an das angegebene Ziel. Ereignisse, die vom Mobilfunkanbieter blockiert wurden, treten auf, wenn der Mobilfunkanbieter des Empfängers die Zustellung der Nachricht blockiert. Dies ist in der Regel der Fall, wenn der Mobilfunkanbieter die Nachricht als bösartig (z. B. wenn die Nachricht Informationen im Zusammenhang mit einem Phishing-Betrug enthält) oder als missbräuchlich (z. B. wenn der Verdacht besteht, dass es sich bei der Nachricht um unaufgeforderte oder verbotene Inhalte handelt) identifiziert.
- MEDIA SPAM (Spam) Sendet alle Spam-Ereignisse für MMS-Nachrichten an das angegebene Ziel. Spam-Ereignisse treten auf, wenn der Mobilfunkanbieter des Empfängers feststellt, dass die Nachricht unerwünschte kommerzielle Inhalte enthält und die Zustellung der Nachricht blockiert.
- MEDIA\_UNKNOWN (Unbekannt) Sendet alle unbekannten MMS-Ereignisse an das angegebene Ziel. Unbekannte Ereignisse treten auf, wenn eine Nachricht aus einem Grund

nicht zugestellt werden kann, der nicht durch einen der anderen Ereignistypen abgedeckt ist. Unbekannte Fehler können vorübergehend oder dauerhaft sein.

- MEDIA\_TTL\_EXPIRED (TTL abgelaufen) Sendet alle MMS-Ereignisse vom Typ TTL Expired an das angegebene Ziel. Abgelaufene TTL–Ereignisse treten auf, wenn die für die Zustellung der Nachricht benötigte Zeit den TTL-Wert überschreitet, den Sie beim Senden der Nachricht angegeben haben.
- MEDIA\_FILE\_TYPE\_UNSUPPORTED (Dateityp nicht unterstützt) Sendet alle MMS-Ereignisse, die vom Dateityp nicht unterstützt werden, an das angegebene Ziel. Ereignisse, die vom Dateityp nicht unterstützt werden, treten auf, wenn eine Mediendatei nicht in einem unterstützten Format vorliegt. Eine Liste der unterstützten Dateitypen finden Sie unter [MMS-Dateitypen, Größen- und](#page-77-0)  [Zeichenbeschränkungen](#page-77-0)
- MEDIA FILE SIZE EXCEEDED (Dateigröße) Sendet alle MMS-Ereignisse mit der Dateigröße an das angegebene Ziel. Das Ereignis "Dateigröße überschritten" tritt auf, wenn die Mediendatei größer als 600 KB ist.
- MEDIA\_FILE\_INACCESSIBLE (Datei nicht zugänglich) Sendet alle MMS-Ereignisse, auf die keine Datei zugegriffen werden kann, an das angegebene Ziel. Ereignisse, auf die keine Datei zugegriffen werden kann, treten auf, wenn Amazon Pinpoint SMS nicht über die erforderlichen Zugriffsrechte für die Datei verfügt.

## <span id="page-271-0"></span>Beispiel für Eventdaten

Amazon Pinpoint SMS kann Ereignisdaten über SMS-, MMS- und Sprachnachrichtenzustellungen streamen. Es kann bis zu 72 Stunden dauern, bis von Transporteuren generierte Ereignisse empfangen werden. Sie sollten nicht verwendet werden, um festzustellen, ob es bei der Zustellung ausgehender Nachrichten zu Verzögerungen kommt. Wenn Amazon Pinpoint SMS nach 72 Stunden kein letztes Ereignis von einem Transporteur erhalten hat, sendet der Service automatisch eine UNBEKANNTE Nachricht zurück, messageStatus da wir nicht wissen, was mit dieser Nachricht passiert ist.

## SMS-Beispielprotokoll

Das JSON-Objekt für ein SMS-Ereignis enthält die Daten wie im folgenden Beispiel.

```
{ 
     "eventType": "TEXT_SUCCESSFUL", 
     "eventVersion": "1.0",
```

```
 "eventTimestamp": 1686975103470, 
     "isFinal": true, 
     "originationPhoneNumber": "+12065550152", 
     "destinationPhoneNumber": "+14255550156", 
     "isoCountryCode": "US", 
     "messageId": "862a8790-60c0-4430-9b2b-658bdexample", 
     "messageRequestTimestamp": 1686975103170, 
     "messageEncoding": "GSM", 
     "messageType": "PROMOTIONAL", 
     "messageStatus": "SUCCESSFUL", 
     "messageStatusDescription": "Message has been accepted by phone carrier", 
     "context": { 
         "account": "bar" 
     }, 
     "totalMessageParts": 1, 
     "totalMessagePrice": 0.09582, 
     "totalCarrierFee": 0.0
}
```
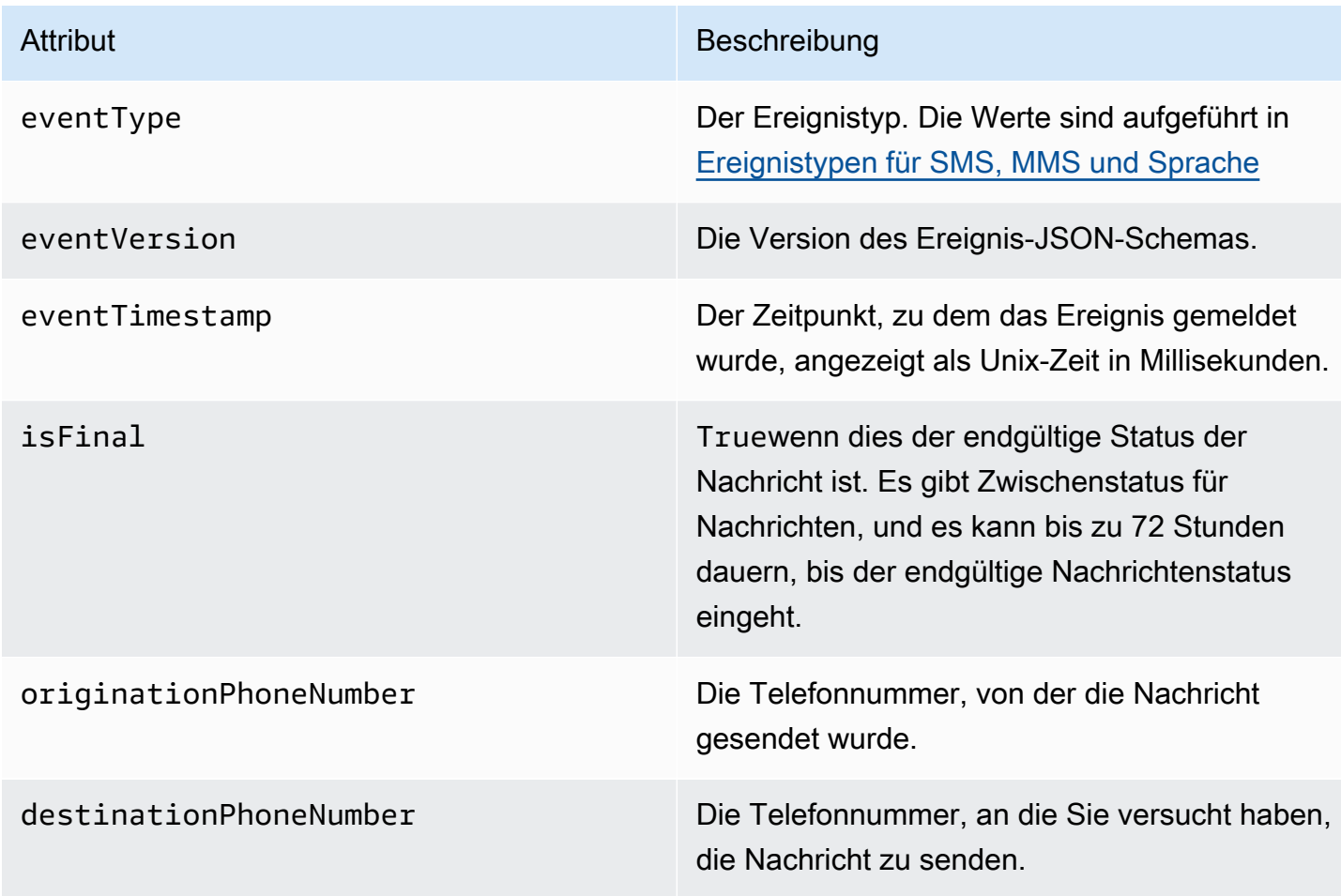

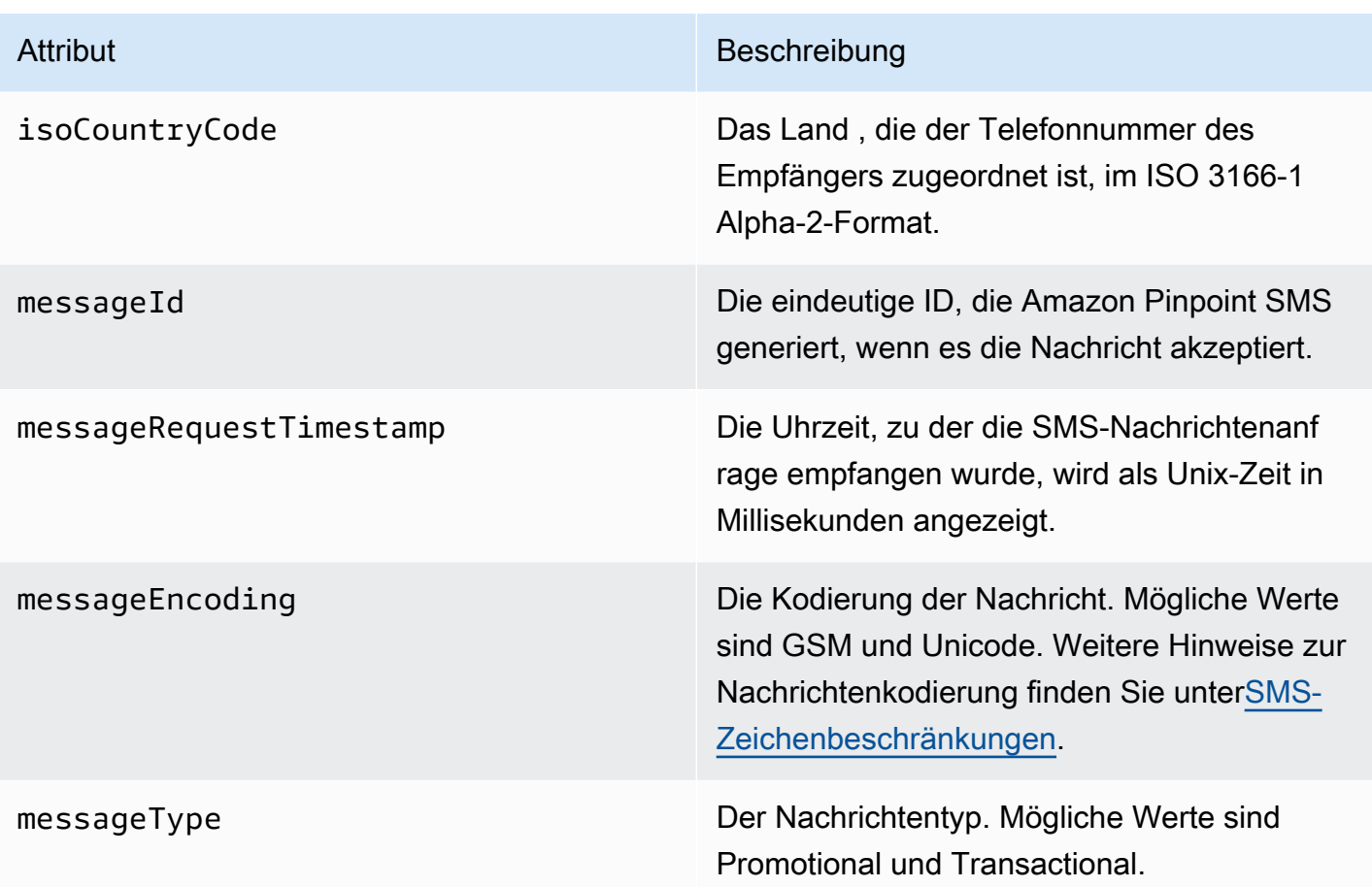

### Attribut Beschreibung

messageStatus Der Status der Nachricht. Die möglichen Werte sind:

- ERFOLGREICH Die Nachricht wurde vom Telefonanbieter akzeptiert.
- ZUGESTELLT Die Nachricht wurde vom Gerät des Empfängers akzeptiert.
- PENDING: Die Nachricht wurde noch nicht an das Gerät des Empfängers zugestellt.
- INVALID: Die Zieltelefonnummer ist ungültig.
- UNREACHABLE: Das Gerät des Empfänger s ist derzeit nicht erreichbar oder nicht verfügbar. Beispielsweise könnte das Gerät ausgeschaltet oder vom Netzwerk getrennt sein. Sie können versuchen, die Nachricht später erneut zu senden.
- UNKNOWN: Es ist ein Fehler aufgetreten, der die Zustellung der Nachricht verhindert hat. Dieser Fehler ist in der Regel vorüberge hend und Sie können versuchen, die Nachricht später erneut zu senden.
- GESPERRT Das Gerät des Empfängers blockiert SMS-Nachrichten von der Telefonnu mmer des Absenders.
- CARRIER\_UNREACHABLE: Ein Problem mit dem Mobilfunknetz des Empfängers verhinderte die Zustellung der Nachricht. Dieser Fehler ist in der Regel vorübergehend und Sie können versuchen, die Nachricht später erneut zu senden.
- SPAM: Der Mobilfunkanbieter des Empfängers hat den Inhalt der Nachricht

### Attribut Beschreibung

als Spam identifiziert und die Zustellung der Nachricht blockiert.

- INVALID\_MESSAGE: Der Text der SMS-Nachricht ist ungültig und kann nicht zugestellt werden.
- CARRIER\_BLOCKED: Der Mobilfunkanbieter des Empfängers hat die Zustellung dieser Nachricht blockiert. Dies tritt häufig auf, wenn der Anbieter den Inhalt der Nachricht als unerwünscht oder böswillig identifiziert.
- TTL\_EXPIRED: Die SMS-Nachricht konnte innerhalb eines bestimmten Zeitraums nicht zugestellt werden. Dieser Fehler ist in der Regel vorübergehend und Sie können versuchen, die Nachricht später erneut zu senden.
- AKZEPTIERT Die SMS-Nachricht wurde akzeptiert.
- FEHLGESCHLAGEN Die SMS-Nachricht konnte nicht an das Gerät des Empfängers übermittelt werden.
- GESENDET Die Nachricht wurde gesendet, aber nicht an das Gerät des Empfängers zugestellt.
- NICHT ROUTBAR Die Weiterleitung ist aufgrund einer fehlerhaften Kontokonf iguration nicht möglich.
- WARTESCHLANGE Die Nachricht befindet sich in der Warteschlange für die Zustellung

### messageStatusDescription Eine Beschreibung des Nachrichtenstatus.

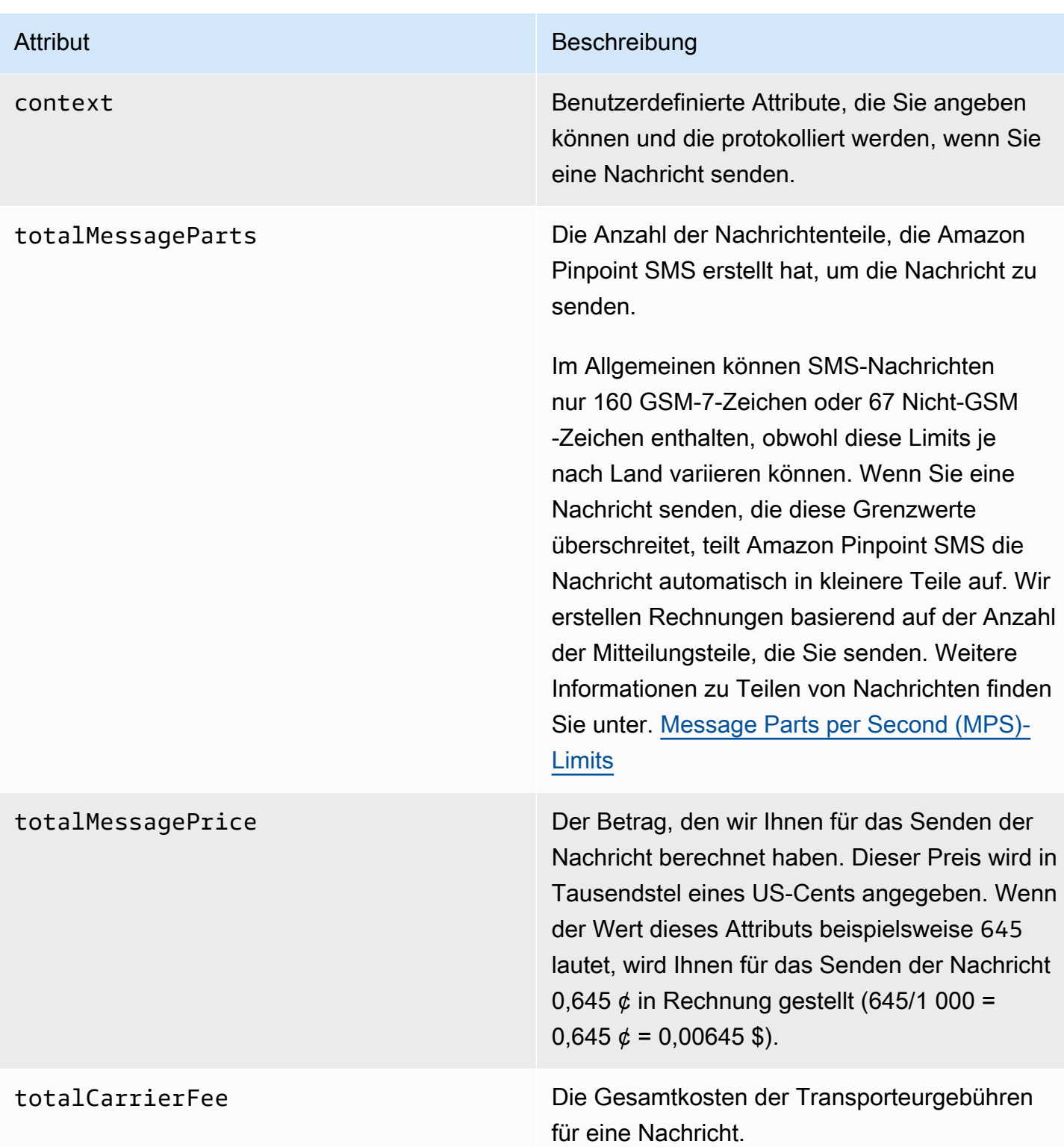

Beispiel für eine Stimme, ein Ereignisprotokoll

Das JSON-Objekt für ein Voice-Ereignis enthält die im folgenden Beispiel gezeigten Daten.

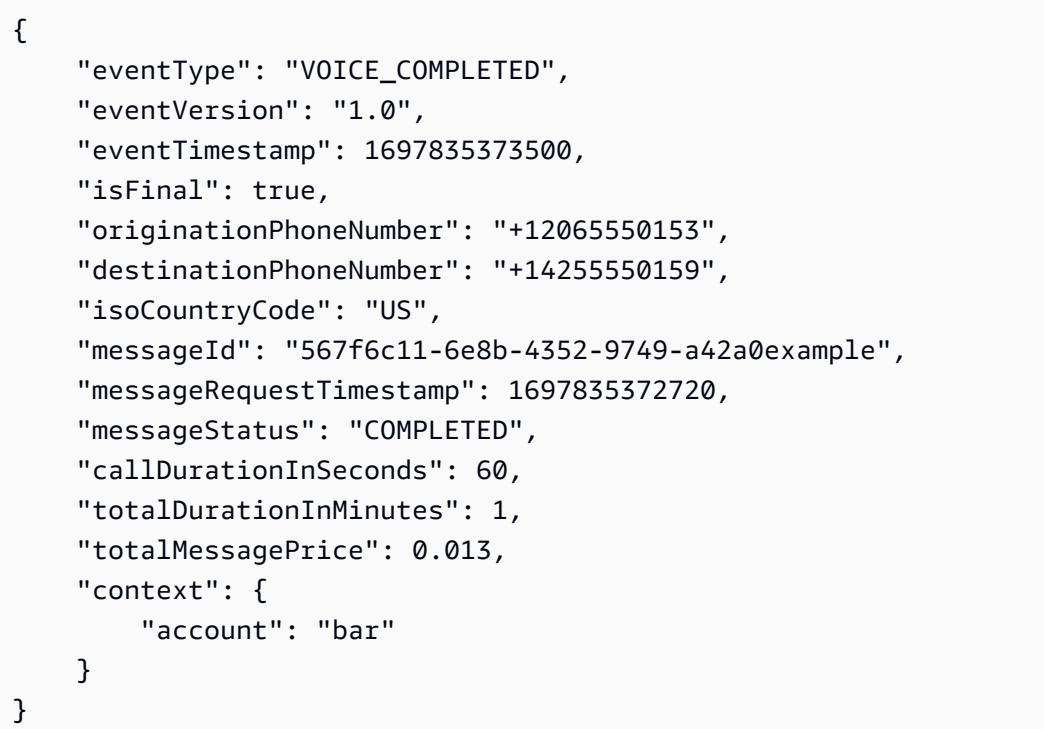

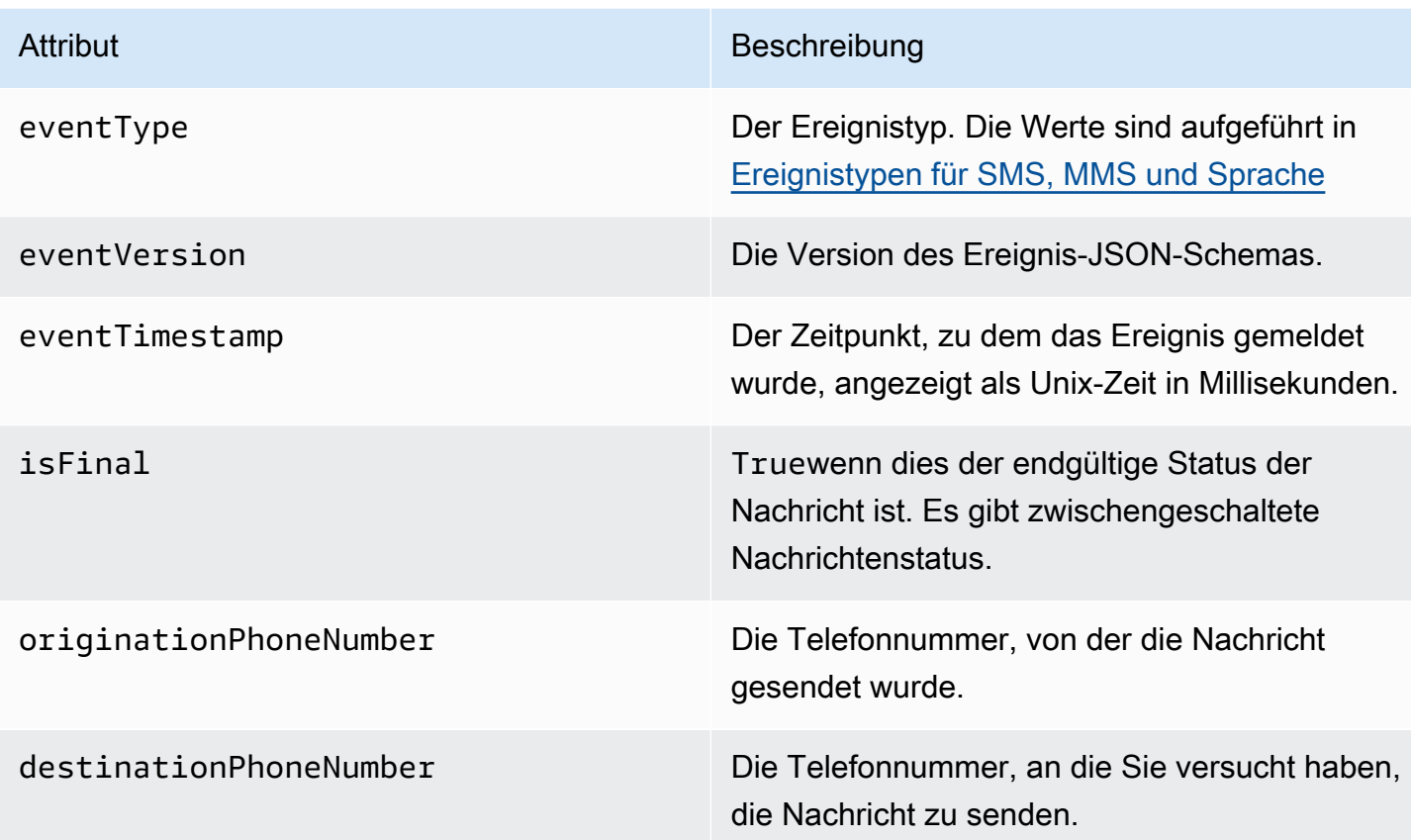

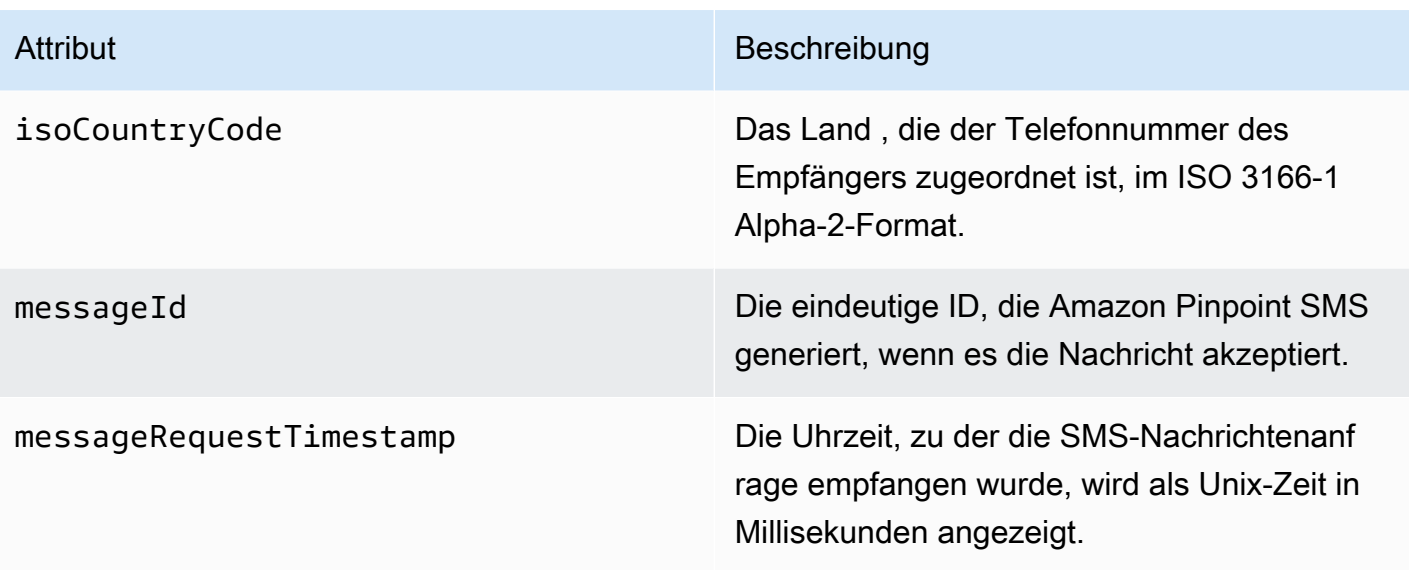

### Attribut Beschreibung

messageStatus Der Status der Nachricht. Die möglichen Werte sind:

- INITIIERT Die Sprachnachricht ist bereit, mit dem Wählen zu beginnen.
- KLINGELN Ruftöne treten auf, nachdem der Anruf getätigt wurde, aber bevor der Empfänger antwortet.
- ABGESCHLOSSEN Sendet alle abgeschlossenen Ereignisse für Sprachnac hrichten an das angegebene Ziel. Abgeschlo ssene Ereignisse treten auf, wenn die Audionachricht dem Empfänger abgespielt wird. Dieser Status bedeutet nicht unbedingt , dass die Nachricht an einen menschlichen Empfänger zugestellt wurde. Dies könnte beispielsweise darauf hinweisen, dass die Nachricht an ein Voicemail-System zugestell t wurde.
- BEANTWORTET Ereignisse, die beantwortet wurden, treten auf, wenn der Empfänger den Anruf entgegennimmt.
- ABGESCHLOSSEN Der Anruf wurde entgegengenommen und beendet.
- BESETZT Besetzt treten auf, wenn die Telefonleitung des Empfängers besetzt ist.
- NO\_ANSWER Es treten keine Antworter eignisse auf, nachdem der Anruf getätigt wurde, aber der Empfänger (oder sein Voicemail-System) antwortet nie.
- FEHLGESCHLAGEN Fehlerereignisse treten auf, wenn die Nachricht nicht zugestell t werden kann.

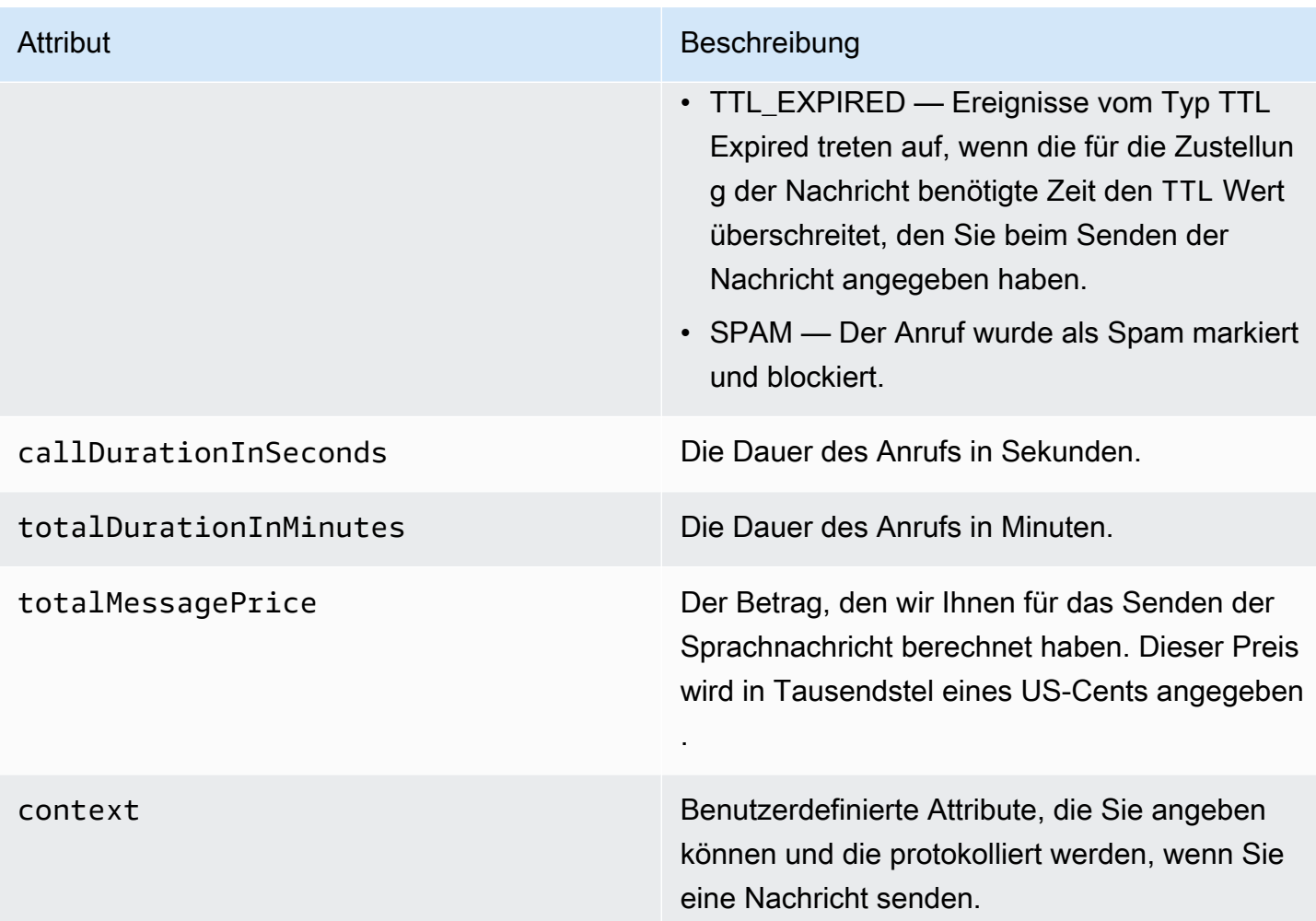

### MMS-Beispielprotokoll

Das JSON-Objekt für ein MMS-Ereignis enthält die im folgenden Beispiel gezeigten Daten.

```
{ 
     "contentType":"MMS", 
     "eventType": "MEDIA_DELIVERED", 
     "eventVersion": "1.0", 
     "eventTimestamp": 1635197695208, 
     "isFinal": true, 
     "originationPhoneNumber": "+12065550153", 
     "destinationPhoneNumber": "+14255550159", 
     "isoCountryCode": "US", 
     "messageId": "b4a3196d-5b61-4884-a0d9-745acf1f6235example", 
     "messageRequestTimestamp": 1635197693241, 
     "messageType": "TRANSACTIONAL", 
     "messageStatus": "DELIVERED",
```

```
 "messageStatusDescription": "Message has been accepted by phone", 
     "context": {"foo":"bar"}, 
     "totalMessageParts": 1, 
     "totalMessagePrice": 0.0195, 
     "totalCarrierFee": 0.00266
}
```
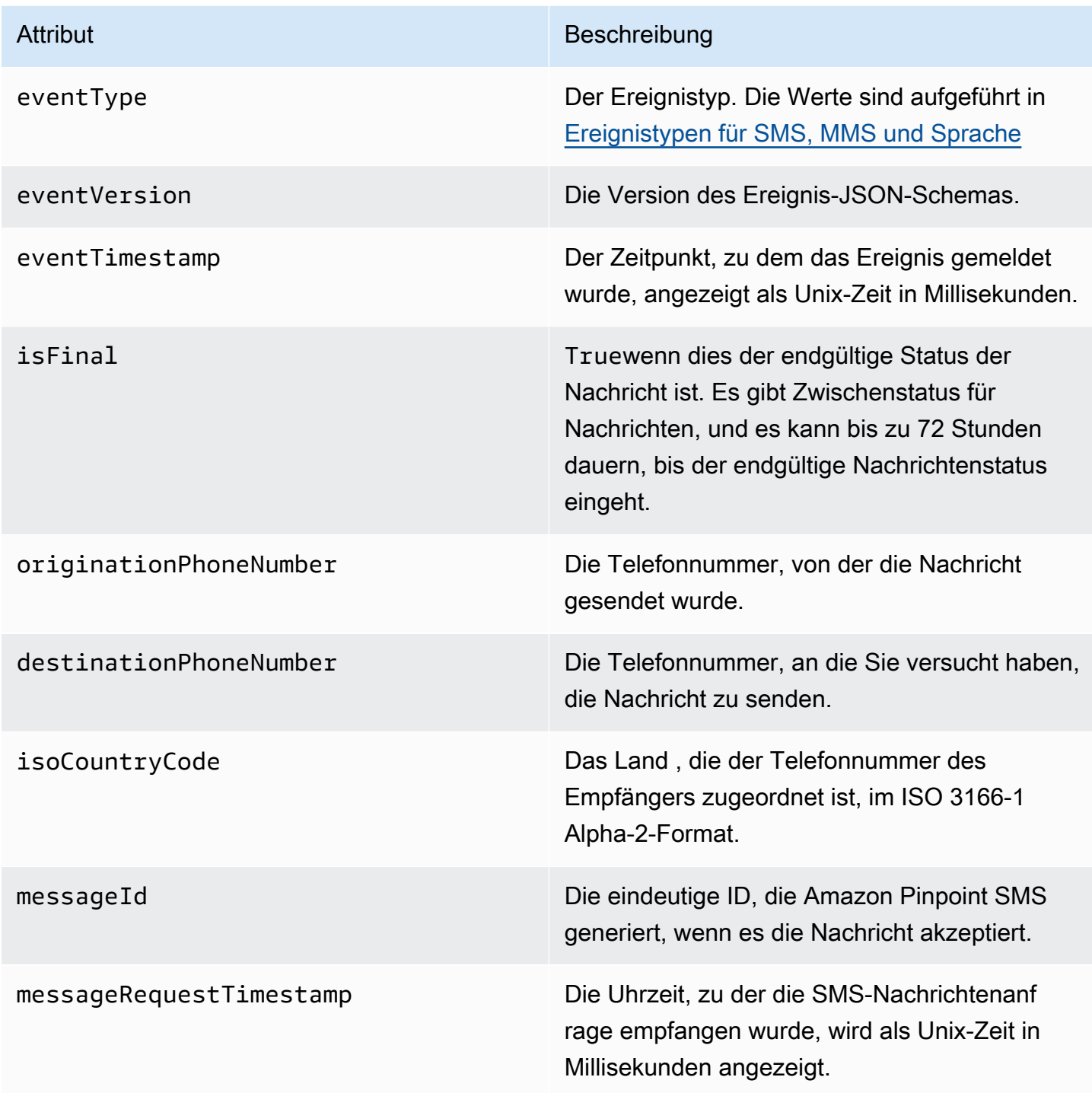

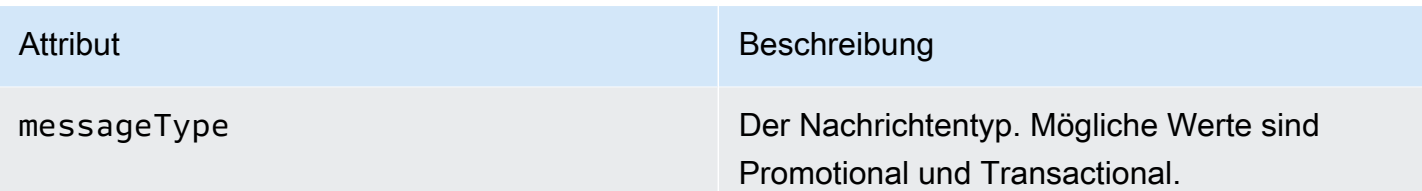

### Attribut Beschreibung

messageStatus Der Status der Nachricht. Die möglichen Werte sind:

- ERFOLGREICH Die Nachricht wurde vom Telefonanbieter akzeptiert.
- ZUGESTELLT Die Nachricht wurde vom Gerät des Empfängers akzeptiert.
- PENDING: Die Nachricht wurde noch nicht an das Gerät des Empfängers zugestellt.
- INVALID: Die Zieltelefonnummer ist ungültig.
- UNREACHABLE: Das Gerät des Empfänger s ist derzeit nicht erreichbar oder nicht verfügbar. Beispielsweise könnte das Gerät ausgeschaltet oder vom Netzwerk getrennt sein. Sie können versuchen, die Nachricht später erneut zu senden.
- UNKNOWN: Es ist ein Fehler aufgetreten, der die Zustellung der Nachricht verhindert hat. Dieser Fehler ist in der Regel vorüberge hend und Sie können versuchen, die Nachricht später erneut zu senden.
- GESPERRT Das Gerät des Empfänger s blockiert SMS/MMS-Nachrichten von der Telefonnummer des Absenders.
- CARRIER UNREACHABLE: Ein Problem mit dem Mobilfunknetz des Empfängers verhinderte die Zustellung der Nachricht. Dieser Fehler ist in der Regel vorübergehend und Sie können versuchen, die Nachricht später erneut zu senden.
- SPAM: Der Mobilfunkanbieter des Empfängers hat den Inhalt der Nachricht

### Attribut Beschreibung

als Spam identifiziert und die Zustellung der Nachricht blockiert.

- INVALID MESSAGE Der Text der SMS/ MMS-Nachricht ist ungültig und kann nicht zugestellt werden.
- CARRIER\_BLOCKED: Der Mobilfunkanbieter des Empfängers hat die Zustellung dieser Nachricht blockiert. Dies tritt häufig auf, wenn der Anbieter den Inhalt der Nachricht als unerwünscht oder böswillig identifiziert.
- TTL\_EXPIRED: Die SMS-Nachricht konnte innerhalb eines bestimmten Zeitraums nicht zugestellt werden. Dieser Fehler ist in der Regel vorübergehend und Sie können versuchen, die Nachricht später erneut zu senden.
- AKZEPTIERT Die SMS-Nachricht wurde akzeptiert.
- FEHLGESCHLAGEN Die SMS-Nachricht konnte nicht an das Gerät des Empfängers übermittelt werden.
- GESENDET Die Nachricht wurde gesendet, aber nicht an das Gerät des Empfängers zugestellt.
- NICHT ROUTBAR Die Weiterleitung ist aufgrund einer fehlerhaften Kontokonf iguration nicht möglich.
- WARTESCHLANGE Die Nachricht befindet sich in der Warteschlange für die **Zustellung**

### messageStatusDescription Eine Beschreibung des Nachrichtenstatus.

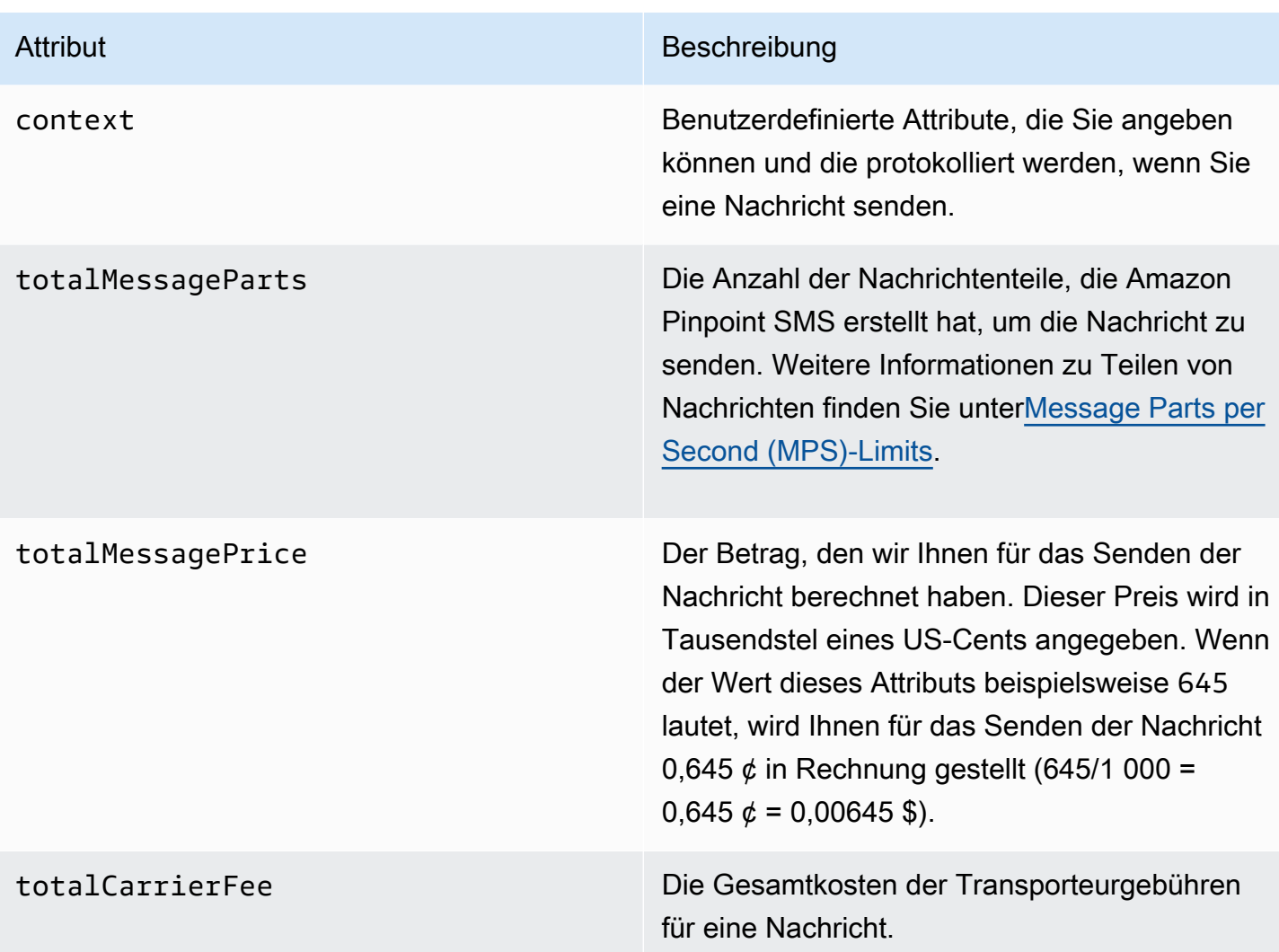

## <span id="page-285-0"></span>CloudWatch Amazon-Veranstaltungsziele

Amazon CloudWatch Logs ist ein AWS Service, mit dem Sie Protokolldateien überwachen, speichern und darauf zugreifen können. Wenn Sie ein CloudWatch Ereignisziel erstellen, sendet Amazon Pinpoint SMS die Ereignistypen, die Sie im Ereignisziel angegeben haben, an eine CloudWatch Gruppe. Weitere Informationen CloudWatch finden Sie im [Amazon CloudWatch Logs-](https://docs.aws.amazon.com/AmazonCloudWatch/latest/logs/)[Benutzerhandbuch.](https://docs.aws.amazon.com/AmazonCloudWatch/latest/logs/)

### Voraussetzungen

1. Bevor Sie ein CloudWatch Veranstaltungsziel erstellen können, müssen Sie zunächst eine CloudWatch Gruppe erstellen. Weitere Informationen zum Erstellen von Protokollgruppen finden Sie unter [Arbeiten mit Protokollgruppen und Protokollströmen](https://docs.aws.amazon.com/AmazonCloudWatch/latest/logs/Working-with-log-groups-and-streams.html) im Amazon CloudWatch Logs-Benutzerhandbuch.

### **A** Important

Sie benötigen den Amazon-Ressourcennamen (ARN) der CloudWatch Gruppe, um das Eventziel zu erstellen.

2. Sie müssen eine IAM-Rolle erstellen, die es Amazon Pinpoint SMS ermöglicht, in die Protokollgruppe zu schreiben. Der folgende Abschnitt enthält Informationen zu den Anforderungen für diese Rolle.

## **A** Important

Sie benötigen den Amazon-Ressourcennamen (ARN) der IAM-Rolle, um das Eventziel zu erstellen.

3. Sie haben auch einen Konfigurationssatz eingerichtet, mit dem Sie die Veranstaltungsziele verknüpfen können, sieh[eKonfigurationssatz verwalten.](#page-262-0)

IAM-Richtlinie für Amazon CloudWatch

Verwenden Sie das folgende Beispiel, um eine Richtlinie für das Senden von Ereignissen an eine CloudWatch Gruppe zu erstellen.

```
{ 
     "Version": "2012-10-17", 
     "Statement": [ 
         \{ "Effect": "Allow", 
               "Action": [ 
                    "logs:CreateLogStream", 
                    "logs:DescribeLogStreams", 
                    "logs:PutLogEvents" 
               ], 
               "Resource": [ 
                    "arn:aws:logs:us-east-1:111122223333:log-group:log-group-name:*" 
              \mathbf{I} } 
     ] 
}
```
Weitere Informationen zu IAM-Richtlinien finden Sie unter [Berechtigungen und Richtlinien in IAM](https://docs.aws.amazon.com/IAM/latest/UserGuide/access_policies.html) im IAM-Benutzerhandbuch.

In der folgenden Beispielanweisung werden die optionalen, aber empfohlenen SourceArn Bedingungen verwendet, SourceAccount um zu überprüfen, ob nur das Amazon Pinpoint SMS-Besitzerkonto Zugriff auf den Konfigurationssatz hat. In diesem Beispiel ersetzen Sie *AccountID durch Ihre AWS accountId*, *Region* durch den AWS-Region Namen und *ConfigSetName*den Namen des Konfigurationssatzes.

Nachdem Sie die Richtlinie erstellt haben, erstellen Sie eine neue IAM-Rolle und hängen Sie die Richtlinie an diese an. Wenn Sie die Rolle erstellen, fügen Sie ihr auch die folgende Vertrauensrichtlinie hinzu:

```
{ 
     "Version": "2012-10-17", 
     "Statement": { 
         "Effect": "Allow", 
         "Principal": { 
              "Service": "sms-voice.amazonaws.com" 
         }, 
         "Action": "sts:AssumeRole", 
         "Condition": { 
              "StringEquals": { 
                 "aws:SourceAccount": "accountId" 
               }, 
               "ArnLike": { 
                 "aws:SourceArn": "arn:aws:sms-voice:region:accountId:configuration-
set/ConfigSetName" 
 } 
           } 
     }
}
```
Weitere Informationen zum Erstellen von IAM-Rollen finden Sie unter [Erstellen von IAM-Rollen](https://docs.aws.amazon.com/IAM/latest/UserGuide/id_roles_create.html) im IAM-Benutzerhandbuch.

Verwaltung von CloudWatch Amazon-Veranstaltungszielen

Nachdem Sie die IAM-Rolle und die CloudWatch Gruppe erstellt haben, können Sie das Eventziel erstellen.
#### Create event destination (Console)

Gehen Sie wie folgt vor, um mit der Amazon Pinpoint SMS-Konsole ein Veranstaltungsziel zu erstellen:

- 1. Öffnen Sie die Amazon-Pinpoint-SMS-Konsole unter [https://console.aws.amazon.com/sms](https://console.aws.amazon.com/sms-voice/)[voice/](https://console.aws.amazon.com/sms-voice/).
- 2. Wählen Sie im Navigationsbereich unter Konfigurationen die Option Konfigurationssätze aus.
- 3. Wählen Sie auf der Seite "Konfigurationssätze" den Konfigurationssatz aus, dem Sie ein Ereignisziel hinzufügen möchten.
- 4. Wählen Sie auf der Detailseite des Konfigurationssatzes die Option Zielereignis hinzufügen aus.
- 5. Geben Sie im Abschnitt Veranstaltungsdetails einen benutzerfreundlichen Namen für den Namen des Veranstaltungsziels ein.
- 6. Wählen Sie im Drop-down-Menü Zieltyp die Option Amazon CloudWatch aus.
- 7. Geben Sie für die IAM-Rolle arn den ARN der IAM-Rolle ein. Weitere Informationen zur IAM-Rolle arn finden Sie unter. [IAM-Richtlinie für Amazon CloudWatch](#page-286-0)
- 8. Geben Sie für Protokollgruppe arn den ARN der CloudWatch Amazon-Protokollgruppe ein, an die die Ereignisse gesendet werden sollen.
- 9. Schalten Sie die Veröffentlichung von Ereignissen ein.
- 10. Wählen Sie unter Ereignistypen Folgendes aus:
	- Alle SMS-Ereignisse (empfohlen) Wählen Sie diese Option, um alle in aufgeführten SMS-Ereignisse an Amazon [Ereignistypen für SMS, MMS und Sprache](#page-267-0) zu senden CloudWatch.
	- Benutzerdefinierte SMS-Ereignisse Wählen Sie bestimmte SMS-Ereignisse aus, an die gesendet werden soll CloudWatch. Um die Liste der Ereignisse zu bearbeiten, wählen Sie SMS-Ereignisauswahl bearbeiten. Markieren Sie unter SMS-Ereignisauswahl bearbeiten nur die Ereignisse, die Sie an Amazon senden möchten CloudWatch. Wählen Sie Auswahl speichern.
	- Alle Sprachereignisse (empfohlen) Wählen Sie diese Option, um alle in aufgeführten Sprachereignisse [Ereignistypen für SMS, MMS und Sprache](#page-267-0) an Amazon zu senden CloudWatch.
	- Benutzerdefinierte Sprachereignisse Wählen Sie bestimmte Sprachereignisse aus, an die gesendet werden soll CloudWatch. Um die Liste der Ereignisse zu bearbeiten,

wählen Sie Auswahl für Sprachereignisse bearbeiten. Markieren Sie unter Auswahl von Sprachereignissen bearbeiten nur die Ereignisse, die Sie an Amazon senden möchten CloudWatch. Wählen Sie Auswahl speichern.

- Alle MMS-Ereignisse (empfohlen) Wählen Sie diese Option, um alle in aufgeführten MMS-Ereignisse an Amazon [Ereignistypen für SMS, MMS und Sprache](#page-267-0) zu senden. **CloudWatch**
- Benutzerdefinierte MMS-Ereignisse Wählen Sie bestimmte MMS-Ereignisse aus, an die gesendet werden soll. CloudWatch Um die Liste der Ereignisse zu bearbeiten, wählen Sie MMS-Ereignisauswahl bearbeiten. Markieren Sie unter MMS-Eventauswahl bearbeiten nur die Ereignisse, die Sie an Amazon CloudWatch senden möchten. Wählen Sie Auswahl speichern.
- 11. Wählen Sie Ereignis erstellen aus.

#### Create event destination (AWS CLI)

Sie können den [create-event-destination](https://docs.aws.amazon.com/cli/latest/reference/pinpoint-sms-voice-v2/create-event-destination.html)Befehl verwenden, um ein Eventziel zu erstellen.

Führen Sie in der Befehlszeile den folgenden Befehl aus.

```
$ aws pinpoint-sms-voice-v2 create-event-destination \
> --event-destination-name eventDestinationName \
> --configuration-set-name configurationSet \
> --matching-event-types eventTypes \
> --cloud-watch-logs-destination 
  IamRoleArn=arn:aws:iam::111122223333:role/CWLSMSRole,LogGroupArn=arn:aws:logs:us-
east-1:111122223333:log-group:MyCWLLogGroup
```
Nehmen Sie im vorherigen Befehl die folgenden Änderungen vor:

- *eventDestinationName*Ersetzen Sie es durch einen Namen, der das Ereignisziel beschreibt.
- Ersetzen Sie *configurationSet* mit dem Namen des Konfigurationssatzes, dem Sie das Ereignisziel zuordnen möchten.
- Ersetzen Sie *EventTypes* durch einen oder mehrere der unter aufgeführten Ereignistypen. [Ereignistypen für SMS, MMS und Sprache](#page-267-0)
- Ersetzen Sie den Wert von IamRoleArn durch den Amazon-Ressourcenname (ARN) einer IAM-Rolle, für die unter [IAM-Richtlinie für Amazon CloudWatch](#page-286-0) beschriebenen Richtlinien gelten.

• Ersetzen Sie den Wert von LogGroupArn durch den ARN der CloudWatch Gruppe, an die Sie Ereignisse senden möchten.

Update event destination (Console)

Gehen Sie wie folgt vor, um ein Veranstaltungsziel mithilfe der Amazon Pinpoint SMS-Konsole zu aktualisieren:

- 1. Öffnen Sie die Amazon-Pinpoint-SMS-Konsole unter [https://console.aws.amazon.com/sms](https://console.aws.amazon.com/sms-voice/)[voice/](https://console.aws.amazon.com/sms-voice/).
- 2. Wählen Sie im Navigationsbereich unter Konfigurationen die Option Konfigurationssätze aus.
- 3. Wählen Sie auf der Seite Konfigurationssätze den zu bearbeitenden Konfigurationssatz aus.
- 4. Wählen Sie auf der Registerkarte Veranstaltungseinstellungen ein CloudWatch Amazon-Eventziel aus und klicken Sie dann auf Bearbeiten.
- 5. Geben Sie für die IAM-Rolle arn den ARN der IAM-Rolle ein. Weitere Informationen zur IAM-Rolle arn finden Sie unter. [IAM-Richtlinie für Amazon CloudWatch](#page-286-0)
- 6. Geben Sie für Protokollgruppe arn den ARN der CloudWatch Amazon-Protokollgruppe ein, an die die Ereignisse gesendet werden sollen.
- 7. Wählen Sie unter Ereignistypen Folgendes aus:
	- Alle SMS-Ereignisse (empfohlen) Wählen Sie diese Option, um alle in aufgeführten SMS-Ereignisse an Amazon [Ereignistypen für SMS, MMS und Sprache](#page-267-0) zu senden CloudWatch.
	- Benutzerdefinierte SMS-Ereignisse Wählen Sie diese Option und wählen Sie bestimmte SMS-Ereignisse aus, an die gesendet CloudWatch werden soll. Um die Liste der Ereignisse zu bearbeiten, wählen Sie SMS-Ereignisauswahl bearbeiten. Markieren Sie unter SMS-Ereignisauswahl bearbeiten nur die Ereignisse, die Sie an Amazon senden möchten CloudWatch. Wählen Sie Auswahl speichern.
	- Alle Sprachereignisse (empfohlen) Wählen Sie diese Option, um alle in aufgeführten Sprachereignisse [Ereignistypen für SMS, MMS und Sprache](#page-267-0) an Amazon zu senden CloudWatch.
	- Benutzerdefinierte Sprachereignisse Wählen Sie diese Option und wählen Sie bestimmte Sprachereignisse aus, an die gesendet CloudWatch werden sollen. Um die Liste der Ereignisse zu bearbeiten, wählen Sie Auswahl für Sprachereignisse bearbeiten.

Markieren Sie unter Auswahl von Sprachereignissen bearbeiten nur die Ereignisse, die Sie an Amazon senden möchten CloudWatch. Wählen Sie Auswahl speichern.

- Alle MMS-Ereignisse (empfohlen) Wählen Sie diese Option, um alle in aufgeführten MMS-Ereignisse an Amazon [Ereignistypen für SMS, MMS und Sprache](#page-267-0) zu senden. **CloudWatch**
- Benutzerdefinierte MMS-Ereignisse Wählen Sie diese Option und wählen Sie bestimmte MMS-Ereignisse aus, an die gesendet werden soll. CloudWatch Um die Liste der Ereignisse zu bearbeiten, wählen Sie MMS-Ereignisauswahl bearbeiten. Markieren Sie unter MMS-Eventauswahl bearbeiten nur die Ereignisse, die Sie an Amazon CloudWatch senden möchten. Wählen Sie Auswahl speichern.
- 8. Wählen Sie Event bearbeiten.

Update event destination AWS CLI)

Sie können den [update-event-destinationB](https://docs.aws.amazon.com/cli/latest/reference/pinpoint-sms-voice-v2/update-event-destination.html)efehl verwenden, um ein Ereignisziel zu aktualisieren.

Das Verfahren zum Aktualisieren eines CloudWatch Ereignisziels ähnelt dem Verfahren zum Erstellen eines Ereignisziels. Führen Sie in der Befehlszeile den folgenden Befehl aus.

```
$ aws pinpoint-sms-voice-v2 update-event-destination \
> --event-destination-name eventDestinationName \
> --configuration-set-name configurationSet \
> --matching-event types eventTypes \
> --cloud-watch-logs-destination 
  IamRoleArn=arn:aws:iam::111122223333:role/CWLSMSRole,LogGroupArn=arn:aws:logs:us-
east-1:111122223333:log-group:MyCWLLogGroup
```
Nehmen Sie im vorherigen Befehl die folgenden Änderungen vor:

- *eventDestinationName*Ersetzen Sie es durch den Namen des Ereignisziels, das Sie ändern möchten.
- Ersetzen Sie *configurationSet* mit dem Namen des Konfigurationssatzes, dem Sie das Ereignisziel zuordnen möchten. Sie können das Ereignisziel einem anderen Konfigurationssatz zuordnen.
- Ersetzen Sie *eventTypes* durch einen in [Ereignistypen für SMS, MMS und Sprache](#page-267-0) aufgeführten Ereignistypen.
- Ersetzen Sie den Wert von IamRoleArn durch den Amazon-Ressourcenname (ARN) einer IAM-Rolle, für die unter [Ereignistypen für SMS, MMS und Sprache](#page-267-0) beschriebenen Richtlinien gelten.
- Ersetzen Sie den Wert von LogGroupArn durch den ARN der CloudWatch Gruppe, an die Sie Ereignisse senden möchten.

Delete an CloudWatch event destination (Console)

Der Vorgang zum Löschen eines Ereignisziels ist unabhängig von der Art des Ereignisziels, das Sie löschen möchten, derselbe.

Um ein CloudWatch Ereignisziel in der Konsole zu löschen

- 1. Öffnen Sie die Amazon-Pinpoint-SMS-Konsole unter [https://console.aws.amazon.com/sms](https://console.aws.amazon.com/sms-voice/)[voice/](https://console.aws.amazon.com/sms-voice/).
- 2. Wählen Sie im Navigationsbereich unter Konfigurationen die Option Konfigurationssätze aus.
- 3. Wählen Sie auf der Seite Konfigurationssätze den Konfigurationssatz aus, aus dem ein Ereignisziel entfernt werden soll.
- 4. Wählen Sie im Abschnitt Alle Ziele ein Veranstaltungsziel aus und klicken Sie dann auf Löschen.

Delete an CloudWatch event destination (AWS CLI)

Sie können den [delete-event-destinationB](https://docs.aws.amazon.com/cli/latest/reference/pinpoint-sms-voice-v2/delete-event-destination.html)efehl verwenden, um ein Veranstaltungsziel zu löschen.

Der Vorgang zum Löschen eines Ereignisziels ist unabhängig von der Art des Ereignisziels, das Sie löschen möchten, derselbe.

Um ein CloudWatch Ereignisziel in der AWS CLI

• Führen Sie in der Befehlszeile den folgenden Befehl aus.

```
$ aws pinpoint-sms-voice-v2 delete-event-destination \
```
- > --event-destination-name *eventDestinationName* \
- > --configuration-set-name *configurationSetName*

Nehmen Sie im vorherigen Befehl die folgenden Änderungen vor:

- *eventDestinationName*Ersetzen Sie es durch den Namen oder den Amazon-Ressourcennamen (ARN) des Ereignisziels, das Sie löschen möchten.
- *configurationSetName*Ersetzen Sie durch den Namen oder ARN des Konfigurationssatzes, dem das Ereignisziel zugeordnet ist.

### Amazon Data Firehose-Veranstaltungsziele

Amazon Data Firehose ist ein vollständig verwalteter Service für die Bereitstellung von Echtzeit-Streaming-Daten an verschiedene Arten von Zielen. Amazon Data Firehose ist Teil der Kinesis-Streaming-Datenplattform. Weitere Informationen zu Amazon Data Firehose finden Sie im [Amazon](https://docs.aws.amazon.com/firehose/latest/dev/)  [Data Firehose Developer Guide.](https://docs.aws.amazon.com/firehose/latest/dev/)

Bei einigen Beispielen in diesem Abschnitt wird davon ausgegangen, dass Sie den bereits installiert und konfiguriert haben. AWS Command Line Interface Weitere Informationen zur Einrichtung von finden Sie im [AWS Command Line Interface Benutzerhandbuch.](https://docs.aws.amazon.com/cli/latest/userguide/) AWS CLI

#### Voraussetzungen

1. Bevor Sie ein Amazon Data Firehose-Ereignisziel erstellen können, müssen Sie zunächst einen Amazon Data Firehose-Lieferstream erstellen. Weitere Informationen zum Erstellen von Streams finden Sie unter [Creating an Amazon Data Firehose Delivery Stream](https://docs.aws.amazon.com/firehose/latest/dev/basic-create.html) im Amazon Data Firehose Developer Guide.

#### **A** Important

Sie benötigen den Amazon-Ressourcennamen (ARN) des Amazon Data Firehose-Lieferstreams, um das Eventziel zu erstellen.

2. Sie müssen eine IAM-Rolle erstellen, die es Amazon Pinpoint SMS ermöglicht, in den Zustellungsstream zu schreiben, siehe. [IAM-Richtlinie für Amazon Data Firehose](#page-294-0)

#### **A** Important

Sie benötigen den Amazon-Ressourcennamen (ARN) der IAM-Rolle, um das Eventziel zu erstellen.

3. Sie haben auch einen Konfigurationssatz eingerichtet, mit dem Sie die Veranstaltungsziele verknüpfen können, sieh[eKonfigurationssatz verwalten.](#page-262-0)

Themen in diesem Abschnitt:

- [Amazon Data Firehose-Veranstaltungsziele erstellen](#page-294-1)
- [Verwaltung des Amazon Data Firehose-Veranstaltungsziels](#page-295-0)

<span id="page-294-1"></span>Amazon Data Firehose-Veranstaltungsziele erstellen

Bevor Sie ein Amazon Data Firehose-Ereignisziel erstellen können, müssen Sie zunächst einen Amazon Data Firehose-Stream erstellen. Weitere Informationen zum Erstellen von Protokollgruppen finden Sie unter [Creating an Amazon Data Firehose Delivery Stream](https://docs.aws.amazon.com/firehose/latest/dev/basic-create.html) im Amazon Data Firehose Developer Guide.

Sie müssen eine IAM-Rolle erstellen, die es der Amazon Pinpoint SMS and Voice v2-API ermöglicht, Daten an den Stream zu senden. Der folgende Abschnitt enthält Informationen zu den Anforderungen für diese Rolle.

Sie haben auch bereits einen Konfigurationssatz eingerichtet, mit dem Sie die Veranstaltungsziele verknüpfen können, siehe [Konfigurationssätze](#page-261-0).

<span id="page-294-0"></span>IAM-Richtlinie für Amazon Data Firehose

Verwenden Sie das folgende Beispiel, um eine Richtlinie für das Senden von Ereignissen an einen Amazon Data Firehose-Stream zu erstellen.

```
{ 
     "Version": "2012-10-17", 
     "Statement": [ 
         { 
              "Effect": "Allow", 
              "Action": "firehose:PutRecord", 
             "Resource": "arn:aws:firehose:us-
east-1:111122223333:deliverystream/DeliveryStreamName" 
 } 
     ]
}
```
Weitere Informationen zu IAM-Richtlinien finden Sie unter [Berechtigungen und Richtlinien in IAM](https://docs.aws.amazon.com/IAM/latest/UserGuide/access_policies.html) im IAM-Benutzerhandbuch.

In der folgenden Beispielanweisung werden die optionalen, aber empfohlenen SourceArn Bedingungen verwendet, SourceAccount um zu überprüfen, ob nur das Amazon Pinpoint SMS- Besitzerkonto Zugriff auf den Konfigurationssatz hat. In diesem Beispiel ersetzen Sie *AccountID durch Ihre AWS accountId*, *Region* durch den AWS-Region Namen und *ConfigSetName*den Namen des Konfigurationssatzes.

Nachdem Sie die Richtlinie erstellt haben, erstellen Sie eine neue IAM-Rolle und hängen Sie die Richtlinie an diese an. Wenn Sie die Rolle erstellen, fügen Sie ihr auch die folgende Vertrauensrichtlinie hinzu:

```
{ 
     "Version": "2012-10-17", 
     "Statement": { 
         "Effect": "Allow", 
         "Principal": { 
              "Service": "sms-voice.amazonaws.com" 
         }, 
         "Action": "sts:AssumeRole", 
         "Condition": { 
              "StringEquals": { 
                 "aws:SourceAccount": "accountId" 
               }, 
               "ArnLike": { 
                 "aws:SourceArn": "arn:aws:sms-voice:region:accountId:configuration-
set/ConfigSetName" 
 } 
         } 
     }
}
```
Weitere Informationen zum Erstellen von IAM-Rollen finden Sie unter [Erstellen von IAM-Rollen](https://docs.aws.amazon.com/IAM/latest/UserGuide/id_roles_create.html) im IAM-Benutzerhandbuch.

<span id="page-295-0"></span>Verwaltung des Amazon Data Firehose-Veranstaltungsziels

Create Amazon Data Firehose event destination (Console)

Gehen Sie folgendermaßen vor, um mithilfe der Amazon Pinpoint SMS-Konsole ein Amazon Data Firehose-Ereignisziel zu erstellen:

- 1. Öffnen Sie die Amazon-Pinpoint-SMS-Konsole unter [https://console.aws.amazon.com/sms](https://console.aws.amazon.com/sms-voice/)[voice/](https://console.aws.amazon.com/sms-voice/).
- 2. Wählen Sie im Navigationsbereich unter Konfigurationen die Option Konfigurationssätze aus.
- 3. Wählen Sie auf der Seite "Konfigurationssätze" den Konfigurationssatz aus, dem Sie ein Ereignisziel hinzufügen möchten.
- 4. Wählen Sie auf der Detailseite des Konfigurationssatzes die Option Zielereignis hinzufügen aus.
- 5. Geben Sie im Abschnitt Veranstaltungsdetails einen benutzerfreundlichen Namen für den Namen des Veranstaltungsziels ein.
- 6. Wählen Sie in der Dropdownliste Zieltyp die Option Amazon Data Firehose aus.
- 7. Geben Sie für die IAM-Rolle arn den ARN der IAM-Rolle ein. Weitere Informationen zur IAM-Rolle arn finden Sie unter. [IAM-Richtlinie für Amazon Data Firehose](#page-294-0)
- 8. Geben Sie für Delivery stream arn den ARN der Amazon Data Firehose-Protokollgruppe ein, an die die Ereignisse gesendet werden sollen.
- 9. Schalten Sie die Veröffentlichung von Ereignissen ein.
- 10. Wählen Sie unter Ereignistypen Folgendes aus:
	- Alle SMS-Ereignisse (empfohlen) Wählen Sie diese Option, um alle in Amazon Data Firehose aufgelisteten SMS-Ereignisse [Ereignistypen für SMS, MMS und Sprache](#page-267-0) zu senden.
	- Benutzerdefinierte SMS-Ereignisse Wählen Sie bestimmte SMS-Ereignisse aus, die an Amazon Data Firehose gesendet werden sollen. Um die Liste der Ereignisse zu bearbeiten, wählen Sie SMS-Ereignisauswahl bearbeiten. Markieren Sie unter SMS-Ereignisauswahl bearbeiten nur die Ereignisse, die Sie an Amazon Data Firehose senden möchten. Wählen Sie Auswahl speichern.
	- Alle Sprachereignisse (empfohlen) Wählen Sie diese Option, um alle in Amazon Data Firehose aufgeführten Sprachereignisse [Ereignistypen für SMS, MMS und Sprache](#page-267-0) zu senden.
	- Benutzerdefinierte Sprachereignisse Wählen Sie bestimmte Sprachereignisse aus, die an Amazon Data Firehose gesendet werden sollen. Um die Liste der Ereignisse zu bearbeiten, wählen Sie Auswahl für Sprachereignisse bearbeiten. Markieren Sie unter Auswahl von Sprachereignissen bearbeiten nur die Ereignisse, die Sie an Amazon Data Firehose senden möchten. Wählen Sie Auswahl speichern.
	- Alle MMS-Ereignisse (empfohlen) Wählen Sie diese Option, um alle in Amazon Data Firehose aufgelisteten MMS-Ereignisse [Ereignistypen für SMS, MMS und Sprache](#page-267-0) zu senden.
- Benutzerdefinierte MMS-Ereignisse Wählen Sie bestimmte MMS-Ereignisse aus, die an Amazon Data Firehouse gesendet werden sollen. Um die Liste der Ereignisse zu bearbeiten, wählen Sie MMS-Ereignisauswahl bearbeiten. Markieren Sie unter MMS-Ereignisauswahl bearbeiten nur die Ereignisse, die Sie an Amazon Data Firehose senden möchten. Wählen Sie Auswahl speichern.
- 11. Wählen Sie Ereignis erstellen aus.

Create Amazon Data Firehose event destination (AWS CLI)

Nachdem Sie die IAM-Rolle und den Amazon Data Firehose-Lieferstream erstellt haben, können Sie das Ereignisziel erstellen.

Sie können den [create-event-destination](https://docs.aws.amazon.com/cli/latest/reference/pinpoint-sms-voice-v2/create-event-destination.html)Befehl verwenden, um ein Eventziel zu erstellen.

```
$ aws pinpoint-sms-voice-v2 create-event-destination \
> --event-destination-name eventDestinationName \
> --configuration-set-name configurationSet \
> --matching-event-types eventTypes \
> --kinesis-firehose-destination 
  IamRoleArn=arn:aws:iam::111122223333:role/
AKFSMSRole,DeliveryStreamArn=arn:aws:firehose:us-
east-1:111122223333:deliverystream/MyDeliveryStream
```
Nehmen Sie im vorherigen Befehl die folgenden Änderungen vor:

- *eventDestinationName*Ersetzen Sie es durch einen Namen, der das Ereignisziel beschreibt.
- Ersetzen Sie *configurationSet* mit dem Namen des Konfigurationssatzes, dem Sie das Ereignisziel zuordnen möchten.
- Ersetzen Sie *EventTypes* durch einen oder mehrere der unter aufgeführten Ereignistypen. [Ereignistypen für SMS, MMS und Sprache](#page-267-0)
- Ersetzen Sie den Wert von IamRoleArn durch den Amazon-Ressourcenname (ARN) einer IAM-Rolle, für die unter [IAM-Richtlinie für Amazon Data Firehose](#page-294-0) beschriebenen Richtlinien gelten.
- Ersetzen Sie den Wert von DeliveryStreamArn durch den ARN des Amazon Data Firehose-Streams, an den Sie Ereignisse senden möchten.

#### Update Amazon Data Firehose event destination (Console)

Gehen Sie wie folgt vor, um ein Amazon Data Firehose-Ereignisziel mithilfe der Amazon Pinpoint SMS-Konsole zu aktualisieren:

- 1. Öffnen Sie die Amazon-Pinpoint-SMS-Konsole unter [https://console.aws.amazon.com/sms](https://console.aws.amazon.com/sms-voice/)[voice/](https://console.aws.amazon.com/sms-voice/).
- 2. Wählen Sie im Navigationsbereich unter Konfigurationen die Option Konfigurationssätze aus.
- 3. Wählen Sie auf der Seite "Konfigurationssätze" den Konfigurationssatz aus, dem Sie ein Ereignisziel hinzufügen möchten.
- 4. Wählen Sie auf der Seite Konfigurationssätze den zu bearbeitenden Konfigurationssatz aus.
- 5. Wählen Sie auf der Detailseite des Konfigurationssatzes ein Amazon Data Firehose-Ereignisziel aus und klicken Sie dann auf Bearbeiten.
- 6. Geben Sie für die IAM-Rolle arn den ARN der IAM-Rolle ein. Weitere Informationen zur IAM-Rolle arn finden Sie unter. [IAM-Richtlinie für Amazon Data Firehose](#page-294-0)
- 7. Geben Sie für Delivery stream arn den ARN der Amazon Data Firehose-Protokollgruppe ein, an die die Ereignisse gesendet werden sollen.
- 8. Wählen Sie unter Ereignistypen Folgendes aus:
	- Alle SMS-Ereignisse (empfohlen) Wählen Sie diese Option, um alle in Amazon Data Firehose aufgelisteten SMS-Ereignisse [Ereignistypen für SMS, MMS und Sprache](#page-267-0) zu senden.
	- Benutzerdefinierte SMS-Ereignisse Wählen Sie diese Option und wählen Sie bestimmte SMS-Ereignisse aus, an die gesendet werden soll CloudWatch. Um die Liste der Ereignisse zu bearbeiten, wählen Sie SMS-Ereignisauswahl bearbeiten. Markieren Sie unter SMS-Ereignisauswahl bearbeiten nur die Ereignisse, die Sie an Amazon Data Firehose senden möchten. Wählen Sie Auswahl speichern.
	- Alle Sprachereignisse (empfohlen) Wählen Sie diese Option, um alle in Amazon Data Firehose aufgeführten Sprachereignisse [Ereignistypen für SMS, MMS und Sprache](#page-267-0) zu senden.
	- Benutzerdefinierte Sprachereignisse Wählen Sie diese Option und wählen Sie bestimmte Sprachereignisse aus, die an Amazon Data Firehose gesendet werden sollen. Um die Liste der Ereignisse zu bearbeiten, wählen Sie Auswahl für Sprachereignisse bearbeiten. Markieren Sie unter Auswahl von Sprachereignissen bearbeiten nur die Ereignisse, die Sie an Amazon Data Firehose senden möchten. Wählen Sie Auswahl speichern.
- Alle MMS-Ereignisse (empfohlen) Wählen Sie diese Option, um alle in Amazon Data Firehose aufgelisteten MMS-Ereignisse [Ereignistypen für SMS, MMS und Sprache](#page-267-0) zu senden.
- Benutzerdefinierte MMS-Ereignisse Wählen Sie diese Option und wählen Sie bestimmte MMS-Ereignisse aus, an die gesendet werden soll. CloudWatch Um die Liste der Ereignisse zu bearbeiten, wählen Sie MMS-Ereignisauswahl bearbeiten. Markieren Sie unter MMS-Ereignisauswahl bearbeiten nur die Ereignisse, die Sie an Amazon Data Firehose senden möchten. Wählen Sie Auswahl speichern.
- 9. Wählen Sie Event bearbeiten.

Update Amazon Data Firehose event destination (AWS CLI)

Sie können den [update-event-destinationB](https://docs.aws.amazon.com/cli/latest/reference/pinpoint-sms-voice-v2/update-event-destination.html)efehl verwenden, um ein Ereignisziel zu aktualisieren.

Das Verfahren zum Aktualisieren eines Amazon Data Firehose-Ereignisziels ähnelt dem Verfahren zum Erstellen eines Ereignisziels.

```
$ aws pinpoint-sms-voice-v2 create-event-destination \
> --event-destination-name eventDestinationName \
> --configuration-set-name configurationSet \
> --matching-event-types eventTypes \
> --kinesis-firehose-destination 
  IamRoleArn=arn:aws:iam::111122223333:role/
AKFSMSRole,DeliveryStreamArn=arn:aws:firehose:us-
east-1:111122223333:deliverystream/MyDeliveryStream
```
Nehmen Sie im vorherigen Befehl die folgenden Änderungen vor:

- *eventDestinationName*Ersetzen Sie es durch den Namen des Veranstaltungsziels, das Sie ändern möchten.
- Ersetzen Sie *configurationSet* mit dem Namen des Konfigurationssatzes, dem Sie das Ereignisziel zuordnen möchten. Sie können das Ereignisziel einem anderen Konfigurationssatz zuordnen.
- Ersetzen Sie *eventTypes* durch einen in [Ereignistypen für SMS, MMS und Sprache](#page-267-0) aufgeführten Ereignistypen.
- Ersetzen Sie den Wert von IamRoleArn durch den Amazon-Ressourcenname (ARN) einer IAM-Rolle, für die unter [IAM-Richtlinie für Amazon Data Firehose](#page-294-0) beschriebenen Richtlinien gelten.

• Ersetzen Sie den Wert von DeliveryStreamArn durch den ARN des Amazon Data Firehose-Streams, an den Sie Ereignisse senden möchten.

Delete an Amazon Data Firehose event destination (Console)

Der Vorgang zum Löschen eines Ereignisziels ist unabhängig von der Art des Ereignisziels, das Sie löschen möchten, derselbe.

Um ein Amazon Data Firehose-Ereignisziel in der Konsole zu löschen

- 1. Öffnen Sie die Amazon-Pinpoint-SMS-Konsole unter [https://console.aws.amazon.com/sms](https://console.aws.amazon.com/sms-voice/)[voice/](https://console.aws.amazon.com/sms-voice/).
- 2. Wählen Sie im Navigationsbereich unter Konfigurationen die Option Konfigurationssätze aus.
- 3. Wählen Sie auf der Seite Konfigurationssätze den Konfigurationssatz aus, aus dem ein Ereignisziel entfernt werden soll.
- 4. Wählen Sie im Abschnitt Alle Ziele ein Veranstaltungsziel aus und klicken Sie dann auf Löschen.

Delete an Amazon Data Firehose event destination (AWS CLI)

Sie können den [delete-event-destinationB](https://docs.aws.amazon.com/cli/latest/reference/pinpoint-sms-voice-v2/delete-event-destination.html)efehl verwenden, um ein Veranstaltungsziel zu löschen.

Der Vorgang zum Löschen eines Ereignisziels ist unabhängig von der Art des Ereignisziels, das Sie löschen möchten, derselbe.

So löschen Sie ein Amazon Data Firehose-Ereignisziel in der AWS CLI

• Führen Sie in der Befehlszeile den folgenden Befehl aus.

\$ aws pinpoint-sms-voice-v2 delete-event-destination \

- > --event-destination-name *eventDestinationName* \
- > --configuration-set-name *configurationSetName*

Nehmen Sie im vorherigen Befehl die folgenden Änderungen vor:

• *eventDestinationName*Ersetzen Sie es durch den Namen oder den Amazon-Ressourcennamen (ARN) des Ereignisziels, das Sie löschen möchten.

• *configurationSetName*Ersetzen Sie durch den Namen oder ARN des Konfigurationssatzes, dem das Ereignisziel zugeordnet ist.

### Amazon SNS Eventziele

Amazon Pinpoint User Guide. ist ein Webservice, mit dem Anwendungen, Endanwender und Geräte sofort Benachrichtigungen senden und empfangen können. Weitere Informationen zu Amazon SNS finden Sie im [Entwicklerhandbuch für Amazon Simple Notification Service.](https://docs.aws.amazon.com/sns/latest/dg/)

Bei einigen Beispielen in diesem Abschnitt wird davon ausgegangen, dass Sie den bereits installiert und konfiguriert haben. AWS Command Line Interface Weitere Informationen zur Einrichtung von finden Sie im [AWS Command Line Interface Benutzerhandbuch.](https://docs.aws.amazon.com/cli/latest/userguide/) AWS CLI

#### Themen in diesem Abschnitt:

- [Erstellen von Amazon-SNS-Ereigniszielen](#page-301-0)
- [Verwaltung des Amazon SNS SNS-Veranstaltungsziels](#page-302-0)

<span id="page-301-0"></span>Erstellen von Amazon-SNS-Ereigniszielen

Bevor Sie ein Amazon-SNS-Ereignisziel erstellen können, müssen Sie zunächst ein Amazon-SNS-Thema erstellen. Weitere Informationen zum Erstellen von Amazon SNS SNS-Themen finden Sie unter [Erstellen eines Themas](https://docs.aws.amazon.com/sns/latest/dg/sns-create-topic.html) im Amazon Simple Notification Service Developer Guide.

Sie müssen außerdem bereits einen Konfigurationssatz eingerichtet haben, mit dem Sie die Veranstaltungsziele verknüpfen können, sieh[eKonfigurationssätze.](#page-261-0)

#### Amazon SNS SNS-Zugriffsrichtlinie

Der Zugriff auf ein Amazon SNS SNS-Thema wird durch eine dem Amazon SNS SNS-Thema beigefügte Ressourcenrichtlinie gesteuert. Diese wird auch als Zugriffsrichtlinie bezeichnet. Weitere Informationen zu den Amazon SNS-Zugriffsrichtlinien finden Sie unter [Identitäts- und](https://docs.aws.amazon.com/sns/latest/dg/security-iam.html)  [Zugriffsmanagement](https://docs.aws.amazon.com/sns/latest/dg/security-iam.html) im Amazon SNS Developer Guide. Aktualisieren Sie die Zugriffsrichtlinie mit der folgenden Erklärung, damit Amazon Pinpoint SMS im Amazon SNS SNS-Thema veröffentlichen kann.

- Ersetzen Sie *111122223333* durch die eindeutige ID für Ihr Konto. AWS
- *TopicName*Ersetzen Sie es durch den Namen des Amazon SNS SNS-Themas.
- Ersetzen Sie *Region* durch die AWS-Region , die das Amazon SNS SNS-Thema und den Konfigurationssatz enthält.
- *ConfigSetName*Ersetzen Sie es durch den Namen des Konfigurationssatzes.

```
{ 
   "Version": "2012-10-17", 
   "Statement": [ 
     { 
        "Effect": "Allow", 
        "Principal": { 
          "Service": "sms-voice.amazonaws.com" 
       }, 
       "Action": "sns:Publish", 
        "Resource": "arn:aws:sns:Region:111122223333:TopicName", 
        "Condition": { 
          "StringEquals": { 
            "aws:SourceAccount": "accountId" 
          }, 
          "ArnLike": { 
            "aws:SourceArn": "arn:aws:sms-voice:Region:111122223333:configuration-
set/ConfigSetName" 
          } 
        } 
     } 
   ]
}
```
<span id="page-302-0"></span>Verwaltung des Amazon SNS SNS-Veranstaltungsziels

Create an Amazon SNS event destination (Console)

Gehen Sie wie folgt vor, um mit der Amazon Pinpoint SMS-Konsole ein Amazon SNS-Ereignisziel zu erstellen:

- 1. Öffnen Sie die Amazon-Pinpoint-SMS-Konsole unter [https://console.aws.amazon.com/sms](https://console.aws.amazon.com/sms-voice/)[voice/](https://console.aws.amazon.com/sms-voice/).
- 2. Wählen Sie im Navigationsbereich unter Konfigurationen die Option Konfigurationssätze aus.
- 3. Wählen Sie auf der Seite "Konfigurationssätze" den Konfigurationssatz aus, dem Sie ein Ereignisziel hinzufügen möchten.
- 4. Wählen Sie auf der Detailseite des Konfigurationssatzes die Option Zielereignis hinzufügen aus.
- 5. Geben Sie im Abschnitt "Ereignisdetails" einen Namen ein.
- 6. Wählen Sie in der Dropdownliste Zieltyp die Option Amazon SNS aus.
	- a. Neues Amazon SNS SNS-Thema Wählen Sie diese Option, damit Amazon Pinpoint SMS ein Thema in Ihrem Konto erstellt. Das Thema wird automatisch mit allen erforderlichen Berechtigungen erstellt. Weitere Informationen zu Amazon SNS-Themen finden Sie unter [Konfiguration von Amazon SNS](https://docs.aws.amazon.com/sns/latest/dg/sns-configuring.html) im [Amazon Simple Notification Service](https://docs.aws.amazon.com/sns/latest/dg/) [Developer Guide](https://docs.aws.amazon.com/sns/latest/dg/).
	- b. Bestehendes Amazon SNS SNS-Thema Wählen Sie diese Option, wenn Sie in der Dropdownliste Thema ein vorhandenes Amazon SNS SNS-Thema haben.
- 7. Wählen Sie unter Ereignistypen Folgendes aus:
	- Alle SMS-Ereignisse (empfohlen) Wählen Sie diese Option, um alle in Amazon SNS aufgeführten SMS-Ereignisse [Ereignistypen für SMS, MMS und Sprache](#page-267-0) zu senden.
	- Benutzerdefinierte SMS-Ereignisse Wählen Sie bestimmte SMS-Ereignisse aus, die an Amazon SNS gesendet werden sollen. Um die Liste der Ereignisse zu bearbeiten, wählen Sie SMS-Ereignisauswahl bearbeiten. Markieren Sie unter SMS-Ereignisauswahl bearbeiten nur die Ereignisse, die Sie an Amazon SNS senden möchten. Wählen Sie Auswahl speichern.
	- Alle Sprachereignisse (empfohlen) Wählen Sie diese Option, um alle in Amazon SNS aufgeführten Sprachereignisse [Ereignistypen für SMS, MMS und Sprache](#page-267-0) zu senden.
	- Benutzerdefinierte Sprachereignisse Wählen Sie bestimmte Sprachereignisse aus, die an Amazon SNS gesendet werden sollen. Um die Liste der Ereignisse zu bearbeiten, wählen Sie Auswahl für Sprachereignisse bearbeiten. Markieren Sie unter Auswahl von Sprachereignissen bearbeiten nur die Ereignisse, die Sie an Amazon SNS senden möchten. Wählen Sie Auswahl speichern.
	- Alle MMS-Ereignisse (empfohlen) Wählen Sie diese Option, um alle in Amazon SNS aufgeführten MMS-Ereignisse [Ereignistypen für SMS, MMS und Sprache](#page-267-0) zu senden.
	- Benutzerdefinierte MMS-Ereignisse Wählen Sie bestimmte MMS-Ereignisse aus, die an Amazon SNS gesendet werden sollen. Um die Liste der Ereignisse zu bearbeiten, wählen Sie MMS-Ereignisauswahl bearbeiten. Markieren Sie unter MMS-Ereignisauswahl bearbeiten nur die Ereignisse, die Sie an Amazon SNS senden möchten. Wählen Sie Auswahl speichern.

8. Wählen Sie Ereignis erstellen aus.

Create an Amazon SNS event destination (AWS CLI)

Sie können den [create-event-destination](https://docs.aws.amazon.com/cli/latest/reference/pinpoint-sms-voice-v2/create-event-destination.html)Befehl verwenden, um ein Eventziel zu erstellen.

```
$ aws pinpoint-sms-voice-v2 create-event-destination \
```

```
> --event-destination-name eventDestinationName \
```
- > --configuration-set-name *configurationSet* \
- > --matching-event-types *eventTypes* \
- > --sns-destination TopicArn=arn:aws:sns:*us-east-1*:*111122223333*:*snsTopic*

Nehmen Sie im vorherigen Befehl die folgenden Änderungen vor:

- *eventDestinationName*Ersetzen Sie es durch einen beschreibenden Namen für das Ereignisziel.
- Ersetzen Sie *configurationSet* mit dem Namen des Konfigurationssatzes, dem Sie das Ereignisziel zuordnen möchten.
- Ersetzen Sie *eventTypes* durch einen in [Ereignistypen für SMS, MMS und Sprache](#page-267-0) aufgeführten Ereignistypen.
- Ersetzen Sie den Wert von TopicArn mit dem Amazon-Ressourcennamen (ARN) des Amazon-SNS-Themas, an das Sie Ereignisse senden möchten.

Update an Amazon SNS event destination (Console)

Gehen Sie wie folgt vor, um ein Amazon Pinpoint SMS-Ereignisziel mithilfe der Amazon Pinpoint SMS-Konsole zu aktualisieren:

- 1. Öffnen Sie die Amazon-Pinpoint-SMS-Konsole unter [https://console.aws.amazon.com/sms](https://console.aws.amazon.com/sms-voice/)[voice/](https://console.aws.amazon.com/sms-voice/).
- 2. Wählen Sie im Navigationsbereich unter Konfigurationen die Option Konfigurationssätze aus.
- 3. Wählen Sie auf der Seite "Konfigurationssätze" den Konfigurationssatz aus, dem Sie ein Ereignisziel hinzufügen möchten.
- 4. Wählen Sie auf der Seite Konfigurationssätze den zu bearbeitenden Konfigurationssatz aus.
- 5. Wählen Sie auf der Detailseite des Konfigurationssatzes ein Amazon SNS SNS-Ereignisziel aus und klicken Sie dann auf Bearbeiten.
- 6. Wählen Sie in der Dropdownliste Zieltyp die Option Amazon SNS aus.
- a. Neues Amazon SNS SNS-Thema Wählen Sie diese Option, Amazon Pinpoint SMS erstellt ein Thema in Ihrem Konto. Das Thema wird automatisch mit allen erforderlichen Berechtigungen erstellt. Weitere Informationen zu Amazon SNS-Themen finden Sie unter [Konfiguration von Amazon SNS](https://docs.aws.amazon.com/sns/latest/dg/sns-configuring.html) im [Amazon Simple Notification Service Developer](https://docs.aws.amazon.com/sns/latest/dg/)  [Guide](https://docs.aws.amazon.com/sns/latest/dg/).
- b. Bestehendes Amazon SNS SNS-Thema Wählen Sie diese Option, wenn Sie in der Dropdownliste Thema ein vorhandenes Amazon SNS SNS-Thema haben.
- 7. Wählen Sie unter Ereignistypen Folgendes aus:
	- Alle SMS-Ereignisse (empfohlen) Wählen Sie diese Option, um alle in Amazon SNS aufgeführten SMS-Ereignisse [Ereignistypen für SMS, MMS und Sprache](#page-267-0) zu senden.
	- Benutzerdefinierte SMS-Ereignisse Wählen Sie diese Option und wählen Sie bestimmte SMS-Ereignisse aus, die an Amazon SNS gesendet werden sollen. Um die Liste der Ereignisse zu bearbeiten, wählen Sie SMS-Ereignisauswahl bearbeiten. Markieren Sie unter SMS-Ereignisauswahl bearbeiten nur die Ereignisse, die Sie an Amazon SNS senden möchten. Wählen Sie Auswahl speichern.
	- Alle Sprachereignisse (empfohlen) Wählen Sie diese Option, um alle in Amazon SNS aufgeführten Sprachereignisse [Ereignistypen für SMS, MMS und Sprache](#page-267-0) zu senden.
	- Benutzerdefinierte Sprachereignisse Wählen Sie diese Option und wählen Sie bestimmte Sprachereignisse aus, die an Amazon SNS gesendet werden sollen. Um die Liste der Ereignisse zu bearbeiten, wählen Sie Auswahl für Sprachereignisse bearbeiten. Markieren Sie unter Auswahl von Sprachereignissen bearbeiten nur die Ereignisse, die Sie an Amazon SNS senden möchten. Wählen Sie Auswahl speichern.
	- Alle MMS-Ereignisse (empfohlen) Wählen Sie diese Option, um alle in Amazon SNS aufgeführten MMS-Ereignisse [Ereignistypen für SMS, MMS und Sprache](#page-267-0) zu senden.
	- Benutzerdefinierte MMS-Ereignisse Wählen Sie diese Option und wählen Sie bestimmte MMS-Ereignisse aus, die an Amazon SNS gesendet werden sollen. Um die Liste der Ereignisse zu bearbeiten, wählen Sie MMS-Ereignisauswahl bearbeiten. Markieren Sie unter MMS-Ereignisauswahl bearbeiten nur die Ereignisse, die Sie an Amazon SNS senden möchten. Wählen Sie Auswahl speichern.
- 8. Wählen Sie Event bearbeiten.

Update an Amazon SNS event destination (AWS CLI)

Sie können den [update-event-destinationB](https://docs.aws.amazon.com/cli/latest/reference/pinpoint-sms-voice-v2/update-event-destination.html)efehl verwenden, um ein Ereignisziel zu aktualisieren.

Das Verfahren zum Aktualisieren eines Amazon-SNS-Ereignisziels ähnelt dem Verfahren zum Erstellen eines Ereignisziels.

Um ein Amazon SNS SNS-Ereignisziel zu aktualisieren in AWS CLI

• Führen Sie in der Befehlszeile den folgenden Befehl aus.

\$ aws pinpoint-sms-voice-v2 update-event-destination \ > --event-destination-name *eventDestinationName* \ > --configuration-set-name *configurationSet* \ > --matching-event types *eventTypes* \ > --sns-destination TopicArn=arn:aws:sns:*us-east-1*:*111122223333*:*snsTopic*

Nehmen Sie im vorherigen Befehl die folgenden Änderungen vor:

- *eventDestinationName*Ersetzen Sie es durch den Namen des Ereignisziels, das Sie ändern möchten.
- Ersetzen Sie *configurationSet* mit dem Namen des Konfigurationssatzes, dem Sie das Ereignisziel zuordnen möchten. Sie können das Ereignisziel einem anderen Konfigurationssatz zuordnen.
- Ersetzen Sie *EventTypes* durch einen oder mehrere der unter aufgeführten Ereignistypen. [Ereignistypen für SMS, MMS und Sprache](#page-267-0)
- Ersetzen Sie den Wert von TopicArn mit dem Amazon-Ressourcennamen (ARN) des Amazon-SNS-Themas, an das Sie Ereignisse senden möchten.

Delete an Amazon SNS event destination (Console)

Der Vorgang zum Löschen eines Ereignisziels ist unabhängig von der Art des Ereignisziels, das Sie löschen möchten, derselbe.

Um ein Amazon SNS SNS-Ereignisziel in der Konsole zu löschen

- 1. Öffnen Sie die Amazon-Pinpoint-SMS-Konsole unter [https://console.aws.amazon.com/sms](https://console.aws.amazon.com/sms-voice/)[voice/](https://console.aws.amazon.com/sms-voice/).
- 2. Wählen Sie im Navigationsbereich unter Konfigurationen die Option Konfigurationssätze aus.
- 3. Wählen Sie auf der Seite Konfigurationssätze den Konfigurationssatz aus, aus dem ein Ereignisziel entfernt werden soll.

4. Wählen Sie im Abschnitt Alle Ziele ein Veranstaltungsziel aus und klicken Sie dann auf Löschen.

Delete an Amazon SNS event destination (AWS CLI)

Sie können den [delete-event-destinationB](https://docs.aws.amazon.com/cli/latest/reference/pinpoint-sms-voice-v2/delete-event-destination.html)efehl verwenden, um ein Veranstaltungsziel zu löschen.

Der Vorgang zum Löschen eines Ereignisziels ist unabhängig von der Art des Ereignisziels, das Sie löschen möchten, derselbe.

Um ein Amazon SNS SNS-Ereignisziel zu löschen in AWS CLI

Führen Sie in der Befehlszeile den folgenden Befehl aus.

\$ aws pinpoint-sms-voice-v2 delete-event-destination \

> --event-destination-name *eventDestinationName* \

> --configuration-set-name *configurationSetName*

Nehmen Sie im vorherigen Befehl die folgenden Änderungen vor:

- *eventDestinationName*Ersetzen Sie es durch den Namen oder den Amazon-Ressourcennamen (ARN) des Ereignisziels, das Sie löschen möchten.
- *configurationSetName*Ersetzen Sie durch den Namen oder ARN des Konfigurationssatzes, dem das Ereignisziel zugeordnet ist.

## Konfigurationssätze bearbeiten, Konfigurationszuordnungen schützen

Um die zugehörige Schutzkonfiguration eines Konfigurationssatzes zu ändern, können Sie die Amazon Pinpoint SMS-Konsole, die AssociaterotectConfiguration Aktion in der Amazon Pinpoint SMS and Voice v2-API oder den aws sms-voice associate-protectconfiguration Befehl in der verwenden. AWS CLI In diesem Abschnitt wird gezeigt, wie Sie die Schutzkonfiguration eines Konfigurationssatzes mithilfe der Amazon Pinpoint SMS-Konsole und der AWS CLIändern können.

Weitere Informationen zu Schutzkonfigurationen finden Sie unte[rKonfiguration schützen](#page-334-0).

Konfigurationssätze bearbeiten, Konfigurationszuordnungen schützen 301

#### Edit a configuration set's protect configuration association (Console)

- 1. Öffnen Sie die Amazon-Pinpoint-SMS-Konsole unter [https://console.aws.amazon.com/sms](https://console.aws.amazon.com/sms-voice/)[voice/](https://console.aws.amazon.com/sms-voice/).
- 2. Wählen Sie im Navigationsbereich unter Konfigurationen die Option Konfigurationssätze aus.
- 3. Wählen Sie auf der Seite Konfigurationssätze einen Konfigurationssatz aus.
- 4. Wählen Sie auf der Seite mit den Details zum Konfigurationssatz die Registerkarte Konfiguration schützen und dann Einstellungen bearbeiten.
- 5. Wählen Sie unter Protect Configuration Management for Protect die Protect-Konfiguration aus, die dem Konfigurationssatz zugeordnet werden soll. Dies ersetzt die aktuelle Protect-Konfigurationszuordnung. Wählen Sie Keine Zuordnung, um den Konfigurationssatz von einer Schutzkonfiguration zu trennen.
- 6. Wählen Sie Save Changes (Änderungen speichern)

Edit a configuration set's protect configuration association (AWS CLI)

Um die Protect-Konfigurationszuordnung eines Konfigurationssatzes wie folgt zu ändern, AWS CLI folgen Sie den Anweisungen [Ändern Sie eine Zuordnung zur Schutzkonfiguration](#page-340-0) auf der Registerkarte Eine Protect-Konfigurationszuordnung bearbeiten (AWS CLI).

# Opt-Out-Listen

Eine Opt-Out-Liste ist eine Liste von Zieltelefonnummern, an die keine Nachrichten gesendet werden sollen. Wenn Sie SMS-Nachrichten senden, werden Zielidentitäten automatisch zur Abmeldeliste hinzugefügt, wenn sie auf Ihre Absender-Telefonnummer mit dem Schlüsselwort STOP antworten (es sei denn, Sie aktivieren die selbstverwaltete Abmeldeoption). Wenn Sie versuchen, eine Nachricht an eine Zielnummer zu senden, die auf einer Abmeldeliste steht, und die Abmeldeliste mit der Telefonnummer verknüpft ist, die zum Senden der Nachricht verwendet wurde, versucht Amazon Pinpoint SMS nicht, die Nachricht zu senden.

#### Themen

- [Schlüsselwörter der Opt-Out-Liste](#page-309-0)
- [Verwalten von Opt-Out-Listen](#page-309-1)
- [Verwaltung von Telefonnummern aus der Opt-Out-Liste](#page-312-0)
- [Tags](#page-315-0)

## <span id="page-309-0"></span>Schlüsselwörter der Opt-Out-Liste

Sofern dies nach lokalen Gesetzen und Vorschriften erforderlich ist (z. B. in den USA und Kanada), können SMS- und MMS-Empfänger ihre Geräte verwenden, um sich abzumelden, indem sie auf die Nachricht mit einer der folgenden Antworten antworten:

- ARRET
- CANCEL
- END
- OPT-OUT
- OPTOUT
- QUIT
- REMOVE
- STOP
- TD
- UNSUBSCRIBE

Um sich abzumelden, muss der Empfänger auf denselben Lang- oder Kurzcode antworten, den Amazon Pinpoint SMS für die Zustellung der Nachricht verwendet hat. Nach dem Abmelden erhält der Empfänger keine SMS- oder MMS-Nachrichten mehr von Ihrem Konto. AWS

### **a** Note

Bei gebührenfreien Nummern in den USA werden Abmeldungen auf Ebene des Mobilfunkanbieters verwaltet. Das einzige unterstützte Abmelde-Schlüsselwort für eine gebührenfreie Nummer in den USA ist STOP. Sie können keine zusätzlichen Abmelde-Schlüsselwörter hinzufügen oder die Antwortnachricht ändern, die Ihre Empfänger erhalten, wenn sie sich abmelden.

# <span id="page-309-1"></span>Verwalten von Opt-Out-Listen

Verwenden Sie die Amazon Pinpoint SMS-Konsole oder AWS CLI um Ihre Abmeldelisten zu verwalten.

#### Create opt-out list (Console)

Gehen Sie wie folgt vor, um mit der Amazon Pinpoint SMS-Konsole eine Abmeldeliste zu erstellen:

- 1. Öffnen Sie die Amazon-Pinpoint-SMS-Konsole unter [https://console.aws.amazon.com/sms](https://console.aws.amazon.com/sms-voice/)[voice/](https://console.aws.amazon.com/sms-voice/).
- 2. Wählen Sie im Navigationsbereich unter Konfigurationen die Option Opt-Out-Listen aus.
- 3. Wählen Sie auf der Seite mit den Abmeldelisten eine Abmeldeliste aus und klicken Sie dann auf Bearbeiten.
- 4. Geben Sie auf der Seite mit den Listendetails einen Listennamen ein.
- 5. Wählen Sie Liste erstellen.

```
Create opt-out list (AWS CLI)
```
Geben Sie in der Befehlszeile folgenden Befehl ein:

```
$ aws pinpoint-sms-voice-v2 create-opt-out-list \
> --opt-out-list-name optOutListName
```
Ersetzen Sie im vorherigen Beispiel Name durch einen *optOutListNamen*, anhand dessen die Opt-Out-Liste leicht zu identifizieren ist.

Describe opt-out lists (AWS CLI)

Sie können den [describe-opt-out-lists](https://docs.aws.amazon.com/cli/latest/reference/pinpoint-sms-voice-v2/describe-opt-out-lists.html)Befehl verwenden, um Informationen zu den Opt-Out-Listen in Ihrem Amazon Pinpoint SMS-Konto anzuzeigen.

Um Informationen zu all Ihren Abmeldelisten einzusehen, verwenden Sie den AWS CLI

• Geben Sie in der Befehlszeile folgenden Befehl ein:

\$ aws pinpoint-sms-voice-v2 describe-opt-out-lists

Sie können auch Informationen zu bestimmten Opt-Out-Listen über den OptOutListNames-Parameter anzeigen.

Um Informationen zu bestimmten Opt-Out-Listen einzusehen, verwenden Sie die AWS CLI

• Geben Sie in der Befehlszeile folgenden Befehl ein:

```
$ aws pinpoint-sms-voice-v2 describe-opt-out-lists \
> --opt-out-list-names optOutListName
```
Ersetzen Sie im vorherigen Befehl *optOutListName* durch den Namen oder den Amazon-Ressourcennamen (ARN) der Opt-Out-Liste, über die Sie weitere Informationen erhalten möchten. Sie können auch mehrere Opt-Out-Listen angeben, indem Sie jeden Listennamen durch ein Leerzeichen trennen.

Daraufhin werden die folgenden Informationen zu allen Abmeldelisten in Ihrem Konto AWS CLI zurückgegeben.

Delete opt-out list (Console)

Gehen Sie wie folgt vor, um eine Opt-Out-Liste mit der Amazon Pinpoint SMS-Konsole zu löschen:

- 1. Öffnen Sie die Amazon-Pinpoint-SMS-Konsole unter [https://console.aws.amazon.com/sms](https://console.aws.amazon.com/sms-voice/)[voice/](https://console.aws.amazon.com/sms-voice/).
- 2. Wählen Sie im Navigationsbereich unter Konfigurationen die Option Opt-Out-Listen aus.
- 3. Wählen Sie auf der Seite mit den Abmeldelisten eine Abmeldeliste aus und klicken Sie auf Löschen.

Delete opt-out list (AWS CLI)

Sie können den [delete-opt-out-list](https://docs.aws.amazon.com/cli/latest/reference/pinpoint-sms-voice-v2/delete-opt-out-list.html)Befehl verwenden, um eine Opt-Out-Liste zu löschen

Geben Sie in der Befehlszeile folgenden Befehl ein:

```
$ aws pinpoint-sms-voice-v2 delete-opt-out-list \
> --opt-out-list-name optOutListName
```
Ersetzen Sie im vorherigen Beispiel Name durch einen *optOutListNamen*, anhand dessen die Opt-Out-Liste leicht zu identifizieren ist.

#### View linked originators (Console)

Sie können alle Absenderidentitäten, die mit der Opt-Out-Liste verknüpft sind, in der Amazon Pinpoint SMS-Konsole einsehen. Gehen Sie dazu wie folgt vor:

- 1. Öffnen Sie die Amazon-Pinpoint-SMS-Konsole unter [https://console.aws.amazon.com/sms](https://console.aws.amazon.com/sms-voice/)[voice/](https://console.aws.amazon.com/sms-voice/).
- 2. Wählen Sie im Navigationsbereich unter Konfigurationen die Option Opt-Out-Listen aus.
- 3. Wählen Sie auf der Seite mit den Abmeldelisten eine Abmeldeliste aus.
- 4. Wählen Sie Verknüpfte Herkunftsnummern, um alle Originationsidentitäten anzuzeigen.

## <span id="page-312-0"></span>Verwaltung von Telefonnummern aus der Opt-Out-Liste

Verwenden Sie die Amazon Pinpoint SMS-Konsole oder AWS CLI um Zieltelefonnummern zu Ihrer Abmeldeliste hinzuzufügen oder zu entfernen oder um die mit der Abmeldeliste verknüpften Absenderidentitäten einzusehen.

Add a destination number (Console)

Wenn Sie eine Telefonnummer zu einer Abmeldeliste hinzufügen, empfängt diese Telefonnummer keine Nachrichten mehr, die von einer Absenderidentität gesendet wurden, die mit der Abmeldeliste verknüpft ist.

- 1. Öffnen Sie die Amazon-Pinpoint-SMS-Konsole unter [https://console.aws.amazon.com/sms](https://console.aws.amazon.com/sms-voice/)[voice/](https://console.aws.amazon.com/sms-voice/).
- 2. Wählen Sie im Navigationsbereich unter Konfigurationen die Option Opt-Out-Listen aus.
- 3. Wählen Sie auf der Seite mit den Abmeldelisten eine Abmeldeliste aus.
- 4. Wählen Sie auf der Registerkarte Abgemeldete Nummern die Option Nummer hinzufügen aus.
- 5. Geben Sie auf der Seite Abmeldenummer hinzufügen unter Zielnummer die Telefonnummer ein, die zur Abmeldeliste hinzugefügt werden soll. Die Telefonnummer muss im E.164-Format vorliegen, z. B. +12065550150.
- 6. Wählen Sie Nummer hinzufügen

#### Search for an opted-out destination number (Console)

Sie können eine Abmeldeliste durchsuchen, um zu sehen, ob die Abmeldeliste eine Zielnummer enthält.

- 1. Öffnen Sie die Amazon-Pinpoint-SMS-Konsole unter [https://console.aws.amazon.com/sms](https://console.aws.amazon.com/sms-voice/)[voice/](https://console.aws.amazon.com/sms-voice/).
- 2. Wählen Sie im Navigationsbereich unter Konfigurationen die Option Opt-Out-Listen aus.
- 3. Wählen Sie auf der Seite mit den Abmeldelisten eine Abmeldeliste aus.
- 4. Geben Sie auf der Registerkarte Abgemeldete Nummern eine Telefonnummer in das Suchfeld ein. Die Telefonnummer muss beispielsweise im E.164-Format vorliegen. **+12065550149**
- 5. Wählen Sie Search (Suchen) aus.

#### View originators (Console)

Mehrere Absenderidentitäten können dieselbe Opt-Out-Liste verwenden. Auf der Registerkarte Verknüpfte Ursprungsnummern finden Sie eine Liste der mit einer Opt-Out-Liste verknüpften Originationsidentitäten.

- 1. Öffnen Sie die Amazon-Pinpoint-SMS-Konsole unter [https://console.aws.amazon.com/sms](https://console.aws.amazon.com/sms-voice/)[voice/](https://console.aws.amazon.com/sms-voice/).
- 2. Wählen Sie im Navigationsbereich unter Konfigurationen die Option Opt-Out-Listen aus.
- 3. Wählen Sie auf der Seite mit den Abmeldelisten eine Abmeldeliste aus.
- 4. Auf der Registerkarte Verknüpfte Absendernummern können Sie alle mit der Opt-Out-Liste verknüpften Absenderidentitäten einsehen.

Add a destination number (AWS CLI)

Wenn Sie einer Abmeldeliste eine Telefonnummer hinzufügen, empfängt diese Telefonnummer keine Nachrichten mehr, die von einer Absenderidentität gesendet wurden, die mit der Abmeldeliste verknüpft ist.

Sie können den [put-opted-out-numberB](https://docs.aws.amazon.com/cli/latest/reference/pinpoint-sms-voice-v2/put-opted-out-number.html)efehl Telefonnummer zu einer Abmeldeliste hinzufügen verwenden.

Geben Sie in der Befehlszeile folgenden Befehl ein:

```
$ aws pinpoint-sms-voice-v2 put-opted-out-number \
> --opt-out-list-name optOutListName \
> --opted-out-number +12065550123
```
Nehmen Sie im vorherigen Beispiel Sie die folgenden Änderungen vor:

- Ersetzen Sie *optOutListName* durch den Namen oder den Amazon-Ressourcennamen (ARN) der Opt-Out-Liste, zu der Sie die Zielidentität hinzufügen möchten.
- Ersetzen Sie *+12065550123* durch die Telefonnummer, die Sie zur Opt-Out-Liste hinzufügen möchten. Die Telefonnummer muss im E.164-Format formatiert sein.

Remove a destination number (Console)

Wenn Sie eine Telefonnummer aus einer Abmeldeliste entfernen, empfängt diese Telefonnummer Nachrichten, die von einer Absenderidentität gesendet werden, die mit der Abmeldeliste verknüpft ist.

- 1. Öffnen Sie die Amazon-Pinpoint-SMS-Konsole unter [https://console.aws.amazon.com/sms](https://console.aws.amazon.com/sms-voice/)[voice/](https://console.aws.amazon.com/sms-voice/).
- 2. Wählen Sie im Navigationsbereich unter Konfigurationen die Option Opt-Out-Listen aus.
- 3. Wählen Sie auf der Seite mit den Abmeldelisten eine Abmeldeliste aus.
- 4. Geben Sie auf der Registerkarte Abgemeldete Nummern die Telefonnummer ein, die Sie entfernen möchten, und klicken Sie dann auf Suchen.
- 5. Wenn die Telefonnummer gefunden wurde, kann sie mithilfe der Option Nummer entfernen aus der Abmeldeliste entfernt werden.
- 6. Geben Sie im Fenster "Abgemeldete Nummer entfernen" ein **release** und klicken Sie dann auf Nummer entfernen.

Remove a destination number (AWS CLI)

Wenn Sie eine Telefonnummer aus einer Abmeldeliste entfernen, erhält diese Telefonnummer Nachrichten, die von einer Absenderidentität gesendet werden, die mit der Abmeldeliste verknüpft ist.

Sie können den [delete-opted-out-numberB](https://docs.aws.amazon.com/cli/latest/reference/pinpoint-sms-voice-v2/delete-opted-out-number.html)efehl Telefonnummer aus einer Abmeldeliste entfernen verwenden.

Geben Sie in der Befehlszeile folgenden Befehl ein:

```
$ aws pinpoint-sms-voice-v2 delete-opted-out-number \
> --opt-out-list-name optOutListName \
> --opted-out-number +12065550123
```
Nehmen Sie im vorherigen Beispiel Sie die folgenden Änderungen vor:

- Ersetzen Sie *optOutListName* durch den Namen oder den Amazon-Ressourcennamen (ARN) der Opt-Out-Liste, zu der Sie die Zielidentität hinzufügen möchten.
- Ersetzen Sie *+12065550123* durch die Telefonnummer, die Sie zur Opt-Out-Liste hinzufügen möchten. Die Telefonnummer muss im E.164-Format formatiert sein.

### <span id="page-315-0"></span>Tags

Tags sind Schlüssel- und Wertepaare, die Sie optional auf Ihre AWS Ressourcen anwenden können, um den Zugriff oder die Nutzung zu kontrollieren.

Manage tags (Console)

Verwenden Sie die Amazon Pinpoint SMS-Konsole, um ein Tag in Ihrem Pool hinzuzufügen oder zu bearbeiten.

Tags verwalten (Konsole)

- 1. Öffnen Sie die Amazon-Pinpoint-SMS-Konsole unter [https://console.aws.amazon.com/sms](https://console.aws.amazon.com/sms-voice/)[voice/](https://console.aws.amazon.com/sms-voice/).
- 2. Wählen Sie im Navigationsbereich unter Konfigurationen die Option Opt-Out-Liste aus.
- 3. Wählen Sie auf der Seite mit den Abmeldelisten die Abmeldeliste aus, der Sie ein Tag hinzufügen möchten.
- 4. Wählen Sie auf der Registerkarte Tags die Option Manage tags (Tags verwalten).
	- Tag hinzufügen Wählen Sie unter Tags verwalten die Option Neues Tag hinzufügen aus, um ein neues leeres Schlüssel/Wert-Paar zu erstellen.
	- Tag löschen Wählen Sie unter "Tags verwalten" neben dem Schlüssel/Wert-Paar die Option Entfernen aus.
	- Tag bearbeiten Wählen Sie unter "Tags verwalten" den Schlüssel oder Wert aus und bearbeiten Sie den Text.

5. Wählen Sie Änderungen speichern aus.

Manage tags (AWS CLI)

Verwenden Sie den AWS CLI , um ein Tag hinzuzufügen oder zu bearbeiten.

```
$ aws pinpoint-sms-voice-v2 tag-resource \ 
   --resource-arn resource-arn \ 
   --tags tags={key1=value1,key2=value2}
```
Gehen Sie im vorhergehenden Beispiel wie folgt vor:

- Ersetzen Sie *resource-arn* durch den Amazon-Ressourcennamen (ARN), zu dem Sie die Tags hinzufügen möchten.
- Ersetzen Sie *key1* und *key2* durch die Schlüssel der Tags, die Sie der Ressource hinzufügen möchten.
- Ersetzen Sie *value1* und *value2* durch die Werte der Tags, die Sie für die jeweiligen Schlüssel hinzufügen möchten.

Verwenden Sie den AWS CLI , um ein Tag zu löschen.

```
$ aws pinpoint-sms-voice-v2 untag-resource \ 
   --resource-arn resource-arn \ 
   --tag-keys tags={key1=value1,key2=value2}
```
Gehen Sie im vorhergehenden Beispiel wie folgt vor:

- Ersetzen Sie *resource-arn* durch den Amazon-Ressourcennamen (ARN), aus dem Sie das Tag entfernen möchten.
- Ersetzen Sie *key1* und *key2* durch die Schlüssel der Tags, die Sie entfernen möchten.
- Ersetzen Sie *Wert1* und *Wert2 durch* die Werte der Tags, die Sie entfernen möchten.

## Beispiel für das Senden von SMS- oder Sprachnachrichten

Sie können die Amazon Pinpoint SMS-API verwenden, um Nachrichten direkt aus Ihren Apps zu senden. Transaktionsnachrichten sind Nachrichten, die Sie an bestimmte Empfänger senden.

Dieser Abschnitt enthält Codebeispiele für das Senden von [SMS-Nachrichten](#page-317-0) und [Sprachnachrichten](#page-319-0).

Themen in diesem Abschnitt:

- [Senden von SMS-Nachrichten](#page-317-0)
- [Senden von Sprachnachrichten](#page-319-0)

## <span id="page-317-0"></span>Senden von SMS-Nachrichten

Sie können das folgende Codebeispiel verwenden, um eine SMS-Nachricht mit dem AWS SDK for Python (Boto3) zu senden.

```
import boto3
from botocore.exceptions import ClientError
def send_sms_message(sms_voice_v2_client, configuration_set, context_keys, 
                        country_parameters, destination_number, dry_run, keyword, 
                        max_price, message_body, message_type, origination_number, 
                       ttl): 
     try: 
         response = sms_voice_v2_client.send_text_message( 
              ConfigurationSetName=configuration_set, 
              Context=context_keys, 
              DestinationCountryParameters=country_parameters, 
              DestinationPhoneNumber=destination_number, 
              DryRun=dry_run, 
              Keyword=keyword, 
             MaxPrice=max_price, 
             MessageBody=message_body, 
             MessageType=message_type, 
              OriginationIdentity=origination_number, 
              TimeToLive=ttl 
         ) 
     except ClientError as e: 
         print(e.response) 
     else: 
         return response['MessageId']
```

```
def main(): 
     configuration_set = "MyConfigurationSet" 
    context keys = {"key1": "value1"}
     country_parameters = { 
         "IN_TEMPLATE_ID": "TEMPLATE01234", 
         "IN_ENTITY_ID": "ENTITY98765" 
     } 
     destination_number = "+14255550168" 
    div run = False
     keyword = "MyKeyword" 
    max\_price = "2.00" message_body = ("This is a test message sent from Amazon Pinpoint SMS " 
                      "using the AWS SDK for Python (Boto3). ") 
    message type = "TRANSACTIONAL"
     origination_number = "+12065550183" 
    ttl = 120 print( 
         f"Sending text message to {destination_number}.") 
     message_id = send_sms_message( 
         boto3.client('pinpoint-sms-voice-v2'), configuration_set, context_keys, 
         country_parameters, destination_number, dry_run, keyword, max_price, 
         message_body, message_type, origination_number, ttl) 
     print(f"Message sent!\nMessage ID: {message_id}")
if __name__ == '__main__': main()
```
Nehmen Sie im vorherigen Codebeispiel die folgenden Änderungen in der main()-Funktion vor:

- Ändern Sie den Wert von configuration\_set in den Namen oder den Amazon-Ressourcennamen (ARN) des Konfigurationssatzes, den Sie zum Senden dieser Nachricht verwenden möchten.
- Ändern Sie den Wert von context\_keys in die Schlüssel und Werte, die Sie beim Senden dieser Nachricht verwenden möchten. Diese Schlüssel werden in den mit dieser Nachricht verknüpften Ereignisdatensätzen angezeigt.

• Wenn Sie eine registrierte Absender-ID verwenden, um Nachrichten an Kunden in Indien zu senden, ändern Sie den Wert von country parameters so, dass er der registrierten Entity-ID und der Vorlagen-ID entspricht, die Sie bei der Registrierung Ihrer Absender-ID erhalten haben.

### **A** Important

Wenn Sie keine registrierte Absender-ID verwenden, um Nachrichten an Kunden in Indien zu senden, lassen Sie diesen Parameter komplett weg. Wenn Sie dies tun, müssen Sie auch die entsprechende Zeile in der send\_sms\_message-Funktion entfernen.

- Ändern Sie den Wert von destination number in die Telefonnummer, an die Sie die Nachricht senden möchten.
- Wenn Sie diesen Vorgang ausführen möchten, ohne Nachrichten zu senden, ändern Sie den Wert von dry\_run in True.
- Ändern Sie den Wert max\_price auf den Höchstbetrag in US-Dollar, den Sie ausgeben möchten, um die einzelnen Teile dieser Nachricht zu versenden. Ein Nachrichten kann bis zu 140 Byte an Informationen enthalten. Weitere Informationen finden Sie unter [SMS-Zeichenbeschränkungen.](#page-73-0)
- Ändern Sie den Wert von message\_body, um die Nachricht einzuschließen, die Sie senden möchten. Die maximale Länge einer Nachricht hängt davon ab, welche Zeichen die Nachricht enthält. Weitere Informationen zur SMS-Zeichencodierung erhalten Sie unter [SMS-](#page-73-0)[Zeichenbeschränkungen](#page-73-0).
- Ändern Sie den Wert von message\_type, sodass er der entsprechenden Nachrichtenkategorie entspricht. Gültige Werte sind TRANSACTIONAL (für Nachrichten, die kritisch oder zeitabhängig sind) und PROMOTIONAL (für Nachrichten, die nicht kritisch oder zeitkritisch sind).
- Ändern Sie den Wert von origination number in die Telefonnummer, an die Sie die Nachricht senden möchten. Die Telefonnummer muss im E.164-Format vorliegen.
- Ändern Sie den Wert von ttl auf die Zeitspanne in Sekunden, während der Amazon Pinpoint SMS versuchen soll, die Nachricht zuzustellen. Sie können den TTL-Wert auf bis zu 259200 Sekunden (72 Stunden) festlegen.

## <span id="page-319-0"></span>Senden von Sprachnachrichten

Sie können das folgende Codebeispiel verwenden, um eine Sprachnachricht mit dem AWS SDK for Python (Boto3) zu senden.

#### import boto3

```
from botocore.exceptions import ClientError
def send_voice_message(sms_voice_v2_client, configuration_set, context_keys, 
                         destination_number, dry_run, max_price, message_body, 
                         message_type, origination_number, ttl, voice_id): 
     try: 
         response = sms_voice_v2_client.send_voice_message( 
              ConfigurationSetName=configuration_set, 
             Context=context_keys, 
             DestinationPhoneNumber=destination_number, 
             DryRun=dry_run, 
             MaxPricePerMinute=max_price, 
             MessageBody=message_body, 
             MessageBodyTextType=message_type, 
             OriginationIdentity=origination_number, 
             TimeToLive=ttl, 
             VoiceId=voice_id 
         ) 
     except ClientError as e: 
         print(e.response) 
     else: 
         return response['MessageId']
def main(): 
     configuration_set = "MyConfigurationSet" 
     context_keys = {"key1":"value1"} 
     destination_number = "+12065550123" 
    div run = False
    max price = "2.00"
     message_body = ( 
         "<speak>" 
         "This is a test message sent from <emphasis>Amazon Pinpoint SMS</emphasis>" 
        "using the <break strength='weak'/> AWS SDK for Python (Boto3). "
         "<amazon:effect phonation='soft'>Thank you for listening." 
         "</amazon:effect>" 
         "</speak>") 
     message_type = "SSML" 
    original number = "+18445550142"ttl = 120 voice_id = "MATTHEW"
```

```
 print( 
         f"Sending voice message with Amazon Pinpoint SMS from {origination_number} to 
  {destination_number}.") 
     message_id = send_voice_message( 
         boto3.client('pinpoint-sms-voice-v2'), configuration_set, context_keys, 
         destination_number, dry_run, max_price, message_body, message_type, 
         origination_number, ttl, voice_id) 
     print(f"Message sent!\nMessage ID: {message_id}")
if __name__ == '__main__': main()
```
Nehmen Sie im vorherigen Codebeispiel die folgenden Änderungen in der main()-Funktion vor:

- Ändern Sie den Wert von configuration\_set in den Namen oder den Amazon-Ressourcennamen (ARN) des Konfigurationssatzes, den Sie zum Senden dieser Nachricht verwenden möchten.
- Ändern Sie den Wert von context\_keys in die Schlüssel und Werte, die Sie beim Senden dieser Nachricht verwenden möchten. Diese Schlüssel werden in den mit dieser Nachricht verknüpften Ereignisdatensätzen angezeigt.
- Ändern Sie den Wert von destination number in die Telefonnummer, an die Sie die Nachricht senden möchten.
- Ändern Sie den Wert von max\_price auf den Höchstbetrag, den Sie pro Minute für das Senden dieser Nachricht ausgeben möchten.
- Ändern Sie den Wert von message\_body, um die Nachricht einzuschließen, die Sie senden möchten. Ihre Nachricht kann bis zu 6 000 Zeichen enthalten.
- Wenn Sie ein Nur-Text-Skript anstelle eines SSML-formatierten Skripts verwenden möchten, ändern Sie den Wert von message\_type in TEXT.
- Ändern Sie den Wert von origination\_number in die Telefonnummer, an die Sie die Nachricht senden möchten. Die Telefonnummer muss im E.164-Format vorliegen.
- Wenn Sie diesen Vorgang ausführen möchten, ohne Nachrichten zu senden, ändern Sie den Wert von dry\_run in True.
- Ändern Sie den Wert von ttl auf die Zeitspanne in Sekunden, während der Amazon Pinpoint SMS versuchen soll, die Nachricht zuzustellen. Sie können den TTL-Wert auf bis zu 259200 Sekunden (72 Stunden) festlegen.
- Ersetzen Sie MATTHEW durch den Namen der Amazon-Polly-Stimme, die Sie zum Senden der Nachricht verwenden möchten. Eine vollständige Liste der unterstützten Stimmen finden Sie [SendVoiceMessagei](https://docs.aws.amazon.com/pinpoint/latest/apireference_smsvoicev2/API_SendVoiceMessage.html#pinpoint-SendVoiceMessage-request-VoiceId)n der API-Referenz zu SMS and Voice, Version 2. Wenn Sie keine Stimme angeben, wird Ihre Nachricht mit der Stimme "MATTHEW" gesendet.

# Senden einer MMS-Nachricht

Sie können die SMS- und Voice v2-API AWS CLI oder Amazon Pinpoint verwenden, um MMS-Nachrichten an Ihre Kunden zu senden.

Verwenden Sie den [send-media-message](https://docs.aws.amazon.com/cli/latest/reference/pinpoint-sms-voice-v2/send-media-message.html) AWS CLI Befehl, um eine MMS-Nachricht zu senden. Weitere Informationen zur Konfiguration von finden [Sie unter Configure the AWS CLI](https://docs.aws.amazon.com/cli/latest/userguide/cli-chap-configure.html) im [AWS](https://docs.aws.amazon.com/cli/latest/userguide/) [Command Line Interface Benutzerhandbuch](https://docs.aws.amazon.com/cli/latest/userguide/). AWS CLI

### **A** Important

MMS-Funktionen sind nur in einigen Ländern verfügbar. Weitere Informationen zu den Ländern, in denen SMS und MMS unterstützt werden, finden Sie unter [Unterstützte Länder](#page-126-0)  [und Regionen für SMS-Nachrichten](#page-126-0) und. [Unterstützte Länder und Regionen für MMS-](#page-147-0)**[Nachrichten](#page-147-0)** 

Informationen darüber, ob Ihre Auskunftsidentität MMS-fähig ist, finden Sie unter. [Status und](#page-160-0) [Funktionen der Telefonnummer](#page-160-0)

Bevor Sie eine MMS-Nachricht senden, müssen Sie Ihre Mediendateien in einen Amazon S3 S3-Bucket hochladen, der sich in derselben Identität AWS-Region wie Ihre MMS-fähige Absenderidentität befindet, siehe. [Einen Bucket in S3 für MMS-Dateien einrichten](#page-323-0) Die für den Aufruf verwendete Identität send-media-message muss Lesezugriff auf den Amazon S3 S3-Bucket haben, der Ihre Mediendateien enthält. Weitere Informationen zur Einrichtung des Lesezugriffs finden Sie unter [Beispiele für identitätsbasierte Richtlinien für](https://docs.aws.amazon.com/AmazonS3/latest/userguide/example-policies-s3.html) [Amazon S3](https://docs.aws.amazon.com/AmazonS3/latest/userguide/example-policies-s3.html) im [Amazon S3 S3-Benutzerhandbuch.](https://docs.aws.amazon.com/AmazonS3/latest/userguide/)

Um eine MMS-Nachricht zu senden

• Geben Sie in der Befehlszeile folgenden Befehl ein:

```
aws pinpoint-sms-voice-v2 --region 'us-east-1' send-media-message --destination-
phone-number +12065550150 --origination-identity +14255550120 --message-body 'text 
  body' --media-urls 's3://s3-bucket/media_file.jpg'
```
Nehmen Sie im vorherigen Befehl die folgenden Änderungen vor:

- Ersetzen Sie *us-east-1* durch das AWS-Region , in dem Ihre Originationsidentität gespeichert ist.
- Ersetzen Sie *+12065550150* durch die Zieltelefonnummer.
- Ersetzen Sie *+14255550120 durch Ihre ursprüngliche Identität*. Die Absenderidentität muss die Zieltelefonnummer senden können ACTIVE und können.
- Ersetzen Sie *den Textkörper* durch Ihre Textnachricht.
- Ersetzen Sie *s3://s3-bucket/media\_file.jpg* durch den S3-URI der Mediendatei. Die unterstützten Mediendateiformate sind unter aufgeführ[tMMS-Dateitypen, Größen- und](#page-77-0) [Zeichenbeschränkungen](#page-77-0). Weitere Informationen zum Erstellen eines S3-Buckets und zum Verwalten von Objekten finden Sie unter [Einen Bucket in S3 für MMS-Dateien einrichten](#page-323-0) [Erstellen eines Buckets](https://docs.aws.amazon.com/AmazonS3/latest/userguide/create-bucket-overview.html) und [Hochladen von Objekten](https://docs.aws.amazon.com/AmazonS3/latest/userguide/upload-objects.html) im [Amazon S3 S3-Benutzerhandbuch.](https://docs.aws.amazon.com/AmazonS3/latest/userguide/)

Wenn Amazon Pinpoint SMS den Befehl akzeptiert, erhalten Sie denMessageID. Dies bedeutet nur, dass der Befehl erfolgreich empfangen wurde und nicht, dass das Zielgerät die Nachricht bereits empfangen hat. Eine Liste der Fehlercodes finden Sie unter [SendMediaMessage Fehler.](https://docs.aws.amazon.com/pinpoint/latest/apireference_smsvoicev2/API_SendMediaMessage.html#API_SendMediaMessage_Errors)

```
{ 
    "MessageId": "string"
}
```
## <span id="page-323-0"></span>Einen Bucket in S3 für MMS-Dateien einrichten

Ihre MMS-Dateien müssen in einem Amazon S3 S3-Bucket gespeichert werden. Der Amazon S3 S3-Bucket muss sich in derselben AWS-Konto und AWS-Region wie Ihre MMS-fähige Originationsidentität befinden. Diese Anweisungen zeigen, wie Sie einen Amazon S3 S3-Bucket erstellen, eine Datei hochladen und den URI für die Datei erstellen. Weitere Informationen zu Amazon S3 S3-Befehlen finden Sie unter [Verwenden von High-Level-Befehlen \(s3\) mit der AWS-CLI](https://docs.aws.amazon.com/cli/latest/userguide/cli-services-s3-commands.html). Weitere Informationen zur Konfiguration von finden [Sie unter Configure the AWS CLI](https://docs.aws.amazon.com/cli/latest/userguide/cli-chap-configure.html) im [AWS Command Line](https://docs.aws.amazon.com/cli/latest/userguide/)  [Interface Benutzerhandbuch.](https://docs.aws.amazon.com/cli/latest/userguide/) AWS CLI
Verwenden Sie den Befehl [create-bucket, um einen Amazon S3 S3-Bucket zu erstellen](https://awscli.amazonaws.com/v2/documentation/api/latest/reference/s3api/create-bucket.html) AWS CLI . Geben Sie in der Befehlszeile folgenden Befehl ein:

```
aws s3api create-bucket --region 'us-east-1' --bucket BucketName
```
Beim vorhergehenden Befehl:

- Ersetzen Sie *us-east-1* durch die Identität, in der sich AWS-Region Ihre MMS-fähige Originationsidentität befindet.
- Ersetzen Sie es *BucketName*durch den Namen des neuen Buckets.

Verwenden Sie den AWS CLI Befehl [cp,](https://docs.aws.amazon.com/cli/latest/userguide/cli-services-s3-commands.html#using-s3-commands-managing-objects-copy) um eine Datei in den Amazon S3 S3-Bucket zu kopieren. Geben Sie in der Befehlszeile folgenden Befehl ein:

aws s3 cp *SourceFilePathAndName* s3://*BucketName*/*FileName*

Beim vorhergehenden Befehl:

- *SourceFilePathAndName*Ersetzen Sie durch den Dateipfad und den Namen der zu kopierenden Datei.
- *BucketName*Ersetzen Sie durch den Namen des Buckets.
- *FileName*Ersetzen Sie es durch den Namen, der für die Datei verwendet werden soll.

Der URI, der beim Senden verwendet werden soll, lautet:

s3://*BucketName*/*FileName*

### Grundlegendes zu SMS-Abrechnungs- und Nutzungsberichten

Der AWS Amazon Pinpoint SMS-Kanal generiert einen Nutzungstyp, der fünf Felder im folgenden Format enthält:*Region* 

*code*–*MessagingType*–*ISO*–*RouteType*–*OriginationID*–*MessageCount/Fee*. SMS-

Nachrichten, die aus der Region Asien-Pazifik (Tokio) an eine japanische Telefonnummer gesendet werden, würden beispielsweise als APN1—OutboundSMS—JP—Standard—SenderID — angezeigt. **MessageCount** 

In der folgenden Tabelle werden die möglichen Werte und Beschreibungen für die Felder im Nutzungstyp angezeigt. Weitere Informationen zu SMS-Preisen finden Sie unter [Amazon Pinpoint](https://aws.amazon.com/pinpoint/pricing/)  [SMS-Preise.](https://aws.amazon.com/pinpoint/pricing/)

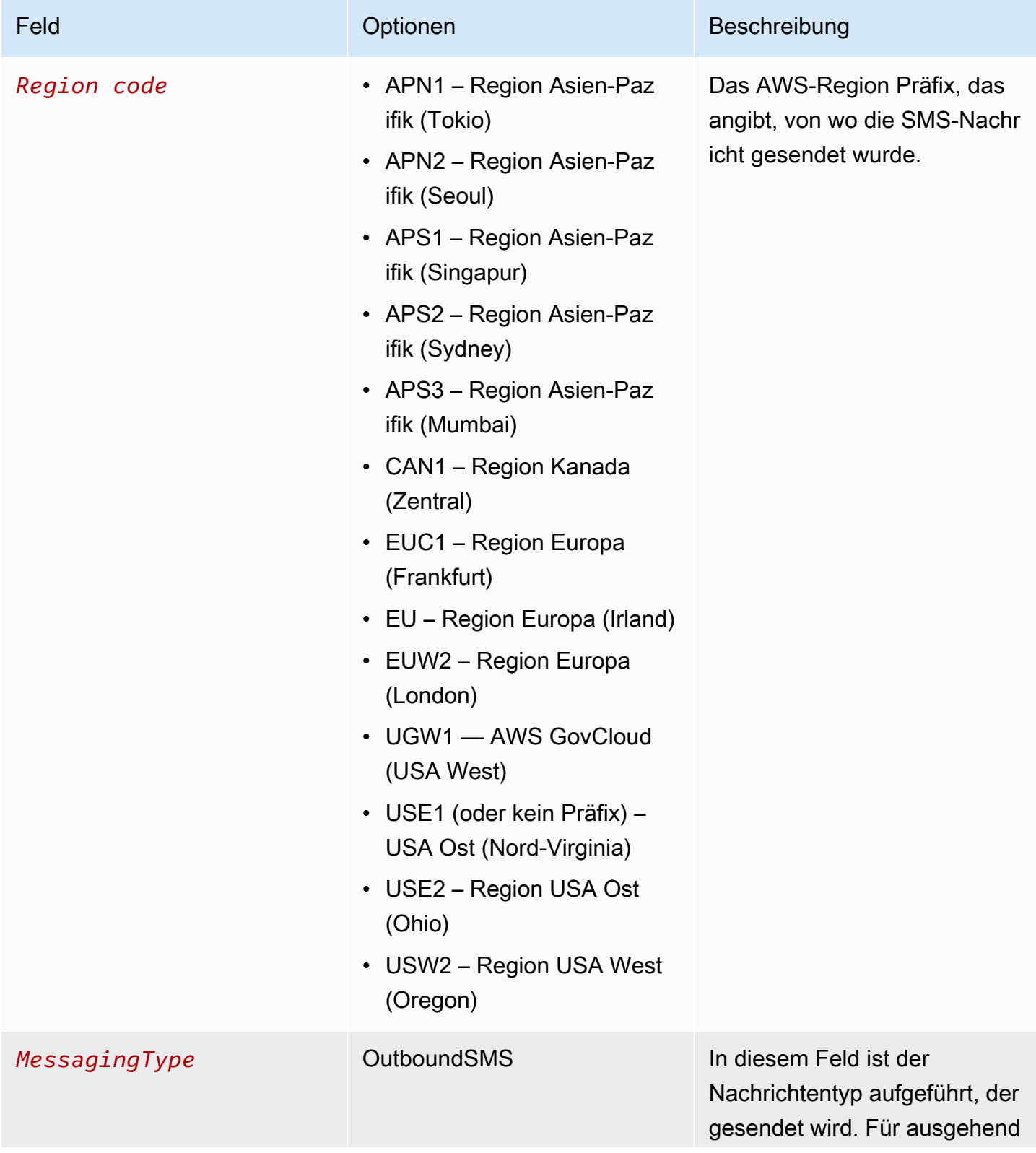

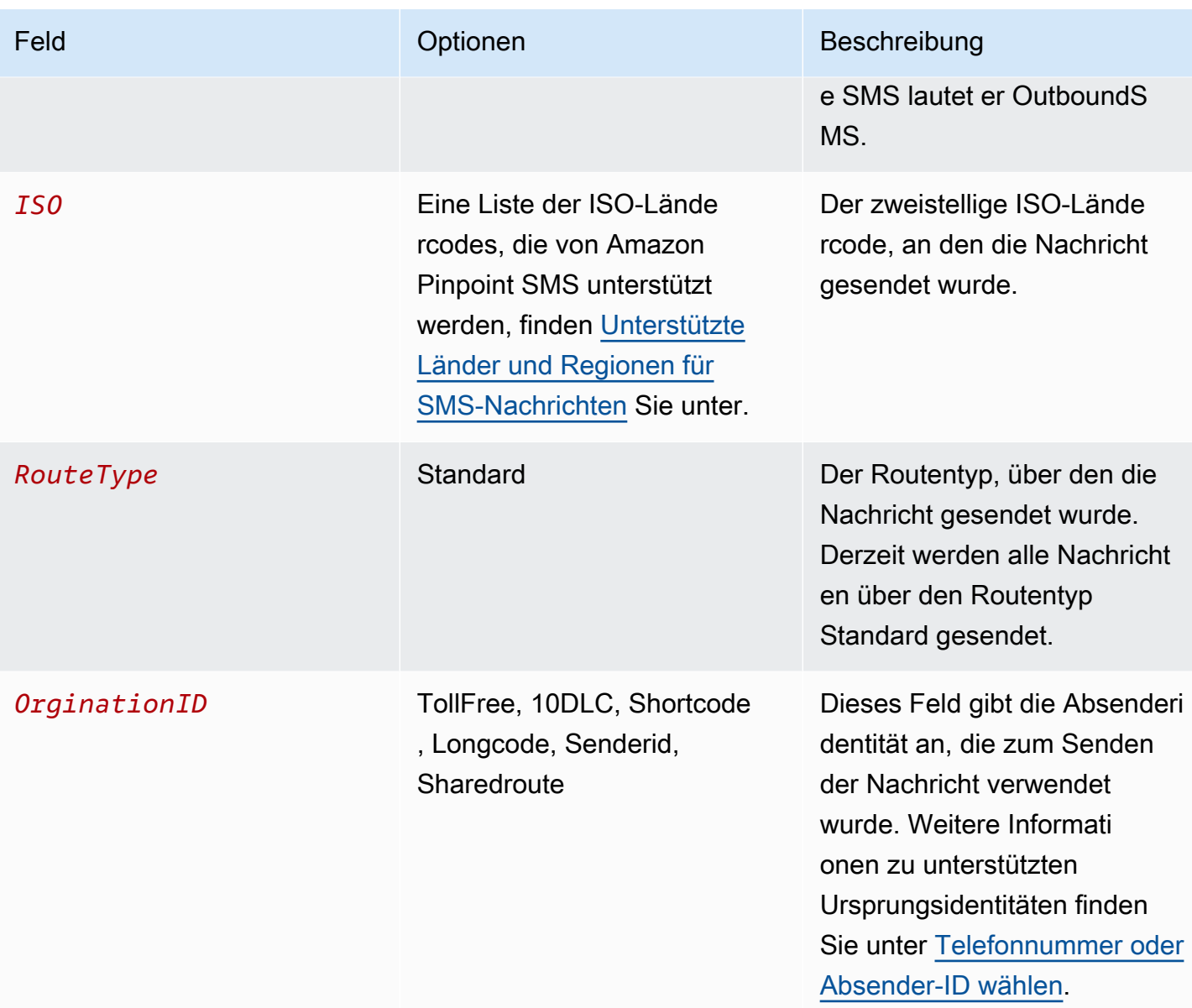

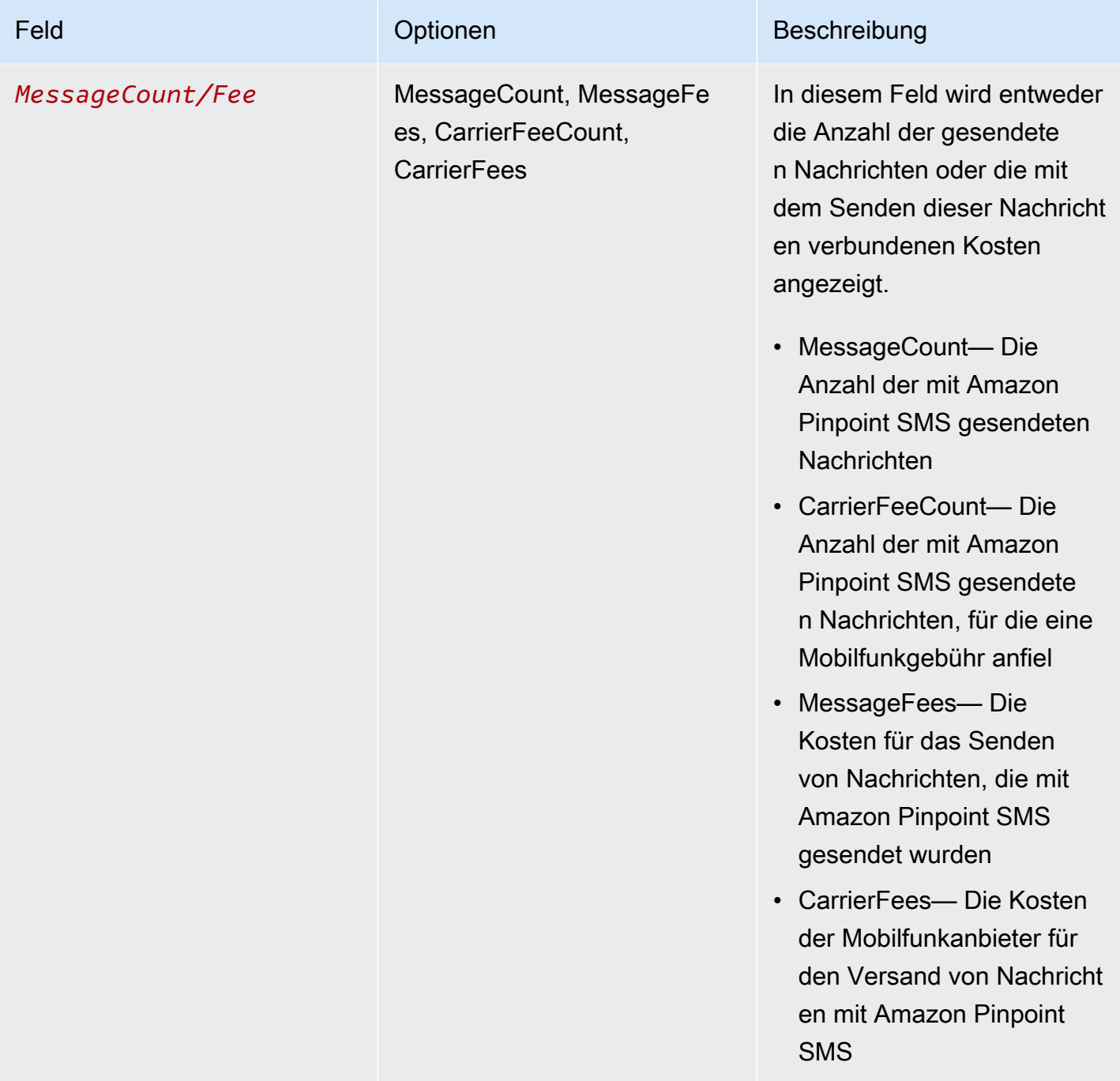

Nachrichten, die über Amazon Pinpoint SMS for Outbound SMS gesendet werden, generieren 2 — 4 Nutzungsarten pro Kombination aus ISO-Land und Absenderidentität. Sehen Sie sich die folgenden Beispiele an, um besser zu verstehen, wie die Nutzungstypen auf Ihrer Rechnung erscheinen.

## Beispiel 1: Senden von Nachrichten nach Großbritannien

Angenommen, Sie haben 10 Nachrichten mit einer Kurzwahlnummer von USE1 nach Großbritannien (ISO-Code GB) gesendet. Dann können Sie in Ihrer Rechnung die folgenden zwei Nutzungstypen sehen:

- 1. USE1-OutboundSMS-GB-Standard-Shortcode-MessageCount
- 2. USE1-OutboundSMS-GB-Standard-Shortcode-MessageFee

## Beispiel 2: Senden von Nachrichten in die USA

Angenommen, Sie haben mit einer 10DLC-Nummer von CAN1 10 Nachrichten in die Vereinigten Staaten (ISO-Code US) gesendet. Dann können Sie in Ihrer Rechnung die folgenden vier Nutzungstypen sehen:

- 1. CAN1-OutboundSMS-US-Standard-10DLC-MessageCount
- 2. CAN1-OutboundSMS-US-Standard-10DLC-MessageFee
- 3. CAN1-OutboundSMS-US-Standard-10DLC-CarrierFeeCount
- 4. CAN1-OutboundSMS-US-Standard-10DLC-CarrierFees

# <span id="page-328-0"></span>Unterstützung für SMS, MMS und Sprachnachrichten anfordern

Bestimmte SMS-Optionen in Amazon Pinpoint SMS können nur konfiguriert werden, indem ein Fall im [AWS Support Center](https://console.aws.amazon.com/support/home#/) erstellt wird. Öffnen Sie einen Fall, um eine der folgenden Optionen anzufordern:

• Eine Erhöhung Ihres monatlichen Mindestbetrags für SMS-, MMS- oder Voice-Ausgaben

Standardmäßig liegt der monatliche Ausgabenschwellenwert bei 1,00 USD. Ihr Ausgabeschwellenwert bestimmt das Volumen der Nachrichten, die Sie mit Amazon Pinpoint SMS versenden können. Fordern Sie einen Ausgabengrenzwert an, der dem erwarteten monatlichen Nachrichtenvolumen für Ihren SMS-, MMS- oder Sprachanwendungsfall entspricht. Informationen zum Ändern Ihres Ausgabenlimits finden Sie unter[Ändern Sie Ihren Ausgabenschwellenwert](#page-330-0).

• Übergang von der Sandbox zur Produktion

Neue Amazon Pinpoint SMS-Konten werden in einer SMS- oder Sprach-Sandbox platziert. Die Sandbox schützt sowohl AWS Kunden als auch Empfänger vor Betrug und Missbrauch.

Die Sandbox schafft auch eine sichere Umgebung für Test-, Entwicklungs- und QA-Konten. Informationen dazu, wie Sie Ihr Konto aus der Sandbox in die Produktionsumgebung verschieben, finden Sie unter [SMS/MMS-Sandbox](#page-34-0) und. [Sprach-Sandbox](#page-37-0)

Wenn Sie Ihren Fall im AWS Support Center erstellen, geben Sie alle Informationen an, die für die Art der Anfrage erforderlich sind, die Sie einreichen. Wenn Sie dies nicht tun, AWS Support wird ich Sie kontaktieren, um diese Informationen zu erhalten, bevor Sie fortfahren. Indem Sie einen detaillierten Fall einreichen, tragen Sie dazu bei, dass Ihre Anfrage schnell bearbeitet wird. Informationen zu den Details, die für bestimmte Arten von SMS-Anfragen benötigt werden, finden Sie in den Themen in diesem Abschnitt.

#### Themen

• [Eine Erhöhung Ihres monatlichen SMS-, MMS- oder Voice-Ausgabenkontingents beantragen](#page-329-0)

## <span id="page-329-0"></span>Eine Erhöhung Ihres monatlichen SMS-, MMS- oder Voice-Ausgabenkontingents beantragen

Ihr Ausgabenkontingent bestimmt, wie viel Geld Sie jeden Monat für den Versand von SMS, MMS oder Sprachnachrichten über Amazon Pinpoint SMS ausgeben können. Wenn Amazon Pinpoint SMS feststellt, dass das Senden einer SMS, MMS oder Sprachnachricht Kosten verursachen würde, die Ihr Ausgabenkontingent für den aktuellen Monat übersteigen, stoppt Amazon die Veröffentlichung von SMS, MMS oder Sprachnachrichten innerhalb von Minuten.

#### **A** Important

Da es sich bei Amazon Pinpoint SMS um ein verteiltes System handelt, werden SMS, MMS oder Sprachnachrichten innerhalb von Minuten nach Überschreitung des Ausgabenkontingents nicht mehr gesendet. Wenn Sie während dieses Zeitraums weiterhin SMS, MMS oder Sprachnachrichten versenden, können Ihnen Kosten entstehen, die Ihr Kontingent übersteigen.

Wir haben das maximale Ausgabenkontingent für alle Konten in der Sandbox auf 1,00 USD pro Monat festgelegt. Mit diesem Kontingent können Sie die Funktionen von Amazon Pinpoint SMS zum Senden von Nachrichten testen. Dieses Kontingent reduziert auch das Risiko, große Mengen an Nachrichten zu versenden, bevor Sie bereit sind, Amazon Pinpoint SMS für Ihre

Produktionsworkloads zu verwenden, und ist notwendig, um zu verhindern, dass böswillige Benutzer Amazon Pinpoint SMS missbrauchen.

Sie können eine Erhöhung des Ausgabenkontingents für SMS, MMS oder Telefonie für Ihr Konto beantragen, indem Sie im AWS Support Center einen Fall zur Erhöhung des Kontingents eröffnen. Die Ausgabenlimits variieren je nach Region. Aus diesem Grund müssen Sie angeben AWS-Regionen , wo Sie eine Erhöhung benötigen.

#### <span id="page-330-0"></span>Ändern Sie Ihren Ausgabenschwellenwert

Sie können eine Erhöhung Ihres maximalen monatlichen Ausgabenkontingents beantragen, indem Sie im AWS Support Center einen Fall zur Erhöhung des Kontingents eröffnen. Die Änderung Ihres SMS-Ausgabeschwellenwerts gilt auch für Ihren MMS-Ausgabenschwellenwert.

**a** Note

Einige der Felder im Antragsformular sind als "optional" markiert. Allerdings benötigt AWS Support alle Informationen, die in den folgenden Schritten aufgeführt sind, um Ihre Anfrage zu bearbeiten. Wenn Sie nicht alle erforderlichen Informationen angeben, kann es zu Verzögerungen bei der Bearbeitung Ihrer Anfrage kommen.

So fordern Sie eine Erhöhung Ihres Ausgabenkontingents an

- 1. Öffnen Sie die Support-Center-Konsole unter <https://console.aws.amazon.com/support/home>.
- 2. Wählen Sie in der linken Navigationsleiste Ihre Support-Anfragen aus.
- 3. Wählen Sie Create case (Fall erstellen) aus.
- 4. Wählen Sie die Option Suchen Sie nach einer Erhöhung der Servicequote? Link.
- 5. Im Bereich Auf der Suche nach einer Erhöhung der Servicequote? Wählen Sie stattdessen im Fenster "Fall erstellen".
- 6. Wählen Sie für Service die Option Pinpoint SMS.
	- (Optional) Geben Sie unter Link zur Website oder App angeben, die die SMS-Nachrichten senden wird Informationen über die Website, die Anwendung oder den Service an, die bzw. der SMS-Nachrichten senden wird.
	- (Optional) Wählen Sie unter Welche Art von Nachrichten möchten Sie senden, den Nachrichtentyp aus, den Sie senden möchten:
- One-time Password (Einmaliges Passwort) Nachrichten, die für Ihre Kunden Passwörter zur Authentifizierung bei Ihrer Website oder Anwendung bereitstellen.
- Promotional (Werbung) Nicht kritische Nachrichten, die Ihr Unternehmen oder Ihren Service bewerben, wie beispielsweise Sonderangebote oder Ankündigungen.
- Transactional (Transaktionsnachrichten) Wichtige Informationsmeldung, die Kundentransaktionen unterstützen, wie beispielsweise Bestellbestätigungen oder Kontowarnungen. Transaktionsnachrichten dürfen keine Werbeaktionen oder Marketinginhalte enthalten.
- (Optional) Wählen Sie AWS-Region unter Aus welcher Region Sie Nachrichten senden möchten, die Region aus, aus der Sie Nachrichten senden möchten.
- (Optional) Geben Sie für welche Länder Sie Nachrichten senden möchten, das Land oder die Region ein, für die Sie Ihr Ausgabenlimit erhöhen möchten.
- (Optional) Geben Sie unter Wie entscheiden sich Ihre Kunden dafür, Nachrichten von Ihnen zu erhalten, Einzelheiten zu Ihrem Anmeldeverfahren an.
- (Optional) Geben Sie im Feld Bitte die Nachrichtenvorlage an, die Sie verwenden möchten, um Nachrichten an Ihre Kunden zu senden. Geben Sie auch die Vorlage an, die Sie verwenden werden.
- 7. Führen Sie unter Requests (Anforderungen) die folgenden Abschnitte aus:
	- Wählen Sie für die Region die Region aus, aus der Sie Nachrichten senden möchten.

#### **a** Note

Die Region ist im Abschnitt Anforderungen erforderlich. Auch wenn Sie diese Informationen im Abschnitt Falldetails angegeben haben, müssen Sie sie auch hier angeben.

- Wählen Sie für Resource Type (Ressourcentyp) die Option General Limits (Allgemeine Limits) aus.
- Wählen Sie für Quota (Kontingent) die Option Account Spend Threshold Increase (Erhöhung des Ausgabenschwellenwerts) aus.
- 8. Geben Sie unter Neuer Kontingentwert den Höchstbetrag (in USD) ein, den Sie pro Kalendermonat für SMS ausgeben können.
- 9. Machen Sie unter Case description (Fallbeschreibung) für Use case description (Anwendungsfall-Beschreibung) die folgenden Angaben:
	- Die Website oder App des Unternehmens oder Services, das/der SMS-Nachrichten sendet.
	- Den Service, der von Ihrer Website oder App bereitgestellt wird, und wie Ihre SMS-Nachrichten zu diesem Service beitragen.
	- So entscheiden sich Nutzer dafür, Ihre SMS-Nachrichten auf Ihrer Website, App oder an einem anderen Ort zu erhalten.

Wenn Ihr angefordertes Ausgabenkontingent (der Wert, den Sie unter New quota value (Neuer Kontingentwert) angegeben haben), 10.000 USD überschreitet, geben Sie für jedes Zielland Ihrer Nachrichten die folgenden zusätzlichen Einzelheiten an:

- Egal, ob Sie eine Absender-ID, einen Kurzcode oder beides verwenden. Wenn Sie eine Sender-ID verwenden, geben Sie an:
	- Die Sender-ID.
	- Ob die Sender-ID bei Mobilnetzanbietern in dem betreffenden Land registriert ist.
- Das erwartete Maximum transactions-per-second (TPS) für Ihre Nachrichten.
- Die durchschnittliche Nachrichtengröße.
- Die Vorlage für die in das betreffende Land gesendeten Nachrichten.
- (Optional) Eventuelle Zeichenverschlüsselungsanforderungen.
- 10. (Optional) Wenn Sie weitere Anforderungen einreichen möchten, wählen Sie Weitere Anforderung hinzufügen. Wenn Sie mehrere Anfragen durchführen, geben Sie für jede davon die erforderlichen Informationen an. Die erforderlichen Informationen finden Sie in den anderen Abschnitten von [Unterstützung für SMS, MMS und Sprachnachrichten anfordern.](#page-328-0)
- 11. Wählen Sie unter Contact options (Kontaktoptionen) als Preferred contact language (Bevorzugte Kontaktsprache) aus, ob Sie in diesem Fall auf English (Englisch) oder Japanese (Japanisch) kommunizieren möchten.
- 12. Wenn Sie fertig sind, klicken Sie auf Submit (Absenden).

Das AWS Support-Team gibt innerhalb von 24 Stunden eine erste Antwort auf Ihre Anfrage.

Da wir verhindern möchten, dass unerwünschte oder schädliche Inhalte in unseren Systemen eingehen, müssen wir jede Anfrage sorgfältig prüfen. Nach einer erfolgreichen Prüfung kommen wir Ihrer Anfrage innerhalb dieses 24-Stunden-Zeitraums nach. Für den Fall, dass wir weitere Informationen von Ihnen benötigen, kann die Bearbeitung Ihrer Anfrage länger dauern.

Wenn Ihr Anwendungsfall gegen unsere Richtlinien verstößt, können wir Ihrer Anfrage möglicherweise nicht nachkommen.

# **Schutz**

Protect besteht aus einer Reihe von Funktionen, mit denen Sie Nachrichten nur in Länder senden können, in denen sich Ihre Kunden befinden.

Verwenden Sie die SMS-Schutzkonfigurationen von Amazon Pinpoint, um eine Liste mit Länderregeln zu erstellen, die Nachrichten an jedes Zielland zulassen oder blockieren. Jede Länderregelliste kann auf SMS-, MMS- und Sprachnachrichten angewendet werden, die von Ihrem gesendet werden. AWS-Konto

Themen

• [Konfiguration schützen](#page-334-0)

# <span id="page-334-0"></span>Konfiguration schützen

Verwenden Sie Schutzkonfigurationen, um zu steuern, in welche Zielländer Amazon Pinpoint SMS Ihre Nachrichten senden kann. Indem Sie kontrollieren, in welche Länder Sie den Versand von Nachrichten zulassen, können Sie vermeiden, dass Nachrichten in Länder mit hohen Nachrichtenpreisen oder in Länder gesendet werden, in denen Sie nicht tätig sind. Jede Protect-Konfiguration enthält individuelle Länderregeln für das Zulassen und Sperren von SMS, MMS und Telefongesprächen.

Sie können eine Schutzkonfiguration als Kontostandard, mit einem Konfigurationssatz oder in den ProtectConfigurationIdParametern der SendVoiceMessage Befehle SendMediaMessageSendTextMessage, oder verwenden. Wenn sie als Kontostandard festgelegt ist, wirkt sich eine Schutzkonfiguration auch auf Nachrichten aus, die über Amazon SNS, Amazon Cognito und gesendet werden. SendMessages

Das Auswahlverfahren für die effektive Schutzkonfiguration für eine Sendeanfrage läuft wie folgt ab:

- 1. ProtectConfigurationId— Wenn in den API-Anforderungsparametern eine Schutzkonfiguration angegeben ist, wird diese verwendet.
- 2. ConfigurationSetName— Wenn in den API-Anforderungsparametern keine Schutzkonfiguration angegeben ist, sondern ein Konfigurationssatz angegeben ist und diesem eine Schutzkonfiguration zugeordnet ist, wird die mit diesem Konfigurationssatz verknüpfte Schutzkonfiguration verwendet.
- 3. Kontostandard Wenn keine Schutzkonfiguration für 1 oder 2 angegeben oder verfügbar ist, wird die Standardschutzkonfiguration des Kontos verwendet.

4. Keine — Wenn kein Kontostandard konfiguriert ist, wird keine Schutzkonfiguration angewendet.

Eine Schutzkonfiguration kann mehreren Konfigurationssätzen zugeordnet werden, während ein Konfigurationssatz nur einer Schutzkonfiguration zugeordnet werden kann. Es kann immer nur eine Standardschutzkonfiguration für ein Konto geben.

Im folgenden Beispiel für sind sowohl SendMediaMessage ein Konfigurationssatz als auch eine Schutzkonfiguration im Befehl angegeben. Die im ProtectConfigurationIdParameter angegebene Schutzkonfiguration wird unabhängig davon verwendet, ob dem Konfigurationssatz eine Schutzkonfiguration zugeordnet ist oder ob es eine Standardschutzkonfiguration für das Konto gibt.

```
aws pinpoint-sms-voice-v2 --region 'us-east-1' send-media-message --destination-phone-
number +12065550150 --origination-identity +14255550120 --message-body 'text body' --
media-urls 's3://s3-bucket/media_file.jpg' --configuration-set-name ConfigSetName --
protect-configuration-id ProtectConfigId
```
Abhängig von Ihrem Anwendungsfall empfehlen wir Folgendes:

- Wenn Sie nur einen Satz von Länderregeln für alle SMS, MMS und Telefonate benötigen, sollten Sie eine Schutzkonfiguration erstellen und diese als Standard für Ihr Konto einrichten.
	- 1. Erstellen Sie eine Schutzkonfiguration, indem Sie den Anweisungen unter folgen [Erstellen Sie](#page-336-0)  [eine Schutzkonfiguration](#page-336-0) und die Zuordnung als Kontostandard festlegen.
	- 2. Bearbeiten Sie die Länderregeln für das Zulassen und Blockieren von SMS, MMS und Telefongesprächen, indem Sie den Anweisungen unter folgen. [Ändern Sie die Länderregeln](#page-338-0) [für die Schutzkonfiguration](#page-338-0)
	- 3. Die Standardschutzkonfiguration Ihres Kontos wird jetzt für alle von Ihnen gesendeten Nachrichten verwendet, sofern sie nicht mit oder außer Kraft gesetzt werden. ConfigurationSetNameProtectConfigurationId
- Wenn Ihr Anwendungsfall detailliertere Kontrollen und Ereignisprotokollierung erfordert, können Sie die Schutzkonfiguration einem Konfigurationssatz zuordnen.
	- 1. Wenn Sie noch keinen Konfigurationssatz erstellt haben, folgen Sie den Anweisungen unte[rKonfigurationssatz verwalten.](#page-262-0) Wir empfehlen Ihnen außerdem, ein Ereignisziel für die Protokollierung von SMS-, MMS- und Sprachereignissen einzurichten.
	- 2. Erstellen Sie eine Schutzkonfiguration, indem Sie den Anweisungen unter folgen [Erstellen Sie](#page-336-0)  [eine Schutzkonfiguration](#page-336-0) und die Zuordnung als Konfigurationssatz festlegen und einen oder mehrere Konfigurationssätze auswählen.
- 3. Bearbeiten Sie die Länderregeln "Zulassen" und "Gesperrt" für SMS, MMS und Telefonie, indem Sie den Anweisungen unter folgen. [Ändern Sie die Länderregeln für die](#page-338-0)  **[Schutzkonfiguration](#page-338-0)**
- 4. Um die Schutzkonfiguration zu verwenden, müssen Sie die SendVoiceMessage Befehle SendMediaMessageSendTextMessage, oder übergeben. ConfigurationSetName
- Wenn Ihr Anwendungsfall detailliertere Kontrollen erfordert, können Sie die Schutzkonfiguration erstellen und die Schutzkonfiguration im ProtectConfigurationIdAPI-Parameter verwenden.
	- 1. Erstellen Sie eine Schutzkonfiguration, indem Sie den Anweisungen unter folgen [Erstellen Sie](#page-336-0)  [eine Schutzkonfiguration](#page-336-0) und die Zuordnung auf Keine Zuordnung festlegen.
	- 2. Bearbeiten Sie die Länderregeln für das Zulassen und Blockieren von SMS, MMS und Telefongesprächen, indem Sie den Anweisungen unter folgen. [Ändern Sie die Länderregeln](#page-338-0) [für die Schutzkonfiguration](#page-338-0)
	- 3. Um die Schutzkonfiguration zu verwenden, müssen Sie die SendVoiceMessage Befehle SendMediaMessageSendTextMessage, oder übergeben. ProtectConfigurationId

#### Themen

- [Erstellen Sie eine Schutzkonfiguration](#page-336-0)
- [Ändern Sie die Länderregeln für die Schutzkonfiguration](#page-338-0)
- [Ändern Sie eine Zuordnung zur Schutzkonfiguration](#page-340-0)
- [Löschen Sie eine Schutzkonfiguration](#page-343-0)
- [Den Löschschutz verwalten](#page-344-0)
- [Ändern Sie den Namen einer Schutzkonfiguration](#page-346-0)
- [Tags](#page-347-0)

## <span id="page-336-0"></span>Erstellen Sie eine Schutzkonfiguration

Um eine neue Schutzkonfiguration zu erstellen, können Sie die Amazon Pinpoint SMS-Konsole, die CreateProtectConfiguration Aktion in der Amazon Pinpoint SMS and Voice v2-API oder den aws sms-voice create-protect-configuration Befehl in der verwenden. AWS CLI In diesem Abschnitt wird gezeigt, wie Sie Schutzkonfigurationen mithilfe der Amazon Pinpoint SMS-Konsole und der AWS CLI erstellen.

Standardmäßig können Sie bis zu 25 Schutzkonfigurationen in Ihrem AWS-Konto haben.

Wenn eine Schutzkonfiguration erstellt wird, sind alle Länderregeln für SMS, MMS und Telefonie auf ALLOW eingestellt. Wir empfehlen Ihnen, die Länderregeln zu bearbeiten, bevor Sie die Schutzkonfiguration verwenden. Weitere Informationen zur Bearbeitung der Länderregeln finden Sie unte[rÄndern Sie die Länderregeln für die Schutzkonfiguration](#page-338-0).

#### **a** Note

Der Name Ihrer Protect-Konfiguration wird als Tag-Schlüssel/Wert-Paar gespeichert. Wenn Sie kein "Name" -Tag angeben, wird der Name für die Schutzkonfiguration als — angezeigt.

Create a protect configuration (Console)

Gehen Sie folgendermaßen vor, um mit der Amazon Pinpoint SMS-Konsole eine Schutzkonfiguration zu erstellen:

- 1. Öffnen Sie die Amazon-Pinpoint-SMS-Konsole unter [https://console.aws.amazon.com/sms](https://console.aws.amazon.com/sms-voice/)[voice/](https://console.aws.amazon.com/sms-voice/).
- 2. Wählen Sie im Navigationsbereich unter Schützen die Option Konfiguration schützen und dann Konfiguration erstellen aus.
- 3. Geben Sie unter Protect-Konfigurationsname einen aussagekräftigen Namen für die Protect-Konfiguration ein.
- 4. Standardmäßig können Sie Nachrichten in alle Länder senden. Wählen Sie für die SMS-Länderregeln die Länder aus, in die das Senden von Nachrichten blockiert werden soll, und wählen Sie dann Blockieren. Sie können die Länderliste nach Land, Region und Regel sortieren und filtern.
- 5. Wählen Sie unter Konfigurationszuordnungen für den Zuordnungstyp schützen die folgenden Optionen aus:
	- Kontostandard Um die Schutzkonfiguration als Standardeinstellung für Ihr Konto zu verwenden. Wenn Sie bereits über eine Standardschutzkonfiguration für Ihr Konto verfügen, wird diese ersetzt.
	- Konfigurationssatz Um die Schutzkonfiguration einem vorhandenen Konfigurationssatz zuzuordnen. Wählen Sie für Konfigurationssätze, die für die Zuordnung verfügbar sind, einen oder mehrere Konfigurationssätze aus, denen die Schutzkonfiguration zugeordnet werden soll. Dies ersetzt die bestehende Protect-Konfigurationszuordnung.
- Keine Zuordnung Die Schutzkonfiguration ist weder Ihrem Kontostandard noch einem Konfigurationssatz zugeordnet.
- 6. Wählen Sie Create configuration (Konfiguration erstellen).

Nachdem Sie Ihre Schutzkonfiguration erstellt haben, sollten Sie die Liste der Länderregeln für MMS und Voice bearbeiten. Weitere Informationen zur Bearbeitung der Länderregeln finden Sie unte[rÄndern Sie die Länderregeln für die Schutzkonfiguration](#page-338-0).

Create a protect configuration (AWS CLI)

Sie können den create-protect-configuration Befehl verwenden, um eine neue Schutzkonfiguration zu erstellen.

Um eine Schutzkonfiguration zu erstellen

• Geben Sie in der Befehlszeile folgenden Befehl ein:

\$ aws pinpoint-sms-voice-v2 create-protect-configuration --tags Key=**Name**,Value=*ProtectConfigName*

Nehmen Sie im vorherigen Befehl die folgenden Änderungen vor:

• *ProtectConfigName*Ersetzen Sie es durch einen benutzerfreundlichen Namen für Ihre Schutzkonfiguration.

Nachdem Sie Ihre Schutzkonfiguration erstellt haben, müssen Sie die Liste der Länderregeln für SMS, MMS und Voice bearbeiten. Weitere Informationen zur Bearbeitung der Länderregeln finden Sie unter[Ändern Sie die Länderregeln für die Schutzkonfiguration.](#page-338-0) Optional können Sie die Schutzkonfiguration der Standardschutzkonfiguration des Kontos oder einem Konfigurationssatz zuordnen.

## <span id="page-338-0"></span>Ändern Sie die Länderregeln für die Schutzkonfiguration

Die Länderregeln der Protect-Konfiguration erlauben oder blockieren Nachrichten für jedes Zielland. Um die Länderregeln für die Protect-Konfiguration zu aktualisieren, können Sie die Amazon Pinpoint SMS-Konsole oder den aws sms-voice update-protect-configuration-countryrule-set Befehl in der AWS CLI verwenden. In diesem Abschnitt wird gezeigt, wie Sie die

Länderregeln für die Schutzkonfiguration mithilfe der Amazon Pinpoint SMS-Konsole und der AWS CLI aktualisieren.

#### **a** Note

Sie können Ihre MMS-Länderregelliste nur über die Amazon Pinpoint SMS and Voice v2-API oder ändern. AWS CLI

Edit a protect configuration (Console)

Gehen Sie wie folgt vor, um eine Schutzkonfiguration mit der Amazon Pinpoint SMS-Konsole zu bearbeiten:

- 1. Öffnen Sie die Amazon-Pinpoint-SMS-Konsole unter [https://console.aws.amazon.com/sms](https://console.aws.amazon.com/sms-voice/)[voice/](https://console.aws.amazon.com/sms-voice/).
- 2. Wählen Sie im Navigationsbereich unter Schützen die Option Konfiguration schützen aus.
- 3. Wählen Sie auf der Seite Protect-Konfiguration eine Schutzkonfiguration aus und klicken Sie dann auf Bearbeiten.
- 4. Wählen Sie in der Tabelle mit den Protect-Konfigurationsdetails die Registerkarte SMS-Regeln oder Sprachregeln aus.
- 5. Wählen Sie auf der Registerkarte "Länderregeln für SMS/Telefonie" die Länder aus, für die Sie die Regeln ändern möchten, und wählen Sie dann Blockieren oder Zulassen aus. Du kannst die Länderliste nach Land, Region und Regel sortieren und filtern.
- 6. Überprüfen Sie im Bestätigungsfenster für die Statusänderung Ihre Änderungen und wählen Sie dann Bestätigen, um sie zu übernehmen.

Der neue Länderregelsatz wird jetzt für die Schutzkonfiguration verwendet.

Edit a protect configuration (AWS CLI)

Sie können den Befehl update-protect-configuration-country -set verwenden, um die Länderregeln einer Protect-Konfiguration zu ändern. Sie können bis zu 300 Länderregeln gleichzeitig ändern.

Um eine Schutzkonfiguration zu bearbeiten

• Geben Sie den folgenden Befehl ein, um zwei Länderregeln in der Befehlszeile zu bearbeiten:

```
aws pinpoint-sms-voice-v2 update-protect-configuration-country-rule-set 
  --protect-configuration-id ProtectConfigId --number-capability Capability
  --country-rule-set-updates '{"CountryISO1":{"ProtectStatus": "Rule1"}, 
  "CountryISO2": {"ProtectStatus":"Rule2"}}'
```
Nehmen Sie im vorherigen Befehl die folgenden Änderungen vor:

- *ProtectConfigId*Ersetzen Sie es durch den eindeutigen Bezeichner der Protect-Konfiguration.
- Ersetzen Sie *Capability* durch SMSMMS, oderVOICE.
- Ersetzen Sie *CountryISO1* durch den zweibuchstabigen ISO-Ländercode. Eine Liste der ISO-Ländercodes finden Sie unter. [Unterstützte Länder und Regionen für SMS-Nachrichten](#page-126-0)
- Ersetzen Sie *Rule1 durch ALLOW oder*. BLOCK
- Ersetzen Sie *CountryISO2* durch den zweibuchstabigen ISO-Ländercode. Eine Liste der ISO-Ländercodes finden Sie unter. [Unterstützte Länder und Regionen für SMS-Nachrichten](#page-126-0)
- Ersetzen Sie *Rule2 durch ALLOW oder*. BLOCK

### <span id="page-340-0"></span>Ändern Sie eine Zuordnung zur Schutzkonfiguration

Um die in einer Schutzkonfiguration enthaltenen Länderregeln verwenden zu können, müssen Sie die Schutzkonfiguration als Standardkonfiguration für das Konto oder als Konfigurationssatz zuordnen oder sie direkt beim Senden einer Nachricht verwenden. Wenn Sie nur einen Anwendungsfall für das Senden von Nachrichten haben, ist die Verwendung eines Standardkontos die einfachste Option. Wenn Sie mehrere Anwendungsfälle haben, können Sie mithilfe von Konfigurationssätzen steuern, in welche Länder Amazon Pinpoint SMS sendet. Um die größtmögliche Kontrolle zu haben, können Sie einer gesendeten Nachricht eine Schutzkonfiguration direkt zuordnen. Um die Zuordnung einer Schutzkonfiguration zu ändern, können Sie die Amazon Pinpoint SMS-Konsole, die SetAccountDefaultProtectConfiguration Aktion AssociateProtectConfiguration oder in der Amazon Pinpoint SMS and Voice v2-API oder die aws sms-voice set-accountdefault-protect-configuration Befehle aws sms-voice associate-protectconfiguration oder in der verwenden. AWS CLI In diesem Abschnitt wird gezeigt, wie Sie die Zuordnung einer Schutzkonfiguration mithilfe der Amazon Pinpoint SMS-Konsole und der AWS CLIändern können.

Das Auswahlverfahren für die effektive Schutzkonfiguration für eine Sendeanfrage sieht wie folgt aus:

- 1. ProtectConfigurationId— Wenn in den API-Anforderungsparametern eine Schutzkonfiguration angegeben ist, wird diese verwendet.
- 2. ConfigurationSetName— Wenn in den API-Anforderungsparametern keine Schutzkonfiguration angegeben ist, sondern ein Konfigurationssatz angegeben ist und diesem eine Schutzkonfiguration zugeordnet ist, wird die mit diesem Konfigurationssatz verknüpfte Schutzkonfiguration verwendet.
- 3. Kontostandard Wenn keine Schutzkonfiguration für 1 oder 2 angegeben oder verfügbar ist, wird die Standardschutzkonfiguration des Kontos verwendet.
- 4. Keine Wenn kein Kontostandard konfiguriert ist, wird keine Schutzkonfiguration angewendet.

Eine Schutzkonfiguration kann mehreren Konfigurationssätzen zugeordnet werden, während ein Konfigurationssatz nur einer Schutzkonfiguration zugeordnet werden kann. Es kann nur eine Standardschutzkonfiguration für ein Konto geben.

Edit a protect configuration association (Console)

Gehen Sie wie folgt vor, um eine Schutzkonfiguration mit der Amazon Pinpoint SMS-Konsole zu bearbeiten:

- 1. Öffnen Sie die Amazon-Pinpoint-SMS-Konsole unter [https://console.aws.amazon.com/sms](https://console.aws.amazon.com/sms-voice/)[voice/](https://console.aws.amazon.com/sms-voice/).
- 2. Wählen Sie im Navigationsbereich unter Schützen die Option Konfiguration schützen aus.
- 3. Wählen Sie auf der Seite "Konfigurationen schützen" eine Schutzkonfiguration aus.
- 4. Wählen Sie die Registerkarte Associations (Zuordnungen).
- 5. Wählen Sie Einstellungen ändern aus.
- 6. Wählen Sie auf der Seite "Einstellung bearbeiten" eine der folgenden Optionen aus:
	- Kontostandard Verwenden Sie die Schutzkonfiguration als Standardschutzkonfiguration für Ihr Konto. Dies ersetzt die Standardschutzkonfiguration für das aktuelle Konto.
	- Konfigurationssatz Ordnen Sie die Schutzkonfiguration einem oder mehreren Konfigurationssätzen zu.
		- Wählen Sie unter Konfigurationssätze, die für die Zuordnung verfügbar sind, einen oder mehrere Konfigurationssätze aus, denen noch keine Protect-Konfigurationszuordnung zugewiesen wurde.
	- Keine Zuordnung Die Schutzkonfiguration ist weder dem Kontostandard noch einem Konfigurationssatz zugeordnet.

7. Wählen Sie Änderungen speichern aus.

Edit a protect configuration association (AWS CLI)

Sie können den associate-protect-configuration Befehl verwenden, um die Schutzkonfiguration einem Konfigurationssatz zuzuordnen. Verwenden Sie den Befehl set-account-defult-protect configuration, um die Standardschutzkonfiguration des Kontos zu ändern.

Geben Sie den folgenden Befehl ein, um die Zuordnung von Konfigurationssätzen zu einer Schutzkonfiguration in der Befehlszeile zu ändern:

```
$ aws pinpoint-sms-voice-v2 associate-protect-configuration --configuration-set-
name ConfigurationSetName --protect-configuration-id ProtectConfigurationID
```
Nehmen Sie im vorherigen Befehl die folgenden Änderungen vor:

- *ConfigurationSetName*Ersetzen Sie ihn durch den Namen des Konfigurationssatzes.
- Ersetzen Sie *ProtectConfigurationID* durch den eindeutigen Bezeichner der Schutzkonfiguration.

Geben Sie den folgenden Befehl ein, um die Standardschutzkonfiguration des Kontos in der Befehlszeile zu ändern:

```
$ aws pinpoint-sms-voice-v2 set-account-default-protect-configuration --protect-
configuration-id ProtectConfigurationID
```
Nehmen Sie im vorherigen Befehl die folgenden Änderungen vor:

• Ersetzen Sie *ProtectConfigurationID* durch den eindeutigen Bezeichner der Schutzkonfiguration.

Disassociate a protect configuration (AWS CLI)

Sie können den disassociate-protect-configuration Befehl verwenden, um die Zuordnung der Protect-Konfiguration zu einem Konfigurationssatz aufzuheben. Verwenden Sie den Befehl delete-account-defult-protect -configuration, um die Standardschutzkonfiguration des Kontos zu entfernen.

Geben Sie den folgenden Befehl ein, um die Zuordnung einer Konfigurationssätze zu einer Schutzkonfiguration in der Befehlszeile zu entfernen:

```
$ aws pinpoint-sms-voice-v2 disassociate-protect-configuration --configuration-set-
name ConfigurationSetName --protect-configuration-id ProtectConfigurationID
```
Nehmen Sie im vorherigen Befehl die folgenden Änderungen vor:

- *ConfigurationSetName*Ersetzen Sie ihn durch den Namen des Konfigurationssatzes.
- Ersetzen Sie *ProtectConfigurationID* durch den eindeutigen Bezeichner der Schutzkonfiguration.

Geben Sie den folgenden Befehl ein, um die Standardschutzkonfiguration des Kontos in der Befehlszeile zu entfernen:

\$ aws pinpoint-sms-voice-v2 delete-account-default-protect-configuration

### <span id="page-343-0"></span>Löschen Sie eine Schutzkonfiguration

Um eine Schutzkonfiguration zu löschen, können Sie die Amazon Pinpoint SMS-Konsole, die DeleteProtectConfiguration Aktion in der Amazon Pinpoint SMS and Voice v2-API oder den aws sms-voice delete-protect-configuration Befehl in der verwenden. AWS CLI In diesem Abschnitt wird gezeigt, wie Sie eine Schutzkonfiguration mithilfe der Amazon Pinpoint SMS-Konsole und der AWS CLI löschen.

#### **A** Important

Der Löschschutz muss deaktiviert werden, bevor Sie eine Schutzkonfiguration löschen können.

Die Schutzkonfiguration muss von allen Konfigurationssätzen oder der

Standardschutzkonfiguration des Kontos getrennt werden, bevor Sie sie löschen können.

Delete a protect configuration (Console)

Gehen Sie wie folgt vor, um eine Schutzkonfiguration mit der Amazon Pinpoint SMS-Konsole zu löschen:

- 1. Öffnen Sie die Amazon-Pinpoint-SMS-Konsole unter [https://console.aws.amazon.com/sms](https://console.aws.amazon.com/sms-voice/)[voice/](https://console.aws.amazon.com/sms-voice/).
- 2. Wählen Sie im Navigationsbereich unter Schützen die Option Konfiguration schützen aus.
- 3. Wählen Sie die zu löschende Schutzkonfiguration und dann Löschen aus.
- 4. Geben Sie im Feld Schutzkonfigurationen löschen den Text ein **confirm** und wählen Sie Löschen aus.

#### **a** Note

Wenn Ihre Schutzkonfiguration immer noch mit einem Konfigurationssatz verknüpft ist oder als Kontostandard verwendet wird, wählen Sie Verknüpfungen entfernen**confirm**, geben Sie dann die Eingabetaste ein und wählen Sie Löschen aus.

Die Schutzkonfiguration wurde jetzt aus Ihrem Konto entfernt.

Delete a protect configuration (AWS CLI)

Sie können den delete-protect-configuration Befehl verwenden, um eine Schutzkonfiguration zu löschen.

Um eine Schutzkonfiguration zu löschen

• Geben Sie in der Befehlszeile folgenden Befehl ein:

```
$ aws pinpoint-sms-voice-v2 delete-protect-configuration --protect-
configuration-id ProtectConfigId
```
Nehmen Sie im vorherigen Befehl die folgenden Änderungen vor:

• *ProtectConfigId*Ersetzen Sie es durch den eindeutigen Bezeichner der Schutzkonfiguration.

### <span id="page-344-0"></span>Den Löschschutz verwalten

Wenn Sie den Löschschutz für eine Schutzkonfiguration aktivieren, können Sie die Schutzkonfiguration erst löschen, wenn der Löschschutz deaktiviert ist und die Schutzkonfiguration

nicht mehr mit einem Konfigurationssatz oder der Standardschutzkonfiguration des Kontos verknüpft ist. Der Löschschutz ist standardmäßig deaktiviert.

Um den Löschschutz für eine Schutzkonfiguration zu aktivieren, können Sie die Amazon Pinpoint SMS-Konsole, die DeleteProtectConfiguration Aktion in der Amazon Pinpoint SMS and Voice v2-API oder den aws sms-voice delete-protect-configuration Befehl in der verwenden. AWS CLI In diesem Abschnitt wird gezeigt, wie Sie eine Schutzkonfiguration mithilfe der Amazon Pinpoint SMS-Konsole und der AWS CLI löschen.

Enable deletion protection (Console)

Löschschutz aktivieren

- 1. Öffnen Sie die Amazon-Pinpoint-SMS-Konsole unter [https://console.aws.amazon.com/sms](https://console.aws.amazon.com/sms-voice/)[voice/](https://console.aws.amazon.com/sms-voice/).
- 2. Wählen Sie im Navigationsbereich unter Schützen die Option Konfiguration schützen aus.
- 3. Wählen Sie auf der Seite Protect-Konfigurationen die Schutzkonfiguration aus, für die der Löschschutz aktiviert werden soll.
- 4. Wählen Sie auf der Registerkarte Löschschutz die Option Einstellungen bearbeiten aus.
- 5. Markieren Sie Löschschutz aktivieren und dann Änderungen speichern.

Enable or disable deletion protection (AWS CLI)

Sie können den update-protect-configuration Befehl verwenden, um den Löschschutz zu aktivieren.

Löschschutz aktivieren

• Geben Sie in der Befehlszeile folgenden Befehl ein:

\$ update-protect-configuration --protect-configuration-id *ProtectConfigurationId* --deletion-protection-enabled *Status*

Nehmen Sie im vorherigen Befehl die folgenden Änderungen vor:

• *ProtectConfigId*Ersetzen Sie es durch den eindeutigen Bezeichner der Schutzkonfiguration.

• Ersetzen Sie *Status* durch true, um den Löschschutz zu aktivieren, oder false, um den Löschschutz zu deaktivieren.

Disable deletion protection (Console)

Deaktivieren Sie den Löschschutz

- 1. Öffnen Sie die Amazon-Pinpoint-SMS-Konsole unter [https://console.aws.amazon.com/sms](https://console.aws.amazon.com/sms-voice/)[voice/](https://console.aws.amazon.com/sms-voice/).
- 2. Wählen Sie im Navigationsbereich unter Schützen die Option Konfiguration schützen aus.
- 3. Wählen Sie auf der Seite Protect-Konfigurationen die Schutzkonfiguration aus, für die der Löschschutz deaktiviert werden soll.
- 4. Wählen Sie auf der Registerkarte Löschschutz die Option Einstellungen bearbeiten aus.
- 5. Deaktivieren Sie Löschschutz aktivieren und anschließend Änderungen speichern.

### <span id="page-346-0"></span>Ändern Sie den Namen einer Schutzkonfiguration

Um Ihnen die Verwaltung Ihrer Schutzkonfigurationen zu erleichtern, sollten Sie ihnen aussagekräftige Namen geben. Sie können den Namen einer Schutzkonfiguration jederzeit hinzufügen oder bearbeiten. Sie müssen ein Tag hinzufügen, bei dem der Schlüssel auf **Name** und der Wert auf den zu verwendenden Namen gesetzt ist.

- 1. Öffnen Sie die Amazon-Pinpoint-SMS-Konsole unter [https://console.aws.amazon.com/sms](https://console.aws.amazon.com/sms-voice/)[voice/](https://console.aws.amazon.com/sms-voice/).
- 2. Wählen Sie im Navigationsbereich unter Schützen die Option Konfiguration schützen aus.
- 3. Wählen Sie auf der Protect-Konfigurationsseite die Schutzkonfiguration aus, der Sie ein Tag hinzufügen möchten.
- 4. Wählen Sie auf der Registerkarte Tags die Option Manage tags (Tags verwalten). Wählen Sie unter Tags verwalten die Option Neues Tag hinzufügen aus.
- 5. Geben Sie für Schlüssel **Name** und für Wert einen benutzerfreundlichen Namen ein.
- 6. Wählen Sie Änderungen speichern aus.

## <span id="page-347-0"></span>Tags

Tags sind Schlüssel- und Wertepaare, die Sie optional auf Ihre AWS Ressourcen anwenden können, um den Zugriff oder die Nutzung zu kontrollieren. Das Hinzufügen eines Tags zu einer Ressource kann Ihnen dabei helfen, Ressourcen auf unterschiedliche Weise zu kategorisieren und zu verwalten, z. B. nach Zweck, Eigentümer, Umgebung oder anderen Kriterien. Mithilfe von Tags können Sie auf einfache Weise nach vorhandenen Ressourcen suchen oder steuern, welche Benutzer auf bestimmte Ressourcen zugreifen können.

Um Tags für eine Schutzkonfiguration zu verwalten, können Sie die Amazon Pinpoint SMS-Konsole, die UnTagResource Aktionen TagResource und in der Amazon Pinpoint SMS and Voice v2-API oder die aws sms-voice untag-resource Befehle aws sms-voice tag-resource und in der verwenden. AWS CLI In diesem Abschnitt wird gezeigt, wie Sie eine Schutzkonfiguration mithilfe der Amazon Pinpoint SMS-Konsole und der kennzeichnen und die Markierung aufheben. AWS CLI

#### Manage tags (Console)

Verwenden Sie die Amazon Pinpoint SMS-Konsole, um ein Tag hinzuzufügen, zu bearbeiten oder zu löschen.

Tags verwalten (Konsole)

- 1. Öffnen Sie die Amazon-Pinpoint-SMS-Konsole unter [https://console.aws.amazon.com/sms](https://console.aws.amazon.com/sms-voice/)[voice/](https://console.aws.amazon.com/sms-voice/).
- 2. Wählen Sie im Navigationsbereich unter Schützen die Option Konfigurationen schützen aus.
- 3. Wählen Sie auf der Seite Konfigurationen schützen die Schutzkonfigurationen aus, denen Sie ein Tag hinzufügen möchten.
- 4. Wählen Sie auf der Registerkarte Tags die Option Manage tags (Tags verwalten).
	- Tag hinzufügen Wählen Sie unter Tags verwalten die Option Neues Tag hinzufügen aus, um ein neues leeres Schlüssel/Wert-Paar zu erstellen.
	- Tag löschen Wählen Sie unter "Tags verwalten" neben dem Schlüssel/Wert-Paar die Option Entfernen aus.
	- Tag bearbeiten Wählen Sie unter "Tags verwalten" den Schlüssel oder Wert aus und bearbeiten Sie den Text.
- 5. Wählen Sie Änderungen speichern aus.

#### Manage tags (AWS CLI)

Verwenden Sie den AWS CLI , um ein Tag hinzuzufügen oder zu bearbeiten.

```
$ aws pinpoint-sms-voice-v2 tag-resource \ 
   --resource-arn resource-arn \ 
   --tags tags={key1=value1,key2=value2}
```
Gehen Sie im vorhergehenden Beispiel wie folgt vor:

- Ersetzen Sie *resource-arn* durch den Amazon-Ressourcennamen (ARN), zu dem Sie die Tags hinzufügen möchten.
- Ersetzen Sie *key1* und *key2* durch die Schlüssel der Tags, die Sie der Ressource hinzufügen möchten.
- Ersetzen Sie *value1* und *value2* durch die Werte der Tags, die Sie für die jeweiligen Schlüssel hinzufügen möchten.

Verwenden Sie den AWS CLI , um ein Tag zu löschen.

```
$ aws pinpoint-sms-voice-v2 untag-resource \ 
   --resource-arn resource-arn \ 
   --tag-keys tags={key1=value1,key2=value2}
```
Gehen Sie im vorhergehenden Beispiel wie folgt vor:

- Ersetzen Sie *resource-arn* durch den Amazon-Ressourcennamen (ARN), aus dem Sie das Tag entfernen möchten.
- Ersetzen Sie *key1* und *key2* durch die Schlüssel der Tags, die Sie entfernen möchten.
- Ersetzen Sie *Wert1* und *Wert2 durch* die Werte der Tags, die Sie entfernen möchten.

# Sicherheit in Amazon Pinpoint SMS

Cloud-Sicherheit hat AWS höchste Priorität. Als AWS Kunde profitieren Sie von Rechenzentren und Netzwerkarchitekturen, die darauf ausgelegt sind, die Anforderungen der sicherheitssensibelsten Unternehmen zu erfüllen.

Sicherheit ist eine gemeinsame AWS Verantwortung von Ihnen und Ihnen. Das [Modell der geteilten](https://aws.amazon.com/compliance/shared-responsibility-model/) [Verantwortung](https://aws.amazon.com/compliance/shared-responsibility-model/) beschreibt dies als Sicherheit der Cloud selbst und Sicherheit in der Cloud:

- Sicherheit der Cloud AWS ist verantwortlich für den Schutz der Infrastruktur, auf der AWS Dienste in der ausgeführt AWS Cloud werden. AWS bietet Ihnen auch Dienste, die Sie sicher nutzen können. Externe Prüfer testen und verifizieren regelmäßig die Wirksamkeit unserer Sicherheitsmaßnahmen im Rahmen der [AWS](https://aws.amazon.com/compliance/programs/) . Weitere Informationen zu den Compliance-Programmen, die für Amazon Pinpoint SMS gelten, finden Sie unter [AWS Services in Scope by](https://aws.amazon.com/compliance/services-in-scope/) [Compliance Program AWS](https://aws.amazon.com/compliance/services-in-scope/) .
- Sicherheit in der Cloud Ihre Verantwortung richtet sich nach dem AWS Service, den Sie nutzen. Sie sind auch für andere Faktoren verantwortlich, etwa für die Vertraulichkeit Ihrer Daten, für die Anforderungen Ihres Unternehmens und für die geltenden Gesetze und Vorschriften.

Diese Dokumentation hilft Ihnen zu verstehen, wie Sie das Modell der gemeinsamen Verantwortung bei der Verwendung von Amazon Pinpoint SMS anwenden können. In den folgenden Themen erfahren Sie, wie Sie Amazon Pinpoint SMS konfigurieren, um Ihre Sicherheits- und Compliance-Ziele zu erreichen. Sie erfahren auch, wie Sie andere AWS Dienste nutzen können, mit denen Sie Ihre Amazon Pinpoint SMS-Ressourcen überwachen und sichern können.

#### Themen

- **[Datenschutz in Amazon Pinpoint SMS](#page-350-0)**
- [Identitäts- und Zugriffsmanagement für Amazon Pinpoint SMS](#page-354-0)
- [Konformitätsprüfung für Amazon Pinpoint SMS](#page-393-0)
- [Resilienz in Amazon Pinpoint SMS](#page-394-0)
- [Infrastruktursicherheit in Amazon Pinpoint SMS](#page-395-0)
- [Konfiguration und Schwachstellenanalyse in Amazon Pinpoint SMS](#page-395-1)
- [Serviceübergreifende Confused-Deputy-Prävention](#page-396-0)
- [Bewährte Methoden für die Gewährleistung der Sicherheit](#page-397-0)

# <span id="page-350-0"></span>Datenschutz in Amazon Pinpoint SMS

Das AWS [Modell](https://aws.amazon.com/compliance/shared-responsibility-model/) der gilt für den Datenschutz in Amazon Pinpoint SMS. Wie in diesem Modell beschrieben, AWS ist verantwortlich für den Schutz der globalen Infrastruktur, auf der AWS Cloud alle Systeme laufen. Sie sind dafür verantwortlich, die Kontrolle über Ihre in dieser Infrastruktur gehosteten Inhalte zu behalten. Sie sind auch für die Sicherheitskonfiguration und die Verwaltungsaufgaben für die von Ihnen verwendeten AWS-Services verantwortlich. Weitere Informationen zum Datenschutz finden Sie unter [Häufig gestellte Fragen zum Datenschutz.](https://aws.amazon.com/compliance/data-privacy-faq) Informationen zum Datenschutz in Europa finden Sie im Blog-Beitrag [AWS -Modell der geteilten](https://aws.amazon.com/blogs/security/the-aws-shared-responsibility-model-and-gdpr/)  [Verantwortung und in der DSGVO](https://aws.amazon.com/blogs/security/the-aws-shared-responsibility-model-and-gdpr/) im AWS -Sicherheitsblog.

Aus Datenschutzgründen empfehlen wir, dass Sie AWS-Konto Anmeldeinformationen schützen und einzelne Benutzer mit AWS IAM Identity Center oder AWS Identity and Access Management (IAM) einrichten. So erhält jeder Benutzer nur die Berechtigungen, die zum Durchführen seiner Aufgaben erforderlich sind. Außerdem empfehlen wir, die Daten mit folgenden Methoden schützen:

- Verwenden Sie für jedes Konto die Multi-Faktor-Authentifizierung (MFA).
- Verwenden Sie SSL/TLS, um mit Ressourcen zu kommunizieren. AWS Wir benötigen TLS 1.2 und empfehlen TLS 1.3.
- Richten Sie die API und die Protokollierung von Benutzeraktivitäten mit ein. AWS CloudTrail
- Verwenden Sie AWS Verschlüsselungslösungen zusammen mit allen darin enthaltenen Standardsicherheitskontrollen AWS-Services.
- Verwenden Sie erweiterte verwaltete Sicherheitsservices wie Amazon Macie, die dabei helfen, in Amazon S3 gespeicherte persönliche Daten zu erkennen und zu schützen.
- Wenn Sie für den Zugriff AWS über eine Befehlszeilenschnittstelle oder eine API FIPS 140-2 validierte kryptografische Module benötigen, verwenden Sie einen FIPS-Endpunkt. Weitere Informationen über verfügbare FIPS-Endpunkte finden Sie unter [Federal Information Processing](https://aws.amazon.com/compliance/fips/)  [Standard \(FIPS\) 140-2.](https://aws.amazon.com/compliance/fips/)

Wir empfehlen dringend, in Freitextfeldern, z. B. im Feld Name, keine vertraulichen oder sensiblen Informationen wie die E-Mail-Adressen Ihrer Kunden einzugeben. Dies gilt auch, wenn Sie mit Amazon Pinpoint SMS oder anderen Geräten AWS-Services über die Konsole AWS CLI, API oder AWS SDKs arbeiten. Alle Daten, die Sie in Tags oder Freitextfelder eingeben, die für Namen verwendet werden, können für Abrechnungs- oder Diagnoseprotokolle verwendet werden. Wenn Sie eine URL für einen externen Server bereitstellen, empfehlen wir dringend, keine Anmeldeinformationen zur Validierung Ihrer Anforderung an den betreffenden Server in die URL einzuschließen.

## Datenverschlüsselung

Amazon Pinpoint SMS-Daten werden bei der Übertragung und im Ruhezustand verschlüsselt. Wenn Sie Daten an Amazon Pinpoint SMS senden, werden die Daten beim Empfang und bei der Speicherung verschlüsselt. Wenn Sie Daten von Amazon Pinpoint SMS abrufen, werden die Daten mithilfe aktueller Sicherheitsprotokolle an Sie übertragen.

### Verschlüsselung im Ruhezustand

Amazon Pinpoint SMS verschlüsselt alle Daten, die es für Sie speichert. Dazu gehören Konfigurationsdaten, Registrierungsdaten und alle Daten, die Sie zu Amazon Pinpoint SMS hinzufügen. Um Ihre Daten zu verschlüsseln, verwendet Amazon Pinpoint SMS interne AWS Key Management Service (AWS KMS) Schlüssel, die dem Service gehören und in Ihrem Namen verwaltet werden. Diese Schlüssel werden regelmäßig rotiert. Informationen dazu AWS KMS finden Sie im [AWS Key Management Service Entwicklerhandbuch.](https://docs.aws.amazon.com/kms/latest/developerguide/)

## Verschlüsselung während der Übertragung

Amazon Pinpoint SMS verwendet HTTPS und Transport Layer Security (TLS) 1.2 für die Kommunikation mit Ihren Kunden und Anwendungen. Für die Kommunikation mit anderen AWS Diensten verwendet Amazon Pinpoint SMS HTTPS und TLS 1.2. Wenn Sie Amazon Pinpoint SMS-Ressourcen mithilfe der Konsole, eines AWS SDK oder des erstellen und verwalten, ist die AWS Command Line Interface gesamte Kommunikation außerdem mit HTTPS und TLS 1.2 gesichert.

## Schlüsselverwaltung

Um Ihre Amazon Pinpoint SMS-Daten zu verschlüsseln, verwendet Amazon Pinpoint SMS interne AWS KMS Schlüssel, die dem Service gehören und in Ihrem Namen verwaltet werden. Diese Schlüssel werden regelmäßig rotiert. Sie können Ihre eigenen AWS KMS oder andere Schlüssel nicht bereitstellen und verwenden, um Daten zu verschlüsseln, die Sie in Amazon Pinpoint SMS speichern.

## Datenschutz für den Datenverkehr zwischen Netzwerken

Datenschutz im Netzwerkverkehr bezieht sich auf die Sicherung von Verbindungen und Verkehr zwischen Amazon Pinpoint SMS und Ihren lokalen Clients und Anwendungen sowie zwischen Amazon Pinpoint SMS und anderen AWS Ressourcen in demselben. AWS-Region Die folgenden

Funktionen und Verfahren können Ihnen dabei helfen, den Datenschutz im Netzwerkverkehr für Amazon Pinpoint SMS zu schützen.

#### Verkehr zwischen Amazon Pinpoint SMS und lokalen Clients und Anwendungen

Um eine private Verbindung zwischen Amazon Pinpoint SMS und Clients und Anwendungen in Ihrem lokalen Netzwerk herzustellen, können Sie verwenden. AWS Direct Connect Auf diese Weise können Sie Ihr Netzwerk mit einem AWS Direct Connect -Standort verbinden, indem Sie ein Standard-Glasfaser-Ethernet-Kabel verwenden. Ein Ende des Kabels ist mit Ihrem Router verbunden. Das andere Ende ist mit einem AWS Direct Connect Router verbunden. Weitere Informationen finden Sie unter [Was ist AWS Direct Connect?](https://docs.aws.amazon.com/directconnect/latest/UserGuide/Welcome.html) im AWS Direct Connect -Benutzerhandbuch.

Um den Zugriff auf Amazon Pinpoint SMS über veröffentlichte APIs zu sichern, empfehlen wir Ihnen, die SMS-Anforderungen von Amazon Pinpoint für API-Aufrufe einzuhalten. Amazon Pinpoint SMS erfordert, dass Kunden Transport Layer Security (TLS) 1.2 oder höher verwenden. Clients müssen außerdem Cipher Suites mit PFS (Perfect Forward Secrecy) wie DHE (Ephemeral Diffie-Hellman) oder ECDHE (Elliptic Curve Ephemeral Diffie-Hellman) unterstützen. Die meisten modernen Systeme wie Java 7 und höher unterstützen diese Modi.

Darüber hinaus müssen Anfragen mit einer Zugriffsschlüssel-ID und einem geheimen Zugriffsschlüssel signiert werden, der einem AWS Identity and Access Management (IAM-) Prinzipal für Ihr AWS Konto zugeordnet ist. Alternativ können Sie mit [AWS Security Token Service](https://docs.aws.amazon.com/STS/latest/APIReference/Welcome.html) (AWS STS) temporäre Sicherheitsanmeldeinformationen erstellen, um die Anforderungen zu signieren.

#### Verkehr zwischen Amazon Pinpoint SMS und anderen Ressourcen AWS

Um die Kommunikation zwischen Amazon Pinpoint SMS und anderen AWS Ressourcen in derselben AWS Region zu sichern, verwendet Amazon Pinpoint SMS standardmäßig HTTPS und TLS 1.2.

### Erstellen eines VPC-Schnittstellen-Endpunkts für Amazon Pinpoint SMS

Sie können eine private Verbindung zwischen Ihrer Virtual Private Cloud (VPC) und einem Endpunkt in Amazon Pinpoint SMS herstellen, indem Sie einen VPC-Schnittstellen-Endpunkt erstellen.

Schnittstellenendpunkte werden von einer Technologie unterstützt [AWS PrivateLink,](https://aws.amazon.com/privatelink/) mit der Sie privat auf Amazon Pinpoint SMS-APIs zugreifen können, ohne ein Internet-Gateway, ein NAT-Gerät, eine VPN-Verbindung oder. AWS Direct Connect Instances in Ihrer VPC benötigen keine öffentlichen IP-Adressen, um mit den Amazon Pinpoint SMS-APIs zu kommunizieren, die in integriert sind. AWS **PrivateLink** 

Weitere Informationen finden Sie im [AWS PrivateLink -Handbuch.](https://docs.aws.amazon.com/vpc/latest/privatelink/what-is-privatelink.html)

#### Erstellen von Schnittstellen-VPC-Endpunkten

Sie können einen Schnittstellenendpunkt für Lambda entweder über die Amazon-VPC-Konsole oder die AWS Command Line Interface (AWS CLI) erstellen. Weitere Informationen finden Sie im Handbuch unter [Erstellen eines Schnittstellenendpunkts](https://docs.aws.amazon.com/vpc/latest/privatelink/create-interface-endpoint.html) AWS PrivateLink .

Amazon Pinpoint SMS unterstützt die folgenden Servicenamen:

• com.amazonaws.*region*.sms-voice

Wenn Sie privates DNS für einen Schnittstellenendpunkt aktivieren, können Sie API-Anfragen an Amazon Pinpoint SMS stellen, indem Sie den Standard-DNS-Namen für verwenden AWS-Region, com.amazonaws.*us-east-1*.sms-voice zum Beispiel. Weitere Informationen finden Sie unter [DNS-Hostnamen](https://docs.aws.amazon.com/vpc/latest/privatelink/privatelink-access-aws-services.html#interface-endpoint-dns-hostnames) im AWS PrivateLink -Benutzerhandbuch.

#### Erstellen einer VPC-Endpunktrichtlinie

Sie können eine Endpunktrichtlinie an Ihren VPC-Endpunkt anhängen, der den Zugriff steuert. Die Richtlinie gibt die folgenden Informationen an:

- Prinzipal, der die Aktionen ausführen kann.
- Aktionen, die ausgeführt werden können
- Die Ressourcen, für die Aktionen ausgeführt werden können.

Weitere Informationen finden Sie unter [Steuern des Zugriffs auf Services mit Endpunktrichtlinien](https://docs.aws.amazon.com/vpc/latest/privatelink/vpc-endpoints-access.html) im AWS PrivateLink -Leitfaden.

#### Beispiele für VPC-Endpunktrichtlinien

Die folgende VPC-Endpunktrichtlinie gewährt allen Principals auf allen Ressourcen Zugriff auf die aufgelisteten Amazon Pinpoint SMS-Aktionen.

```
{
"Statement": [ 
      { 
        "Principal": "*",
```

```
 "Action": [ 
           "sms-voice:*" 
         ], 
         "Effect": "Allow", 
         "Resource": "*" 
      } 
   ]
}
```
## <span id="page-354-0"></span>Identitäts- und Zugriffsmanagement für Amazon Pinpoint SMS

AWS Identity and Access Management (IAM) hilft einem Administrator AWS-Service , den Zugriff auf Ressourcen sicher zu kontrollieren. AWS IAM-Administratoren kontrollieren, wer authentifiziert (angemeldet) und autorisiert werden kann (über Berechtigungen verfügt), um Amazon Pinpoint SMS-Ressourcen zu verwenden. IAM ist ein Programm AWS-Service , das Sie ohne zusätzliche Kosten nutzen können.

#### Themen

- [Zielgruppe](#page-354-1)
- [Authentifizierung mit Identitäten](#page-355-0)
- [Verwalten des Zugriffs mit Richtlinien](#page-359-0)
- [So funktioniert Amazon Pinpoint SMS mit IAM](#page-362-0)
- [Beispiele für identitätsbasierte Richtlinien für Amazon Pinpoint SMS](#page-371-0)
- [Problembehandlung bei Amazon Pinpoint SMS-Identität und -Zugriff](#page-377-0)
- [Amazon Pinpoint SMS-Aktionen für IAM-Richtlinien](#page-379-0)

### <span id="page-354-1"></span>**Zielgruppe**

Wie Sie AWS Identity and Access Management (IAM) verwenden, hängt von der Arbeit ab, die Sie in Amazon Pinpoint SMS ausführen.

Servicebenutzer — Wenn Sie den Amazon Pinpoint SMS-Service für Ihre Arbeit verwenden, stellt Ihnen Ihr Administrator die Anmeldeinformationen und Berechtigungen zur Verfügung, die Sie benötigen. Da Sie für Ihre Arbeit mehr SMS-Funktionen von Amazon Pinpoint verwenden, benötigen Sie möglicherweise zusätzliche Berechtigungen. Wenn Sie die Fuktionsweise der Zugriffskontrolle nachvollziehen, wissen Sie bereits, welche Berechtigungen Sie von Ihrem Administrator anzufordern

müssen. Wenn Sie auf eine Funktion in Amazon Pinpoint SMS nicht zugreifen können, finden Sie weitere Informationen unter[Problembehandlung bei Amazon Pinpoint SMS-Identität und -Zugriff](#page-377-0).

Service-Administrator — Wenn Sie in Ihrem Unternehmen für die SMS-Ressourcen von Amazon Pinpoint verantwortlich sind, haben Sie wahrscheinlich vollen Zugriff auf Amazon Pinpoint SMS. Es ist Ihre Aufgabe, zu bestimmen, auf welche Amazon Pinpoint SMS-Funktionen und Ressourcen Ihre Servicebenutzer zugreifen sollen. Sie müssen dann Anträge an Ihren IAM-Administrator stellen, um die Berechtigungen Ihrer Servicenutzer zu ändern. Lesen Sie die Informationen auf dieser Seite, um die Grundkonzepte von IAM nachzuvollziehen. Weitere Informationen darüber, wie Ihr Unternehmen IAM mit Amazon Pinpoint SMS verwenden kann, finden Sie unter. [So funktioniert Amazon Pinpoint](#page-362-0) [SMS mit IAM](#page-362-0)

IAM-Administrator — Wenn Sie ein IAM-Administrator sind, möchten Sie vielleicht mehr darüber erfahren, wie Sie Richtlinien schreiben können, um den Zugriff auf Amazon Pinpoint SMS zu verwalten. Beispiele für identitätsbasierte Amazon Pinpoint SMS-Richtlinien, die Sie in IAM verwenden können, finden Sie unter. [Beispiele für identitätsbasierte Richtlinien für Amazon Pinpoint](#page-371-0)  [SMS](#page-371-0)

### <span id="page-355-0"></span>Authentifizierung mit Identitäten

Authentifizierung ist die Art und Weise, wie Sie sich AWS mit Ihren Identitätsdaten anmelden. Sie müssen als IAM-Benutzer authentifiziert (angemeldet AWS) sein oder eine IAM-Rolle annehmen. Root-Benutzer des AWS-Kontos

Sie können sich AWS als föderierte Identität anmelden, indem Sie Anmeldeinformationen verwenden, die über eine Identitätsquelle bereitgestellt wurden. AWS IAM Identity Center (IAM Identity Center) -Benutzer, die Single Sign-On-Authentifizierung Ihres Unternehmens und Ihre Google- oder Facebook-Anmeldeinformationen sind Beispiele für föderierte Identitäten. Wenn Sie sich als Verbundidentität anmelden, hat der Administrator vorher mithilfe von IAM-Rollen einen Identitätsverbund eingerichtet. Wenn Sie über den Verbund darauf zugreifen AWS , übernehmen Sie indirekt eine Rolle.

Je nachdem, welcher Benutzertyp Sie sind, können Sie sich beim AWS Management Console oder beim AWS Zugangsportal anmelden. Weitere Informationen zur Anmeldung finden Sie AWS unter [So](https://docs.aws.amazon.com/signin/latest/userguide/how-to-sign-in.html) [melden Sie sich bei Ihrem an AWS-Konto](https://docs.aws.amazon.com/signin/latest/userguide/how-to-sign-in.html) im AWS-Anmeldung Benutzerhandbuch.

Wenn Sie AWS programmgesteuert darauf zugreifen, AWS stellt es ein Software Development Kit (SDK) und eine Befehlszeilenschnittstelle (CLI) bereit, um Ihre Anfragen mithilfe Ihrer Anmeldeinformationen kryptografisch zu signieren. Wenn Sie keine AWS Tools verwenden, müssen

Sie Anfragen selbst signieren. Weitere Informationen zur Verwendung der empfohlenen Methode, um Anfragen selbst zu [signieren, finden Sie im IAM-Benutzerhandbuch unter AWS API-Anfragen](https://docs.aws.amazon.com/IAM/latest/UserGuide/reference_aws-signing.html) signieren.

Unabhängig von der verwendeten Authentifizierungsmethode müssen Sie möglicherweise zusätzliche Sicherheitsinformationen angeben. AWS Empfiehlt beispielsweise, die Multi-Faktor-Authentifizierung (MFA) zu verwenden, um die Sicherheit Ihres Kontos zu erhöhen. Weitere Informationen finden Sie unter [Multi-Faktor-Authentifizierung](https://docs.aws.amazon.com/singlesignon/latest/userguide/enable-mfa.html) im AWS IAM Identity Center - Benutzerhandbuch und [Verwenden der Multi-Faktor-Authentifizierung \(MFA\) in AWS](https://docs.aws.amazon.com/IAM/latest/UserGuide/id_credentials_mfa.html) im IAM-Benutzerhandbuch.

#### AWS-Konto Root-Benutzer

Wenn Sie einen erstellen AWS-Konto, beginnen Sie mit einer Anmeldeidentität, die vollständigen Zugriff auf alle AWS-Services Ressourcen im Konto hat. Diese Identität wird als AWS-Konto Root-Benutzer bezeichnet. Der Zugriff erfolgt, indem Sie sich mit der E-Mail-Adresse und dem Passwort anmelden, mit denen Sie das Konto erstellt haben. Wir raten ausdrücklich davon ab, den Root-Benutzer für Alltagsaufgaben zu verwenden. Schützen Sie Ihre Root-Benutzer-Anmeldeinformationen und verwenden Sie diese, um die Aufgaben auszuführen, die nur der Root-Benutzer ausführen kann. Eine vollständige Liste der Aufgaben, für die Sie sich als Root-Benutzer anmelden müssen, finden Sie unter [Aufgaben, die Root-Benutzer-Anmeldeinformationen erfordern](https://docs.aws.amazon.com/IAM/latest/UserGuide/root-user-tasks.html) im IAM-Benutzerhandbuch.

#### Verbundidentität

Als bewährte Methode sollten menschliche Benutzer, einschließlich Benutzer, die Administratorzugriff benötigen, für den Zugriff AWS-Services mithilfe temporärer Anmeldeinformationen den Verbund mit einem Identitätsanbieter verwenden.

Eine föderierte Identität ist ein Benutzer aus Ihrem Unternehmensbenutzerverzeichnis, einem Web-Identitätsanbieter AWS Directory Service, dem Identity Center-Verzeichnis oder einem beliebigen Benutzer, der mithilfe AWS-Services von Anmeldeinformationen zugreift, die über eine Identitätsquelle bereitgestellt wurden. Wenn föderierte Identitäten darauf zugreifen AWS-Konten, übernehmen sie Rollen, und die Rollen stellen temporäre Anmeldeinformationen bereit.

Für die zentrale Zugriffsverwaltung empfehlen wir Ihnen, AWS IAM Identity Center zu verwenden. Sie können Benutzer und Gruppen in IAM Identity Center erstellen, oder Sie können eine Verbindung zu einer Gruppe von Benutzern und Gruppen in Ihrer eigenen Identitätsquelle herstellen und diese synchronisieren, um sie in all Ihren AWS-Konten Anwendungen zu verwenden. Informationen zu

IAM Identity Center finden Sie unter [Was ist IAM Identity Center?](https://docs.aws.amazon.com/singlesignon/latest/userguide/what-is.html) im AWS IAM Identity Center - Benutzerhandbuch.

#### IAM-Benutzer und -Gruppen

Ein [IAM-Benutzer](https://docs.aws.amazon.com/IAM/latest/UserGuide/id_users.html) ist eine Identität innerhalb Ihres Unternehmens AWS-Konto , die über spezifische Berechtigungen für eine einzelne Person oder Anwendung verfügt. Wenn möglich, empfehlen wir, temporäre Anmeldeinformationen zu verwenden, anstatt IAM-Benutzer zu erstellen, die langfristige Anmeldeinformationen wie Passwörter und Zugriffsschlüssel haben. Bei speziellen Anwendungsfällen, die langfristige Anmeldeinformationen mit IAM-Benutzern erfordern, empfehlen wir jedoch, die Zugriffsschlüssel zu rotieren. Weitere Informationen finden Sie unter [Regelmäßiges](https://docs.aws.amazon.com/IAM/latest/UserGuide/best-practices.html#rotate-credentials)  [Rotieren von Zugriffsschlüsseln für Anwendungsfälle, die langfristige Anmeldeinformationen erfordern](https://docs.aws.amazon.com/IAM/latest/UserGuide/best-practices.html#rotate-credentials) im IAM-Benutzerhandbuch.

Eine [IAM-Gruppe](https://docs.aws.amazon.com/IAM/latest/UserGuide/id_groups.html) ist eine Identität, die eine Sammlung von IAM-Benutzern angibt. Sie können sich nicht als Gruppe anmelden. Mithilfe von Gruppen können Sie Berechtigungen für mehrere Benutzer gleichzeitig angeben. Gruppen vereinfachen die Verwaltung von Berechtigungen, wenn es zahlreiche Benutzer gibt. Sie könnten beispielsweise einer Gruppe mit dem Namen IAMAdmins Berechtigungen zum Verwalten von IAM-Ressourcen erteilen.

Benutzer unterscheiden sich von Rollen. Ein Benutzer ist einer einzigen Person oder Anwendung eindeutig zugeordnet. Eine Rolle kann von allen Personen angenommen werden, die sie benötigen. Benutzer besitzen dauerhafte Anmeldeinformationen. Rollen stellen temporäre Anmeldeinformationen bereit. Weitere Informationen finden Sie unter [Erstellen eines IAM-Benutzers \(anstatt einer Rolle\)](https://docs.aws.amazon.com/IAM/latest/UserGuide/id.html#id_which-to-choose) im IAM-Benutzerhandbuch.

#### IAM-Rollen

Eine [IAM-Rolle](https://docs.aws.amazon.com/IAM/latest/UserGuide/id_roles.html) ist eine Identität innerhalb Ihres Unternehmens AWS-Konto , die über bestimmte Berechtigungen verfügt. Sie ist einem IAM-Benutzer vergleichbar, ist aber nicht mit einer bestimmten Person verknüpft. Sie können vorübergehend eine IAM-Rolle in der übernehmen, AWS Management Console indem Sie die Rollen [wechseln.](https://docs.aws.amazon.com/IAM/latest/UserGuide/id_roles_use_switch-role-console.html) Sie können eine Rolle übernehmen, indem Sie eine AWS CLI oder AWS API-Operation aufrufen oder eine benutzerdefinierte URL verwenden. Weitere Informationen zu Methoden für die Verwendung von Rollen finden Sie unter [Verwenden von IAM-](https://docs.aws.amazon.com/IAM/latest/UserGuide/id_roles_use.html)[Rollen](https://docs.aws.amazon.com/IAM/latest/UserGuide/id_roles_use.html) im IAM-Benutzerhandbuch.

IAM-Rollen mit temporären Anmeldeinformationen sind in folgenden Situationen hilfreich:

• Verbundbenutzerzugriff – Um einer Verbundidentität Berechtigungen zuzuweisen, erstellen Sie eine Rolle und definieren Berechtigungen für die Rolle. Wird eine Verbundidentität authentifiziert, so wird die Identität der Rolle zugeordnet und erhält die von der Rolle definierten Berechtigungen. Informationen zu Rollen für den Verbund finden Sie unter [Erstellen von Rollen für externe](https://docs.aws.amazon.com/IAM/latest/UserGuide/id_roles_create_for-idp.html)  [Identitätsanbieter](https://docs.aws.amazon.com/IAM/latest/UserGuide/id_roles_create_for-idp.html) im IAM-Benutzerhandbuch. Wenn Sie IAM Identity Center verwenden, konfigurieren Sie einen Berechtigungssatz. Wenn Sie steuern möchten, worauf Ihre Identitäten nach der Authentifizierung zugreifen können, korreliert IAM Identity Center den Berechtigungssatz mit einer Rolle in IAM. Informationen zu Berechtigungssätzen finden Sie unter [Berechtigungssätze](https://docs.aws.amazon.com/singlesignon/latest/userguide/permissionsetsconcept.html) im AWS IAM Identity Center -Benutzerhandbuch.

- Temporäre IAM-Benutzerberechtigungen Ein IAM-Benutzer oder eine -Rolle kann eine IAM-Rolle übernehmen, um vorübergehend andere Berechtigungen für eine bestimmte Aufgabe zu erhalten.
- Kontoübergreifender Zugriff Sie können eine IAM-Rolle verwenden, um einem vertrauenswürdigen Prinzipal in einem anderen Konto den Zugriff auf Ressourcen in Ihrem Konto zu ermöglichen. Rollen stellen die primäre Möglichkeit dar, um kontoübergreifendem Zugriff zu gewähren. Bei einigen können Sie AWS-Services jedoch eine Richtlinie direkt an eine Ressource anhängen (anstatt eine Rolle als Proxy zu verwenden). Informationen zu den Unterschieden zwischen Rollen und ressourcenbasierten Richtlinien für den kontoübergreifenden Zugriff finden Sie unter [So unterscheiden sich IAM-Rollen von ressourcenbasierten Richtlinien](https://docs.aws.amazon.com/IAM/latest/UserGuide/id_roles_compare-resource-policies.html) im IAM-Benutzerhandbuch.
- Serviceübergreifender Zugriff Einige AWS-Services verwenden Funktionen in anderen AWS-Services. Wenn Sie beispielsweise einen Aufruf in einem Service tätigen, führt dieser Service häufig Anwendungen in Amazon-EC2 aus oder speichert Objekte in Amazon-S3. Ein Dienst kann dies mit den Berechtigungen des aufrufenden Prinzipals mit einer Servicerolle oder mit einer serviceverknüpften Rolle tun.
	- Forward Access Sessions (FAS) Wenn Sie einen IAM-Benutzer oder eine IAM-Rolle verwenden, um Aktionen auszuführen AWS, gelten Sie als Principal. Bei einigen Services könnte es Aktionen geben, die dann eine andere Aktion in einem anderen Service initiieren. FAS verwendet die Berechtigungen des Prinzipals, der einen aufruft AWS-Service, kombiniert mit der Anfrage, Anfragen an AWS-Service nachgelagerte Dienste zu stellen. FAS-Anfragen werden nur gestellt, wenn ein Dienst eine Anfrage erhält, für deren Abschluss Interaktionen mit anderen AWS-Services oder Ressourcen erforderlich sind. In diesem Fall müssen Sie über Berechtigungen zum Ausführen beider Aktionen verfügen. Einzelheiten zu den Richtlinien für FAS-Anfragen finden Sie unter [Zugriffssitzungen weiterleiten.](https://docs.aws.amazon.com/IAM/latest/UserGuide/access_forward_access_sessions.html)
	- Servicerolle Eine Servicerolle ist eine [IAM-Rolle,](https://docs.aws.amazon.com/IAM/latest/UserGuide/id_roles.html) die ein Service übernimmt, um Aktionen in Ihrem Namen auszuführen. Ein IAM-Administrator kann eine Servicerolle innerhalb von IAM erstellen, ändern und löschen. Weitere Informationen finden Sie unter [Erstellen einer Rolle zum](https://docs.aws.amazon.com/IAM/latest/UserGuide/id_roles_create_for-service.html)  [Delegieren von Berechtigungen an einen AWS-Service](https://docs.aws.amazon.com/IAM/latest/UserGuide/id_roles_create_for-service.html) im IAM-Benutzerhandbuch.
- Dienstbezogene Rolle Eine dienstbezogene Rolle ist eine Art von Servicerolle, die mit einer verknüpft ist. AWS-Service Der Service kann die Rolle übernehmen, um eine Aktion in Ihrem Namen auszuführen. Servicebezogene Rollen erscheinen in Ihrem Dienst AWS-Konto und gehören dem Dienst. Ein IAM-Administrator kann die Berechtigungen für Service-verknüpfte Rollen anzeigen, aber nicht bearbeiten.
- Auf Amazon EC2 ausgeführte Anwendungen Sie können eine IAM-Rolle verwenden, um temporäre Anmeldeinformationen für Anwendungen zu verwalten, die auf einer EC2-Instance ausgeführt werden und API-Anfragen stellen AWS CLI . AWS Das ist eher zu empfehlen, als Zugriffsschlüssel innerhalb der EC2-Instance zu speichern. Um einer EC2-Instance eine AWS Rolle zuzuweisen und sie allen ihren Anwendungen zur Verfügung zu stellen, erstellen Sie ein Instance-Profil, das an die Instance angehängt ist. Ein Instance-Profil enthält die Rolle und ermöglicht, dass Programme, die in der EC2-Instance ausgeführt werden, temporäre Anmeldeinformationen erhalten. Weitere Informationen finden Sie unter [Verwenden einer IAM-](https://docs.aws.amazon.com/IAM/latest/UserGuide/id_roles_use_switch-role-ec2.html)[Rolle zum Erteilen von Berechtigungen für Anwendungen, die auf Amazon-EC2-Instances](https://docs.aws.amazon.com/IAM/latest/UserGuide/id_roles_use_switch-role-ec2.html) [ausgeführt werden](https://docs.aws.amazon.com/IAM/latest/UserGuide/id_roles_use_switch-role-ec2.html) im IAM-Benutzerhandbuch.

Informationen dazu, wann Sie IAM-Rollen oder IAM-Benutzer verwenden sollten, finden Sie unter [Erstellen einer IAM-Rolle \(anstatt eines Benutzers\)](https://docs.aws.amazon.com/IAM/latest/UserGuide/id.html#id_which-to-choose_role) im IAM-Benutzerhandbuch.

### <span id="page-359-0"></span>Verwalten des Zugriffs mit Richtlinien

Sie kontrollieren den Zugriff, AWS indem Sie Richtlinien erstellen und diese an AWS Identitäten oder Ressourcen anhängen. Eine Richtlinie ist ein Objekt, AWS das, wenn es einer Identität oder Ressource zugeordnet ist, deren Berechtigungen definiert. AWS wertet diese Richtlinien aus, wenn ein Prinzipal (Benutzer, Root-Benutzer oder Rollensitzung) eine Anfrage stellt. Berechtigungen in den Richtlinien bestimmen, ob die Anforderung zugelassen oder abgelehnt wird. Die meisten Richtlinien werden AWS als JSON-Dokumente gespeichert. Weitere Informationen zu Struktur und Inhalten von JSON-Richtliniendokumenten finden Sie unter [Übersicht über JSON-Richtlinien](https://docs.aws.amazon.com/IAM/latest/UserGuide/access_policies.html#access_policies-json) im IAM-Benutzerhandbuch.

Administratoren können mithilfe von AWS JSON-Richtlinien angeben, wer auf was Zugriff hat. Das bedeutet, welcher Prinzipal kann Aktionen für welche Ressourcen und unter welchen Bedingungen ausführen.

Standardmäßig haben Benutzer, Gruppen und Rollen keine Berechtigungen. Ein IAM-Administrator muss IAM-Richtlinien erstellen, die Benutzern die Berechtigung erteilen, Aktionen für die Ressourcen
auszuführen, die sie benötigen. Der Administrator kann dann die IAM-Richtlinien zu Rollen hinzufügen, und Benutzer können die Rollen annehmen.

IAM-Richtlinien definieren Berechtigungen für eine Aktion unabhängig von der Methode, die Sie zur Ausführung der Aktion verwenden. Angenommen, es gibt eine Richtlinie, die Berechtigungen für die iam:GetRole-Aktion erteilt. Ein Benutzer mit dieser Richtlinie kann Rolleninformationen von der AWS Management Console AWS CLI, der oder der AWS API abrufen.

### Identitätsbasierte Richtlinien

Identitätsbasierte Richtlinien sind JSON-Berechtigungsrichtliniendokumente, die Sie einer Identität anfügen können, wie z. B. IAM-Benutzern, -Benutzergruppen oder -Rollen. Diese Richtlinien steuern, welche Aktionen die Benutzer und Rollen für welche Ressourcen und unter welchen Bedingungen ausführen können. Informationen zum Erstellen identitätsbasierter Richtlinien finden Sie unter [Erstellen von IAM-Richtlinien](https://docs.aws.amazon.com/IAM/latest/UserGuide/access_policies_create.html) im IAM-Benutzerhandbuch.

Identitätsbasierte Richtlinien können weiter als Inline-Richtlinien oder verwaltete Richtlinien kategorisiert werden. Inline-Richtlinien sind direkt in einen einzelnen Benutzer, eine einzelne Gruppe oder eine einzelne Rolle eingebettet. Verwaltete Richtlinien sind eigenständige Richtlinien, die Sie mehreren Benutzern, Gruppen und Rollen in Ihrem System zuordnen können AWS-Konto. Zu den verwalteten Richtlinien gehören AWS verwaltete Richtlinien und vom Kunden verwaltete Richtlinien. Informationen dazu, wie Sie zwischen einer verwalteten Richtlinie und einer eingebundenen Richtlinie wählen, finden Sie unter [Auswahl zwischen verwalteten und eingebundenen Richtlinien](https://docs.aws.amazon.com/IAM/latest/UserGuide/access_policies_managed-vs-inline.html#choosing-managed-or-inline) im IAM-Benutzerhandbuch.

### Ressourcenbasierte Richtlinien

Ressourcenbasierte Richtlinien sind JSON-Richtliniendokumente, die Sie an eine Ressource anfügen. Beispiele für ressourcenbasierte Richtlinien sind IAM-Rollen-Vertrauensrichtlinien und Amazon-S3-Bucket-Richtlinien. In Services, die ressourcenbasierte Richtlinien unterstützen, können Service-Administratoren sie verwenden, um den Zugriff auf eine bestimmte Ressource zu steuern. Für die Ressource, an welche die Richtlinie angehängt ist, legt die Richtlinie fest, welche Aktionen ein bestimmter Prinzipal unter welchen Bedingungen für diese Ressource ausführen kann. Sie müssen in einer ressourcenbasierten Richtlinie [einen Prinzipal angeben](https://docs.aws.amazon.com/IAM/latest/UserGuide/reference_policies_elements_principal.html). Zu den Prinzipalen können Konten, Benutzer, Rollen, Verbundbenutzer oder gehören. AWS-Services

Ressourcenbasierte Richtlinien sind Richtlinien innerhalb dieses Diensts. Sie können AWS verwaltete Richtlinien von IAM nicht in einer ressourcenbasierten Richtlinie verwenden.

# Zugriffssteuerungslisten (ACLs)

Zugriffssteuerungslisten (ACLs) steuern, welche Prinzipale (Kontomitglieder, Benutzer oder Rollen) auf eine Ressource zugreifen können. ACLs sind ähnlich wie ressourcenbasierte Richtlinien, verwenden jedoch nicht das JSON-Richtliniendokumentformat.

Amazon S3 und Amazon VPC sind Beispiele für Services, die ACLs unterstützen. AWS WAF Weitere Informationen" zu ACLs finden Sie unter [Zugriffskontrollliste \(ACL\) – Übersicht](https://docs.aws.amazon.com/AmazonS3/latest/dev/acl-overview.html) (Access Control List) im Amazon-Simple-Storage-Service-Entwicklerhandbuch.

## Weitere Richtlinientypen

AWS unterstützt zusätzliche, weniger verbreitete Richtlinientypen. Diese Richtlinientypen können die maximalen Berechtigungen festlegen, die Ihnen von den häufiger verwendeten Richtlinientypen erteilt werden können.

- Berechtigungsgrenzen Eine Berechtigungsgrenze ist ein erweitertes Feature, mit der Sie die maximalen Berechtigungen festlegen können, die eine identitätsbasierte Richtlinie einer IAM-Entität (IAM-Benutzer oder -Rolle) erteilen kann. Sie können eine Berechtigungsgrenze für eine Entität festlegen. Die daraus resultierenden Berechtigungen sind der Schnittpunkt der identitätsbasierten Richtlinien einer Entität und ihrer Berechtigungsgrenzen. Ressourcenbasierte Richtlinien, die den Benutzer oder die Rolle im Feld Principal angeben, werden nicht durch Berechtigungsgrenzen eingeschränkt. Eine explizite Zugriffsverweigerung in einer dieser Richtlinien setzt eine Zugriffserlaubnis außer Kraft. Weitere Informationen über Berechtigungsgrenzen finden Sie unter [Berechtigungsgrenzen für IAM-Entitäten](https://docs.aws.amazon.com/IAM/latest/UserGuide/access_policies_boundaries.html) im IAM-Benutzerhandbuch.
- Service Control Policies (SCPs) SCPs sind JSON-Richtlinien, die die maximalen Berechtigungen für eine Organisation oder Organisationseinheit (OU) in festlegen. AWS Organizations AWS Organizations ist ein Dienst zur Gruppierung und zentralen Verwaltung mehrerer Objekte AWS-Konten , die Ihrem Unternehmen gehören. Wenn Sie innerhalb einer Organisation alle Features aktivieren, können Sie Service-Kontrollrichtlinien (SCPs) auf alle oder einzelne Ihrer Konten anwenden. Das SCP schränkt die Berechtigungen für Entitäten in Mitgliedskonten ein, einschließlich der einzelnen Entitäten. Root-Benutzer des AWS-Kontos Weitere Informationen zu Organizations und SCPs finden Sie unter [Funktionsweise von SCPs](https://docs.aws.amazon.com/organizations/latest/userguide/orgs_manage_policies_about-scps.html) im AWS Organizations -Benutzerhandbuch.
- Sitzungsrichtlinien Sitzungsrichtlinien sind erweiterte Richtlinien, die Sie als Parameter übergeben, wenn Sie eine temporäre Sitzung für eine Rolle oder einen verbundenen Benutzer programmgesteuert erstellen. Die resultierenden Sitzungsberechtigungen sind eine Schnittmenge der auf der Identität des Benutzers oder der Rolle basierenden Richtlinien und

der Sitzungsrichtlinien. Berechtigungen können auch aus einer ressourcenbasierten Richtlinie stammen. Eine explizite Zugriffsverweigerung in einer dieser Richtlinien setzt eine Zugriffserlaubnis außer Kraft. Weitere Informationen finden Sie unter [Sitzungsrichtlinien](https://docs.aws.amazon.com/IAM/latest/UserGuide/access_policies.html#policies_session) im IAM-Benutzerhandbuch.

## Mehrere Richtlinientypen

Wenn mehrere auf eine Anforderung mehrere Richtlinientypen angewendet werden können, sind die entsprechenden Berechtigungen komplizierter. Informationen darüber, wie AWS bestimmt wird, ob eine Anfrage zulässig ist, wenn mehrere Richtlinientypen betroffen sind, finden Sie im IAM-Benutzerhandbuch unter [Bewertungslogik für Richtlinien.](https://docs.aws.amazon.com/IAM/latest/UserGuide/reference_policies_evaluation-logic.html)

# <span id="page-362-0"></span>So funktioniert Amazon Pinpoint SMS mit IAM

Bevor Sie IAM verwenden, um den Zugriff auf Amazon Pinpoint SMS zu verwalten, sollten Sie sich darüber informieren, welche IAM-Funktionen für Amazon Pinpoint SMS verfügbar sind.

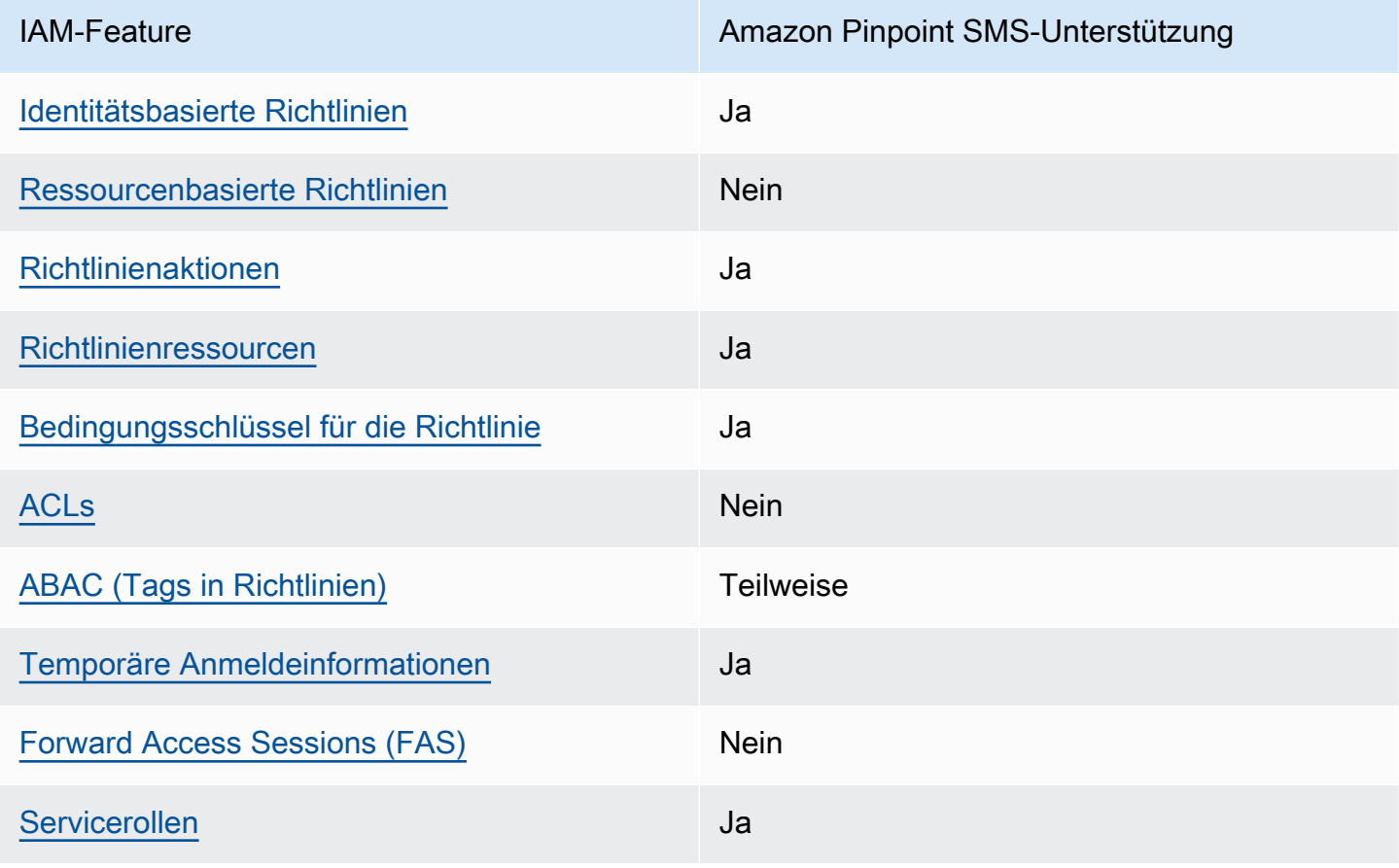

IAM-Funktionen, die Sie mit Amazon Pinpoint SMS verwenden können

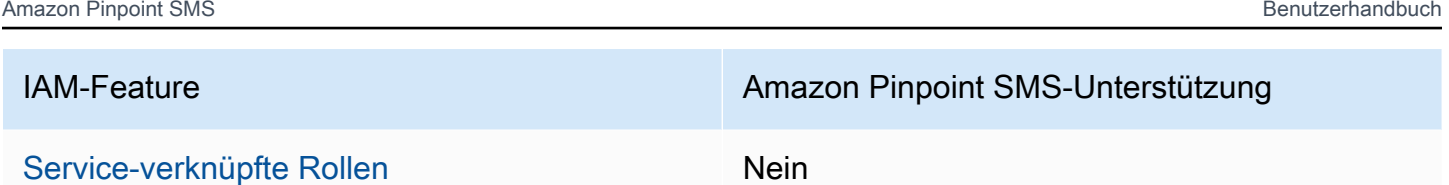

Einen allgemeinen Überblick darüber, wie Amazon Pinpoint SMS und andere AWS Dienste mit den meisten IAM-Funktionen funktionieren, finden Sie im [AWS IAM-Benutzerhandbuch unter Dienste, die](https://docs.aws.amazon.com/IAM/latest/UserGuide/reference_aws-services-that-work-with-iam.html) [mit IAM funktionieren.](https://docs.aws.amazon.com/IAM/latest/UserGuide/reference_aws-services-that-work-with-iam.html)

<span id="page-363-0"></span>Identitätsbasierte Richtlinien für Amazon Pinpoint SMS

Unterstützt Richtlinien auf Identitätsbasis. Ja

Identitätsbasierte Richtlinien sind JSON-Berechtigungsrichtliniendokumente, die Sie einer Identität anfügen können, wie z. B. IAM-Benutzern, -Benutzergruppen oder -Rollen. Diese Richtlinien steuern, welche Aktionen die Benutzer und Rollen für welche Ressourcen und unter welchen Bedingungen ausführen können. Informationen zum Erstellen identitätsbasierter Richtlinien finden Sie unter [Erstellen von IAM-Richtlinien](https://docs.aws.amazon.com/IAM/latest/UserGuide/access_policies_create.html) im IAM-Benutzerhandbuch.

Mit identitätsbasierten IAM-Richtlinien können Sie angeben, welche Aktionen und Ressourcen zugelassen oder abgelehnt werden. Darüber hinaus können Sie die Bedingungen festlegen, unter denen Aktionen zugelassen oder abgelehnt werden. Sie können den Prinzipal nicht in einer identitätsbasierten Richtlinie angeben, da er für den Benutzer oder die Rolle gilt, dem er zugeordnet ist. Informationen zu sämtlichen Elementen, die Sie in einer JSON-Richtlinie verwenden, finden Sie in der [IAM-Referenz für JSON-Richtlinienelemente](https://docs.aws.amazon.com/IAM/latest/UserGuide/reference_policies_elements.html) im IAM-Benutzerhandbuch.

Beispiele für identitätsbasierte Richtlinien für Amazon Pinpoint SMS

Beispiele für identitätsbasierte SMS-Richtlinien von Amazon Pinpoint finden Sie unter. [Beispiele für](#page-371-1) [identitätsbasierte Richtlinien für Amazon Pinpoint SMS](#page-371-1)

<span id="page-363-1"></span>Ressourcenbasierte Richtlinien innerhalb von Amazon Pinpoint SMS

Unterstützt ressourcenbasierte Richtlinien Nein

Ressourcenbasierte Richtlinien sind JSON-Richtliniendokumente, die Sie an eine Ressource anfügen. Beispiele für ressourcenbasierte Richtlinien sind IAM-Rollen-Vertrauensrichtlinien und Amazon-S3-Bucket-Richtlinien. In Services, die ressourcenbasierte Richtlinien unterstützen, können Service-Administratoren sie verwenden, um den Zugriff auf eine bestimmte Ressource zu steuern. Für die Ressource, an welche die Richtlinie angehängt ist, legt die Richtlinie fest, welche Aktionen ein bestimmter Prinzipal unter welchen Bedingungen für diese Ressource ausführen kann. Sie müssen in einer ressourcenbasierten Richtlinie [einen Prinzipal angeben](https://docs.aws.amazon.com/IAM/latest/UserGuide/reference_policies_elements_principal.html). Zu den Prinzipalen können Konten, Benutzer, Rollen, Verbundbenutzer oder gehören. AWS-Services

Um kontoübergreifenden Zugriff zu ermöglichen, können Sie ein gesamtes Konto oder IAM-Entitäten in einem anderen Konto als Prinzipal in einer ressourcenbasierten Richtlinie angeben. Durch das Hinzufügen eines kontoübergreifenden Auftraggebers zu einer ressourcenbasierten Richtlinie ist nur die halbe Vertrauensbeziehung eingerichtet. Wenn sich der Prinzipal und die Ressource unterscheiden AWS-Konten, muss ein IAM-Administrator des vertrauenswürdigen Kontos auch der Prinzipalentität (Benutzer oder Rolle) die Berechtigung zum Zugriff auf die Ressource erteilen. Sie erteilen Berechtigungen, indem Sie der juristischen Stelle eine identitätsbasierte Richtlinie anfügen. Wenn jedoch eine ressourcenbasierte Richtlinie Zugriff auf einen Prinzipal in demselben Konto gewährt, ist keine zusätzliche identitätsbasierte Richtlinie erforderlich. Weitere Informationen finden Sie unter [Wie sich IAM-Rollen von ressourcenbasierten Richtlinien unterscheiden](https://docs.aws.amazon.com/IAM/latest/UserGuide/id_roles_compare-resource-policies.html) im IAM-Benutzerhandbuch.

<span id="page-364-0"></span>Richtlinienmaßnahmen für Amazon Pinpoint SMS

Unterstützt Richtlinienaktionen Ja

Administratoren können mithilfe von AWS JSON-Richtlinien angeben, wer Zugriff auf was hat. Das heißt, welcher Prinzipal kann Aktionen für welche Ressourcen und unter welchen Bedingungen ausführen.

Das Element Action einer JSON-Richtlinie beschreibt die Aktionen, mit denen Sie den Zugriff in einer Richtlinie zulassen oder verweigern können. Richtlinienaktionen haben normalerweise denselben Namen wie der zugehörige AWS API-Vorgang. Es gibt einige Ausnahmen, z. B. Aktionen, die nur mit Genehmigung durchgeführt werden können und für die es keinen passenden API-Vorgang gibt. Es gibt auch einige Operationen, die mehrere Aktionen in einer Richtlinie erfordern. Diese zusätzlichen Aktionen werden als abhängige Aktionen bezeichnet.

Schließen Sie Aktionen in eine Richtlinie ein, um Berechtigungen zur Durchführung der zugeordneten Operation zu erteilen.

So funktioniert Amazon Pinpoint SMS mit IAM 358

Eine Liste der Amazon Pinpoint SMS-Aktionen finden Sie unter [Von Amazon Pinpoint SMS definierte](https://docs.aws.amazon.com/IAM/latest/UserGuide/list_amazonpinpointsmsvoicev2.html#amazonpinpointsmsvoicev2-actions-as-permissions) [Aktionen](https://docs.aws.amazon.com/IAM/latest/UserGuide/list_amazonpinpointsmsvoicev2.html#amazonpinpointsmsvoicev2-actions-as-permissions) in der Service Authorization Reference.

Richtlinienaktionen in Amazon Pinpoint SMS verwenden das folgende Präfix vor der Aktion:

sms-voice

Um mehrere Aktionen in einer einzigen Anweisung anzugeben, trennen Sie sie mit Kommata:

```
"Action": [ 
       "sms-voice:action1", 
       "sms-voice:action2" 
 ]
```
Sie können auch Platzhalter verwenden, um mehrere Aktionen anzugeben. Beispielsweise können Sie alle Aktionen festlegen, die mit dem Wort Describe beginnen, einschließlich der folgenden Aktion:

```
"Action": "sms-voice:Describe*"
```
Eine Liste der Amazon Pinpoint SMS-Aktionen finden Sie unter [Von Amazon Pinpoint SMS definierte](https://docs.aws.amazon.com/IAM/latest/UserGuide/list_amazonpinpointsmsvoicev2.html#amazonpinpointsmsvoicev2-actions-as-permissions) [Aktionen](https://docs.aws.amazon.com/IAM/latest/UserGuide/list_amazonpinpointsmsvoicev2.html#amazonpinpointsmsvoicev2-actions-as-permissions) im IAM-Benutzerhandbuch.

Als bewährte Methode sollten Sie jedoch Richtlinien erstellen, die dem Prinzip der geringsten Rechte folgen. Mit anderen Worten: Sie sollten Richtlinien erstellen, die nur die Berechtigungen enthalten, die zum Ausführen einer bestimmten Aktion erforderlich sind.

Eine Liste der Amazon Pinpoint SMS-Aktionen, die Sie in IAM-Richtlinien verwenden können, finden Sie unter. [Amazon Pinpoint SMS-Aktionen für IAM-Richtlinien](#page-379-0)

Beispiele für identitätsbasierte SMS-Richtlinien von Amazon Pinpoint finden Sie unter. [Beispiele für](#page-371-1) [identitätsbasierte Richtlinien für Amazon Pinpoint SMS](#page-371-1)

<span id="page-365-0"></span>Richtlinienressourcen für Amazon Pinpoint SMS

Unterstützt Richtlinienressourcen Ja

So funktioniert Amazon Pinpoint SMS mit IAM 359

Administratoren können mithilfe von AWS JSON-Richtlinien angeben, wer Zugriff auf was hat. Das bedeutet die Festlegung, welcher Prinzipal Aktionen für welche Ressourcen unter welchen Bedingungen ausführen kann.

Das JSON-Richtlinienelement Resource gibt die Objekte an, auf welche die Aktion angewendet wird. Anweisungen müssen entweder ein – Resourceoder ein NotResource-Element enthalten. Als bewährte Methode geben Sie eine Ressource mit dem zugehörigen [Amazon-Ressourcennamen](https://docs.aws.amazon.com/general/latest/gr/aws-arns-and-namespaces.html)  [\(ARN\)](https://docs.aws.amazon.com/general/latest/gr/aws-arns-and-namespaces.html) an. Sie können dies für Aktionen tun, die einen bestimmten Ressourcentyp unterstützen, der als Berechtigungen auf Ressourcenebene bezeichnet wird.

Verwenden Sie für Aktionen, die keine Berechtigungen auf Ressourcenebene unterstützen, z. B. Auflistungsoperationen, einen Platzhalter (\*), um anzugeben, dass die Anweisung für alle Ressourcen gilt.

"Resource": "\*"

Eine Liste der Amazon Pinpoint SMS-Ressourcentypen und ihrer ARNs finden Sie unter [Von Amazon](https://docs.aws.amazon.com/IAM/latest/UserGuide/list_amazonpinpointsmsvoicev2.html#amazonpinpointsmsvoicev2-resources-for-iam-policies)  [Pinpoint SMS definierte Ressourcen](https://docs.aws.amazon.com/IAM/latest/UserGuide/list_amazonpinpointsmsvoicev2.html#amazonpinpointsmsvoicev2-resources-for-iam-policies) in der Service Authorization Reference. Informationen darüber, mit welchen Aktionen Sie den ARN jeder Ressource angeben können, finden Sie unter [Von Amazon](https://docs.aws.amazon.com/IAM/latest/UserGuide/list_amazonpinpointsmsvoicev2.html#amazonpinpointsmsvoicev2-actions-as-permissions)  [Pinpoint SMS definierte Aktionen](https://docs.aws.amazon.com/IAM/latest/UserGuide/list_amazonpinpointsmsvoicev2.html#amazonpinpointsmsvoicev2-actions-as-permissions).

Beispiele für identitätsbasierte SMS-Richtlinien von Amazon Pinpoint finden Sie unter. [Beispiele für](#page-371-1) [identitätsbasierte Richtlinien für Amazon Pinpoint SMS](#page-371-1)

Einige SMS-Aktionen von Amazon Pinpoint, z. B. bestimmte Aktionen zum Erstellen von Ressourcen, können für eine bestimmte Ressource nicht ausgeführt werden. In diesen Fällen müssen Sie den Platzhalter (\*) verwenden:

"Resource": "\*"

In IAM-Richtlinien können Sie auch ARNs für die folgenden Arten von SMS- und Sprachressourcen angeben:

- Konfigurationssatz
- Abmeldeliste
- Telefonnummer
- Pool
- Registrierung
- Anlage zur Registrierung
- Sender-ID
- Verifizierte Zieltelefonnummer

Um beispielsweise eine Richtlinienerklärung für eine Telefonnummer mit der Rufnummern-ID zu erstellen, verwendet phone-12345678901234567890123456789012 den folgenden ARN:

```
"Resource": "arn:aws:sms-voice:us-east-1:123456789012:phone-number/
phone-12345678901234567890123456789012"
```
Um alle Telefonnummern anzugeben, die zu einem bestimmten Konto gehören, verwenden Sie einen Platzhalter (\*) anstelle der Rufnummer-ID:

"Resource": "arn:aws:sms-voice:us-east-1:123456789012:phone-number/\*"

Einige SMS- und Sprachnachricht-Aktionen von Amazon Pinpoint werden nicht für eine bestimmte Ressource ausgeführt, z. B. für die Verwaltung von Einstellungen auf Kontoebene, wie Ausgabenlimits. In diesen Fällen müssen Sie den Platzhalter (\*) verwenden:

"Resource": "\*"

# <span id="page-367-0"></span>Schlüssel zu den Richtlinienbedingungen für Amazon Pinpoint SMS

Unterstützt servicespezifische Richtlini enbedingungsschlüssel Ja

Administratoren können mithilfe von AWS JSON-Richtlinien angeben, wer Zugriff auf was hat. Das heißt, welcher Prinzipal kann Aktionen für welche Ressourcen und unter welchen Bedingungen ausführen.

Das Element Condition (oder Condition block) ermöglicht Ihnen die Angabe der Bedingungen, unter denen eine Anweisung wirksam ist. Das Element Condition ist optional. Sie können bedingte Ausdrücke erstellen, die [Bedingungsoperatoren](https://docs.aws.amazon.com/IAM/latest/UserGuide/reference_policies_elements_condition_operators.html) verwenden, z. B. ist gleich oder kleiner als, damit die Bedingung in der Richtlinie mit Werten in der Anforderung übereinstimmt.

Wenn Sie mehrere Condition-Elemente in einer Anweisung oder mehrere Schlüssel in einem einzelnen Condition-Element angeben, wertet AWS diese mittels einer logischen AND-Operation aus. Wenn Sie mehrere Werte für einen einzelnen Bedingungsschlüssel angeben, AWS wertet die Bedingung mithilfe einer logischen OR Operation aus. Alle Bedingungen müssen erfüllt werden, bevor die Berechtigungen der Anweisung gewährt werden.

Sie können auch Platzhaltervariablen verwenden, wenn Sie Bedingungen angeben. Beispielsweise können Sie einem IAM-Benutzer die Berechtigung für den Zugriff auf eine Ressource nur dann gewähren, wenn sie mit dessen IAM-Benutzernamen gekennzeichnet ist. Weitere Informationen finden Sie unter [IAM-Richtlinienelemente: Variablen und Tags](https://docs.aws.amazon.com/IAM/latest/UserGuide/reference_policies_variables.html) im IAM-Benutzerhandbuch.

AWS unterstützt globale Bedingungsschlüssel und dienstspezifische Bedingungsschlüssel. Eine Übersicht aller AWS globalen Bedingungsschlüssel finden Sie unter [Kontextschlüssel für AWS](https://docs.aws.amazon.com/IAM/latest/UserGuide/reference_policies_condition-keys.html)  [globale Bedingungen](https://docs.aws.amazon.com/IAM/latest/UserGuide/reference_policies_condition-keys.html) im IAM-Benutzerhandbuch.

Eine Liste der Amazon Pinpoint SMS-Bedingungsschlüssel finden Sie unter [Bedingungsschlüssel](https://docs.aws.amazon.com/IAM/latest/UserGuide/list_amazonpinpointsmsvoicev2.html#amazonpinpointsmsvoicev2-policy-keys)  [für Amazon Pinpoint SMS](https://docs.aws.amazon.com/IAM/latest/UserGuide/list_amazonpinpointsmsvoicev2.html#amazonpinpointsmsvoicev2-policy-keys) in der Service Authorization Reference. Informationen zu den Aktionen und Ressourcen, mit denen Sie einen Bedingungsschlüssel verwenden können, finden Sie unter [Von](https://docs.aws.amazon.com/IAM/latest/UserGuide/list_amazonpinpointsmsvoicev2.html#amazonpinpointsmsvoicev2-actions-as-permissions) [Amazon Pinpoint SMS definierte Aktionen.](https://docs.aws.amazon.com/IAM/latest/UserGuide/list_amazonpinpointsmsvoicev2.html#amazonpinpointsmsvoicev2-actions-as-permissions)

Beispiele für identitätsbasierte SMS-Richtlinien von Amazon Pinpoint finden Sie unter. [Beispiele für](#page-371-1) [identitätsbasierte Richtlinien für Amazon Pinpoint SMS](#page-371-1)

Amazon Pinpoint SMS definiert seinen eigenen Satz von Bedingungsschlüsseln und unterstützt auch einige globale Bedingungsschlüssel. Eine Liste aller AWS globalen Bedingungsschlüssel finden Sie unter [Kontext-Schlüssel für AWS globale Bedingungen](https://docs.aws.amazon.com/IAM/latest/UserGuide/reference_policies_condition-keys.html) im IAM-Benutzerhandbuch. Eine Liste der Amazon Pinpoint SMS-Bedingungsschlüssel finden Sie unter [Bedingungsschlüssel für Amazon](https://docs.aws.amazon.com/IAM/latest/UserGuide/list_amazonpinpointsmsvoicev2.html#amazonpinpointsmsvoicev2-policy-keys) [Pinpoint SMS](https://docs.aws.amazon.com/IAM/latest/UserGuide/list_amazonpinpointsmsvoicev2.html#amazonpinpointsmsvoicev2-policy-keys) im IAM-Benutzerhandbuch. Informationen zu den Aktionen und Ressourcen, mit denen Sie einen Bedingungsschlüssel verwenden können, finden Sie unter [Von Amazon Pinpoint SMS](https://docs.aws.amazon.com/IAM/latest/UserGuide/list_amazonpinpointsmsvoicev2.html#amazonpinpointsmsvoicev2-actions-as-permissions) [definierte Aktionen](https://docs.aws.amazon.com/IAM/latest/UserGuide/list_amazonpinpointsmsvoicev2.html#amazonpinpointsmsvoicev2-actions-as-permissions) im IAM-Benutzerhandbuch.

# <span id="page-368-0"></span>ACLs in Amazon Pinpoint SMS

Unterstützt ACLs Nein

Zugriffssteuerungslisten (ACLs) steuern, welche Prinzipale (Kontomitglieder, Benutzer oder Rollen) auf eine Ressource zugreifen können. ACLs sind ähnlich wie ressourcenbasierte Richtlinien, verwenden jedoch nicht das JSON-Richtliniendokumentformat.

## <span id="page-369-0"></span>ABAC mit Amazon Pinpoint SMS

Unterstützt ABAC (Tags in Richtlinien) Teilweise

Die attributbasierte Zugriffskontrolle (ABAC) ist eine Autorisierungsstrategie, bei der Berechtigungen basierend auf Attributen definiert werden. In AWS werden diese Attribute als Tags bezeichnet. Sie können Tags an IAM-Entitäten (Benutzer oder Rollen) und an viele AWS Ressourcen anhängen. Das Markieren von Entitäten und Ressourcen ist der erste Schritt von ABAC. Anschließend entwerfen Sie ABAC-Richtlinien, um Operationen zuzulassen, wenn das Tag des Prinzipals mit dem Tag der Ressource übereinstimmt, auf die sie zugreifen möchten.

ABAC ist in Umgebungen hilfreich, die schnell wachsen, und unterstützt Sie in Situationen, in denen die Richtlinienverwaltung mühsam wird.

Um den Zugriff auf der Grundlage von Tags zu steuern, geben Sie im Bedingungselement einer [Richtlinie Tag-Informationen](https://docs.aws.amazon.com/IAM/latest/UserGuide/reference_policies_elements_condition.html) an, indem Sie die Schlüssel aws:ResourceTag/*key-name*, aws:RequestTag/*key-name*, oder Bedingung aws:TagKeys verwenden.

Wenn ein Service alle drei Bedingungsschlüssel für jeden Ressourcentyp unterstützt, lautet der Wert für den Service Ja. Wenn ein Service alle drei Bedingungsschlüssel für nur einige Ressourcentypen unterstützt, lautet der Wert Teilweise.

Weitere Informationen zu ABAC finden Sie unter [Was ist ABAC?](https://docs.aws.amazon.com/IAM/latest/UserGuide/introduction_attribute-based-access-control.html) im IAM-Benutzerhandbuch. Um ein Tutorial mit Schritten zur Einstellung von ABAC anzuzeigen, siehe [Attributbasierte Zugriffskontrolle](https://docs.aws.amazon.com/IAM/latest/UserGuide/tutorial_attribute-based-access-control.html) [\(ABAC\)](https://docs.aws.amazon.com/IAM/latest/UserGuide/tutorial_attribute-based-access-control.html) verwenden im IAM-Benutzerhandbuch.

<span id="page-369-1"></span>Temporäre Anmeldeinformationen mit Amazon Pinpoint SMS verwenden

Unterstützt temporäre Anmeldeinformationen Ja

Einige funktionieren AWS-Services nicht, wenn Sie sich mit temporären Anmeldeinformationen anmelden. Weitere Informationen, einschließlich Informationen, die mit temporären Anmeldeinformationen AWS-Services [funktionieren AWS-Services , finden Sie im IAM-](https://docs.aws.amazon.com/IAM/latest/UserGuide/reference_aws-services-that-work-with-iam.html)[Benutzerhandbuch unter Diese Option funktioniert mit](https://docs.aws.amazon.com/IAM/latest/UserGuide/reference_aws-services-that-work-with-iam.html) IAM.

Sie verwenden temporäre Anmeldeinformationen, wenn Sie sich mit einer anderen AWS Management Console Methode als einem Benutzernamen und einem Passwort anmelden. Wenn

Sie beispielsweise AWS über den Single Sign-On-Link (SSO) Ihres Unternehmens darauf zugreifen, werden bei diesem Vorgang automatisch temporäre Anmeldeinformationen erstellt. Sie erstellen auch automatisch temporäre Anmeldeinformationen, wenn Sie sich als Benutzer bei der Konsole anmelden und dann die Rollen wechseln. Weitere Informationen zum Wechseln von Rollen finden Sie unter [Wechseln zu einer Rolle \(Konsole\)](https://docs.aws.amazon.com/IAM/latest/UserGuide/id_roles_use_switch-role-console.html) im IAM-Benutzerhandbuch.

Mithilfe der AWS API AWS CLI oder können Sie temporäre Anmeldeinformationen manuell erstellen. Sie können diese temporären Anmeldeinformationen dann für den Zugriff verwenden AWS. AWS empfiehlt, temporäre Anmeldeinformationen dynamisch zu generieren, anstatt langfristige Zugriffsschlüssel zu verwenden. Weitere Informationen finden Sie unter [Temporäre](https://docs.aws.amazon.com/IAM/latest/UserGuide/id_credentials_temp.html)  [Sicherheitsanmeldeinformationen in IAM](https://docs.aws.amazon.com/IAM/latest/UserGuide/id_credentials_temp.html).

<span id="page-370-0"></span>Zugriffssitzungen für Amazon Pinpoint SMS weiterleiten

Unterstützt Forward Access Sessions (FAS) Nein

Wenn Sie einen IAM-Benutzer oder eine IAM-Rolle verwenden, um Aktionen auszuführen AWS, gelten Sie als Principal. Bei einigen Services könnte es Aktionen geben, die dann eine andere Aktion in einem anderen Service initiieren. FAS verwendet die Berechtigungen des Prinzipals, der einen aufruft AWS-Service, kombiniert mit der Anforderung, Anfragen an nachgelagerte Dienste AWS-Service zu stellen. FAS-Anfragen werden nur gestellt, wenn ein Dienst eine Anfrage erhält, für deren Abschluss Interaktionen mit anderen AWS-Services oder Ressourcen erforderlich sind. In diesem Fall müssen Sie über Berechtigungen zum Ausführen beider Aktionen verfügen. Einzelheiten zu den Richtlinien für FAS-Anfragen finden Sie unter [Zugriffssitzungen weiterleiten.](https://docs.aws.amazon.com/IAM/latest/UserGuide/access_forward_access_sessions.html)

<span id="page-370-1"></span>Servicerollen für Amazon Pinpoint SMS

Unterstützt Servicerollen Ja

Eine Servicerolle ist eine [IAM-Rolle](https://docs.aws.amazon.com/IAM/latest/UserGuide/id_roles.html), die ein Service annimmt, um Aktionen in Ihrem Namen auszuführen. Ein IAM-Administrator kann eine Servicerolle innerhalb von IAM erstellen, ändern und löschen. Weitere Informationen finden Sie unter [Erstellen einer Rolle zum Delegieren von](https://docs.aws.amazon.com/IAM/latest/UserGuide/id_roles_create_for-service.html) [Berechtigungen an einen AWS-Service](https://docs.aws.amazon.com/IAM/latest/UserGuide/id_roles_create_for-service.html) im IAM-Benutzerhandbuch.

## **A** Warning

Durch das Ändern der Berechtigungen für eine Servicerolle kann die SMS-Funktionalität von Amazon Pinpoint beeinträchtigt werden. Bearbeiten Sie Servicerollen nur, wenn Amazon Pinpoint SMS eine Anleitung dazu bietet.

# <span id="page-371-0"></span>Servicebezogene Rollen für Amazon Pinpoint SMS

Unterstützt serviceverknüpfte Rollen Nein

Eine serviceverknüpfte Rolle ist eine Art von Servicerolle, die mit einer verknüpft ist. AWS-Service Der Service kann die Rolle übernehmen, um eine Aktion in Ihrem Namen auszuführen. Dienstbezogene Rollen werden in Ihrem Dienst angezeigt AWS-Konto und gehören dem Dienst. Ein IAM-Administrator kann die Berechtigungen für Service-verknüpfte Rollen anzeigen, aber nicht bearbeiten.

Details zum Erstellen oder Verwalten von serviceverknüpften Rollen finden Sie unter [AWS -Services,](https://docs.aws.amazon.com/IAM/latest/UserGuide/reference_aws-services-that-work-with-iam.html) [die mit IAM funktionieren.](https://docs.aws.amazon.com/IAM/latest/UserGuide/reference_aws-services-that-work-with-iam.html) Suchen Sie in der Tabelle nach einem Service mit einem Yes in der Spalte Service-linked role (Serviceverknüpfte Rolle). Wählen Sie den Link Yes (Ja) aus, um die Dokumentation für die serviceverknüpfte Rolle für diesen Service anzuzeigen.

# <span id="page-371-1"></span>Beispiele für identitätsbasierte Richtlinien für Amazon Pinpoint SMS

Standardmäßig sind Benutzer und Rollen nicht berechtigt, Amazon Pinpoint SMS-Ressourcen zu erstellen oder zu ändern. Sie können auch keine Aufgaben mithilfe der AWS API AWS Management Console, AWS Command Line Interface (AWS CLI) oder ausführen. Ein IAM-Administrator muss IAM-Richtlinien erstellen, die Benutzern die Berechtigung erteilen, Aktionen für die Ressourcen auszuführen, die sie benötigen. Der Administrator kann dann die IAM-Richtlinien zu Rollen hinzufügen, und Benutzer können die Rollen annehmen.

Informationen dazu, wie Sie unter Verwendung dieser beispielhaften JSON-Richtliniendokumente eine identitätsbasierte IAM-Richtlinie erstellen, finden Sie unter [Erstellen von IAM-Richtlinien](https://docs.aws.amazon.com/IAM/latest/UserGuide/access_policies_create-console.html) im IAM-Benutzerhandbuch.

Einzelheiten zu den von Amazon Pinpoint SMS definierten Aktionen und Ressourcentypen, einschließlich des Formats der ARNs für jeden Ressourcentyp, finden Sie unter [Aktionen,](https://docs.aws.amazon.com/IAM/latest/UserGuide/list_amazonpinpointsmsvoicev2.html) 

[Ressourcen und Bedingungsschlüssel für Amazon Pinpoint SMS](https://docs.aws.amazon.com/IAM/latest/UserGuide/list_amazonpinpointsmsvoicev2.html) in der Service Authorization Reference.

#### Themen

- [Bewährte Methoden für Richtlinien](#page-372-0)
- [Verwenden der Amazon Pinpoint SMS-Konsole](#page-373-0)
- [Gewähren der Berechtigung zur Anzeige der eigenen Berechtigungen für Benutzer](#page-374-0)
- [Beispiele: Bereitstellung des Zugriffs auf Amazon Pinpoint SMS- und Voice v2-API-Aktionen](#page-375-0)
- [IAM-Rolle für das Streamen von Ereignissen an Kinesis](#page-376-0)

# <span id="page-372-0"></span>Bewährte Methoden für Richtlinien

Identitätsbasierte Richtlinien legen fest, ob jemand Amazon Pinpoint SMS-Ressourcen in Ihrem Konto erstellen, darauf zugreifen oder diese löschen kann. Dies kann zusätzliche Kosten für Ihr verursachen AWS-Konto. Befolgen Sie beim Erstellen oder Bearbeiten identitätsbasierter Richtlinien die folgenden Anleitungen und Empfehlungen:

- Beginnen Sie mit AWS verwalteten Richtlinien und wechseln Sie zu Berechtigungen mit den geringsten Rechten — Verwenden Sie die AWS verwalteten Richtlinien, die Berechtigungen für viele gängige Anwendungsfälle gewähren, um damit zu beginnen, Ihren Benutzern und Workloads Berechtigungen zu gewähren. Sie sind in Ihrem verfügbar. AWS-Konto Wir empfehlen Ihnen, die Berechtigungen weiter zu reduzieren, indem Sie vom AWS Kunden verwaltete Richtlinien definieren, die speziell auf Ihre Anwendungsfälle zugeschnitten sind. Weitere Informationen finden Sie unter [AWS -verwaltete Richtlinien](https://docs.aws.amazon.com/IAM/latest/UserGuide/access_policies_managed-vs-inline.html#aws-managed-policies) oder [AWS -verwaltete Richtlinien für Auftrags-Funktionen](https://docs.aws.amazon.com/IAM/latest/UserGuide/access_policies_job-functions.html) im IAM-Benutzerhandbuch.
- Anwendung von Berechtigungen mit den geringsten Rechten Wenn Sie mit IAM-Richtlinien Berechtigungen festlegen, gewähren Sie nur die Berechtigungen, die für die Durchführung einer Aufgabe erforderlich sind. Sie tun dies, indem Sie die Aktionen definieren, die für bestimmte Ressourcen unter bestimmten Bedingungen durchgeführt werden können, auch bekannt als die geringsten Berechtigungen. Weitere Informationen zur Verwendung von IAM zum Anwenden von Berechtigungen finden Sie unter [Richtlinien und Berechtigungen in IAM](https://docs.aws.amazon.com/IAM/latest/UserGuide/access_policies.html) im IAM-Benutzerhandbuch.
- Verwenden von Bedingungen in IAM-Richtlinien zur weiteren Einschränkung des Zugriffs Sie können Ihren Richtlinien eine Bedingung hinzufügen, um den Zugriff auf Aktionen und Ressourcen zu beschränken. Sie können beispielsweise eine Richtlinienbedingung schreiben, um festzulegen, dass alle Anforderungen mithilfe von SSL gesendet werden müssen. Sie

können auch Bedingungen verwenden, um Zugriff auf Serviceaktionen zu gewähren, wenn diese für einen bestimmten Zweck verwendet werden AWS-Service, z. AWS CloudFormation B. Weitere Informationen finden Sie unter [IAM-JSON-Richtlinienelemente: Bedingung](https://docs.aws.amazon.com/IAM/latest/UserGuide/reference_policies_elements_condition.html) im IAM-Benutzerhandbuch.

- Verwenden von IAM Access Analyzer zur Validierung Ihrer IAM-Richtlinien, um sichere und funktionale Berechtigungen zu gewährleisten – IAM Access Analyzer validiert neue und vorhandene Richtlinien, damit die Richtlinien der IAM-Richtliniensprache (JSON) und den bewährten IAM-Methoden entsprechen. IAM Access Analyzer stellt mehr als 100 Richtlinienprüfungen und umsetzbare Empfehlungen zur Verfügung, damit Sie sichere und funktionale Richtlinien erstellen können. Weitere Informationen finden Sie unter [Richtlinienvalidierung zum IAM Access Analyzer](https://docs.aws.amazon.com/IAM/latest/UserGuide/access-analyzer-policy-validation.html) im IAM-Benutzerhandbuch.
- Multi-Faktor-Authentifizierung (MFA) erforderlich Wenn Sie ein Szenario haben, das IAM-Benutzer oder einen Root-Benutzer in Ihrem System erfordert AWS-Konto, aktivieren Sie MFA für zusätzliche Sicherheit. Um MFA beim Aufrufen von API-Vorgängen anzufordern, fügen Sie Ihren Richtlinien MFA-Bedingungen hinzu. Weitere Informationen finden Sie unter [Konfigurieren eines](https://docs.aws.amazon.com/IAM/latest/UserGuide/id_credentials_mfa_configure-api-require.html) [MFA-geschützten API-Zugriffs](https://docs.aws.amazon.com/IAM/latest/UserGuide/id_credentials_mfa_configure-api-require.html) im IAM-Benutzerhandbuch.

Weitere Informationen zu bewährten Methoden in IAM finden Sie unter [Bewährte Methoden für die](https://docs.aws.amazon.com/IAM/latest/UserGuide/best-practices.html)  [Sicherheit in IAM](https://docs.aws.amazon.com/IAM/latest/UserGuide/best-practices.html) im IAM-Benutzerhandbuch.

### <span id="page-373-0"></span>Verwenden der Amazon Pinpoint SMS-Konsole

Um auf die Amazon Pinpoint SMS-Konsole zugreifen zu können, benötigen Sie ein Mindestmaß an Berechtigungen. Diese Berechtigungen müssen es Ihnen ermöglichen, Details zu den Amazon Pinpoint SMS-Ressourcen in Ihrem AWS-Konto aufzulisten und anzuzeigen. Wenn Sie eine identitätsbasierte Richtlinie erstellen, die strenger ist als die mindestens erforderlichen Berechtigungen, funktioniert die Konsole nicht wie vorgesehen für Entitäten (Benutzer oder Rollen) mit dieser Richtlinie.

Sie müssen Benutzern, die nur die API AWS CLI oder die AWS API aufrufen, keine Mindestberechtigungen für die Konsole gewähren. Stattdessen sollten Sie nur Zugriff auf die Aktionen zulassen, die der API-Operation entsprechen, die die Benutzer ausführen möchten.

Um sicherzustellen, dass Benutzer und Rollen weiterhin die Amazon Pinpoint SMS-Konsole verwenden können, fügen Sie den Entitäten auch die Amazon Pinpoint SMS *ConsoleAccess* oder die *ReadOnly* AWS verwaltete Richtlinie hinzu. Weitere Informationen finden Sie unter [Hinzufügen](https://docs.aws.amazon.com/IAM/latest/UserGuide/id_users_change-permissions.html#users_change_permissions-add-console) [von Berechtigungen zu einem Benutzer](https://docs.aws.amazon.com/IAM/latest/UserGuide/id_users_change-permissions.html#users_change_permissions-add-console) im IAM-Benutzerhandbuch.

## <span id="page-374-0"></span>Gewähren der Berechtigung zur Anzeige der eigenen Berechtigungen für Benutzer

In diesem Beispiel wird gezeigt, wie Sie eine Richtlinie erstellen, die IAM-Benutzern die Berechtigung zum Anzeigen der eingebundenen Richtlinien und verwalteten Richtlinien gewährt, die ihrer Benutzeridentität angefügt sind. Diese Richtlinie beinhaltet Berechtigungen, um diese Aktion auf der Konsole oder programmgesteuert mithilfe der API oder durchzuführen. AWS CLI AWS

```
{ 
     "Version": "2012-10-17", 
     "Statement": [ 
          { 
               "Sid": "ViewOwnUserInfo", 
               "Effect": "Allow", 
               "Action": [ 
                   "iam:GetUserPolicy", 
                   "iam:ListGroupsForUser", 
                   "iam:ListAttachedUserPolicies", 
                   "iam:ListUserPolicies", 
                   "iam:GetUser" 
              ], 
               "Resource": ["arn:aws:iam::*:user/${aws:username}"] 
          }, 
          { 
               "Sid": "NavigateInConsole", 
               "Effect": "Allow", 
               "Action": [ 
                   "iam:GetGroupPolicy", 
                   "iam:GetPolicyVersion", 
                   "iam:GetPolicy", 
                   "iam:ListAttachedGroupPolicies", 
                   "iam:ListGroupPolicies", 
                   "iam:ListPolicyVersions", 
                   "iam:ListPolicies", 
                   "iam:ListUsers" 
              ], 
               "Resource": "*" 
          } 
     ]
}
```
# <span id="page-375-0"></span>Beispiele: Bereitstellung des Zugriffs auf Amazon Pinpoint SMS- und Voice v2-API-Aktionen

Dieser Abschnitt enthält Beispielrichtlinien, die den Zugriff auf Funktionen ermöglichen, die über die Amazon Pinpoint SMS and Voice v2-API verfügbar sind. Dies ist eine ergänzende API, die erweiterte Optionen für die Verwendung und Verwaltung der SMS- und Sprachkanäle in Amazon Pinpoint SMS bietet. Weitere Informationen zu dieser API finden Sie in der [Amazon Pinpoint SMS and Voice v2-](https://docs.aws.amazon.com/pinpoint/latest/apireference_smsvoicev2/Welcome.html) [API](https://docs.aws.amazon.com/pinpoint/latest/apireference_smsvoicev2/Welcome.html).

Schreibgeschützter Zugriff

Die folgende Beispielrichtlinie ermöglicht den schreibgeschützten Zugriff auf alle Amazon Pinpoint SMS- und Voice v2-API-Aktionen und -Ressourcen in Ihrem Konto: AWS

```
{ 
     "Version": "2012-10-17", 
     "Statement": [ 
         { 
              "Sid": "SMSVoiceReadOnly", 
              "Effect": "Allow", 
              "Action": [ 
                  "sms-voice:List*", 
                  "sms-voice:DescribeAccountAttributes", 
                  "sms-voice:DescribeAccountLimits", 
                  "sms-voice:DescribeConfigurationSets", 
                  "sms-voice:DescribeKeywords", 
                  "sms-voice:DescribeOptedOutNumbers", 
                  "sms-voice:DescribeOptOutLists", 
                  "sms-voice:DescribePhoneNumbers", 
                  "sms-voice:DescribePools", 
                  "sms-voice:DescribeRegistrationAttachments", 
                  "sms-voice:DescribeRegistrationFieldDefinitions", 
                  "sms-voice:DescribeRegistrations", 
                  "sms-voice:DescribeRegistrationSectionDefinitions", 
                  "sms-voice:DescribeRegistrationTypeDefinitions", 
                  "sms-voice:DescribeRegistrationVersions", 
                  "sms-voice:DescribeSenderIds", 
                  "sms-voice:DescribeSpendLimits", 
                  "sms-voice:DescribeVerifiedDestinationNumbers" 
             ], 
              "Resource": "*" 
 }
```
 $\mathbf{I}$ 

#### Administratorzugriff

Die folgende Beispielrichtlinie ermöglicht den vollen Zugriff auf alle Amazon Pinpoint SMS- und Voice v2-API-Aktionen und -Ressourcen in Ihrem AWS Konto:

```
{ 
     "Version": "2012-10-17", 
     "Statement": [ 
         { 
              "Sid": "SMSVoiceFullAccess", 
              "Effect": "Allow", 
              "Action": [ 
                  "sms-voice:*" 
             ], 
              "Resource": "*", 
              "Condition": { 
                  "StringEquals": { 
                      "aws:SourceAccount": "accountId" 
                  }, 
                  "ArnLike": { 
                      "aws:SourceArn": "arn:aws:sms-voice:region:accountId:*" 
 } 
 } 
         } 
     ]
}
```
#### <span id="page-376-0"></span>IAM-Rolle für das Streamen von Ereignissen an Kinesis

Amazon Pinpoint SMS kann automatisch App-Nutzungsdaten oder Ereignisdaten von Ihrer App an einen Amazon Kinesis Kinesis-Datenstream oder Amazon Data Firehose-Lieferstream in Ihrem Konto senden. AWS Bevor Amazon Pinpoint SMS mit dem Streaming der Eventdaten beginnen kann, müssen Sie die erforderlichen Berechtigungen an Amazon Pinpoint SMS delegieren.

Wenn Sie die Konsole verwenden, um Event-Streaming einzurichten, erstellt Amazon Pinpoint SMS automatisch eine AWS Identity and Access Management (IAM-) Rolle mit den erforderlichen Berechtigungen.

Wenn Sie die Rolle manuell erstellen möchten, fügen Sie ihr die folgenden Richtlinien an:

- Eine Berechtigungsrichtlinie, die es Amazon Pinpoint SMS ermöglicht, Ereignisdaten an Ihren Stream zu senden.
- Eine Vertrauensrichtlinie, die es Amazon Pinpoint SMS ermöglicht, die Rolle zu übernehmen.

Nachdem Sie die Rolle erstellt haben, können Sie Amazon Pinpoint SMS so konfigurieren, dass Ereignisse automatisch an Ihren Stream gesendet werden. Weitere Informationen finden Sie unter [Amazon Data Firehose-Veranstaltungsziele](#page-293-0) in diesem Handbuch.

# Problembehandlung bei Amazon Pinpoint SMS-Identität und -Zugriff

Verwenden Sie die folgenden Informationen, um häufig auftretende Probleme zu diagnostizieren und zu beheben, die bei der Arbeit mit Amazon Pinpoint SMS und IAM auftreten können.

Themen

- [Ich bin nicht berechtigt, eine Aktion in Amazon Pinpoint SMS durchzuführen](#page-377-0)
- [Ich bin nicht berechtigt, iam durchzuführen: PassRole](#page-378-0)
- [Ich möchte Personen außerhalb von mir den Zugriff AWS-Konto auf meine Amazon Pinpoint SMS-](#page-378-1)[Ressourcen ermöglichen](#page-378-1)

<span id="page-377-0"></span>Ich bin nicht berechtigt, eine Aktion in Amazon Pinpoint SMS durchzuführen

Wenn Sie eine Fehlermeldung erhalten, dass Sie nicht zur Durchführung einer Aktion berechtigt sind, müssen Ihre Richtlinien aktualisiert werden, damit Sie die Aktion durchführen können.

Der folgende Beispielfehler tritt auf, wenn der IAM-Benutzer mateojackson versucht, über die Konsole Details zu einer fiktiven *my-example-widget*-Ressource anzuzeigen, jedoch nicht über sms-voice:*GetWidget*-Berechtigungen verfügt.

```
User: arn:aws:iam::123456789012:user/mateojackson is not authorized to perform: sms-
voice:GetWidget on resource: my-example-widget
```
In diesem Fall muss die Richtlinie für den Benutzer mateojackson aktualisiert werden, damit er mit der sms-voice:*GetWidget*-Aktion auf die *my-example-widget*-Ressource zugreifen kann.

Wenn Sie Hilfe benötigen, wenden Sie sich an Ihren AWS Administrator. Ihr Administrator hat Ihnen Ihre Anmeldeinformationen zur Verfügung gestellt.

## <span id="page-378-0"></span>Ich bin nicht berechtigt, iam durchzuführen: PassRole

Wenn Sie eine Fehlermeldung erhalten, dass Sie nicht berechtigt sind, die iam:PassRole Aktion durchzuführen, müssen Ihre Richtlinien aktualisiert werden, damit Sie eine Rolle an Amazon Pinpoint SMS übergeben können.

Einige AWS-Services ermöglichen es Ihnen, eine bestehende Rolle an diesen Service zu übergeben, anstatt eine neue Servicerolle oder eine dienstbezogene Rolle zu erstellen. Hierzu benötigen Sie Berechtigungen für die Übergabe der Rolle an den Dienst.

Der folgende Beispielfehler tritt auf, wenn ein IAM-Benutzer mit dem Namen marymajor versucht, die Konsole zu verwenden, um eine Aktion in Amazon Pinpoint SMS auszuführen. Die Aktion erfordert jedoch, dass der Service über Berechtigungen verfügt, die durch eine Servicerolle gewährt werden. Mary besitzt keine Berechtigungen für die Übergabe der Rolle an den Dienst.

```
User: arn:aws:iam::123456789012:user/marymajor is not authorized to perform: 
  iam:PassRole
```
In diesem Fall müssen die Richtlinien von Mary aktualisiert werden, um die Aktion iam:PassRole ausführen zu können.

Wenn Sie Hilfe benötigen, wenden Sie sich an Ihren AWS Administrator. Ihr Administrator hat Ihnen Ihre Anmeldeinformationen zur Verfügung gestellt.

<span id="page-378-1"></span>Ich möchte Personen außerhalb von mir den Zugriff AWS-Konto auf meine Amazon Pinpoint SMS-Ressourcen ermöglichen

Sie können eine Rolle erstellen, die Benutzer in anderen Konten oder Personen außerhalb Ihrer Organisation für den Zugriff auf Ihre Ressourcen verwenden können. Sie können festlegen, wem die Übernahme der Rolle anvertraut wird. Im Fall von Diensten, die ressourcenbasierte Richtlinien oder Zugriffskontrolllisten (Access Control Lists, ACLs) verwenden, können Sie diese Richtlinien verwenden, um Personen Zugriff auf Ihre Ressourcen zu gewähren.

Weitere Informationen dazu finden Sie hier:

- Informationen darüber, ob Amazon Pinpoint SMS diese Funktionen unterstützt, finden Sie unterSo [funktioniert Amazon Pinpoint SMS mit IAM.](#page-362-0)
- Informationen dazu, wie Sie Zugriff auf Ihre Ressourcen gewähren können, AWS-Konten die Ihnen gehören, finden Sie im IAM-Benutzerhandbuch unter [Gewähren des Zugriffs auf einen IAM-](https://docs.aws.amazon.com/IAM/latest/UserGuide/id_roles_common-scenarios_aws-accounts.html)[Benutzer in einem anderen AWS-Konto , den Sie besitzen.](https://docs.aws.amazon.com/IAM/latest/UserGuide/id_roles_common-scenarios_aws-accounts.html)
- Informationen dazu, wie Sie Dritten Zugriff auf Ihre Ressourcen gewähren können AWS-Konten, finden Sie [AWS-Konten im IAM-Benutzerhandbuch unter Gewähren des Zugriffs für Dritte.](https://docs.aws.amazon.com/IAM/latest/UserGuide/id_roles_common-scenarios_third-party.html)
- Informationen dazu, wie Sie über einen Identitätsverbund Zugriff gewähren, finden Sie unter [Gewähren von Zugriff für extern authentifizierte Benutzer \(Identitätsverbund\)](https://docs.aws.amazon.com/IAM/latest/UserGuide/id_roles_common-scenarios_federated-users.html) im IAM-Benutzerhandbuch.
- Informationen zum Unterschied zwischen der Verwendung von Rollen und ressourcenbasierten Richtlinien für den kontoübergreifenden Zugriff finden Sie unter [So unterscheiden sich IAM-Rollen](https://docs.aws.amazon.com/IAM/latest/UserGuide/id_roles_compare-resource-policies.html)  [von ressourcenbasierten Richtlinien](https://docs.aws.amazon.com/IAM/latest/UserGuide/id_roles_compare-resource-policies.html) im IAM-Benutzerhandbuch.

# <span id="page-379-0"></span>Amazon Pinpoint SMS-Aktionen für IAM-Richtlinien

Um den Zugriff auf Amazon Pinpoint SMS-Ressourcen in Ihrem AWS Konto zu verwalten, können Sie Amazon Pinpoint SMS-Aktionen zu AWS Identity and Access Management (IAM) -Richtlinien hinzufügen. Durch die Verwendung von Aktionen in Richtlinien können Sie steuern, was Benutzer auf der Amazon Pinpoint SMS-Konsole tun können. Sie können auch steuern, was Benutzer programmgesteuert tun können, indem Sie die AWS SDKs, die AWS Command Line Interface (AWS CLI) oder die Amazon Pinpoint SMS-APIs direkt verwenden.

In diesem Thema werden Amazon Pinpoint SMS-Aktionen beschrieben, die Sie zu den IAM-Richtlinien für Ihr AWS Konto hinzufügen können. Beispiele, die zeigen, wie Sie Aktionen in Richtlinien verwenden können, um den Zugriff auf Amazon Pinpoint SMS-Ressourcen zu verwalten, finden Sie unter[Beispiele für identitätsbasierte Richtlinien für Amazon Pinpoint SMS](#page-371-1).

#### Themen

• [Amazon Pinpoint SMS- und Voice v2-API-Aktionen](#page-379-1)

# <span id="page-379-1"></span>Amazon Pinpoint SMS- und Voice v2-API-Aktionen

In diesem Abschnitt werden Aktionen für Funktionen beschrieben, die über die Amazon Pinpoint SMS and Voice v2-API verfügbar sind. Denn die Amazon Pinpoint SMS and Voice v2-API ist eine API, die erweiterte Optionen für die Verwendung und Verwaltung der SMS- und Sprachkanäle bietet. Eine vollständige Liste der in Version 2 verfügbaren Aktionen finden Sie in der [Referenz zu Amazon-](https://docs.aws.amazon.com/pinpoint/latest/apireference_smsvoicev2/Welcome.html)[Pinpoint-SMS- und -Sprachnachrichten-API, Version 2.](https://docs.aws.amazon.com/pinpoint/latest/apireference_smsvoicev2/Welcome.html)

# **sms-voice:AssociateOriginationIdentity**

Ordnen Sie die angegebene Ursprungsidentität einem Pool zu.

- Ressourcen-ARN arn:aws:sms-voice:*region*:*accountId*:pool/*poolId*
- Ressourcen-ARN arn:aws:sms-voice:*region*:*accountId*:phonenumber/*phoneNumberId*
- Ressourcen-ARN arn:aws:sms-voice:*region*:*accountId*:sender-id/ senderId/*isoCountyCode*

#### **sms-voice:AssociateProtectConfiguration**

Ordnen Sie die angegebene Schutzkonfiguration einem Konfigurationssatz zu.

- Ressourcen-ARN arn:aws:sms-voice:*region*:*accountId*:configurationset/*configurationSetName*
- Ressourcen-ARN arn:aws:sms-voice:*region*:*accountId*:protectconfiguration/*ProtectConfigurationId*

#### **sms-voice:CreateConfigurationSet**

Erstellt einen neuen Konfigurationssatz

• Ressourcen-ARN – arn:aws:sms-voice:*region*:*accountId*:configurationset/*configurationSetName*

#### **sms-voice:CreateEventDestination**

Erstellen eines neuen Ereignisziel in einem Konfigurationssatz

• Ressourcen-ARN – arn:aws:sms-voice:*region*:*accountId*:configurationset/*configurationSetName*

#### **sms-voice:CreateOptOutList**

Erstellen Sie eine neue Opt-Out-Liste.

• Ressourcen-ARN – arn:aws:sms-voice:*region*:*accountId*:opt-outlist/*optOutListName*

#### **sms-voice:CreatePool**

Erstellen Sie einen neuen Pool und ordnen Sie diesem Pool eine festgelegte Ursprungsidentität zu.

- Ressourcen-ARN arn:aws:sms-voice:*region*:*accountId*:pool/*poolId*
- Ressourcen-ARN arn:aws:sms-voice:*region*:*accountId*:phonenumber/*phoneNumberId*

• Ressourcen-ARN – arn:aws:sms-voice:*region*:*accountId*:sender-id/ senderId/*isoCountyCode*

#### **sms-voice:CreateProtectConfiguration**

Erstellen Sie eine neue Schutzkonfiguration.

• Ressourcen-ARN – arn:aws:sms-voice:*region*:*accountId*:protectconfiguration/*ProtectConfigurationId*

#### **sms-voice:CreateRegistration**

Erstellen Sie eine Registrierung.

• Ressourcen-ARN — arn:aws:smsvoice:*region*:*accountId*:registration/*registrationId*

#### **sms-voice:CreateRegistrationAssociation**

Ordnen Sie eine Registrierung einer Originationsidentität zu.

- Ressourcen-ARN arn:aws:smsvoice:*region*:*accountId*:registration/*registrationId*
- Ressourcen-ARN arn:aws:sms-voice:*region*:*accountId*:phonenumber/*phoneNumberId*

#### **sms-voice:CreateRegistrationAttachment**

Erstellen Sie einen Anhang für eine Registrierung.

• Ressourcen-ARN — arn:aws:sms-voice:*region*:*accountId*:registrationattachment/*registrationAttachmentId*

#### **sms-voice:CreateRegistrationVersion**

Erstellen Sie eine neue Version der Registrierung.

• Ressourcen-ARN — arn: aws: sms voice:*region*:*accountId*:registration/*registrationId*

#### **sms-voice:CreateVerifiedDestinationNumber**

Erstellen Sie eine neue verifizierte Ziel-Telefonnummer.

• Ressourcen-ARN – arn:aws:sms-voice:*region*:*accountId*:verified-destinationnumber/*verifiedDestinationNumberId*

#### **sms-voice:DeleteAccountDefaultProtectConfiguration**

Trennen Sie die Standardschutzkonfiguration für das Konto.

• Ressourcen-ARN – nicht verfügbar. Verwenden Sie \*.

#### **sms-voice:DeleteConfigurationSet**

Löschen Sie einen vorhandenen Konfigurationssatz.

• Ressourcen-ARN – arn:aws:sms-voice:*region*:*accountId*:configurationset/*configurationSetName*

#### **sms-voice:DeleteDefaultMessageType**

Löschen Sie einen vorhandenen Standardnachrichtentyp in einem Konfigurationssatz.

• Ressourcen-ARN – arn:aws:sms-voice:*region*:*accountId*:configurationset/*configurationSetName*

#### **sms-voice:DeleteDefaultSenderId**

Löschen Sie eine vorhandene Standard-Sender-ID in einem Konfigurationssatz.

• Ressourcen-ARN – arn:aws:sms-voice:*region*:*accountId*:senderid/*configuration-set/configurationSetName*

#### **sms-voice:DeleteEventDestination**

Löschen Sie ein vorhandenes Ereignisziel.

• Ressourcen-ARN – arn:aws:sms-voice:*region*:*accountId*:configurationset/*configurationSetName*

#### **sms-voice:DeleteKeyword**

Löschen Sie ein vorhandenes Schlüsselwort aus einer ursprünglichen Telefonnummer oder einem ursprünglichen Pool.

- Ressourcen-ARN arn:aws:sms-voice:*region*:*accountId*:pool/*poolId*
- Ressourcen-ARN arn:aws:sms-voice:*region*:*accountId*:phonenumber/*phoneNumberId*

#### **sms-voice:DeleteMediaMessageSpendLimitOverride**

Löschen Sie eine Überschreibung des monatlichen Ausgabenlimits auf Kontoebene für das Senden von MMS-Nachrichten.

• Ressourcen-ARN – nicht verfügbar. Verwenden Sie \*.

#### **sms-voice:DeleteOptedOutNumber**

Löschen Sie eine vorhandene abgemeldete Zieltelefonnummer aus der angegebenen Opt-Out-Liste.

• Ressourcen-ARN – arn:aws:sms-voice:*region*:*accountId*:opt-outlist/*optOutListName*

#### **sms-voice:DeleteOptOutList**

Löschen Sie eine vorhandene Opt-Out-Liste. Alle abgemeldeten Telefonnummern in der Opt-Out-Liste werden gelöscht.

• Ressourcen-ARN – arn:aws:sms-voice:*region*:*accountId*:opt-outlist/*optOutListName*

#### **sms-voice:DeletePool**

Löschen Sie einen vorhandenen Pool.

• Ressourcen-ARN – arn:aws:sms-voice:*region*:*accountId*:pool/*poolId*

#### **sms-voice:DeleteProtectConfiguration**

Löschen Sie eine Schutzkonfiguration.

• Ressourcen-ARN – arn:aws:sms-voice:*region*:*accountId*:protectconfiguration/*ProtectConfigurationId*

#### **sms-voice:DeleteRegistration**

Löscht eine neue Version der Registrierung.

• Ressourcen-ARN – arn:aws:smsvoice:*region*:*accountId*:registration/*registrationId*

#### **sms-voice:DeleteRegistrationAttachment**

Löschen Sie den Registrierungsanhang.

• Ressourcen-ARN – arn:aws:sms-voice:*region*:*accountId*:registrationattachment/*registrationAttachmentId*

#### **sms-voice:DeleteRegistrationFieldValue**

Löscht den Wert aus einem Registrierungsfeld.

• Ressourcen-ARN – arn:aws:smsvoice:*region*:*accountId*:registration/*registrationId*

#### **sms-voice:DeleteTextMessageSpendLimitOverride**

Löschen Sie eine Überschreibung des monatlichen Ausgabenlimits auf Kontoebene für das Senden von Textnachrichten.

• Ressourcen-ARN – nicht verfügbar. Verwenden Sie \*.

#### **sms-voice:DeleteVerifiedDestinationNumber**

Löscht eine verifizierte Zieltelefonnummer.

• Ressourcen-ARN – arn:aws:sms-voice:*region*:*accountId*:verified-destinationnumber/*verifiedDestinationNumberId*

#### **sms-voice:DeleteVoiceMessageSpendLimitOverride**

Löschen Sie eine Überschreibung des monatlichen Ausgabenlimits auf Kontoebene für das Senden von Sprachnachrichten.

• Ressourcen-ARN – nicht verfügbar. Verwenden Sie \*.

#### **sms-voice:DescribeAccountAttributes**

Beschreiben Sie die Eigenschaften Ihres AWS Kontos.

• Ressourcen-ARN – nicht verfügbar. Verwenden Sie \*.

#### **sms-voice:DescribeAccountLimits**

Beschreiben Sie die aktuellen Amazon-Pinpoint-SMS-Sprachnachrichten-Ressourcenkontingente, V2, für Ihr Konto.

• Ressourcen-ARN – nicht verfügbar. Verwenden Sie \*.

#### **sms-voice:DescribeConfigurationSets**

Beschreiben Sie die angegebenen Konfigurationssätze oder alle in Ihrem Konto.

• Ressourcen-ARN – arn:aws:sms-voice:*region*:*accountId*:configurationset/*configurationSetName*

#### **sms-voice:DescribeKeywords**

Beschreiben Sie die angegebenen Schlüsselwörter oder alle Schlüsselwörter auf Ihrer ursprünglichen Telefonnummer oder Ihrem ursprünglichen Pool.

• Ressourcen-ARN – arn:aws:sms-voice:*region*:*accountId*:pool/*poolId*

• Ressourcen-ARN – arn:aws:sms-voice:*region*:*accountId*:phonenumber/*phoneNumberId*

#### **sms-voice:DescribeOptedOutNumbers**

Beschreiben Sie die angegebenen abgemeldeten Zielnummern oder alle abgemeldeten Zielnummern in einer Opt-Out-Liste.

• Ressourcen-ARN – arn:aws:sms-voice:*region*:*accountId*:opt-outlist/*optOutListName*

#### **sms-voice:DescribeOptOutLists**

Beschreiben Sie die angegebene Opt-Out-Liste oder alle Opt-Out-Listen in Ihrem Konto.

• Ressourcen-ARN – arn:aws:sms-voice:*region*:*accountId*:opt-outlist/*optOutListName*

#### **sms-voice:DescribePhoneNumbers**

Beschreiben Sie die angegebene ursprüngliche Telefonnummer oder alle Telefonnummern in Ihrem Konto.

• Ressourcen-ARN – arn:aws:sms-voice:*region*:*accountId*:phonenumber/*phoneNumberId*

#### **sms-voice:DescribePools**

Rufen Sie die angegebenen Pools oder alle Pools ab, die Ihrem AWS -Konto zugeordnet sind.

• Ressourcen-ARN – arn:aws:sms-voice:*region*:*accountId*:pool/*poolId*

#### **sms-voice:DescribeProtectConfiguration**

Rufen Sie die angegebenen Schutzkonfigurationen ab.

• Ressourcen-ARN – arn:aws:sms-voice:*region*:*accountId*:protectconfiguration/*ProtectConfigurationId*

#### **sms-voice:DescribeRegistrationAttachments**

Listet alle Registrierungsanhänge auf.

• Ressourcen-ARN – arn:aws:sms-voice:*region*:*accountId*:registrationattachment/*registrationAttachmentId*

#### **sms-voice:DescribeRegistrationFieldDefinitions**

Listet die Felddefinition für eine Registrierung auf.

• Ressourcen-ARN – nicht verfügbar. Verwenden Sie \*.

#### **sms-voice:DescribeRegistrationFieldValues**

Listet die Feldwerte für eine Registrierung auf.

• Ressourcen-ARN – arn:aws:smsvoice:*region*:*accountId*:registration/*registrationId*

#### **sms-voice:DescribeRegistrations**

Listet die Registrierungen in Ihrem Konto auf.

• Ressourcen-ARN – arn:aws:smsvoice:*region*:*accountId*:registration/*registrationId*

#### **sms-voice:DescribeRegistrationSectionDefinitions**

Listet die Abschnittsdefinition für eine Registrierung auf.

• Ressourcen-ARN – nicht verfügbar. Verwenden Sie \*.

#### **sms-voice:DescribeRegistrationTypeDefinitions**

Listet die Typdefinitionen für eine Registrierung auf.

• Ressourcen-ARN – nicht verfügbar. Verwenden Sie \*.

#### **sms-voice:DescribeRegistrationVersions**

Listet die Versionen für eine Registrierung auf.

• Ressourcen-ARN – arn:aws:smsvoice:*region*:*accountId*:registration/*registrationId*

#### **sms-voice:DescribeSenderIds**

Beschreiben Sie die angegebenen SenderIds oder alle mit Ihrem AWS Konto SenderIds verknüpften Dateien.

• Ressourcen-ARN – arn:aws:sms-voice:*region*:*accountId*:sender-id/*senderId/ isoCountryCode*

#### **sms-voice:DescribeSpendLimits**

Beschreiben Sie die aktuellen monatlichen Ausgabenlimits von Amazon Pinpoint für das Senden von Sprach- und Textnachrichten.

• Ressourcen-ARN – nicht verfügbar. Verwenden Sie \*.

#### **sms-voice:DescribeVerifiedDestinationNumbers**

Listen Sie die verifizierten Zieltelefonnummern in Ihrem Konto auf.

• Ressourcen-ARN – arn:aws:sms-voice:*region*:*accountId*:verified-destinationnumber/*verifiedDestinationNumberId*

#### **sms-voice:DisassociateOriginationIdentity**

Entfernen Sie die angegebene Ursprungsidentität aus einem vorhandenen Pool.

- Ressourcen-ARN arn:aws:sms-voice:*region*:*accountId*:pool/*poolId*
- Ressourcen-ARN arn:aws:sms-voice:*region*:*accountId*:phonenumber/*phoneNumberId*
- Ressourcen-ARN arn:aws:sms-voice:*region*:*accountId*:sender-id/*senderId/ isoCountryCode*

#### **sms-voice:DisassociateProtectConfiguration**

Trennen Sie einen Konfigurationssatz von einer Schutzkonfiguration.

- Ressourcen-ARN arn:aws:sms-voice:*region*:*accountId*:protectconfiguration/*ProtectConfigurationId*
- Ressourcen-ARN arn:aws:sms-voice:*region*:*accountId*:configurationset/*configurationSetName*

#### **sms-voice:DiscardRegistrationVersion**

Verwerfen Sie die aktuelle Version einer Registrierung.

• Ressourcen-ARN – arn: aws: sms – voice:*region*:*accountId*:registration/*registrationId*

#### **sms-voice:GetProtectConfigurationCountryRuleSet**

Rufen Sie den Länderregelsatz für eine Schutzkonfiguration ab.

• Ressourcen-ARN – arn:aws:sms-voice:*region*:*accountId*:protectconfiguration/*ProtectConfigurationId*

#### **sms-voice:ListPoolOriginationIdentities**

Zeigen Sie die ursprünglichen Telefonnummern in einem Pool an.

• Ressourcen-ARN – arn:aws:sms-voice:*region*:*accountId*:pool/*poolId*

#### **sms-voice:ListRegistrationAssociations**

Listet alle Ressourcen auf, die mit der Registrierung verknüpft sind.

• Ressourcen-ARN – arn:aws:smsvoice:*region*:*accountId*:registration/*registrationId*

#### **sms-voice:ListTagsForResource**

Listen Sie die mit einer Ressource verbundenen Tags auf.

- Ressourcen-ARN arn:aws:sms-voice:*region*:*accountId*:configurationset/*configurationSetName*
- Ressourcen-ARN arn:aws:sms-voice:*region*:*accountId*:opt-outlist/*optOutListName*
- Ressourcen-ARN arn:aws:sms-voice:*region*:*accountId*:phonenumber/*phoneNumberId*
- Ressourcen-ARN arn:aws:sms-voice:*region*:*accountId*:pool/*poolId*
- Ressourcen-ARN arn:aws:sms-voice:*region*:*accountId*:sender-id/*senderId/ isoCountryCode*

#### **sms-voice:ProtectConfiguration**

Eine Protect-Konfiguration steuert, in welche Zielländer Nachrichten gesendet werden können.

• Ressourcen-ARN – arn:aws:sms-voice:*region*:*accountId*:protectconfiguration/*ProtectConfigurationId*

#### **sms-voice:PutKeyword**

Fügen Sie ein Schlüsselwort zu einer ursprünglichen Telefonnummer oder einem ursprünglichen Pool hinzu oder aktualisieren Sie es.

- Ressourcen-ARN arn:aws:sms-voice:*region*:*accountId*:phonenumber/*phoneNumberId*
- Ressourcen-ARN arn:aws:sms-voice:*region*:*accountId*:pool/*poolId*

#### **sms-voice:PutOptedOutNumber**

Fügen Sie eine Zieltelefonnummer zu einer Opt-Out-Liste hinzu.

• Ressourcen-ARN – arn:aws:sms-voice:*region*:*accountId*:opt-outlist/*optOutListName*

#### **sms-voice:PutRegistrationFieldValue**

Aktualisieren Sie einen Feldwert in der Registrierung.

• Ressourcen-ARN – arn: aws: sms – voice:*region*:*accountId*:registration/*registrationId*

#### **sms-voice:ReleasePhoneNumber**

Entfernen Sie eine ursprüngliche Telefonnummer aus Ihrem Amazon Pinpoint SMS-Konto.

• Ressourcen-ARN – arn:aws:sms-voice:*region*:*accountId*:phonenumber/*phoneNumberId*

#### **sms-voice:ReleaseSenderId**

Entfernen Sie eine Absender-ID aus Ihrem Amazon Pinpoint SMS-Konto.

• Ressourcen-ARN – arn:aws:sms-voice:*region*:*accountId*:sender-id/*senderId/ isoCountryCode*

#### **sms-voice:RequestPhoneNumber**

Fordern Sie an, Ihrem Konto eine ursprüngliche Telefonnummer hinzuzufügen.

- Ressourcen-ARN arn:aws:sms-voice:*region*:*accountId*:phonenumber/*phoneNumberId*
- Ressourcen-ARN arn:aws:sms-voice:*region*:*accountId*:pool/*poolId*

#### **sms-voice:RequestSenderId**

Fordern Sie eine neue Absender-ID an.

• Ressourcen-ARN – arn:aws:sms-voice:*region*:*accountId*:sender-id/*senderId/ isoCountryCode*

#### **sms-voice:SendDestinationNumberVerificationCode**

Senden Sie eine SMS oder Sprachnachricht mit einem Bestätigungscode an die Zieltelefonnummer.

- Ressourcen-ARN arn:aws:sms-voice:*region*:*accountId*:phonenumber/*phoneNumberId*
- Ressourcen-ARN arn:aws:sms-voice:*region*:*accountId*:pool/*poolId*
- Ressourcen-ARN arn:aws:sms-voice:*region*:*accountId*:sender-id/*senderId/ isoCountryCode*

#### **sms-voice:SendMediaMessage**

Senden Sie eine MMS-Nachricht.

- Ressourcen-ARN arn:aws:sms-voice:*region*:*accountId*:phonenumber/*phoneNumberId*
- Ressourcen-ARN arn:aws:sms-voice:*region*:*accountId*:pool/*poolId*
- Ressourcen-ARN arn:aws:sms-voice:*region*:*accountId*:sender-id/*senderId/ isoCountryCode*

#### **sms-voice:SendTextMessage**

Senden Sie eine SMS-Nachricht.

- Ressourcen-ARN arn:aws:sms-voice:*region*:*accountId*:phonenumber/*phoneNumberId*
- Ressourcen-ARN arn:aws:sms-voice:*region*:*accountId*:pool/*poolId*
- Ressourcen-ARN arn:aws:sms-voice:*region*:*accountId*:sender-id/*senderId/ isoCountryCode*

#### **sms-voice:SendVoiceMessage**

Senden Sie eine Sprachnachricht.

- Ressourcen-ARN arn:aws:sms-voice:*region*:*accountId*:phonenumber/*phoneNumberId*
- Ressourcen-ARN arn:aws:sms-voice:*region*:*accountId*:pool/*poolId*

#### **sms-voice:SetAccountDefaultProtectConfiguration**

Stellen Sie die Kontoschutzkonfiguration ein.

• Ressourcen-ARN – arn:aws:sms-voice:*region*:*accountId*:protectconfiguration/*ProtectConfigurationId*

#### **sms-voice:SetDefaultMessageType**

Legen Sie den Standardnachrichtentyp für SMS-Nachrichten fest.

• Ressourcen-ARN – arn:aws:sms-voice:*region*:*accountId*:configurationset/*configurationSetName*

#### **sms-voice:SetDefaultSenderId**

Legen Sie den standardmäßigen Absender-ID-Wert für Sprachnachrichten fest.

• Ressourcen-ARN – arn:aws:sms-voice:*region*:*accountId*:configurationset/*configurationSetName*

#### **sms-voice:SetMediaMessageSpendLimitOverride**

Legen Sie ein monatliches Ausgabenlimit für MMS-Nachrichten fest.

• Ressourcen-ARN – nicht verfügbar. Verwenden Sie \*.

#### **sms-voice:SetTextMessageSpendLimitOverride**

Legen Sie ein monatliches Ausgabenlimit für SMS-Nachrichten fest.

• Ressourcen-ARN – nicht verfügbar. Verwenden Sie \*.

#### **sms-voice:SetVoiceMessageSpendLimitOverride**

Legen Sie ein monatliches Ausgabenlimit für Sprachnachrichten fest.

• Ressourcen-ARN – nicht verfügbar. Verwenden Sie \*.

#### **sms-voice:SubmitRegistrationVersion**

Reichen Sie die neueste Version einer Registrierung ein.

• Ressourcen-ARN – arn:aws:sms-

voice:*region*:*accountId*:registration/*registrationId*

#### **sms-voice:TagResource**

Fügen Sie einer Ressource ein Tag hinzu.

- Ressourcen-ARN arn:aws:sms-voice:*region*:*accountId*:configurationset/*configurationSetName*
- Ressourcen-ARN arn:aws:sms-voice:*region*:*accountId*:opt-outlist/*optOutListName*
- Ressourcen-ARN arn:aws:sms-voice:*region*:*accountId*:phonenumber/*phoneNumberId*
- Ressourcen-ARN arn:aws:sms-voice:*region*:*accountId*:pool/*poolId*
- Ressourcen-ARN arn:aws:sms-voice:*region*:*accountId*:sender-id/*senderId/ isoCountryCode*

#### **sms-voice:UntagResource**

Entfernen Sie Tags aus einer Ressource.

• Ressourcen-ARN – arn:aws:sms-voice:*region*:*accountId*:configurationset/*configurationSetName*

- Ressourcen-ARN arn:aws:sms-voice:*region*:*accountId*:opt-outlist/*optOutListName*
- Ressourcen-ARN arn:aws:sms-voice:*region*:*accountId*:phonenumber/*phoneNumberId*
- Ressourcen-ARN arn:aws:sms-voice:*region*:*accountId*:pool/*poolId*
- Ressourcen-ARN arn:aws:sms-voice:*region*:*accountId*:sender-id/*senderId/ isoCountryCode*

#### **sms-voice:UpdateEventDestination**

Aktualisieren Sie ein vorhandenes Ereignisziel.

• Ressourcen-ARN – arn:aws:sms-voice:*region*:*accountId*:configurationset/*configurationSetName*

#### **sms-voice:UpdatePhoneNumber**

Aktualisieren Sie die Konfiguration einer ursprünglichen Telefonnummer.

• Ressourcen-ARN – arn:aws:sms-voice:*region*:*accountId*:phonenumber/*phoneNumberId*

#### **sms-voice:UpdateProtectConfiguration**

Aktualisieren Sie die Schutzkonfiguration.

• Ressourcen-ARN – arn:aws:sms-voice:*region*:*accountId*:protectconfiguration/*ProtectConfigurationId*

#### **sms-voice:UpdateProtectConfigurationCountryRuleSet**

Aktualisieren Sie den Länderregelsatz einer Schutzkonfiguration.

• Ressourcen-ARN – arn:aws:sms-voice:*region*:*accountId*:protectconfiguration/*ProtectConfigurationId*

#### **sms-voice:UpdatePool**

Aktualisieren Sie einen vorhandenen Telefonnummernpool.

• Ressourcen-ARN – arn:aws:sms-voice:*region*:*accountId*:pool/*poolId*

#### **sms-voice:UpdateSenderId**

Aktualisieren Sie eine Absender-ID.

• Ressourcen-ARN – arn:aws:sms-voice:*region*:*accountId*:sender-id/*senderId/ isoCountryCode*

#### **sms-voice:VerifyDestinationNumber**

Überprüfen Sie eine Ziel-Telefonnummer.

• Ressourcen-ARN – arn:aws:sms-voice:*region*:*accountId*:verified-destinationnumber/*verifiedDestinationNumberId*

# Konformitätsprüfung für Amazon Pinpoint SMS

Informationen darüber, ob AWS-Service ein [AWS-Services in den Geltungsbereich bestimmter](https://aws.amazon.com/compliance/services-in-scope/)  [Compliance-Programme fällt, finden Sie unter Umfang nach Compliance-Programm AWS-Services](https://aws.amazon.com/compliance/services-in-scope/)  [unter](https://aws.amazon.com/compliance/services-in-scope/) . Wählen Sie dort das Compliance-Programm aus, an dem Sie interessiert sind. Allgemeine Informationen finden Sie unter [AWS Compliance-Programme AWS](https://aws.amazon.com/compliance/programs/) .

Sie können Prüfberichte von Drittanbietern unter herunterladen AWS Artifact. Weitere Informationen finden Sie unter [Berichte herunterladen unter .](https://docs.aws.amazon.com/artifact/latest/ug/downloading-documents.html)

Ihre Verantwortung für die Einhaltung der Vorschriften bei der Nutzung AWS-Services hängt von der Vertraulichkeit Ihrer Daten, den Compliance-Zielen Ihres Unternehmens und den geltenden Gesetzen und Vorschriften ab. AWS stellt die folgenden Ressourcen zur Verfügung, die Sie bei der Einhaltung der Vorschriften unterstützen:

- [Schnellstartanleitungen zu Sicherheit und Compliance](https://aws.amazon.com/quickstart/?awsf.filter-tech-category=tech-category%23security-identity-compliance) In diesen Bereitstellungsleitfäden werden architektonische Überlegungen erörtert und Schritte für die Implementierung von Basisumgebungen beschrieben AWS , bei denen Sicherheit und Compliance im Mittelpunkt stehen.
- [Architecting for HIPAA Security and Compliance on Amazon Web Services](https://docs.aws.amazon.com/whitepapers/latest/architecting-hipaa-security-and-compliance-on-aws/welcome.html) In diesem Whitepaper wird beschrieben, wie Unternehmen HIPAA-fähige Anwendungen erstellen AWS können.

#### **a** Note

AWS-Services Nicht alle sind HIPAA-fähig. Weitere Informationen finden Sie in der [Referenz für HIPAA-berechtigte Services.](https://aws.amazon.com/compliance/hipaa-eligible-services-reference/)

- [AWS Compliance-Ressourcen](https://aws.amazon.com/compliance/resources/)  Diese Sammlung von Arbeitsmappen und Leitfäden gilt möglicherweise für Ihre Branche und Ihren Standort.
- [AWS Leitfäden zur Einhaltung von Vorschriften für Kunden](https://d1.awsstatic.com/whitepapers/compliance/AWS_Customer_Compliance_Guides.pdf)  Verstehen Sie das Modell der gemeinsamen Verantwortung aus dem Blickwinkel der Einhaltung von Vorschriften. In den

Leitfäden werden die bewährten Verfahren zur Sicherung zusammengefasst AWS-Services und die Leitlinien den Sicherheitskontrollen in verschiedenen Frameworks (einschließlich des National Institute of Standards and Technology (NIST), des Payment Card Industry Security Standards Council (PCI) und der International Organization for Standardization (ISO)) zugeordnet.

- [Evaluierung von Ressourcen anhand von Regeln](https://docs.aws.amazon.com/config/latest/developerguide/evaluate-config.html) im AWS Config Entwicklerhandbuch Der AWS Config Service bewertet, wie gut Ihre Ressourcenkonfigurationen den internen Praktiken, Branchenrichtlinien und Vorschriften entsprechen.
- [AWS Security Hub](https://docs.aws.amazon.com/securityhub/latest/userguide/what-is-securityhub.html) Dies AWS-Service bietet einen umfassenden Überblick über Ihren internen Sicherheitsstatus. AWS Security Hub verwendet Sicherheitskontrollen, um Ihre AWS -Ressourcen zu bewerten und Ihre Einhaltung von Sicherheitsstandards und bewährten Methoden zu überprüfen. Eine Liste der unterstützten Services und Kontrollen finden Sie in der [Security-Hub-](https://docs.aws.amazon.com/securityhub/latest/userguide/securityhub-controls-reference.html)[Steuerungsreferenz](https://docs.aws.amazon.com/securityhub/latest/userguide/securityhub-controls-reference.html).
- [Amazon GuardDuty](https://docs.aws.amazon.com/guardduty/latest/ug/what-is-guardduty.html) Dies AWS-Service erkennt potenzielle Bedrohungen für Ihre Workloads AWS-Konten, Container und Daten, indem es Ihre Umgebung auf verdächtige und böswillige Aktivitäten überwacht. GuardDuty kann Ihnen helfen, verschiedene Compliance-Anforderungen wie PCI DSS zu erfüllen, indem es die in bestimmten Compliance-Frameworks vorgeschriebenen Anforderungen zur Erkennung von Eindringlingen erfüllt.
- [AWS Audit Manager—](https://docs.aws.amazon.com/audit-manager/latest/userguide/what-is.html) Auf diese AWS-Service Weise können Sie Ihre AWS Nutzung kontinuierlich überprüfen, um das Risikomanagement und die Einhaltung von Vorschriften und Industriestandards zu vereinfachen.

# Resilienz in Amazon Pinpoint SMS

Die AWS globale Infrastruktur basiert AWS-Regionen auf Availability Zones. AWS-Regionen bieten mehrere physisch getrennte und isolierte Availability Zones, die über Netzwerke mit niedriger Latenz, hohem Durchsatz und hoher Redundanz miteinander verbunden sind. Mithilfe von Availability Zones können Sie Anwendungen und Datenbanken erstellen und ausführen, die automatisch Failover zwischen Zonen ausführen, ohne dass es zu Unterbrechungen kommt. Availability Zones sind besser verfügbar, fehlertoleranter und skalierbarer als herkömmliche Infrastrukturen mit einem oder mehreren Rechenzentren.

Weitere Informationen zu Availability Zones AWS-Regionen und Availability Zones finden Sie unter [AWS Globale](https://aws.amazon.com/about-aws/global-infrastructure/) Infrastruktur.

Zusätzlich zur AWS globalen Infrastruktur bietet Amazon Pinpoint SMS mehrere Funktionen, um Ihre Anforderungen an Datenstabilität und Datensicherung zu erfüllen.

# Infrastruktursicherheit in Amazon Pinpoint SMS

Als verwalteter Service ist Amazon Pinpoint SMS durch die AWS globalen Netzwerksicherheitsverfahren geschützt, die im Whitepaper [Amazon Web Services:](https://d0.awsstatic.com/whitepapers/Security/AWS_Security_Whitepaper.pdf)  [Sicherheitsprozesse im Überblick](https://d0.awsstatic.com/whitepapers/Security/AWS_Security_Whitepaper.pdf) beschrieben werden.

Sie verwenden AWS veröffentlichte API-Aufrufe, um über das Netzwerk auf Amazon Pinpoint SMS zuzugreifen. Kunden müssen Transport Layer Security (TLS) 1.0 oder neuer unterstützen. Wir empfehlen TLS 1.2. Clients müssen außerdem Verschlüsselungs-Suiten mit Perfect Forward Secrecy (PFS) wie DHE (Ephemeral Diffie-Hellman) oder ECDHE (Elliptic Curve Ephemeral Diffie-Hellman) unterstützen. Die meisten modernen Systemen wie Java 7 und höher unterstützen diese Modi.

Außerdem müssen Anforderungen mit einer Zugriffsschlüssel-ID und einem geheimen Zugriffsschlüssel signiert sein, der einem IAM-Prinzipal zugeordnet ist. Alternativ können Sie mit [AWS](https://docs.aws.amazon.com/STS/latest/APIReference/Welcome.html)  [Security Token Service](https://docs.aws.amazon.com/STS/latest/APIReference/Welcome.html) (AWS STS) temporäre Sicherheitsanmeldeinformationen erstellen, um die Anforderungen zu signieren.

# Konfiguration und Schwachstellenanalyse in Amazon Pinpoint SMS

Als verwalteter Service ist Amazon Pinpoint SMS durch AWS globale Netzwerksicherheit geschützt. Informationen zu AWS Sicherheitsdiensten und zum AWS Schutz der Infrastruktur finden Sie unter [AWS Cloud-Sicherheit](https://aws.amazon.com/security/). Informationen zum Entwerfen Ihrer AWS Umgebung unter Verwendung der bewährten Methoden für die Infrastruktursicherheit finden Sie unter [Infrastructure Protection](https://docs.aws.amazon.com/wellarchitected/latest/security-pillar/infrastructure-protection.html) in Security Pillar AWS Well‐Architected Framework.

Sie verwenden AWS veröffentlichte API-Aufrufe, um über das Netzwerk auf Amazon Pinpoint SMS zuzugreifen. Kunden müssen Folgendes unterstützen:

- Transport Layer Security (TLS). Wir benötigen TLS 1.2 und empfehlen TLS 1.3.
- Verschlüsselungs-Suiten mit Perfect Forward Secrecy (PFS) wie DHE (Ephemeral Diffie-Hellman) oder ECDHE (Elliptic Curve Ephemeral Diffie-Hellman). Die meisten modernen Systeme wie Java 7 und höher unterstützen diese Modi.

Außerdem müssen Anforderungen mit einer Zugriffsschlüssel-ID und einem geheimen Zugriffsschlüssel signiert sein, der einem IAM-Prinzipal zugeordnet ist. Alternativ können Sie mit [AWS](https://docs.aws.amazon.com/STS/latest/APIReference/Welcome.html)  [Security Token Service](https://docs.aws.amazon.com/STS/latest/APIReference/Welcome.html) (AWS STS) temporäre Sicherheitsanmeldeinformationen erstellen, um die Anforderungen zu signieren.
### Serviceübergreifende Confused-Deputy-Prävention

Das Confused-Deputy-Problem ist ein Sicherheitsproblem, bei dem eine juristische Stelle, die nicht über die Berechtigung zum Ausführen einer Aktion verfügt, eine privilegiertere juristische Stelle zwingen kann, die Aktion auszuführen. Ein AWS dienstübergreifender Identitätswechsel kann zu einem Problem mit dem verwirrten Stellvertreter führen. Ein dienstübergreifender Identitätswechsel kann auftreten, wenn ein Dienst (der Anruf-Dienst) einen anderen Dienst anruft (den aufgerufenen Dienst). Der aufrufende Service kann manipuliert werden, um seine Berechtigungen zu verwenden, um Aktionen auf die Ressourcen eines anderen Kunden auszuführen, für die er sonst keine Zugriffsberechtigung haben sollte. Um dies zu verhindern, bietet AWS Tools, mit denen Sie Ihre Daten für alle Services mit Serviceprinzipalen schützen können, die Zugriff auf Ressourcen in Ihrem Konto erhalten haben.

Wir empfehlen, die Kontextschlüssel [aws:SourceArn](https://docs.aws.amazon.com/IAM/latest/UserGuide/reference_policies_condition-keys.html#condition-keys-sourcearn)und die [aws:SourceAccount](https://docs.aws.amazon.com/IAM/latest/UserGuide/reference_policies_condition-keys.html#condition-keys-sourceaccount)globalen Bedingungsschlüssel in Ressourcenrichtlinien zu verwenden, um die Berechtigungen einzuschränken, die Amazon Pinpoint SMS einem anderen Service für die Ressource gewährt. Verwenden Sie aws:SourceArn, wenn Sie nur eine Ressource mit dem betriebsübergreifenden Zugriff verknüpfen möchten. Verwenden Sie aws:SourceAccount, wenn Sie zulassen möchten, dass Ressourcen in diesem Konto mit der betriebsübergreifenden Verwendung verknüpft werden.

Der effektivste Weg, um sich vor dem Confused-Deputy-Problem zu schützen, ist die Verwendung des globalen Bedingungskontext-Schlüssels aws:SourceArn mit dem vollständigen ARN der Ressource. Wenn Sie den vollständigen ARN der Ressource nicht kennen oder wenn Sie mehrere Ressourcen angeben, verwenden Sie den globalen Kontextbedingungsschlüssel aws:SourceArn mit Platzhalterzeichen (\*) für die unbekannten Teile des ARN. z. B. arn:aws:*servicename*:\*:*123456789012*:\*.

Wenn der aws:SourceArn-Wert die Konto-ID nicht enthält, z. B. einen Amazon-S3-Bucket-ARN, müssen Sie beide globale Bedingungskontextschlüssel verwenden, um Berechtigungen einzuschränken.

Der Wert von aws:SourceArn muss der ARN der Telefonnummer sein.

Das folgende Beispiel zeigt, wie Sie die Kontextschlüssel aws:SourceArn und die aws:SourceAccount globalen Bedingungsschlüssel in Amazon Pinpoint SMS verwenden können, um das Problem des verwirrten Stellvertreters zu verhindern.

```
 "Version": "2012-10-17",
```
{

```
 "Statement": { 
        "Sid": "ConfusedDeputyPreventionExamplePolicy", 
        "Effect": "Allow", 
        "Principal": { 
              "Service": "sms-voice.amazonaws.com" 
         }, 
         "Action": "sns:Publish", 
         "Resource": "*", 
         "Condition": { 
              "StringEquals": { 
                  "aws:SourceAccount": "accountId" 
               }, 
               "ArnLike": { 
                     "aws:SourceArn": "arn:aws:sms-voice:region:PhoneNumberARN:*" 
 } 
 } 
     }
}
```
### Bewährte Methoden für die Gewährleistung der Sicherheit

Amazon Pinpoint SMS bietet eine Reihe von Sicherheitsfunktionen, die Sie bei der Entwicklung und Implementierung Ihrer eigenen Sicherheitsrichtlinien berücksichtigen sollten. Die folgenden bewährten Methoden sind allgemeine Richtlinien und keine vollständige Sicherheitslösung. Da diese bewährten Methoden für Ihre Umgebung möglicherweise nicht angemessen oder ausreichend sind, sollten Sie sie als hilfreiche Überlegungen und nicht als bindend ansehen.

- Erstellen Sie einen individuellen Benutzer für jede Person, die Amazon Pinpoint SMS-Ressourcen verwaltet, auch für Sie. Verwenden Sie keine AWS Root-Anmeldeinformationen, um Amazon Pinpoint Pinpoint-Ressourcen zu verwalten.
- Gewähren Sie jedem Benutzer nur den Mindestsatz an Berechtigungen, die für die Ausführung seiner Aufgaben erforderlich sind.
- Verwenden Sie IAM-Gruppen, um Berechtigungen für mehrere Benutzer effektiv zu verwalten.
- Wechseln Sie regelmäßig die IAM-Anmeldeinformationen.

## Überwachung von Amazon Pinpoint SMS

Die Überwachung ist ein wichtiger Bestandteil der Aufrechterhaltung der Zuverlässigkeit, Verfügbarkeit und Leistung von Amazon Pinpoint SMS und Ihren anderen AWS Lösungen. AWS bietet die folgenden Überwachungstools, um Amazon Pinpoint SMS zu verfolgen, zu melden, wenn etwas nicht stimmt, und gegebenenfalls automatische Maßnahmen zu ergreifen:

- Amazon CloudWatch überwacht Ihre AWS Ressourcen und die Anwendungen, auf denen Sie laufen, AWS in Echtzeit. Sie können Kennzahlen erfassen und verfolgen, benutzerdefinierte Dashboards erstellen und Alarme festlegen, die Sie benachrichtigen oder Maßnahmen ergreifen, wenn eine bestimmte Metrik einen von Ihnen festgelegten Schwellenwert erreicht. Sie können beispielsweise die CPU-Auslastung oder andere Kennzahlen Ihrer Amazon EC2 EC2-Instances CloudWatch verfolgen und bei Bedarf automatisch neue Instances starten. Weitere Informationen finden Sie im [CloudWatch Amazon-Benutzerhandbuch](https://docs.aws.amazon.com/AmazonCloudWatch/latest/monitoring/).
- Mit Amazon CloudWatch Logs können Sie Ihre Protokolldateien von Amazon EC2 EC2-Instances und anderen Quellen überwachen CloudTrail, speichern und darauf zugreifen. CloudWatch kann Informationen in den Protokolldateien überwachen und Sie benachrichtigen, wenn bestimmte Schwellenwerte erreicht werden. Sie können Ihre Protokolldaten auch in einem sehr robusten Speicher archivieren. Weitere Informationen finden Sie im [Amazon CloudWatch Logs-](https://docs.aws.amazon.com/AmazonCloudWatch/latest/logs/)[Benutzerhandbuch.](https://docs.aws.amazon.com/AmazonCloudWatch/latest/logs/)
- AWS CloudTrailerfasst API-Aufrufe und zugehörige Ereignisse, die von oder im Namen Ihres AWS Kontos getätigt wurden, und übermittelt die Protokolldateien an einen von Ihnen angegebenen Amazon S3 S3-Bucket. Sie können feststellen, welche Benutzer und Konten angerufen wurden AWS, von welcher Quell-IP-Adresse aus die Anrufe getätigt wurden und wann die Aufrufe erfolgten. Weitere Informationen finden Sie im [AWS CloudTrail -Benutzerhandbuch.](https://docs.aws.amazon.com/awscloudtrail/latest/userguide/)
- AWS Health Dashboards können den Status Ihrer Amazon Pinpoint SMS-Umgebung überprüfen und überwachen. Verwenden Sie das Service Health Dashboard, um den Status des Amazon Pinpoint AWS SMS-Dienstes insgesamt zu überprüfen. Verwenden Sie das AWS Personal Health Dashboard, um historische Daten zu Ereignissen oder Problemen zu überprüfen, zu überwachen und anzuzeigen, die sich speziell auf Ihre AWS Umgebung auswirken könnten. Weitere Informationen zu diesen Dashboards finden Sie im [AWS Health -Benutzerhandbuch.](https://docs.aws.amazon.com/health/latest/ug/)
- AWS Trusted Advisor untersucht Ihre AWS Umgebung und gibt Empfehlungen für Möglichkeiten, Sicherheitslücken zu schließen, die Systemverfügbarkeit und -leistung zu verbessern und Geld zu sparen. Alle AWS Kunden haben Zugriff auf eine Reihe zentraler Trusted Advisor Prüfungen.

Kunden mit einem Business- oder Enterprise-Supportplan haben Zugriff auf zusätzliche Trusted Advisor Schecks.

Viele dieser Prüfungen können Ihnen dabei helfen, den Sicherheitsstatus Ihrer Amazon Pinpoint SMS-Ressourcen als Teil Ihres gesamten AWS Kontos zu beurteilen. Die Trusted Advisor - Kernprüfungsgruppe beinhaltet beispielsweise Folgendes:

- Protokollierungskonfigurationen für Ihr AWS Konto, für jedes unterstützte AWS-Region .
- Zugriffsberechtigungen für Ihre Amazon Simple Storage Service (Amazon S3) -Buckets, die möglicherweise Dateien enthalten, die Sie in Amazon Pinpoint SMS importieren, um Segmente zu erstellen.
- Verwendung von AWS Identity and Access Management Benutzern, Gruppen und Rollen zur Steuerung des Zugriffs auf Amazon Pinpoint SMS-Ressourcen.
- IAM-Konfigurationen und Richtlinieneinstellungen, die die Sicherheit Ihrer AWS Umgebung und der Amazon Pinpoint SMS-Ressourcen gefährden könnten.

Weitere Informationen finden Sie unter [AWS Trusted Advisor](https://docs.aws.amazon.com/awssupport/latest/user/getting-started.html#trusted-advisor) im AWS Support -Benutzerhandbuch.

#### Themen

- [Überwachung von Amazon Pinpoint SMS mit Amazon CloudWatch](#page-399-0)
- [Überwachung von SMS-, MMS- und Sprachausgaben mit Amazon Pinpoint SMS](#page-400-0)
- [Protokollieren von Amazon Pinpoint SMS- und Voice v2-API-Aufrufen mithilfe von AWS CloudTrail](#page-404-0)

## <span id="page-399-0"></span>Überwachung von Amazon Pinpoint SMS mit Amazon CloudWatch

Sie können Amazon Pinpoint SMS mithilfe von Amazon Pinpoint überwachen CloudWatch, das Rohdaten sammelt und zu lesbaren Kennzahlen verarbeitet, die nahezu in Echtzeit verfügbar sind. Diese Statistiken werden 15 Monate gespeichert, damit Sie auf Verlaufsinformationen zugreifen können und einen besseren Überblick darüber erhalten, wie Ihre Webanwendung oder der Service ausgeführt werden. Sie können auch Alarme einrichten, die auf bestimmte Grenzwerte achten und Benachrichtigungen senden oder Aktivitäten auslösen, wenn diese Grenzwerte erreicht werden. Weitere Informationen finden Sie im [CloudWatch Amazon-Benutzerhandbuch.](https://docs.aws.amazon.com/AmazonCloudWatch/latest/monitoring/)

Bei Amazon Pinpoint SMS sollten Sie darauf achten MediaMessageMonthlySpendVoiceMessageMonthlySpendund einen Alarm auslösen

TextMessageMonthlySpend, wenn der Schwellenwert, größer oder gleich oder gleich dem Schwellenwert ist. Der Namespace ist für Amazon Pinpoint SMS. AWS/SMSVoice

In den folgenden Tabellen sind die Metriken und Dimensionen für Amazon Pinpoint SMS aufgeführt.

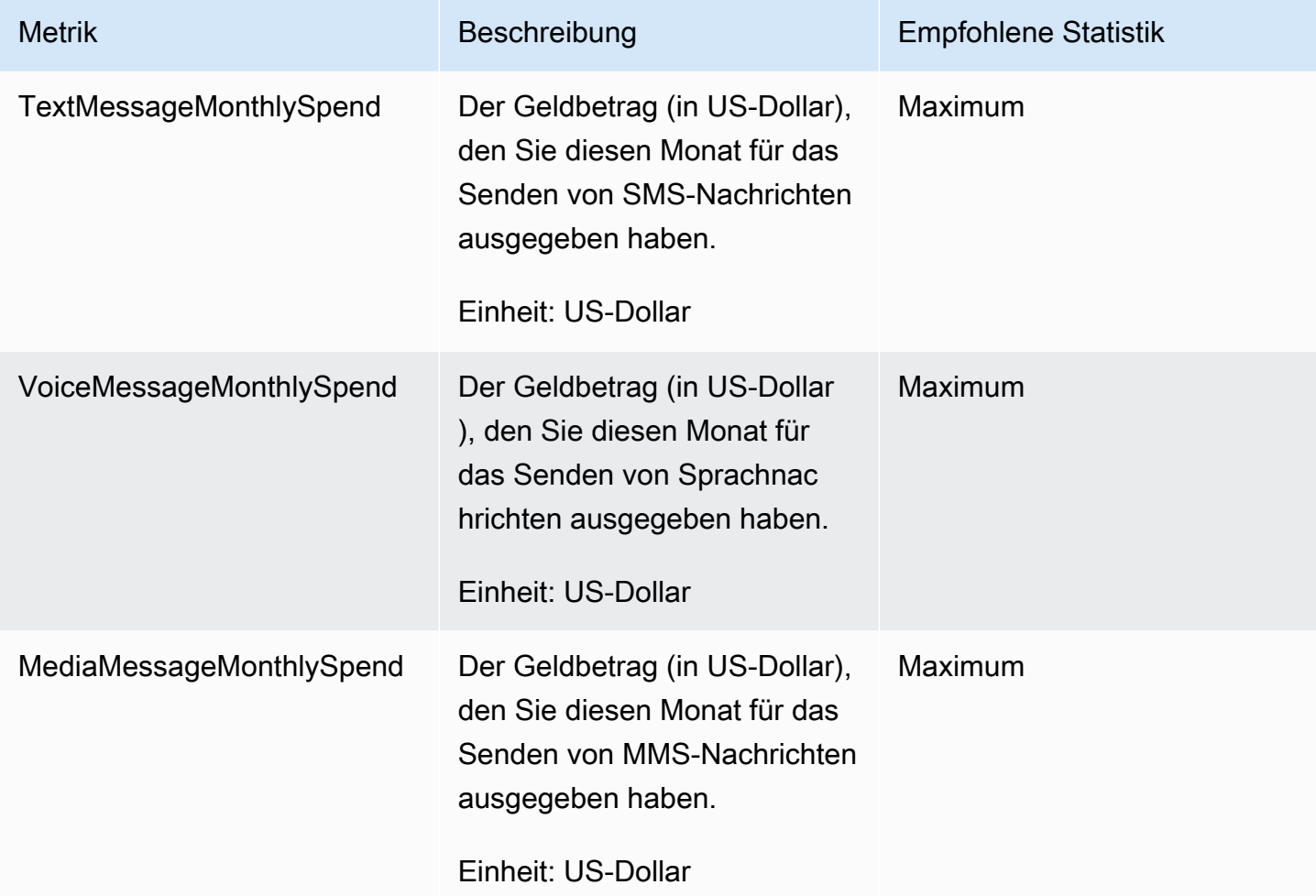

## <span id="page-400-0"></span>Überwachung von SMS-, MMS- und Sprachausgaben mit Amazon Pinpoint SMS

Dieses Thema enthält Informationen zur Anzeige von Kennzahlen zu SMS-, MMS- und Sprachausgaben in Amazon CloudWatch. Außerdem wird erklärt, wie Sie einen CloudWatch Alarm einrichten, der Ihnen eine Benachrichtigung sendet, wenn Ihre monatlichen Ausgaben für SMS, MMS oder Telefonie einen bestimmten Betrag überschreiten.

Wenn Sie nur Ihre monatlichen Gebühren für die Nutzung von Amazon Pinpoint SMS einsehen möchten, einschließlich des Geldbetrags, den Sie ausgegeben haben, sollten Sie die AWS Billing and

Cost Management Konsole verwenden. Die Konsole für Fakturierung und Kostenmanagement bietet eine Schätzung Ihrer Rechnung für den aktuellen Monat und Ihre endgültigen Gebühren für frühere Monate. Weitere Informationen finden Sie unter [Anzeige Ihrer monatlichen Gebühren](https://docs.aws.amazon.com/awsaccountbilling/latest/aboutv2/getting-viewing-bill.html) im AWS Billing -Benutzerhandbuch.

## Sehen Sie sich Ihre monatlichen Ausgaben für SMS, MMS und Telefonie an, indem Sie CloudWatch

Um schnell zu ermitteln, wie viel Geld Sie im aktuellen Monat für das Senden von SMS, MMS und Sprachnachrichten ausgegeben haben, können Sie den Bereich Statistiken der CloudWatch Konsole verwenden. CloudWatchspeichert Metrikdaten für 15 Monate, sodass Sie Echtzeitdaten einsehen und historische Trends analysieren können.

Weitere Informationen zum Anzeigen von Metriken CloudWatch finden Sie unter [Verwenden von](https://docs.aws.amazon.com/AmazonCloudWatch/latest/monitoring/working_with_metrics.html)  [CloudWatch Amazon-Metriken](https://docs.aws.amazon.com/AmazonCloudWatch/latest/monitoring/working_with_metrics.html) im CloudWatch Amazon-Benutzerhandbuch.

Informationen zu den Ausgaben für SMS, MMS und Telefonie finden Sie in CloudWatch

- 1. Öffnen Sie die CloudWatch Konsole unter [https://console.aws.amazon.com/cloudwatch/.](https://console.aws.amazon.com/cloudwatch/)
- 2. Wählen Sie im Navigationsbereich Metriken aus.
- 3. Wählen Sie auf der Registerkarte Alle Metriken SMSVoice aus.
- 4. Wählen Sie Account Metrics (Konto-Metriken) aus.
- 5. Wählen Sie aus den Optionen TextMessageMonthlySpendMediaMessageMonthlySpend, und VoiceMessageMonthlySpend. Basierend auf Ihrer Auswahl wird das Diagramm aktualisiert und zeigt den Geldbetrag an, den Sie im aktuellen Monat mithilfe von Amazon Pinpoint SMS ausgegeben haben.

#### **a** Note

Die VoiceMessageMonthlySpendMetriken

TextMessageMonthlySpendMediaMessageMonthlySpend, und werden erst angezeigt, wenn Sie mindestens eine Nachricht mit Amazon Pinpoint SMS gesendet haben.

## Erstellen Sie einen SMS-, MMS- oder Sprachausgabenalarm mithilfe von **CloudWatch**

Zusätzlich zur Anzeige Ihrer monatlichen SMS-, MMS- und Sprachausgaben können Sie CloudWatch Alarme einrichten, die Sie benachrichtigen, wenn Ihre Ausgaben für SMS, MMS oder Telefonie einen bestimmten Betrag überschreiten. Sie können einrichten CloudWatch , dass Ihnen diese Benachrichtigungen zugestellt werden, indem Sie sie an ein Amazon SNS SNS-Thema senden.

Weitere Informationen zum Erstellen von Alarmen in CloudWatch finden Sie unter [Verwenden von](https://docs.aws.amazon.com/AmazonCloudWatch/latest/monitoring/AlarmThatSendsEmail.html)  [CloudWatch Amazon-Alarmen](https://docs.aws.amazon.com/AmazonCloudWatch/latest/monitoring/AlarmThatSendsEmail.html) im CloudWatch Amazon-Benutzerhandbuch.

So erstellen Sie einen SMS- oder Sprachausgabenalarm in CloudWatch

1. Sofern noch nicht geschehen, erstellen Sie ein Amazon-SNS-Thema und abonnieren einen Endpunkt dafür. Der Endpunkt, den Sie für das Thema abonnieren, sollte der Speicherort sein, an dem Sie Benachrichtigungen zu Ausgaben erhalten möchten. Beispiel: Wenn Sie Benachrichtigungen zu Ausgaben per E-Mail empfangen möchten, abonnieren Sie das Amazon-SNS-Thema über Ihre E-Mail-Adresse. Wenn Sie Benachrichtigungen zu Ausgaben per SMS empfangen möchten, abonnieren Sie einen Endpunkt für das Thema.

Weitere Informationen zum Erstellen und Abonnieren eines Themas finden Sie unter [Erste](https://docs.aws.amazon.com/sns/latest/dg/sns-getting-started.html) [Schritte mit Amazon SNS](https://docs.aws.amazon.com/sns/latest/dg/sns-getting-started.html) im Entwicklerhandbuch für Amazon Simple Notification Service.

- 2. Öffnen Sie die CloudWatch Konsole unter [https://console.aws.amazon.com/cloudwatch/.](https://console.aws.amazon.com/cloudwatch/)
- 3.

#### **A** Important

Bevor Sie einen Abrechnungsalarm erstellen, müssen Sie Ihr Konto AWS-Region auf USA Ost (Nord-Virginia) einstellen. In dieser AWS-Region Datei werden Daten zu den Abrechnungskennzahlen gespeichert. Sie stellen die weltweiten Gebühren dar. Sie müssen Gebührenlimit-Warnungen in Ihrem Konto oder im Management-/Zahler-Konto aktivieren (wenn Sie die konsolidierte Abrechnung verwenden). Weitere Informationen finden Sie unter [Aktivieren von Abrechnung-Alarmen](https://docs.aws.amazon.com/AmazonCloudWatch/latest/monitoring/monitor_estimated_charges_with_cloudwatch.html#turning_on_billing_metrics).

Wählen Sie im Navigationsbereich unter Alarms (Alarme) die Option Billing (Fakturierung) aus.

- 4. Wählen Sie neben Billing alarms (Rechnungsalarme), die Option Create alarm (Alarm erstellen).
- 5. Wählen Sie Select metric (Metrik auswählen) aus.
- 6. Wählen Sie auf der Registerkarte Alle Metriken die Option SMSVoice und dann Kontenmetriken aus.
- 7. Wählen Sie entweder TextMessageMonthlySpendMediaMessageMonthlySpend, oder VoiceMessageMonthlySpend.

#### **a** Note

Die VoiceMessageMonthlySpendMetriken TextMessageMonthlySpendMediaMessageMonthlySpend, und werden erst angezeigt, wenn Sie mindestens eine Nachricht über Amazon Pinpoint SMS gesendet haben.

- 8. Wählen Sie die Registerkarte Graphed metrics (Grafisch dargestellte Metrik) aus und führen Sie die folgenden Schritte durch:
	- Wählen Sie unter Statistik eine der Statistiken oder vordefinierten Perzentile aus, die Sie überwachen möchten, oder geben Sie ein benutzerdefiniertes Perzentil an (z. B. p99 oder p45).
	- Wählen Sie unter Period (Zeitraum) den Auswertungszeitraum für den Alarm aus. Beim Evaluieren des Alarms wird jeder Zeitraum in einem Datenpunkt aggregiert.
- 9. Wählen Sie Select metric (Metrik auswählen) aus. Die Seite Specify metric and conditions (Metrik und Bedingungen festlegen) mit einem Diagramm und weiteren Informationen über die Metrik und die Messzahl für den Alarm werden anzeigt.
- 10. Führen Sie unter Conditions (Bedingungen) die folgenden Schritte aus:
	- Wählen Sie für Threshold type (Schwellenwerttyp) die Option Static (Statisch) aus.
	- Geben Sie für Wann immer (TextMessageMonthlySpendMediaMessageMonthlySpend, oder VoiceMessageMonthlySpend) ist, an, ob die Metrik größer, größer oder gleich dem Schwellenwert sein soll, um den Alarm auszulösen. Geben Sie dann unter than (als) den Schwellenwert, also den Betrag in US-Dollar ein, bei dem der Alarm ausgelöst werden soll.
- 11. Führen Sie unter Additional configuration (Zusätzliche Konfiguration) die folgenden Schritte aus:
	- Geben Sie unter Datapoints to alarm (Datenpunkte für Alarm) die Anzahl der Auswertungszeiträume (Datenpunkte) ein, während denen der Ausgabenbetrag den Schwellenwert zum Auslösen des Alarms überschreiten muss.
	- Wählen Sie für Missing data treatment (Behandlung fehlender Daten) die Option Treat missing data as ignore (maintain the alarm state) [Fehlende Daten ignorieren (Alarmstatus beibehalten)].
- 12. Wählen Sie Weiter aus.
- 13. Führen Sie unter Notification (Benachrichtigung) die folgenden Schritte aus:
	- Wählen Sie für Whenever this alarm state is (Wenn dieser Alarmstatus lautet) die Option in Alarm (aktiv) aus.
	- Wählen Sie für SNS-Thema auswählen das Amazon–SNS-Thema aus, an das die Alarmbenachrichtigung gesendet werden soll.
- 14. Wählen Sie Weiter aus.
- 15. Geben Sie einen Namen und optional eine Beschreibung für den Alarm ein und wählen Sie dann Weiter.
- 16. Prüfen und bestätigen Sie unter Preview and create (In der Vorschau anzeigen und erstellen), ob die gewünschten Alarmeinstellungen konfiguriert wurden. Wählen Sie dann Create alarm (Alarm erstellen) aus.

## <span id="page-404-0"></span>Protokollieren von Amazon Pinpoint SMS- und Voice v2-API-Aufrufen mithilfe von AWS CloudTrail

Amazon Pinpoint SMS ist in einen Service integriert AWS CloudTrail, der eine Aufzeichnung der Aktionen eines Benutzers, einer Rolle oder eines AWS Dienstes in Amazon Pinpoint SMS bereitstellt. CloudTrail erfasst alle API-Aufrufe für Amazon Pinpoint SMS als Ereignisse. Zu den erfassten Anrufen gehören Anrufe von der Amazon Pinpoint SMS-Konsole und Codeanrufe an die Amazon Pinpoint SMS- und Voice v2-API-Operationen. Wenn Sie einen Trail erstellen, können Sie die kontinuierliche Zustellung von CloudTrail Ereignissen an einen Amazon S3 S3-Bucket aktivieren, einschließlich Ereignissen für Amazon Pinpoint SMS. Wenn Sie keinen Trail konfigurieren, können Sie die neuesten Ereignisse trotzdem in der CloudTrail Konsole im Ereignisverlauf einsehen. Anhand der von gesammelten Informationen können Sie die Anfrage CloudTrail, die an Amazon Pinpoint SMS gestellt wurde, die IP-Adresse, von der aus die Anfrage gestellt wurde, den IAM-Identitätstyp-Benutzer, der die Anfrage gestellt hat, den Zeitpunkt der Anfrage und weitere Details ermitteln.

Weitere Informationen CloudTrail dazu finden Sie im [AWS CloudTrail Benutzerhandbuch.](https://docs.aws.amazon.com/awscloudtrail/latest/userguide/cloudtrail-user-guide.html)

#### Amazon Pinpoint SMS-Informationen in CloudTrail

CloudTrail ist auf Ihrem aktiviert AWS-Konto , wenn Sie das Konto erstellen. Wenn eine Aktivität in Amazon Pinpoint SMS auftritt, wird diese Aktivität zusammen mit anderen AWS Serviceereignissen in der CloudTrail Ereignishistorie in einem Ereignis aufgezeichnet. Sie können aktuelle Ereignisse

in Ihrem AWS-Konto anzeigen, suchen und herunterladen. Weitere Informationen finden Sie unter [Ereignisse mit dem CloudTrail Ereignisverlauf anzeigen.](https://docs.aws.amazon.com/awscloudtrail/latest/userguide/view-cloudtrail-events.html)

Für eine fortlaufende Aufzeichnung der Ereignisse in Ihrem AWS-Konto, einschließlich Ereignissen für Amazon Pinpoint SMS, erstellen Sie einen Trail. Ein Trail ermöglicht CloudTrail die Übermittlung von Protokolldateien an einen Amazon S3 S3-Bucket. Wenn Sie einen Trail in der Konsole anlegen, gilt dieser für alle AWS-Regionen-Regionen. Der Trail protokolliert Ereignisse aus allen Regionen der AWS Partition und übermittelt die Protokolldateien an den von Ihnen angegebenen Amazon S3 S3-Bucket. Darüber hinaus können Sie andere AWS Dienste konfigurieren, um die in den CloudTrail Protokollen gesammelten Ereignisdaten weiter zu analysieren und darauf zu reagieren. Weitere Informationen finden Sie hier:

- [Übersicht zum Erstellen eines Trails](https://docs.aws.amazon.com/awscloudtrail/latest/userguide/cloudtrail-create-and-update-a-trail.html)
- [CloudTrail unterstützte Dienste und Integrationen](https://docs.aws.amazon.com/awscloudtrail/latest/userguide/cloudtrail-aws-service-specific-topics.html)
- [Konfiguration von Amazon SNS SNS-Benachrichtigungen für CloudTrail](https://docs.aws.amazon.com/awscloudtrail/latest/userguide/configure-sns-notifications-for-cloudtrail.html)
- [Empfangen von CloudTrail Protokolldateien aus mehreren Regionen](https://docs.aws.amazon.com/awscloudtrail/latest/userguide/receive-cloudtrail-log-files-from-multiple-regions.html) und [Empfangen von](https://docs.aws.amazon.com/awscloudtrail/latest/userguide/cloudtrail-receive-logs-from-multiple-accounts.html) [CloudTrail Protokolldateien von mehreren Konten](https://docs.aws.amazon.com/awscloudtrail/latest/userguide/cloudtrail-receive-logs-from-multiple-accounts.html)

Alle Amazon Pinpoint SMS-Aktionen werden von der [Amazon Pinpoint SMS CloudTrail and](https://docs.aws.amazon.com/pinpoint/latest/apireference_smsvoicev2/Welcome.html)  [Voice v2-API protokolliert und dort](https://docs.aws.amazon.com/pinpoint/latest/apireference_smsvoicev2/Welcome.html) dokumentiert. Beispielsweise generieren Aufrufe von UpdatePhoneNumber und DescribePools Aktionen Einträge in den CloudTrail Protokolldateien. CreatePool

Jeder Ereignis- oder Protokolleintrag enthält Informationen über den IAM-Identitätstyp-Benutzer, der die Anfrage generiert hat. Die Identitätsinformationen unterstützen Sie bei der Ermittlung der folgenden Punkte:

- Ob die Anfrage mit Root- oder AWS Identity and Access Management (IAM-) Benutzeranmeldedaten gestellt wurde.
- Gibt an, ob die Anforderung mit temporären Sicherheitsanmeldeinformationen für eine Rolle oder einen Verbundbenutzer gesendet wurde.
- Ob die Anfrage von einem anderen AWS Dienst gestellt wurde.

Weitere Informationen finden Sie unter dem [CloudTrail UserIdentity-Element](https://docs.aws.amazon.com/awscloudtrail/latest/userguide/cloudtrail-event-reference-user-identity.html).

Sie können einen Trail erstellen und Ihre Protokolldateien beliebig lange in Ihrem Amazon-S3-Bucket speichern. Außerdem können Sie Amazon-S3-Lebenszyklusregeln definieren, um Protokolldateien

automatisch zu archivieren oder zu löschen. Standardmäßig werden die Protokolldateien mit serverseitiger Amazon-S3-Verschlüsselung (SSE) verschlüsselt.

Um über die Übermittlung von Protokolldateien informiert zu werden, konfigurieren Sie die Konfiguration so, CloudTrail dass Amazon SNS SNS-Benachrichtigungen veröffentlicht werden, wenn neue Protokolldateien zugestellt werden. Weitere Informationen finden Sie unter [Konfiguration von](https://docs.aws.amazon.com/awscloudtrail/latest/userguide/getting_notifications_top_level.html) [Amazon SNS SNS-Benachrichtigungen für CloudTrail](https://docs.aws.amazon.com/awscloudtrail/latest/userguide/getting_notifications_top_level.html).

Sie können auch Amazon Pinpoint SMS-Protokolldateien von mehreren AWS-Regionen AWS Konten in einem einzigen Amazon S3 S3-Bucket zusammenfassen. Weitere Informationen finden Sie unter [Empfangen von CloudTrail Protokolldateien aus mehreren Regionen](https://docs.aws.amazon.com/awscloudtrail/latest/userguide/receive-cloudtrail-log-files-from-multiple-regions.html) und [Empfangen von CloudTrail](https://docs.aws.amazon.com/awscloudtrail/latest/userguide/cloudtrail-receive-logs-from-multiple-accounts.html) [Protokolldateien von mehreren Konten.](https://docs.aws.amazon.com/awscloudtrail/latest/userguide/cloudtrail-receive-logs-from-multiple-accounts.html)

## Amazon Pinpoint SMS- und Voice v2-API-Aktionen, die protokolliert werden können von CloudTrail

Die Amazon Pinpoint SMS and Voice v2-API unterstützt die Protokollierung der folgenden Aktionen als Ereignisse in CloudTrail Protokolldateien:

- [AssociateOriginationIdentity](https://docs.aws.amazon.com/pinpoint/latest/apireference_smsvoicev2/API_AssociateOriginationIdentity.html)
- [AssociateProtectConfiguraiton](https://docs.aws.amazon.com/pinpoint/latest/apireference_smsvoicev2/API_AssociateProtectConfiguration.html)
- [CreateConfigurationSet](https://docs.aws.amazon.com/pinpoint/latest/apireference_smsvoicev2/API_CreateConfigurationSet.html)
- [CreateEventDestination](https://docs.aws.amazon.com/pinpoint/latest/apireference_smsvoicev2/API_CreateEventDestination.html)
- [CreateOptOutList](https://docs.aws.amazon.com/pinpoint/latest/apireference_smsvoicev2/API_CreateOptOutList.html)
- [CreatePool](https://docs.aws.amazon.com/pinpoint/latest/apireference_smsvoicev2/API_CreatePool.html)
- [CreateProtectConfiguration](https://docs.aws.amazon.com/pinpoint/latest/apireference_smsvoicev2/API_CreateProtectConfiguration.html)
- [CreateRegistration](https://docs.aws.amazon.com/pinpoint/latest/apireference_smsvoicev2/API_CreateRegistration.html)
- [CreateRegistrationAssociation](https://docs.aws.amazon.com/pinpoint/latest/apireference_smsvoicev2/API_CreateRegistrationAssociation.html)
- [CreateRegistrationAttachment](https://docs.aws.amazon.com/pinpoint/latest/apireference_smsvoicev2/API_CreateRegistrationAttachment.html)
- [CreateRegistrationVersion](https://docs.aws.amazon.com/pinpoint/latest/apireference_smsvoicev2/API_CreateRegistrationVersion.html)
- [CreateVerifiedDestinationNumber](https://docs.aws.amazon.com/pinpoint/latest/apireference_smsvoicev2/API_CreateVerifiedDestinationNumber.html)
- [DeleteAccountDefaultProtectConfiguration](https://docs.aws.amazon.com/pinpoint/latest/apireference_smsvoicev2/API_DeleteAccountDefaultProtectConfiguration.html)
- [DeleteConfigurationSet](https://docs.aws.amazon.com/pinpoint/latest/apireference_smsvoicev2/API_DeleteConfigurationSet.html)
- [DeleteDefaultMessageType](https://docs.aws.amazon.com/pinpoint/latest/apireference_smsvoicev2/API_DeleteDefaultMessageType.html)
- [DeleteDefaultSenderId](https://docs.aws.amazon.com/pinpoint/latest/apireference_smsvoicev2/API_DeleteDefaultSenderId.html)
- **[DeleteEventDestination](https://docs.aws.amazon.com/pinpoint/latest/apireference_smsvoicev2/API_DeleteEventDestination.html)**
- **[DeleteKeyword](https://docs.aws.amazon.com/pinpoint/latest/apireference_smsvoicev2/API_DeleteKeyword.html)**
- [DeleteMediaMessageSpendLimitOverride](https://docs.aws.amazon.com/pinpoint/latest/apireference_smsvoicev2/API_DeleteMediaMessageSpendLimitOverride.html)
- [DeleteOptedOutNumber](https://docs.aws.amazon.com/pinpoint/latest/apireference_smsvoicev2/API_DeleteOptedOutNumber.html)
- [DeleteOptOutList](https://docs.aws.amazon.com/pinpoint/latest/apireference_smsvoicev2/API_DeleteOptOutList.html)
- **[DeletePool](https://docs.aws.amazon.com/pinpoint/latest/apireference_smsvoicev2/API_DeletePool.html)**
- [DeleteProtectConfiguration](https://docs.aws.amazon.com/pinpoint/latest/apireference_smsvoicev2/API_DeleteProtectConfiguration.html)
- **[DeleteRegistration](https://docs.aws.amazon.com/pinpoint/latest/apireference_smsvoicev2/API_DeleteRegistration.html)**
- [DeleteRegistrationAttachment](https://docs.aws.amazon.com/pinpoint/latest/apireference_smsvoicev2/API_DeleteRegistrationAttachment.html)
- **[DeleteRegistrationFieldValue](https://docs.aws.amazon.com/pinpoint/latest/apireference_smsvoicev2/API_DeleteRegistrationFieldValue.html)**
- [DeleteTextMessageSpendLimitOverride](https://docs.aws.amazon.com/pinpoint/latest/apireference_smsvoicev2/API_DeleteTextMessageSpendLimitOverride.html)
- [DeleteVerifiedDestinationNumber](https://docs.aws.amazon.com/pinpoint/latest/apireference_smsvoicev2/API_DeleteVerifiedDestinationNumber.html)
- [DeleteVoiceMessageSpendLimitOverride](https://docs.aws.amazon.com/pinpoint/latest/apireference_smsvoicev2/API_DeleteVoiceMessageSpendLimitOverride.html)
- [DescribeAccountAttributes](https://docs.aws.amazon.com/pinpoint/latest/apireference_smsvoicev2/API_DescribeAccountAttributes.html)
- [DescribeAccountLimits](https://docs.aws.amazon.com/pinpoint/latest/apireference_smsvoicev2/API_DescribeAccountLimits.html)
- [DescribeConfigurationSets](https://docs.aws.amazon.com/pinpoint/latest/apireference_smsvoicev2/API_DescribeConfigurationSets.html)
- **[DescribeKeywords](https://docs.aws.amazon.com/pinpoint/latest/apireference_smsvoicev2/API_DescribeKeywords.html)**
- [DescribeOptedOutNumbers](https://docs.aws.amazon.com/pinpoint/latest/apireference_smsvoicev2/API_DescribeOptedOutNumbers.html)
- [DescribeOptOutLists](https://docs.aws.amazon.com/pinpoint/latest/apireference_smsvoicev2/API_DescribeOptOutLists.html)
- [DescribePhoneNumbers](https://docs.aws.amazon.com/pinpoint/latest/apireference_smsvoicev2/API_DescribePhoneNumbers.html)
- **[DescribePools](https://docs.aws.amazon.com/pinpoint/latest/apireference_smsvoicev2/API_DescribePools.html)**
- **[DescribeProtectConfigurations](https://docs.aws.amazon.com/pinpoint/latest/apireference_smsvoicev2/API_DescribeProtectConfigurations.html)**
- **[DescribeRegistrationAttachments](https://docs.aws.amazon.com/pinpoint/latest/apireference_smsvoicev2/API_DescribeRegistrationAttachments.html)**
- [DescribeRegistrationFieldDefinitions](https://docs.aws.amazon.com/pinpoint/latest/apireference_smsvoicev2/API_DescribeRegistrationFieldDefinitions.html)
- **[DescribeRegistrationFieldValues](https://docs.aws.amazon.com/pinpoint/latest/apireference_smsvoicev2/API_DescribeRegistrationFieldValues.html)**
- [DescribeRegistrations](https://docs.aws.amazon.com/pinpoint/latest/apireference_smsvoicev2/API_DescribeRegistrations.html)
- [DescribeRegistrationSectionDefinitions](https://docs.aws.amazon.com/pinpoint/latest/apireference_smsvoicev2/API_DescribeRegistrationSectionDefinitions.html)
- [DescribeRegistrationTypeDefinitions](https://docs.aws.amazon.com/pinpoint/latest/apireference_smsvoicev2/API_DescribeRegistrationTypeDefinitions.html)
- [DescribeRegistrationVersions](https://docs.aws.amazon.com/pinpoint/latest/apireference_smsvoicev2/API_DescribeRegistrationVersions.html)
- [DescribeSenderIds](https://docs.aws.amazon.com/pinpoint/latest/apireference_smsvoicev2/API_DescribeSenderIds.html)
- **[DescribeSpendLimits](https://docs.aws.amazon.com/pinpoint/latest/apireference_smsvoicev2/API_DescribeSpendLimits.html)**
- [DescribeVerifiedDestinationNumbers](https://docs.aws.amazon.com/pinpoint/latest/apireference_smsvoicev2/API_DescribeVerifiedDestinationNumbers.html)
- [DisassociateOriginationIdentity](https://docs.aws.amazon.com/pinpoint/latest/apireference_smsvoicev2/API_DisassociateOriginationIdentity.html)
- [DisassociateProtectConfiguration](https://docs.aws.amazon.com/pinpoint/latest/apireference_smsvoicev2/API_DisassociateProtectConfiguration.html)
- [DiscardRegistrationVersion](https://docs.aws.amazon.com/pinpoint/latest/apireference_smsvoicev2/API_DiscardRegistrationVersion.html)
- [GetProtectConfigurationCountryRuleSet](https://docs.aws.amazon.com/pinpoint/latest/apireference_smsvoicev2/API_GetProtectConfigurationCountryRuleSet.html)
- [ListPoolOriginationIdentities](https://docs.aws.amazon.com/pinpoint/latest/apireference_smsvoicev2/API_ListPoolOriginationIdentities.html)
- **[ListRegistrationAssociations](https://docs.aws.amazon.com/pinpoint/latest/apireference_smsvoicev2/API_ListRegistrationAssociations.html)**
- [ListTagsForResource](https://docs.aws.amazon.com/pinpoint/latest/apireference_smsvoicev2/API_ListTagsForResource.html)
- **[PutKeyword](https://docs.aws.amazon.com/pinpoint/latest/apireference_smsvoicev2/API_PutKeyword.html)**
- [PutOptedOutNumber](https://docs.aws.amazon.com/pinpoint/latest/apireference_smsvoicev2/API_PutOptedOutNumber.html)
- [PutRegistrationFieldValue](https://docs.aws.amazon.com/pinpoint/latest/apireference_smsvoicev2/API_PutRegistrationFieldValue.html)
- [ReleasePhoneNumber](https://docs.aws.amazon.com/pinpoint/latest/apireference_smsvoicev2/API_ReleasePhoneNumber.html)
- [ReleaseSenderId](https://docs.aws.amazon.com/pinpoint/latest/apireference_smsvoicev2/API_ReleaseSenderId.html)
- [RequestPhoneNumber](https://docs.aws.amazon.com/pinpoint/latest/apireference_smsvoicev2/API_RequestPhoneNumber.html)
- [RequestSenderId](https://docs.aws.amazon.com/pinpoint/latest/apireference_smsvoicev2/API_RequestSenderId.html)
- [SendDestinationNumberVerificationCode](https://docs.aws.amazon.com/pinpoint/latest/apireference_smsvoicev2/API_SendDestinationNumberVerificationCode.html)
- [SetAccountDefaultProtectConfiguration](https://docs.aws.amazon.com/pinpoint/latest/apireference_smsvoicev2/API_SetAccountDefaultProtectConfiguration.html)
- [SetDefaultMessageType](https://docs.aws.amazon.com/pinpoint/latest/apireference_smsvoicev2/API_SetDefaultMessageType.html)
- [SetDefaultSenderId](https://docs.aws.amazon.com/pinpoint/latest/apireference_smsvoicev2/API_SetDefaultSenderId.html)
- [SetMediaMessageSpendLimitOverride](https://docs.aws.amazon.com/pinpoint/latest/apireference_smsvoicev2/API_SetMediaMessageSpendLimitOverride.html)
- [SetTextMessageSpendLimitOverride](https://docs.aws.amazon.com/pinpoint/latest/apireference_smsvoicev2/API_SetTextMessageSpendLimitOverride.html)
- [SetVoiceMessageSpendLimitOverride](https://docs.aws.amazon.com/pinpoint/latest/apireference_smsvoicev2/API_SetVoiceMessageSpendLimitOverride.html)
- [SubmitRegistrationVersion](https://docs.aws.amazon.com/pinpoint/latest/apireference_smsvoicev2/API_SubmitRegistrationVersion.html)
- [TagResource](https://docs.aws.amazon.com/pinpoint/latest/apireference_smsvoicev2/API_TagResource.html)
- [UntagResource](https://docs.aws.amazon.com/pinpoint/latest/apireference_smsvoicev2/API_UntagResource.html)
- [UpdateEventDestination](https://docs.aws.amazon.com/pinpoint/latest/apireference_smsvoicev2/API_UpdateEventDestination.html)
- [UpdatePhoneNumber](https://docs.aws.amazon.com/pinpoint/latest/apireference_smsvoicev2/API_UpdatePhoneNumber.html)
- [UpdatePool](https://docs.aws.amazon.com/pinpoint/latest/apireference_smsvoicev2/API_UpdatePool.html)
- [UpdateProtectConfiguration](https://docs.aws.amazon.com/pinpoint/latest/apireference_smsvoicev2/API_UpdateProtectConfiguration.html)
- [UpdateProtectConfigurationCountryRuleSet](https://docs.aws.amazon.com/pinpoint/latest/apireference_smsvoicev2/API_UpdateProtectConfigurationCountryRuleSet.html)
- **[UpdateSenderId](https://docs.aws.amazon.com/pinpoint/latest/apireference_smsvoicev2/API_UpdateSenderId.html)**
- [VerifyDestinationNumber](https://docs.aws.amazon.com/pinpoint/latest/apireference_smsvoicev2/API_VerifyDestinationNumber.html)

Die folgenden Amazon Pinpoint SMS and Voice Version 2-API-Aktionen sind nicht angemeldet CloudTrail:

- [SendTextMessage](https://docs.aws.amazon.com/pinpoint/latest/apireference_smsvoicev2/API_SendTextMessage.html)
- [SendVoiceMessage](https://docs.aws.amazon.com/pinpoint/latest/apireference_smsvoicev2/API_SendTextMessage.html)
- **[SendMediaMessage](https://docs.aws.amazon.com/pinpoint/latest/apireference_smsvoicev2/API_SendMediaMessage.html)**

#### Grundlegendes zu Amazon Pinpoint SMS-Protokolldateieinträgen

Ein Trail ist eine Konfiguration, die die Übertragung von Ereignissen als Protokolldateien an einen von Ihnen angegebenen Amazon S3 S3-Bucket ermöglicht. CloudTrail Protokolldateien enthalten einen oder mehrere Protokolleinträge. Ein Ereignis stellt eine einzelne Anforderung aus einer beliebigen Quelle dar und enthält Informationen über die angeforderte Aktion, Datum und Uhrzeit der Aktion, Anforderungsparameter usw. CloudTrail Protokolldateien sind kein geordneter Stack-Trace der öffentlichen API-Aufrufe, sodass sie nicht in einer bestimmten Reihenfolge angezeigt werden.

Das folgende Beispiel zeigt einen CloudTrail Protokolleintrag, der die CreateEventDestination Aktion CreateConfigurationSet und demonstriert.

```
 { 
 "Records": [ 
   { 
     "eventVersion":"1.05", 
     "userIdentity":{ 
       "type":"IAMUser", 
       "principalId":"AIDAIHTHRCDA62EXAMPLE", 
       "arn":"arn:aws:iam::111122223333:user/SampleUser", 
       "accountId":"111122223333", 
       "accessKeyId":"AKIAIOSFODNN7EXAMPLE", 
       "userName":"SampleUser" 
     }, 
     "eventTime":"2018-11-06T21:45:55Z", 
     "eventSource":"sms-voice.amazonaws.com", 
     "eventName":"CreateConfigurationSet",
```

```
 "awsRegion":"us-east-1", 
       "sourceIPAddress":"192.0.0.1", 
       "userAgent":"PostmanRuntime/7.3.0", 
       "requestParameters":{ 
         "ConfigurationSetName":"MyConfigurationSet" 
       }, 
       "responseElements":null, 
       "requestID":"56dcc091-e20d-11e8-87d2-9994aexample", 
       "eventID":"725843fc-8846-41f4-871a-7c52dexample", 
       "readOnly":false, 
       "eventType":"AwsApiCall", 
       "recipientAccountId":"123456789012" 
     }, 
     { 
       "eventVersion":"1.05", 
       "userIdentity":{ 
         "type":"IAMUser", 
         "principalId":"AIDAIHTHRCDA62EXAMPLE", 
         "arn":"arn:aws:iam::111122223333:user/SampleUser", 
         "accountId":"111122223333", 
         "accessKeyId":"AKIAIOSFODNN7EXAMPLE", 
         "userName":"SampleUser" 
       }, 
       "eventTime":"2018-11-06T21:47:08Z", 
       "eventSource":"sms-voice.amazonaws.com", 
       "eventName":"CreateEventDestination", 
       "awsRegion":"us-east-1", 
       "sourceIPAddress":"192.0.0.1", 
       "userAgent":"PostmanRuntime/7.3.0", 
       "requestParameters":{ 
         "EventDestinationName":"CloudWatchEventDestination", 
         "ConfigurationSetName":"MyConfigurationSet", 
         "EventDestination":{ 
            "Enabled":true, 
            "MatchingEventTypes":[ 
              "INITIATED_CALL", 
              "INITIATED_CALL" 
            ], 
            "CloudWatchLogsDestination":{ 
              "IamRoleArn":"arn:aws:iam::111122223333:role/iamrole-01", 
              "LogGroupArn":"arn:aws:logs:us-east-1:111122223333:log-
group:clientloggroup-01" 
 } 
         }
```

```
 }, 
       "responseElements":null, 
       "requestID":"81de1e73-e20d-11e8-b158-d5536example", 
       "eventID":"fcafc21f-7c93-4a3f-9e72-fca2dexample", 
       "readOnly":false, 
       "eventType":"AwsApiCall", 
       "recipientAccountId":"111122223333" 
     } 
   ]
}
```
# Greifen Sie über einen Schnittstellenendpunkt auf Amazon Pinpoint SMS zu ()AWS PrivateLink

Sie können AWS PrivateLink es verwenden, um eine private Verbindung zwischen Ihrer VPC und Amazon Pinpoint SMS herzustellen. Sie können auf Amazon Pinpoint SMS zugreifen, als wäre es in Ihrer VPC, ohne ein Internet-Gateway, ein NAT-Gerät, eine VPN-Verbindung oder AWS Direct Connect eine Verbindung zu verwenden. Instances in Ihrer VPC benötigen keine öffentlichen IP-Adressen, um auf Amazon Pinpoint SMS zuzugreifen.

Sie stellen diese private Verbindung her, indem Sie einen Schnittstellen-Endpunkt erstellen, der von AWS PrivateLink unterstützt wird. Wir erstellen eine Endpunkt-Netzwerkschnittstelle in jedem Subnetz, das Sie für den Schnittstellen-Endpunkt aktivieren. Dabei handelt es sich um vom Antragsteller verwaltete Netzwerkschnittstellen, die als Einstiegspunkt für den Datenverkehr dienen, der für Amazon Pinpoint SMS bestimmt ist.

Weitere Informationen finden Sie im Leitfaden unter [Access AWS-Services through AWS](https://docs.aws.amazon.com/vpc/latest/privatelink/privatelink-access-aws-services.html) [PrivateLink](https://docs.aws.amazon.com/vpc/latest/privatelink/privatelink-access-aws-services.html).AWS PrivateLink

## Überlegungen zu Amazon Pinpoint SMS

Bevor Sie einen Schnittstellenendpunkt für Amazon Pinpoint SMS einrichten, lesen Sie die [Überlegungen](https://docs.aws.amazon.com/vpc/latest/privatelink/create-interface-endpoint.html#considerations-interface-endpoints) im AWS PrivateLink Handbuch.

Amazon Pinpoint SMS unterstützt Aufrufe aller API-Aktionen über den Schnittstellenendpunkt.

VPC-Endpunktrichtlinien werden für Amazon Pinpoint SMS nicht unterstützt. Standardmäßig ist der vollständige Zugriff auf Amazon Pinpoint SMS über den Schnittstellenendpunkt zulässig. Alternativ können Sie den Endpunkt-Netzwerkschnittstellen eine Sicherheitsgruppe zuordnen, um den Datenverkehr zu Amazon Pinpoint SMS über den Schnittstellenendpunkt zu steuern.

## Erstellen Sie einen Schnittstellenendpunkt für Amazon Pinpoint SMS

Sie können einen Schnittstellenendpunkt für Amazon Pinpoint SMS entweder mit der Amazon VPC-Konsole oder mit AWS Command Line Interface ()AWS CLI erstellen. Weitere Informationen finden Sie unter [Erstellen eines Schnittstellenendpunkts](https://docs.aws.amazon.com/vpc/latest/privatelink/create-interface-endpoint.html#create-interface-endpoint-aws) im AWS PrivateLink -Leitfaden.

Erstellen Sie einen Schnittstellenendpunkt für Amazon Pinpoint SMS mit dem folgenden Servicenamen:

com.amazonaws.*region*.pinpoint-sms-voice-v2

Wenn Sie privates DNS für den Schnittstellenendpunkt aktivieren, können Sie API-Anfragen an Amazon Pinpoint SMS unter Verwendung des standardmäßigen regionalen DNS-Namens stellen. z. B. sms-voice.us-east-1.amazonaws.com.

#### Erstellen einer Endpunktrichtlinie für Ihren Schnittstellen-Endpunkt

Eine Endpunktrichtlinie ist eine IAM-Ressource, die Sie an einen Schnittstellen-Endpunkt anfügen können. Die standardmäßige Endpunktrichtlinie ermöglicht den vollen Zugriff auf Amazon Pinpoint SMS über den Schnittstellenendpunkt. Um den Zugriff auf Amazon Pinpoint SMS von Ihrer VPC aus zu kontrollieren, fügen Sie dem Schnittstellenendpunkt eine benutzerdefinierte Endpunktrichtlinie hinzu.

Eine Endpunktrichtlinie gibt die folgenden Informationen an:

- Die Prinzipale, die Aktionen ausführen können (AWS-Konten, IAM-Benutzer und IAM-Rollen).
- Aktionen, die ausgeführt werden können
- Die Ressourcen, auf denen die Aktionen ausgeführt werden können.

Weitere Informationen finden Sie unter [Steuern des Zugriffs auf Services mit Endpunktrichtlinien](https://docs.aws.amazon.com/vpc/latest/privatelink/vpc-endpoints-access.html) im AWS PrivateLink -Leitfaden.

Beispiel: VPC-Endpunktrichtlinie für Amazon Pinpoint SMS-Aktionen

Im Folgenden finden Sie ein Beispiel für eine benutzerdefinierte Endpunktrichtlinie. Wenn Sie diese Richtlinie an Ihren Schnittstellenendpunkt anhängen, gewährt sie allen Principals auf allen Ressourcen Zugriff auf die aufgelisteten Amazon Pinpoint SMS-Aktionen.

```
{ 
     "Statement": [ 
        { 
            "Principal": "*", 
            "Effect": "Allow", 
            "Action": [
```

```
 "sms-voice:SendTextMessage", 
              "sms-voice:RequestPhoneNumber", 
              "sms-voice:DeletePool" 
           ], 
           "Resource":"*" 
        } 
    ]
}
```
## Kontingente für Amazon Pinpoint SMS

Ihr AWS-Konto verfügt über Standardkontingente, die früher als Limits bezeichnet wurden AWS-Service. Wenn nicht anders angegeben, gilt jedes Kontingent spezifisch für eine Region. Sie können Erhöhungen für einige Kontingente beantragen und andere Kontingente können nicht erhöht werden.

Informationen zum Anfordern einer Kontingenterhöhung finden Sie unter [Beantragen einer](#page-426-0) [Kontingenterhöhung](#page-426-0).

Ihr AWS-Konto hat die folgenden Kontingente in Bezug auf Amazon Pinpoint SMS.

In der folgenden Tabelle ist das RPS-Kontingent (Anfragen pro Sekunde) für jede Ressource der Amazon Pinpoint SMS and Voice v2-API aufgeführt. Alle Ressourcen kommen für eine Ratenerhöhung in Frage, wenn Sie den Anweisungen unter [Beantragen einer Kontingenterhöhung](#page-426-0) folgen.

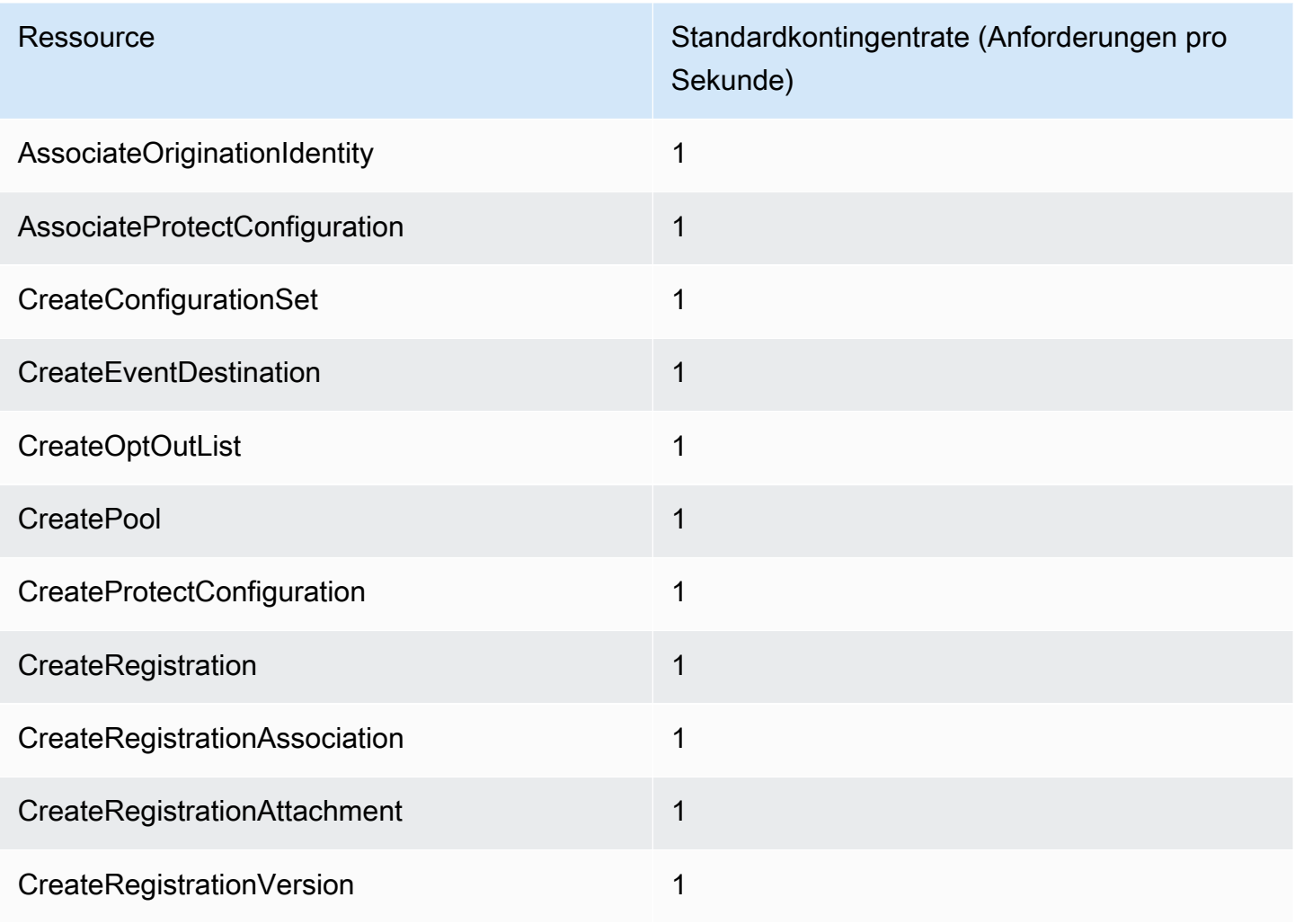

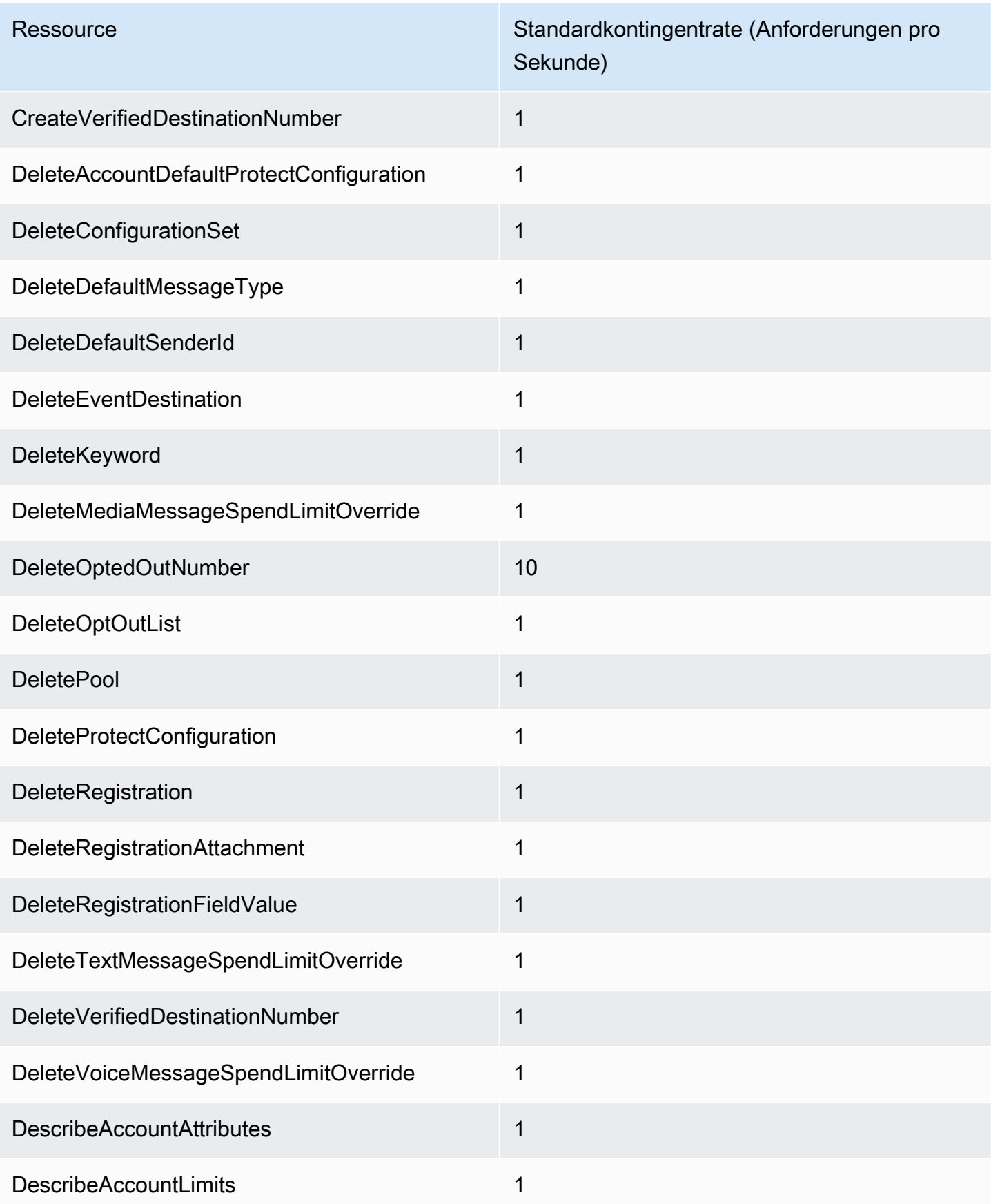

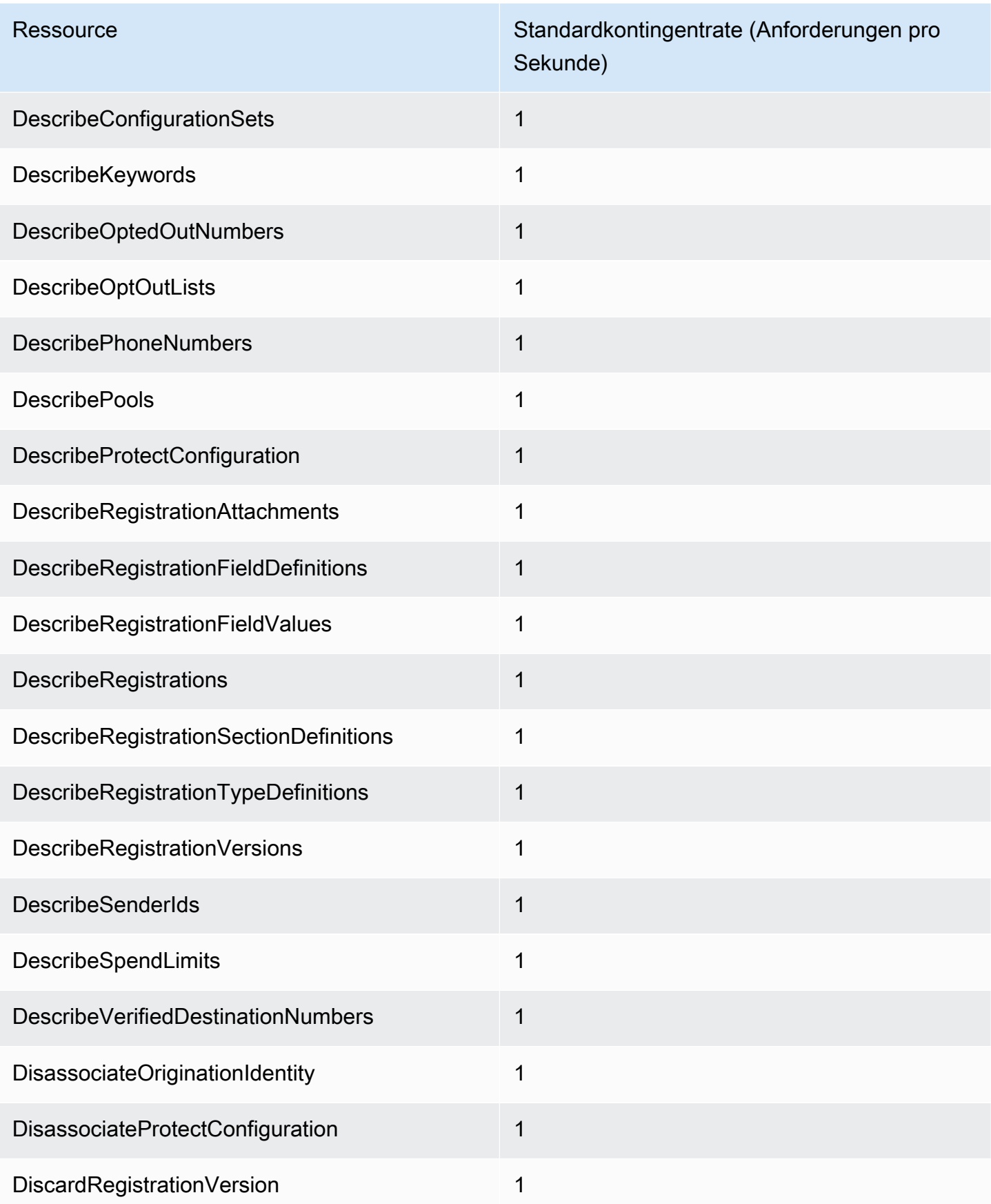

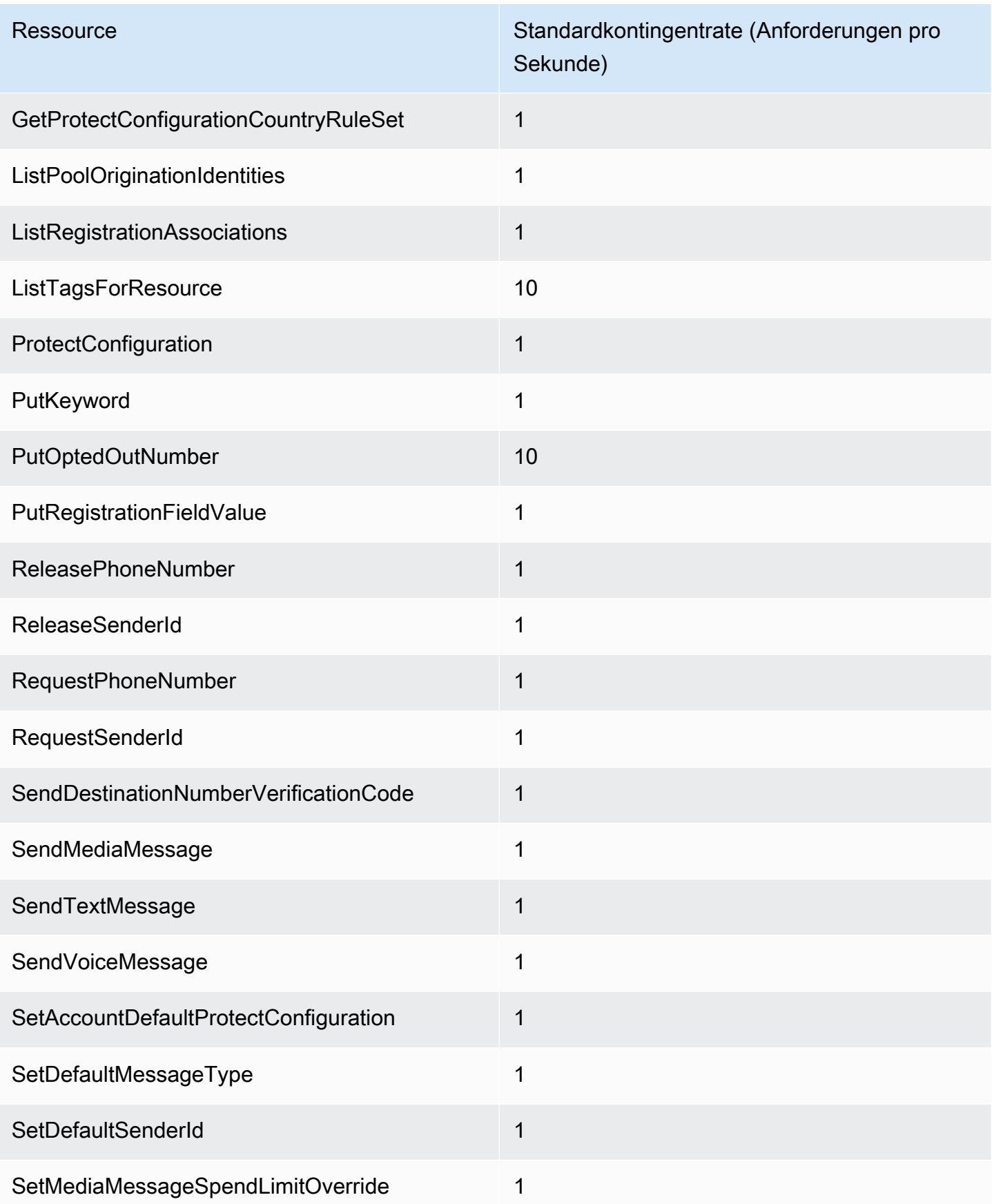

Amazon Pinpoint SMS **Benutzerhandbuch** 

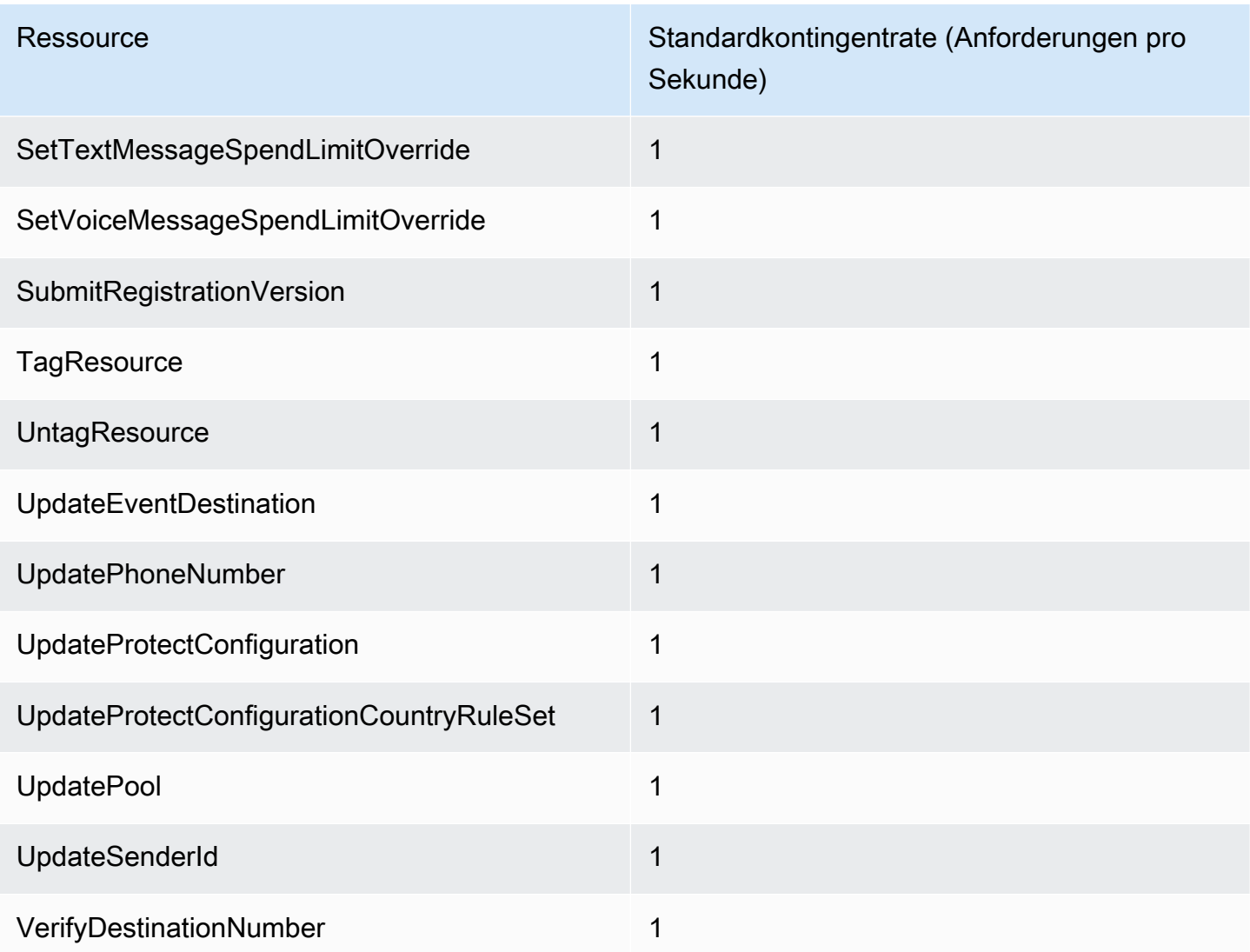

## SMS- und MMS-Kontingente

Die folgenden Kontingente gelten für den SMS- und MMS-Kanal.

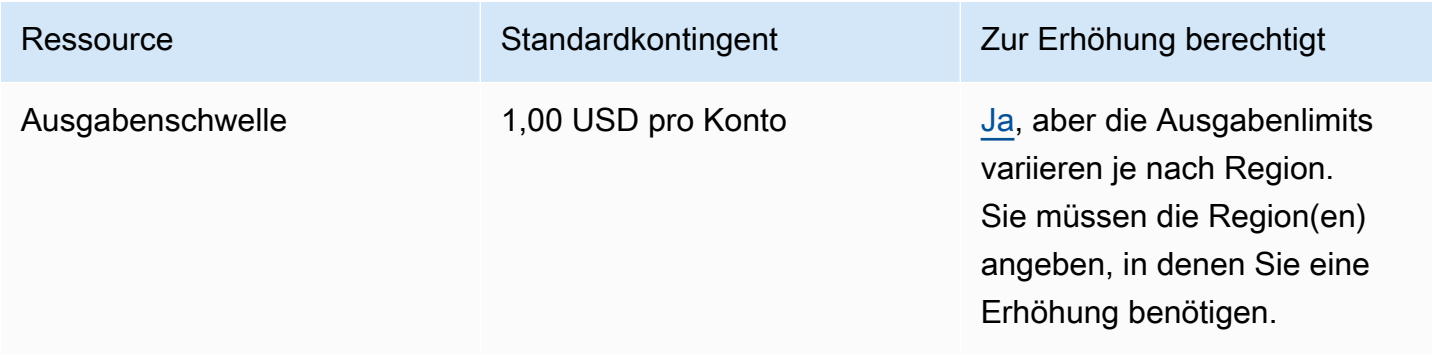

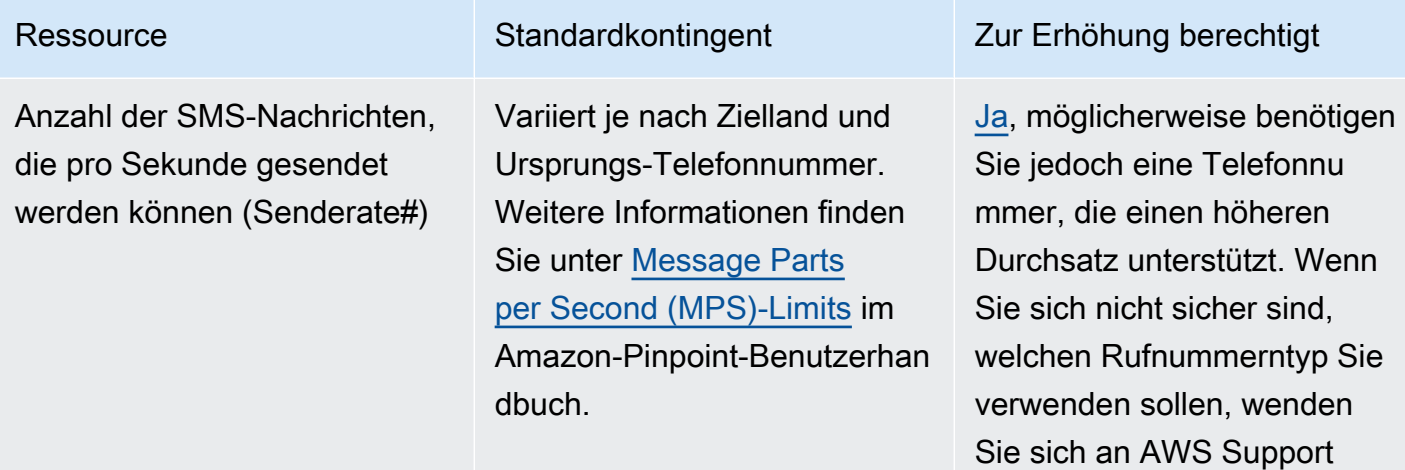

Wenn Sie zum Senden von Nachrichten eine alphanumerische Absender-ID verwenden, können Sie möglicherweise Ihre Durchsatz rate erhöhen. Um herauszuf inden, ob eine Durchsatz steigerung für Ihre Sender ID verfügbar ist, finden Sie [Öffnen Sie einen Amazon](#page-196-0) [Pinpoint SMS-Supportfall, um](#page-196-0) [eine Absender-ID anzuforde](#page-196-0)  [rn](#page-196-0) in der Support Center-Ko nsole. Geben Sie in Ihrer Anfrage Ihre bestehende Absender-ID, das Land, in dem Sie diese Absender-ID verwenden, und die Durchsatz rate, die Sie anfordern möchten, an.

Ihren AWS Account Manager, um weitere Informationen zu

erhalten

Amazon Pinpoint SMS **Benutzerhandbuch** 

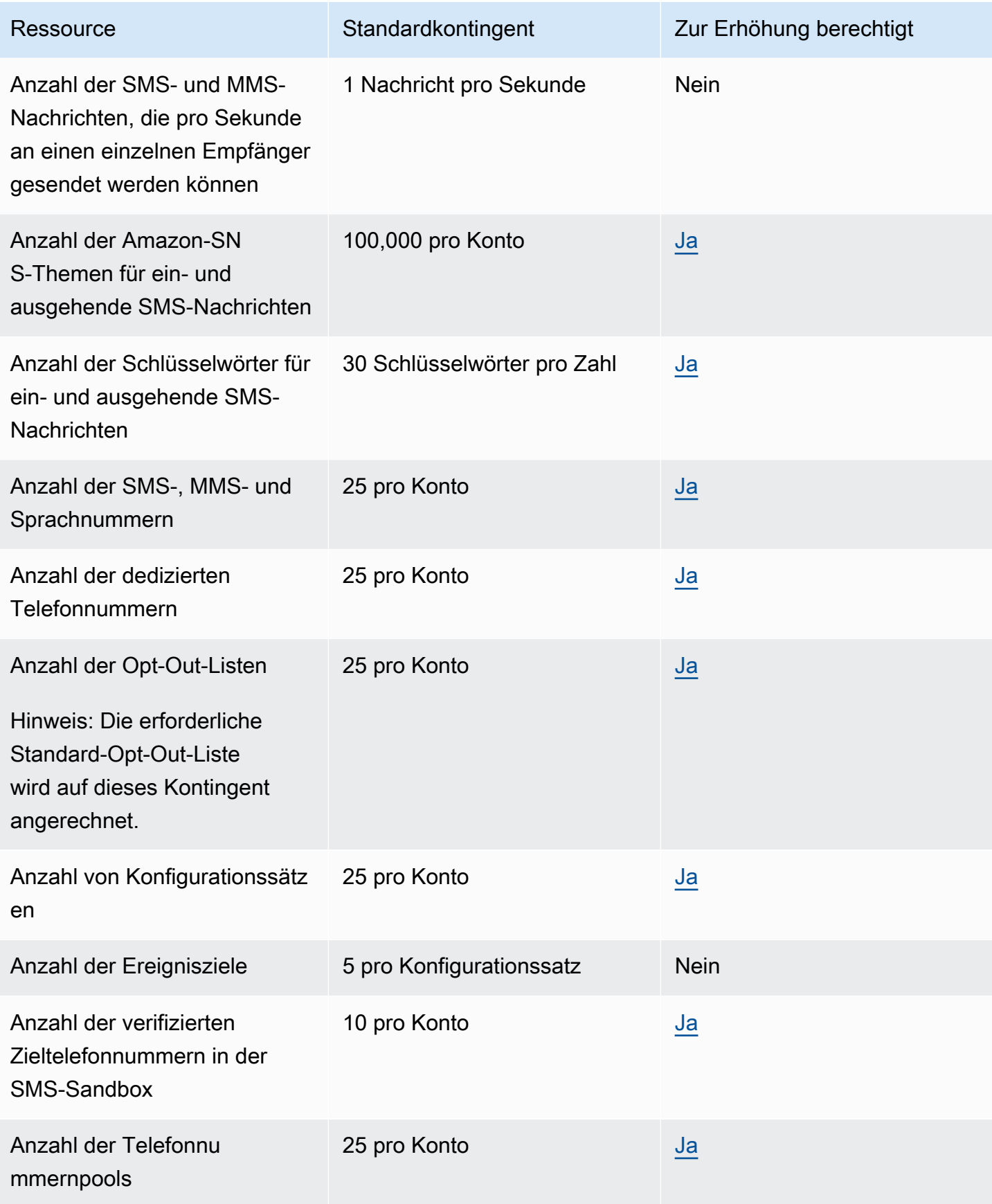

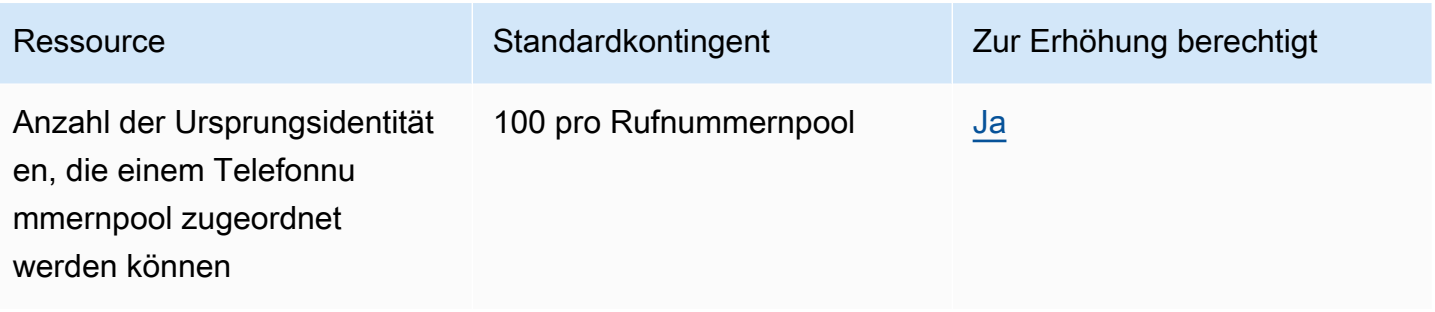

### 10 DLC-Kontingente

Die folgenden Kontingente gelten für SMS-Nachrichten, die über 10DLC-Telefonnummern gesendet werden. 10DLC-Nummern können nur zum Senden von Nachrichten an Empfänger in den USA verwendet werden.

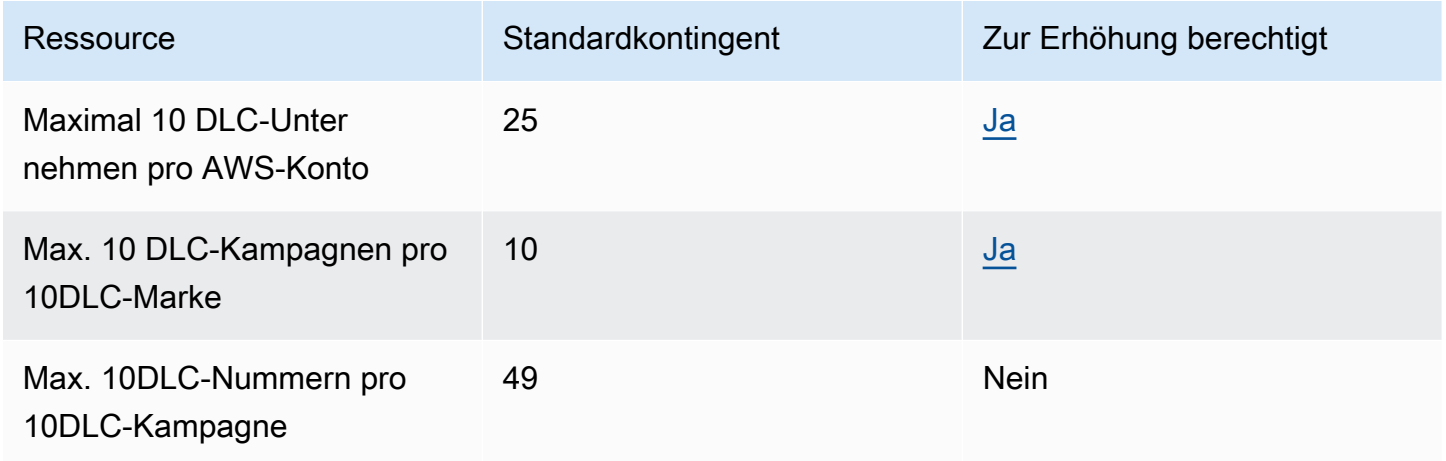

### Schützen Sie die Konfigurationsquoten

Die folgenden Kontingente gelten für den Schutz von Konfigurationen.

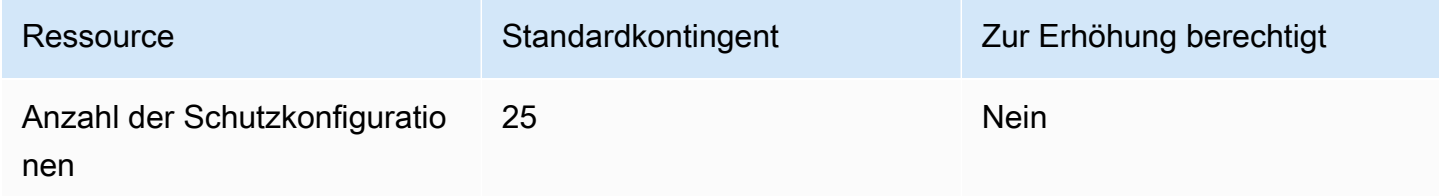

## Sprachnachrichtenkontingente

Die folgenden Kontingente gelten für den Sprachkanal.

#### **a** Note

Wenn Ihr Konto aus der Sandbox entfernt wird, sind Sie automatisch für die maximalen Kontingente qualifiziert, die in der folgenden Tabelle aufgeführt sind.

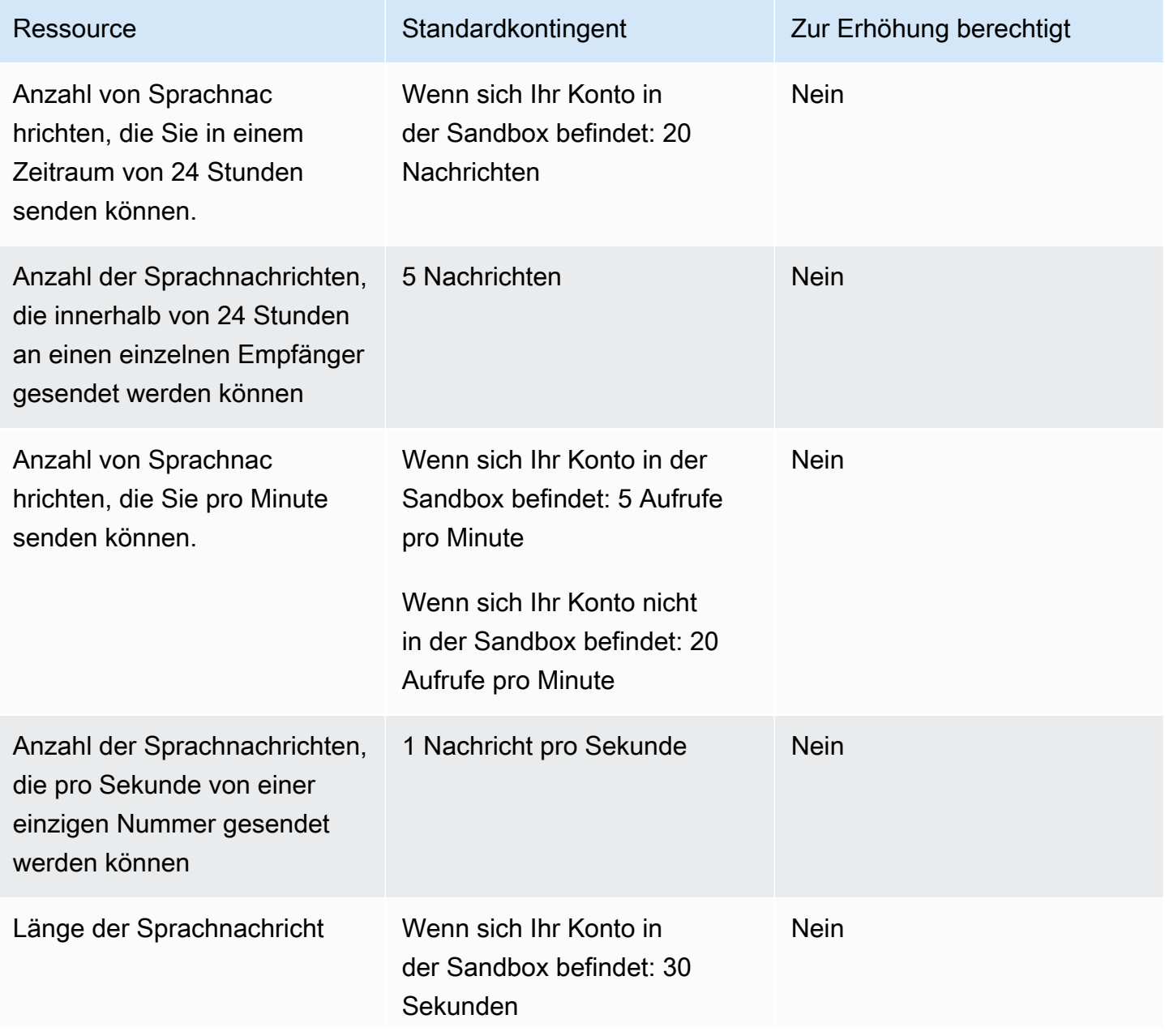

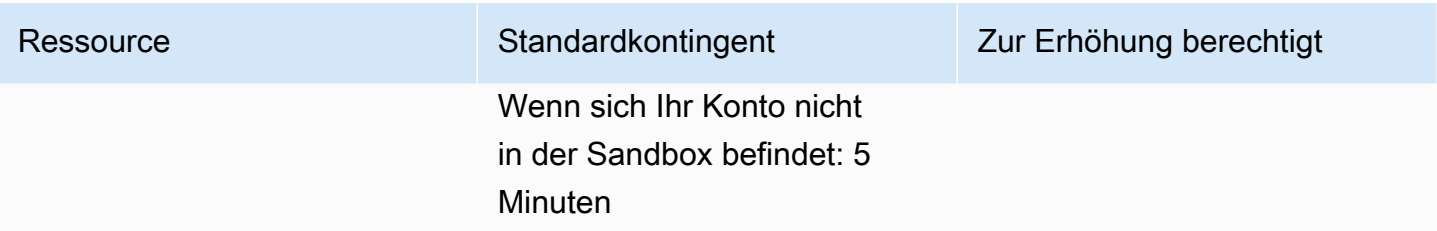

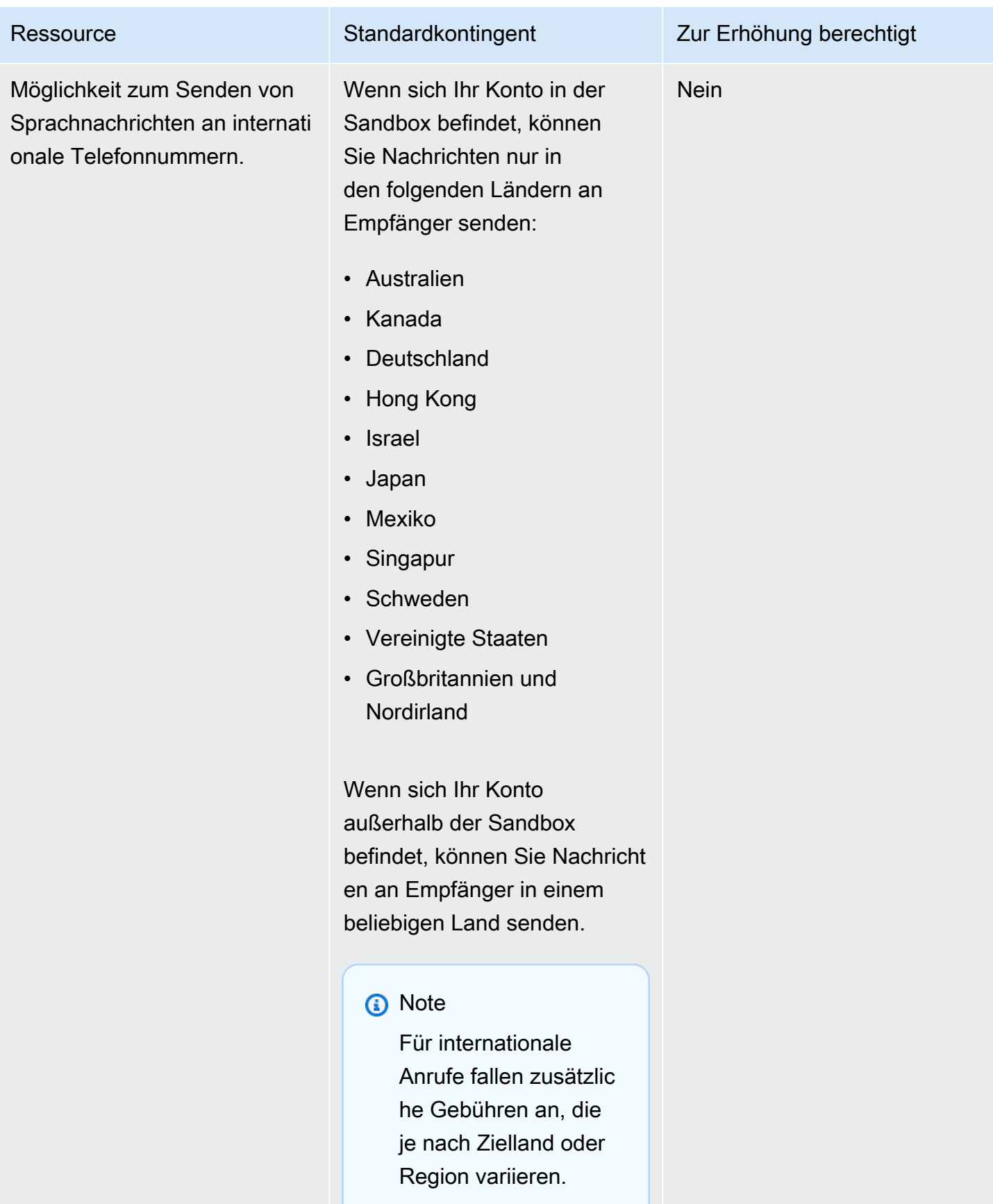

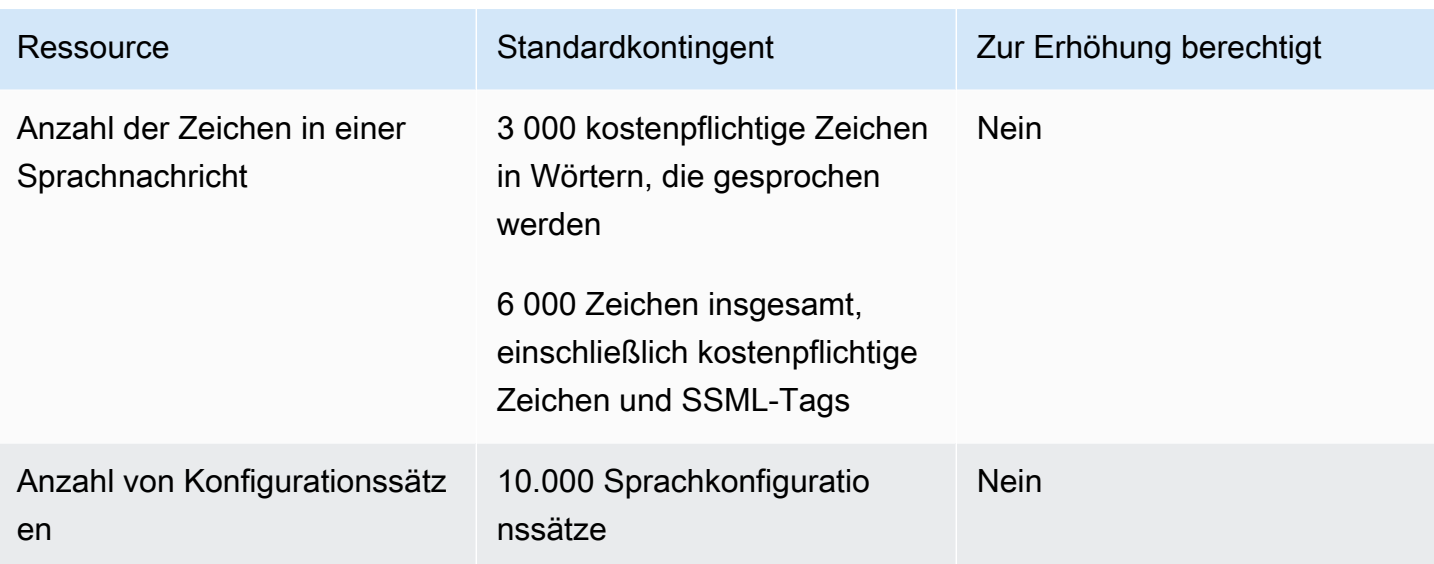

### <span id="page-426-0"></span>Beantragen einer Kontingenterhöhung

Wenn der Wert in der Spalte Eligible for Increase (Zur Erhöhung berechtigt) in einer der vorhergehenden Tabellen Yes (Ja) ist, können Sie eine Änderung des Kontingents beantragen.

So fordern Sie eine Kontingenterhöhung an

- 1. Öffnen Sie die Support-Center-Konsole unter <https://console.aws.amazon.com/support/home>.
- 2. Wählen Sie in der linken Navigationsleiste Ihre Support-Anfragen aus.
- 3. Wählen Sie Create case (Fall erstellen) aus.
- 4. Wählen Sie die Option Suchen Sie nach einer Erhöhung der Servicequote? Link.
- 5. Im Bereich Auf der Suche nach einer Erhöhung der Servicequote? Wählen Sie stattdessen im Fenster "Fall erstellen".
- 6. Gehen Sie unter Service-Quota-Erhöhung wie folgt vor:
	- Wählen Sie für Service die Option Pinpoint SMS.
	- (Optional) Geben Sie unter Link zur Website oder App angeben, die die SMS-Nachrichten senden wird Informationen über die Website, die Anwendung oder den Service an, die bzw. der SMS-Nachrichten senden wird.
	- (Optional) Wählen Sie für Art der Nachrichten, die gesendet werden sollen die Art der Nachrichten aus, die Sie mit Ihren Langwahlnummern senden möchten:
		- One-time Password (Einmaliges Passwort) Nachrichten, die für Ihre Kunden Passwörter zur Authentifizierung bei Ihrer Website oder Anwendung bereitstellen.
- Promotional (Werbung) Nicht kritische Nachrichten, die Ihr Unternehmen oder Ihren Service bewerben, wie beispielsweise Sonderangebote oder Ankündigungen.
- Transactional (Transaktionsnachrichten) Wichtige Informationsmeldung, die Kundentransaktionen unterstützen, wie beispielsweise Bestellbestätigungen oder Kontowarnungen. Transaktionsnachrichten dürfen keine Werbeaktionen oder Marketinginhalte enthalten.
- (Optional) Wählen AWS-Region Sie unter "Von welcher Seite aus Sie Nachrichten senden möchten" die Adresse aus AWS-Region , von der aus Sie Nachrichten senden möchten.
- (Optional) Geben Sie für In welche Länder möchten Sie Nachrichten senden das Land oder die Region ein, in dem bzw. der Sie Kurzwahlnummern erwerben möchten.
- (Optional) Geben Sie unter Wie entscheiden sich Ihre Kunden dafür, Nachrichten von Ihnen zu erhalten Einzelheiten zu Ihrem Anmeldeverfahren an.
- (Optional) Geben Sie im Feld Bitte geben Sie die Nachrichtenvorlage an, die Sie verwenden möchten, um Nachrichten an Ihre Kunden zu senden die Vorlage ein, die Sie verwenden werden.
- 7. Führen Sie unter Requests (Anfragen) einen der folgenden Schritte aus:
	- Wählen Sie für Region Ihre aus AWS-Region.
	- Wählen Sie für Resource Type (Ressourcentyp) die Option General Limits (Allgemeine Limits) aus.
	- Wählen Sie unter Kontingent das zu ändernde Kontingent aus.
	- Geben Sie unter Neuer Kontingentwert einen neuen Wert für das Kontingent ein.
	- Um eine Erhöhung desselben Kontingents in einer zusätzlichen Anfrage zu beantragen AWS-Region, wählen Sie Weitere Anfrage hinzufügen, wählen Sie dann die zusätzliche Anfrage aus AWS-Region und füllen Sie die neue Anfrage aus.
- 8. Erklären Sie unter Case description (Fallbeschreibung) für Use case description (Fallbeschreibung verwenden), warum Sie die Kontingenterhöhung anfordern.
- 9. Wählen Sie unter Kontaktoptionen für Bevorzugte Kontaktsprache die Sprache aus, die Sie bei der Kommunikation mit dem AWS Support-Team bevorzugen.
- 10. Wählen Sie unter Kontaktmethode Ihre bevorzugte Methode für die Kommunikation mit dem AWS Support-Team aus.
- 11. Wählen Sie Absenden aus.

Das AWS Support-Team gibt innerhalb von 24 Stunden eine erste Antwort auf Ihre Anfrage.

Da wir verhindern möchten, dass unerwünschte oder schädliche Inhalte in unseren Systemen eingehen, müssen wir jede Anfrage sorgfältig prüfen. Nach einer erfolgreichen Prüfung kommen wir Ihrer Anfrage innerhalb dieses 24-Stunden-Zeitraums nach. Für den Fall, dass wir weitere Informationen von Ihnen benötigen, kann die Bearbeitung Ihrer Anfrage länger dauern.

Wenn Ihr Anwendungsfall gegen unsere Richtlinien verstößt, können wir Ihrer Anfrage möglicherweise nicht nachkommen.

# <span id="page-429-0"></span>Dokumentenverlauf für das Amazon Pinpoint SMS-Benutzerhandbuch

In der folgenden Tabelle werden die Dokumentationsversionen für Amazon Pinpoint SMS beschrieben.

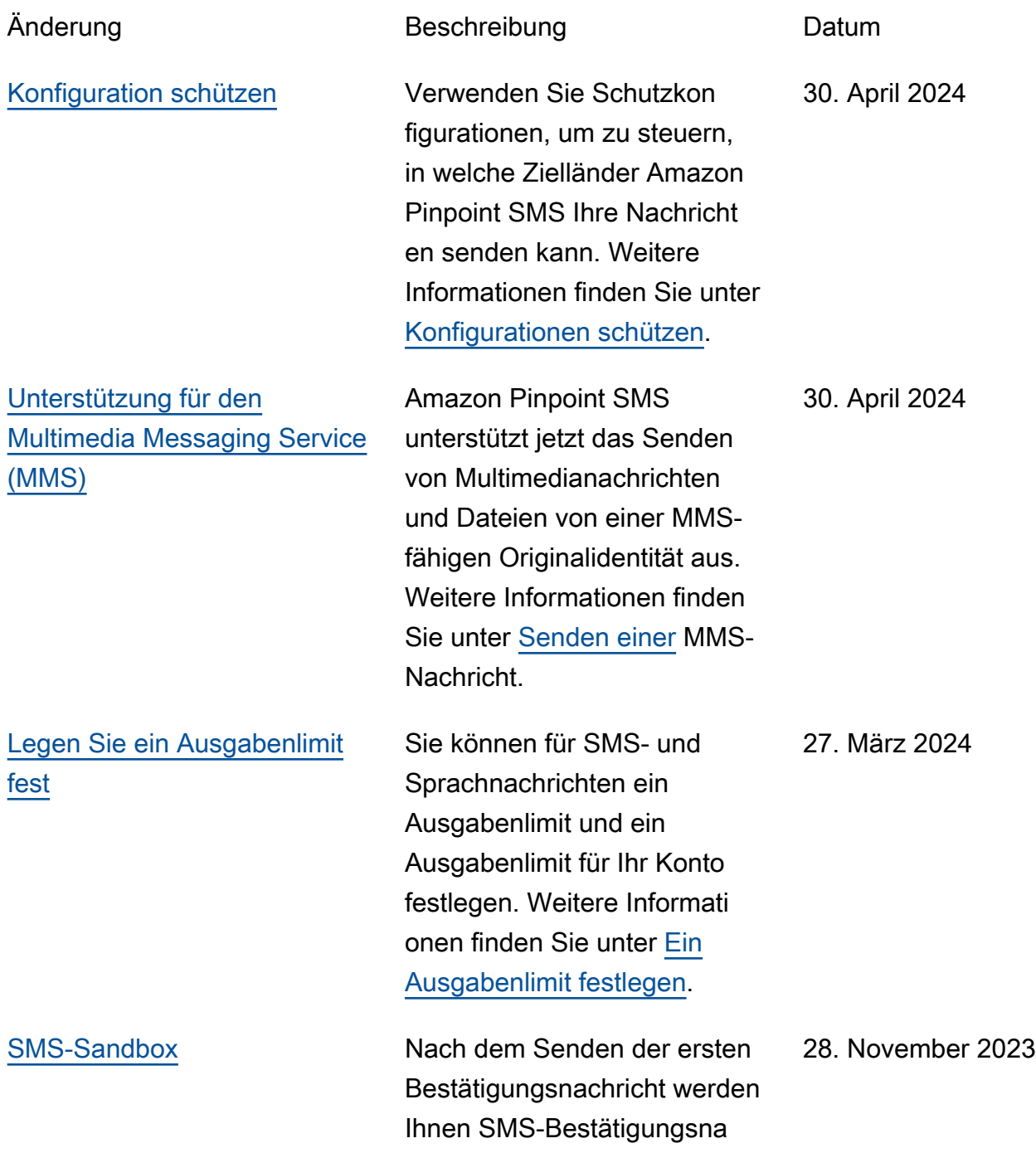

chrichten in Rechnung gestellt. Weitere Informationen finden Sie unter [SMS-Sandbox.](https://docs.aws.amazon.com/sms-voice/latest/userguide/sandbox.html#sandbox-sms)

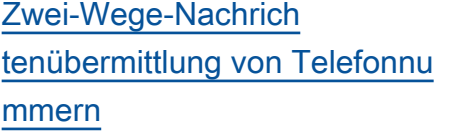

Amazon Pinpoint SMS unterstützt jetzt das Senden von bidirektionalen SMS-Nachrichten zur Verarbeitung an Amazon Connect. Weitere Informationen finden Sie unter [Bidirektionaler SMS-Versand](https://docs.aws.amazon.com/sms-voice/latest/userguide/phone-numbers-two-way-sms.html).

[Erstversion](#page-429-0) Erste Version des Amazon Pinpoint SMS-Benutzerhandbu chs

28. November 2023

16. November 2023

Die vorliegende Übersetzung wurde maschinell erstellt. Im Falle eines Konflikts oder eines Widerspruchs zwischen dieser übersetzten Fassung und der englischen Fassung (einschließlich infolge von Verzögerungen bei der Übersetzung) ist die englische Fassung maßgeblich.